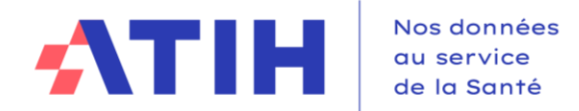

# **Guide de lecture des tableaux de contrôle ENC MCO**

# **Données 2023**

**Mise à jour : avril 2024**

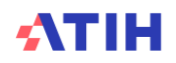

# **Table des matières**

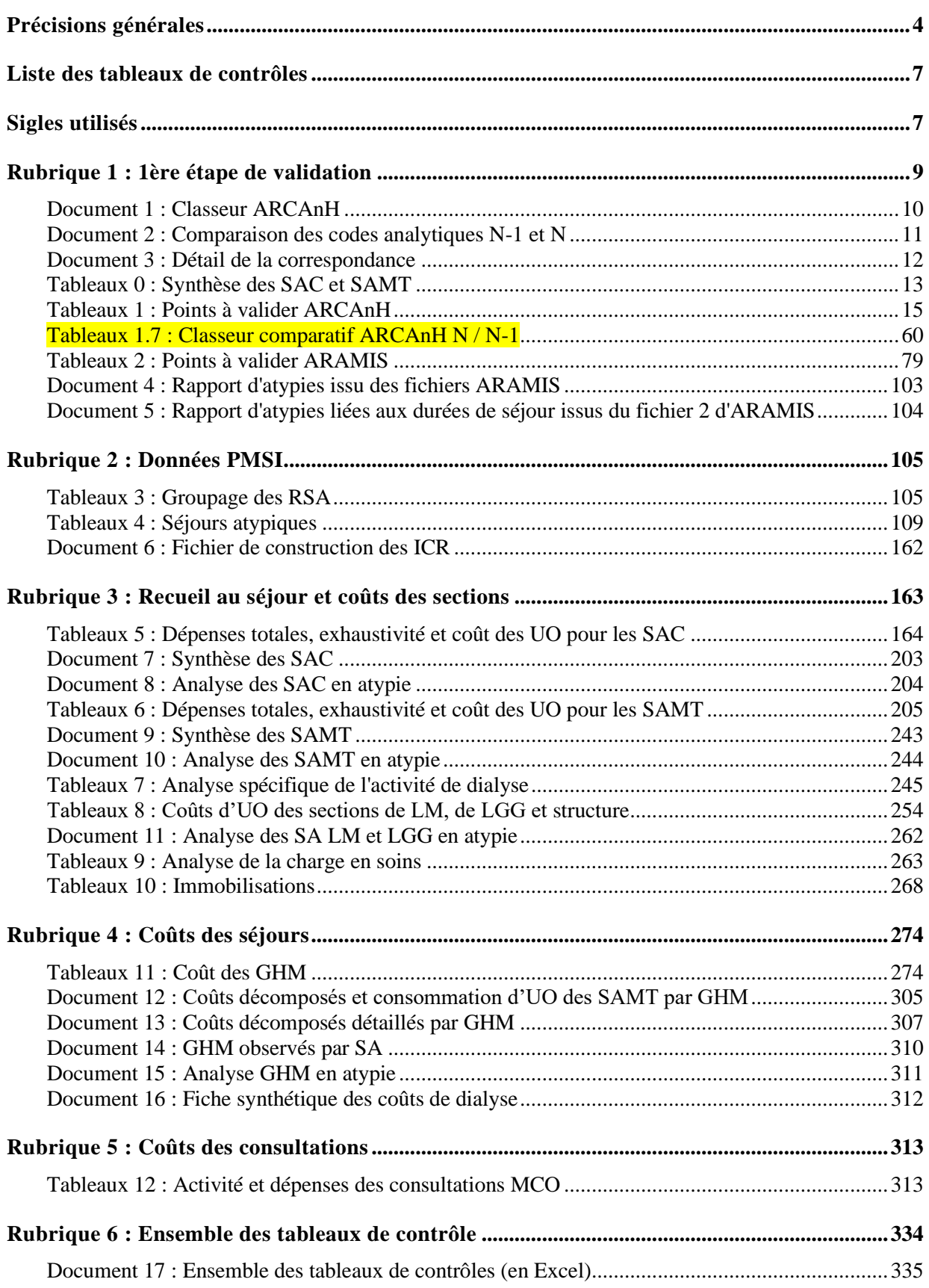

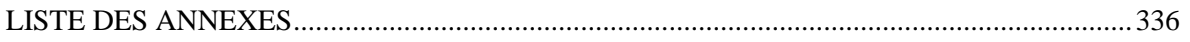

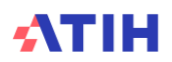

# <span id="page-3-0"></span>**Précisions générales**

L'analyse des tableaux de contrôle implique une connaissance approfondie du Guide méthodologique ENC, téléchargeable sur le site de l'ATIH à l'adresse suivante : <https://www.atih.sante.fr/enc-mco-donnees-2021>

Ces tableaux sont élaborés grâce aux données issues des logiciels ARCAnH ENC et ARAMIS MCO. Ainsi, seules des modifications des données en entrée de ces logiciels permettent de corriger les éventuelles anomalies mises en évidence par ces tableaux.

Les données au séjour, calculées à partir des logiciels ARCAnH et ARAMIS, sont à récupérer dans le logiciel VisualENC, disponible dans l'espace de téléchargement du site de l'ATIH. Les données au séjour concernées sont la base de coûts et les séjours en atypie dans les tableaux de contrôle.

#### **Précision d'impression des tableaux de contrôle .html :**

Pour imprimer les tableaux de contrôle .html avec l'ensemble des couleurs d'arrière-plans, il faut aller dans les options d'impression du navigateur et cocher la case qui permet d'activer les arrière-plans. Selon le navigateur utilisé la case à cocher se nomme « Imprimer les arrière-plans », « Graphiques d'arrière-plan » ou encore « Graphisme de l'arrière-plan ».

#### *Exemple pour Firefox :*

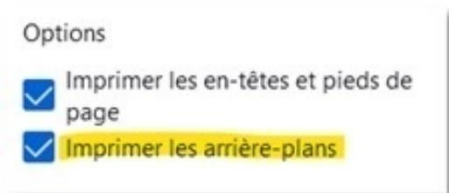

#### *Exemple pour Chrome :*

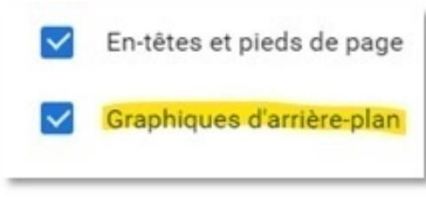

#### *Exemple pour Edge :*

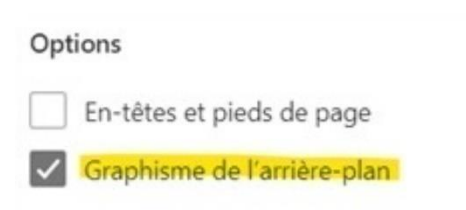

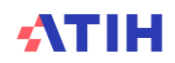

*Information pour les établissements effectuant la Correspondance des codes analytiques entre N-1 et N :* Si l'établissement paramètre plusieurs SA N pour une seule SA N-1 ou inversement, les TDC ne prendront pas en compte cette correspondance. En effet, les coûts d'UO ne peuvent pas être comparables.

Seules les correspondances 1 SA N-1 = 1 SA N sont comparées dans les tableaux.

Les nouveautés des tableaux de contrôle 2023 par rapport à 2022 sont inscrites en jaune dans le document.

#### **Précision de calcul :**

*Les évolutions apparaissant dans les tableaux sont calculées par la formule suivante : - en euros : (Valeur Année N - Valeur Année N-1) - en pourcentage : [(Valeur Année N - Valeur Année N-1) / Valeur Année N-1 ] x 100*

#### **Précision de langage :**

**La médiane et la moyenne** apparaissent dans certains tableaux de contrôle. Ils donnent des informations sur la distribution des valeurs.

Par exemple, la **médiane** des montants de matériel loué est le montant observé tel que la moitié des lignes de charges présente une valeur inférieure ou égale à cette valeur.

*Exemple : soit 5 charges de matériel loué avec les montants suivants : 10€ ; 15€ ; 20€ ; 30€ ; 100€. La médiane est égale à 20€.*

Le **1 er quartile (Q1)** des montants de matériel loué est le montant tel que 25% des lignes de charges présentent un montant inférieur ou égal à cette valeur. *Dans l'exemple précédent, le 1er quartile se trouve entre 10€ et 15€.*

Le **3 ème quartile (Q3)** des montants de matériel loué est le montant tel que 75% des lignes de charges présentent un montant inférieur ou égal à cette valeur. *Dans l'exemple précédent, le 3ème quartile se trouve entre 30€ et 100€.*

L'écart **interquartile (Q3-Q1)** comprend 50% des données.

#### **Définitions de certains libellés communs à différents tableaux de contrôle** :

*Charges brutes* : Montant des charges tel qu'inscrit dans le PC. Ces montants répartis par section se trouvent soit dans la Phase *3-SA*, soit dans la Phase 4 avant déduction des produits déductibles.

*Charges nettes* : Montant des charges brutes diminuées des produits déductibles. Ces montants se trouvent soit en Phase 4, soit dans la Phase 6 avant déduction des charges directes.

*Charges nettes + LM* : Montant des charges nettes augmentées des charges de LM imputées aux sections concernées. Ces montants se trouvent en additionnant les montants des charges nettes ET les montants de la LM affectés à chaque section Phase 7 LM.

*Charges résiduelles* : Montant des charges nettes diminuées des charges directes suivies au séjour. Ces montants se trouvent en Phase 6.

*Charges résiduelles + LM* : Montant des charges résiduelles augmentées des charges de LM imputées aux sections concernées. Ces montants se trouvent en additionnant les montants des charges résiduelles ET les montants de la LM affectés à chaque section Phase 7 LM.

#### *Coût de référence ENC des SA :*

Les valeurs présentées comme coûts de référence sont les valeurs observées sur les établissements intégrés en N-3, N-2 et N-1 et sont distinguées par statut (ex-DG ou ex-OQN). Les données 2020 étant trop atypiques, elles ne sont pas prises en compte dans le calcul du coût de référence ENC.

#### **Précisions :**

- Certains retraitements ont été effectués sur les données : suppression des extrêmes, des négatifs, des valeurs nulles, …
- Il s'agit de coûts bruts, non redressés, résultant d'une moyenne des échantillons intégrés en N-3, N-2 et N-1.

Ces coûts de référence **ne sont en aucun cas des coûts de référence nationaux** et ne peuvent pas servir à d'autres travaux que ceux de contrôle des données ENC par établissement.

#### *Coût de référence ENC des GHM :*

Les valeurs présentées comme coûts de référence sont les valeurs observées sur les établissements intégrés en N-1 et sont distinguées par statut (ex-DG ou ex-OQN).

#### **Précisions :**

- Certains retraitements ont été effectués sur les données : suppression des extrêmes, des négatifs, des valeurs nulles, …
- Il s'agit de coûts bruts, non redressés, résultant d'une moyenne des échantillons intégrés en N-1.

Ces coûts de référence **ne sont en aucun cas des coûts de référence nationaux** et ne peuvent pas servir à d'autres travaux que ceux de contrôle des données ENC par établissement.

**Pour les établissements n'ayant pas de données N-1, les colonnes N-1 présentes dans certains tableaux de contrôle, n'apparaîtront pas.** 

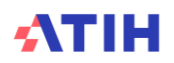

# <span id="page-6-0"></span>**Liste des tableaux de contrôles**

Pour rappel, la liste des tableaux de contrôles est disponible dans un fichier excel sur la plateforme e-ENC avec le détail des évolutions.

### Tableaux de contrôle

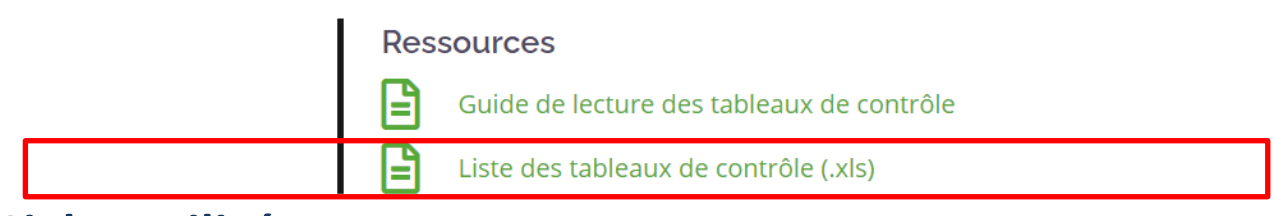

# <span id="page-6-1"></span>**Sigles utilisés**

#### **Sigles généraux**

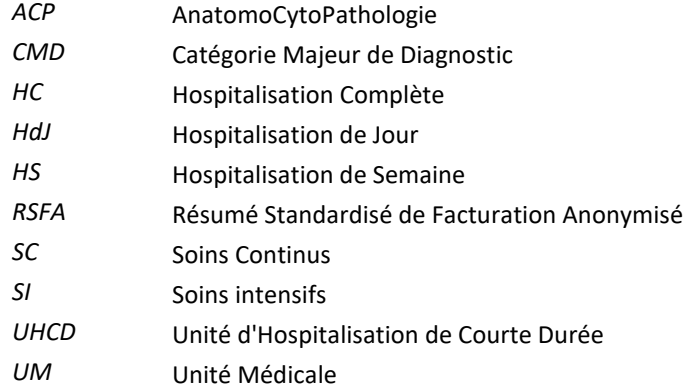

#### **Sigles spécifiques à l'ENC et à la comptabilité analytique**

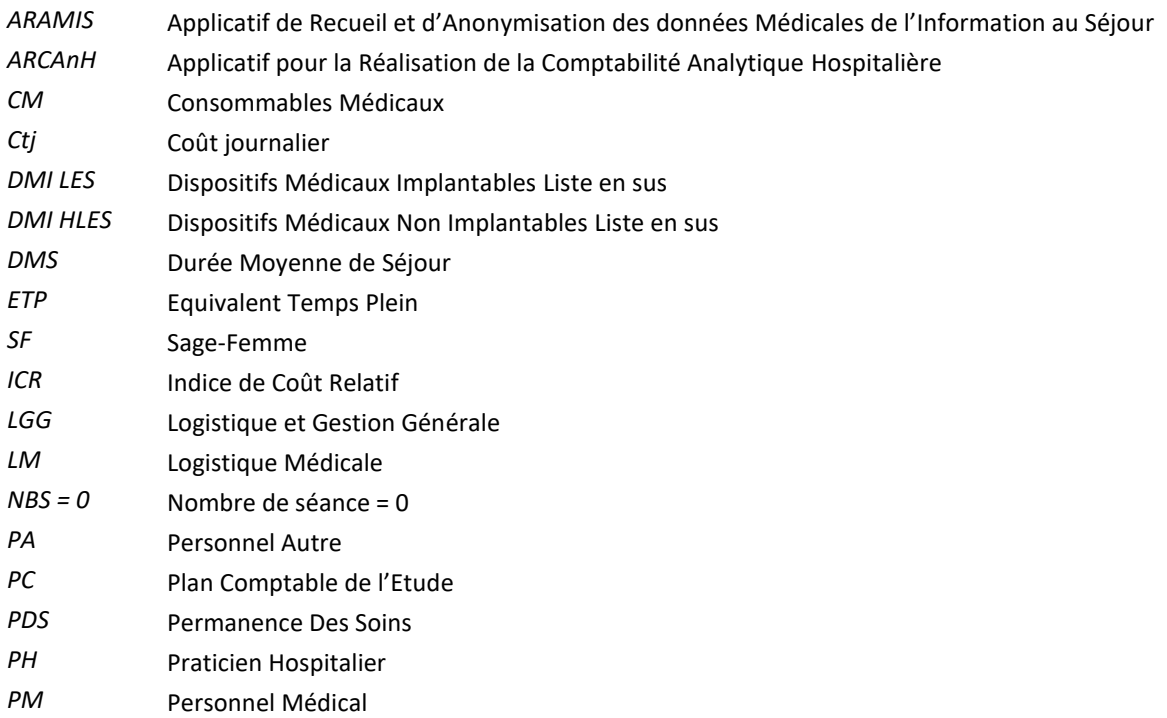

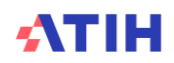

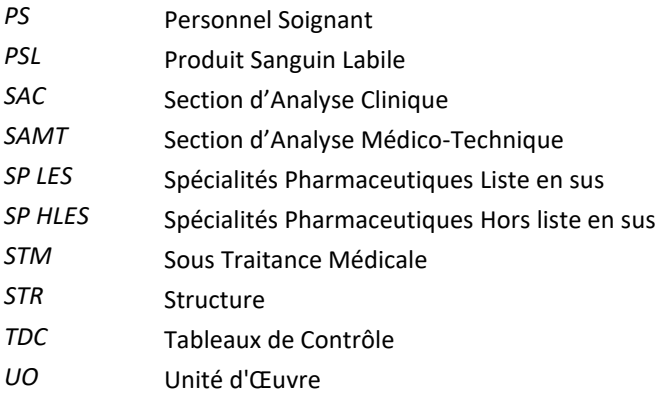

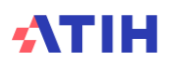

# <span id="page-8-0"></span>**Rubrique 1 : 1ère étape de validation**

La rubrique 1 regroupe l'ensemble des tableaux permettant aux établissements de valider leur premier envoi et aux superviseurs d'établir le bilan intermédiaire.

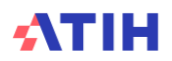

# <span id="page-9-0"></span>**Document 1 : Classeur ARCAnH**

Dans ce chapitre se trouve le classeur ARCAnH sous format Excel.

#### **Objectif :**

Ce chapitre permet au superviseur d'avoir accès au classeur ARCAnH.

#### **Points focus :**

Dans l'onglet « Analyse des Résultats », tous les indicateurs doivent être à **OK**.

Ce classeur permet donc de contrôler et d'analyser la réalisation des étapes comptables de l'ENC.

Toutes les phases du classeur doivent être vérifiées et doivent correspondre aux principes énoncés dans le guide méthodologique ainsi que dans le manuel d'utilisation ARCAnH.

#### **Action :**

En cas d'erreur détectée, l'établissement doit corriger ses données directement dans ARCAnH (dans le paramétrage ou dans le classeur excel).

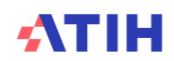

## <span id="page-10-0"></span>**Document 2 : Comparaison des codes analytiques N-1 et N**

#### **Objectif :**

Il s'agit du fichier de correspondance entre les SA N-1 et les SA N lorsque celles-ci ont changé :

- SA de N nouvellement créée sans correspondance en N-1<br>- SA de N-1 supprimée, sans correspondance en N
- SA de N-1 supprimée, sans correspondance en N
- SA de N rattachée à une SA de N-1 ne portant pas le même numéro de SA

#### **Point Focus :**

Ce fichier permet de visualiser la correspondance que l'établissement a réalisée. Le superviseur doit vérifier la correspondance.

#### **Actions :**

En cas d'incohérence, l'établissement doit justifier ou corriger ses données dans le paramétrage d'ARCAnH et/ou dans les fichiers ARAMIS

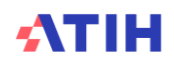

# <span id="page-11-0"></span>**Document 3 : Détail de la correspondance**

Il s'agit du fichier de correspondance entre les SA N-1 et les SA N lorsque celles-ci ont changé.

#### **Point Focus :**

Ce fichier permet de visualiser la correspondance que l'établissement a réalisée. Le superviseur doit vérifier la correspondance.

Information pour les établissements effectuant la correspondance des codes analytiques entre N et N-1 : si l'établissement paramètre plusieurs SA N pour une seule SA N-1 ou inversement, les TdC ne prendront pas en compte cette correspondance. En effet, les coûts d'UO ne peuvent pas être comparables. Seules les correspondances 1 SA N-1 = 1 SA N sont comparées dans les tableaux.

#### **Actions :**

En cas d'incohérence, l'établissement doit justifier ou corriger ses données dans le paramétrage d'ARCAnH et/ou dans les fichiers ARAMIS.

L'établissement doit justifier les évolutions de correspondance entre les SA N-1 et les SA N lorsque celles-ci ont changé.

Le rapport, à destination des superviseurs, contiendra :

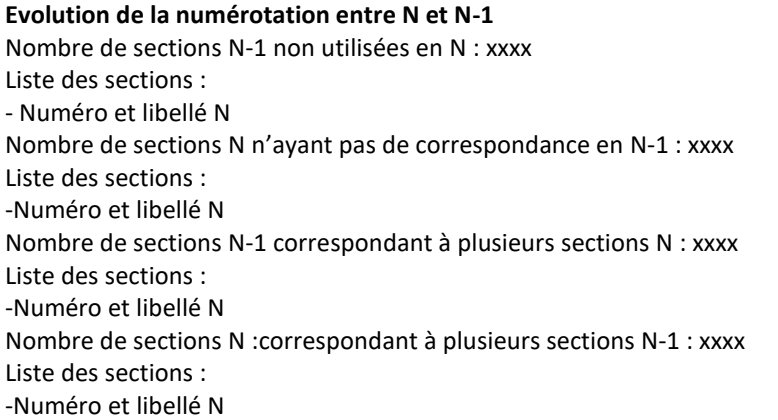

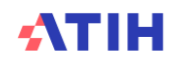

# <span id="page-12-0"></span>**Tableaux 0 : Synthèse des SAC et SAMT**

### **Tableau 0.1 : Synthèse des tableaux sur SAC**

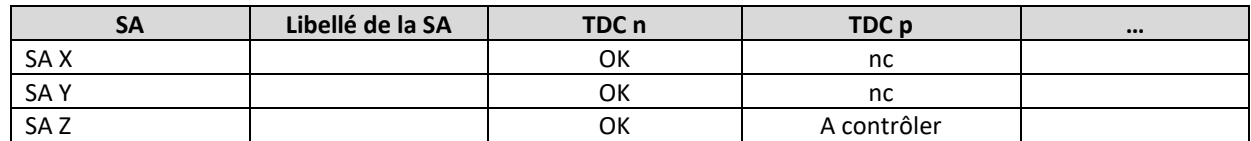

#### **Objectif :**

Ce document Excel permet de connaître les SAC avec une anomalie potentielle.

#### **Point Focus :**

Les seuils utilisés sont ceux indiqués dans les tableaux de contrôle concernés.

TDC à afficher pour l'onglet SAC :

- Tableau 1.1 (SA à contrôler si la SA est dans ce tableau)  $\rightarrow$  TDC 1.1.1, TDC 1.1.2 et TDC 1.1.3.
- Tableau 1.6.2 (SA à contrôler si la SA est dans ce tableau)
- Tableau 1.6.3 à 1.6.6 (SA avec un ratio / ETP trop faible ou trop élevé, voir le TDC pour plus de détails)
- Tableau 2.8 (SA avec des durées de séjours en anomalie, voir le TDC pour plus de détails)
- Tableau 5.1 (SA à contrôler s'il y a un écart trop important entre le coût d'UO N et les coûts d'UO de référence et N-1, voir le TDC pour plus de détails)
- Tableau 5.2 (SA à contrôler s'il y a plus de 30% d'évolution par rapport à N-1 pour le nombre de journées PMSI ou le nombre d'entrées ou le nombre de journées/lits d'ouverture)
- Tableau 5.3 (SA avec un coût d'UO |>60%| et un taux d'occupation |>60%|)
- Tableau 5.8 (SA à contrôler s'il y a un écart trop important entre le coût d'UO N et les coûts d'UO de référence et N-1, voir le TDC pour plus de détails)

*Les SAC hors réanimation ne sont pas concernées par le TDC 5.8, il est indiqué NC pour ces tableaux.*

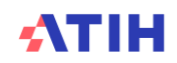

### **Tableau 0.2 : Synthèse des tableaux sur SAMT**

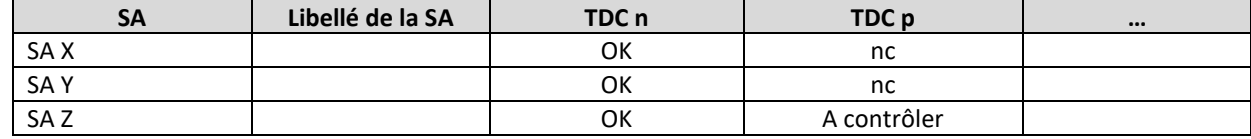

#### **Objectif :**

Ce document Excel permet de connaître les SAMT avec une anomalie potentielle.

#### **Point Focus :**

Les seuils utilisés sont ceux indiqués dans les tableaux de contrôle concernés.

TDC à afficher pour l'onglet SAMT :

- Tableau 1.1 (SA à contrôler si la SA est dans ce tableau)  $\rightarrow$  TDC 1.1.1, TDC 1.1.2 et TDC 1.1.4
- Tableau 1.6.2 (SA à contrôler si la SA est dans ce tableau)
- Tableau 1.6.3 à 1.6.6. (SA avec un ratio / ETP trop faible ou trop élevé, voir le TDC pour plus de détails)
- Tableau 2.7 (SA à contrôler si la SA est dans ce tableau)
- Tableau 6.1 (SA à contrôler s'il y a un écart trop important entre le coût d'UO N et les coûts d'UO de référence et N-1, voir le TDC pour plus de détails)
- Tableau 6.2 (SA à contrôler s'il y a plus de 30% d'évolution par rapport à N-1 pour le nombre d'UO ou une nature d'UO différente de celle attendue ou de N-1)
- Tableau 6.4.1 (SA à contrôler s'il y a plus de 5% d'évolution par rapport à N-1 pour le nombre d'UO)

*Les SAMT de sous-traitance en montant ne sont pas concernées par les TDC 2.7 et 6.4.1, il est indiqué pour ces tableaux NC.*

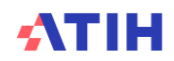

# <span id="page-14-0"></span>**Tableaux 1 : Points à valider ARCAnH**

Organisation des tableaux 1 :

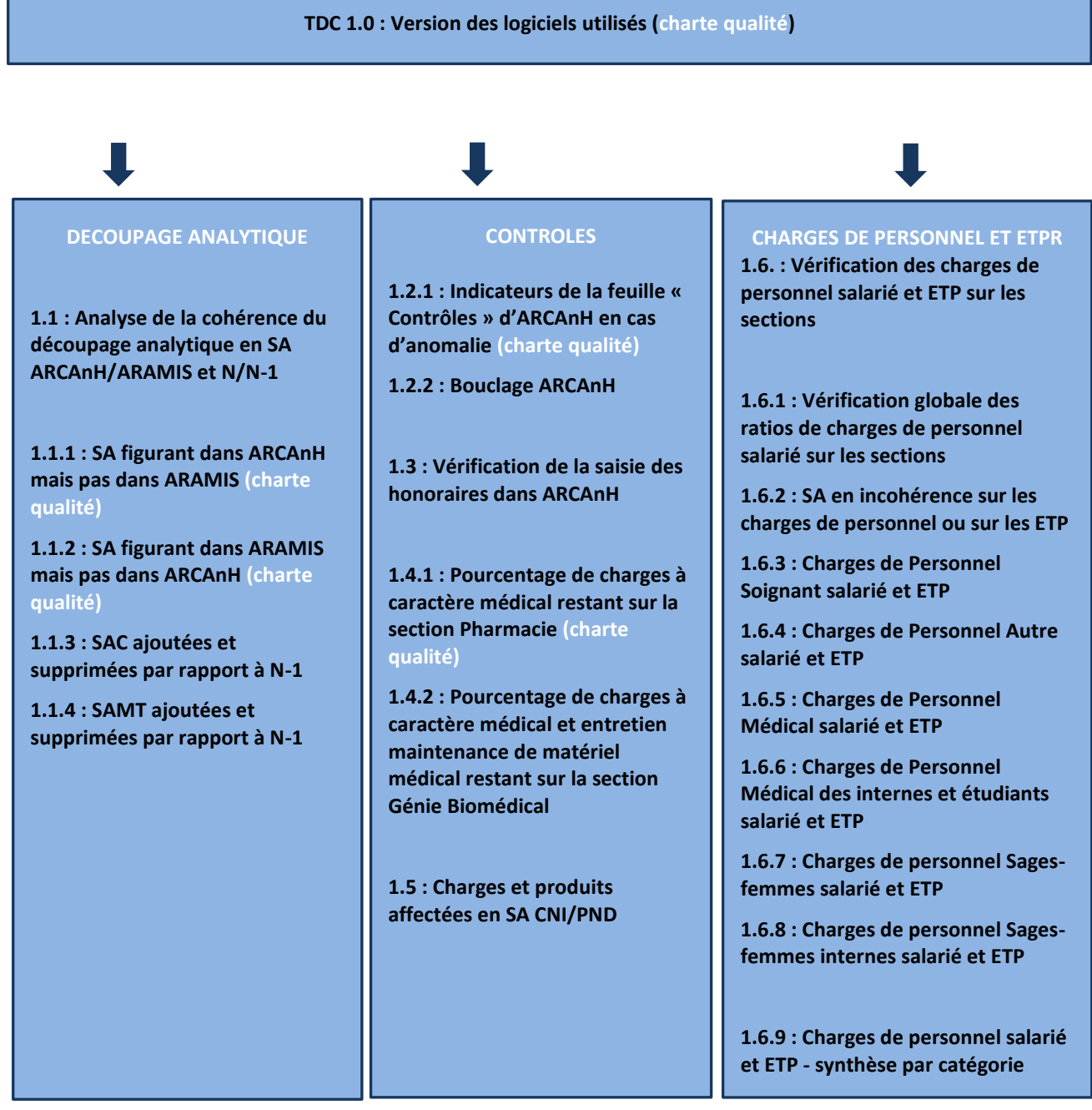

Les tableaux ci-dessous existent également en format Excel.

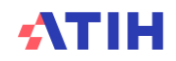

### **Tableau 1.0 : Version des logiciels utilisés (charte qualité)**

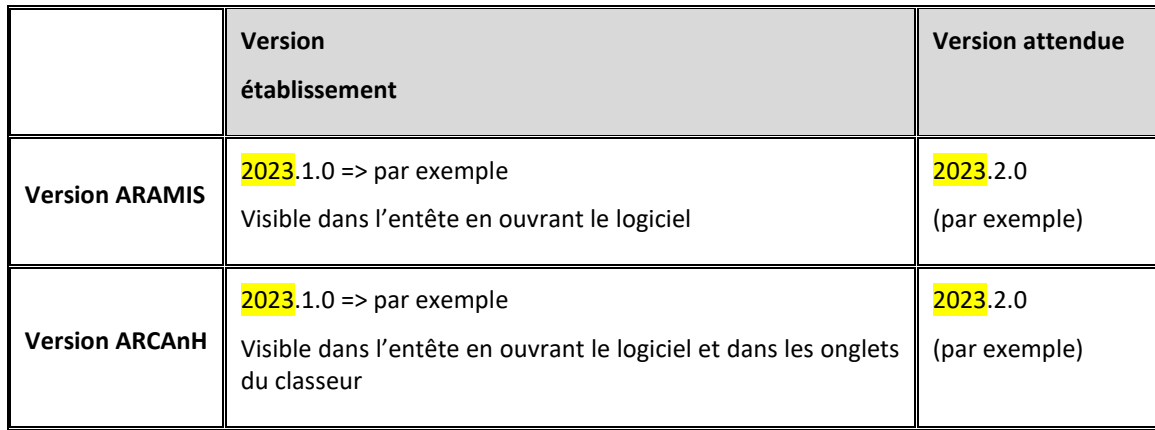

#### **Critère de la charte qualité**

#### **Objectif** :

Les versions établissement doivent être identiques aux versions attendues en tenant compte des mises à jour des logiciels au cours de la campagne.

#### **Source :**

Toutes les informations de ce tableau sont issues d'ARCAnH et d'ARAMIS.

#### **Action :**

Si la version établissement est différente de la version attendue, il faut impérativement télécharger la dernière version en vigueur avant de commencer les contrôles et les analyses.

Lorsque la version établissement diffère de la version attendue :

- la version établissement est surlignée en orange dans ce tableau de contrôle
- une alerte est inscrite sur chaque lot de TDC (TDC 1, TDC 2, …) pour prévenir qu'une version d'un logiciel est obsolète : « La version d'ARAMIS et/ou d'ARCAnH n'est pas celle attendue, merci de télécharger la dernière version. »

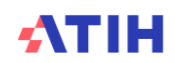

## **Tableaux 1.1 : Analyse de la cohérence du découpage analytique en SA ARCAnH/ARAMIS et N/N-1**

Tableau 1.1.1 : SA figurant dans ARCAnH mais pas dans ARAMIS (charte qualité)

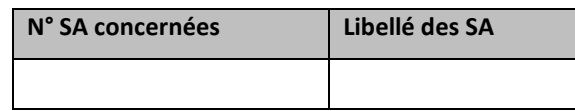

#### **Objectif** :

Vérifier la cohérence du découpage en SA entre les données issues d'ARCAnH et les données issues d'ARAMIS. *S'il n'y a pas d'anomalie, le tableau indique « Pas d'anomalie constatée ».*

#### **Source :**

Toutes les informations de ce tableau sont issues d'ARCAnH et d'ARAMIS.

#### **Points Focus :**

Le tableau vérifie que toutes les SA déclarées dans ARCAnH sont présentes dans ARAMIS.

Si une ou plusieurs SA apparaissent dans ce tableau, cela signifie que une ou plusieurs SA déclarées dans ARCAnH n'ont pas été utilisées dans les fichiers d'ARAMIS. Cela peut être le cas pour des activités marginales. L'établissement doit corriger ou justifier cette situation.

A noter que pour les SAMT provenant d'ARCAnH, seules celles avec un nombre d'UO non vide pour les patients hospitalisés du champ concerné sont prises en compte.

Les SAC de ARCAnH doivent se retrouver dans le fichier 1 ARAMIS de correspondance UM-SAC.

Les SAMT (ICR ou B) d'ARCAnH doivent se retrouver dans les fichiers 3 et 4 d'ARAMIS, sauf si la SAMT est paramétrée en « sous traitance » et UO=Montant\_ST.

#### **Actions :**

1. Vérifier que le dossier zip (SA\_ARCANH.[champ].FINESS.zip) est bien le dernier créé et le dernier importé dans ARAMIS 2. Vérifier que l'import ARAMIS s'est déroulé correctement et qu'il n'y a pas eu de pertes de données.

Si ces vérifications ne corrigent pas le problème, le découpage doit être revu soit dans ARCAnH soit dans ARAMIS.

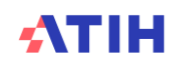

#### Tableau 1.1.2 : SA figurant dans ARAMIS mais pas dans ARCAnH (charte qualité)

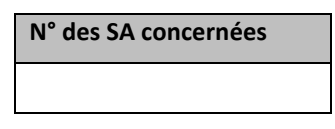

#### **Objectif** :

Vérifier la cohérence du découpage en SA entre les données issues d'ARAMIS et les données issues d'ARCAnH. *S'il n'y a pas d'anomalie, le tableau indique « Pas d'anomalie constatée ».*

#### **Source :**

Toutes les informations de ce tableau sont issues d'ARCAnH et d'ARAMIS.

#### **Points Focus :**

Le tableau vérifie que toutes les SA déclarées dans ARAMIS sont présentes dans ARCANH. Dès lors qu'au moins une SA apparaît dans ce tableau, cela signifie qu'il y a des différences de SA entre ARCAnH et ARAMIS. A noter que pour les SAMT provenant d'ARCAnH, seules celles avec un nombre d'UO non vide pour les patients hospitalisés du champ concerné sont prises en compte.

Les SAC présentes dans le fichier 1 d'ARAMIS doivent être identiques aux SAC paramétrées dans ARCAnH. Les SAMT (ICR ou B) présentes dans les fichiers 3 et 4 d'ARAMIS doivent être identiques aux SAMT (ICR ou B) paramétrées dans ARCAnH, sauf si la SAMT est paramétrée en « sous-traitance » et UO=Montant\_ST auquel cas sa présence dans Aramis doit être signalée en écart.

Si une SAMT, paramétrée en « sous-traitance » et UO=Montant\_ST, ressort dans ce tableau alors la phrase suivante est indiquée : « Au moins une SAMT de Sous-Traitance ayant comme nature d'UO Montant\_ST a été déclarée dans ARAMIS. Nous n'attendons pas de suivi au séjour de l'UO dans les fichiers 3 ou 4 pour ces SAMT mais seulement un suivi en montant dans le fichier 7. Il faut supprimer le recueil réalisé dans les fichiers 3 ou 4. »

#### **Actions :**

L'établissement doit importer à nouveau dans ARAMIS la dernière version du paramétrage produit par ARCAnH (fichier SA\_ARCANH\_SSR.ZIP ou SA\_ARCANH\_[champ].ZIP)

L'établissement doit contrôler dans l'onglet UO d'ArcanH que des UO ont été renseignées pour les patients hospitalisés en MCO pour chacune des SAMT paramétrées.

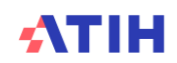

#### Tableau 1.1.3 : SAC ajoutées et supprimées par rapport à N-1

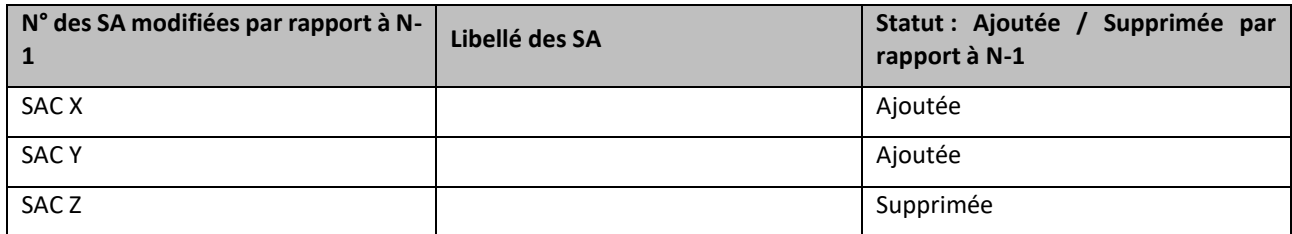

#### **Objectif** :

Valider les changements de découpage analytique par rapport à l'année précédente. *S'il n'y a pas d'écart, le tableau indique « Pas d'écart constaté entre N et N-1 ». Si l'établissement est nouveau, le tableau indique « Non concerné pour cette première année d'étude ».*

#### **Source :**

Toutes les informations de ce tableau sont issues du paramétrage des SA d'ARCAnH N et N-1.

#### **Action :**

L'établissement doit justifier tout changement. La justification devra apparaître dans le rapport de supervision. C'est aussi le moyen pour le superviseur de vérifier que les recommandations concernant le découpage faites l'année précédente ont bien été mises en œuvre.

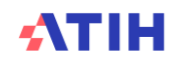

#### Tableau 1.1.4 : SAMT ajoutées et supprimées par rapport à N-1

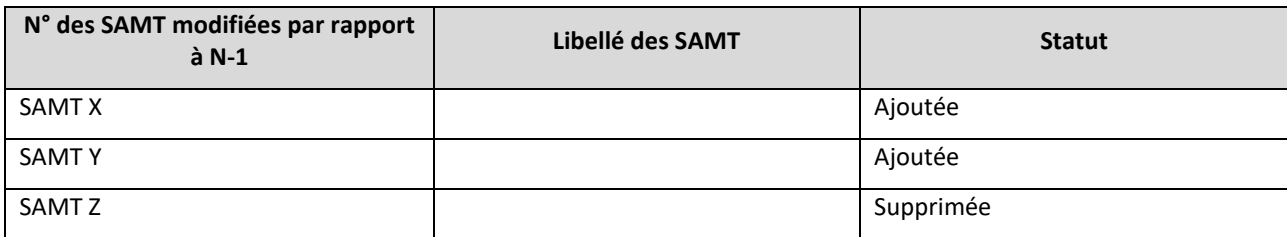

Sont concernées : SAMT (avec des UO MCO)

#### **Objectif :**

Valider les changements de découpage analytique par rapport à l'année précédente. Il ne concerne que les établissements ayant participé à l'ENC l'année précédente. *S'il n'y a pas d'écart, le tableau indique « Pas d'écart constaté entre N et N-1 ». Si l'établissement est nouveau, le tableau indique « Non concerné pour cette première année d'étude ».*

#### **Sources :**

Toutes les informations de ce tableau sont issues du paramétrage des SAMT d'ARCAnH N et N-1.

#### **Actions :**

L'établissement doit justifier tout changement. La justification devra apparaître dans le rapport de supervision. C'est aussi le moyen pour le superviseur de vérifier que les recommandations concernant le découpage faites l'année précédente ont bien été mises en application.

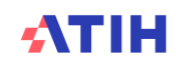

## **Tableaux 1.2 : Contrôles d'ARCAnH**

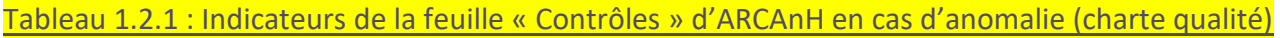

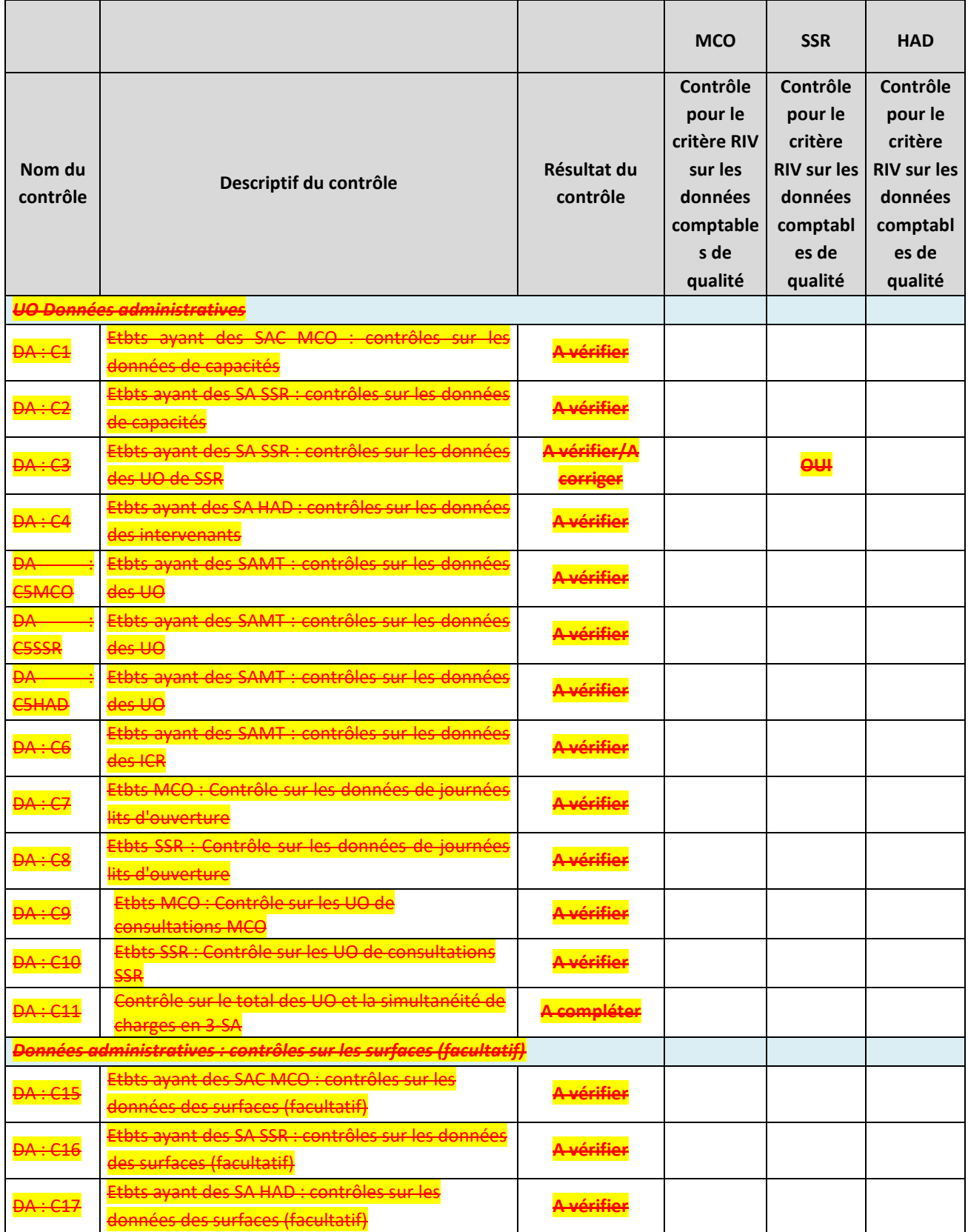

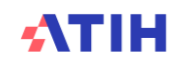

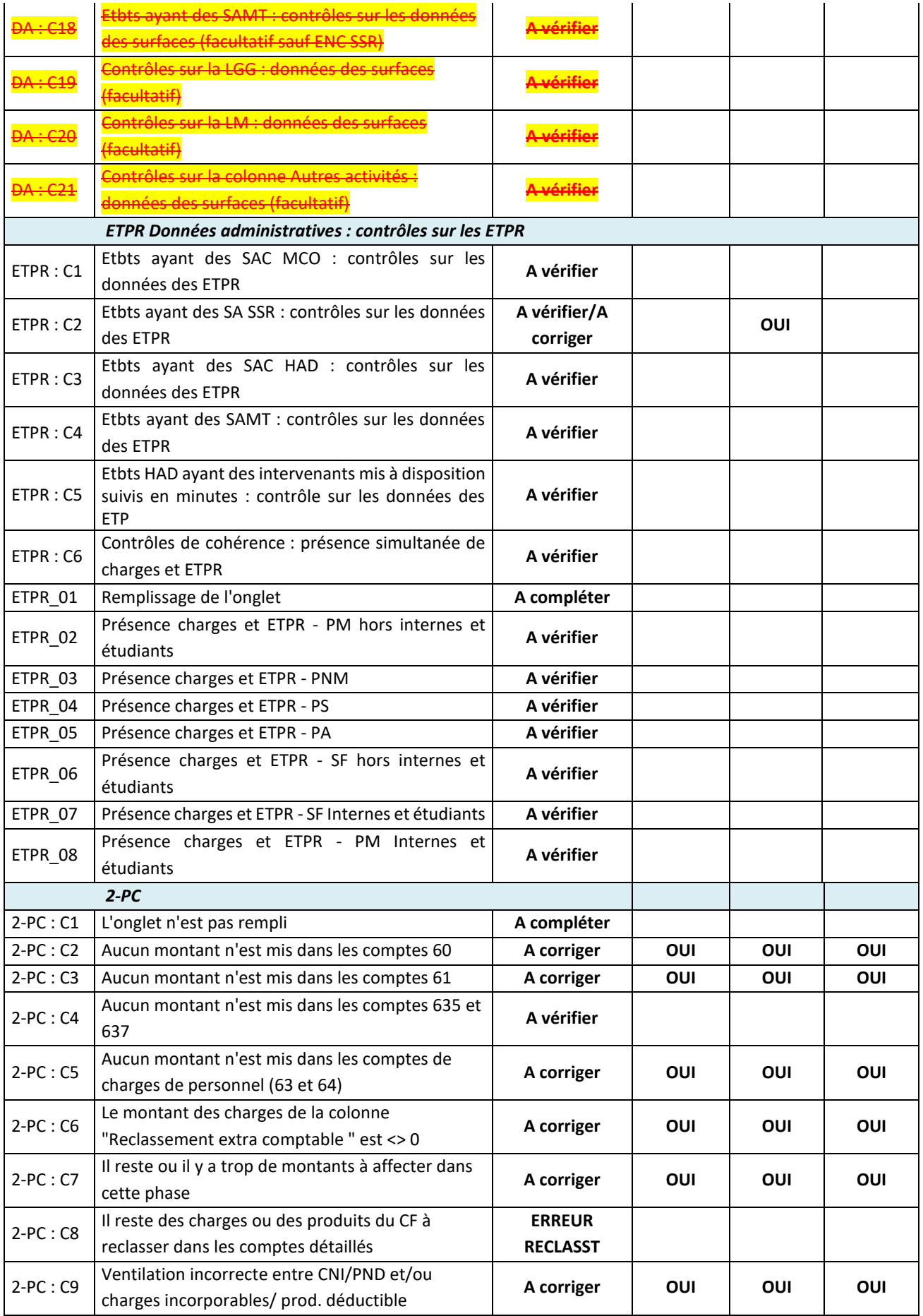

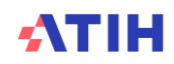

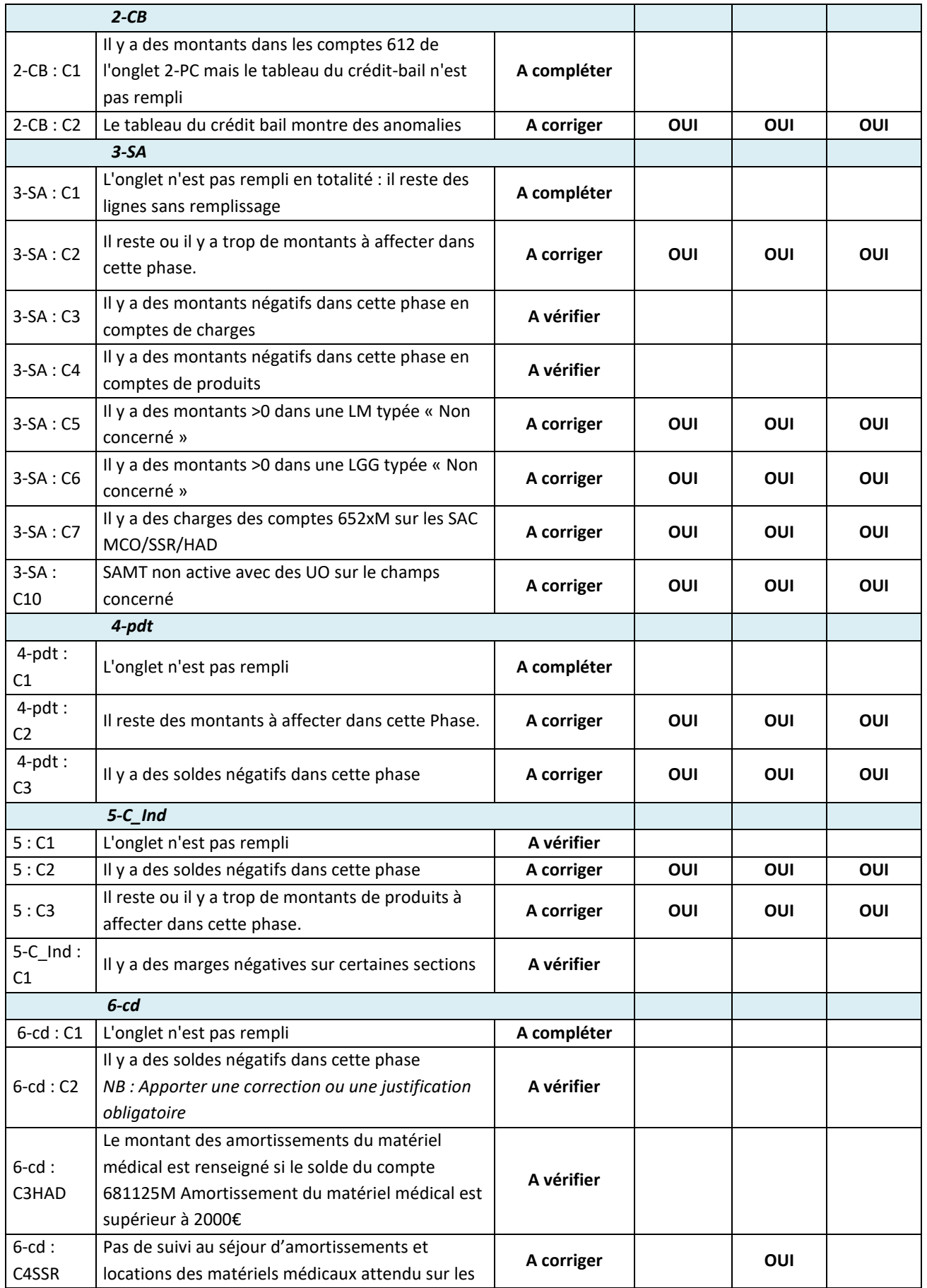

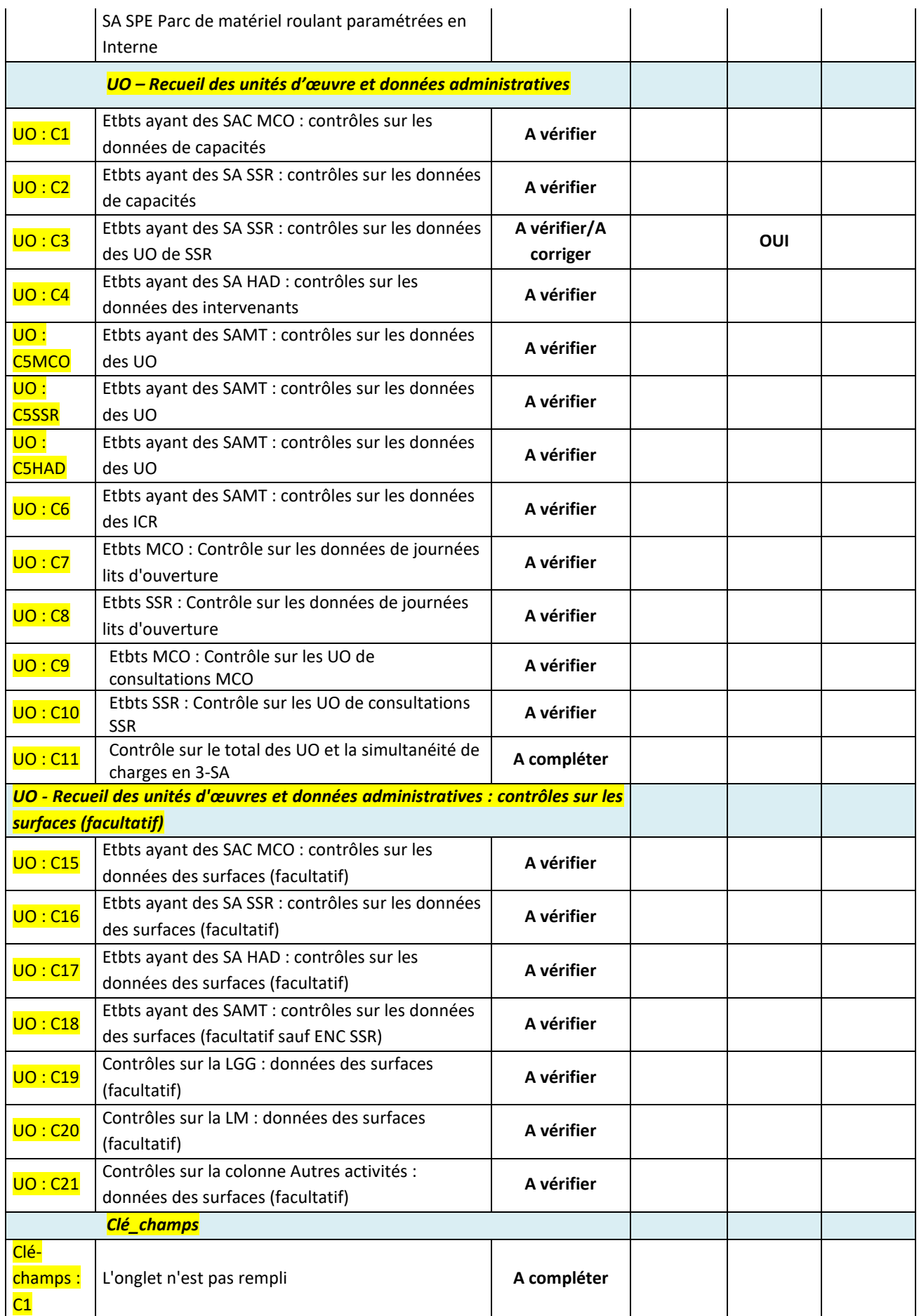

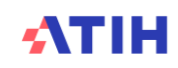

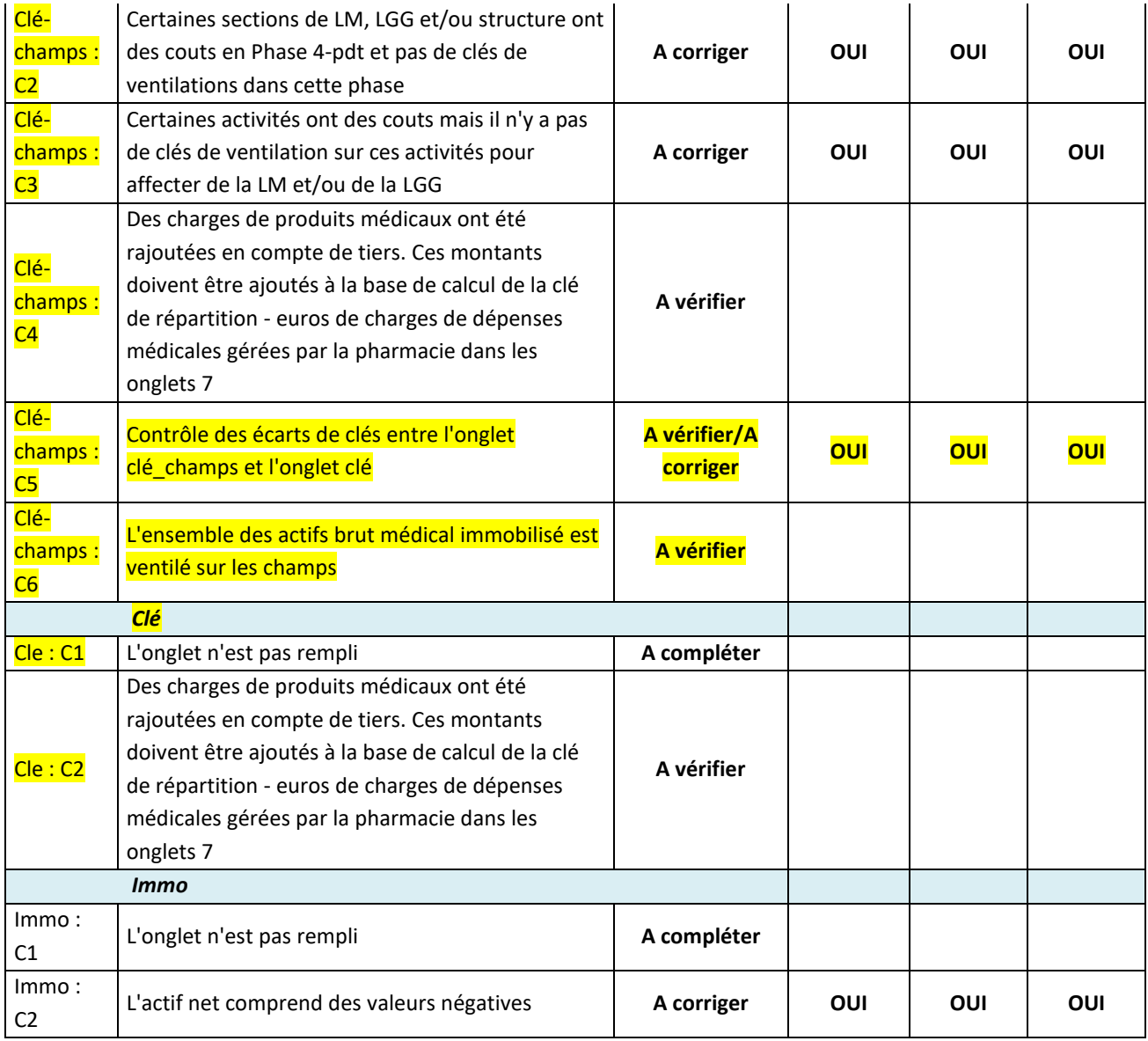

#### **Objectif** :

Tous les indicateurs doivent être « OK » ou « A vérifier ». Les indicateurs qui ne sont pas à « OK » sont présentés dans ce tableau.

#### **Source :**

Toutes les informations de ce tableau sont issues de l'onglet Contrôles d'ARCAnH.

#### **Actions :**

Si vous rencontrez des « A corriger » ou « Phase à compléter », l'utilisateur doit corriger ARCAnH. Si vous rencontrez des « A vérifier », l'utilisateur doit corriger ARCAnH ou justifier l'information auprès du superviseur. Seuls les contrôles qui ne sont pas à OK sont présentés dans ce tableau.

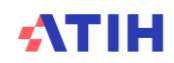

#### Tableau 1.2.2 : Bouclage ARCAnH

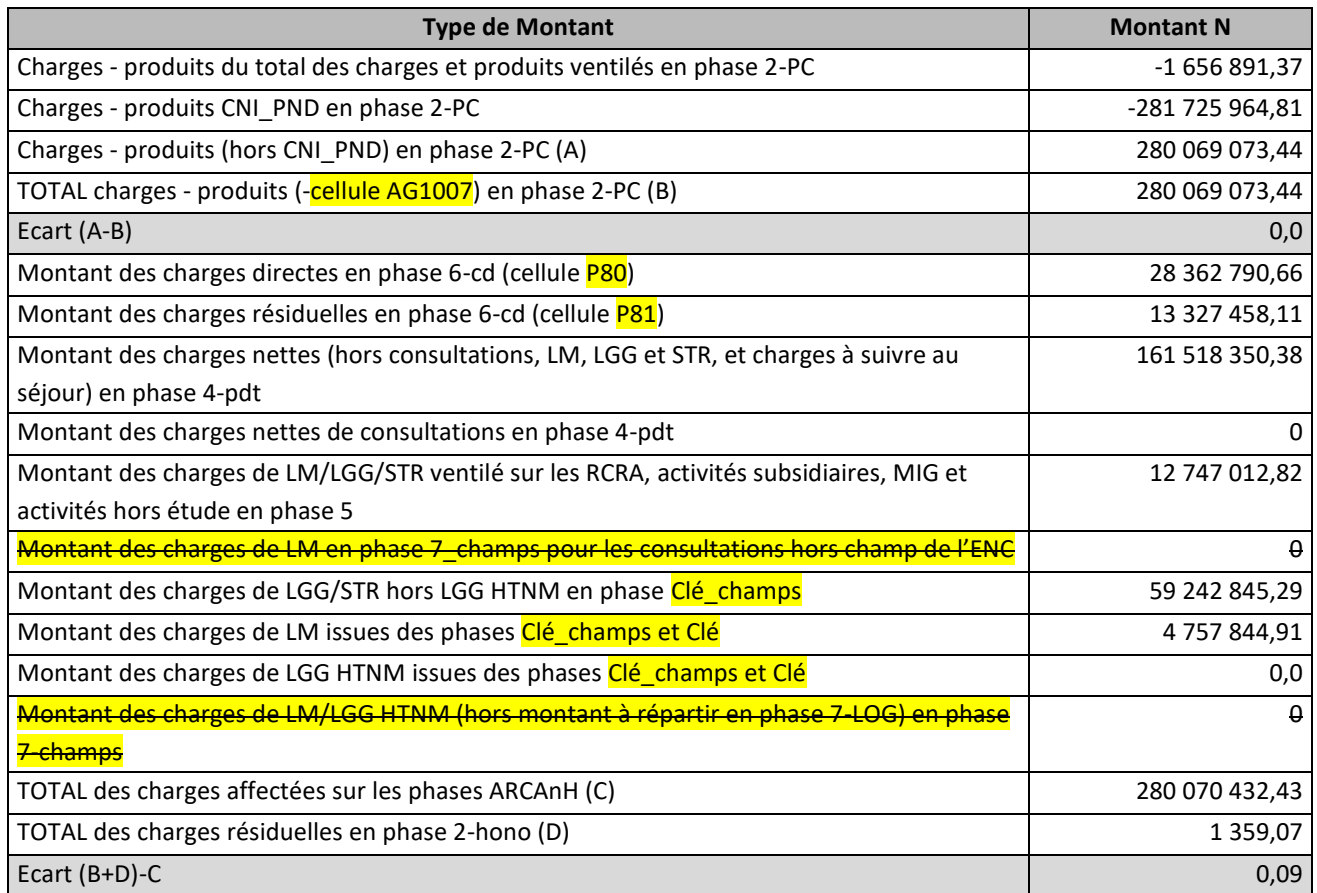

#### **Objectif** :

Contrôler que les montants de charges et produits du PC sont exhaustivement ventilés dans les phases ARCAnH. Tous les écarts doivent être à 0.

#### **Source :**

Toutes les informations de ce tableau sont issues des données du classeur ARCAnH.

#### **Actions :**

Se référer à l'onglet « Contrôles » du classeur ARCAnH et corriger les éléments signalés.

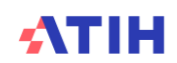

### **Tableau 1.3 : Vérification de la saisie des honoraires dans ARCAnH**

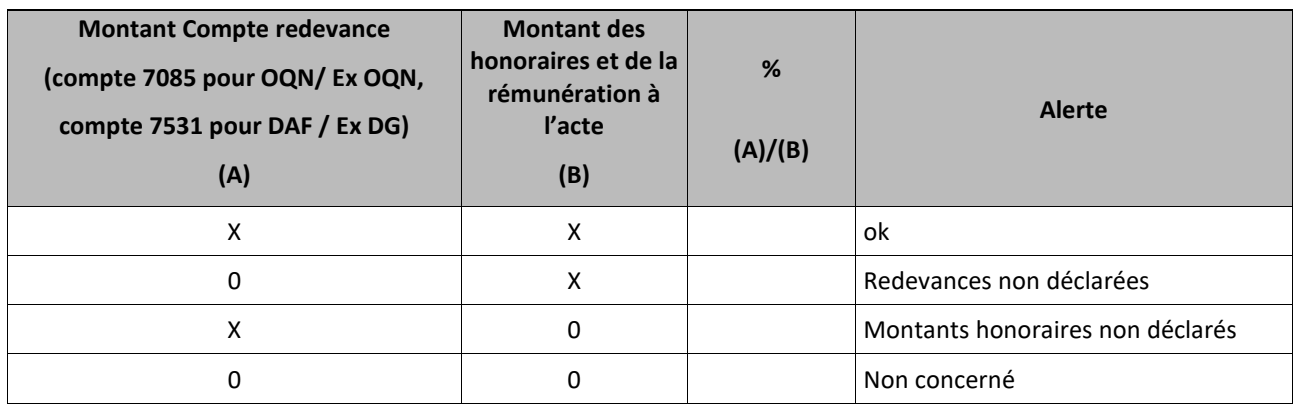

#### **Objectif :**

S'assurer de la présence d'honoraires lorsque l'établissement a identifié un montant de redevance non nul et inversement, vérifier que les redevances ont bien été déclarées.

#### **Source :**

1ère colonne : informations issues de l'onglet 2-PC

2ème colonne : informations issues de la phase 2-hono d'ARCAnH pour les honoraires ; de la phase 2-PC pour la rémunération à l'acte.

#### **Point Focus :**

Il s'agit de contrôler qu'il y a bien de la redevance lorsqu'il y a des honoraires et vice versa.

C'est aussi un moyen de vérifier que la redevance est enregistrée dans le bon compte comptable (7085 « Redevances des praticiens versées aux OQN » pour les OQN / ex OQN et 7531 « Retenues et versements sur l'activité libérale » pour les DAF / ex DG)

La colonne Alerte prendra les valeurs suivantes :

- « OK », si les montants (A) et (B) sont remplis ou si l'établissement n'est concerné ni par l'un ni par l'autre ;

- « Montants honoraires non déclarés », si seul le montant (A) est rempli ;

- « Redevances non déclarées », si seul le montant (B) est rempli ;

#### **Actions :**

Si la colonne « Alerte » n'est pas à « OK », l'établissement devra corriger ses données dans ARCAnH ou les justifier auprès de son superviseur.

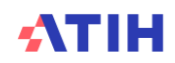

## **Tableau 1.4 : Pourcentage de charges à caractère médical restant sur les sections Logistique Médicale**

### Tableau 1.4.1 : Pourcentage de charges à caractère médical restant sur les sections Pharmacie (charte qualité)

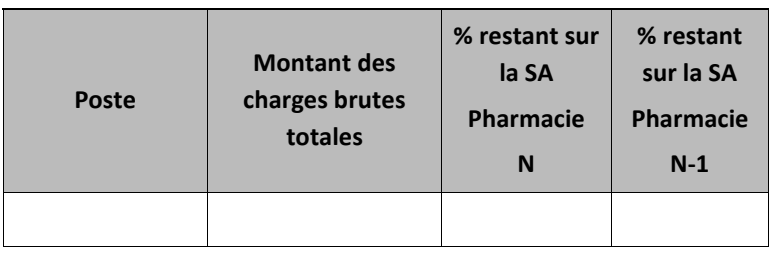

#### **Objectif** :

S'assurer que les charges à caractère médical sont bien affectées en priorité sur les sections consommatrices. MCO et SSR : charte qualité

#### **Sources :**

Toutes les informations de ce tableau sont issues de la *Phase 3 SA* d'ARCAnH. Vous trouverez ci-dessous le détail des comptes de chaque poste :

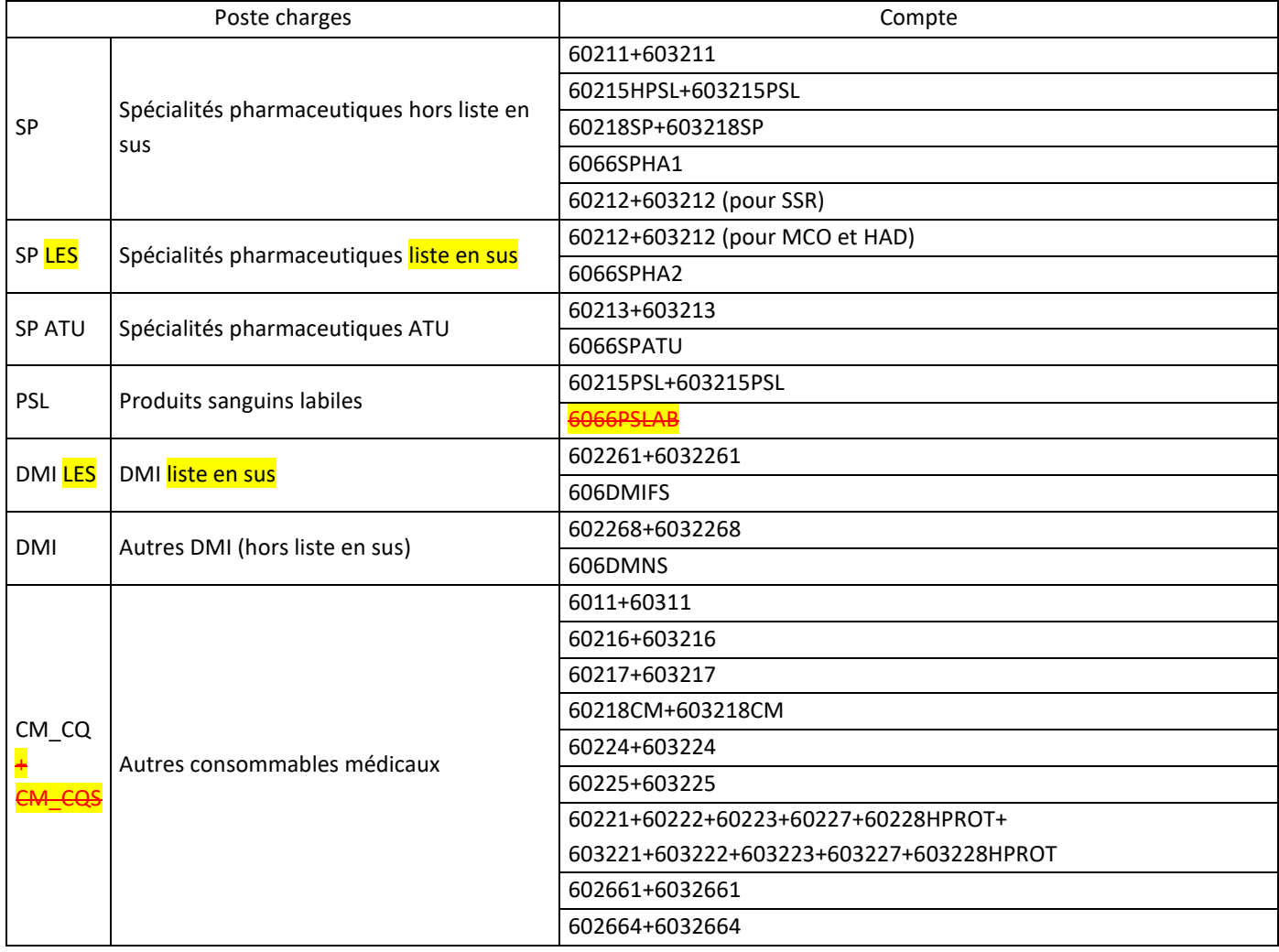

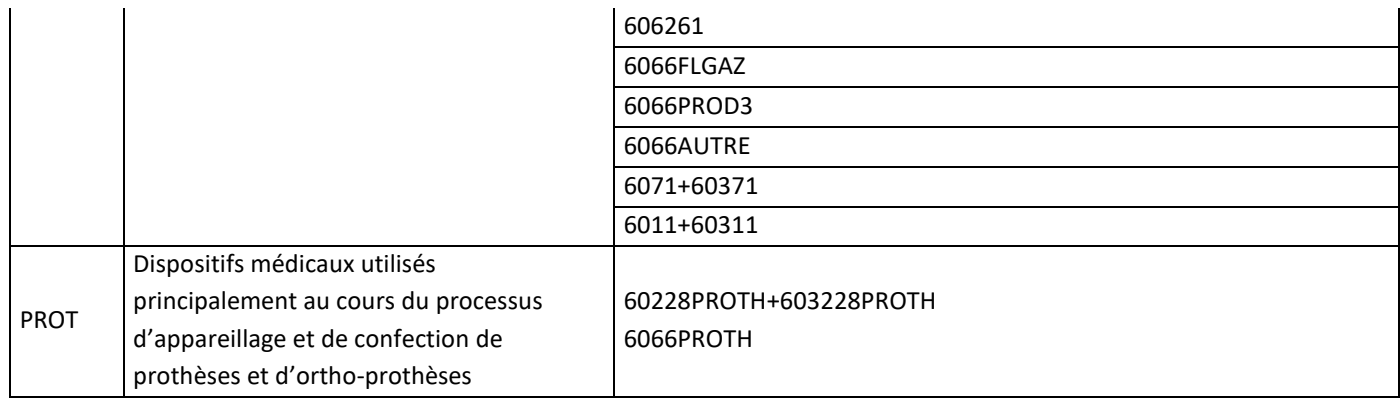

#### **Points Focus :**

Sur la section Pharmacie doivent figurer uniquement les produits périmés ou détruits. Les autres charges de médicaments doivent être ventilées sur les sections analytiques. La majorité des charges à caractère médical doit être imputée sur les sections consommatrices. Par différence, on attend donc un très faible taux sur la SA de Pharmacie (inférieur à 10%).

A noter que les médicaments de la rétrocession doivent figurer en section « Rétrocessions » dans les activités subsidiaires lors de la *Phase 3-SA.*

Le but est que le coût de la Pharmacie ne pèse pas sur tous les séjours mais sur ceux uniquement ayant séjourné dans les sections consommatrices. L'idéal étant de suivre un maximum de ces charges au séjour.

Lorsque le pourcentage de pharmacie dépasse 10%, la cellule est en orange **pour chaque ligne concernée.**

#### **Action :**

Si le taux de charges à caractère médical est trop élevé sur la SA Pharmacie, alors l'établissement doit corriger ARCAnH pour affecter ces charges sur les SA ou idéalement améliorer le suivi au séjour dans ARAMIS et donc modifier en conséquence le suivi à la SA dans ARCAnH.

Toute anomalie doit être justifiée par l'établissement. La justification devra apparaître dans le rapport de supervision.

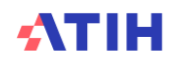

Tableau 1.4.2 : Pourcentage de charges de matériel médical et entretien-maintenance de matériel médical restant sur la section Génie Biomédical

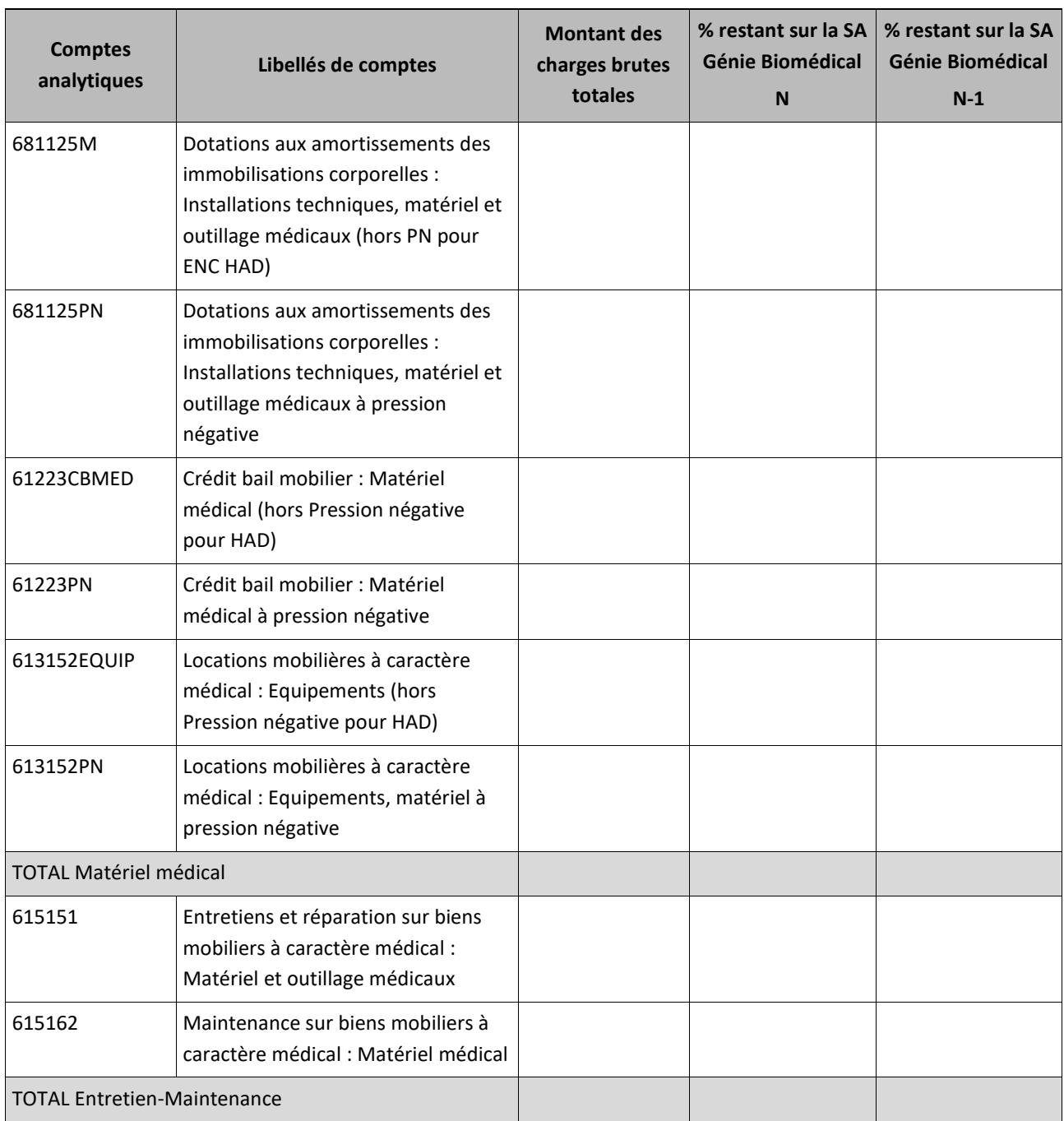

#### **Objectif** :

S'assurer que les charges de matériel médicaux et d'entretien-maintenance de matériels médicaux sont bien affectées en priorité sur les sections consommatrices.

#### **Sources :**

Toutes les informations de ce tableau sont issues de la *Phase 3 SA* d'ARCAnH.

#### **Points Focus :**

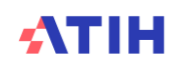

La section LM Génie Biomédical n'a pas vocation à se voir affecter l'ensemble des charges d'entretien, de maintenance et de réparation des matériels médicaux dont elle assume la gestion.

Les charges de matériels médicaux et les charges d'entretien, maintenance et réparation des matériels médicaux sont affectées :

- Aux sections consommatrices et aux séjours dans le cadre de l'ENC MCO ;
- Aux sections consommatrices et aux séquences dans le cadre de l'ENC SSR ;
- En CDP et suivis au séjour et à la date, dans le cadre de l'ENC HAD.

Seul le **résidu de ces charges**, qui doit être très marginal, est affecté à la section génie biomédical.

Lorsque le pourcentage en LM Génie Biomédical dépasse 10%, la cellule est en orange **pour chaque ligne concernée.**

#### **Action :**

Si le taux de charges est trop élevé sur la SA Génie Biomédical, alors l'établissement doit corriger ARCAnH pour affecter ces charges sur les SA consommatrices.

Toute anomalie doit être justifiée par l'établissement. La justification devra apparaître dans le rapport de supervision.

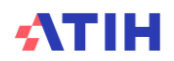

### **Tableau 1.5 : Charges et produits affectées en SA CNI/PND**

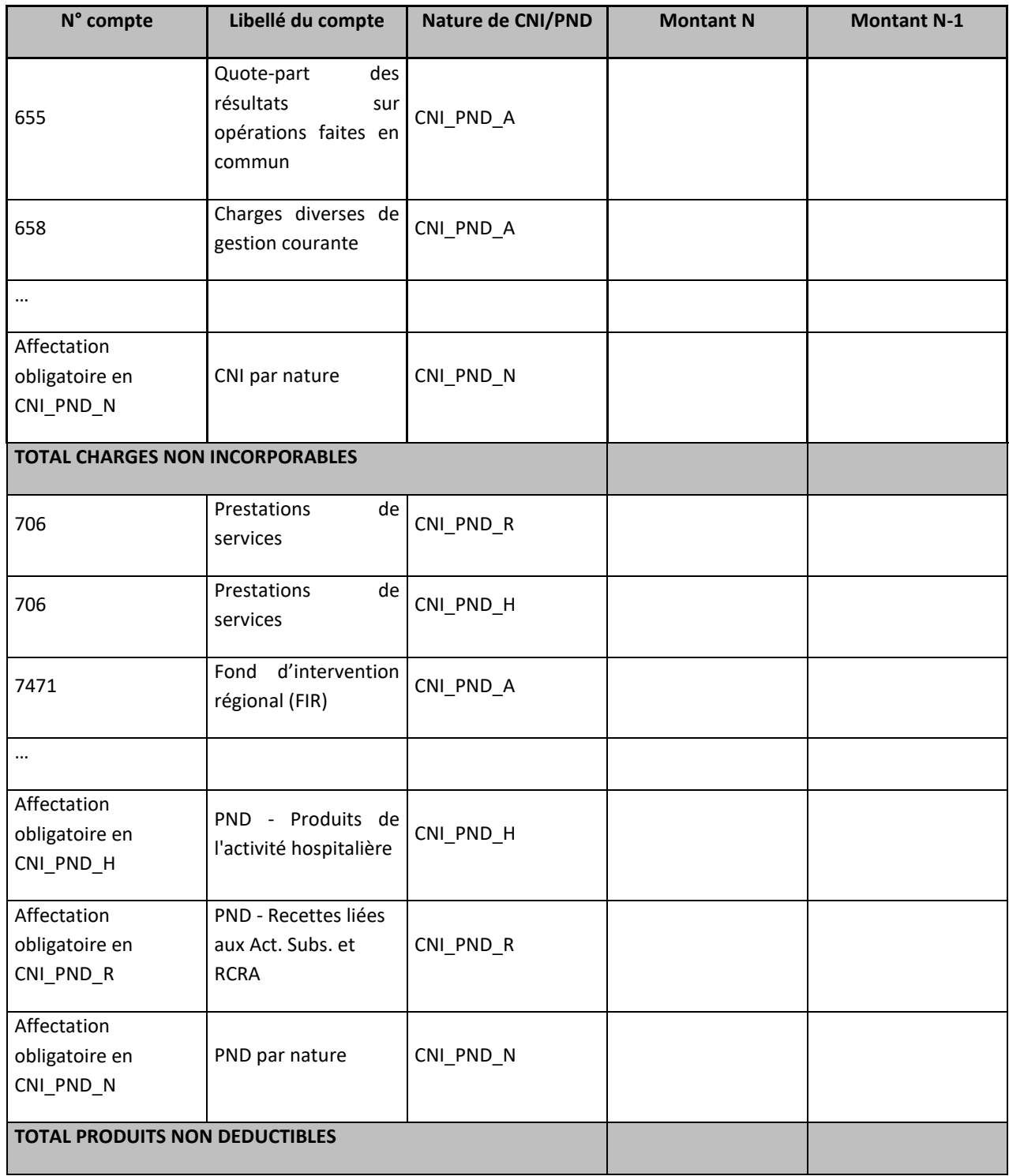

#### **Objectif :**

Identifier les charges affectées en CNI et les produits affectés en PND afin de pouvoir obtenir une explication de l'établissement sur la nature des éléments affectés.

Les comptes à affectation obligatoire et automatique sont repris dans ce tableau, sommés par nature de CNI/PND dans les lignes :

- Affectation obligatoire en CNI\_PND\_H<br>- Affectation obligatoire en CNI\_PND\_R
- Affectation obligatoire en CNI\_PND\_R

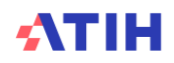

- Affectation obligatoire en CNI\_PND\_N (CNI pour les comptes de charges 6\* ; PND pour les comptes de produits 7\*)

**Source :**  Phase 2-PC d'ARCAnH N et N-1.

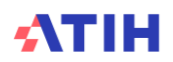

## **Tableaux 1.6 : Vérification des charges de personnel salarié et ETP sur les sections**

| Catégorie<br>de personnel                     | <b>Type de SA</b> | Ratio<br>charges./ETP<br>minimum | <b>Ratio</b><br>charges./ETP<br>moyen | Ratio<br>charges./ETP<br>maximum |
|-----------------------------------------------|-------------------|----------------------------------|---------------------------------------|----------------------------------|
| Personnel médical                             | SAC MCO           | 10 000                           | 70 000                                | 250 000                          |
| Personnel soignant                            | SAC MCO           |                                  |                                       |                                  |
| Personnel autre                               | SAC MCO           |                                  |                                       |                                  |
| Personnel Sage-femme                          | SAC MCO           |                                  |                                       |                                  |
| Personnel médical Internes &<br>Etudiants     | SAC MCO           |                                  |                                       |                                  |
| Personnel Sage-femme<br>Internes et étudiants | SAC MCO           |                                  |                                       |                                  |
| Personnel médical                             | <b>SAC SSR</b>    |                                  |                                       |                                  |
| Personnel soignant                            | <b>SAC SSR</b>    |                                  |                                       |                                  |
| Personnel autre                               | <b>SAC SSR</b>    |                                  |                                       |                                  |
| Personnel Sage-femme                          | <b>SAC SSR</b>    |                                  |                                       |                                  |
| Personnel médical Internes &<br>Etudiants     | <b>SAC SSR</b>    |                                  |                                       |                                  |
| Personnel Sage-femme<br>Internes et étudiants | <b>SAC SSR</b>    |                                  |                                       |                                  |
| Personnel médical                             | SAMT*             |                                  |                                       |                                  |
| Personnel soignant                            | SAMT*             |                                  |                                       |                                  |
| Personnel autre                               | SAMT*             |                                  |                                       |                                  |
| Personnel Sage-femme                          | SAMT*             |                                  |                                       |                                  |
| Personnel Sage-femme<br>Internes et étudiants | SAMT*             |                                  |                                       |                                  |
| Personnel médical Internes &<br>Etudiants     | SAMT*             |                                  |                                       |                                  |
| Personnel médical                             | ACT_SPE_MCO_SMUR  |                                  |                                       |                                  |

Tableau 1.6.1 : Vérification globale des ratios de charges de personnel salarié sur les sections

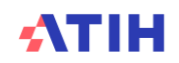

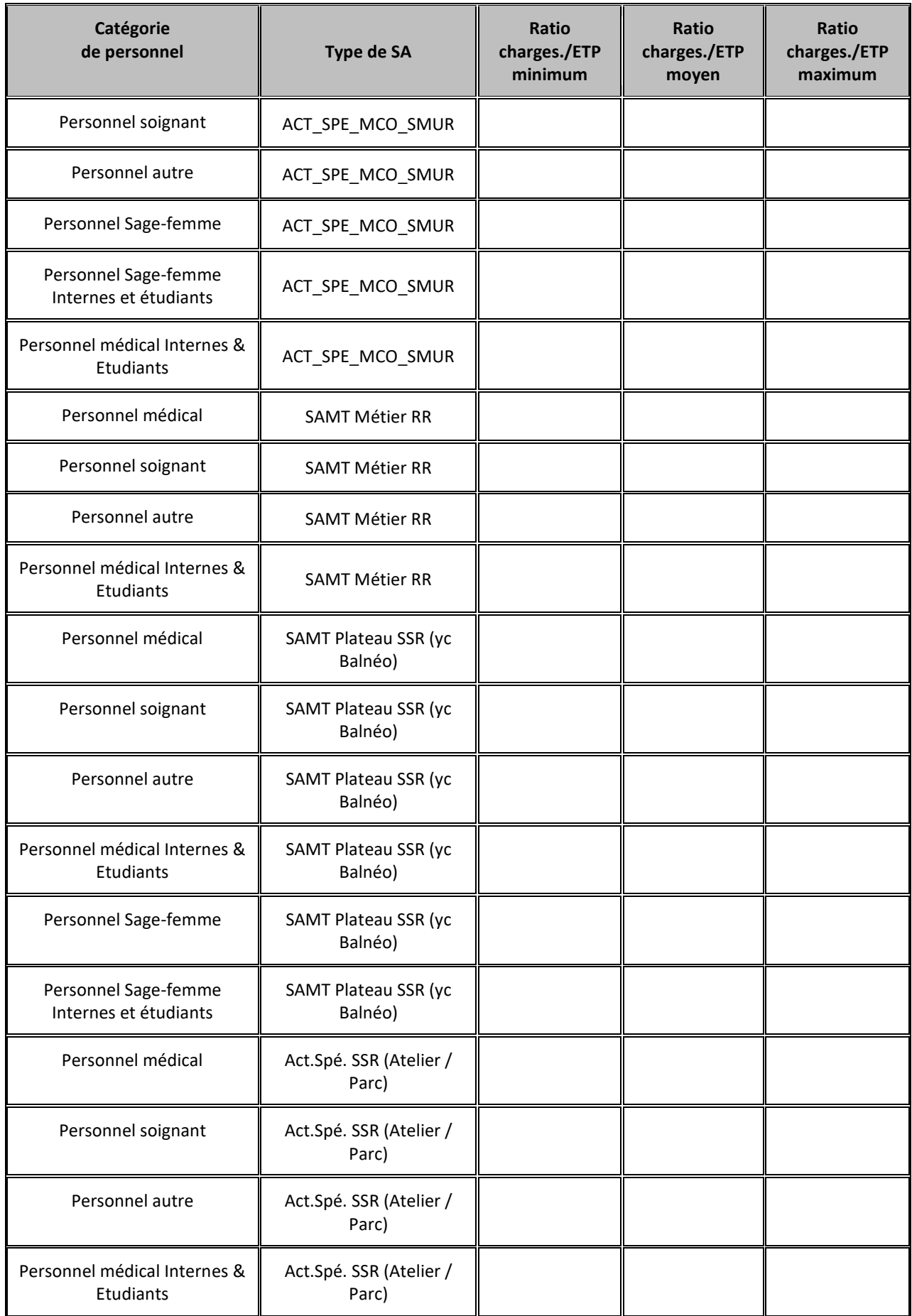

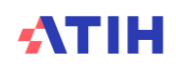

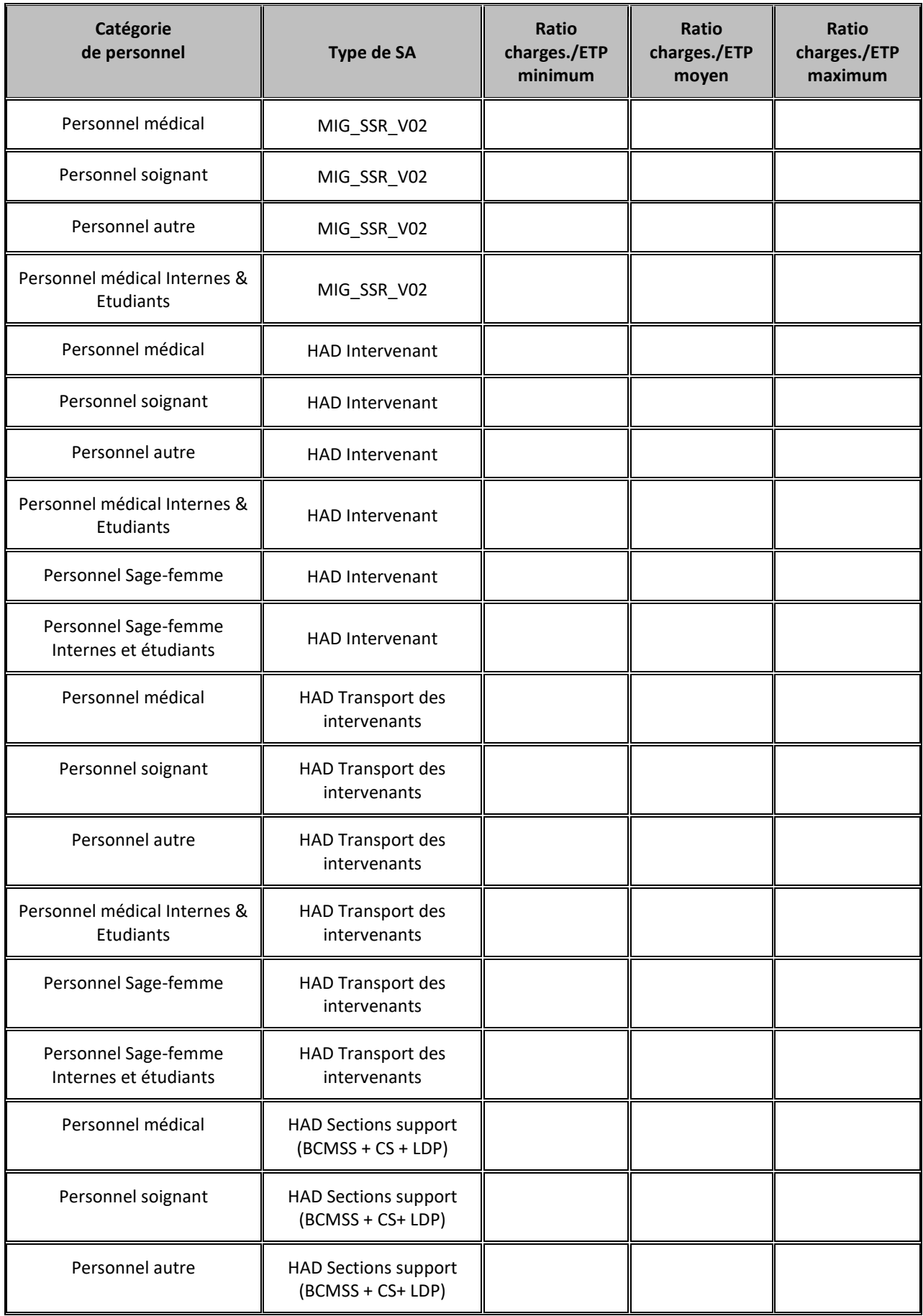

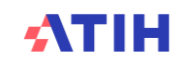
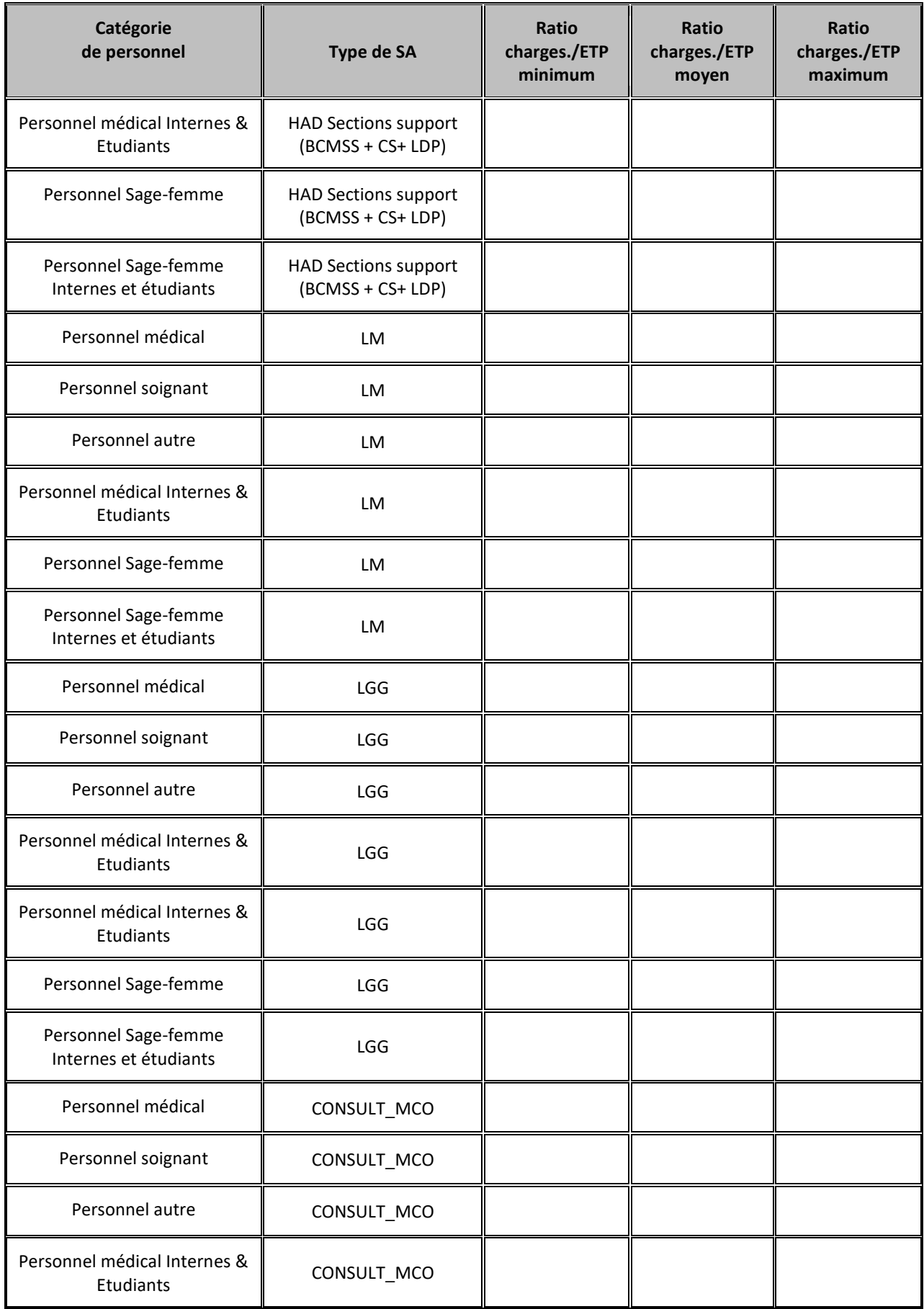

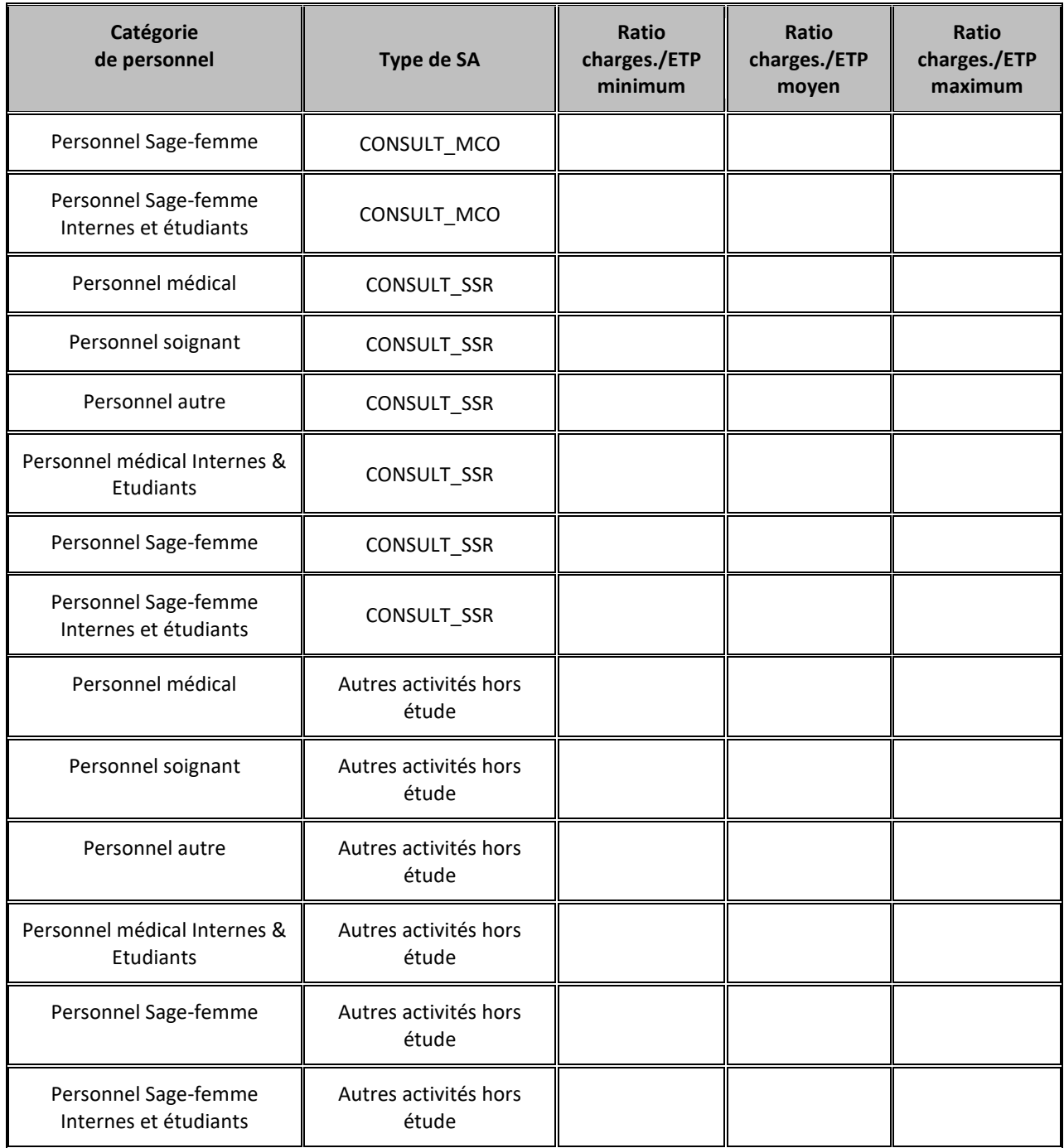

\* Y compris les SAMT de dialyse et de radiothérapie.

# **Objectif** :

Vérifier la cohérence des valeurs présentées dans ce tableau.

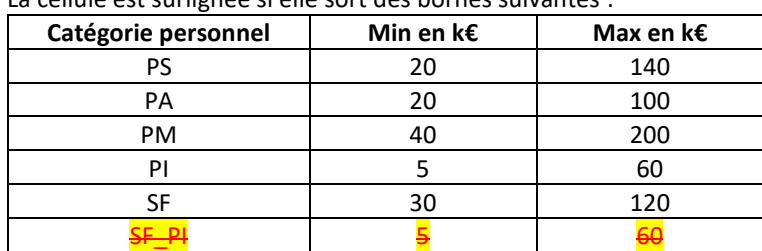

# La cellule est surlignée si elle sort des bornes suivantes :

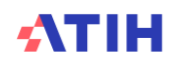

### **Source :**

Toutes les informations de ce tableau sont issues de l'onglet ETPR pour les ETP et de la phase 3-SA pour les montants de personnel d'ARCAnH N et N-1.

# **Points focus :**

Ce tableau permet aux établissements ayant des charges de personnel conséquentes d'avoir un tableau de synthèse des atypies sur les montants par ETP par type de personnel. L'intérêt est de voir de façon très rapide les éventuelles incohérences.

Seuls les SA avec des charges et des ETP sont utilisées dans ce tableau afin de calculer le ratio minimum, moyen et maximum et ainsi comparer les dispersions sur chaque type de personnel.

#### NB sur Section « Autres activités hors étude » :

Pour les charges et pour les ETPR, Autres activités hors étude = MIG (hors MIG\_SSR\_V02) + Activités hors ENC + PSY (Ambulatoire, SAC\_PSY, PLATEAU\_PSY et ACTSPE\_PSY) + Plateaux médicotechniques ne produisant pas pour l'ENC + Redevances des praticiens libéraux + RCRA + Act. Subs.

#### **Actions :**

Cf TDC 1.6.3 (PS), 1.6.4 (PA), 1.6.5 (PM), 1.6.6 (PI), 1.6.7 (SF) et  $\frac{1.6.8}{1.6.8}$  (SF-PI) pour connaître le détail par SA, puis si nécessaire corriger dans ARCAnH.

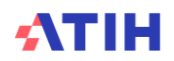

# Tableau 1.6.2 : SA en incohérence sur les charges de personnel ou sur les ETP

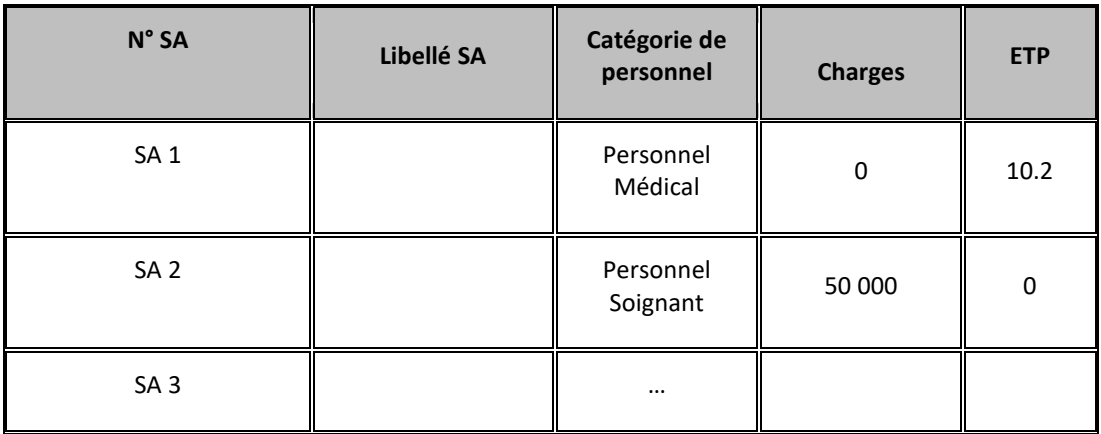

# **Objectif** :

Vérifier la cohérence des sections sur lesquelles on trouve :

- Des charges de personnel mais pas d'ETP pour une même catégorie de personnel : PM PS PA PI SF
- Des ETP mais sans charge de personnel salarié pour une même catégorie de personnel : PM PS PA PI SF

# **Points focus :**

Le tableau ne fait apparaitre que les sections en incohérence.

*S'il n'y a pas de sections en incohérence, le tableau indique « Pas de section en incohérence ».*

# A noter :

- Comme pour les TDC 1.6.3 à 1.6.6, les données sont prises en compte avec les regroupements suivants :
	- Total des MIG (hors MIG\_SSR\_V02)<br>- Total des Activités subsidiaires + ref
	- Total des Activités subsidiaires + refacturation aux BA + Redevances

#### **Actions :**

L'établissement doit impérativement corriger les sections ou les justifier dûment auprès de son superviseur.

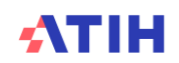

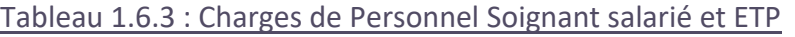

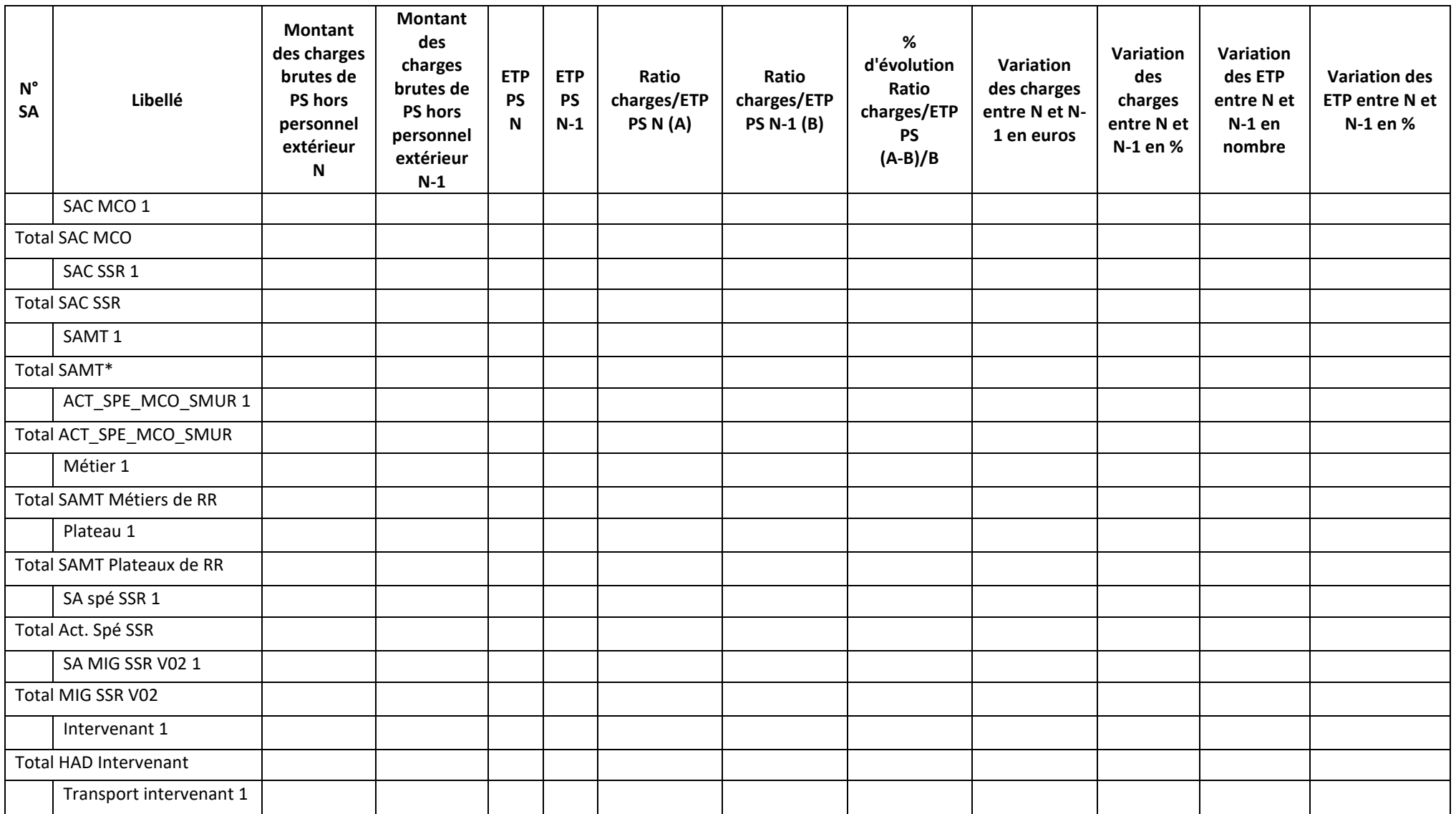

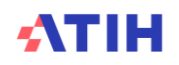

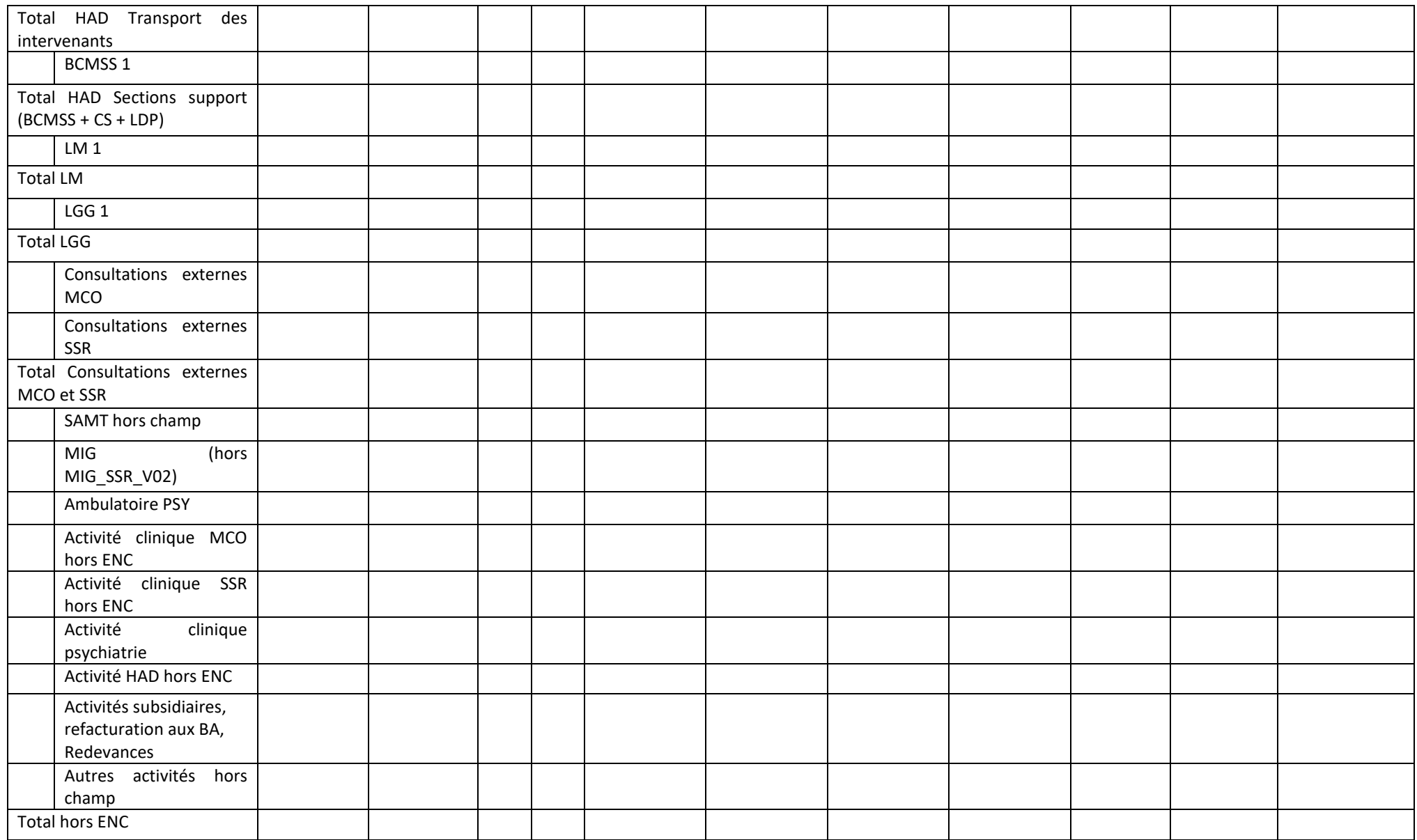

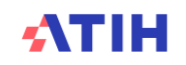

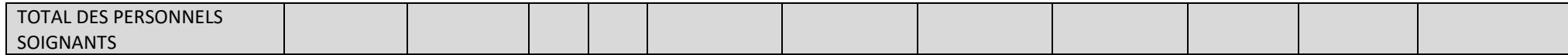

### **Objectif** :

Vérifier les montants de charges salariales affectées sur les sections consommatrices ainsi que les ETP et vérifier la cohérence avec l'année N-1.

#### **Source :**

Toutes les informations de ce tableau sont issues de l'onglet ETPR pour les ETP et de la phase 3-SA pour les montants de personnel d'ARCAnH N et N-1

#### **Points focus :**

Le superviseur doit vérifier la cohérence des ratios. Toute incohérence doit être justifiée par l'établissement. La justification devra apparaître dans le rapport de supervision. Pour information : pour le calcul des ratios, il faut prendre les formules suivantes : Montant des charges brutes de PS hors personnel extérieur = (Montant PS\_REMU + PS\_REMB +6492PS Phase 3)

### Certaines incohérences sont surlignées en rouge :

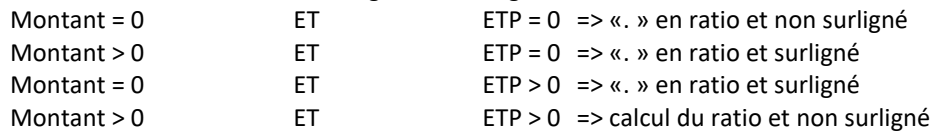

#### **Actions :**

Si vous trouvez des incohérences, modifier ARCAnH : Les ETP se paramètrent dans l'onglet « ETPR » d'ARCAnH. Les coûts se modifient dans l'onglet phase 3-SA.

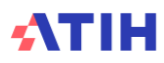

# Tableau 1.6.4 : Charges de Personnel Autre salarié et ETP

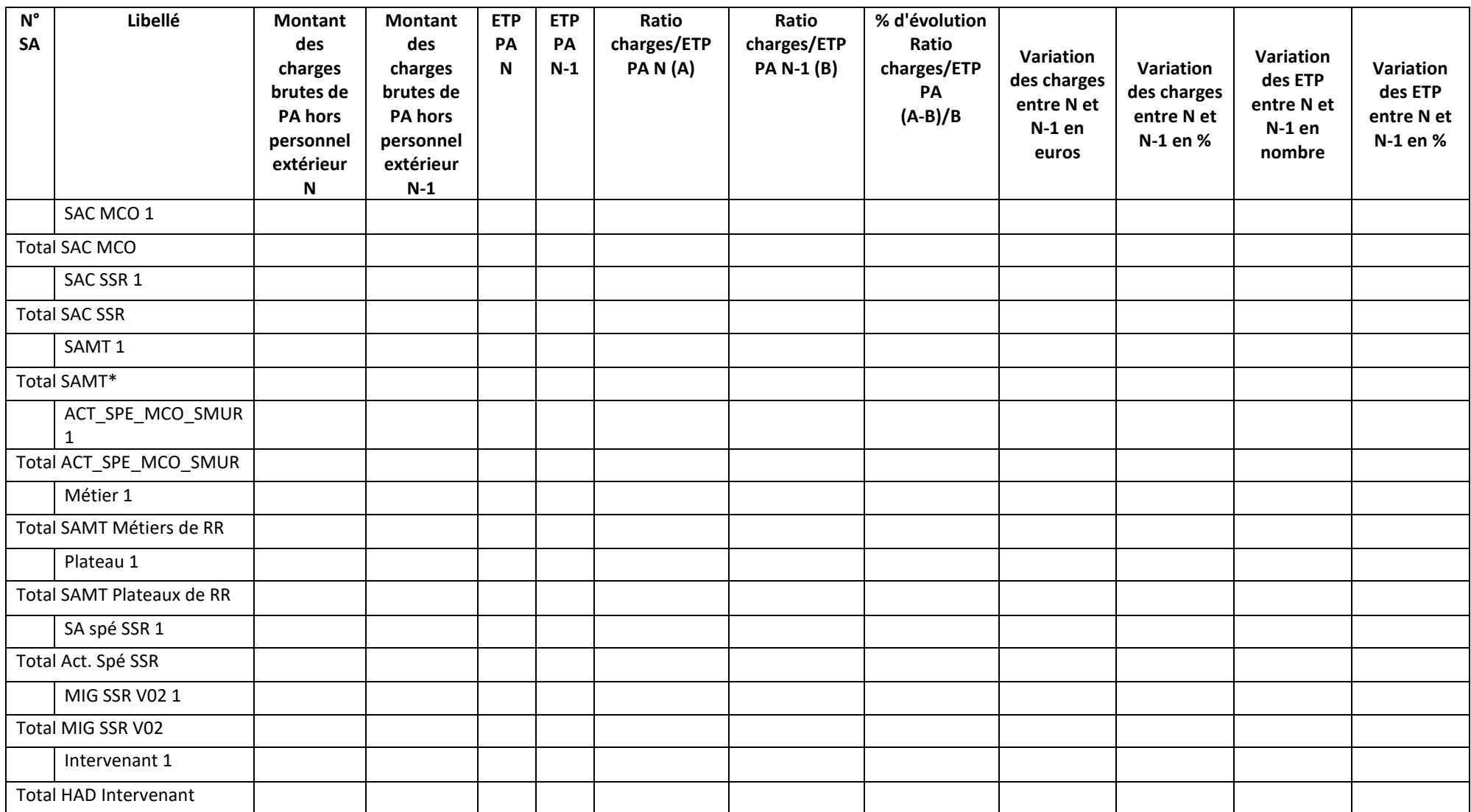

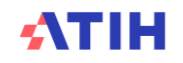

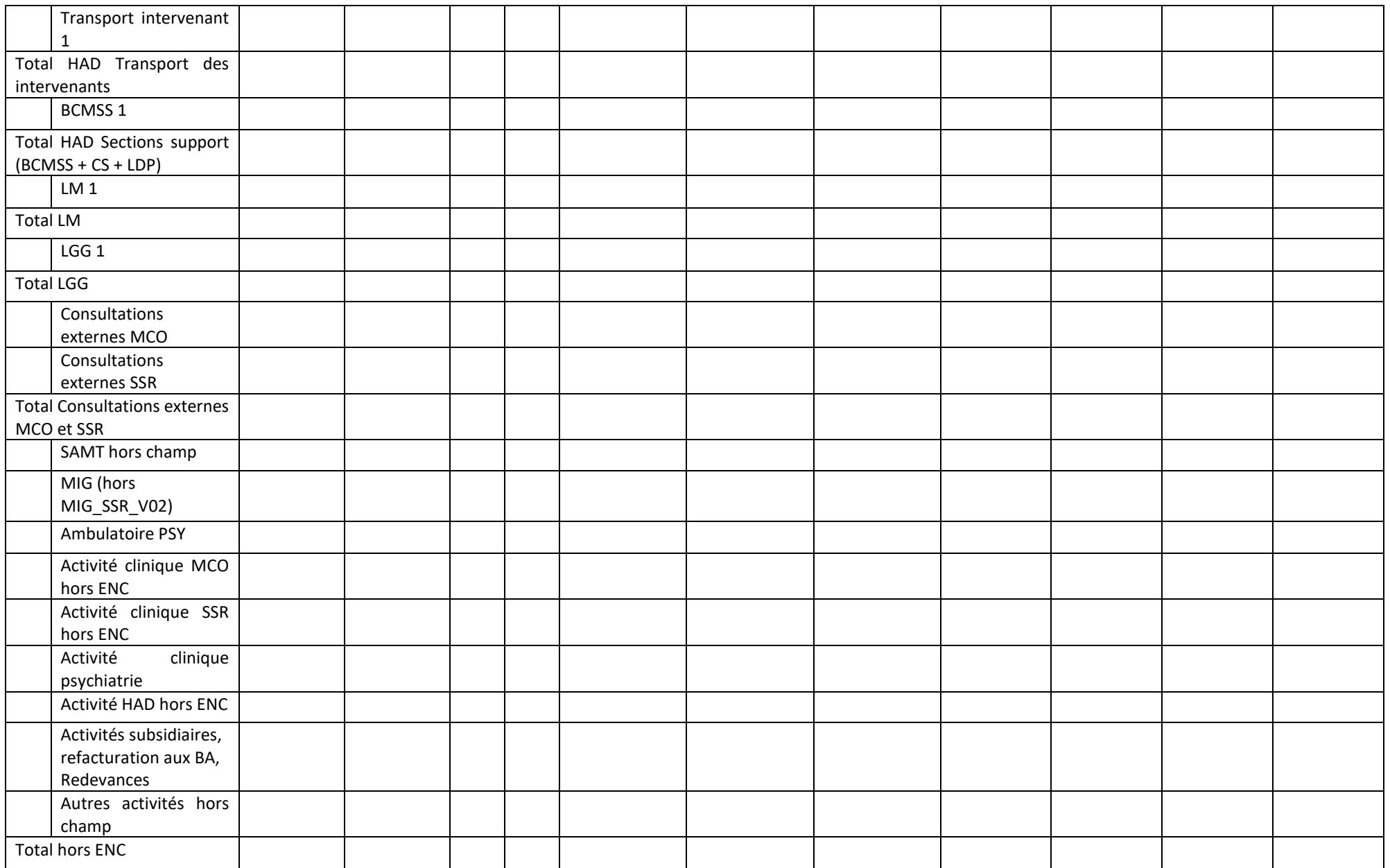

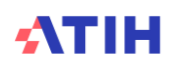

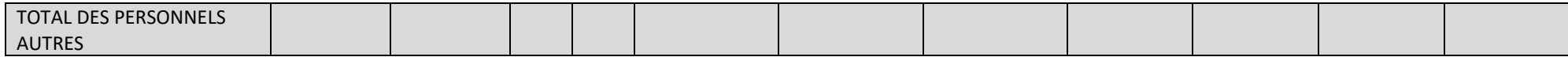

### **Objectif** :

Vérifier les montants de charges salariales affectés sur les sections consommatrices ainsi que les ETP et vérifier la cohérence avec l'année N-1.

#### **Source :**

Toutes les informations de ce tableau sont issues de l'onglet ETPR pour les ETP et de la phase 3-SA pour les montants de personnel d'ARCAnH N et N-1.

### **Points focus :**

Le superviseur doit vérifier la cohérence des ratios. Toute incohérence doit être justifiée par l'établissement. La justification devra apparaître dans le rapport de supervision. Pour information : pour le calcul des ratios, il faut prendre les formules suivantes :

Montant des charges brutes de PA hors personnel extérieur = (Montant PA\_REMU + PA\_REMB + 6492PA Phase 3)

Certaines incohérences sont surlignées en rouge :

Montant =  $0$  ET ETP =  $0$  => «. » en ratio et non surligné

Montant > 0  $ET = 0$  => «. » en ratio et surligné

Montant =  $0$  ET ETP >  $0 \Rightarrow \infty$ . » en ratio et surligné

Montant > 0 ET ETP > 0 = > calcul du ratio et non surligné

Ratio charges/ETP PA N > 100K€

#### **Actions :**

Si vous trouvez des incohérences, modifier ARCAnH : Les ETP se paramètrent dans l'onglet « ETPR » d'ARCAnH. Les coûts se modifient dans l'onglet phase 3-SA.

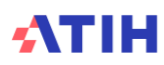

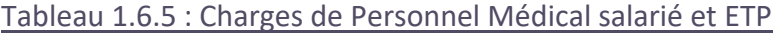

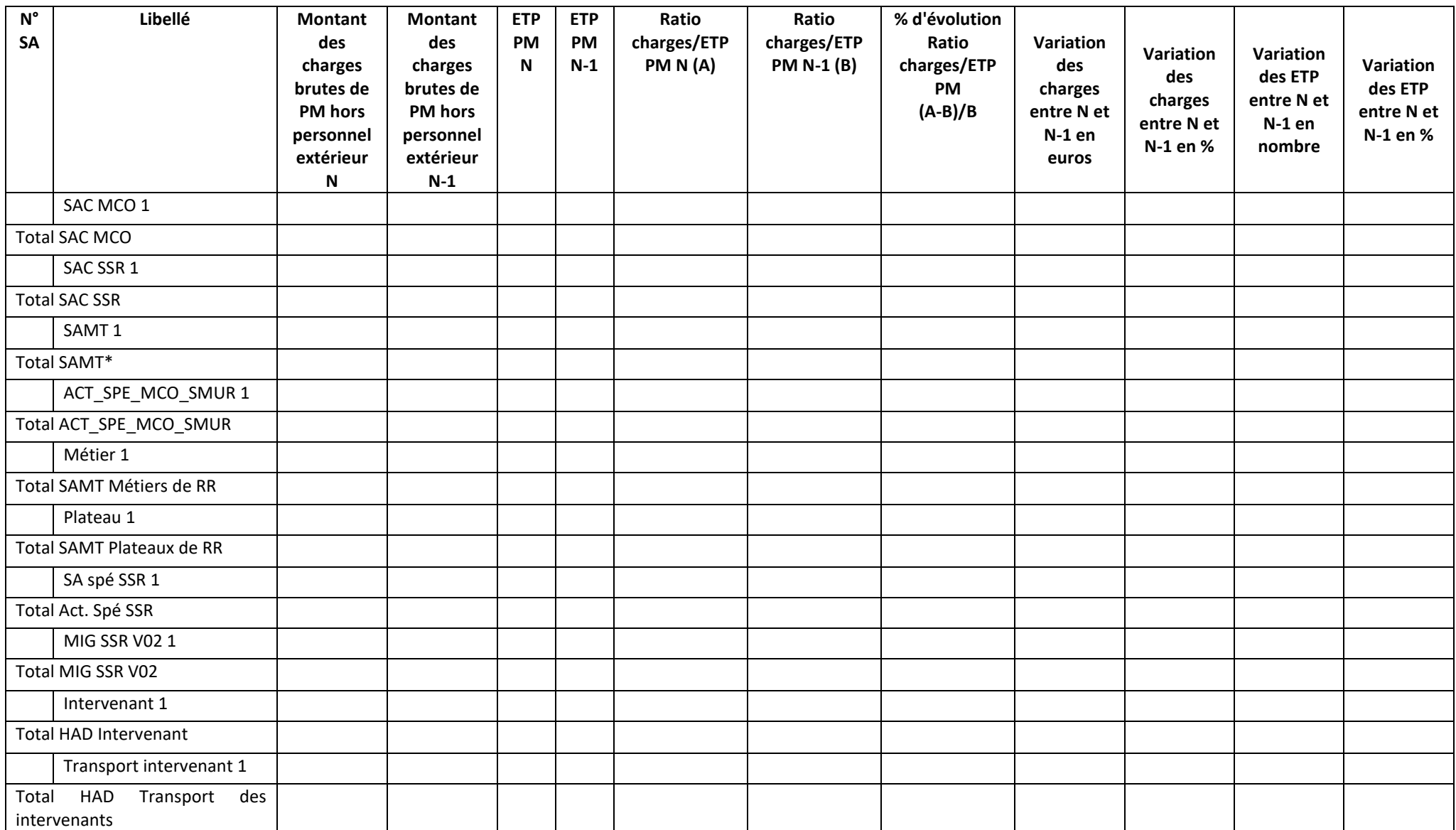

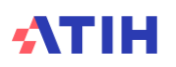

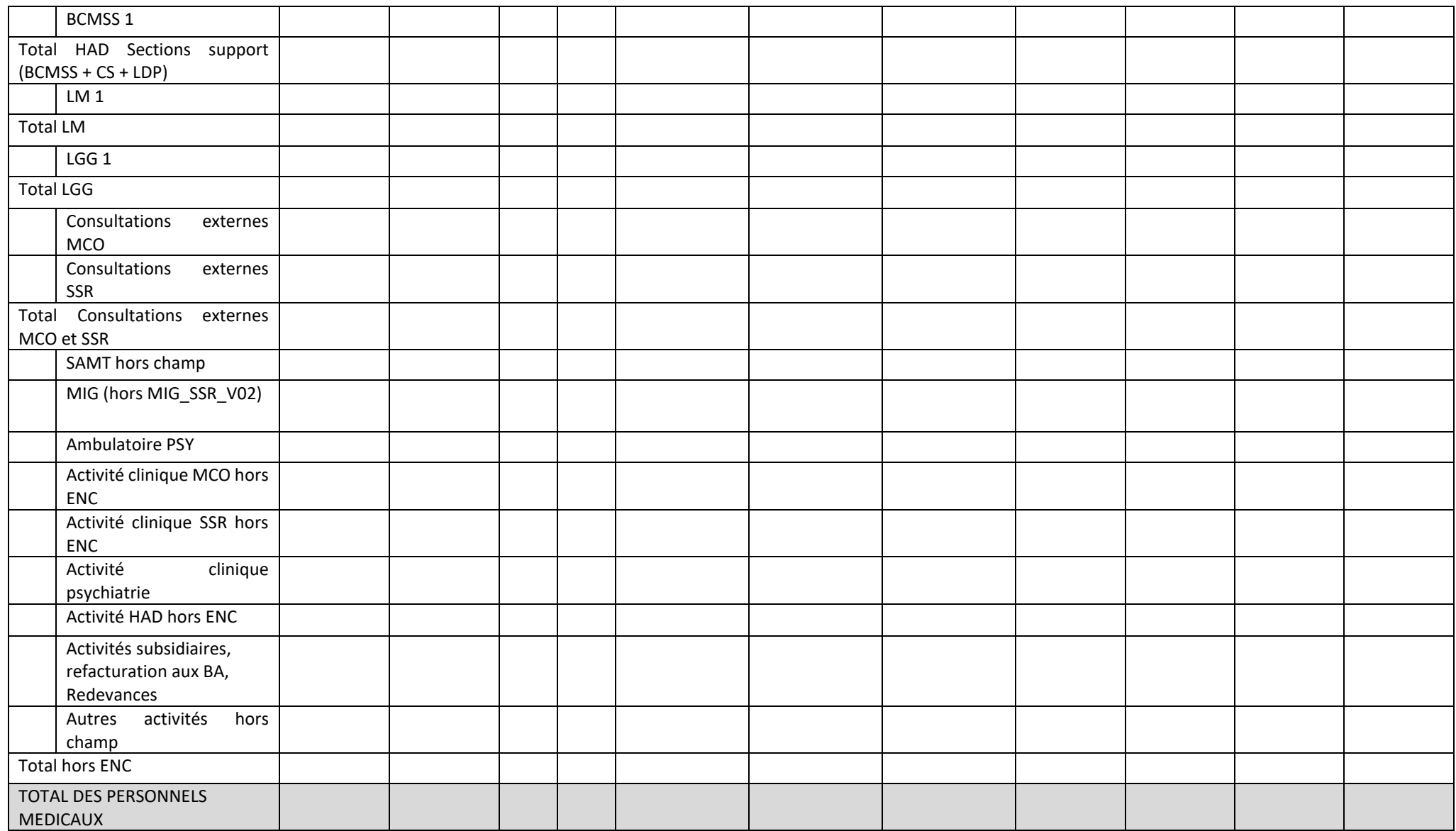

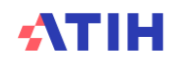

# **Objectif** :

Vérifier les montants de charges salariales affectées sur les sections consommatrices ainsi que les ETP et vérifier la cohérence avec l'année N-1.

# **Source :**

Toutes les informations de ce tableau sont issues de l'onglet ETPR pour les ETP et de la phase 3-SA pour les montants de personnel d'ARCAnH N et N-1. A noter : pour le calcul du ratio, **on vérifie s'il y a des ETP PI et des charges de PI** :

- Si oui, on calcule le ratio PI (TDC 1.6.6) et pour le ratio PM, on retire les ETP PI qui sont compris dedans.
- Dans tous les autres cas, on laisse les ETP internes dans les ETP PM, ie :
	- o Lorsqu'il y a, pour une SA, des charges de PI sans ETP PI, ou des ETP PI sans charge de PI, alors ces charges ou ETP sont déclarés avec les charges et ETP de PM dans ce tableau.

# **Points focus :**

Le superviseur doit vérifier la cohérence des ratios. Toute incohérence doit être justifiée par l'établissement. La justification devra apparaître dans le rapport de supervision. Pour information : pour le calcul des ratios, il faut prendre les formules suivantes :

Montant des charges brutes de PM hors personnel extérieur = (Montant PM\_REMU + PM\_REMB + 6491PM Phase 3)

# Certaines incohérences sont surlignées en rouge :

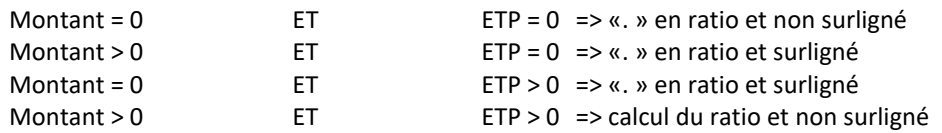

# **Actions :**

Si vous trouvez des incohérences, modifier ARCAnH : Les ETP se paramètrent dans l'onglet « ETPR » d'ARCAnH. Les coûts se modifient dans l'onglet phase 3-SA.

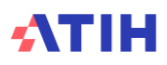

| $\mathsf{N}^\circ$<br><b>SA</b> | Libellé                          | <b>Montant</b><br>des<br>charges<br>brutes de<br>PI hors<br>personnel<br>extérieur<br>$\boldsymbol{\mathsf{N}}$ | <b>Montant</b><br>des<br>charges<br>brutes de<br>PI hors<br>personnel<br>extérieur<br>$N-1$ | <b>ETP</b><br>PI<br>$\mathbf N$ | <b>ETP</b><br>PI<br>$N-1$ | Ratio<br>charges/ETP<br>PIN(A) | Ratio<br>charges/ETP<br>PI N-1 (B) | $\%$<br>d'évolution<br>Ratio<br>charges/ETP<br>PI<br>$(A-B)/B$ | <b>Variation</b><br>des<br>charges<br>entre N et<br>$N-1$ en<br>euros | Variation<br>des<br>charges<br>entre N et<br>N-1 en % | Variation<br>des ETP<br>entre N et<br>$N-1$ en<br>nombre | Variation<br>des ETP<br>entre N et<br>N-1 en % |
|---------------------------------|----------------------------------|----------------------------------------------------------------------------------------------------|---------------------------------------------------------------------------------------------|---------------------------------|---------------------------|--------------------------------|------------------------------------|----------------------------------------------------------------|-----------------------------------------------------------------------|-------------------------------------------------------|----------------------------------------------------------|------------------------------------------------|
|                                 | SAC MCO 1                        |                                                                                                    |                                                                                             |                                 |                           |                                |                                    |                                                                |                                                                       |                                                       |                                                          |                                                |
|                                 | <b>Total SAC MCO</b>             |                                                                                                    |                                                                                             |                                 |                           |                                |                                    |                                                                |                                                                       |                                                       |                                                          |                                                |
|                                 | SAC SSR 1                        |                                                                                                    |                                                                                             |                                 |                           |                                |                                    |                                                                |                                                                       |                                                       |                                                          |                                                |
|                                 | <b>Total SAC SSR</b>             |                                                                                                    |                                                                                             |                                 |                           |                                |                                    |                                                                |                                                                       |                                                       |                                                          |                                                |
|                                 | SAMT <sub>1</sub>                |                                                                                                    |                                                                                             |                                 |                           |                                |                                    |                                                                |                                                                       |                                                       |                                                          |                                                |
|                                 | Total SAMT*                      |                                                                                                    |                                                                                             |                                 |                           |                                |                                    |                                                                |                                                                       |                                                       |                                                          |                                                |
|                                 | ACT_SPE_MCO_SMUR<br>$\mathbf{1}$ |                                                                                                    |                                                                                             |                                 |                           |                                |                                    |                                                                |                                                                       |                                                       |                                                          |                                                |
|                                 | Total ACT_SPE_MCO_SMUR           |                                                                                                    |                                                                                             |                                 |                           |                                |                                    |                                                                |                                                                       |                                                       |                                                          |                                                |
|                                 | Métier 1                         |                                                                                                    |                                                                                             |                                 |                           |                                |                                    |                                                                |                                                                       |                                                       |                                                          |                                                |
|                                 | Total SAMT Métiers de RR         |                                                                                                    |                                                                                             |                                 |                           |                                |                                    |                                                                |                                                                       |                                                       |                                                          |                                                |
|                                 | Plateau 1                        |                                                                                                    |                                                                                             |                                 |                           |                                |                                    |                                                                |                                                                       |                                                       |                                                          |                                                |
|                                 | Total SAMT Plateaux de RR        |                                                                                                    |                                                                                             |                                 |                           |                                |                                    |                                                                |                                                                       |                                                       |                                                          |                                                |
|                                 | SA spé SSR 1                     |                                                                                                    |                                                                                             |                                 |                           |                                |                                    |                                                                |                                                                       |                                                       |                                                          |                                                |
|                                 | Total Act. Spé SSR               |                                                                                                    |                                                                                             |                                 |                           |                                |                                    |                                                                |                                                                       |                                                       |                                                          |                                                |
|                                 | MIG SSR V02 1                    |                                                                                                    |                                                                                             |                                 |                           |                                |                                    |                                                                |                                                                       |                                                       |                                                          |                                                |
|                                 | Total MIG SSR V02                |                                                                                                    |                                                                                             |                                 |                           |                                |                                    |                                                                |                                                                       |                                                       |                                                          |                                                |
|                                 | Intervenant 1                    |                                                                                                    |                                                                                             |                                 |                           |                                |                                    |                                                                |                                                                       |                                                       |                                                          |                                                |
|                                 | Total HAD Intervenant            |                                                                                                    |                                                                                             |                                 |                           |                                |                                    |                                                                |                                                                       |                                                       |                                                          |                                                |
|                                 | Transport intervenant 1          |                                                                                                    |                                                                                             |                                 |                           |                                |                                    |                                                                |                                                                       |                                                       |                                                          |                                                |

Tableau 1.6.6 : Charges de Personnel Médical des internes et étudiants salarié et ETP

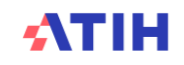

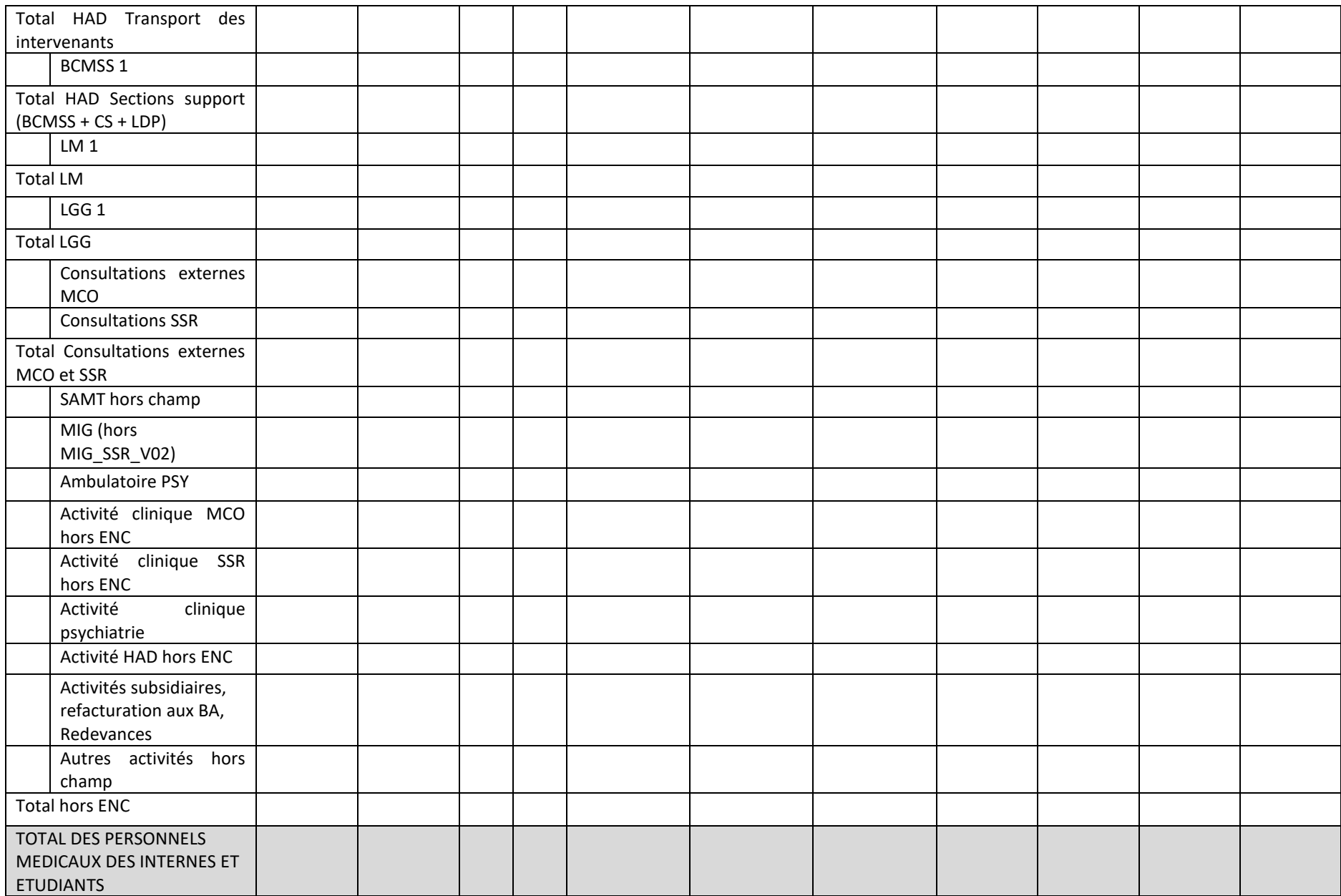

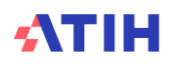

# **Objectif** :

Vérifier les montants de charges salariales affectées sur les sections consommatrices ainsi que les ETP et vérifier la cohérence avec l'année N-1.

# **Source :**

Toutes les informations de ce tableau sont issues de l'onglet ETPR pour les ETP et de la phase 3-SA pour les montants de personnel d'ARCAnH N et N-1.

A noter : pour le calcul du ratio, **on vérifie s'il y a des ETP PI et des charges de PI** :

- Si oui, on calcule le ratio PI dans ce tableau et pour le ratio PM (TDC 1.6.5), on retire les ETP PI qui sont compris dedans.
- Dans tous les autres cas, on laisse les ETP internes dans les ETP PM, ie :
	- o Lorsqu'il y a, pour une SA, des charges de PI sans ETP PI, ou des ETP PI sans charge de PI, alors ces charges ou ETP sont déclarés avec les charges et ETP de PM dans le TDC 1.6.5.

# **Points focus :**

Le superviseur doit vérifier la cohérence des ratios. Toute incohérence doit être justifiée par l'établissement. La justification devra apparaître dans le rapport de supervision.

Pour information : pour le calcul des ratios, il faut prendre les formules suivantes : Montant des charges brutes de PI hors personnel extérieur = (Montant PI\_REMU + PI\_REMB + 6491PI Phase 3)

Certaines incohérences sont surlignées en rouge :

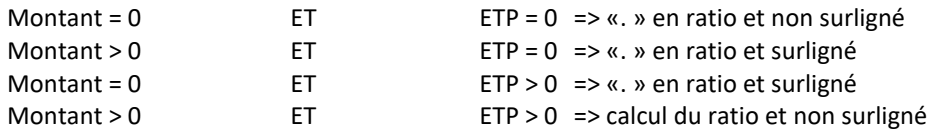

# **Actions :**

Si vous trouvez des incohérences, modifier ARCAnH : Les ETP se paramètrent dans l'onglet « ETPR » d'ARCAnH. Les coûts se modifient dans l'onglet phase 3-SA.

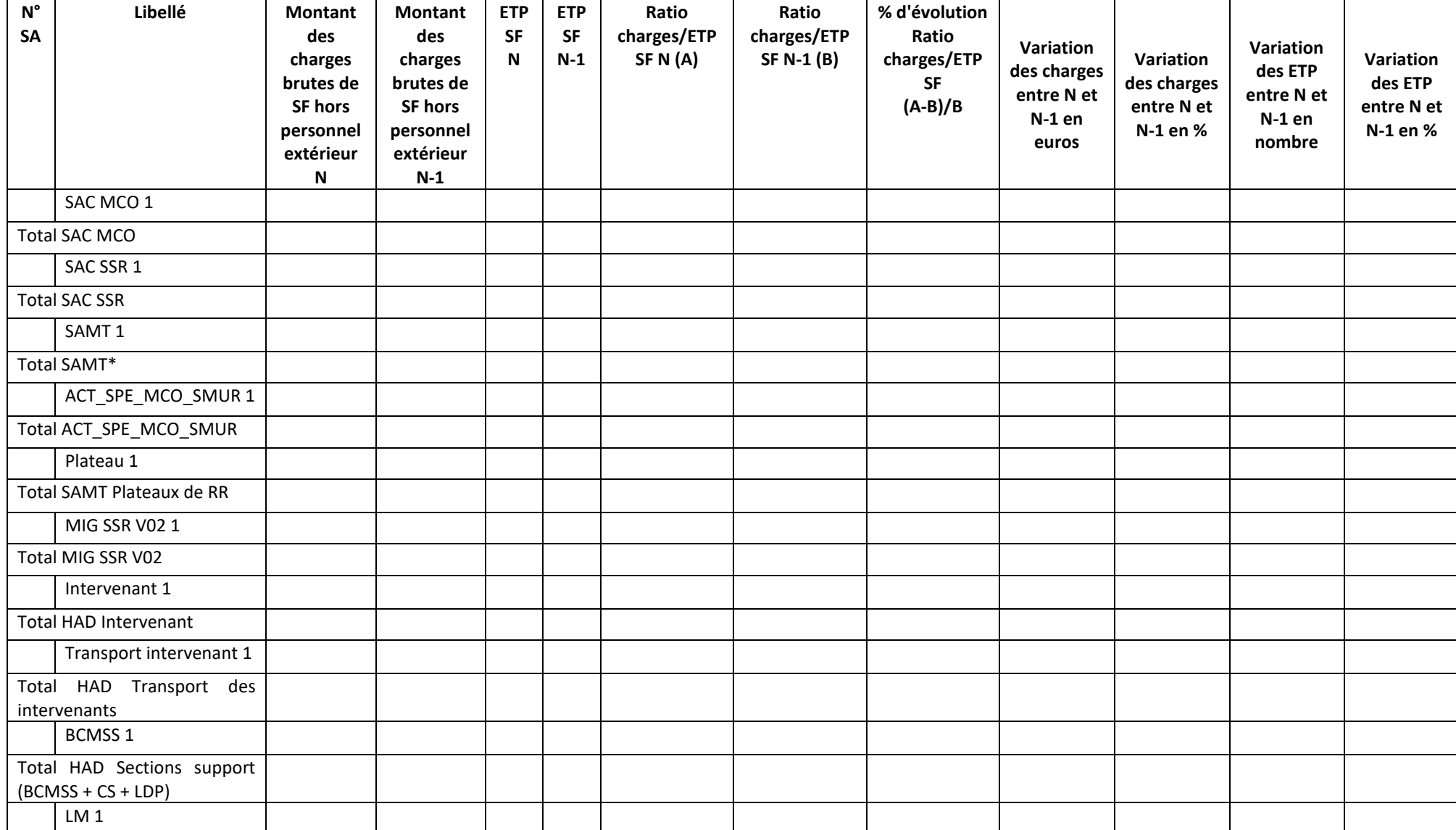

# Tableau 1.6.7 : Charges de Personnel Sage-femme salarié et ETP

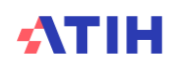

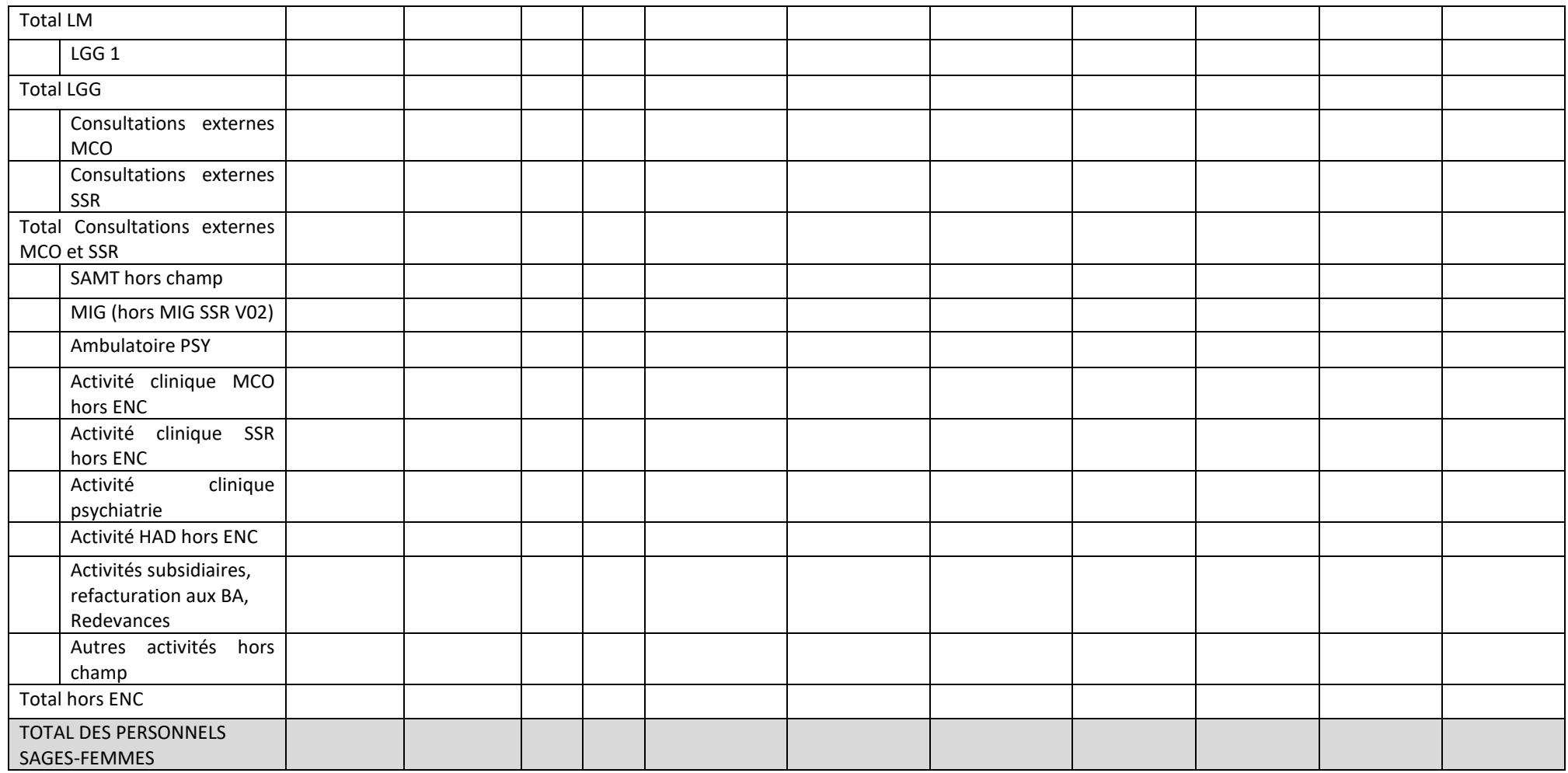

# **Objectif** :

Vérifier les montants de charges salariales affectées sur les sections consommatrices ainsi que les ETP et vérifier la cohérence avec l'année N-1.

# **Source :**

Toutes les informations de ce tableau sont issues de l'onglet ETPR pour les ETP et de la phase 3-SA pour les montants de personnel d'ARCAnH N et N-1.

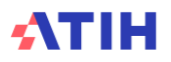

# **Points focus :**

Le superviseur doit vérifier la cohérence des ratios. Toute incohérence doit être justifiée par l'établissement. La justification devra apparaître dans le rapport de supervision.

Pour information : pour le calcul des ratios, il faut prendre les formules suivantes : Montant des charges brutes de SF hors personnel extérieur = (Montant SF\_PS\_REMU + SF\_PM\_REMU + SF\_PS\_REMB + SF\_PM\_REMB + 6491PM\_SF + 6492PS\_SF Phase 3)

Certaines incohérences sont surlignées en rouge :

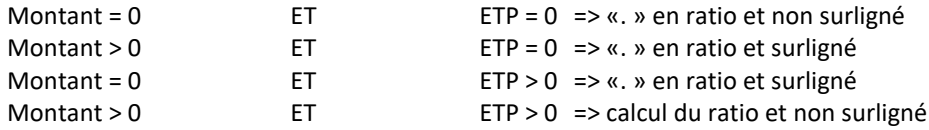

# **Actions :**

Si vous trouvez des incohérences, modifier ARCAnH : Les ETP se paramètrent dans l'onglet « ETPR » d'ARCAnH. Les coûts se modifient dans l'onglet phase 3-SA.

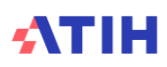

#### Tableau 1.6.8 : Charges de Personnel Sage-femme Internes salarié et ETP

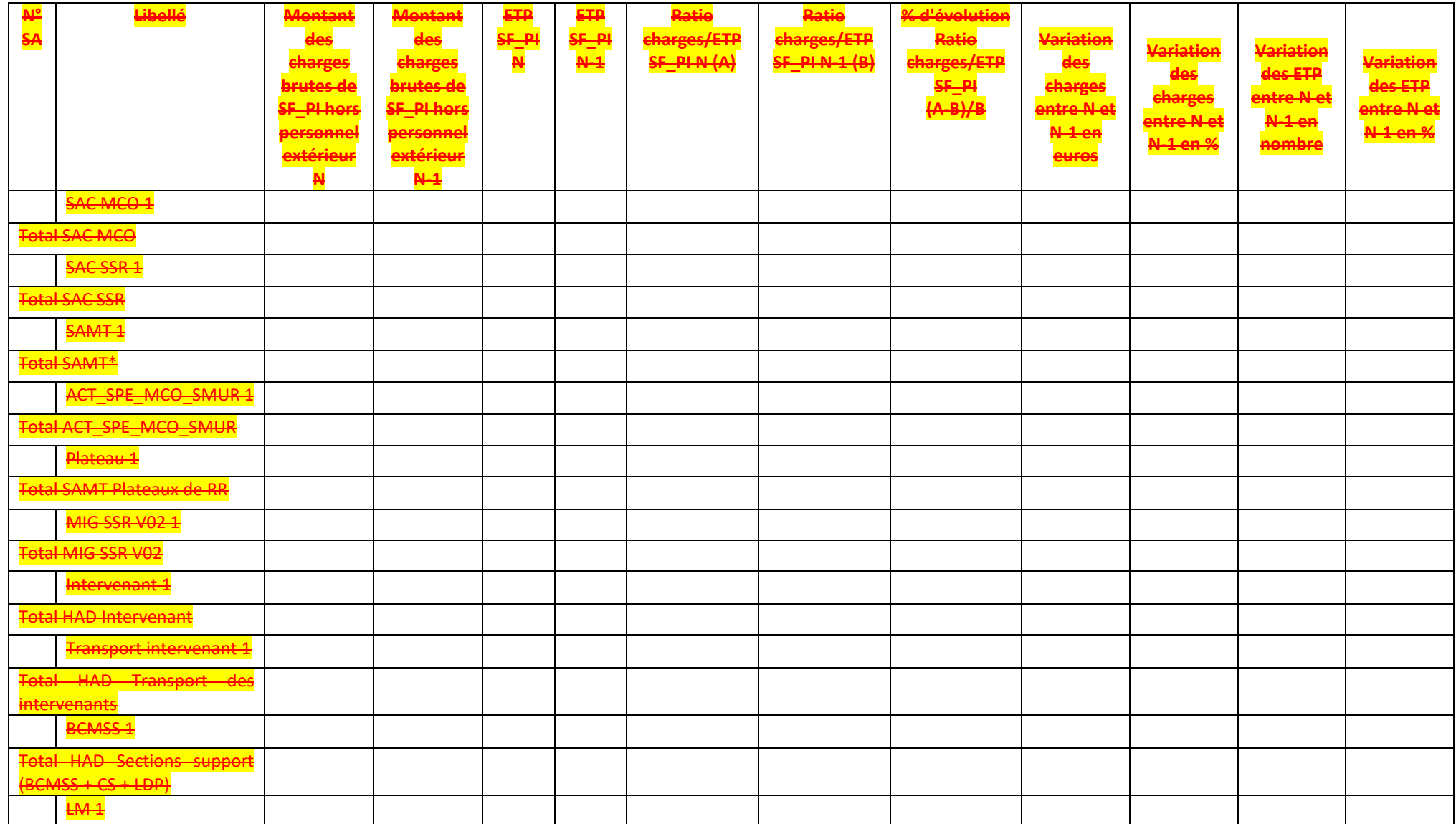

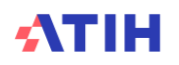

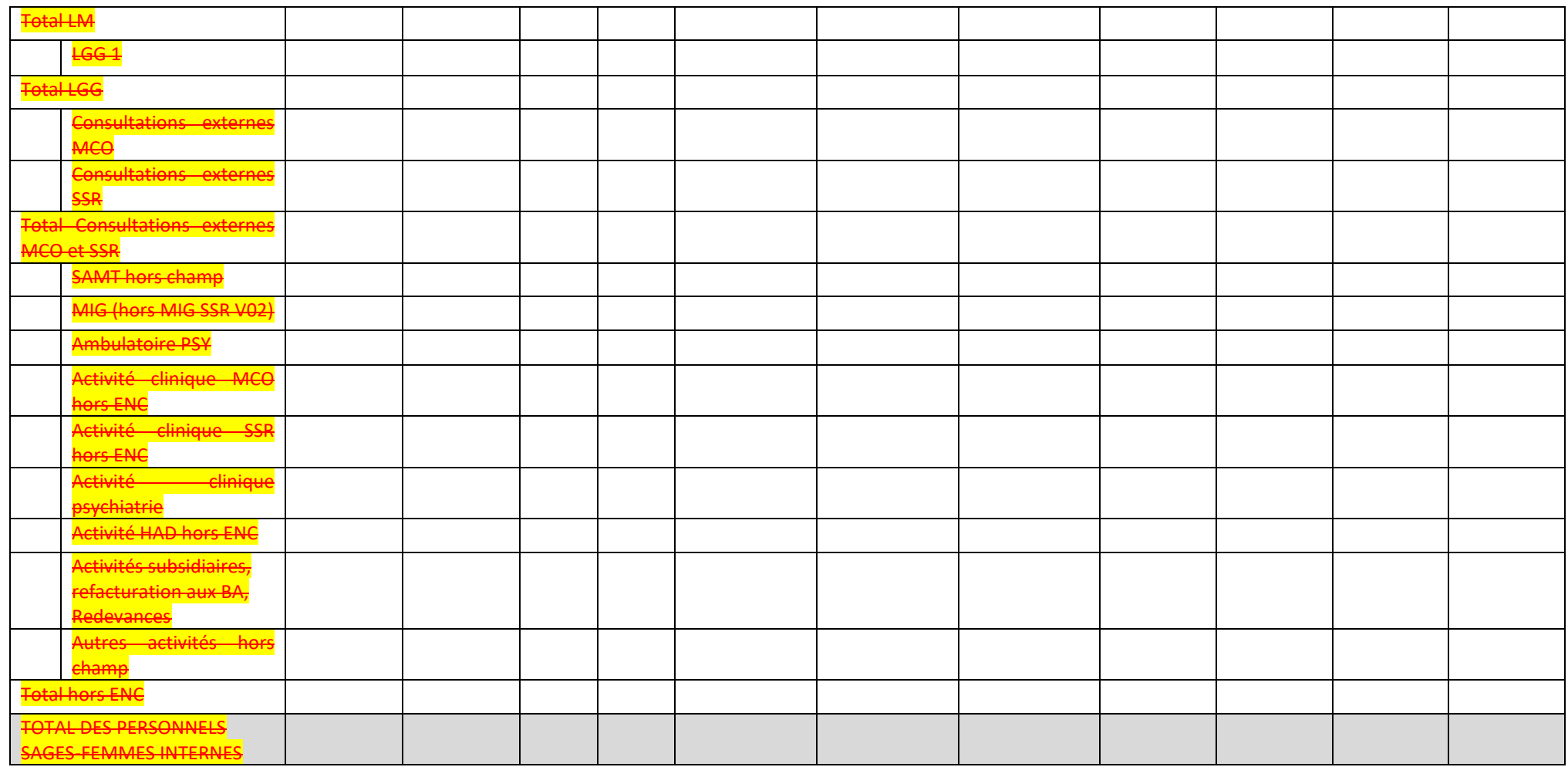

**Objectif** :

Vérifier les montants de charges salariales affectées sur les sections consommatrices ainsi que les ETP et vérifier la cohérence avec l'année N-1.

**Source :**

utes les informations de ce tableau sont issues de l'onglet ETPR pour les ETP et de la phase 3-SA pour les montants de personnel d'ARCAnH N et N-1

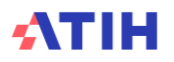

# A noter : pour le calcul du ratio, **on vérifie s'il y a des ETP SF\_PI et des charges de SF\_PI** :

- dans ce tableau et pour le ratio SF (TDC 1.6.7), on retire les ETP SF\_PI qui sont compris deda
- <mark>utres cas, on laisse les ETP SF internes dans les ETP SF, ie :</mark><br>"<sup>(i)</sup> V.2. nour une SA, des charges de SE, PL sans ETP SE, E
	- des charges de SF, PI sans ETP SF, PI, ou des ETP SF, PI sans charge de SF, PI, alors ces charges ou ETP sont déclarés avec le charges et ETP de SF dans le TDC 1.6.7.

#### **Points focus :**

e superviseur doit vérifier la cohérence des ratios. Toute incohérence doit être justifiée par l'établissement. La justification devra apparaître dans le rapport de supervision

Pour information : pour le calcul des ratios, il faut prendre les formules suivantes : ontant des charges brutes de SF internes et étudiants = (Montant SF\_PI\_REMB + SF\_PI\_REMU + 6491PI\_SF Phase 3

#### ertaines incohérences sont surlignées en rouge

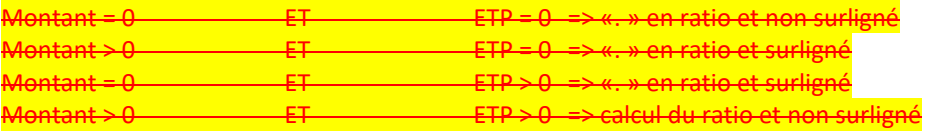

#### **Actions :**

<mark>z des incohérences, modifier ARCAnH</mark> e<del>s ETP se paramètrent dans l'onglet « ETPR » d'ARCAnH</del> Les coûts se modifient dans l'onglet phase 3-SA.

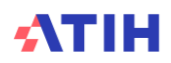

# Tableau 1.6.8 : Charges de Personnel salarié et ETP : synthèse par catégorie

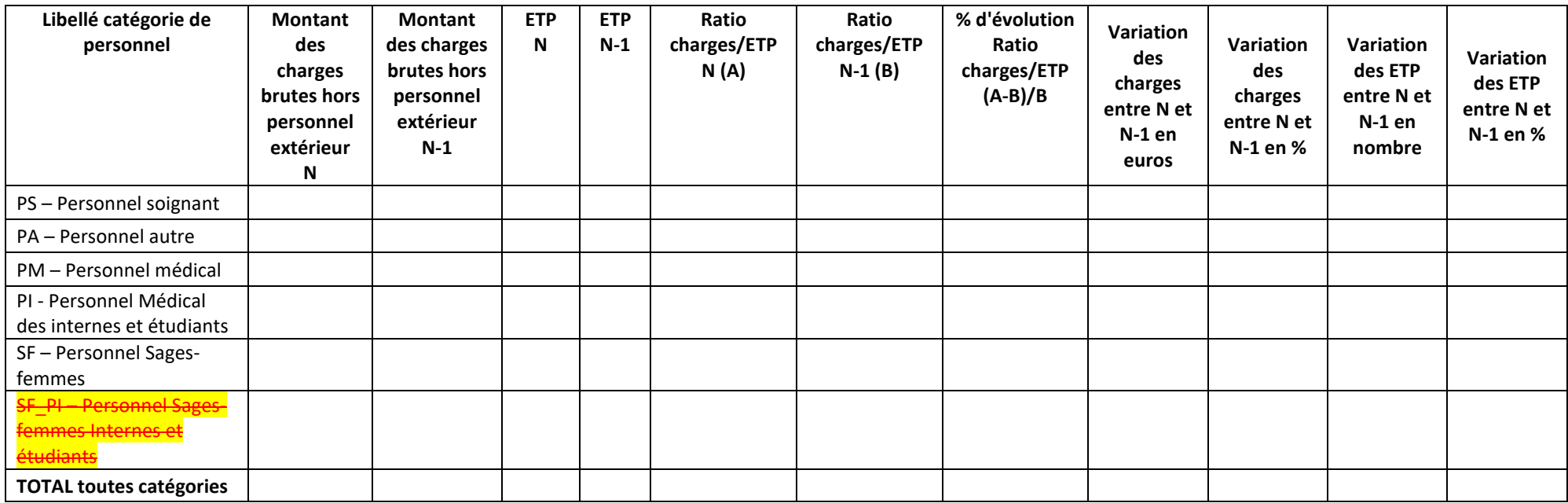

Tableau de synthèse des TDC 1.6.3 à 1.6.8 Cf guides de lecture de ces tableaux

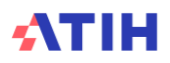

# **Tableaux 1.7 : Classeur comparatif ARCAnH N / N-1**

Dans ce chapitre se trouve un fichier Excel contenant un comparatif de certains éléments du classeur ARCAnH N versus N-1.

# **Objectif** :

Il s'agit d'un fichier Excel contenant un comparatif entre les classeurs Arcanh N et N-1 des onglets suivants :

- Les ETP par type de personnel (PS/PM/PA/SF)
- 2-PC (Plan Comptable de l'Enquête)
- 2 –hono et 2-CB
- 3-SA
- 5-C\_Ind
- 6-cd
- 7-champs Clé\_champs
- 7-LOG Clé
- Immo

Ce fichier permet à l'établissement et au superviseur de comparer les éléments inscrits dans les différentes phases ARCAnH entre N et N-1.

# **Action** :

En cas d'écart important :

- s'il s'agit d'une atypie, l'établissement doit pouvoir être en mesure de justifier l'évolution auprès du superviseur,
- s'il s'agit d'une incohérence, l'établissement doit corriger directement ses données dans le classeur ARCAnH N.

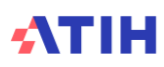

# Tableau 1.7.1 : Evolution des charges et produits, des ETP et de l'activité par SA entre N-1 et N

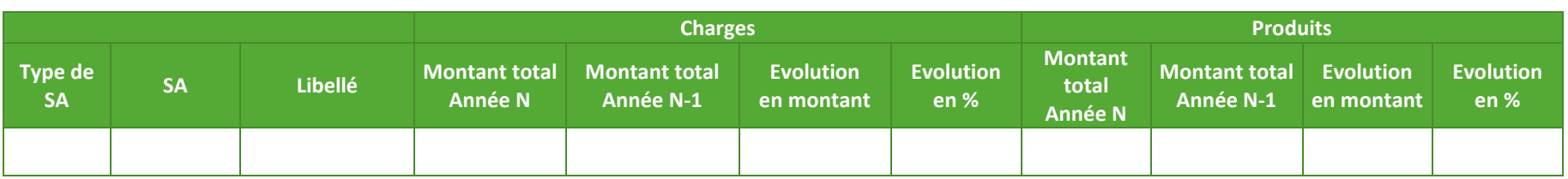

# **Le tableau se trouve dans l'onglet « Synthèse des évolutions » du Classeur comparatif ARCAnH N / N-1**

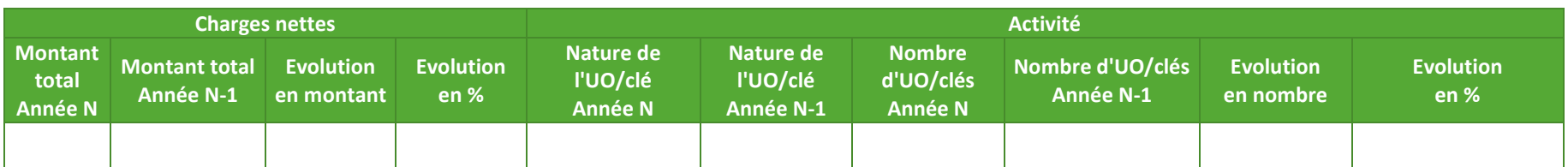

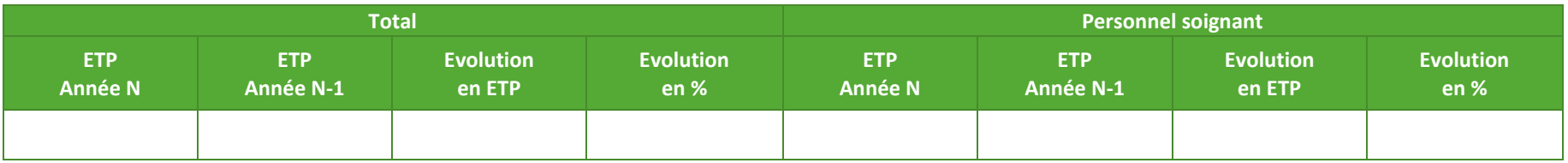

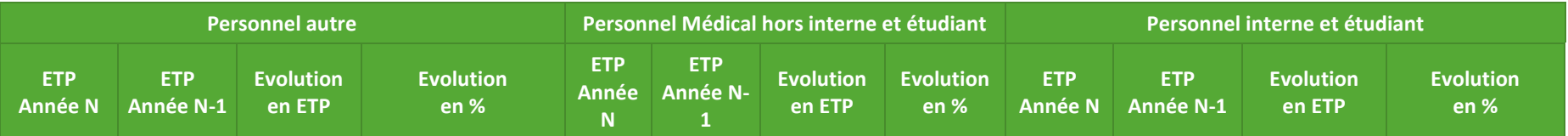

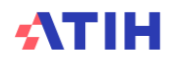

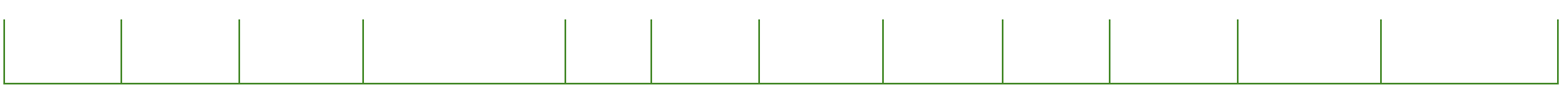

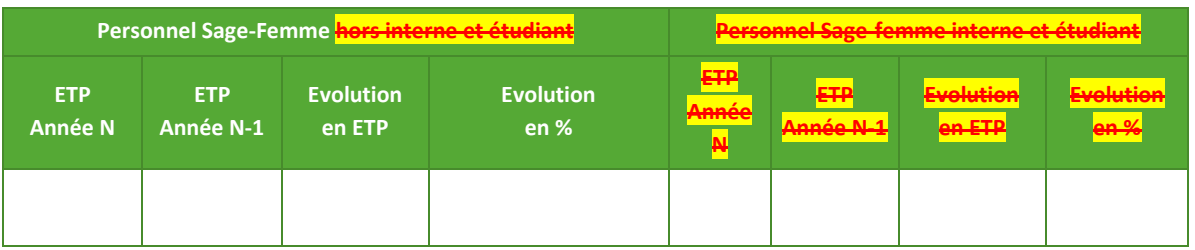

# **Objectif** :

Ce tableau permet de détecter et d'analyser les variations atypiques des charges, produits, de l'activité et des ETP (par catégorie de personnel) entre N et N-1.

# **Source** :

Données ARCAnH N et N-1 (onglets UO, ETPR, 3-SA et Clé\_champs), données PMSI pour l'activité des SAC, données ARAMIS (Activité des intervenants HAD, du transport des intervenants HAD, de la SPE SSR Parc de matériel roulant).

# **Action** :

Les variations importantes seront justifiées au superviseur à l'aide notamment de l'analyse des tableaux suivants.

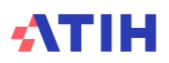

# Tableau 1.7.2 : PC : Evolution des comptes de charges du PC entre N-1 et N

# **Ce tableau se trouve dans l'onglet « 2-PC » du Classeur comparatif ARCAnH N / N-1**

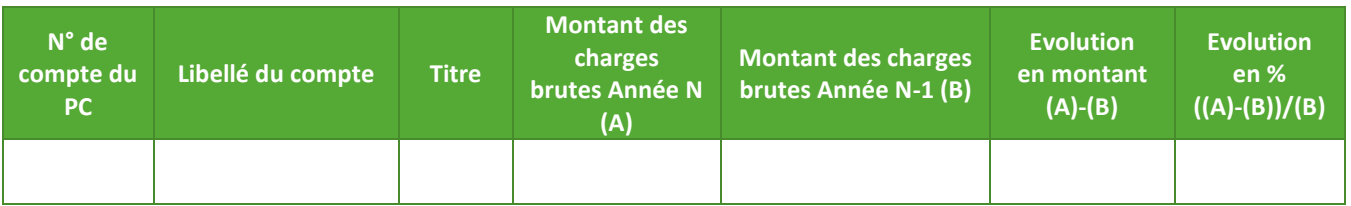

# **Objectif** :

Ce tableau permet d'analyser l'évolution des comptes de charges du plan comptable ENC entre N-1 et N.

# **Source :**

Onglet 2-PC d'ARCAnH N et N-1

# **Action** :

L'établissement doit expliquer les variations importantes des postes de charges entre N et N-1 au superviseur.

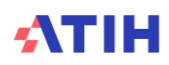

# Tableau 1.7.3 : PC : Evolution des comptes de produits du PC entre N-1 et N

# **Ce tableau se trouve dans l'onglet « 2-PC » du Classeur comparatif ARCAnH N / N-1**

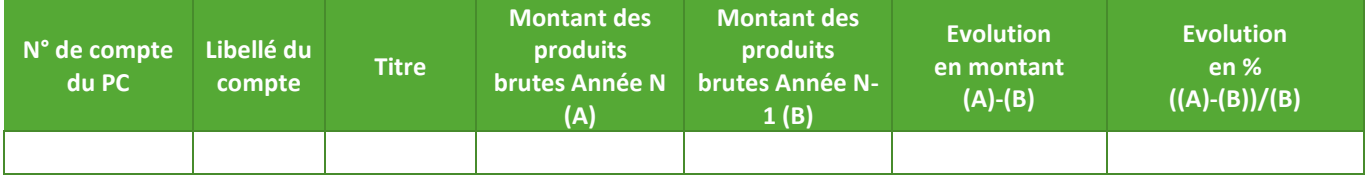

# **Objectif** :

Ce tableau permet d'analyser l'évolution des comptes de produits du plan comptable ENC entre N-1 et N.

# **Source :**

Onglet 2-PC d'ARCAnH N et N-1

# **Action** :

L'établissement doit expliquer les variations importantes des postes de produits entre N et N-1 au superviseur.

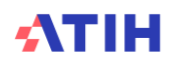

# Tableau 1.7.4 : Retraitements des honoraires : Evolution des éléments hors comptabilité d'exploitation entre N-1 et N

### **Ce tableau se trouve dans l'onglet « 2-hono » du Classeur comparatif ARCAnH N / N-1**

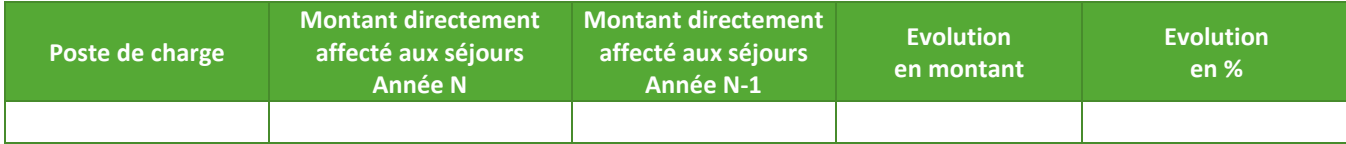

# **Objectif** :

Analyser la variation des honoraires d'activité libérale hors comptabilité d'exploitation entre N et N-1.

# **Source :**

Données onglet 2-hono d'ARCAnH

### **Actions :**

Expliquer au superviseur une variation importante des honoraires.

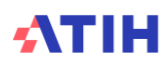

# Tableau 1.7.5 : Retraitements du crédit bail : Evolution du crédit bail entre N-1 et N

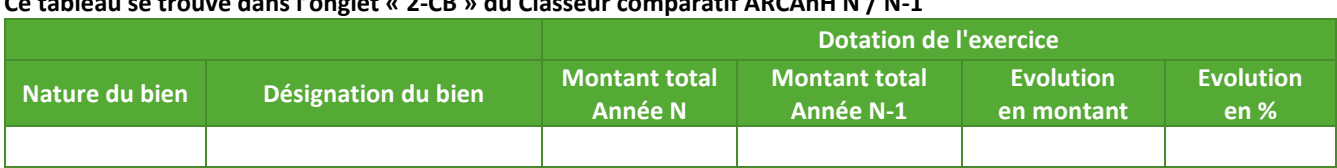

# **Ce tableau se trouve dans l'onglet « 2-CB » du Classeur comparatif ARCAnH N / N-1**

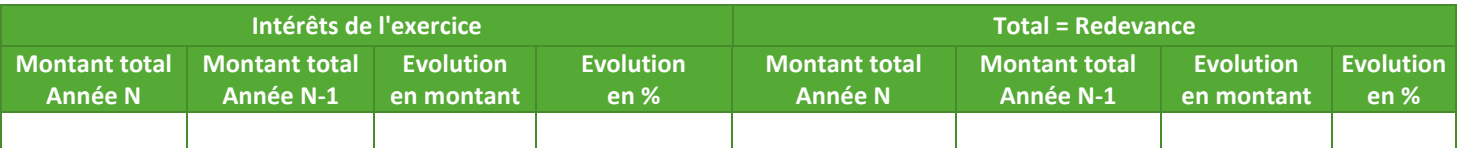

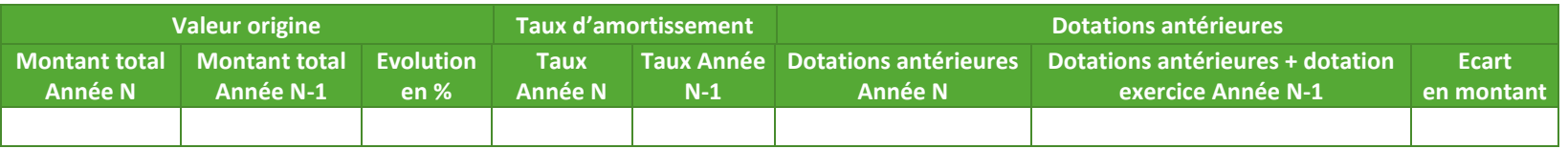

# **Objectif** :

Analyser l'évolution du crédit bail entre N et N-1 et sa répartition entre dotation et intérêts.

# **Source :**

Données onglet 2-CB d'ARCAnH

# **Actions :**

Expliquer au superviseur une variation importante de la répartition dotation/intérêts.

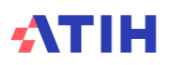

# Tableau 1.7.6.1 : Phase 3 : Evolution des totaux de charges et produits par compte entre N-1 et N

**Ce tableau se trouve dans l'onglet « 3-SA totaux » du Classeur comparatif ARCAnH N / N-1**

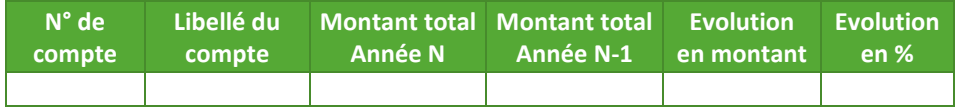

# **Objectif** :

Analyser les variations des totaux de charges et de produits par compte entre N-1 et N.

# **Source :**

Données en 3-SA ARCAnH N et ARCAnH N-1

# **Actions :**

L'établissement doit expliquer les variations importantes des charges et produits par compte entre N et N-1 au superviseur.

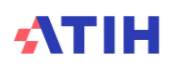

# Tableau 1.7.6.2 : Phase 3 : Evolution des charges et des produits par SA et par compte entre N-1 et N

# **Ce tableau se trouve dans l'onglet « 3-SA » du Classeur comparatif ARCAnH N / N-1**

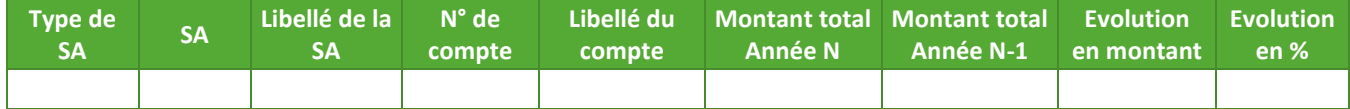

# **Objectif** :

Analyser les variations des charges et de produits par SA et par compte entre N-1 et N.

### **Source :**

Données en 3-SA ARCAnH N et ARCAnH N-1

#### **Actions :**

L'établissement doit expliquer les variations importantes des charges et produits par SA et par compte entre N et N-1 au superviseur

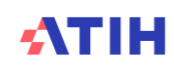

# Tableau 1.7.7 : Phase 5 : Evolution des recettes par SA et par compte entre N-1 et N

# **Ce tableau se trouve dans l'onglet « 5-Recettes » du Classeur comparatif ARCAnH N / N-1**

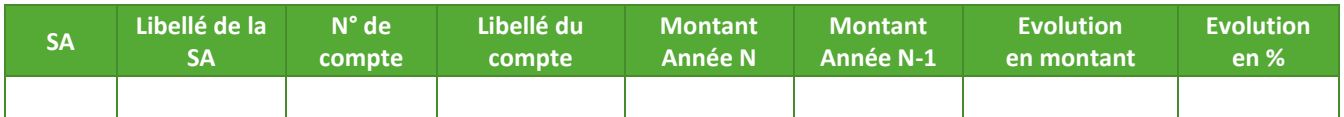

# **Objectif** :

Analyser les variations des recettes par SA et par compte entre N-1 et N.

# **Source :**

Données ARCAnH onglet 3-SA pour N-1, onglet 5 pour N

# **Actions :**

L'établissement doit expliquer les variations importantes des recettes par SA et par compte entre N et N-1 au superviseur.

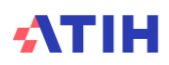

# Tableau 1.7.8 : Phase 5 : Evolution du montant des charges induites par section entre N-1 et N

# **Ce tableau se trouve dans l'onglet « 5-Charges indirectes » du Classeur comparatif ARCAnH N / N-1**

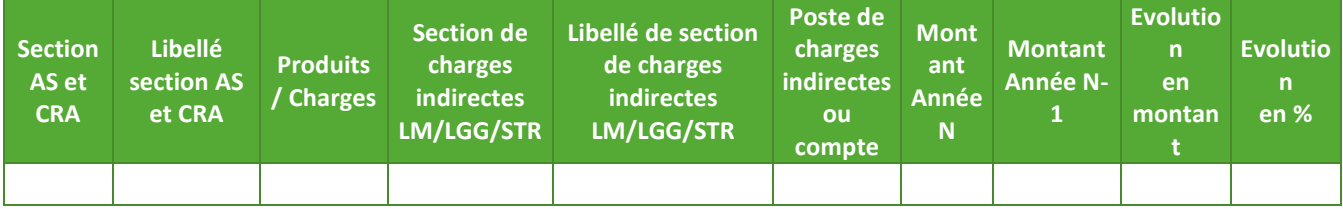

# **Objectif** :

Analyser les variations des produits, des charges directes, des charges indirectes et de la marge par SA entre N-1 et N pour les activités subsidiaires, refacturations aux budgets annexes et redevances.

#### **Source :**

Données ARCAnH onglet 5 N et N-1

## **Actions :**

L'établissement doit expliquer les variations importantes entre N et N-1 au superviseur.

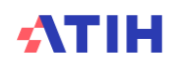

# Tableau 1.7.9 : Phase 6 : Evolution du montant des charges directes et résiduelles par poste de charge entre N-1 et N

# **Ce tableau se trouve dans l'onglet « 6-cd » du Classeur comparatif ARCAnH N / N-1**

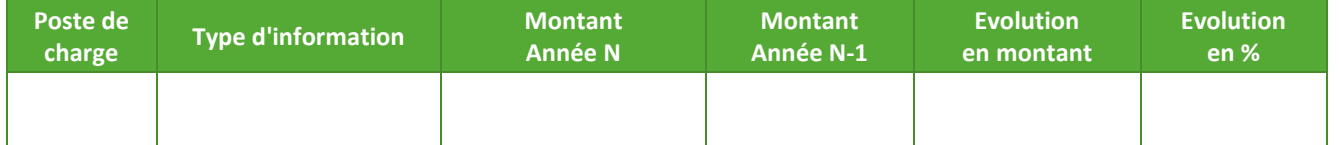

#### **Objectif :**

Identifier les postes de charges dont le suivi en charges directes se dégrade.

#### **Source :**

Données ARCAnH onglet 6-cd N et N-1

#### **Actions :**

L'établissement doit expliquer au superviseur les diminutions importantes de charges directes par poste de charges entre N et N-1, et les augmentations importantes de charges résiduelles par poste de charges entre N et N-1.

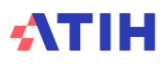

Tableau 1.7.10 : Phase 6 : Evolution du montant des charges directes et résiduelles par poste de charge et par SA entre N-1 et N

# **Ce tableau se trouve dans l'onglet « 6-cd » du Classeur comparatif ARCAnH N / N-1**

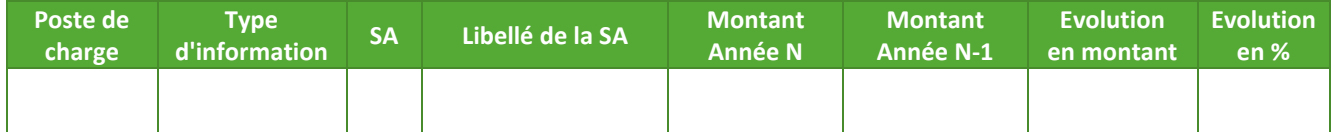

# **Objectif :**

Identifier les postes de charges par SA dont le suivi en charges directes se dégrade

# **Source :**

Données ARCAnH onglet 6-cd N et N-1

# **Actions :**

L'établissement doit expliquer au superviseur les diminutions importantes de charges directes par poste de charges et par SA entre N et N-1, et les augmentations importantes de charges résiduelles par poste de charges et par SA entre N et N-1.

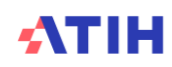
# Tableau 1.7.11 : Phase Zchamp Clé champs : Evolution des clés et montants de la LGG et LM par champ d'activité entre N-1 et N

# **Ce tableau se trouve dans l'onglet « 7-champs Clé\_champs » du Classeur comparatif ARCAnH N / N-1**

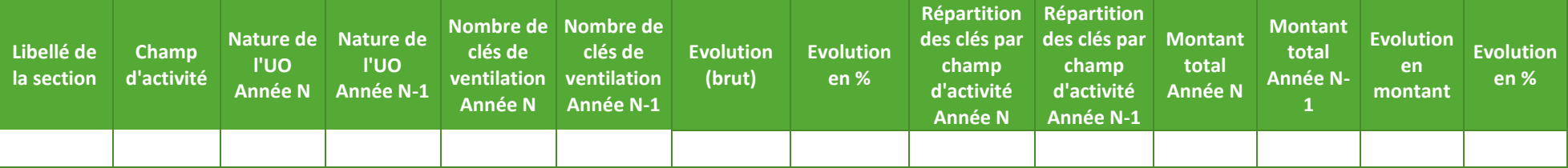

# **Objectif :**

Identifier les évolutions significatives de nombre de clés/UO, de répartition de clés/UO par champ d'activité et de montant par champ d'activité.

# **Source :**

Onglet 7-champs Clé\_champs d'ARCAnH N et N-1

# **Action** :

L'établissement doit expliquer au superviseur les évolutions significatives.

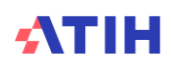

# Tableau 1.7.12 : Phases Clé\_champs et Clé : Vérification des phases

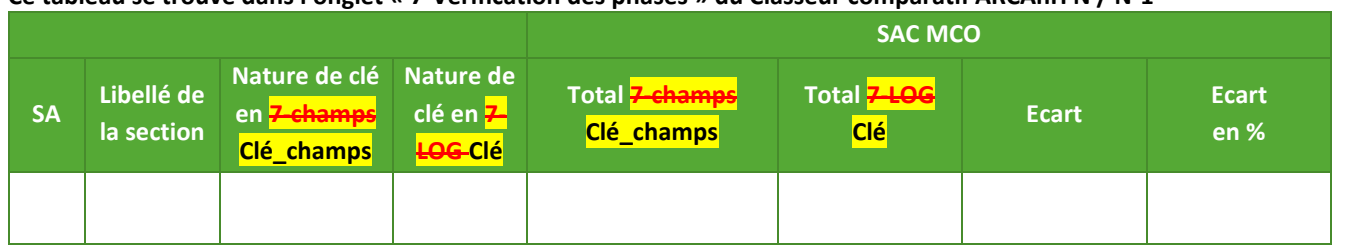

#### **Ce tableau se trouve dans l'onglet « 7-Vérification des phases » du Classeur comparatif ARCAnH N / N-1**

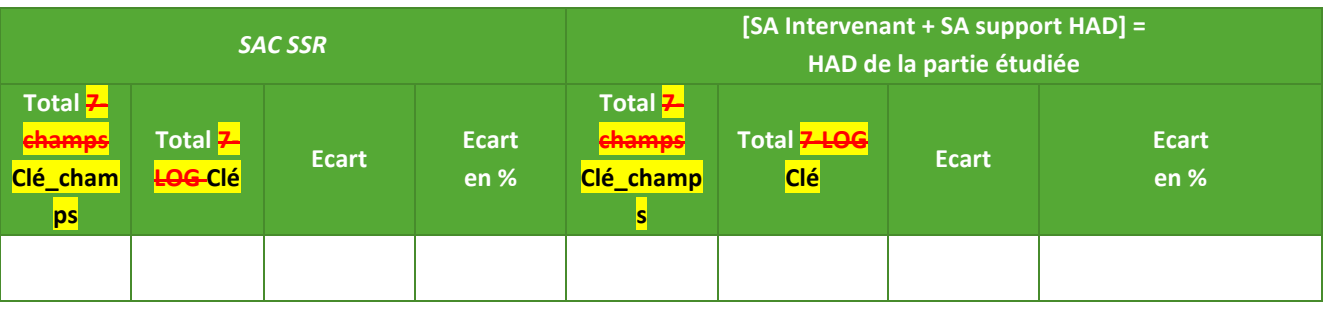

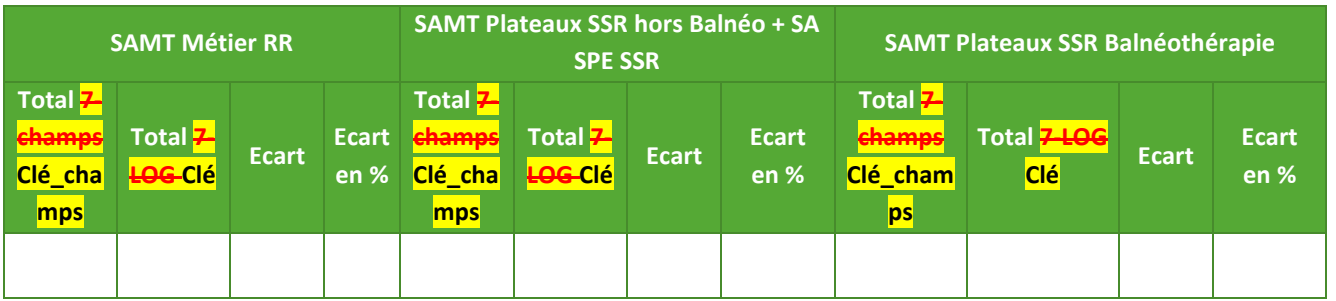

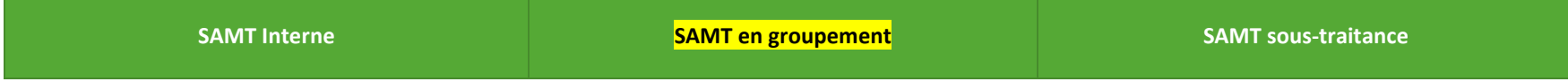

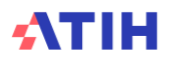

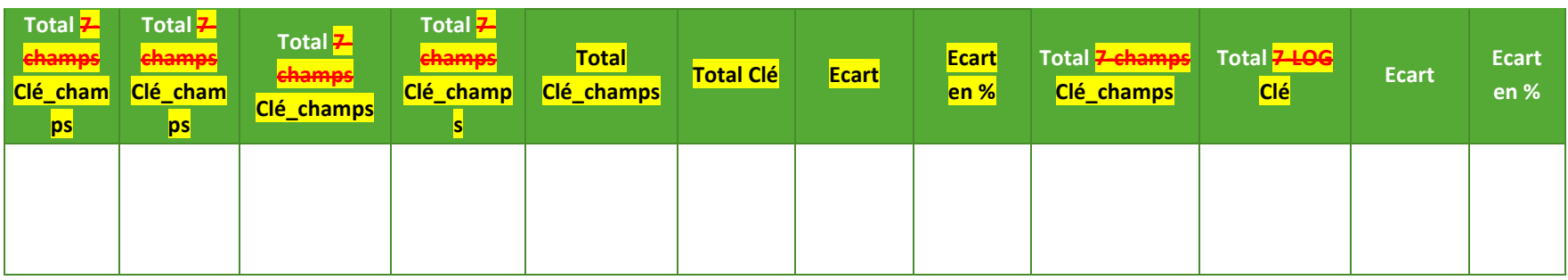

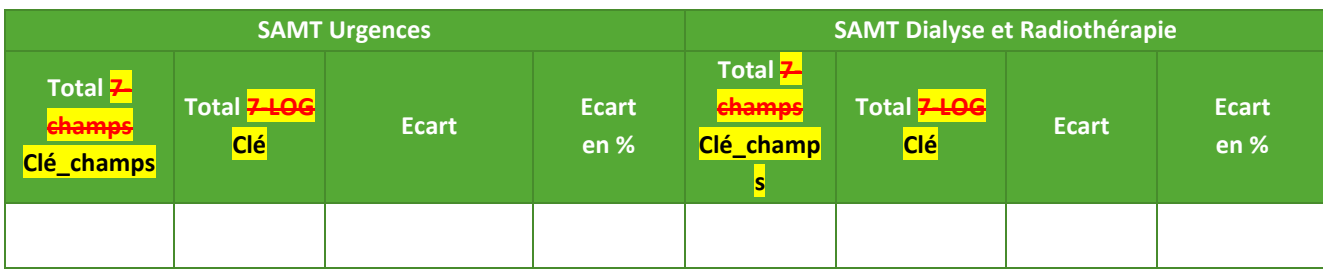

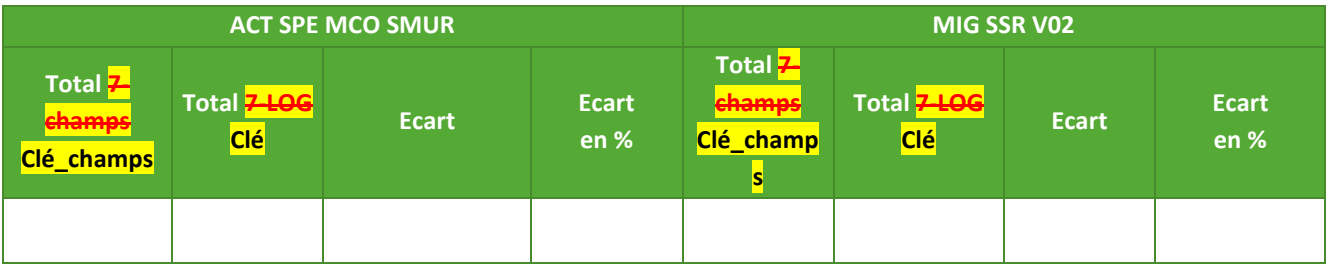

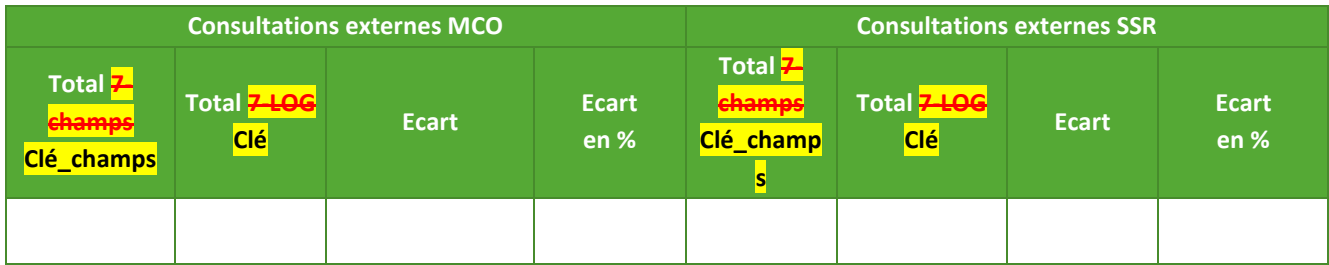

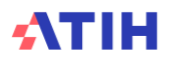

Objectif : Contrôler la concordance entre les clés/UO déclarées par champ d'activité dans l'onglet 7-champs et les clés/UO détaillées par SA dans l'onglet 7-LOG Clé pour chacun de ces champs d'activité.

Source : Onglets <del>7-champs-</del>Clé\_champs et 7-LOG Clé d'ARCAnH N

Actions : Les écarts signalés doivent être corrigés, pour que les données des onglets 7-champs Clé champs et 7–LOG Clé soient concordantes.

Ce tableau ne doit pas présenter d'écart pour les données finales. Les écarts existants sur des champs non concernés par l'ENC ne sont pas à analyser. En effet, ces sections ne sont pas reprises en phase 7–LOG Clé.

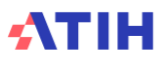

# Tableau 1.7.13 : Phase **7-LOG Clé**: Evolution des clés et montants de la LGG et LM par SA entre N-1 et N

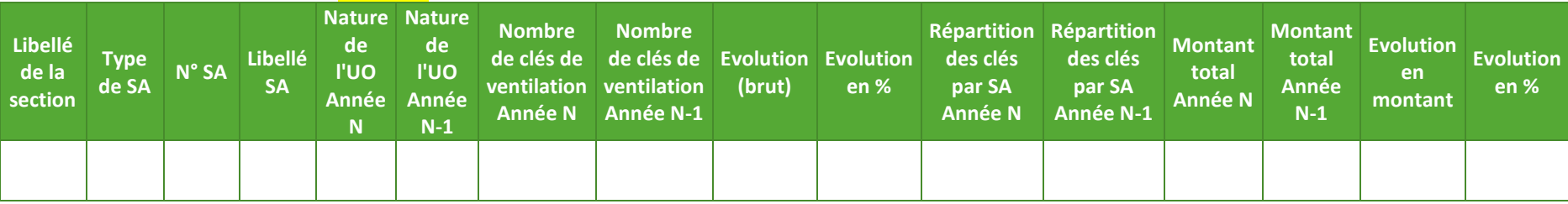

# **Ce tableau se trouve dans l'onglet « 7-LOG Clé » du Classeur comparatif ARCAnH N / N-1**

#### **Objectif :**

Identifier les évolutions significatives de nombre de clés/UO, de répartition de clés/UO par SA et de montant par SA.

#### **Source :**

Onglet **7-LOG** Clé d'ARCAnH N et N-1

### **Action** :

L'établissement doit expliquer au superviseur les évolutions significatives.

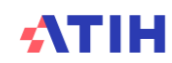

# Tableau 1.7.14 : Immo : Evolution des montants d'actif brut par SA et par compte entre N-1 et N

#### **Ce tableau se trouve dans l'onglet « 8-Immo » du Classeur comparatif ARCAnH N / N-1**

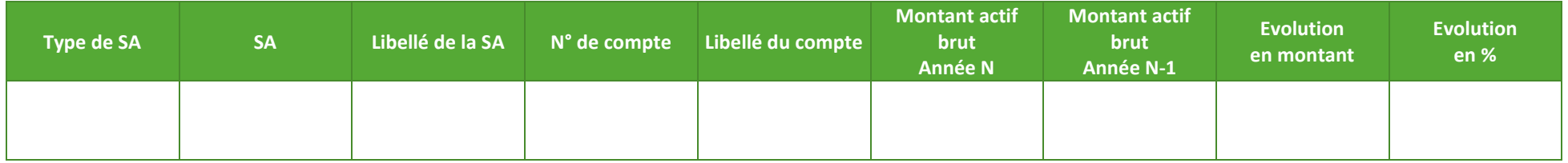

# **Objectif :**

Analyser les variations des montants d'actif brut par SA et par compte entre N-1 et N.

# **Source :**

Données en onglet Immo ARCAnH N et N-1

# **Actions :**

L'établissement doit expliquer les variations importantes des montants d'actif brut par SA et par compte entre N et N-1 au superviseur.

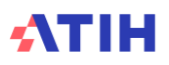

# **Tableaux 2 : Points à valider ARAMIS**

Les tableaux ci-dessous existent également en format Excel. Pour cela, télécharger le Doc 17 : Ensemble des tableaux de contrôle en format Excel

# **Tableau 2.0 : Comparaison de la correspondance UM-SA entre N et N-1**

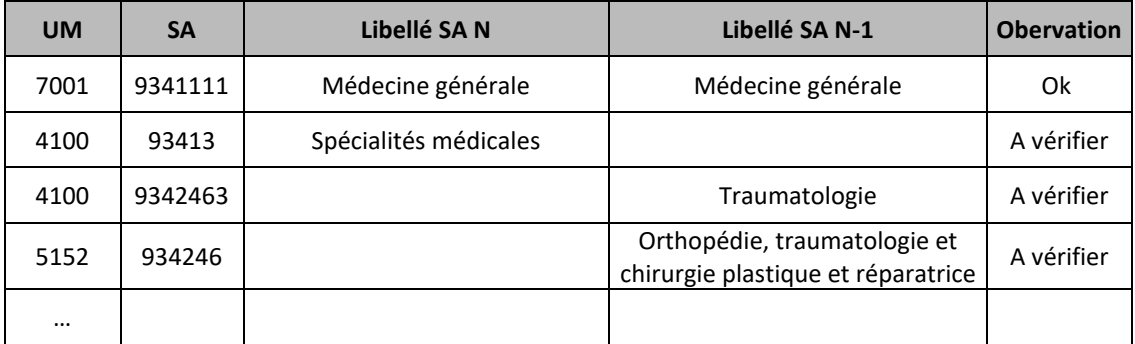

### **Objectif** :

Identifier les changements de la correspondance UM-SA entre 2 années.

Si le lien UM-SA est identique entre N et N-1, alors « Ok » s'affcihe dans la colonne Observation, sinon, « A vérifier » s'affiche dans la colonne Observation.

#### **Sources :**

ARAMIS - correspondance UM-SA N et N-1

#### **Point Focus :**

Ce tableau ne s'affiche que si la correspondance UM-SA a été réalisée, en N, manuellement ou via le fichier 1. Les colonnes N-1 et observation ne s'affichent que s'il y a des données N-1 et que la correspondance UM-SA a été réalisée, en N-1, manuellement ou via le fichier 1.

### **Actions :**

Toute modification de la correspondance du lien UM-SA doit être justifée auprès du superviseur.

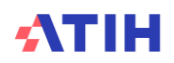

# **Tableau 2.1 : Pour chaque type de dépenses à caractère médical en comptabilité d'exploitation, vérification de la cohérence entre le montant suivi au séjour dans ARAMIS et celui déclaré dans l'onglet phase 6 d'ARCAnH (charte qualité)**

3 tableaux possibles :

**-** Etablissement réalisant l'ENC MCO seulement :

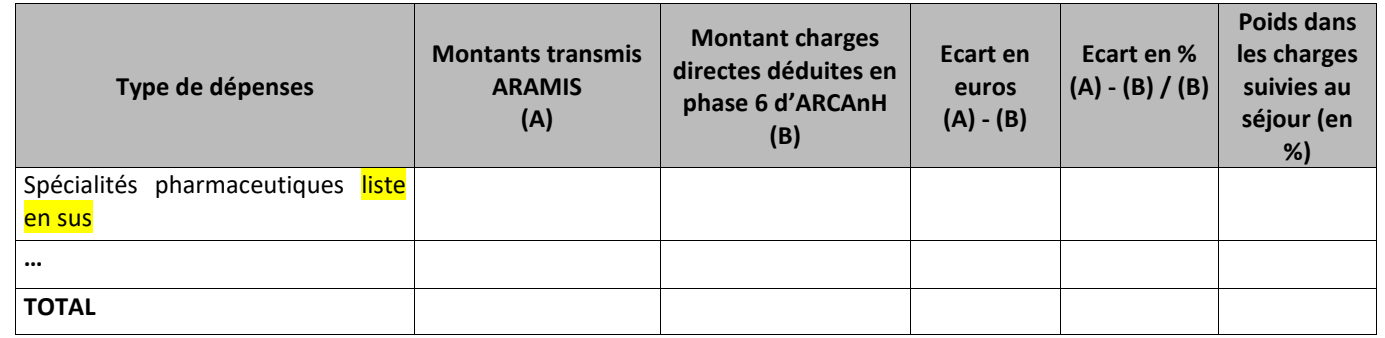

### **Critère de la charte qualité**

**-** Etablissement réalisant l'ENC MCO et l'ENC SSR :

| Type de dépenses                            | <b>Montants</b><br>transmis<br><b>ARAMIS</b><br><b>MCO</b><br>(A) | <b>Montants</b><br>transmis<br><b>ARAMIS SSR</b><br>(D) | <b>Montant charges</b><br>directes déduites en<br>phase 6 d'ARCAnH<br>(B) | Ecart en<br>euros<br>$(A+D) - (B)$ | Ecart en %<br>$(A+D) - (B) /$<br>(B) | Poids dans<br>les charges<br>suivies au<br>séjour (en<br>%) |
|---------------------------------------------|-------------------------------------------------------------------|---------------------------------------------------------|---------------------------------------------------------------------------|------------------------------------|--------------------------------------|-------------------------------------------------------------|
| Spécialités pharmaceutiques liste<br>en sus |                                                                   |                                                         |                                                                           |                                    |                                      |                                                             |
| .                                           |                                                                   |                                                         |                                                                           |                                    |                                      |                                                             |
| <b>TOTAL</b>                                |                                                                   |                                                         |                                                                           |                                    |                                      |                                                             |

**-** Etablissement réalisant l'ENC MCO et l'ENC HAD :

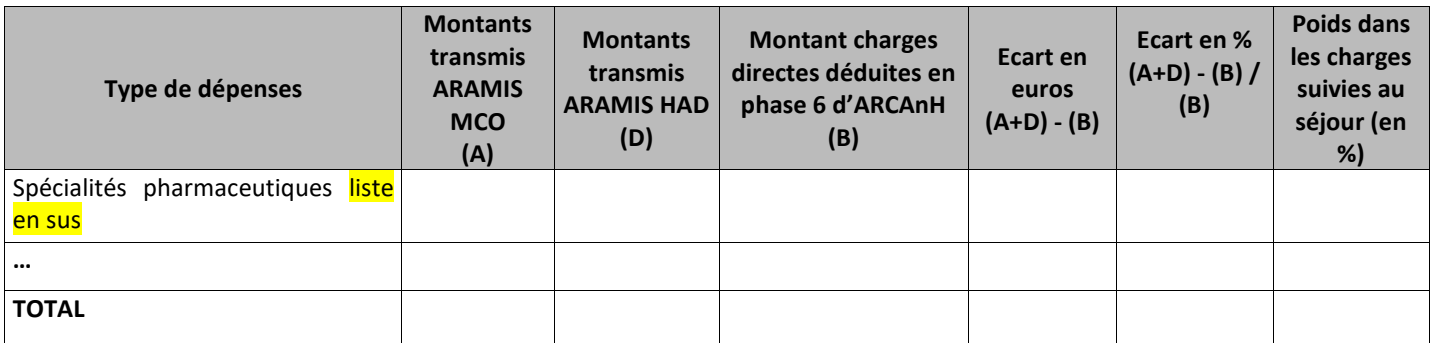

#### **Objectif** :

Les montants déclarés dans ARAMIS et dans ARCAnH Phase 6 doivent être approchants.

#### **Sources :**

### **-** *Etablissement réalisant l'ENC MCO seulement :*

2<sup>ème</sup> colonne : Informations issues du fichier 7 (charges médicales de la comptabilité d'exploitation) d'ARAMIS et fichier 9 pour le poste de charge Rémunération à l'acte

3 ème colonne : Montant déclaré être suivi au séjour en Phase 6 d'ARCAnH.

Page **80** sur **339**

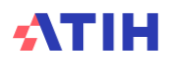

4 ème colonne : Montant ARAMIS – Montant ARCAnH (y compris pour le total)

5 ème colonne : (Montant ARAMIS – Montant ARCAnH) / Montant ARCAnH (y compris pour le total) 6 ème colonne : Montant ARAMIS / Total des montants ARAMIS (en %)

# **-** *Etablissement réalisant l'ENC MCO et l'ENC SSR :*

2 ème colonne : Informations issues du fichier 7 (charges médicales de la comptabilité d'exploitation) d'ARAMIS MCO et fichier 9 pour le poste de charge Rémunération à l'acte

3<sup>ème</sup> colonne : Informations issues du fichier 3 (charges médicales de la comptabilité d'exploitation) d'ARAMIS SSR

4<sup>ème</sup> colonne : Montant déclaré être suivi au séjour en Phase 6 d'ARCAnH.

5 ème colonne : Montants ARAMIS – Montant ARCAnH (y compris pour le total)

6<sup>ème</sup> colonne : (Montants ARAMIS – Montant ARCAnH) / Montant ARCAnH (y compris pour le total)

7 ème colonne : Montant ARAMIS / Total des montants ARAMIS (en %)

### **-** *Etablissement réalisant l'ENC MCO et l'ENC HAD :*

2<sup>ème</sup> colonne : Informations issues du fichier 7 (charges médicales de la comptabilité d'exploitation) d'ARAMIS MCO et fichier 9 pour le poste de charge Rémunération à l'acte

3<sup>ème</sup> colonne : Informations issues du fichier 3 (charges médicales de la comptabilité d'exploitation) d'ARAMIS HAD

4 ème colonne : Montant déclaré être suivi au séjour en Phase 6 d'ARCAnH.

5 ème colonne : Montants ARAMIS – Montant ARCAnH (y compris pour le total)

6<sup>ème</sup> colonne : (Montants ARAMIS – Montant ARCAnH) / Montant ARCAnH (y compris pour le total)

7 ème colonne : Montant ARAMIS / Total des montants ARAMIS (en %)

Correspondance entre les informations ARCANH et les informations ARAMIS :

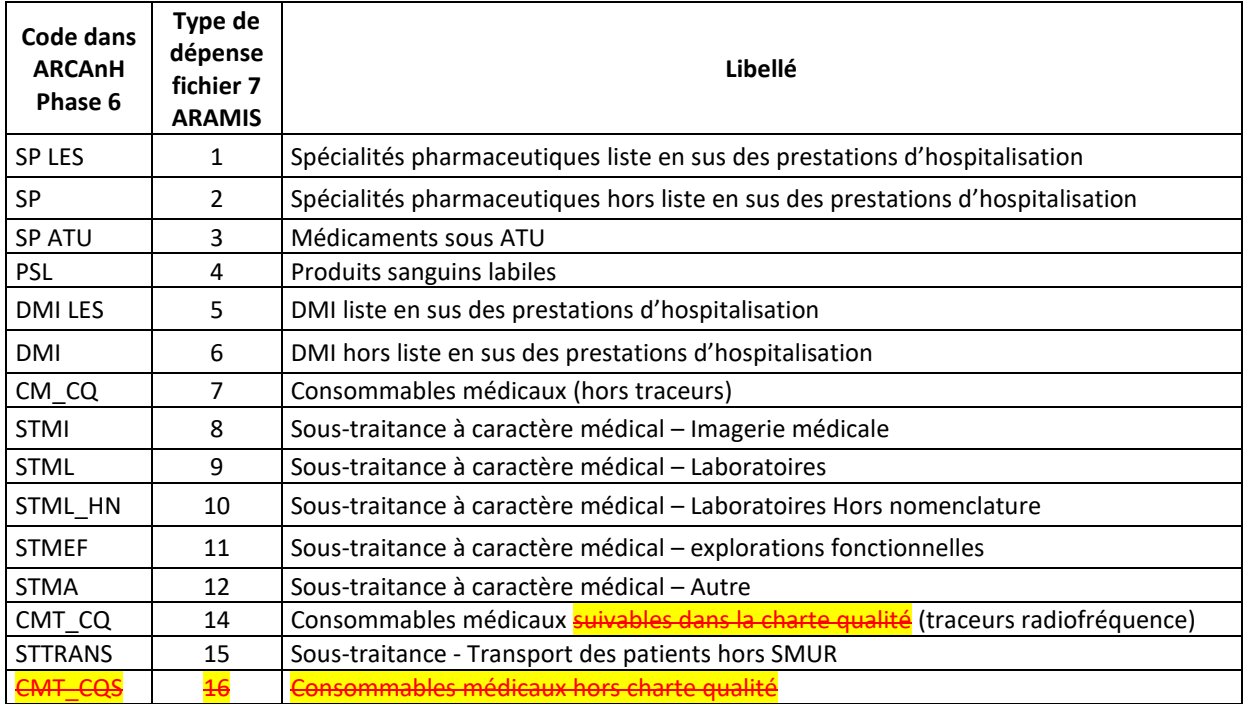

#### **Point Focus :**

Dans ARCAnH, l'établissement déclare par SA le montant qu'il suit au séjour durant l'année calendaire par type de charge à caractère médical.

Dans ARAMIS, l'établissement suit les dépenses séjour par séjour durant la période de recueil PMSI (séjour achevé dans l'année).

L'objectif ici est donc de vérifier la cohérence entre ce que l'établissement a transmis dans ARAMIS et ce qu'il a déclaré dans ARCAnH.

Il y a donc un écart normal entre les deux montants (en %) qui s'explique par le décalage entre les calendriers PMSI et administratif (cf. Phase 6 du Guide de l'ENC MCO).

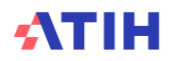

Ces montants doivent être minimes et justifiés la plupart du temps par de longs séjours.

*Dans ce tableau, on ne montre pas les taux de suivi, ces derniers sont indiqués dans les tableaux 2.3 et 2.4.*

#### **Actions :**

Si l'écart est important, cela signifie peut-être que la phase 6 n'a pas été correctement réalisée. La Phase 6 ou les fichiers ARAMIS doivent être corrigés.

Tout écart important doit être justifié par l'établissement. La justification devra apparaître dans le rapport de supervision.

*Les lignes ayant plus de 10 0000 euros (ARCAnH ou ARAMIS) et avec un écart |5%| sont indiquées en orange*

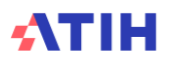

# **Tableaux 2.2 : Vérification des honoraires**

Tableau 2.2.1 : Vérification de la cohérence entre le montant suivi au séjour dans ARAMIS et celui déclaré dans l'onglet phase 2-hono d'ARCAnH (charges hors comptabilité d'exploitation)

# 2 tableaux possibles :

**-** Etablissement réalisant l'ENC MCO seulement :

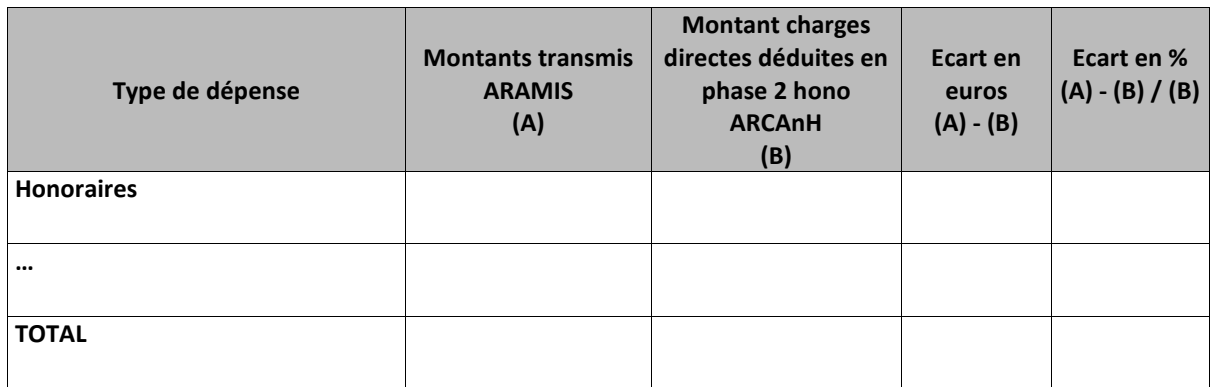

**-** Etablissement ex-DG réalisant l'ENC MCO et l'ENC SSR :

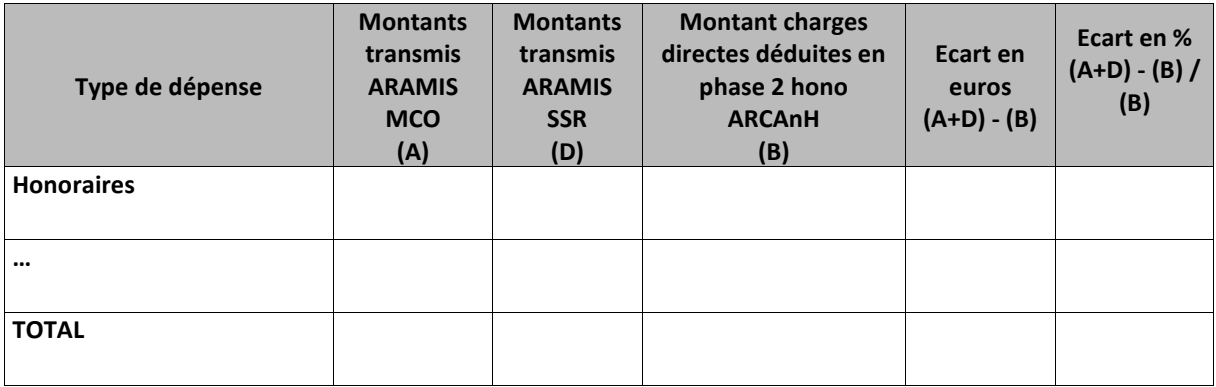

# **Objectif** :

Les montants déclarés dans ARAMIS et dans l'onglet *Phase 2 hono* d'ARCAnH doivent être proches.

# **Sources :**

Pour les ex-DGF :

2 ème colonne : informations issues du fichier 9 d'ARAMIS

3 ème colonne : informations issues de la *Phase 2 hono* d'ARCAnH

Pour les ex-OQN :

2 ème colonne : informations issues des RSF-C contenus dans les archives .in et .out du PMSI et du fichier 8 d'ARAMIS

3 ème colonne : informations issues de la *Phase 2 hono* d'ARCAnH

Commun :

4<sup>ème</sup> colonne : Montant ARAMIS – Montant ARCAnH (y compris pour le total) 5 ème colonne : (Montant ARAMIS – Montant ARCAnH) / Montant ARCAnH (y compris pour le total)

#### **Point Focus :**

Correspondance entre les informations ARCAnH et les informations ARAMIS :

Page **83** sur **339**

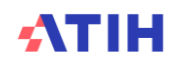

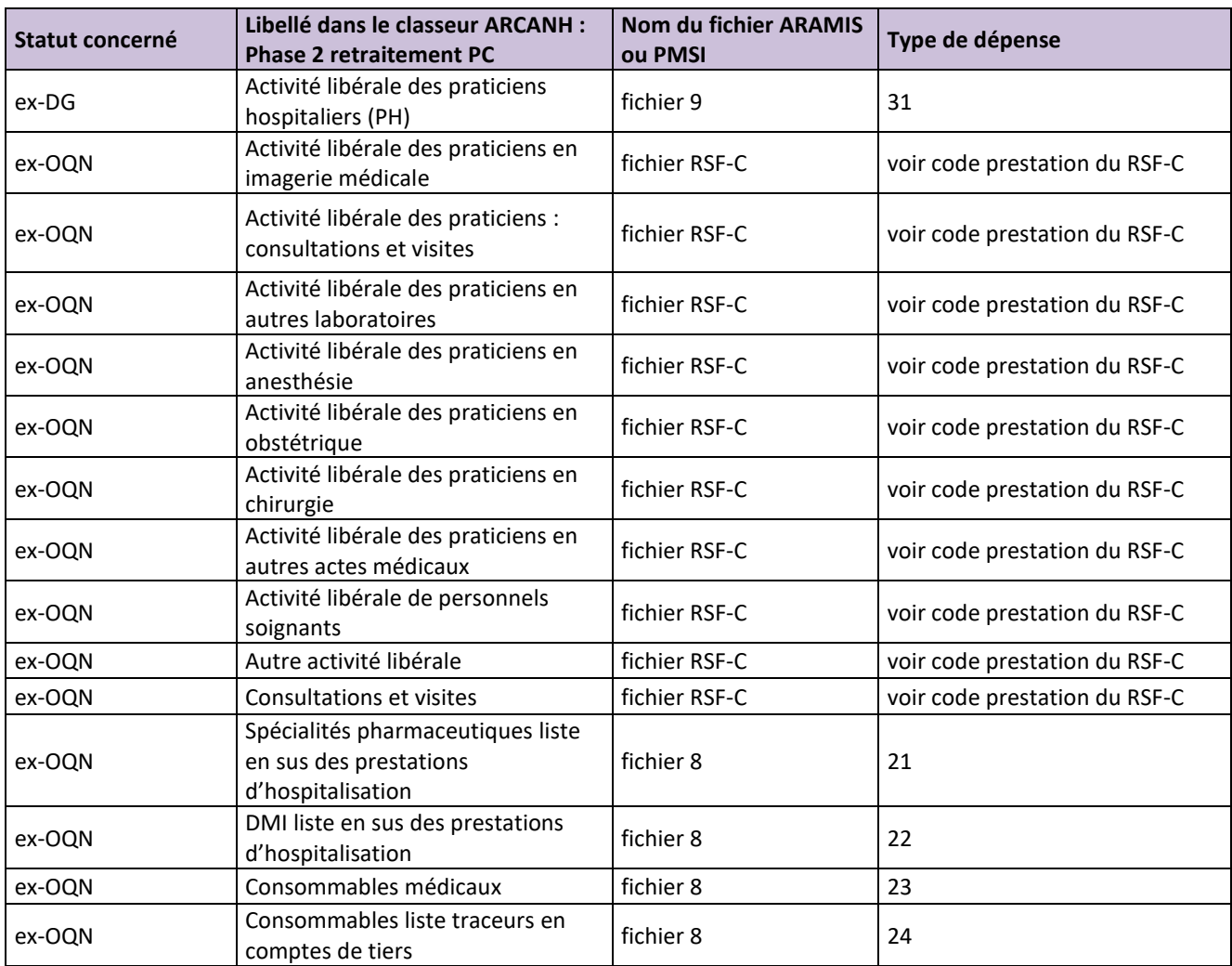

Si dans le fichier RSF, un nouveau code prestation est créé et qu'il n'y a pas de correspondance avec ARCAnH, alors « Code non classé » est indiqué sur une des lignes. Si ce cas se présente, il faut prévenir l'ATIH. Dans ARCAnH, ne doivent être déclarés que les honoraires liés aux hospitalisations (pas d'honoraires de l'activité externe).

#### **Actions :**

On s'attend à ce que les écarts soient proches de zéro. Si l'écart est important, cela signifie peut-être que la *Phase 2 hono* n'a pas été correctement réalisée. La *Phase 2 hono* ou les fichiers ARAMIS doivent être corrigés. Tout écart important doit être justifié par l'établissement (ou corrigé). La justification devra apparaître dans le rapport de supervision.

*Les lignes ayant plus de 10 0000 euros (ARCAnH ou ARAMIS) et avec un écart |5%| sont indiquées en orange.* 

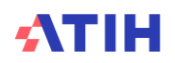

# Tableau 2.2.2 : Montant par SAC et par type d'honoraires des charges d'honoraires suivies au séjour

« Le tableau suivant présente X séjours mono-RUM sur Y séjours ayant des honoraires (Z%), car il n'est pas possible d'indiquer les SA pour les séjours multi-RUM »

2 tableaux possibles selon le statut de l'établissement :

# **Etablissement ex-DG**

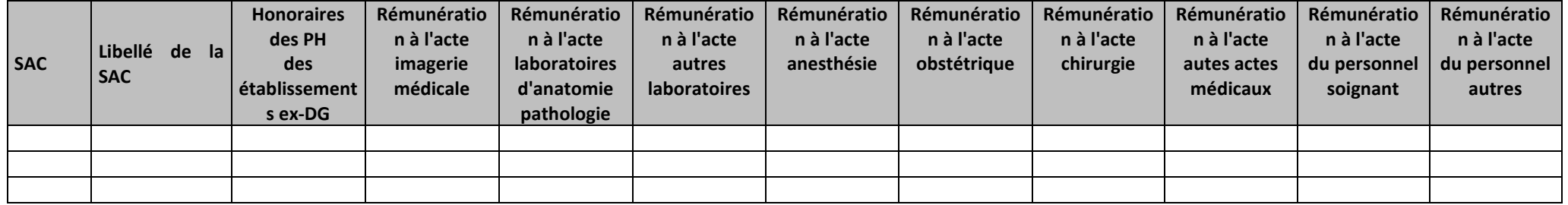

#### **Etablissement ex-OQN**

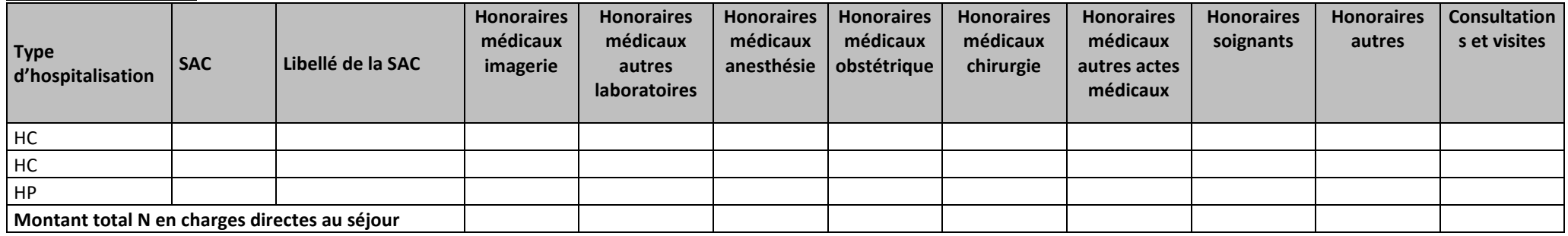

#### **Objectif :**

Identifier les SAC concernées par des honoraires, la nature de ces honoraires et le montant.

#### **Source :**

Tableau uniquement pour les monos :

Pour les ex-DG : Montants par type d'honoraires par numéro de séjour issus du fichier 9 d'ARAMIS, avec rattachement du n° de séjour à la SAC correspondante

Pour les ex-OQN : Montants par type d'honoraires par numéro de séjour issus des RSF-C.

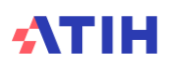

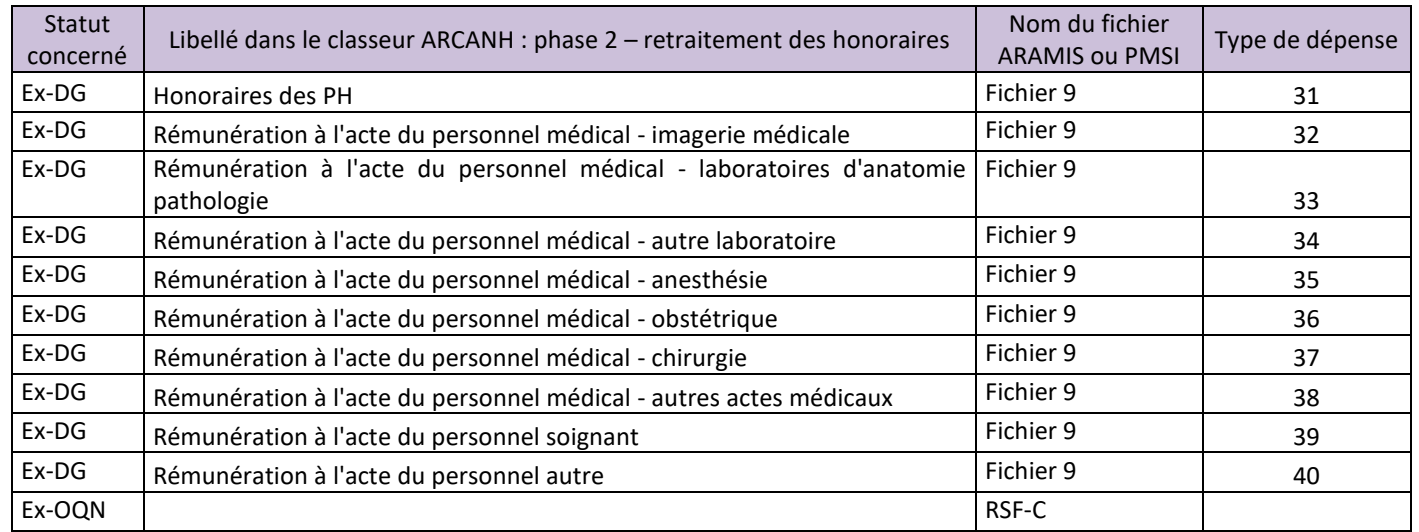

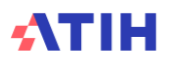

# **Tableau 2.3 : Taux de suivi des charges à suivre au séjour – hors soustraitance (charte qualité)**

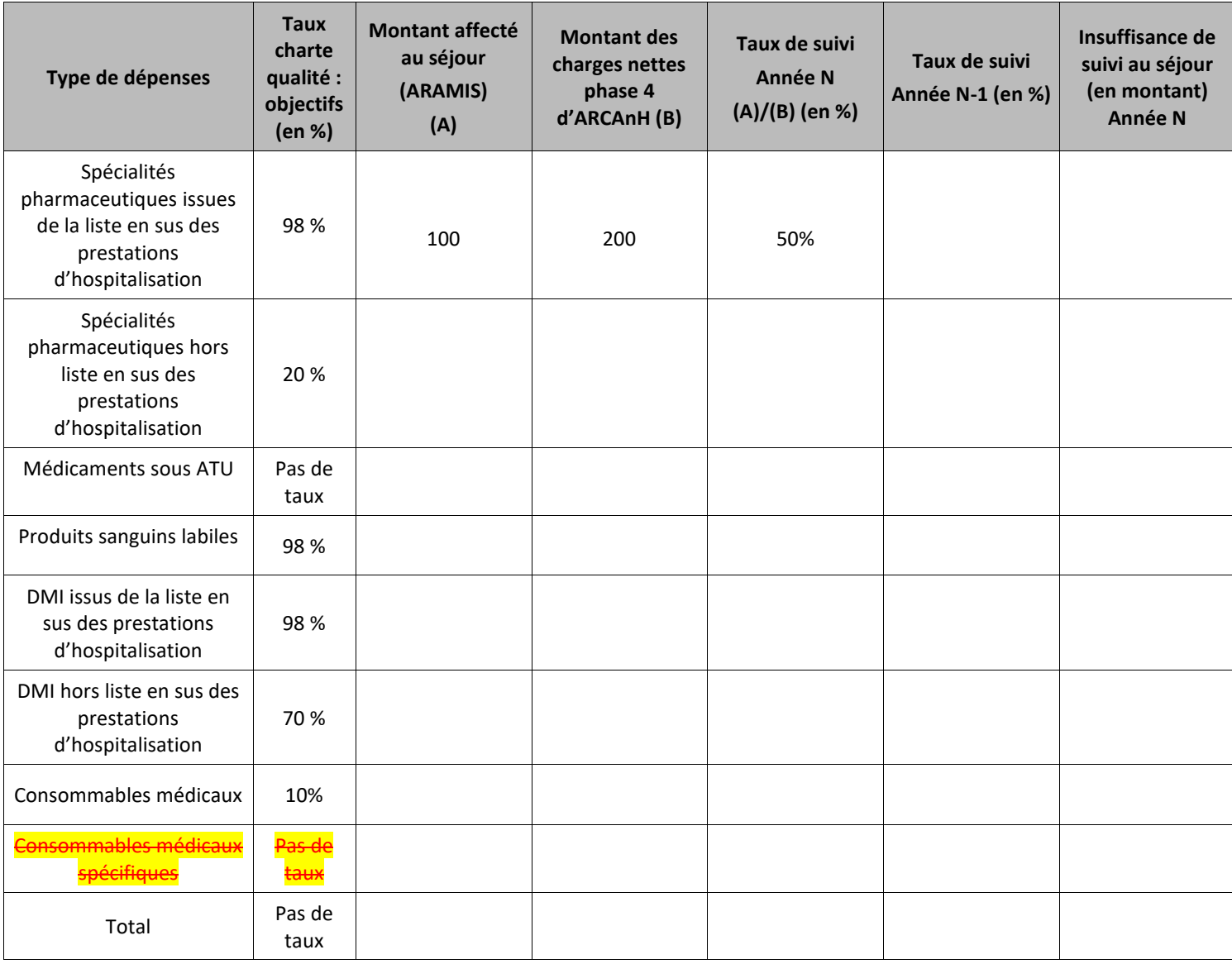

**Critère de la charte qualité** 

#### **Objectif** :

Vérifier que les taux de suivi des charges à suivre au séjour sont ceux attendus selon la charte qualité. *Pour les nouveaux établissements il est indiqué « Pas de données N-1 » sous le TdC et la colonne N-1 n'est pas affichée.*

#### **Sources :**

3 ème colonne : informations issues du fichier 7 (charges médicales d'ARAMIS) ou fichier 9 (honoraires et rémunération à l'acte)

4 ème colonne : informations issues de la **phase 4** d'ARCAnH pour N (SAC/SAMT) ou phase 2 -honoraire (honoraires et rémunération à l'acte)\*

5 ème colonne : Montant ARAMIS / Montant ARCAnH

6 ème colonne : Taux de suivi N-1 repris

7 ème colonne : Insuffisance de suivi au séjour (en montant) Année N = (Taux de la charte qualité Année N \* Montant des charges nettes phase 4 d'ARCAnH) - montant ARAMIS

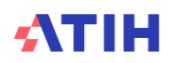

\*Montant des charges nettes Phase 4 ARCAnH pour un poste de charge = Total des charges nettes imputé sur les SAC + (Total des charges nettes imputé sur chaque SAMT\*Nombre d'UO MCO de la SAMT/Nombre d'UO total de la SAMT).

# **Point Focus :**

Ce tableau ne doit pas être regardé si le tableau 2.1 n'est pas correct.

Taux de suivi =  $\frac{\text{Montant ARAMIS}}{\text{Total charges metres}}$  (ARCAnH phase 4) affectables  $x100$ 

Les taux de suivi à respecter sont ceux de la charte qualité. Pour l'ENC MCO 2023, les taux par type de dépenses sont les suivants :

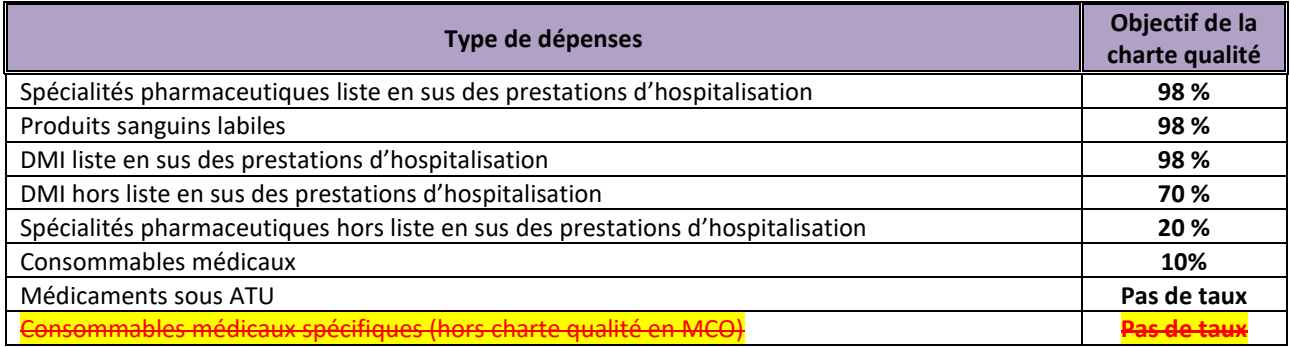

La cellule est surlignée quand le taux de suivi observé n'a pas atteint l'objectif selon les règles suivantes :

- **-** En jaune, si le taux réalisé s'écarte du taux attendu de 3 points
- **-** En orange si le taux réalisé s'écarte du taux attendu au-delà.

Si l'établissement affecte les charges de sous-traitance sur les SAMT, le calcul du taux de suivi est faussé si ces charges sont suivies à l'UO plutôt qu'en montants. L'établissement est susceptible de suivre les UO au séjour. L'établissement devra justifier ces cas.

#### **Actions :**

En cas d'un taux de suivi non atteint, le superviseur doit questionner l'établissement sur son recueil. Si le taux réalisé est loin du taux à atteindre, l'établissement doit envisager de refaire un envoi de données en améliorant son suivi de charges.

Il s'agit d'un critère important pour décider de l'intégration ou pas des données au référentiel.

Si le taux réalisé est proche du taux à atteindre, le superviseur et l'établissement doivent justifier l'amélioration ou la détérioration de ces taux par rapport à l'année précédente.

L'établissement apportera des solutions pour améliorer certains de ces taux pour la campagne suivante.

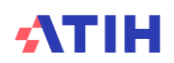

# **Tableau 2.4 : Taux de suivi des charges à suivre au séjour - sous-traitance (charte qualité)**

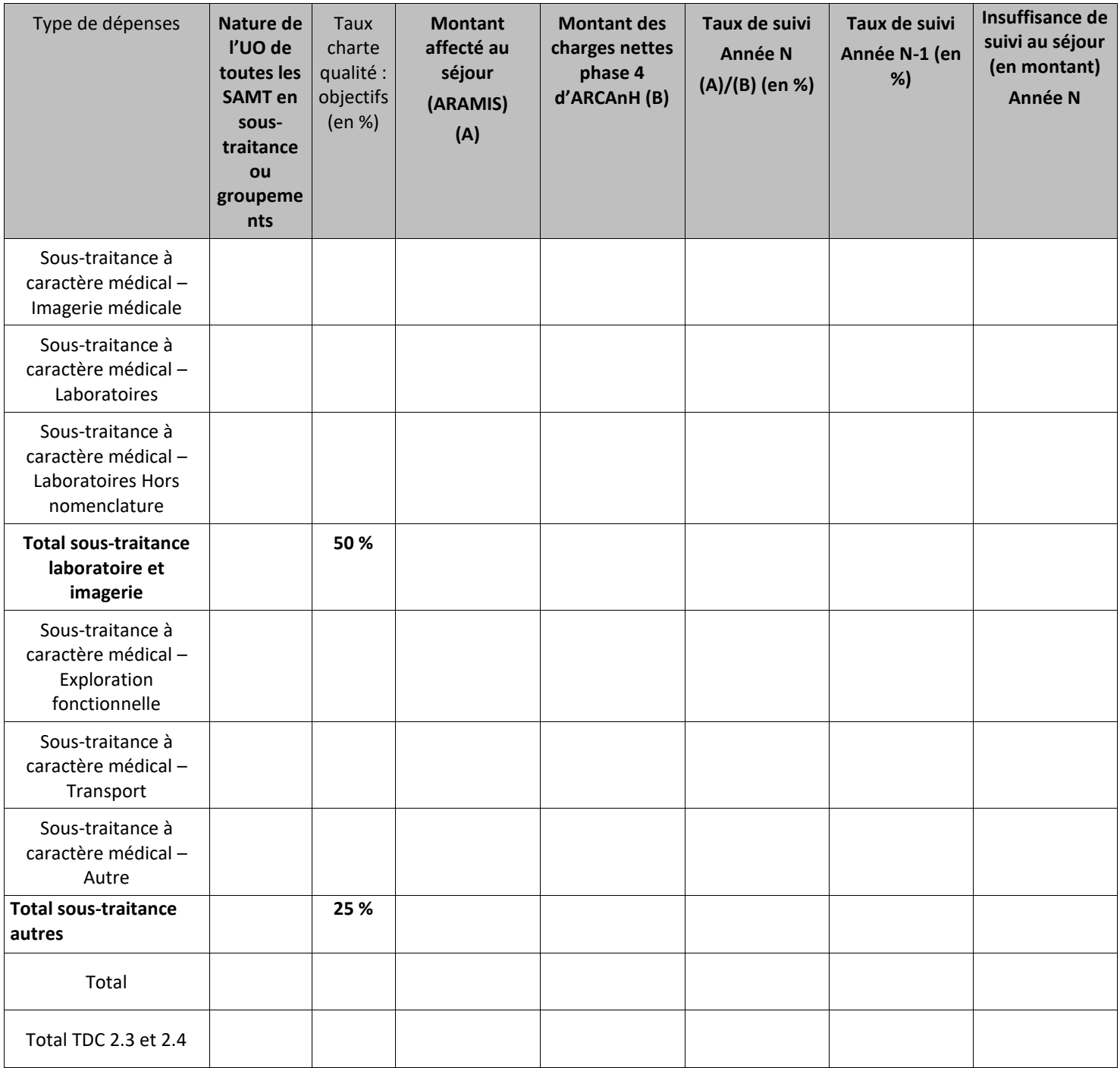

**Critère de la charte qualité** 

### **Objectif** :

Vérifier que les taux de suivi des charges à suivre au séjour sont ceux attendus selon la charte qualité.

*Pour les nouveaux établissements il est indiqué « Pas de données N-1 » sous le TdC et la colonne N-1 n'est pas affichée.*

Les montants affectés aux SAMT sous-traitance suivies avec plusieurs natures d'UO sont à vérifier.

A noter que les SAMT avec des UO hors montant exclusivement ne sont pas repris dans ce tableau car le suivi se fait par l'UO utilisée et contrôlée dans le TDC 2.6 et TDC 6.3.

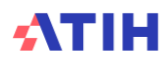

### **Point Focus :**

Ce tableau ne doit pas être regardé si le tableau 2.1 n'est pas correct.

Taux de suivi =  $\frac{\text{Montant ARAMIS}}{\text{Total charges metres}}$  (ARCAnH phase 4) affectables  $x100$ 

La cellule est surlignée quand le taux de suivi observé n'a pas atteint l'objectif selon les règles suivantes :

- **-** En jaune, si le taux réalisé s'écarte du taux attendu de 3 points
- **-** En orange si le taux réalisé s'écarte du taux attendu au-delà.

Si l'établissement affecte les charges de sous-traitance sur les SAMT, le calcul du taux de suivi est faussé si ces charges sont suivies à l'UO plutôt qu'en montants. L'établissement est susceptible de suivre les UO au séjour. L'établissement devra justifier ces cas.

### **Sources :**

3 ème colonne : informations issues du fichier 7 (charges médicales d'ARAMIS) ou fichier 9 (honoraires et rémunération à l'acte)

4 ème colonne : informations issues de la **phase 4** d'ARCAnH pour N (SAC/SAMT) ou phase 2 -honoraire (honoraires et rémunération à l'acte)\*

5 ème colonne : Montant ARAMIS / Montant ARCAnH

6 ème colonne : Taux de suivi N-1 repris

7<sup>ème</sup> colonne : Insuffisance de suivi au séjour (en montant) Année N = (Taux de la charte qualité Année N \* Montant des charges nettes phase 4 d'ARCAnH) - montant ARAMIS

Montant des charges nettes Phase 4 ARCAnH pour un poste de charge = Total des charges nettes imputé sur les SAC + (Total des charges nettes imputé sur chaque SAMT\*Nombre d'UO MCO de la SAMT/Nombre d'UO total de la SAMT).

Les taux de suivi à respecter sont ceux de la charte qualité. Pour l'ENC MCO 2021, les taux par type de dépenses sont les suivants :

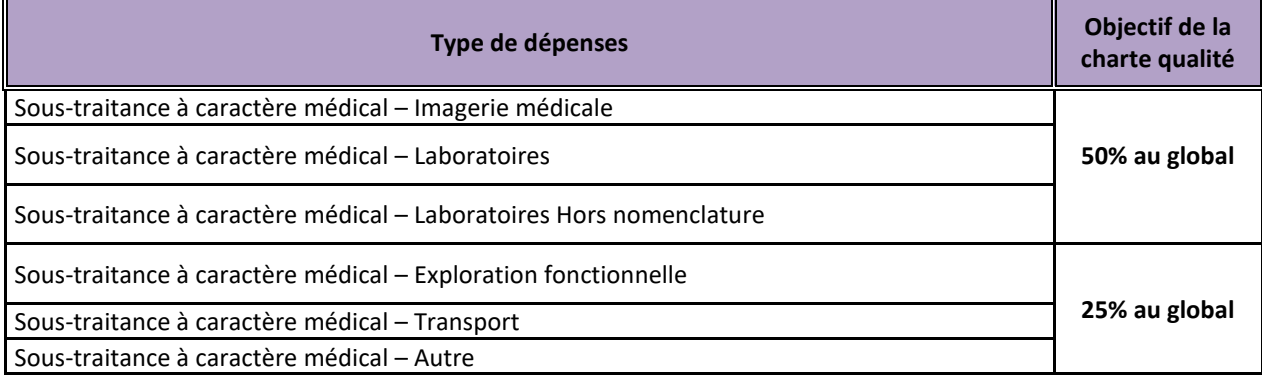

#### **Actions :**

En cas d'un taux de suivi non atteint, le superviseur doit questionner l'établissement sur son recueil.

Si le taux réalisé est loin du taux à atteindre, l'établissement doit envisager de refaire un envoi de données en améliorant son suivi de charges.

Il s'agit d'un critère important pour décider de l'intégration ou pas des données au référentiel.

Si le taux réalisé est proche du taux à atteindre, le superviseur et l'établissement doivent justifier l'amélioration ou la détérioration de ces taux par rapport à l'année précédente.

L'établissement apportera des solutions pour améliorer certains de ces taux pour la campagne suivante.

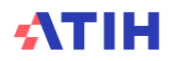

# **Tableau 2.5 : Répartition du montant phase 4 d'ARCAnH entre les différents types de SA**

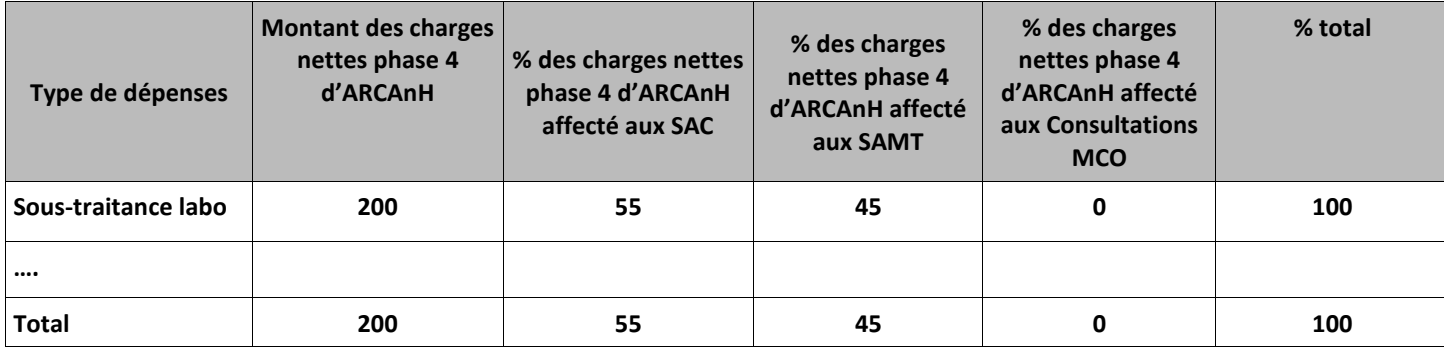

#### **Objectifs :**

Avoir une vue globale sur la répartition des charges et vérifier que la sous-traitance est suivie à travers une SAMT sous-traitance.

#### **Point Focus :**

Plusieurs interprétations sont possibles et dépendent de la nature de la charge médicale.

#### **S'il s'agit de sous-traitance :**

Se reporter au document de consigne pour le traitement de la sous-traitance à travers une SAMT de soustraitance.

#### **S'il s'agit de DMI ou SP :**

Exemple : l'établissement a 200 k€ de Spécialités pharmaceutiques hors liste en us (SP HLES) dans sonplan comptable qui se répartissent de la façon suivante : 100k€ suivis au séjour et affectés aux SAC (modulo le décalage calendaire) et 100k€ non suivables au séjour que l'établissement affecte à des SAMT. Cette dernière partie n'est ni suivable au séjour via des montants (fichier 7 d'ARAMIS), ni suivable au séjour via les UO (fichiers 3 à 6 d'ARAMIS) donc il n'y a que 2 possibilités :

- Soit l'établissement corrige ses imports pour suivre au séjour plus de SP HLES via le fichier 7 et ainsi atteindre au minimum le taux de la charte qualité.
- Soit l'établissement est dans l'incapacité de corriger ses imports car toutes les administrations de SP HLES (ou pose de DMI HLES) faites au bloc (par exemple) ne sont pas suivis au séjour. Dans ce dernier cas, l'établissement doit impérativement expliquer sa problématique à son superviseur pour que l'information figure dans le rapport de supervision.

#### **Sources :**

3 ème colonne : informations issues de la **phase 4** d'ARCAnH pour N (SAC/SAMT)

#### **Actions :**

Vérifier la cohérence entre les données du tableau et la réalité de l'activité de l'établissement.

Le cas échéant, justifier les données auprès du superviseur : le montant affecté aux SAMT fait-il l'objet d'un suivi d'UO ? Si non, pourquoi ?

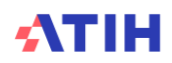

# **Tableau 2.6 : Taux d'homogénéité (activité et montant) global par type de SAMT (charte qualité)**

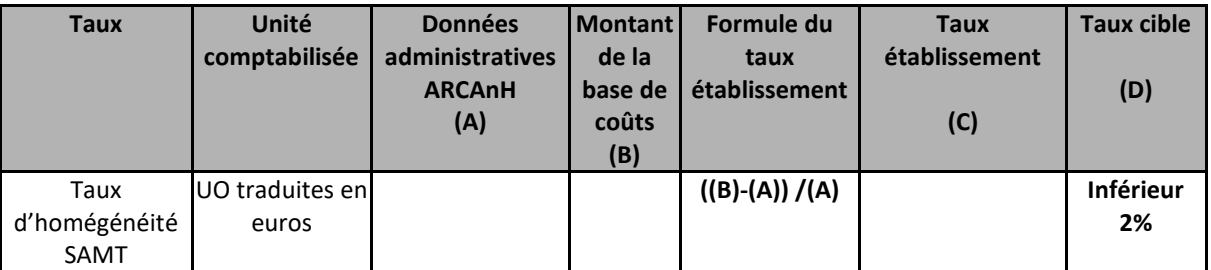

**Critère de la charte qualité** 

# **Objectif** :

Vérifier que les taux d'homogénéité en montant atteignent les taux cibles demandés dans la charte qualité.

### **Sources :**

Total du TDC 6.3

### **Point Focus :**

Les taux d'homogénéité par type de section (en montant), qui doivent être inférieurs à 2%, sont exprimés par l'écart en pourcentage suivant :

> taux d'exhaustivité =  $100 \times \frac{Montant$  ventilé sur les séjours – MontantARCAnH  $(Montant \, ARCH)$

Le taux d'homogénéité est calculé sur les montants mais il est le reflet de l'exhaustivité du suivi au séjour des UO.

Si le taux cible est supérieur à |2%|, la valeur est indiquée en orange.

#### **Actions :**

En cas de non atteinte du taux, il faut se reporter au tableau de contrôle 6.3

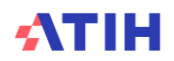

# **Tableau 2.7 : SAMT dont le taux cible d'homogénéité en montant n'est pas atteint**

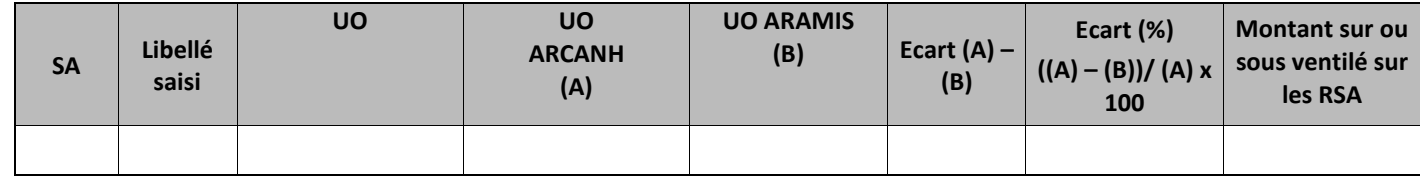

# **Objectif** :

Mettre en évidence les SA atypiques, c'est-à-dire dont les UO n'atteignent pas le taux cible d'homogénéité de 5%.

### **Sources :**

5 ème colonne : les informations sont issues d'ARCANH, onglet « UO ». Cela prend uniquement en compte les UO déclarées pour l'hospitalisation MCO.

6 ème colonnes : les informations sont issues des fichiers 3 à 4 d'ARAMIS

### **Point Focus :**

La dernière colonne indique le montant sur ou sous-ventilé sur les RSA de la base de coûts à cause du défaut d'homogénéité.

En effet, pour le calcul de la base de coûts, on calcule un coût de l'UO par SA en divisant le montant ARCAnH (charges résiduelles + phase 7 LM de la SA concernée) du poste de charge par le nombre d'UO de la SA déclaré dans ARCAnH.

Pour répartir ce coût unitaire sur les séjours, il faut le multiplier par le nombre d'UO au séjour (ARAMIS).

Donc un défaut d'homogénéité entre le nombre d'UO ARCAnH et ARAMIS fausse le montant ventilé d'où le constat d'une perte ou au contraire d'une surcharge de coût sur un séjour.

 $\Rightarrow$  Cette nouvelle colonne est issue du TDC 6.3.

# **Actions :**

Il s'agit ici de vérifier que les taux d'homogénéité pour chacune des SA sont inférieurs à 5%. Les lignes ayant un taux cible supérieur à  $|5\%|$  sont indiquées en orange

Donc si des SA apparaissent dans le TDC 2.6, c'est que celles-ci ont un défaut d'homogénéité trop important et que ce dernier doit être modifié ou justifié auprès du superviseur pour le noter dans le rapport de supervision.

Pour accéder à l'ensemble des sections il faut vous reporter aux tableaux 6.3.

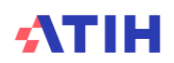

# **Tableau 2.8 : Cohérence entre le Mode de prise en charge et la durée des passages**

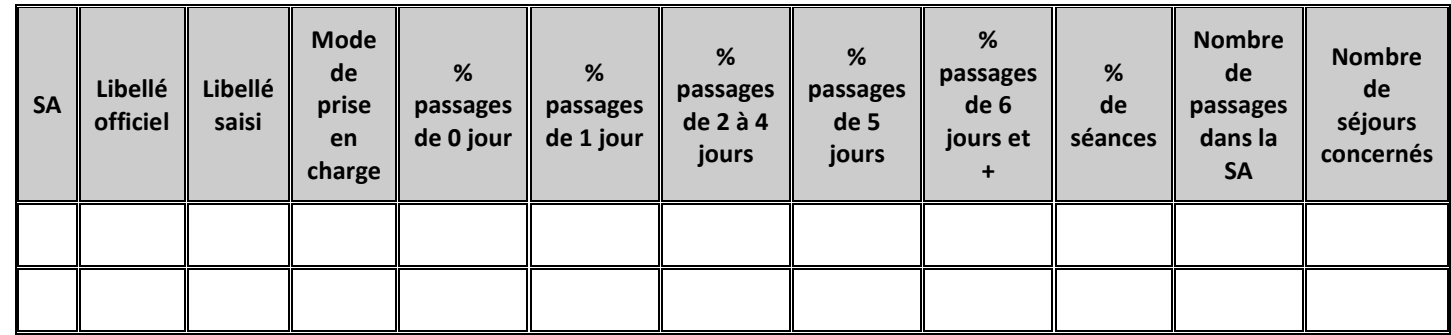

### **Objectif** :

Vérifier la cohérence du mode de prise en charge des SAC avec la durée des passages réellement observée dans ces SA.

#### **Sources :**

Fichier UM-SA (ou fichier 2 du parcours du patient) et fichier PMSI pour déterminer les durées de passages sur chaque UM (ou SAC dans le cas du fichier 2)

La durée des passages est calculée sur les données PMSI ou par le biais du fichier DSP lorsque l'établissement a utilisé le fichier du parcours du patient (fichier 2 ARAMIS).

#### **Point Focus :**

On s'attend à :

- Un pourcentage important de passages à 0 jour pour les SA Hospitalisation de Jour (HdJ)
- Un pourcentage important de passages de 1 à 5 jours pour les SA Hospitalisation de Semaine (HS)
- Un pourcentage peu important de passages à 0 jours pour les SA Hospitalisation Complète (HC)
- Un pourcentage important de passages en séances pour les SA de séances.

#### **Actions :**

Les lignes suivantes sont surlignées en jaune selon les conditions suivantes:

Pour le mode de prise en charge Séances :

- Si % séances < 50 %
- Si % séance + % 0 jours < 90%

Pour le mode de prise en charge HdJ/HDN

- $-$  Si % 0 jour + 1 jour < 50%
- $-$  Si % séance  $+$  % 0 jours < 90%

Pour les modes de prise en charge HC / HS (hors 93415)

- Si % séance + % 0 jours > 50%

Il s'agira de voir si le mode de prise en charge est correct pour chacune des SA. Si tel n'est pas le cas, l'établissement et le superviseur devront discuter de la pertinence du mode de prise en charge. Il pourra être modifié si nécessaire dans ARCAnH.

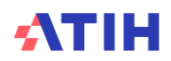

# **Tableau 2.9 : Type d'autorisation d'UM par SA**

# **En nombre de journées/séances PMSI**

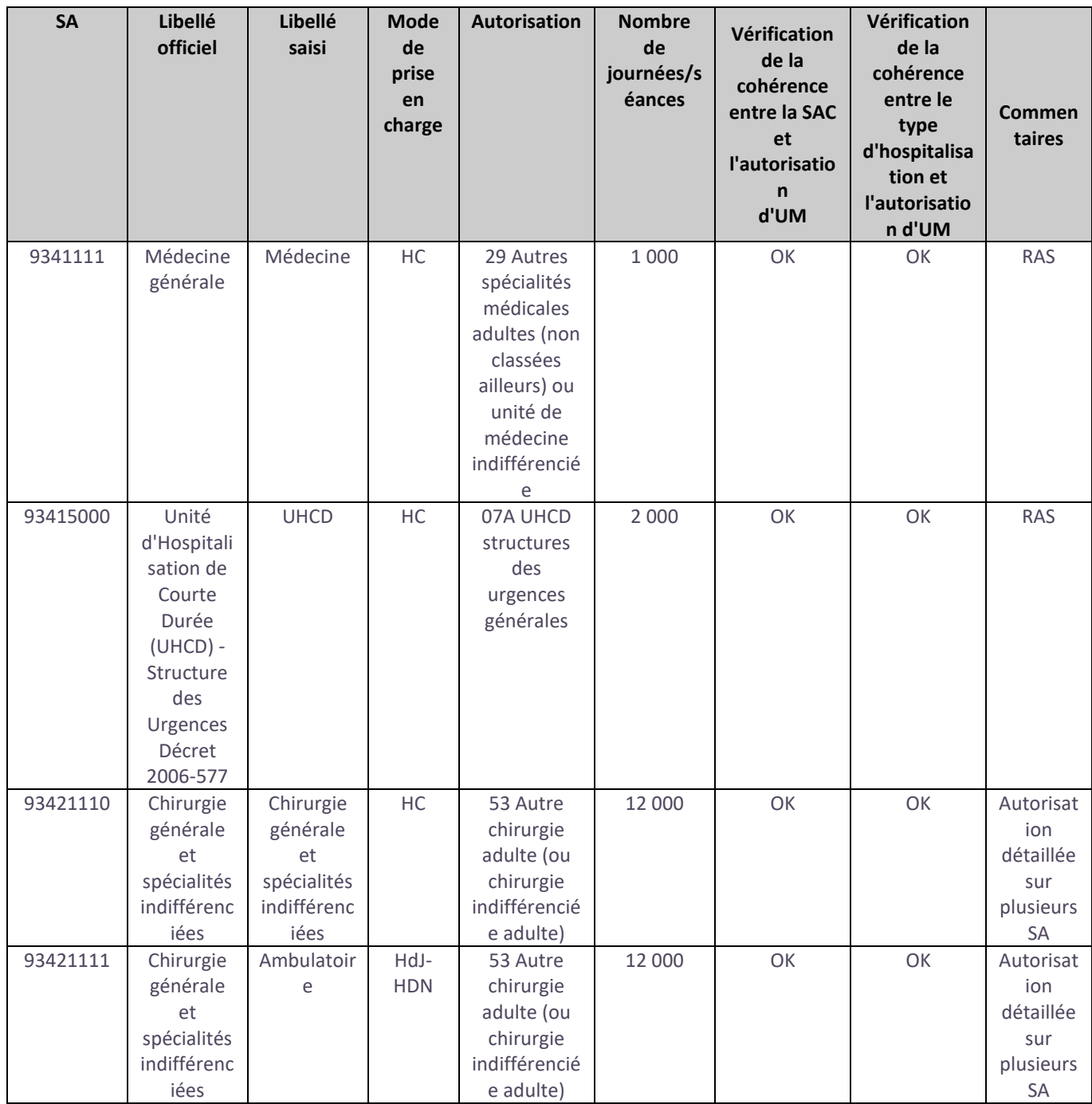

# **Objectif :**

Vérifier que l'établissement a bien créé des SA spécifiques pour toutes les activités faisant l'objet d'autorisation ou de reconnaissance contractuelle.

*Si l'établissement utilise le parcours du patient, il est indiqué « ce tableau ne peut pas être réalisé sans l'utilisation de la correspondance UM-SA ».*

*En effet, pour les établissements qui importent le fichier 2 (parcours du patient) dans ARAMIS, il n'est pas possible de croiser par passage leur fichier 2 avec le RSA.*

**Sources :** 

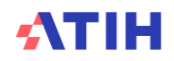

Fichier 1 correspondance UM-SA d'ARAMIS, fichier RSA (pour les types d'autorisation d'UM et le nombre de journées/séances).

La correspondance utilisée dans le tableau est détaillée ci-dessous.

La liste des autorisations des unités médicales et des modes de prise en charge associés est disponible sur : <https://www.atih.sante.fr/nomenclatures-de-recueil-de-l-information/autorisations-des-unites-medicales>

#### **Point Focus :**

La liste exhaustive des activités faisant l'objet d'autorisation ou de reconnaissance contractuelle est mise à jour chaque année et se trouve dans le guide du PMSI.

#### **Actions :**

Le découpage est à revoir avec l'établissement dans les cas suivants :

- une SA décrivant une activité à supplément n'a pas d'autorisation spécifique,
- une SA a des séjours codés avec une autorisation spécifique compris dans une SA « généraliste »,

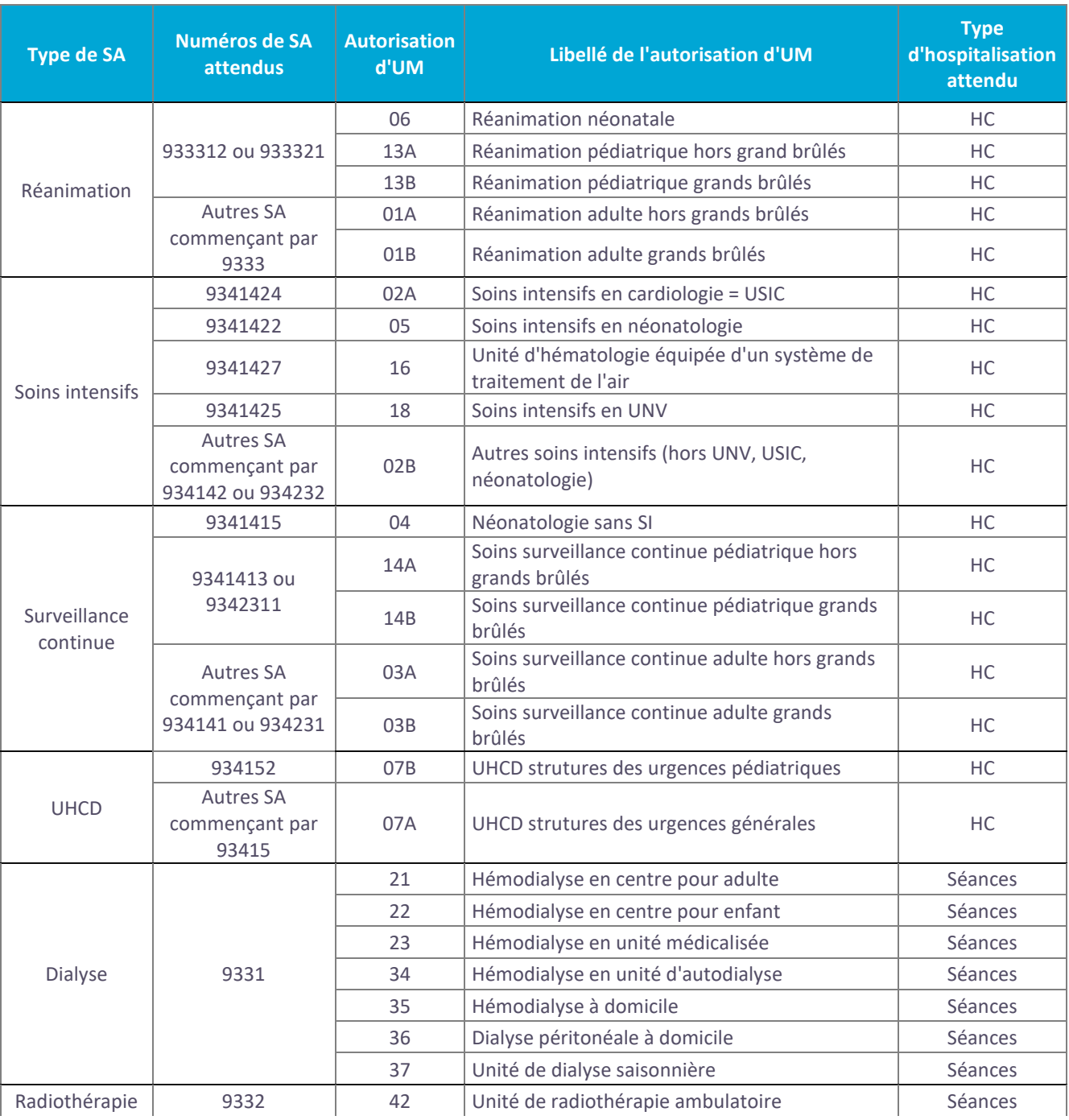

Page **96** sur **339**

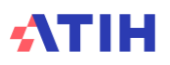

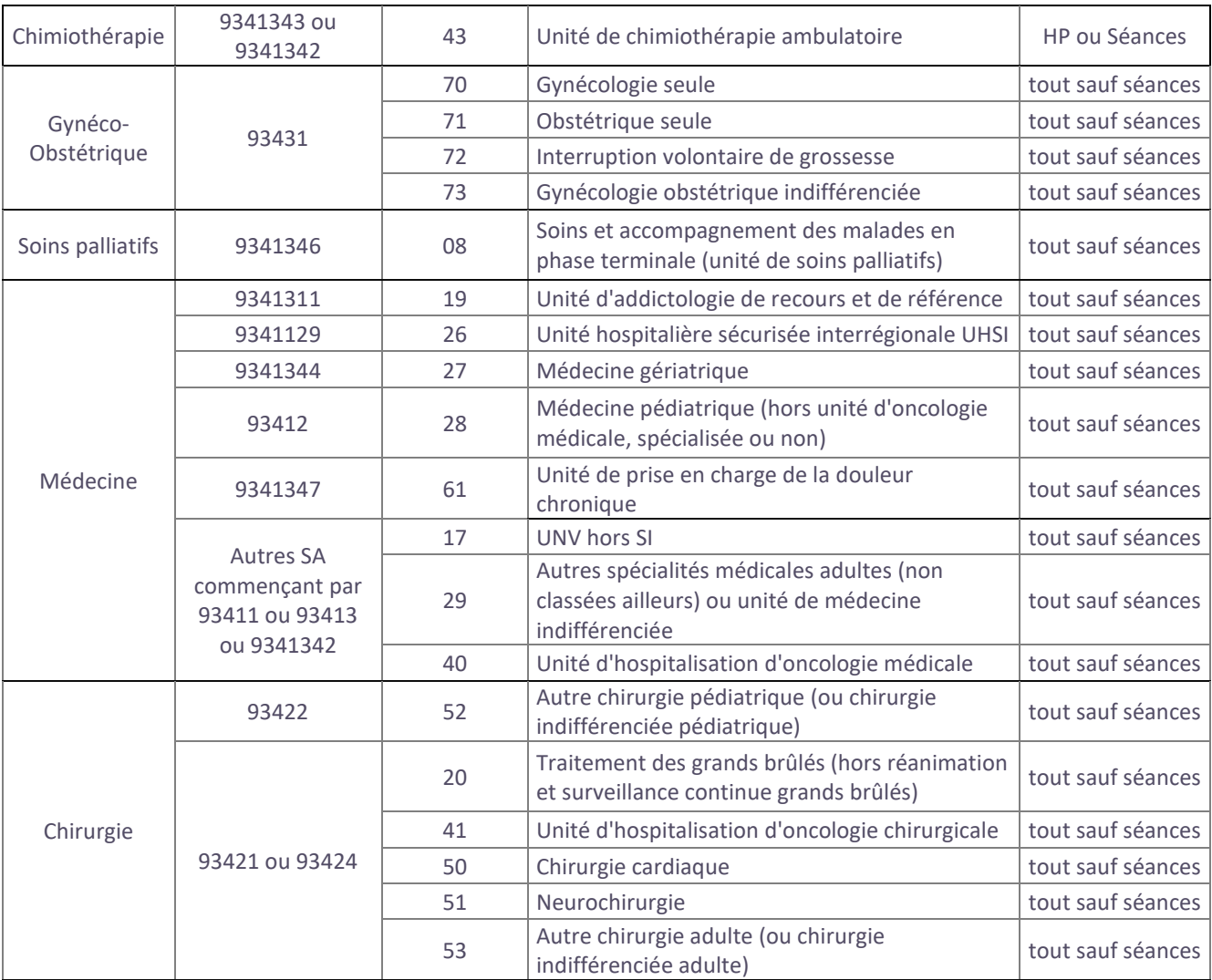

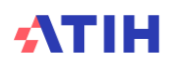

# **Tableau 2.10 : Pourcentage de lignes avec la variable SA indiquée pour chaque type de dépenses à caractère médical dans ARAMIS**

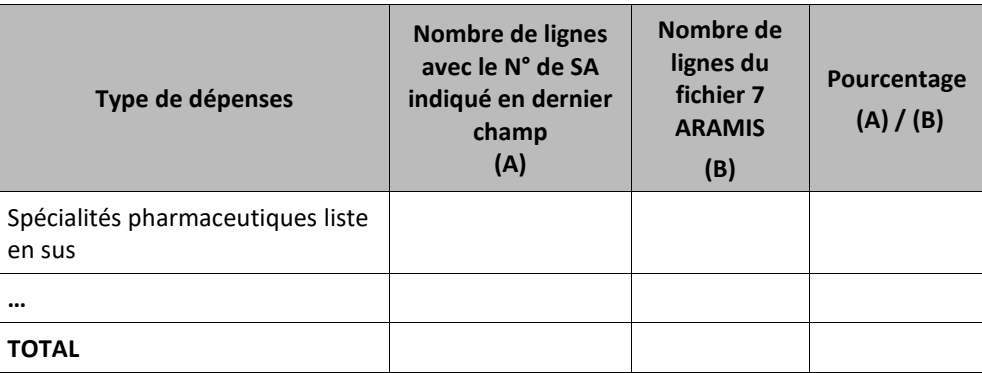

# **Objectif :**

Pour un type de dépense, si vous avez 100% de lignes avec les SA idoines indiquées, vous pouvez importer dans la Phase 6 ARCAnH les données de suivis au séjour.

### **Sources :**

Pour cela, dans ARAMIS, utiliser le bouton Export des données du fichier 7 vers ARCAnH<br>se trouvant dans

l'étape « Charges directement affectées au séjour ». Cela crée un fichier à importer dans ARCAnH.

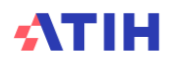

# **Tableau 2.11 : Vérification des UO des SAMT Laboratoire par type d'UO**

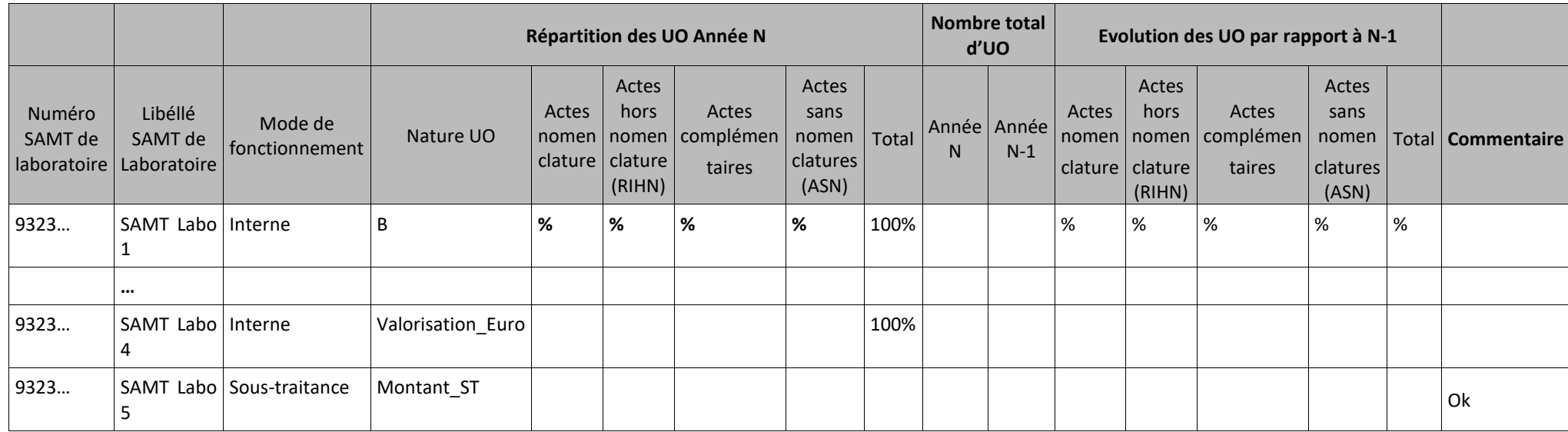

# **Objectif :**

Ce tableau détaille les UO des différentes nomenclatures et permet de :

- Vérifier la **répartition du nombre d'unités d'œuvres** par grande nomenclature pour les SAMT de laboratoire, et notamment le taux d'actes sans nomenclatures (ASN) dans l'ensemble ;
- Signaler **l'anomalie de nature d'UO des SAMT ACP** (différente de l'UO valorisation euro) ➔ La colonne commentaire indiquera : « L'UO Valorisation\_euro est attendue pour cette SAMT. »
- Identifier les SAMT Laboratoire en Sous-traitance ayant une nature d'UO différente de Montant\_ST → La colonne commentaire indiquera : « L'UO Montant\_ST est à privilégier. » Pour rappel, pour les SAMT en Sous-traitance en Montant\_ST, le recueil des charges est à réaliser dans le fichier 7 et non le fichier 4.
- Identifier les SAMT Laboratoire regroupant des **actes de nomenclatures différentes**(donc avec des natures d'UO différentes à la base).➔La colonne commentaire indiquera : « L'utilisation de 2 SAMT (1 SAMT pour B et 1 SAMT pour les autres UO) est à privilégier. »

*Rappel de la consigne issue du document de consigne de mise en œuvre :* 

*La nature d'UO 'B' est préconisée pour les laboratoires avec activité selon la nomenclature NABM.*

*L'UO 'Valorisation\_Euro' est utilisée dans les autres cas :* 

- *Actes issus de la nomenclature RIHN*

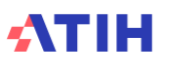

- *Actes du référentiel des actes complémentaires*
- *Actes sans nomenclature*

*Si une SAMT regroupe à la fois des actes issus de la nomenclature NABM et des actes hors nomenclature, l'établissement peut soit :* 

- *Créer une SAMT dédiée aux actes issus de la nomenclature NABM (la nature d'UO utilisée sera alors « B ») et une SAMT dédiée aux autres actes (la nature d'UO utilisée sera « Valorisation\_Euro »)* ➔ *Préconisé*
- *Si le premier choix n'est pas réalisable, grouper tous les actes dans une même SAMT : Dans ce cas, la nature d'UO à renseigner pour cette SAMT est toujours « Valorisation\_Euro »*

# **Sources :**

- Fichier 4 Aramis
- Onglet **1-DA-UO** d'ARCAnH pour la nature de l'UO

Le % d'UO par type, pour une même nature d'UO = Nombre d'UO par type de nomenclature/Nombre total d'UO

# **Point Focus :**

Dans une section de laboratoire donnée, l'UO doit être homogène entre les différentes catégories d'actes. Par exemple, une même section de laboratoire interne ne peut pas présenter des suivis d'UO à la fois en B et en cotation euros.

# **Actions :**

Si le % d'actes sans nomenclatures est supérieur à 10% pour l'année N, la valeur est surlignée en jaune. L'établissement doit justifier ce taux.

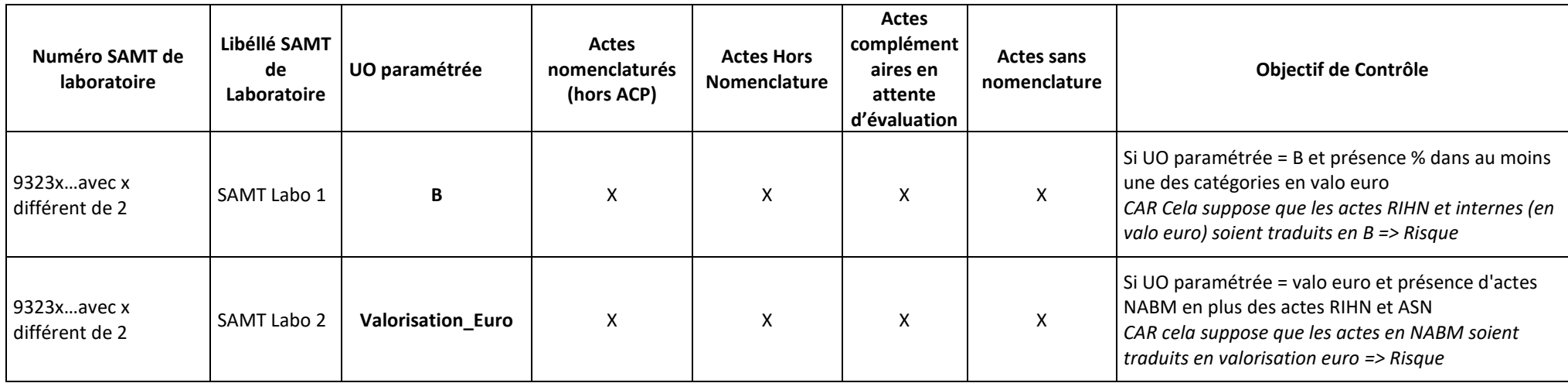

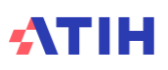

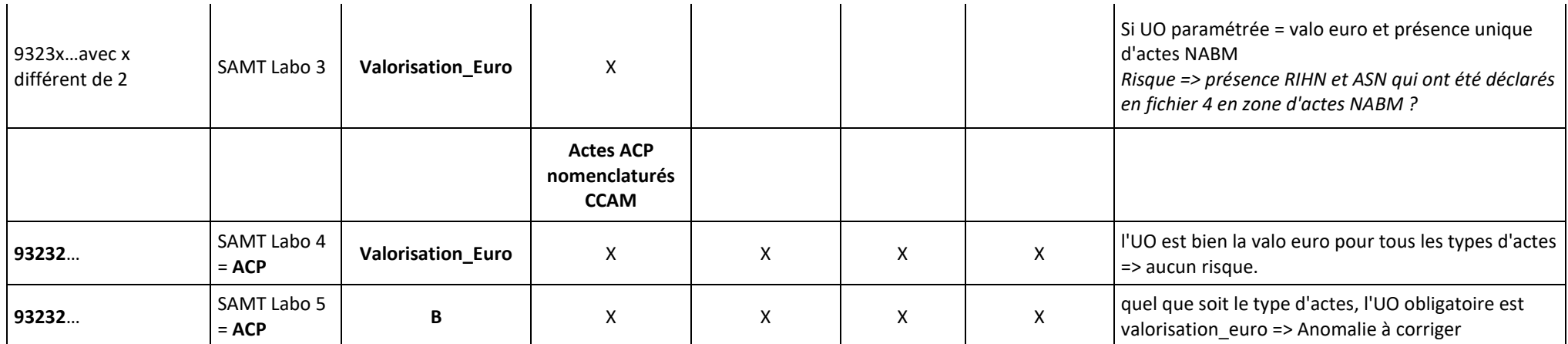

# **Tableau 2.12 : Montants observés pour les charges à caractère médical suivies au séjour**

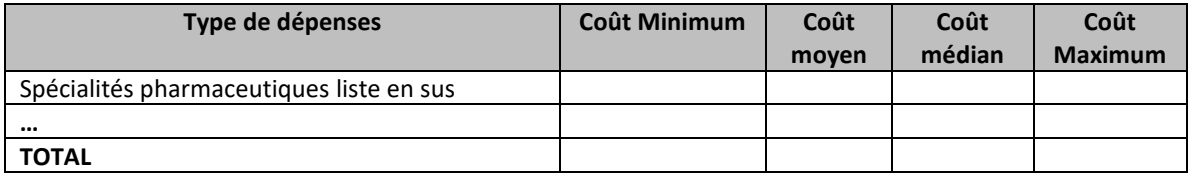

### **Objectif** :

Présenter la distribution du coût observé des charges à caractère médicales et de la sous-traitance dans le fichier ARAMIS.

#### **Source :**

Toutes les informations contenues dans ce tableau sont issues des fichiers 7, 8 (OQN) et 9 (DAF) d'ARAMIS. Le tableau reprend en source chacune des lignes de ces fichiers ARAMIS. Seuls les types de dépenses suivis au séjour au moins 1 fois sont indiqués.

### **Points focus** :

Le superviseur étudiera plusieurs points :

- Dans le cas où le coût journalier minimum est nul, le superviseur doit questionner l'établissement. Des montants à 0 peuvent être une anomalie du système d'information.
- Dans le cas de valeurs extrêmes hautes, le superviseur devra documenter le type de matériel concerné.

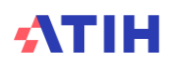

# **Document 4 : Rapport d'atypies issu des fichiers ARAMIS**

Cette partie reprend les rapports d'erreurs non bloquantes produits lors des contrôles sur les fichiers d'ARAMIS.

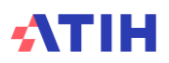

# **Document 5 : Rapport d'atypies liées aux durées de séjour issus du fichier 2 d'ARAMIS**

Cette partie concerne uniquement les établissements ayant importé le fichier 2 dans ARAMIS.

Dans cette partie se trouve le rapport issu d'ARAMIS sur le fichier 2 « Nombre de journées, séances au séjour par SA d'hébergement »

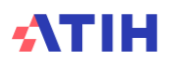

# **Rubrique 2 : Données PMSI**

# **Tableaux 3 : Groupage des RSA**

Les tableaux ci-dessous existent également en format Excel. Pour cela, télécharger le Doc 17 : Ensemble des tableaux de contrôle en format Excel

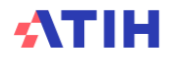

# **Tableau 3.1 : Fréquence des GHM en erreur (charte qualité)**

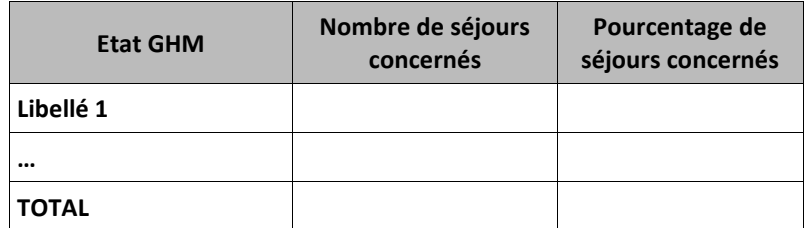

# **Objectif** :

Vérifier que le nombre d'anomalies détectées n'est pas important.

### **Sources :**

Toutes les informations de ce tableau sont issues du RSA d'ARAMIS, les séjours ont été préalablement regroupés en V2024.

#### **Point Focus :**

Les séjours en GHM erreur doivent être minimes. L'établissement vérifiera qu'il n'y a pas d'anomalie détectée ou que celles-ci sont justifiées.

*Les lignes de GHM en erreur sont surlignées en orange si le % est > 0.1% en GHM erreur.*

# **Tableau 3.2 : Codes retour des GHM en erreur**

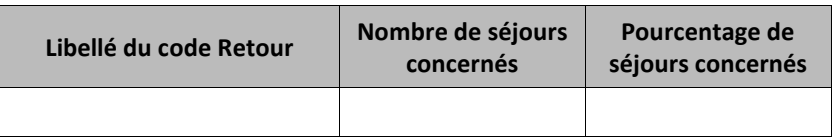

#### **Objectif** :

Vérifier que la nature des anomalies détectées ne perturbe pas la qualité du recueil PMSI.

#### **Sources :**

Toutes les informations de ce tableau sont issues du RSA d'ARAMIS, les séjours ont été préalablement regroupés en V2024.

#### **Point Focus :**

Les anomalies observées doivent être prises en compte par l'établissement pour son recueil PMSI N+1.

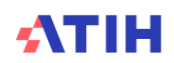

# **Tableau 3.3 : Anomalies des séjours en groupage correct**

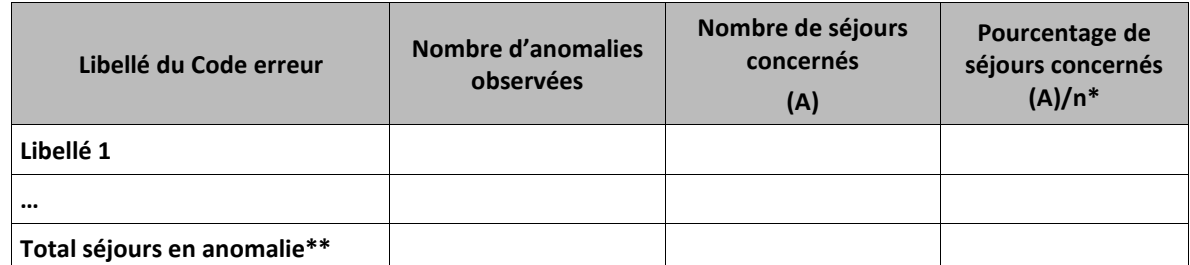

*\* n est le nombre de RSA en groupage correct (voir TDC 3.2)* 

*\*\*Le total des séjours en anomalie n'est pas égal à la somme des séjours concernés car un même séjour peut être concerné par plusieurs anomalies*

### **Objectif** :

Vérifier que la nature des anomalies détectées ne perturbe pas la qualité du recueil PMSI.

#### **Sources :**

Toutes les informations de ce tableau sont issues des données PMSI et répertorie les erreurs détectées par GENRSA/AGRAF.

### **Point Focus :**

Les anomalies observées doivent être prises en compte par l'établissement pour son recueil PMSI N+1. Attention, un même séjour peut être concerné par plusieurs types d'erreurs et peut avoir plusieurs fois la même erreur. La somme des nombres de séjours concernés n'est donc pas forcément égale au total des séjours en anomalie.

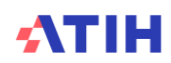

# **Tableau 3.4 : Calcul des RSA pondérés**

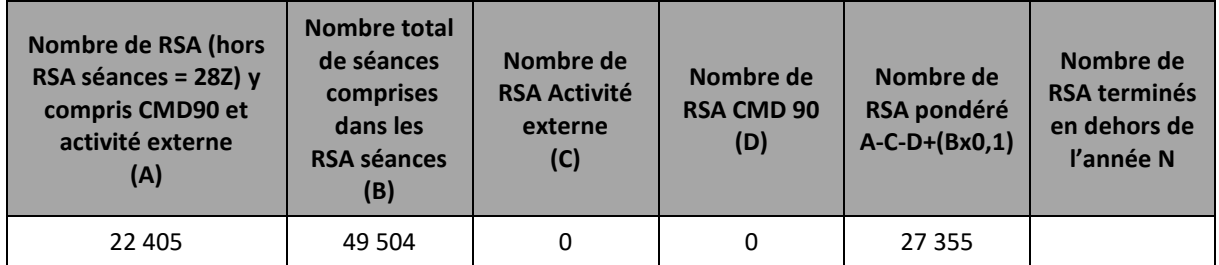

# **Objectif** :

Calcul du RSA pondéré utilisé pour le calcul de la part variable conformément à la convention ENC : « RSA pondérés = (nombre de RSA hors séances) + (nombre de séances x 0,1) »

# **Sources :**

**Données PMSI** : Fichier RSA transmis via ARAMIS.

### **Point Focus :**

**Nombre de RSA terminés en dehors de l'année N** : Il est attendu que seuls les RSA terminés sur l'année N soient contenus dans le PMSI N. S'il y a des RSA terminés en dehors de l'année N, ce chiffre sera affiché en orange. Cette situation est à expliquer à votre superviseur et votre PMSI N+1 devra être contrôlé sur ce point.

Pour les établissements de dialyse :

- Si un séjour est codé dans le RSS du M12 PMSI :
	- o Séjour non groupé en séances ➔ 1 RSA hors séances
	- o Séjour groupé en séance ➔ nombre de séances
- Si non, recherche dans les factures des codes en D :
	- o le forfait DPA (D15) ou DPCA (D16) fixé en annexe 1 peut être facturé pour chaque semaine de traitement :
		- 1 code = 3 séances
	- o pour tous les autres codes en D:
		- 1 code = 1 séance

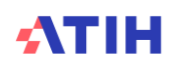
# **Tableaux 4 : Séjours atypiques**

#### *Les tableaux ci-dessous existent également en format Excel. Pour cela, télécharger le Doc 17 : Ensemble des tableaux de contrôle en format Excel*

Une phrase indique les tableaux qui ne concernent pas l'établissement, comme par exemple : *« L'établissement n'est pas concerné par les tableaux suivants : 4.3, 4.7, 4.10, 4.11, 4.12, 4.14 ».*

Les Tableaux 4 sont composés :

- **Les tableaux sur le paramétrage de certaines SAC et SAMT: permettent de vérifier la concordance entre les SAC / SAMT créées dans l'ENC et certaines informations se trouvant dans les RSA des données PMSI**
- **Les tableaux sur les UO : permettent de vérifier la concordance entre les UO transmises dans ARAMIS et certaines informations se trouvant dans les RSA des données PMSI**
- **Les tableaux sur les charges suivies au séjour : permettent de vérifier la concordance entre les charges transmises dans ARAMIS et certaines informations se trouvant dans les RSA des données PMSI**

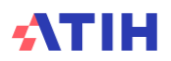

**Les tableaux sur le paramétrage de certaines SAC et SAMT : permet de vérifier la concordance entre les SAC / SAMT créées dans l'ENC et certaines informations se trouvant dans les RSA des données PMSI**

## **Tableau 4.1 : Vérification des informations sur les séjours/séances concernés par l'activité de dialyse**

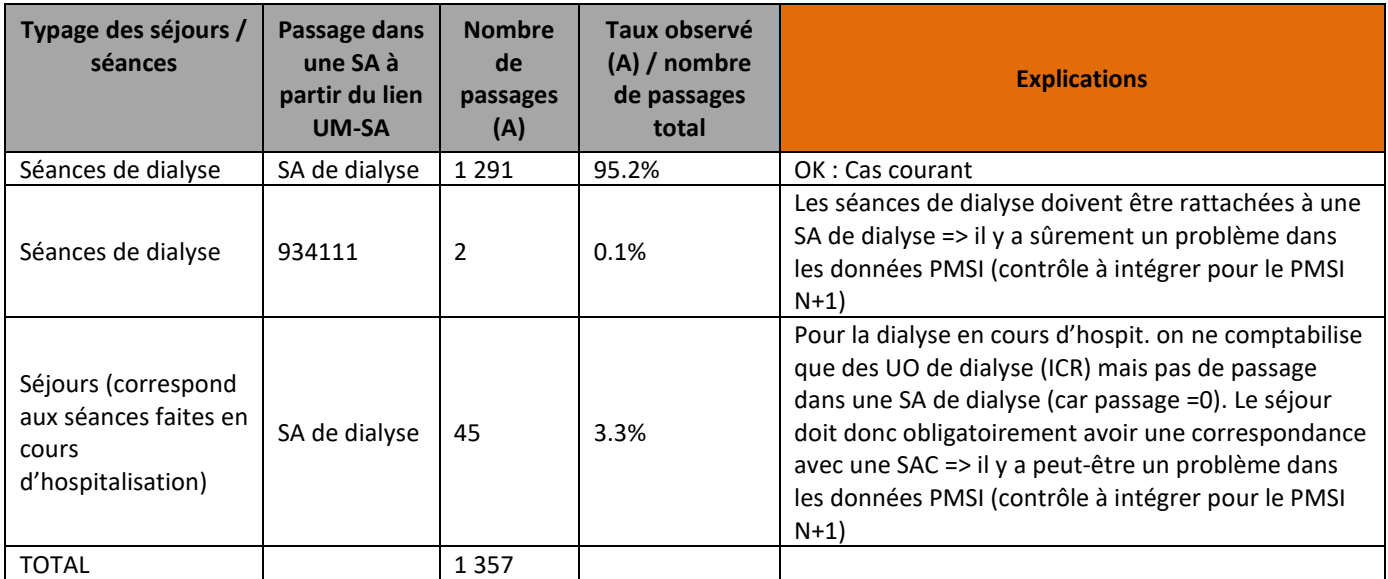

## **Objectif** :

Il permet de vérifier que la correspondance UM-SA est correcte.

Exemple : si des séances de dialyse sont rattachées à une SAC de cardio, le coût de la séance comportera des coûts de la SAC de cardio alors que le patient n'est pas passé dans cette UM.

## **Sources :**

1 ère colonne : Typage des séances/séjours dans le RSA :

- CM hors 28 : Séjour
- GHM 28Z04Z : Séance de dialyse
- GHM 28Z18Z 28Z24Z 28Z25Z : Séance de radiothérapie
- GHM 28Z19Z 28Z20Z 28Z21Z 28Z22Z 28Z23Z : Séance de préparation à la radiothérapie
- GHM 28Z15Z : Séance de caisson
- GHM 28Z16Z : Séance d'aphérèse
- GHM 28Z07Z 28Z17Z : Séance de chimiothérapie
- GHM 28Z01Z, 28Z02Z et 28Z03Z : Séance d'entrainement à la dialyse
- GHM 28Z14Z : Séance de transfusion
- Autres GHM commençant par 28 : Autres séances

2<sup>ème</sup> colonne : SA concernée via la correspondance UM-SA : si SA commence par 9331 alors il sera écrit SA de dialyse

3<sup>ème</sup> colonne : Nombre de lignes concernées

4 ème colonne : 3ème colonne / somme de la 3ème colonne

Si l'établissement n'est pas concerné alors le message suivant apparait : « L'établissement n'est pas concerné par l'activité de dialyse »

#### **Actions** :

Si c'est le séjour qui est mal codé dans le PMSI, alors prévoir une correction dans le PMSI N+1 et justifier le problème auprès de votre superviseur pour l'année N.

Les numéros des séjours en atypie dans ce tableau sont à récupérer dans le logiciel VisualENC, disponible dans l'espace de téléchargement du site de l'ATIH.

Page **110** sur **339**

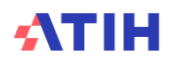

# **Tableau 4.2 : Vérification des informations sur les séjours/séances concernés par l'activité de radiothérapie**

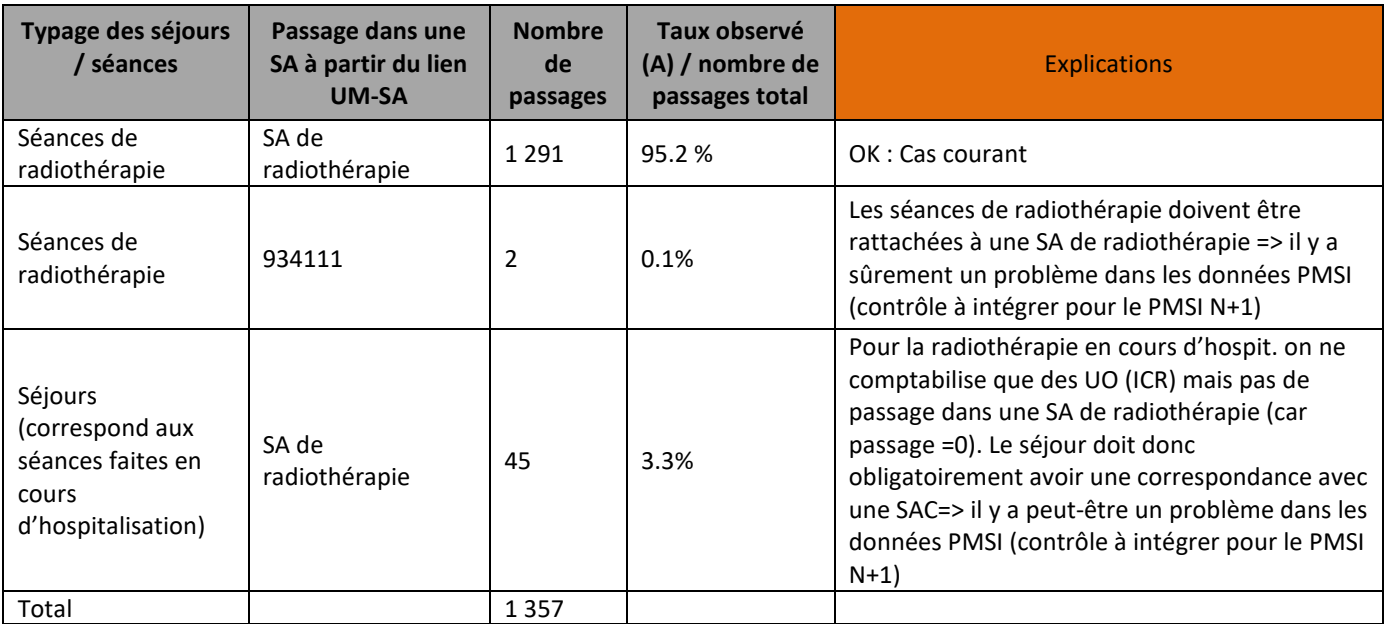

## **Objectif** :

Il permet de vérifier que la correspondance UM-SA est correcte.

Exemple : si des séances de radiothérapie sont rattachées à une SAC de cardio, le coût de la séance comportera des coûts de la SAC de cardio alors que le patient n'est pas passé dans cette UM.

## **Sources :**

1 ère colonne : Typage des séances/séjours dans le RSA :

- CM hors 28 : Séjour
- GHM 28Z04Z : Séance de dialyse
- GHM 28Z18Z 28Z24Z 28Z25Z : Séance de radiothérapie
- GHM 28Z19Z 28Z20Z 28Z21Z 28Z22Z 28Z23Z : Séance de préparation à la radiothérapie
- GHM 28Z15Z : Séance de caisson
- GHM 28Z16Z : Séance d'aphérèse
- GHM 28Z07Z 28Z17Z : Séance de chimiothérapie
- GHM 201Z14Z : Séance de transfusion
- Autres GHM commençant par 28 : Autres séances

2 ème colonne : SA concernée via la correspondance UM-SA: si SA commence par 9332 alors il sera écrit SA de radiothérapie

3<sup>ème</sup> colonne : Nombre de lignes concernées

4 ème colonne : 3ème colonne / somme de la 3ème colonne

Si l'établissement n'est pas concerné alors le message suivant apparait : « L'établissement n'est pas concerné par l'activité de radiothérapie»

#### **Actions** :

Si c'est le séjour qui est mal codé dans le PMSI, alors prévoir une correction dans le PMSI N+1 et justifier le problème auprès de votre superviseur pour l'année N.

Les numéros des séjours en atypie dans ce tableau sont à récupérer dans le logiciel VisualENC, disponible dans l'espace de téléchargement du site de l'ATIH.

# **Tableau 4.3 : Vérification des informations sur les séjours/séances concernés par l'activité de caisson**

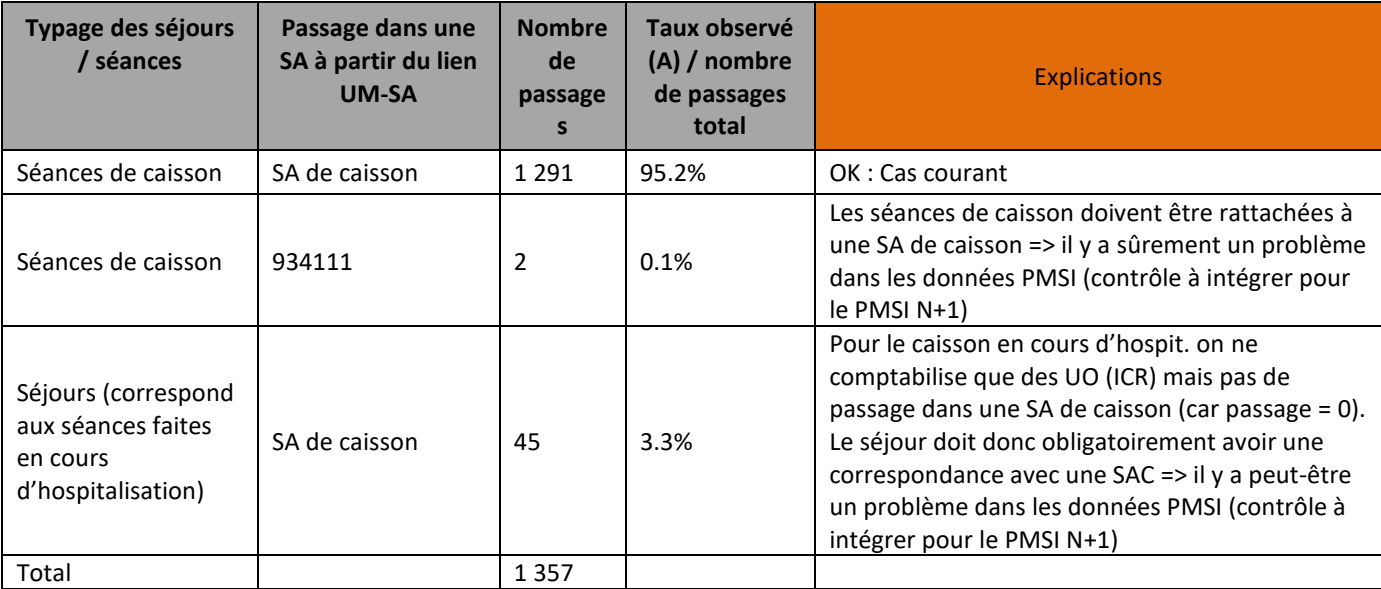

## **Objectif** :

Il permet de vérifier que la correspondance UM-SA est correcte.

Exemple : si des séances de caisson sont rattachées à une SAC de cardio, le coût de la séance comportera des coûts de la SAC de cardio alors que le patient n'est pas passé dans cette UM.

## **Sources :**

1 ère colonne : Typage des séances/séjours dans le RSA :

- CM hors 28 : Séjour
- GHM 28Z04Z : Séance de dialyse
- GHM 28Z18Z 28Z24Z 28Z25Z : Séance de radiothérapie
- GHM 28Z19Z 28Z20Z 28Z21Z 28Z22Z 28Z23Z : Séance de préparation à la radiothérapie
- GHM 28Z15Z : Séance de caisson
- GHM 28Z16Z : Séance d'aphérèse
- GHM 28Z07Z 28Z17Z : Séance de chimiothérapie
- GHM 201Z14Z : Séance de transfusion
- Autres GHM commençant par 28 : Autres séances

2 ème colonne : SA concernée via la correspondance UM-SA : si SA commence par 9335 ou 93291 alors il sera écrit SA de caisson

3<sup>ème</sup> colonne : Nombre de lignes concernées

4 ème colonne : 3ème colonne / somme de la 3ème colonne

Si l'établissement n'est pas concerné alors le message suivant apparait : « L'établissement n'est pas concerné par l'activité de caisson hyperbare »

#### **Actions** :

Si c'est le séjour qui est mal codé dans le PMSI, alors prévoir une correction dans le PMSI N+1 et justifier le problème auprès de votre superviseur pour l'année N.

Les numéros des séjours en atypie dans ce tableau sont à récupérer dans le logiciel VisualENC, disponible dans l'espace de téléchargement du site de l'ATIH

# **Tableau 4.4 : Vérification des informations sur les séjours/séances concernés par l'activité d'Anatomocytopathologie**

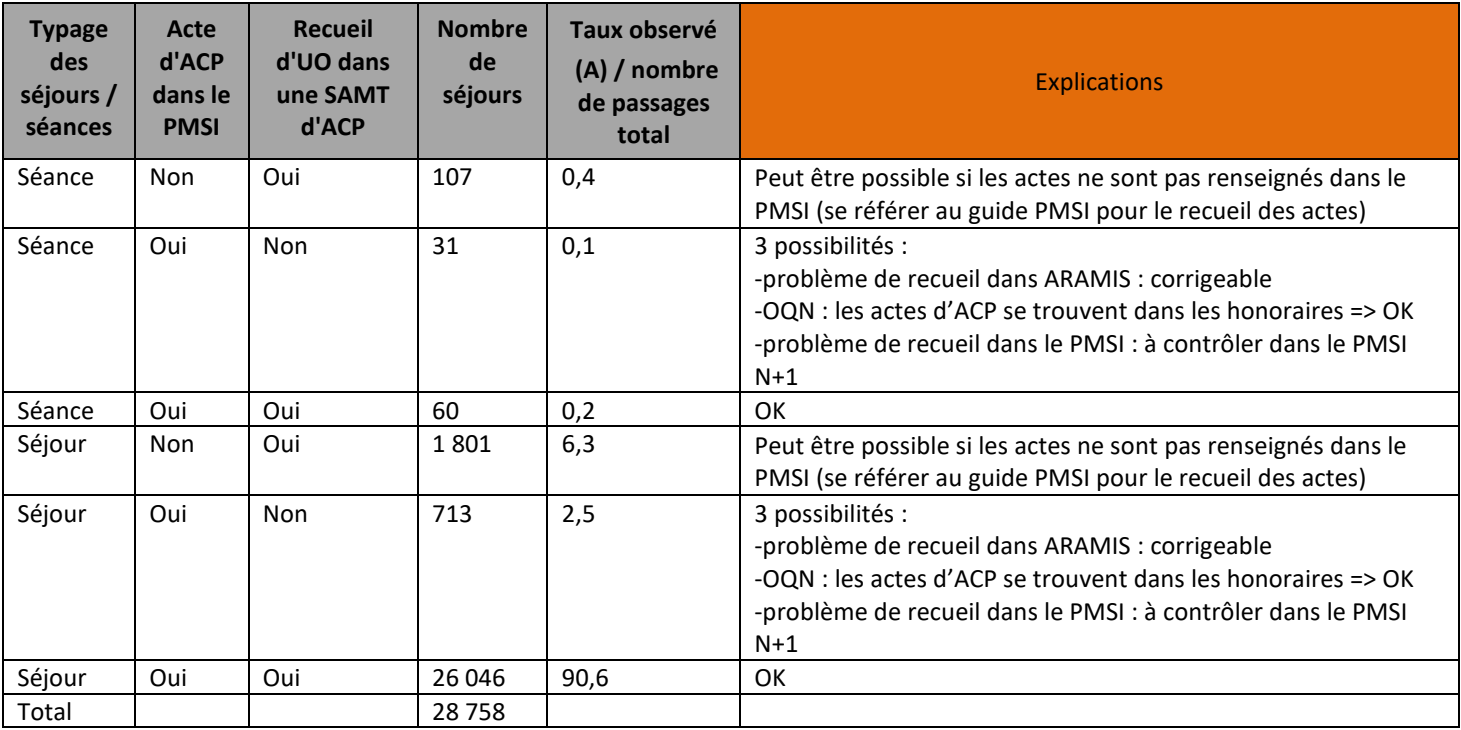

*Attention : dans le cas où le PMSI est moins précis que le suivi au séjour via ARAMIS, il ne faut ABSOLUMENT pas supprimer les données des fichiers ARAMIS pour obtenir un taux d'écart de 0% dans les TDC 4. L'écart est simplement à expliquer auprès de votre superviseur. L'idéal étant bien sûr d'alimenter un maximum le PMSI afin de réduire l'écart les ENC suivantes.*

## **Objectif** :

Ce tableau permet de vérifier les informations sur les SAMT d'ACP.

## **Sources :**

1 ère colonne : Typage des séances/séjours dans le RSA :

- CM hors 28 : Séjour
- CM commençant par 28 : Séance

2<sup>ème</sup> colonne : On vérifie dans le PMSI s'il existe un acte d'Anatomocytopathologie pour le séjour concerné (cf type d'activité « Anatomocytopathologie\_v35 et + » du fichier des actes convertis en ICR).

3<sup>ème</sup> colonne : On vérifie dans le fichier 3 d'ARAMIS si le séjour a des UO déclarés dans une SAMT d'Anatomocytopathologie

4 ème colonne : Nombre de lignes concernées

5 ème colonne : 3ème colonne / somme de la 3ème colonne

Si l'établissement n'est pas concerné alors le message suivant apparait : « L'établissement n'est pas concerné par l'activité d'Anatomocytopathologie »

## **Actions** :

Voir explications dans le tableau ci-dessus.

Les numéros des séjours en atypie dans ce tableau sont à récupérer dans le logiciel VisualENC, disponible dans l'espace de téléchargement du site de l'ATIH.

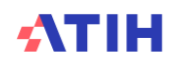

# **Tableau 4.5 : Vérification des informations sur les séjours de réanimation**

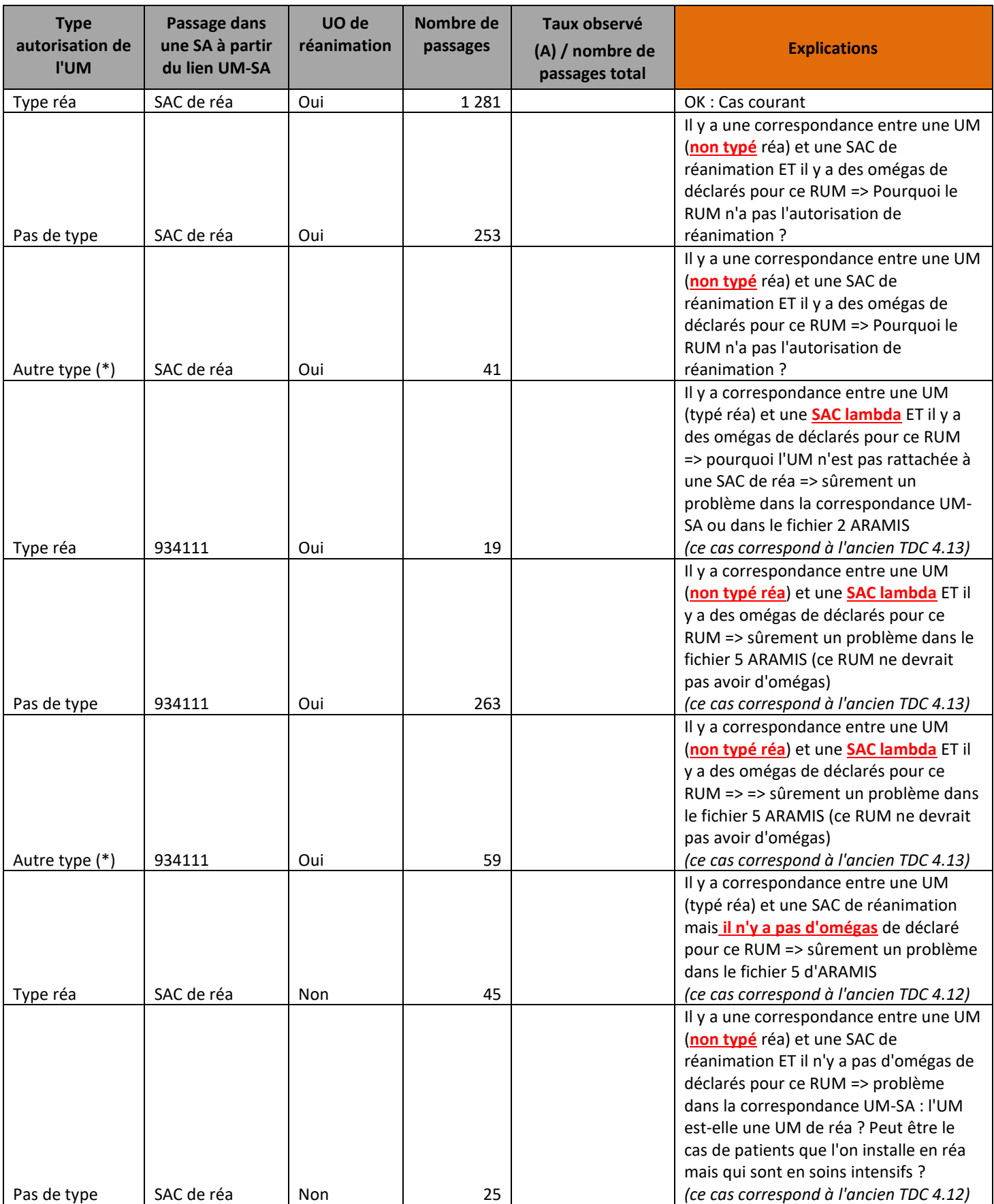

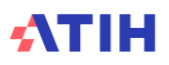

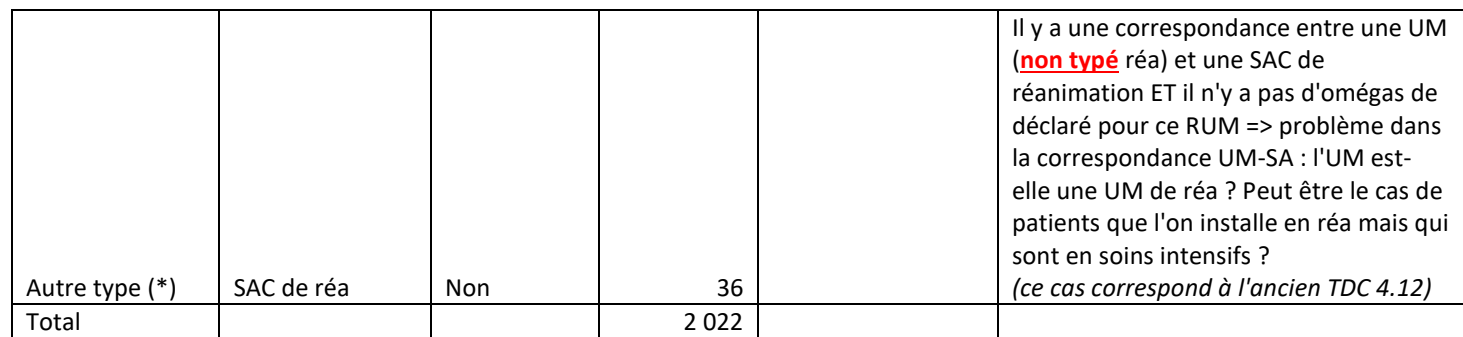

(\*) à voir dans le manuel d'utilisation GENRSA ou AGRAF (exemple : type 02 = SI / type 03 = SC)

*Ce tableau est réalisé seulement pour les établissements qui ont utilisé la correspondance UM-SA (fichier 1 d'ARAMIS) afin de pouvoir croiser les RUM du RSA avec les SAC.*

## **Objectif** :

Il permet de vérifier si pour un RUM avec une autorisation de réanimation dans le PMSI, on a bien un passage de réanimation avec des OMEGAS déclarés.

On s'attend donc à avoir une seule ligne avec comme type d'autorisation de l'UM : « Type réa », passage dans une SA : « SAC de réa » et UO de réanimation : « Oui » (voir exemple 1 du tableau ci-dessous). Si ce n'est pas le cas, d'autres lignes apparaissent dans le tableau et celles-ci doivent être justifiées et/ou corrigées (voir tous les cas possibles dans le tableau ci-dessus).

## **Sources :**

1 ère colonne : Type d'autorisation d'UM dans le RSA :

- Type réa si autorisation commençant par 01, 06 ou 13
- Si autorisation vide ou à 00 alors on écrit « Pas de type »
- Sinon Autre Type : voir variable du PMSI.

2 ème colonne : SA de réanimation commençant par 9333 du fichier 1 d'ARAMIS (correspondance UM-SA)

3 ème colonne : UO dans une SAC de réa du fichier 5 d'ARAMIS **OU** UO calculées par l'ATIH grâce aux actes du PMSI et au passage dans la SAC de réanimation

4<sup>ème</sup> colonne : Nombre de passages croisant <u>au moins l'une</u> des 3 informations précédentes 5<sup>ème</sup> colonne : 4<sup>ème</sup> colonne / somme de la 4<sup>ème</sup> colonne

## **Actions** :

Plusieurs possibilités en fonction des cas cités ci-dessus :

- ➔ Correction du fichier 1 d'ARAMIS (correspondance UM-SA)
- ➔ Justifications auprès du superviseur

Les numéros des séjours en atypie dans ce tableau sont à récupérer dans le logiciel VisualENC, disponible dans l'espace de téléchargement du site de l'ATIH.

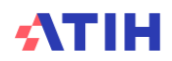

# **Tableau 4.6 : Vérification des informations sur les séjours/séances concernés par l'activité de chimiothérapie**

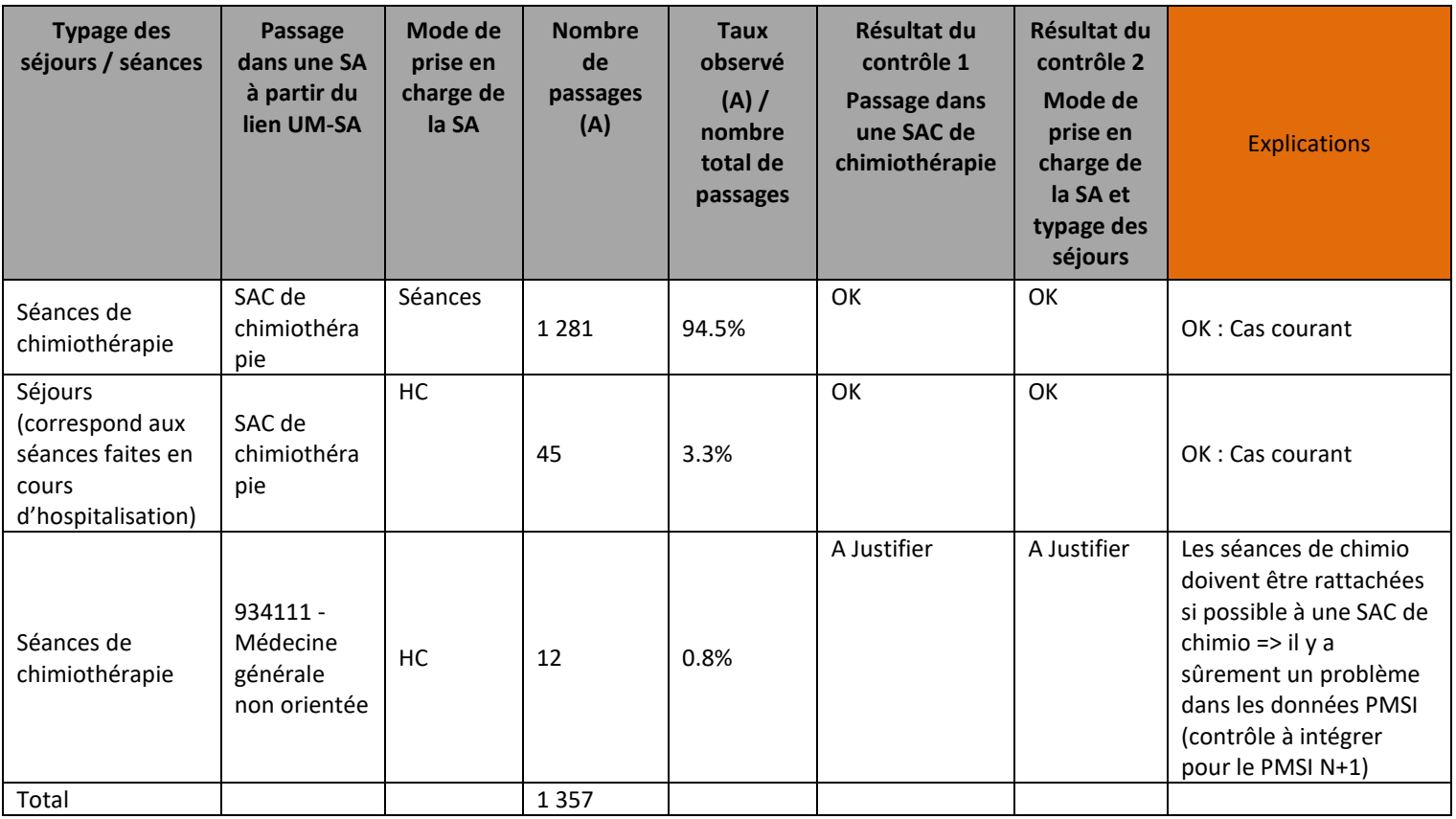

#### **Objectif** :

Le nombre total de RSA séances correspond au nombre de RSA classés en GHM de chimiothérapie (28Z07 et 28Z17). Ce test permet de détecter les séances pour lesquels aucun passage n'a été relevé (SAC 934.134.2 et SAC 934.134.3). Cela serait anormal et doit être soit corrigé soit justifié.

Afin de faciliter cette lecture, les résultats des contrôles sont affichés

- contrôle 1/ Passage dans une SAC de chimiothérapie : ok si passage dans une SAC de chimiothérapie, sinon à justifier
- contrôle 2 / Mode de prise en charge de la SA et typage des séjours : affiche OK selon la correspondance suivante :

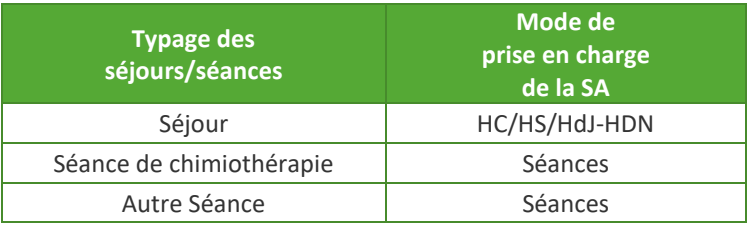

#### **Sources :**

1 ère colonne : RSA groupés en Séance de chimiothérapie (28Z07 et 28Z17) : informations issues du RSA, les séjours ont été préalablement regroupés en V2023

2 ème colonne : SAC commençant par 9341343 et 9341432

3<sup>ème</sup> colonne : mode de prise en charge

4<sup>ème</sup> colonne : Nombre de passages croisant <u>au moins l'une</u> des 2 informations précédentes

5<sup>ème</sup> colonne : 3<sup>ème</sup> colonne / total 3ème colonne

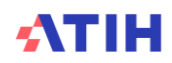

#### **Actions** :

Si c'est le séjour qui est mal codé dans le PMSI, alors prévoir une correction dans le PMSI N+1 et justifier le problème auprès de votre superviseur pour l'année N.

Les numéros des séjours en atypie dans ce tableau sont à récupérer dans le logiciel VisualENC, disponible dans l'espace de téléchargement du site de l'ATIH.

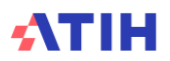

## **Tableaux 4.7 : Vérification des informations sur les séjours/séances concernés par l'activité de curiethérapie**

Tableau 4.7.1 : Vérification des informations pour les séances de curiethérapie en 28Z10 - Parcours

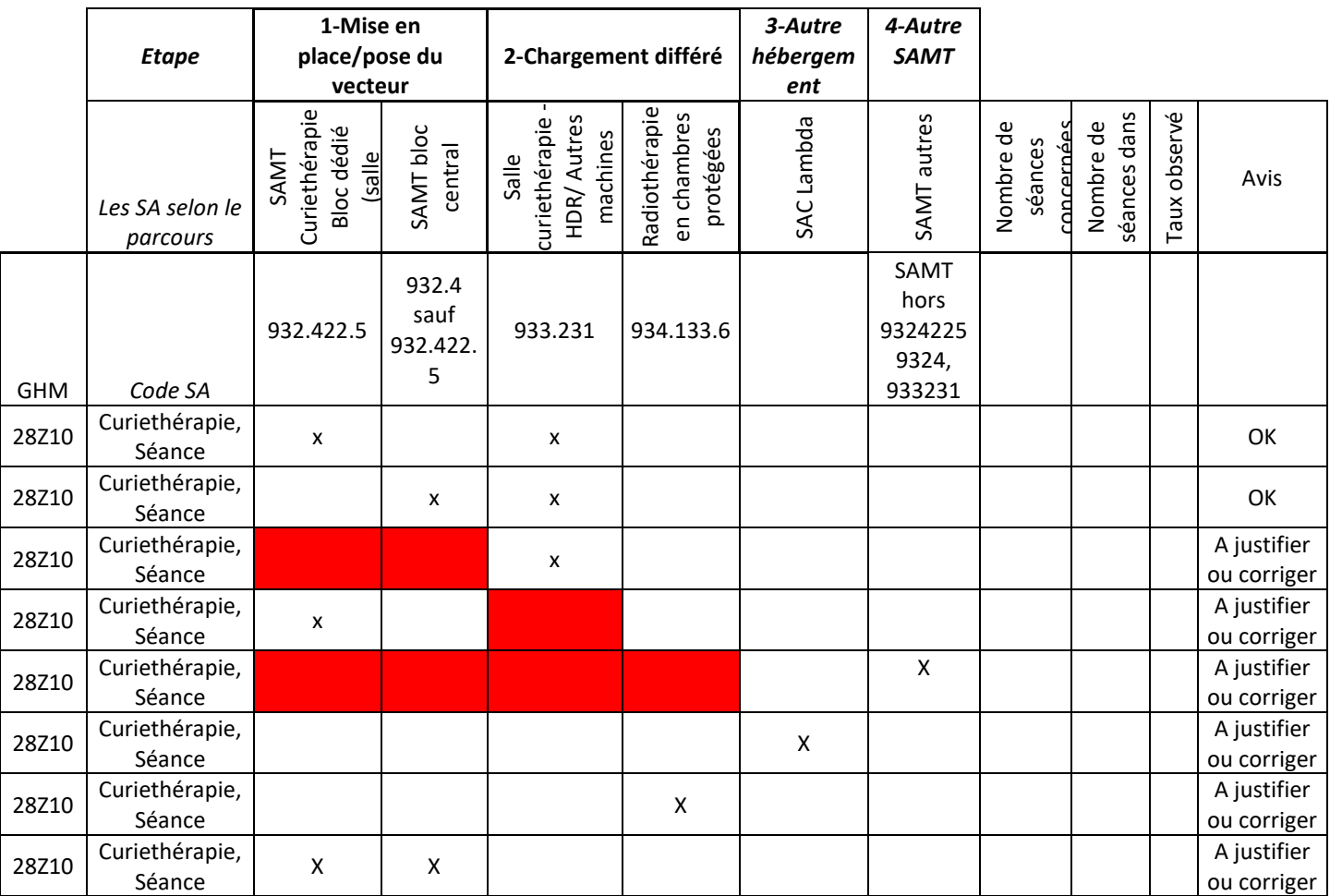

## **Objectif** :

Ce tableau permet de vérifier le parcours des patients de curiethérapie pour les séances de curiethérapie et donc de leur affecter les bons coûts de prise de charge.

Une note est publiée à ce sujet dans le document de consignes de mise en œuvre de l'ENC.

## **Sources :**

1<sup>ère</sup> et 2<sup>ème</sup> colonne : Le GHM concerné 28Z10 – Curiethérapie, Séance

3ème à 7ème colonnes : Décrit le parcours des patients en regardant la ou les SA concernées par les RUM du séjour (RSA) et les SAMT ayant des ICR (Fichier 3).

10ème colonne : Taux observé = Nombre de séances concernées/Nombre de séances dans le GHM

11<sup>ème</sup> colonne : Donne un avis selon le cas répertorié

Si l'établissement n'est pas concerné alors le message suivant apparait : « L'établissement n'est pas concerné par les séances de curiethérapie en 28Z10 ».

#### **Actions** :

L'avis apparaît en « A justifier ou corriger » si :

- Le séjour ne passe pas par **une SAMT Curiethérapie Bloc dédié** (salle application) **ou** par une **SAMT de bloc central pour la pose du vecteur** alors qu'il y a un passage en **salle de Curiethérapie.**
- **Le séjour ne passe pas par la SAMT 933.231 Autres machines dédiées Curiethérapie,** souvent avec machine HDR pour le chargement, alors qu'il y a un passage en **SAMT Curiethérapie Bloc dédié (salle application)**
- Le séjour **ne passe par aucune salle de Bloc** (central ou bloc dédié), ne **passe pas par les SAMT 933.231 Autres machines dédiées Curiethérapie ou 934.133.6 Irradiation en chambre protégée** et passe par d'autres SAMT
- Le séjour passe par une **SAC Lambda** ou **934.133.6 Irradiation en chambre protégée**
- Le séjour passe par **deux blocs (central et bloc dédié Curiethérapie)**

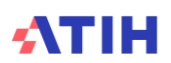

## Tableau 4.7.2 : Vérification des informations pour les autres séjours de curiethérapie en 17K08 - Parcours

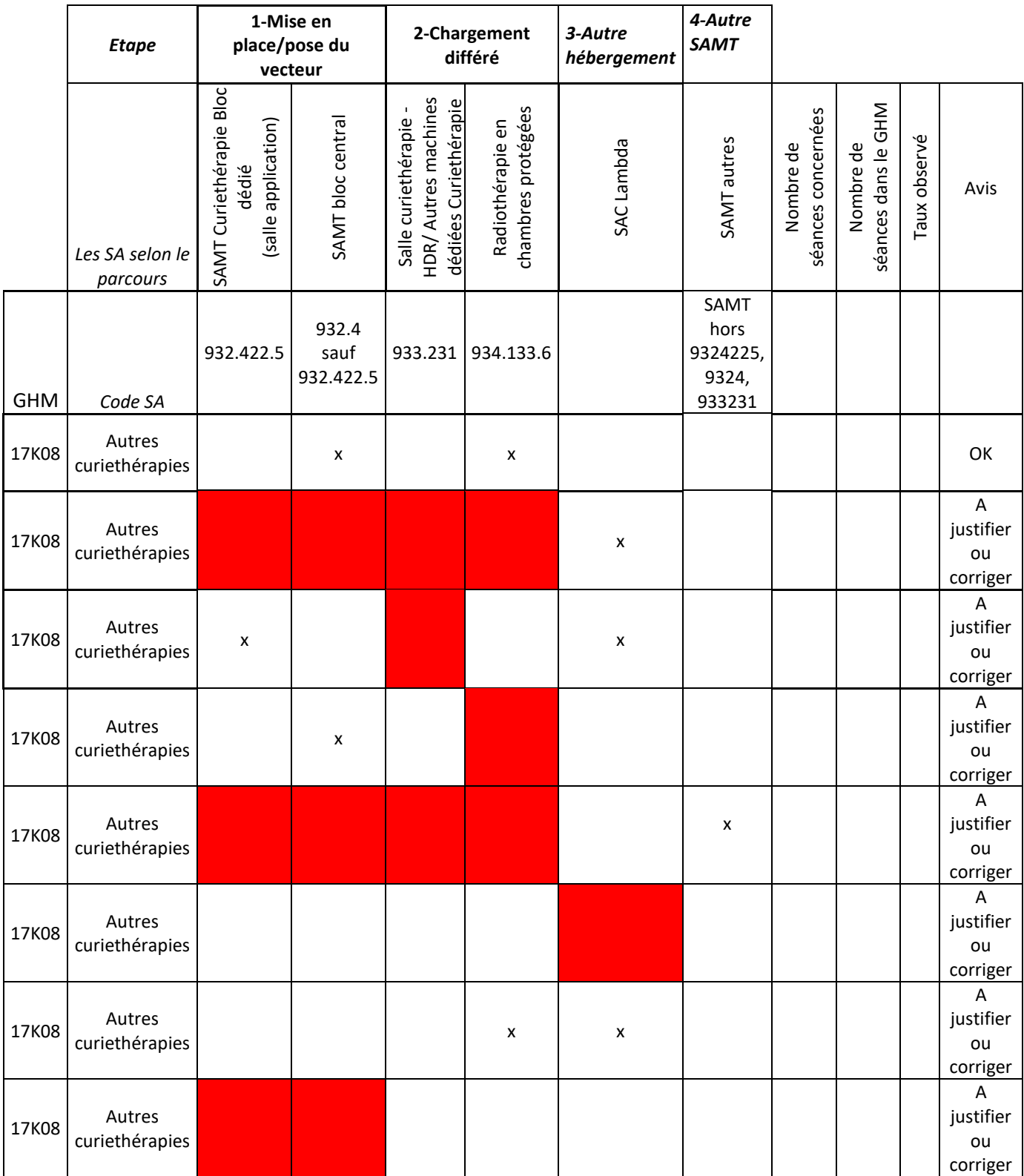

**Objectif** :

Ce tableau permet de vérifier le parcours des patients de curiethérapie pour les séjours de curiethérapie et donc de leur affecter les bons coûts de prises de charge.

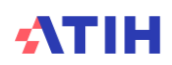

Une note est publiée à ce sujet dans le document de consigne de mise en œuvre de l'ENC.

#### **Sources :**

1<sup>ère</sup> et 2<sup>ème</sup> colonne : Le GHM concerné 17K08 Autres Curiethérapies

3ème à 7ème colonnes : Décrit le parcours des patients en regardant la ou les SA concernées par les RUM du séjour (RSA) et les SAMT ayant des ICR (Fichier 3).

10ème colonne : Taux observé = Nombre de séances concernées/ Nombre de séances dans le GHM 11ème colonne : Donne un avis selon le cas répertorié

Si l'établissement n'est pas concerné alors le message suivant apparait : « L'établissement n'est pas concerné par les autres séjours de curiethérapie en 17K08 »

### **Actions** :

L'avis apparaît en « A justifier ou corriger » si :

- Le séjour passe uniquement en SAC lambda, sans passage au bloc ni chargement
- Le séjour passe par une SAMT Curiethérapie Bloc dédié (salle application) et une SAC lambda sans passage dans la **salle curiethérapie – HDR / Autres machines dédiées Curiethérapie**
- Le séjour passe par **SAMT bloc central** sans passage **en chambres protégées**
- Le séjour **ne passe par aucune salle de Bloc** (central ou bloc dédié), ne **passe pas par les SAMT 933.231 Autres machines dédiées Curiethérapie ou 934.133.6 Irradiation en chambre protégée** et passe par d'autres SAMT
- Le séjour ne **passe pas** par une **SAC lambda ou la SAC 934.133.6 chambre protégée**
- Le séjour passe **à la fois** par une **SAC lambda et la SAC 934.133.6 chambre protégée** (ce parcours peut être ok si poursuite du séjour)
- Le séjour ne passe par aucune salle de Bloc (central ou bloc dédié).

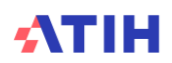

## Tableau 4.7.3 : Vérification des informations pour les séjours de curiethérapie de prostate en 17K05 - Parcours

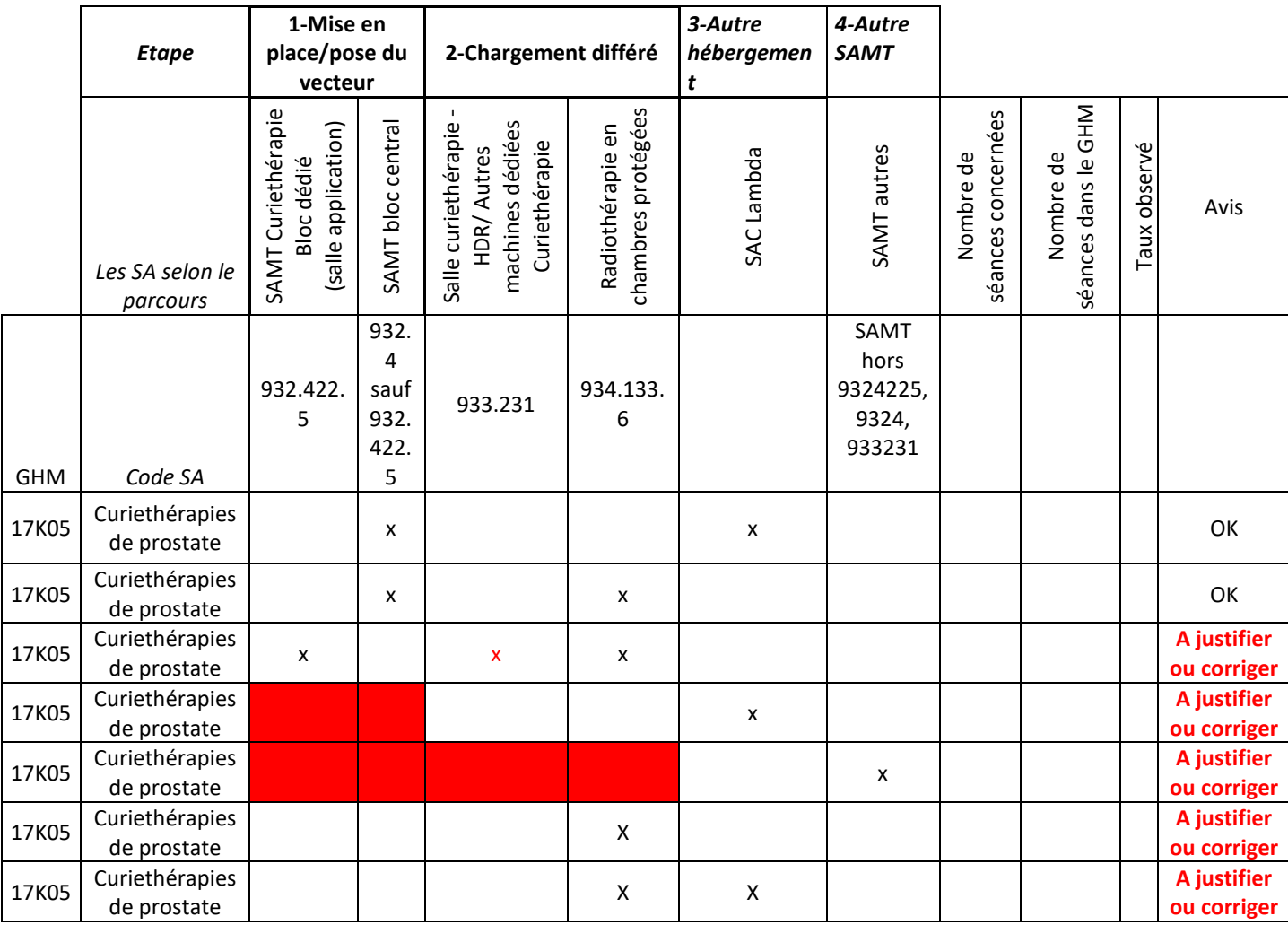

## **Objectif** :

Ce tableau permet de vérifier le parcours des patients de curiethérapie pour les séjours de curiethérapie et donc de leur affecter les bons coûts de prises de charge.

Une note est publiée à ce sujet dans le document de consigne de mise en œuvre de l'ENC.

#### **Sources :**

1<sup>ère</sup> et 2<sup>ème</sup> colonne : Le GHM concerné 17K05 Curiethérapies de prostate

3ème à 7ème colonnes : Décrit le parcours des patients en regardant la ou les SA concernées par les RUM du séjour (RSA) et les SAMT ayant des ICR (Fichier 3).

10ème colonne : Taux observé = Nombre de séances concernées/Nombre de séances dans le GHM 11<sup>ème</sup> colonne : Donne un avis selon le cas répertorié

Si l'établissement n'est pas concerné alors le message suivant apparait : « L'établissement n'est pas concerné par l'activité de curiethérapie »

#### **Actions** :

L'avis apparaît en « A justifier ou corriger » si :

- Le séjour passe par une **SAMT Curiethérapie Bloc dédié (salle application)** et par une **SAMT de Salle curiethérapie - HDR/ Autres machines dédiées Curiethérapie** et **en chambres protégées**

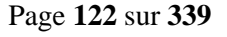

- Le séjour ne passe pas par une **SAMT Curiethérapie Bloc dédié (salle application)** ou par une **SAMT de bloc central** pour la pose du vecteur et il passe seulement en **SAC lambda**
- Le séjour **ne passe par aucune salle de Bloc** (central ou bloc dédié), ne **passe pas par les SAMT 933.231 Autres machines dédiées Curiethérapie ou 934.133.6 Irradiation en chambre protégée** et passe par d'autres SAMT
- Le séjour passe par la **SAC 934.133.6 Irradiation en chambre protégée**.

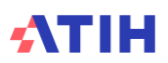

## Tableau 4.7.4 : Vérification des informations pour les séjours de curiethérapie de prostate (GHM 17K05) – montant du suivi au séjour

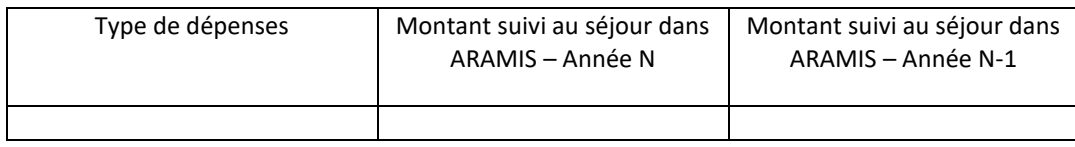

## **Objectif** :

Ce tableau a pour objectif de vérifier que des suivis au séjour sont réalisés dans le cadre de la curiethérapie de prostate.

Les charges financières relatives aux grains d'iodes, implantés au bloc (Iode 125), sont à suivre au séjour dans le fichier 7 d'ARAMIS.

#### **Sources :**

Logiciel ARAMIS, Fichier 7- Charges médicales issues de la comptabilité d'exploitation. Type de charges concernées :

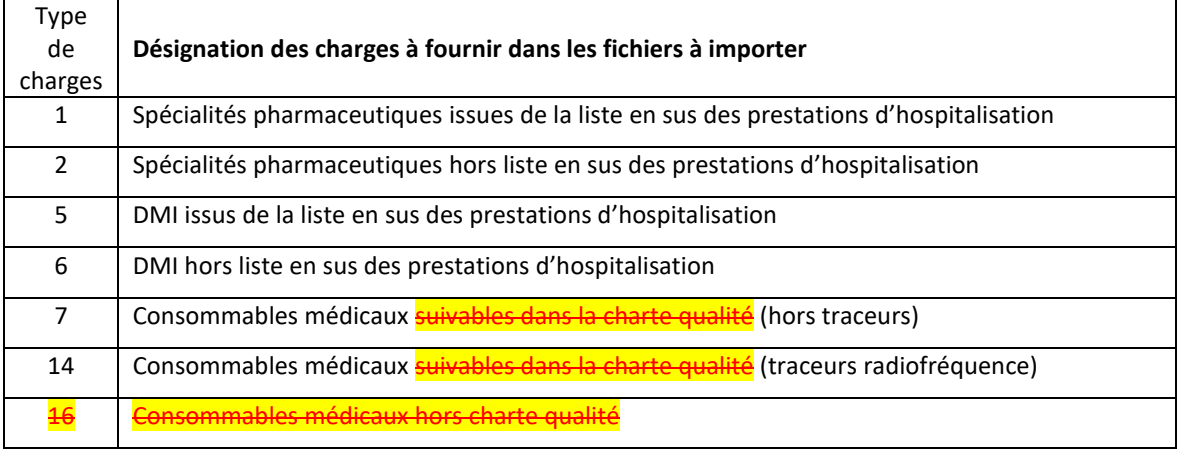

## **Actions** :

Si le montant suivi au séjour en année N est nul, alors qu'il y a des séjours concernés, il faut corriger le fichier 7 en affectant des charges au séjour ou justifier au superviseur l'absence de suivi au séjour.

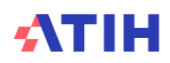

## Tableau 4.7.5 : Vérification des informations pour les séjours de curiethérapie de prostate (GHM 17K05) – séjours concernés

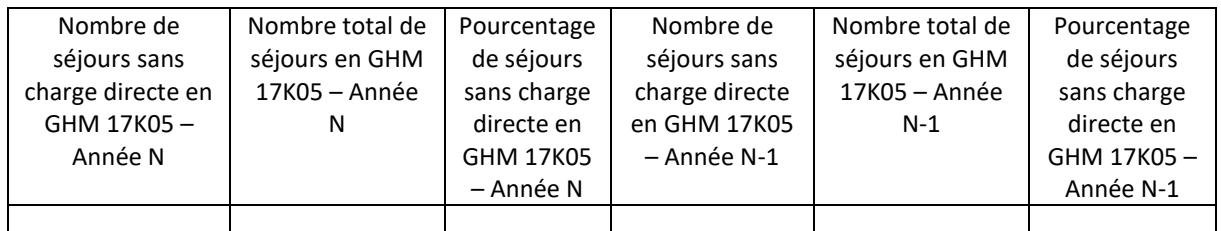

## **Objectif** :

Ce tableau a pour objectif de vérifier que des suivis au séjour sont réalisés dans le cadre de la curiethérapie de prostate.

Les charges financières relatives aux grains d'iodes, implantés au bloc (Iode 125), sont à suivre au séjour dans le fichier 7 d'ARAMIS.

#### **Sources :**

Logiciel ARAMIS, Fichier 7- Charges médicales issues de la comptabilité d'exploitation. Type de charges concernées :

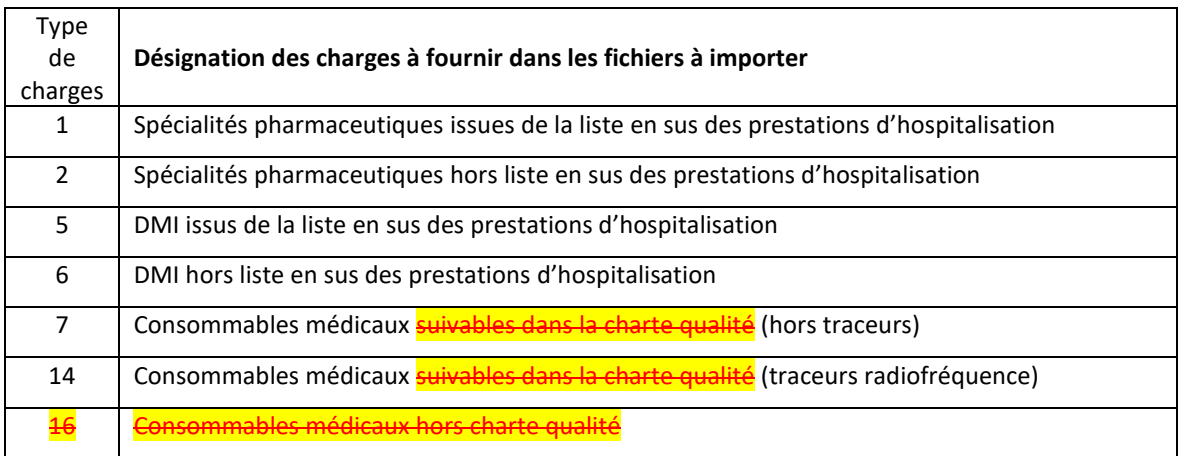

## **Actions** :

Si le montant suivi au séjour en année N est nul, alors qu'il y a des séjours concernés, il faut corriger le fichier 7 en affectant des charges au séjour ou justifier au superviseur l'absence de suivi au séjour.

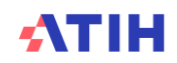

# **Tableau 4.8 : Vérification des informations sur les séjours/séances concernés par l'activité d'aphérèse thérapeutique**

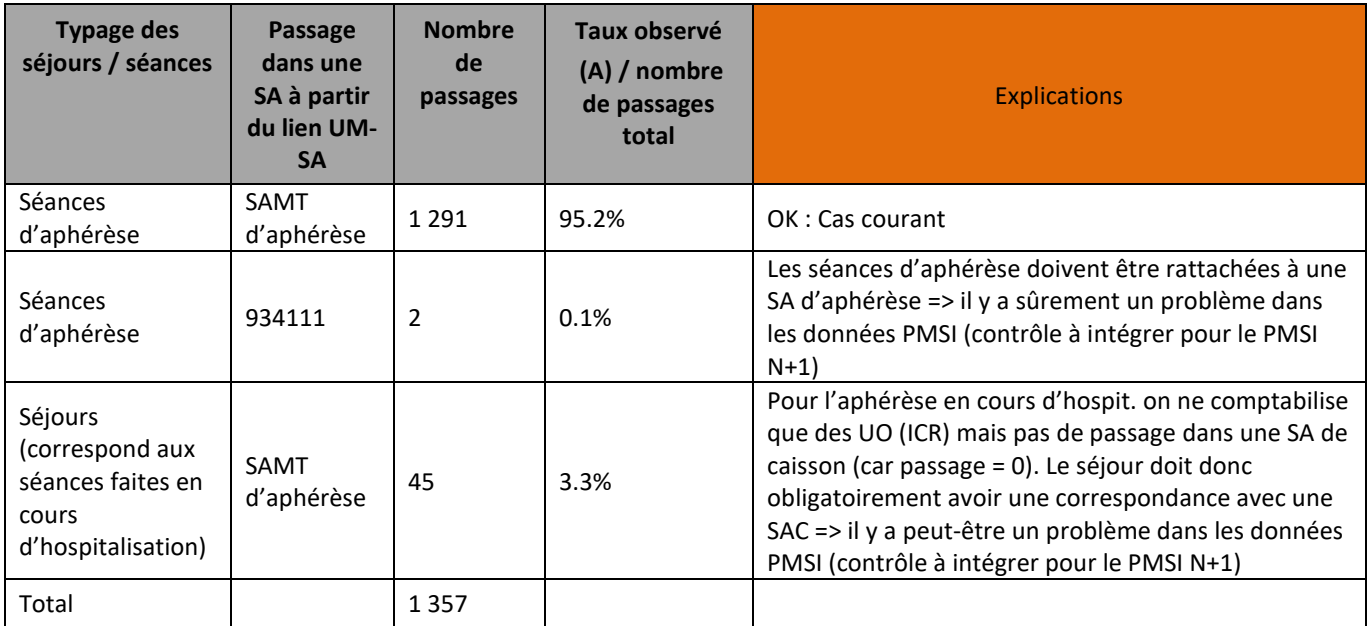

#### **Objectif** :

Il permet de vérifier que la correspondance UM-SA est correcte.

Exemple : si des séances d'aphérèse sont rattachées à une SAC de cardio, le coût de la séance comportera des coûts de la SAC de cardio alors que le patient n'est pas passé dans cette UM.

#### **Sources :**

1 ère colonne : Typage des séances/séjours dans le RSA :

- CM hors 28 : Séjour
- GHM 28Z04Z : Séance de dialyse
- GHM 28Z18Z 28Z24Z 28Z25Z : Séance de radiothérapie
- GHM 28Z19Z 28Z20Z 28Z21Z 28Z22Z 28Z23Z : Séance de préparation à la radiothérapie
- GHM 28Z15Z : Séance de caisson
- GHM 28Z16Z : Séance d'aphérèse
- GHM 28Z07Z 28Z17Z : Séance de chimiothérapie
- GHM 201Z14Z : Séance de transfusion
- Autres GHM commençant par 28 : Autres séances

2 ème colonne : SA concernée via la correspondance UM-SA : si SA commence par 93299096 alors il sera écrit SAMT d'aphérèse

3<sup>ème</sup> colonne : Nombre de lignes concernées

4 ème colonne : 3ème colonne / somme de la 3ème colonne

Si l'établissement n'est pas concerné alors le message suivant apparait : « L'établissement n'est pas concerné par l'activité d'aphérèse thérapeutique »

#### **Actions** :

Si c'est le séjour qui est mal codé dans le PMSI, alors prévoir une correction dans le PMSI N+1 et justifier le problème auprès de votre superviseur pour l'année N.

Les numéros des séjours en atypie dans ce tableau sont à récupérer dans le logiciel VisualENC, disponible dans l'espace de téléchargement du site de l'ATIH.

## **Tableau 4.9 : Vérification des informations sur les séjours en J**

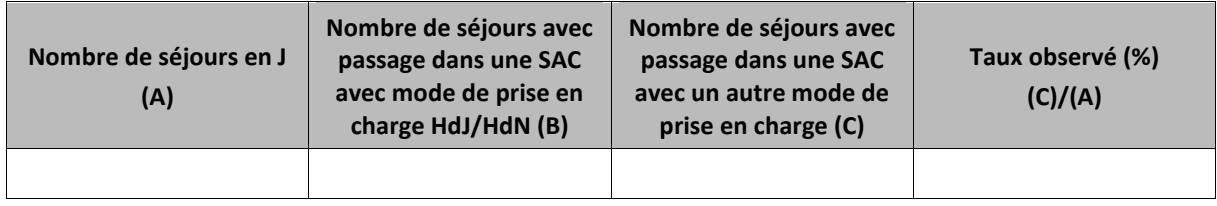

## **Objectif** :

On s'attend à ce que les séjours classés en J (ambulatoire) passe par une SAC avec mode de prise en charge HdJ/HdN.

#### **Sources :**

1 ère colonne : Nombre de séjours en J

2<sup>ème</sup> colonne : Nombre de séjours avec passage dans une SAC avec mode de prise en charge HdJ/HdN 3<sup>ème</sup> colonne : Nombre de séjours avec passage dans une SAC avec un autre mode de prise en charge 4 ème colonne : 3ème colonne / total 3ème colonne

## **Actions** :

Les numéros des séjours en atypie dans ce tableau sont à récupérer dans le logiciel VisualENC, disponible dans l'espace de téléchargement du site de l'ATIH.

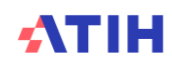

**Tableaux sur les UO : permet de vérifier la concordance entre les UO transmises dans ARAMIS et certaines informations se trouvant dans les RSA des données PMSI**

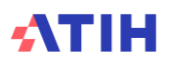

# **Tableau 4.10 : Vérification de la table des ICR utilisée et du paramétrage ARCAnH par SAMT**

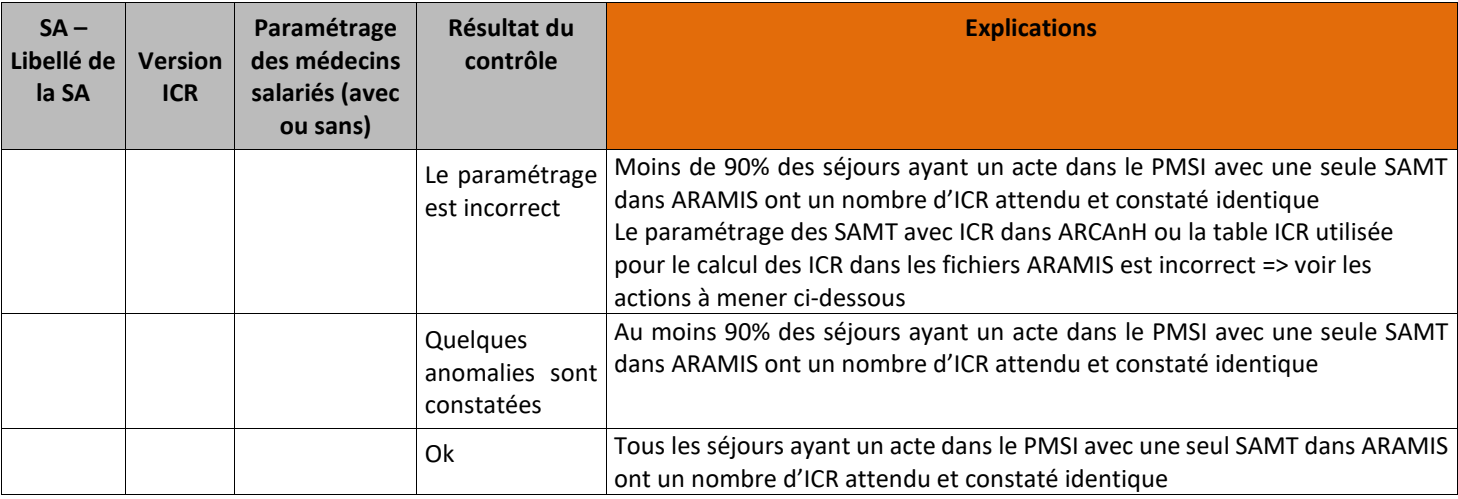

## **Objectif** :

Ce tableau permet de vérifier que l'établissement a renseigné, dans le fichier d'importation des UO d'ARAMIS (fichier 3), le nombre d'ICR dans la version des ICR attendue pour les RSA à un acte. La version des ICR attendue est celle déclarée par SAMT dans ARCAnH au niveau du paramétrage des SA.

*Les tableaux 4.10 à 4.14, à partir du paramétrage présent, permet de comparer les informations transmises dans ARAMIS et les informations présentes dans le PMSI.*

#### **Sources :**

Toutes les informations de ce tableau sont issues d'ARCAnH et des RSA.

Si, dans ce tableau, il y a des SA dont la nature d'UO n'est pas l'ICR, cela signifie que, pour ces SA, les informations médecins et version ICR ont été complétées dans le classeur ARCAnH. Dans ce cas-là, il faut corriger ARCAnH en supprimant les informations non requises.

Le calcul n'étant pas possible pour les SAMT d'ACP, il est indiqué « Calcul non réalisé » pour toutes ces sections.

#### **Point Focus :**

Ce contrôle est fait uniquement pour les RSA à 1 acte CCAM (9 caractères) ayant été réalisé une seule fois et pour lequel il y a un recueil d'ICR.

Les numéros des séjours en atypie dans ce tableau sont à récupérer dans le logiciel VisualENC, disponible dans l'espace de téléchargement du site de l'ATIH.

## **Actions :**

2 actions correctives possibles dans le cas où le résultat du test n'est pas « OK » :

- soit les variables indiquées dans le paramétrage des SAMT dans le classeur ARCAnH sont erronées : il faut donc corriger l'onglet UO dans ARCAnH ;

-soit les variables indiquées dans le paramétrage ARCAnH sont justes, c'est donc un problème au niveau du calcul des ICR. Il faut donc vérifier son système d'informations et s'assurer que la table des ICR utilisée est la bonne.

*Il est indiqué la phrase suivante à la place du tableau si vous n'avez pas renseigné correctement les informations sur les SAMT : « Le tableau n'est pas affiché car vous n'avez pas déclaré dans ARCAnH les informations sur les médecins salariés pour les SAMT avec comme UO l'ICR, merci de corriger la phase UO d'ARCAnH. »*

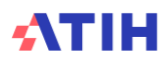

## **Tableau 4.11 : Comparaison ICR calculés et ICR déclarés : Actes de dialyse (charte qualité)**

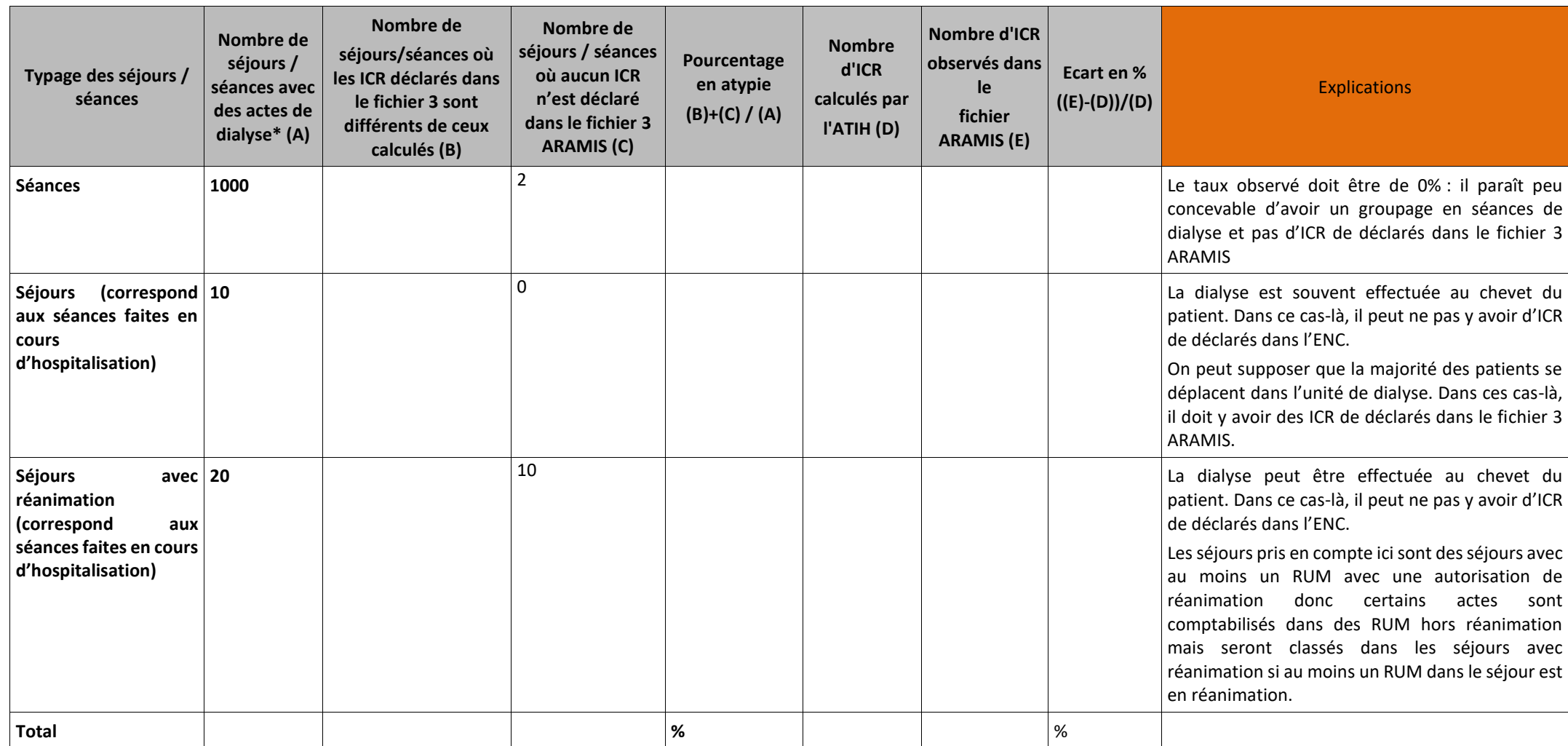

**(\*) convertis en ICR selon le paramétrage indiqué dans ARCAnH**

**X séjour(s) n'ont pas d'ICR de dialyse alors qu'il y a un acte de dialyse dans le PMSI. Ces séjours n'auront donc pas de coûts de dialyse valorisés à l'ICR dans la base de coûts.** *La liste des actes typés dialyse se trouve en annexe 1 du guide de lecture des TDC*

**Attention : dans le cas où le PMSI est moins précis que le suivi au séjour via ARAMIS, il ne faut ABSOLUMENT pas supprimer les données des fichiers ARAMIS pour obtenir un taux d'écart de 0% dans les TDC 4.**

**L'écart est simplement à expliquer auprès de votre superviseur. L'idéal étant bien sûr d'alimenter un maximum le PMSI afin de réduire l'écart pour les ENC suivantes.**

## **Objectif** :

Vérifier que le nombre d'UO calculé est comparable à celui déclaré dans les fichiers ARAMIS.

## **Sources :**

2<sup>ème</sup> colonne : informations issues du RSA pour la liste des actes convertis en ICR d'après la <mark>V2\_2023</mark> disponible sur le site ATIH et <u>d'après le paramétrage des SA faites dans ARCANH</u> (avec ou sans médecins salariés).

3 ème colonne : informations issues du fichier 3 d'ARAMIS sur les UO des SAMT

4<sup>ème</sup> colonne : Taux observé

#### **Actions :**

#### **Si le tableau 4.10 montre une anomalie, ces tableaux ne sont pas analysables. Il faut d'abord corriger le tableau 4.10.**

Pour les séances, s'il y a des séjours avec aucun ICR, cela doit être corrigé. En effet, si la correction n'est pas effectuée, aucun coût de sections « définitives » ne sera affecté au séjour. Pour les séjours groupés en séances, la ligne est surlignée en orange si l'écart en nombre **d'ICR** est supérieur à |5%|.

Pour les séjours groupés en séances, la ligne est surlignée en jaune si l'écart en nombre **de séjours** est supérieur à |10%|.

L'interprétation des résultats doit prendre en compte les **réserves** suivantes :

- 1) La liste des actes contenus dans le fichier RSA du PMSI n'est pas obligatoirement exhaustive. Ainsi, le calcul des ICR à partir des actes du fichier RSA peut aboutir à une valeur en deçà du nombre d'ICR fournit dans le fichier ARAMIS de recueil des ICR.
- 2) Les actes réalisés au chevet du patient sont comptabilisés lors du calcul du nombre d'ICR à partir du PMSI mais non comptabilisés côté ENC.
- 3) Pour les plateaux de dialyse et radiothérapie, seule une liste fermée d'acte, élaborée par l'ATIH, a été prise en compte.
- 4) Les actes réalisés par des prestataires extérieurs peuvent être dans le PMSI alors que, selon la méthode utilisée dans l'ENC, ils ne sont pas recueillis dans les fichiers ARAMIS (suivi au séjour au montant dans le fichier 7 ARAMIS)
- 5) Les actes réalisés en activité libérale, si le plateau n'est pas interne à l'établissement, peuvent être dans le PMSI alors qu'ils ne sont pas recueillis dans les fichiers 3 à 5 ARAMIS. Seuls les honoraires sont suivis au séjour via les RSF ou le fichier 9 ARAMIS.
- 6) Les ICR déclarés de ces séjours sont attendus dans une SAMT commençant par 9331. Dans le cas contraire, les séjours seront considérés sans ICR en fichier 3.

## **Point Focus :**

Pour analyser les résultats, l'établissement a accès aux numéros de séjours n'ayant pas les mêmes valeurs d'ICR entre le nombre recalculé par l'ATIH et la valeur déclarée. Les numéros des séjours en atypie dans ce tableau sont à récupérer dans le logiciel VisualENC, disponible dans l'espace de téléchargement du site de l'ATIH.

*Valorisation des séjours : attention, les séjours n'ayant pas d'ICR dans ARAMIS, alors que des actes de dialyse sont présents dans le PMSI, n'auront pas de charges de dialyse dans la base de coûts. Il convient donc de contrôler plus particulièrement ces atypies.*

Si l'établissement a paramétré plusieurs SAMT différemment pour une même spécialité, le nombre d'ICR calculé par l'ATIH peut être biaisé. En effet, pour le calcul du nombre d'ICR par l'ATIH, par séjour, on vérifie le paramétrage des SAMT:

- o S'il y a une seule SAMT de dialyse dans le séjour avec au moins un acte de dialyse alors, on prend en compte dans le calcul des ICR, le paramétrage de cette SAMT de dialyse
- o S'il n'y a aucune SAMT de dialyse ou s'il y a plusieurs SAMT de dialyse dans le séjour avec au moins un acte de dialyse alors on prend les paramètres suivants par défaut :
	- S'il y a un paramétrage plus utilisé pour les SAMT de dialyse (ex : médecins salariés) alors on prend en compte celui-ci
	- S'il n'y a pas de paramètre plus utilisé pour les SAMT de dialyse alors voici le paramétrage par défaut :
		- pour les établissements ex-DG : Avec Médecins salariés
		- pour les établissements ex-OQN : Sans Médecins salariés

*Il est indiqué la phrase suivante à la place du tableau si vous n'avez pas renseigné correctement les informations sur les SAMT : « Le tableau n'est pas affiché car vous n'avez pas déclaré dans ARCAnH les informations sur les médecins salariés pour les SAMT avec comme UO l'ICR, merci de corriger la phase UO d'ARCAnH. »*

## **Partie 2 : Séances de chimiothérapie (GHM 28Z17Z) lors d'une séance de dialyse (actes de dialyse et passage dans une SAMT de dialyse)**

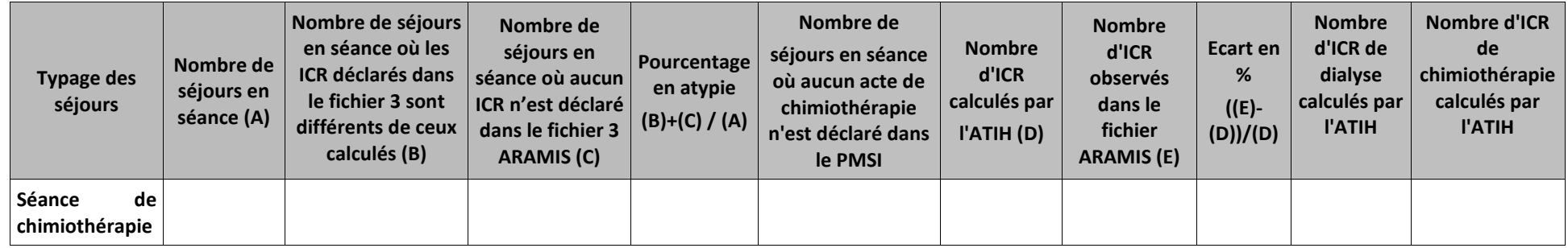

**(\*) convertis en ICR selon le paramétrage indiqué dans ARCAnH**

*La liste des actes typés dialyse et chimiothérapie se trouve en annexe 1 du guide de lecture des TDC*

**Attention : dans le cas où le PMSI est moins précis que le suivi au séjour via ARAMIS, il ne faut ABSOLUMENT pas supprimer les données des fichiers ARAMIS pour obtenir un taux d'écart de 0% dans les TDC 4.**

**L'écart est simplement à expliquer auprès de votre superviseur. L'idéal étant bien sûr d'alimenter un maximum le PMSI afin de réduire l'écart pour les ENC suivantes.**

## **Objectif** :

Vérifier que le nombre d'UO calculé est comparable à celui déclaré dans les fichiers ARAMIS. Ce tableau permet de contrôler les ICR recueillis dans ARAMIS pour les séances de chimiothérapie concomitantes à la dialyse. Les séjours sont groupés en séance de chimiothérapie et des actes de chimiothérapie et de dialyse sont réalisés au cours de ce séjour. La chimiothérapie étant réalisée sur la SAMT de dialyse, les coûts doivent être rattachés à la SAMT de dialyse concernée et les ICR de chimiothérapie doivent être recueillis dans le fichier le fichier 3 d'ARAMIS avec les ICR de dialyse sur la SAMT de dialyse.

## **Sources :**

2 ème colonne : informations issues du RSA pour la liste des actes convertis en ICR d'après la V2\_2023 disponible sur le site ATIH et **d'après le paramétrage des SA fait dans ARCANH** (avec ou sans médecins salariés).

3 ème colonne : informations issues du fichier 3 d'ARAMIS sur les UO des SAMT

4<sup>ème</sup> colonne : Taux observé

## **Actions :**

**Si le tableau 4.10 montre une anomalie, ces tableaux ne sont pas analysables. Il faut d'abord corriger le tableau 4.10.**

S'il y a des séjours avec aucun ICR, cela doit être corrigé. En effet, si la correction n'est pas effectuée, aucun coût de sections « définitives » ne sera affecté au séjour. La ligne est surlignée en orange si l'écart en nombre **d'ICR** est supérieur à |5%|. La ligne est surlignée en jaune si l'écart en nombre **de séjours** est supérieur à |10%|. L'interprétation des résultats doit prendre en compte les **réserves** suivantes :

- 1) La liste des actes contenus dans le fichier RSA du PMSI n'est pas obligatoirement exhaustive. Ainsi, le calcul des ICR à partir des actes du fichier RSA peut aboutir à une valeur en deçà du nombre d'ICR fournit dans le fichier ARAMIS de recueil des ICR.
- 2) Seule une liste fermée d'acte, élaborée par l'ATIH, a été prise en compte.
- 3) Les actes réalisés par des prestataires extérieurs peuvent être dans le PMSI alors que, selon la méthode utilisée dans l'ENC, ils ne sont pas recueillis dans les fichiers ARAMIS (suivi au séjour au montant dans le fichier 7 ARAMIS)
- 4) Les actes réalisés en activité libérale, si le plateau n'est pas interne à l'établissement, peuvent être dans le PMSI alors qu'ils ne sont pas recueillis dans les fichiers 3 à 5 ARAMIS. Seuls les honoraires sont suivis au séjour via les RSF ou le fichier 9 ARAMIS.
- 5) Les ICR déclarés de ces séjours sont attendus dans une SAMT commençant par 9331. Dans le cas contraire, les séjours seront considérés sans ICR en fichier 3.

## **Point Focus :**

Pour analyser les résultats, l'établissement a accès aux numéros de séjours n'ayant pas les mêmes valeurs d'ICR entre le nombre recalculé par l'ATIH et la valeur déclarée. Les numéros des séjours en atypie dans ce tableau sont à récupérer dans le logiciel VisualENC, disponible dans l'espace de téléchargement du site de l'ATIH.

Valorisation des séjours : attention, les séjours n'ayant pas d'ICR dans ARAMIS, alors que des actes de dialyse et chimiothréapie sont présents dans le PMSI, n'auront pas de charges *de dialyse (y compris la chimiothérapie réalisée en dialyse) dans la base de coûts. Il convient donc de contrôler plus particulièrement ces atypies.*

## Partie 3 : Séances de transfusion (GHM 28Z14Z) lors d'une séance de dialyse (actes de dialyse et passage dans une SAMT de **dialyse)**

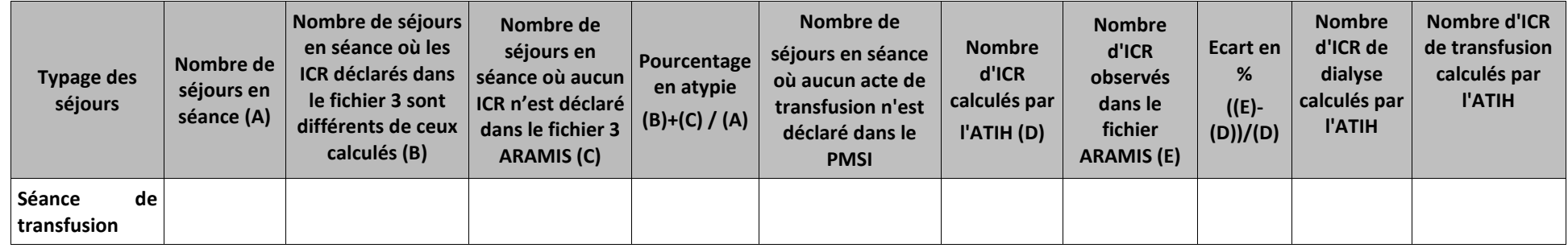

**(\*) convertis en ICR selon le paramétrage indiqué dans ARCAnH**

*La liste des actes typés dialyse et transfusion se trouve en annexe 1 du guide de lecture des TDC*

**Attention : dans le cas où le PMSI est moins précis que le suivi au séjour via ARAMIS, il ne faut ABSOLUMENT pas supprimer les données des fichiers ARAMIS pour obtenir un taux d'écart de 0% dans les TDC 4.**

**L'écart est simplement à expliquer auprès de votre superviseur. L'idéal étant bien sûr d'alimenter un maximum le PMSI afin de réduire l'écart pour les ENC suivantes.**

## **Objectif** :

Vérifier que le nombre d'UO calculé est comparable à celui déclaré dans les fichiers ARAMIS. Ce tableau permet de contrôler les ICR recueillis dans ARAMIS pour les séances de transfusion concomitantes à la dialyse. Les séjours sont groupés en séance de transfusion et des actes de transfusion et de dialyse sont réalisés au cours de ce séjour. La transfusion étant réalisée sur la SAMT de dialyse, les coûts doivent être rattachés à la SAMT de dialyse concernée et les ICR de transfusion doivent être recueillis dans le fichier le fichier 3 d'ARAMIS avec les ICR de dialyse sur la SAMT de dialyse.

## **Sources :**

2<sup>ème</sup> colonne : informations issues du RSA pour la liste des actes convertis en ICR d'après la <mark>V2\_2023</mark> disponible sur le site ATIH et <mark>d'après le paramétrage des SA faites dans ARCANH</mark> (avec ou sans médecins salariés).

3 ème colonne : informations issues du fichier 3 d'ARAMIS sur les UO des SAMT

4<sup>ème</sup> colonne : Taux observé

**Actions :** 

**Si le tableau 4.10 montre une anomalie, ces tableaux ne sont pas analysables. Il faut d'abord corriger le tableau 4.10.**

S'il y a des séjours avec aucun ICR, cela doit être corrigé. En effet, si la correction n'est pas effectuée, aucun coût de sections « définitives » ne sera affecté au séjour. La ligne est surlignée en orange si l'écart en nombre **d'ICR** est supérieur à |5%|. La ligne est surlignée en jaune si l'écart en nombre **de séjours** est supérieur à |10%|. L'interprétation des résultats doit prendre en compte les **réserves** suivantes :

- 1) La liste des actes contenus dans le fichier RSA du PMSI n'est pas obligatoirement exhaustive. Ainsi, le calcul des ICR à partir des actes du fichier RSA peut aboutir à une valeur en deçà du nombre d'ICR fournit dans le fichier ARAMIS de recueil des ICR.
- 2) Seule une liste fermée d'acte, élaborée par l'ATIH, a été prise en compte.
- 3) Les actes réalisés par des prestataires extérieurs peuvent être dans le PMSI alors que, selon la méthode utilisée dans l'ENC, ils ne sont pas recueillis dans les fichiers ARAMIS (suivi au séjour au montant dans le fichier 7 ARAMIS)
- 4) Les actes réalisés en activité libérale, si le plateau n'est pas interne à l'établissement, peuvent être dans le PMSI alors qu'ils ne sont pas recueillis dans les fichiers 3 à 5 ARAMIS. Seuls les honoraires sont suivis au séjour via les RSF ou le fichier 9 ARAMIS.
- 5) Les ICR déclarés de ces séjours sont attendus dans une SAMT commençant par 9331. Dans le cas contraire, les séjours seront considérés sans ICR en fichier 3.

## **Point Focus :**

Pour analyser les résultats, l'établissement a accès aux numéros de séjours n'ayant pas les mêmes valeurs d'ICR entre le nombre recalculé par l'ATIH et la valeur déclarée. Les numéros des séjours en atypie dans ce tableau sont à récupérer dans le logiciel VisualENC, disponible dans l'espace de téléchargement du site de l'ATIH.

*Valorisation des séjours : attention, les séjours n'ayant pas d'ICR dans ARAMIS, alors que des actes de dialyse et chimiothréapie sont présents dans le PMSI, n'auront pas de charges de dialyse (y compris la transfusion réalisée en dialyse) dans la base de coûts. Il convient donc de contrôler plus particulièrement ces atypies.*

## **Tableau 4.12 : Comparaison ICR calculés et ICR déclarés : Actes de radiothérapie (charte qualité)**

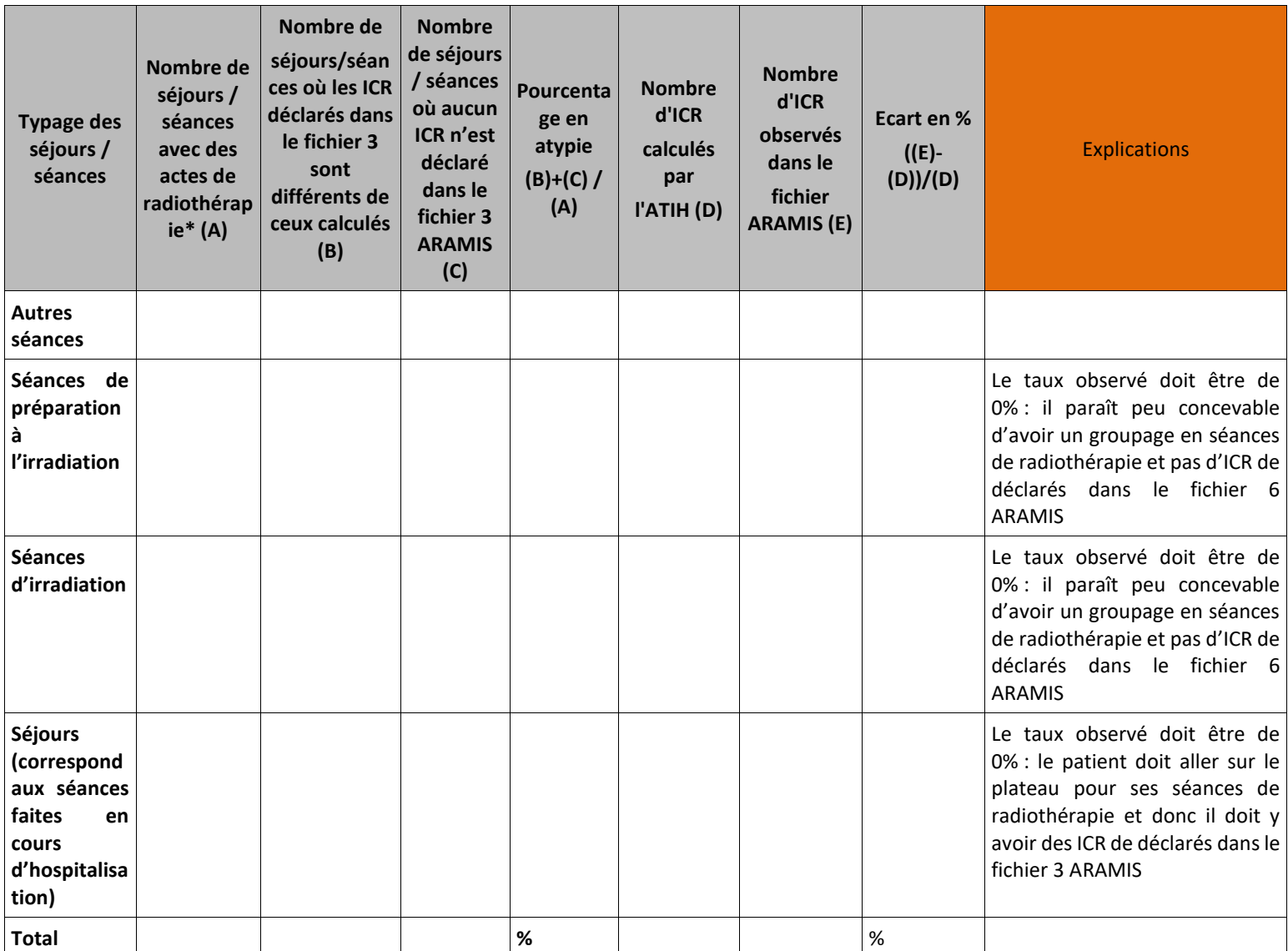

**(\*) convertis en ICR selon le paramétrage indiqué dans ARCAnH X séjour(s) n'ont pas d'ICR de radiothérapie alors qu'il y a un acte de radiothérapie dans le PMSI. Ces séjours n'auront donc pas de coûts de radiothérapie valorisés à l'ICR dans la base de coûts.**

La liste des actes typés radiothérapie se trouve en annexe 1 du guide de lecture des TDC

**Attention : dans le cas où le PMSI est moins précis que le suivi au séjour via ARAMIS, il ne faut ABSOLUMENT PAS supprimer les données des fichiers ARAMIS pour obtenir un taux d'écart de 0% dans les TDC 4. L'écart est simplement à expliquer auprès de votre superviseur. L'idéal étant bien sûr d'alimenter un maximum le PMSI afin de réduire l'écart pour les ENC suivantes.**

#### **Objectif** :

Vérifier que le nombre d'UO calculé est comparable à celui déclaré dans les fichiers ARAMIS.

#### **Sources :**

2 ème colonne : informations issues du RSA pour la liste des actes convertis en ICR d'après la dernière version disponible sur le site ATIH et **d'après le paramétrage des SA faites dans ARCANH** (avec ou sans médecins salariés).

3 ème colonne : informations issues du fichier 3 d'ARAMIS sur les UO des SAMT 4<sup>ème</sup> colonne : Taux observé

Les séjours typés en « Séance de préparation à l'irradation » sont groupés en : 28Z19Z, 28Z20Z, 28Z21Z et 28Z22Z.

Les séjours typés en « Séance d'irradation » sont groupés en 28Z10Z, 28Z11Z, 28Z18Z, 28Z23Z, 28Z24Z et 28Z25Z. Les séjours typés en « Autre Séance » correspondent à toutes les séances hors séances de radiothérapie présentant un acte de radiothérapie.

#### **Actions :**

**Si le tableau 4.10 montre une anomalie, ces tableaux ne sont pas analysables. Il faut d'abord corriger le tableau 4.10.**

Pour les séances, s'il y a des séjours avec aucun ICR, cela doit être corrigé. En effet, si la correction n'est pas effectuée, aucun coût de sections « définitives » ne sera affecté au séjour.

Pour les séjours groupés en séances, la ligne est surlignée en orange si l'écart en nombre **d'ICR** est supérieur à |5%|.

Pour les séjours groupés en séances, la ligne est surlignée en jaune si l'écart en nombre **de séjours** est supérieur à |10%|.

#### **Point Focus :**

Pour analyser les résultats, l'établissement a accès aux numéros de séjours n'ayant pas les mêmes valeurs d'ICR entre le nombre recalculé par l'ATIH et la valeur déclarée.

Les numéros des séjours en atypie dans ce tableau sont à récupérer dans le logiciel VisualENC, disponible dans l'espace de téléchargement du site de l'ATIH.

Les séjours doivent être rattachés aux SAMT commençant par 9332 ou 9324225 : dans le cas contraire, les séjours seront considérés sans ICR calculés en fichier 3.

*Valorisation des séjours : attention, les séjours n'ayant pas d'ICR dans ARAMIS, alors que des actes de radiothérapie sont présents dans le PMSI, n'auront pas de charges de radiothérapie dans la base de coûts. Il convient donc de contrôler plus particulièrement ces atypies.*

Si l'établissement a paramétré plusieurs SAMT différemment pour une même spécialité, le nombre d'ICR calculé par l'ATIH peut être biaisé. En effet, pour le calcul du nombre d'ICR par l'ATIH, par séjour, on vérifie le paramétrage des SAMT :

- o S'il y a une seule SAMT de radiothérapie dans le séjour avec au moins un acte de radiothérapie alors, on prend en compte dans le calcul des ICR, le paramétrage de cette SAMT de radiothérapie
- o S'il n'y a aucune SAMT de radiothérapie ou s'il y a plusieurs SAMT de radiothérapie dans le séjour avec au moins un acte de radiothérapie alors on prend les paramètres suivants par défaut :
	- S'il y a un paramétrage plus utilisé pour les SAMT de radiothérapie (ex : médecins salariés) alors on prend en compte celui-ci
	- S'il n'y a pas de paramètre plus utilisé pour les SAMT de radiothérapie alors voici le paramétrage par défaut :
		- pour les établissements ex-DG : Avec Médecins salariés
		- pour les établissements ex-OQN : Sans Médecins

*Il est indiqué la phrase suivante à la place du tableau si vous n'avez pas renseigné correctement les informations sur les SAMT : « Le tableau n'est pas affiché car vous n'avez pas déclaré dans ARCAnH les informations sur les médecins salariés pour les SAMT avec comme UO l'ICR, merci de corriger la phase UO d'ARCAnH. »*

## **Tableau 4.13 : Comparaison ICR calculés et ICR déclarés : Actes de caisson hyperbare (charte qualité)**

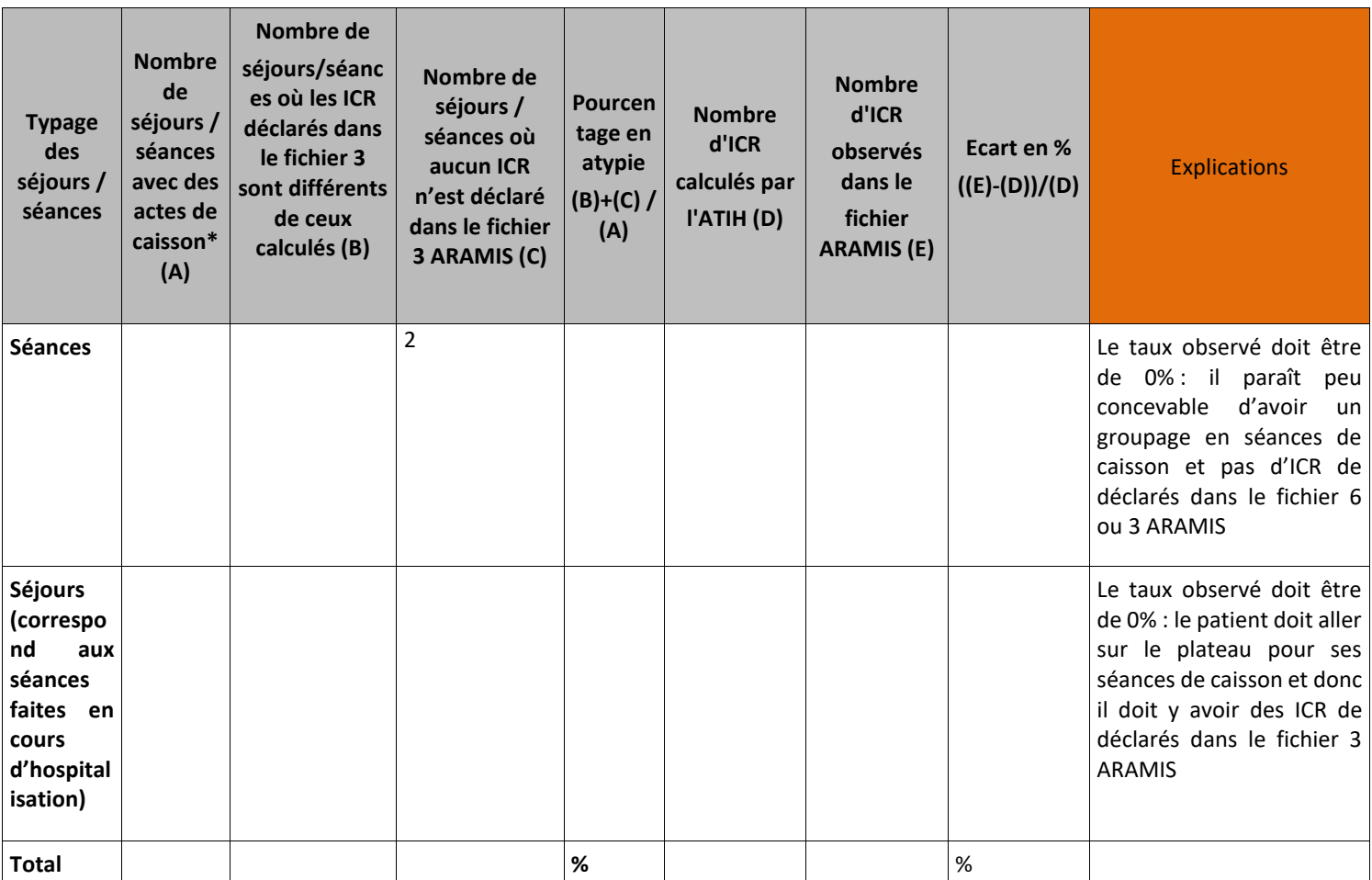

**(\*) convertis en ICR selon le paramétrage indiqué dans ARCAnH X séjour(s) n'ont pas d'ICR de caisson alors qu'il y a un acte de caisson dans le PMSI. Ces séjours n'auront donc pas de coûts de caisson valorisés à l'ICR dans la base de coûts.**

La liste des actes typés dialyse se trouve en annexe 1 du guide de lecture des TDC

**Attention : dans le cas où le PMSI est moins précis que le suivi au séjour via ARAMIS, il ne faut ABSOLUMENT PAS supprimer les données des fichiers ARAMIS pour obtenir un taux d'écart de 0% dans les TDC 4. L'écart est simplement à expliquer auprès de votre superviseur. L'idéal étant bien sûr d'alimenter un maximum le PMSI afin de réduire l'écart pour les ENC suivantes.**

#### **Objectif** :

Vérifier que le nombre d'UO calculé est comparable à celui déclaré dans les fichiers ARAMIS.

#### **Sources :**

2 ème colonne : informations issues du RSA pour la liste des actes convertis en ICR d'après la dernière version disponible sur le site ATIH et **d'après le paramétrage des SA faites dans ARCANH** (avec ou sans médecins salariés).

3 ème colonne : informations issues du fichier 3 d'ARAMIS sur les UO des SAMT

4<sup>ème</sup> colonne : Taux observé

## **Actions :**

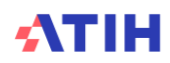

#### **Si le tableau 4.10 montre une anomalie, ces tableaux ne sont pas analysables. Il faut d'abord corriger le tableau 4.10.**

Pour les séances, s'il y a des séjours avec aucun ICR, cela doit être corrigé. En effet, si la correction n'est pas effectuée, aucun coût de sections « définitives » ne sera affecté au séjour.

Les séjours doivent être rattachés aux SAMT commençant par 9335 ou 93291 : dans le cas contraire, les séjours seront considérés sans ICR calculés en fichier 3.

Pour les séjours groupés en séances, la ligne est surlignée en orange si l'écart en nombre **d'ICR** est supérieur à |5%|.

Pour les séjours groupés en séances, la ligne est surlignée en jaune si l'écart en nombre **de séjours** est supérieur à |10%|.

#### **Point Focus :**

Pour analyser les résultats, l'établissement a accès aux numéros de séjours n'ayant pas les mêmes valeurs d'ICR entre le nombre recalculé par l'ATIH et la valeur déclarée. Les numéros des séjours en atypie dans ce tableau sont à récupérer dans le logiciel VisualENC, disponible dans l'espace de téléchargement du site de l'ATIH.

*Valorisation des séjours : attention, les séjours n'ayant pas d'ICR dans ARAMIS, alors que des actes de caisson sont présents dans le PMSI, n'auront pas de charges de caisson dans la base de coûts. Il convient donc de contrôler plus particulièrement ces atypies.*

Si l'établissement a paramétré plusieurs SAMT différemment pour une même spécialité, le nombre d'ICR calculé par l'ATIH peut être biaisé. En effet, pour le calcul du nombre d'ICR par l'ATIH, par séjour, on vérifie le paramétrage des SAMT :

- o S'il y a une seule SAMT de caisson dans le séjour avec au moins un acte de dialyse alors, on prend en compte dans le calcul des ICR, le paramétrage de cette SAMT de dialyse
- o S'il n'y a aucune SAMT de caisson ou s'il y a plusieurs SAMT de caisson dans le séjour avec au moins un acte de caisson alors on prend les paramètres suivants par défaut :
	- S'il y a un paramétrage plus utilisé pour les SAMT de caisson (ex : médecins salariés) alors on prend en compte celui-ci
	- S'il n'y a pas de paramètre plus utilisé pour les SAMT de caisson alors voici le paramétrage par défaut :
		- pour les établissements ex-DG : Avec Médecins
		- pour les établissements ex-OQN : Sans Médecins

*Il est indiqué la phrase suivante à la place du tableau si vous n'avez pas renseigné correctement les informations sur les SAMT : « Le tableau n'est pas affiché car vous n'avez pas déclaré dans ARCAnH les informations sur les médecins salariés pour les SAMT avec comme UO l'ICR, merci de corriger la phase UO d'ARCAnH. »*

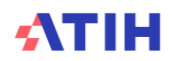

# **Tableau 4.14 : Comparaison ICR calculés et ICR déclarés : Actes d'anesthésie (charte qualité)**

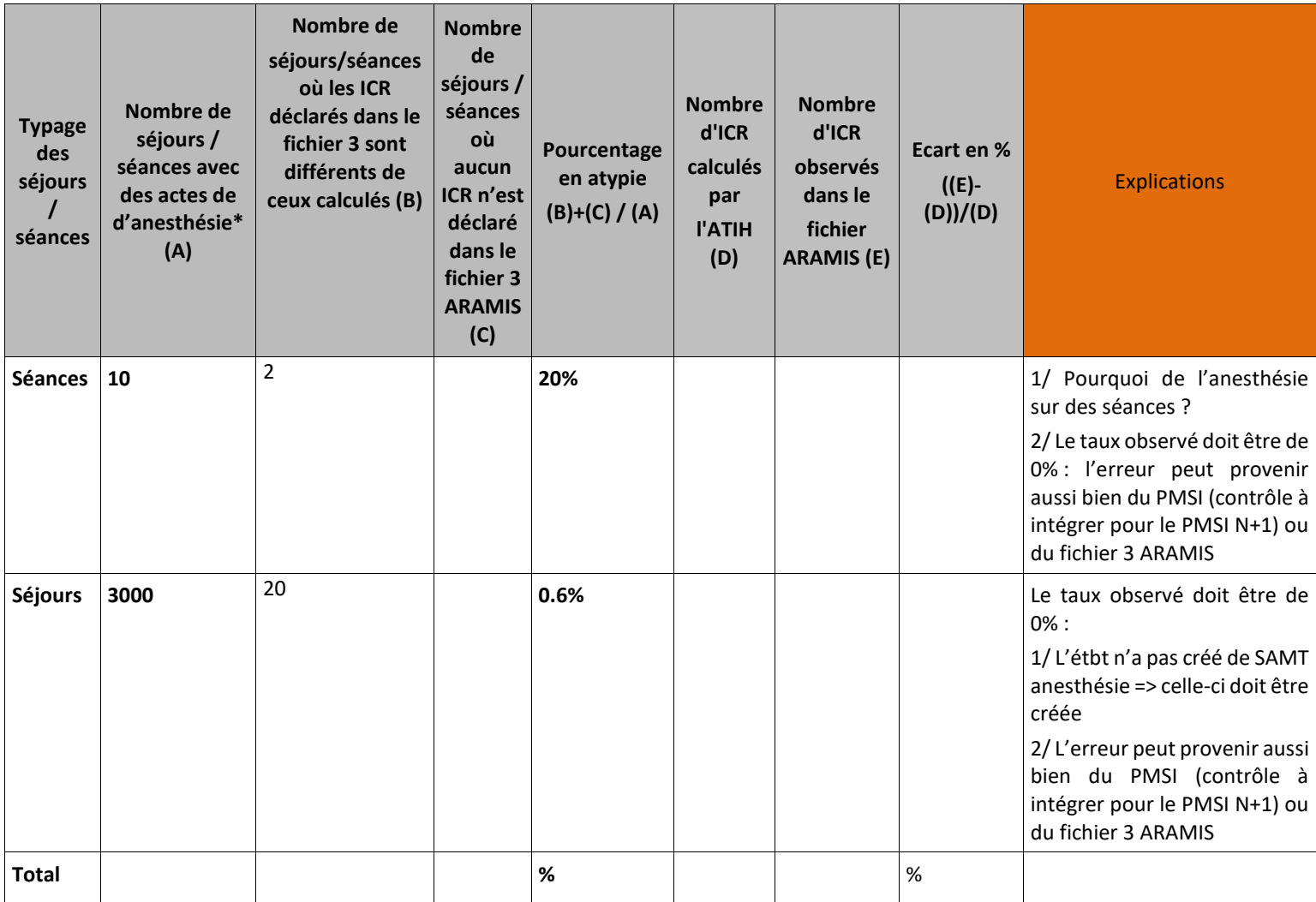

**(\*) convertis en ICR selon le paramétrage indiqué dans ARCAnH X séjour(s) n'ont pas d'ICR d'anesthésie alors qu'il y a un acte d'anesthésie dans le PMSI. Ces séjours n'auront donc pas de coûts d'anesthésie valorisés à l'ICR dans la base de coûts.**

La liste des actes correspond à l'onglet anesthésie du fichier ICR

**Attention : dans le cas où le PMSI est moins précis que le suivi au séjour via ARAMIS, il ne faut ABSOLUMENT PAS supprimer les données des fichiers ARAMIS pour obtenir un taux d'écart de 0% dans les TDC 4. L'écart est simplement à expliquer auprès de votre superviseur. L'idéal étant bien sûr d'alimenter un maximum le PMSI afin de réduire l'écart pour les ENC suivantes.**

#### **Objectif** :

Vérifier que le nombre d'UO calculé est comparable à ceux déclarés dans les fichiers ARAMIS.

#### **Sources :**

2<sup>ème</sup> colonne : informations issues du RSA pour la liste des actes convertis en ICR d'après la <mark>V2\_2023</mark> disponible sur le site ATIH et **d'après le paramétrage des SA faites dans ARCANH** (avec ou sans médecins salariés). 3 ème colonne : informations issues du fichier 3 des UO des SAMT d'ARAMIS 4<sup>ème</sup> colonne : Taux observé

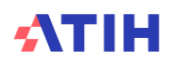

#### **Actions :**

**Si le tableau 4.10 montre une anomalie, ces tableaux ne sont pas analysables. Il faut d'abord corriger le tableau 4.10.**

Pour les séjours hors réanimation, la ligne est surlignée en orange si l'écart en nombre **d'ICR** est supérieur à |5%|.

Pour les séjours hors réanimation, la ligne est surlignée en jaune si l'écart en nombre **de séjours** est supérieur à |10%|.

#### **Point Focus :**

Pour analyser les résultats, l'établissement a accès aux numéros de séjours n'ayant pas les mêmes valeurs d'ICR entre le nombre recalculé par l'ATIH et la valeur déclarée. Les numéros des séjours en atypie dans ce tableau sont à récupérer dans le logiciel VisualENC, disponible dans l'espace de téléchargement du site de l'ATIH. Les séjours doivent être rattachés aux SAMT commençant par 9326 : dans le cas contraire, les séjours seront considérés sans ICR calculés en fichier 3.

*Valorisation des séjours : attention, les séjours n'ayant pas d'ICR dans ARAMIS, alors que des actes d'anesthésie sont présents dans le PMSI, n'auront pas de charges d'anesthésie dans la base de coûts. Il convient donc de contrôler plus particulièrement ces atypies.*

Si l'établissement a paramétré plusieurs SAMT différemment pour une même spécialité, le nombre d'ICR calculé par l'ATIH peut être biaisé. En effet, pour le calcul du nombre d'ICR par l'ATIH, par séjour, on vérifie le paramétrage des SAMT :

- o S'il y a une seule SAMT d'anesthésie dans le séjour avec au moins un acte d'anesthésie alors, on prend en compte dans le calcul des ICR, le paramétrage de cette SAMT d'anesthésie.
- o S'il n'y a aucune SAMT d'anesthésie ou s'il y a plusieurs SAMT d'anesthésie dans le séjour avec au moins un acte d'anesthésie alors on prend les paramètres suivants par défaut :
	- S'il y a un paramétrage plus utilisé pour les SAMT d'anesthésie (ex : médecins salariés) alors on prend en compte celui-ci
	- S'il n'y a pas de paramètre plus utilisé pour les SAMT d'anesthésie alors voici le paramétrage par défaut :
		- pour les établissements ex-DG : Avec Médecins
		- pour les établissements ex-OQN : Sans Médecins

*Il est indiqué la phrase suivante à la place du tableau si vous n'avez pas renseigné correctement les informations sur les SAMT : « Le tableau n'est pas affiché car vous n'avez pas déclaré dans ARCAnH les informations sur les médecins salariés pour les SAMT avec comme UO l'ICR, merci de corriger la phase UO d'ARCAnH.*

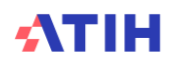

# **Tableau 4.15 : Comparaison ICR calculés et ICR déclarés : actes aphérese thérapeutique**

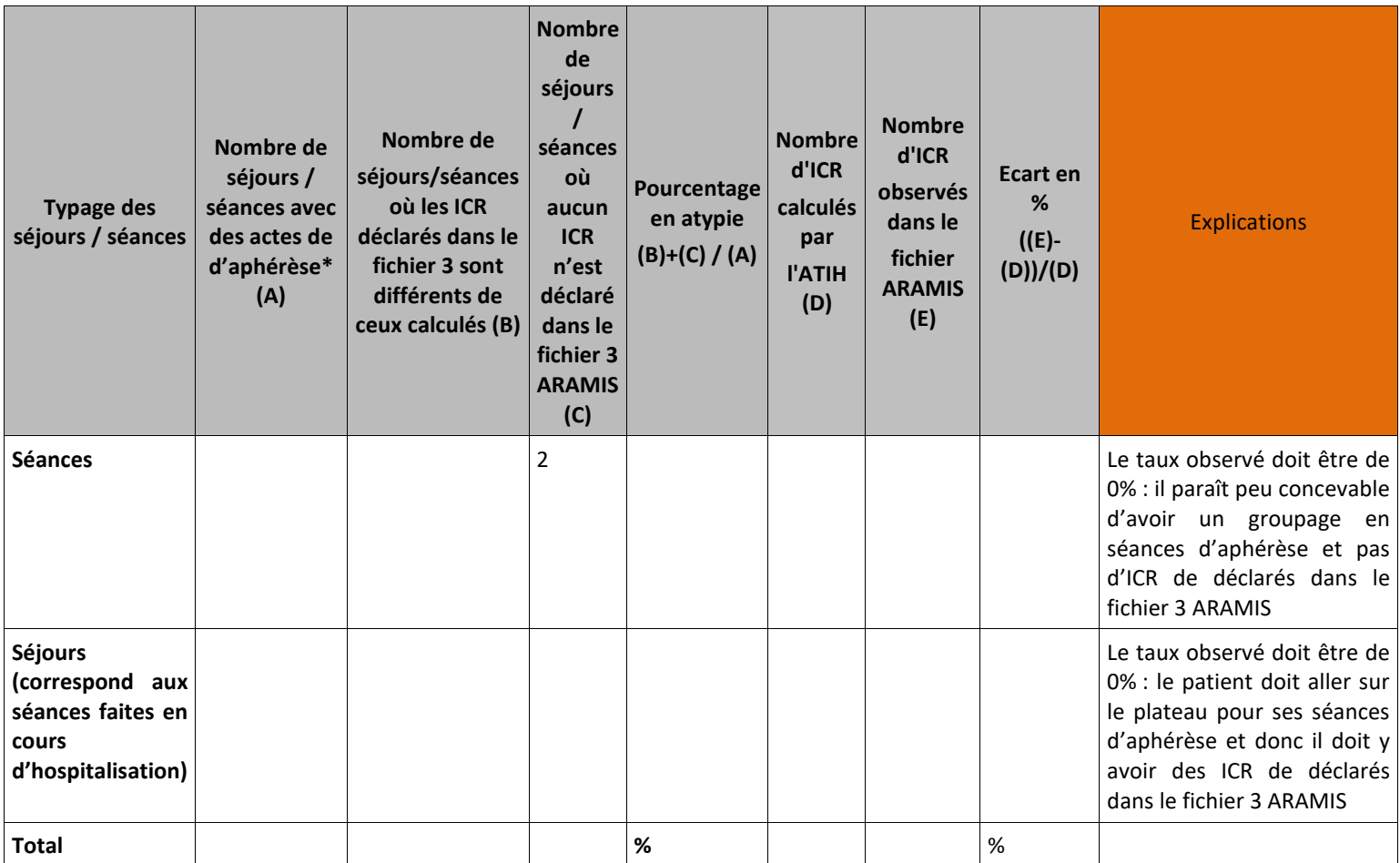

**(\*) convertis en ICR selon le paramétrage indiqué dans ARCAnH**

**X séjour(s) n'ont pas d'ICR d'aphérèse alors qu'il y a un acte d'aphérèse dans le PMSI. Ces séjours n'auront donc pas de coûts d'aphérèse valorisés à l'ICR dans la base de coûts.**

La liste des actes correspond à l'onglet d'aphérèse du fichier ICR

**Attention : dans le cas où le PMSI est moins précis que le suivi au séjour via ARAMIS, il ne faut ABSOLUMENT PAS supprimer les données des fichiers ARAMIS pour obtenir un taux d'écart de 0% dans les TDC 4. L'écart est simplement à expliquer auprès de votre superviseur. L'idéal étant bien sûr d'alimenter un maximum le PMSI afin de réduire l'écart pour les ENC suivantes.**

#### **Objectif** :

Vérifier que le nombre d'UO calculé est comparable à ceux déclarés dans les fichiers ARAMIS.

#### **Sources :**

2<sup>ème</sup> colonne : informations issues du RSA pour la liste des actes convertis en ICR d'après la <mark>V2\_2023</mark> disponible sur le site ATIH et **d'après le paramétrage des SA faites dans ARCANH** (avec ou sans médecins salariés). 3 ème colonne : informations issues du fichier 3 des UO des SAMT d'ARAMIS 4<sup>ème</sup> colonne : Taux observé

#### **Actions :**

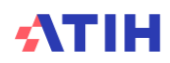

#### **Si le tableau 4.10 montre une anomalie, ces tableaux ne sont pas analysables. Il faut d'abord corriger le tableau 4.10.**

Les séjours doivent être rattachés aux SAMT commençant par 93299096 : dans le cas contraire, les séjours seront considérés sans ICR calculés en fichier 3.

Pour les séjours groupés en séances, la ligne est surlignée en orange si l'écart en nombre **d'ICR** est supérieur à |5%|.

Pour les séjours groupés en séances, la ligne est surlignée en jaune si l'écart en nombre **de séjours** est supérieur à |10%|.

#### **Point Focus :**

Pour analyser les résultats, l'établissement a accès aux numéros de séjours n'ayant pas les mêmes valeurs d'ICR entre le nombre recalculé par l'ATIH et la valeur déclarée. Les numéros des séjours en atypie dans ce tableau sont à récupérer dans le logiciel VisualENC, disponible dans l'espace de téléchargement du site de l'ATIH.

## **Tableau 4.16 : Comparaison passages aux urgences calculés et passages aux urgences déclarés dans ARAMIS (charte qualité)**

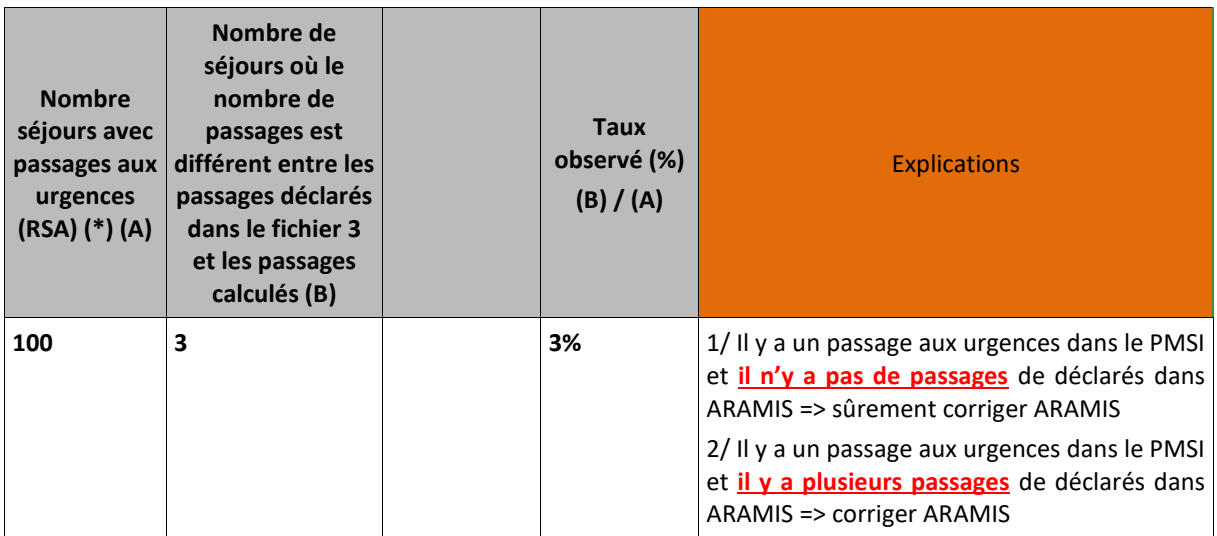

**(\*)**nombre de séjours dont le mode d'entrée se fait par les urgences (mode d'entrée code « 8 » et provenance code « 5 » - cf. guide méthodologique PMSI MCO)

**Attention : dans le cas où le PMSI est moins précis que le suivi au séjour via ARAMIS, il ne faut ABSOLUMENT PAS supprimer les données des fichiers ARAMIS pour obtenir un taux d'écart de 0% dans les TDC 4. L'écart est simplement à expliquer auprès de votre superviseur. L'idéal étant bien sûr d'alimenter un maximum le PMSI afin de réduire l'écart pour les ENC suivantes.**

#### **Objectif** :

Vérifier que le nombre d'UO calculé est comparable à ceux déclarés dans les fichiers ARAMIS.

#### **Sources :**

2 ème colonne : informations issues du RSA 3 ème colonne : informations issues des fichiers 3 des UO des SAMT d'ARAMIS 4<sup>ème</sup> colonne : Taux observé

La ligne est surlignée en orange si l'écart en nombre de passages est supérieur à  $|5\%|$ .

#### **Point Focus :**

Pour analyser les résultats, l'établissement a accès aux numéros de séjours n'ayant pas les mêmes valeurs de passages entre le nombre recalculé par l'ATIH et la valeur déclarée.

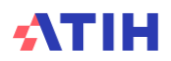
Les numéros des séjours en atypie dans ce tableau sont à récupérer dans le logiciel VisualENC, disponible dans l'espace de téléchargement du site de l'ATIH.

Valorisation des séjours : attention, les séjours n'ayant pas de passages dans ARAMIS, alors que des passages sont présents dans le PMSI, n'auront pas de charges d'urgences dans la base de coûts. Il convient donc de contrôler plus particulièrement ces atypies.

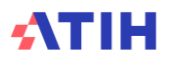

# **Tableau 4.17 : Comparaison des Omégas calculés et des Omégas déclarés (charte qualité)**

Partie 1 : Comparaison en nombre d'omégas AU GLOBAL

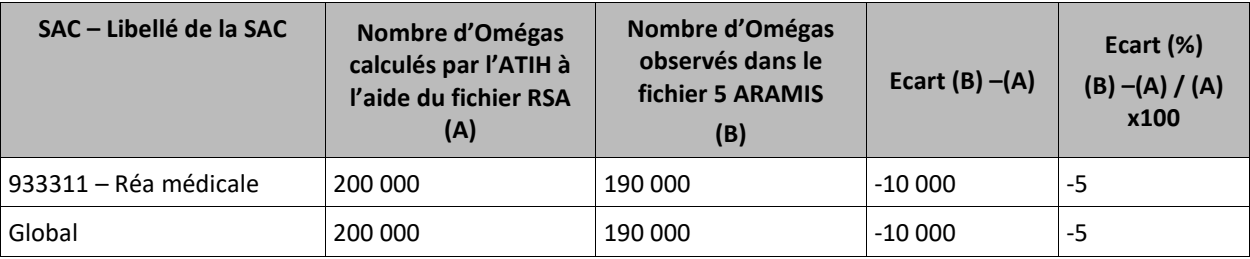

 $Omega = P1 + P2 = [durée \times (A1 + 23 \times ln(durée10))] + [Somme (points par réalisation d'acte]$ 

#### Partie 2 : Comparaison en nombre de séjours

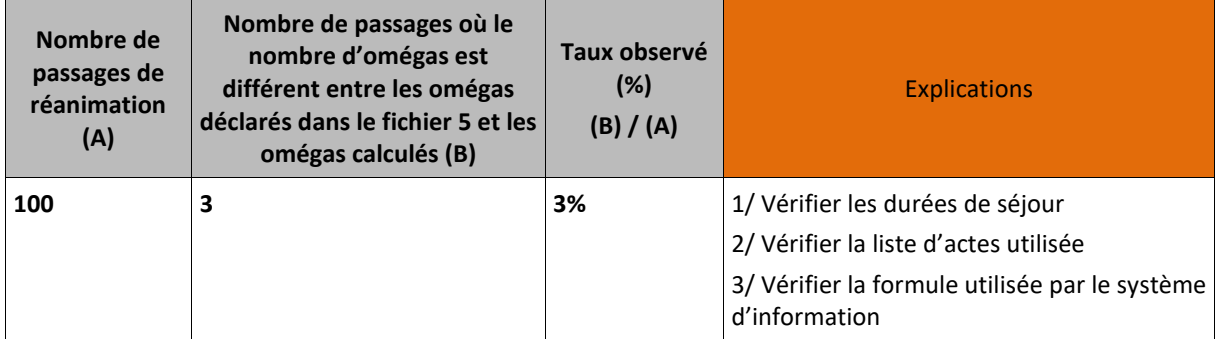

**Attention : dans le cas où le PMSI est moins précis que le suivi au séjour via ARAMIS, il ne faut ABSOLUMENT pas supprimer les données des fichiers ARAMIS pour obtenir un taux d'écart de 0% dans les TDC 4. L'écart est simplement à expliquer auprès de votre superviseur. L'idéal étant bien sûr d'alimenter un maximum le PMSI afin de réduire l'écart les ENC suivantes.**

## **Objectif** :

Avoir un état de synthèse entre le nombre d'Omégas calculés par l'ATIH et par l'établissement.

## **Sources :**

Partie 1 :

1 ère colonne : SAC et libellé de la SAC de réanimation concernée

2 ème colonne : Nombre d'Omégas global calculé grâce au RSA (pour avoir les actes) et à la correspondance UM-SA (pour savoir s'il y a un passage en réanimation) par SAC de réanimation

2 ème colonne : Somme des UO du fichier 5 (UO de réanimation) au global par SAC de réanimation

## Partie 2 :

1<sup>ère</sup> colonne : croisement des omégas de la colonne (A) de la Partie 1 (oméga calculé) et des omégas du fichier 5 d'ARAMIS pour déterminer au total le nombre de séjours de réanimation.

2<sup>ème</sup> colonne : nombre de séjours où le nombre d'omégas est différent entre les omégas déclarés (B) dans le fichier 5 et les omégas calculés (A)

Formule de calcul de l'oméga :

P1 + P2

P1 = [durée x (A1 + 23 x ln(durée10))]

P2 = [Somme (points par réalisation d'acte]

Où :

**-DUREE** représente la durée du passage (date sortie de l'UM - date entrée dans l'UM **+1**) -**DUREE10** vaut **10 si le passage excède 10 jours**, sinon DUREE10=Durée réelle

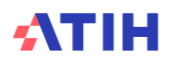

-A1 vaut 17 si DUREE=1, sinon A1 vaut 0

-ln représente le logarithme népérien

-on prend les **actes ayant eu lieu pendant ce passage** et qui sont **présents dans la liste des actes** pour le calcul des omégas. On multiplie les points **pour chaque acte** par son **nombre de réalisations pendant le passage.** Vous pouvez retrouver la liste des actes en allant sur le fichier des ICR sur le site de l'ATIH dans l'onglet « réanimation ».

#### **Point Focus :**

La différence entre le nombre d'Omégas calculés par l'ATIH et par l'établissement doit être minime. La charte qualité veut que l'exhaustivité entre le nombre d'Omégas déclarés aux séjours et nombre d'omégas calculés par l'ATIH soit supérieure à 90% par SAC de réanimation.

Un taux en dessous nécessite donc soit une justification, soit une piste d'amélioration de la part du superviseur dans le rapport de supervision.

Valorisation des séjours : attention, les séjours n'ayant pas d'omégas dans ARAMIS, alors que des omégas sont présents dans le PMSI, n'auront pas de charges de réanimation dans la base de coûts. Il convient donc de contrôler plus particulièrement ces atypies.

Les établissements réalisant le fichier 2 auront accès aux 2 parties du tableau de contrôle mais la partie 1 ne sera présentée qu'au global.

Pour analyser les résultats, le rôle GF-ENC de l'établissement a accès aux numéros de séjours n'ayant pas les mêmes valeurs entre le nombre recalculé par l'ATIH et la valeur déclarée. Les numéros des séjours en atypie dans ce tableau sont à récupérer dans le logiciel VisualENC, disponible dans l'espace de téléchargement du site de l'ATIH.

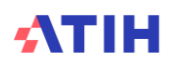

# **Tableau 4.18 : Séjours chirurgicaux (C) sans ICR de bloc ou d'anesthésie**

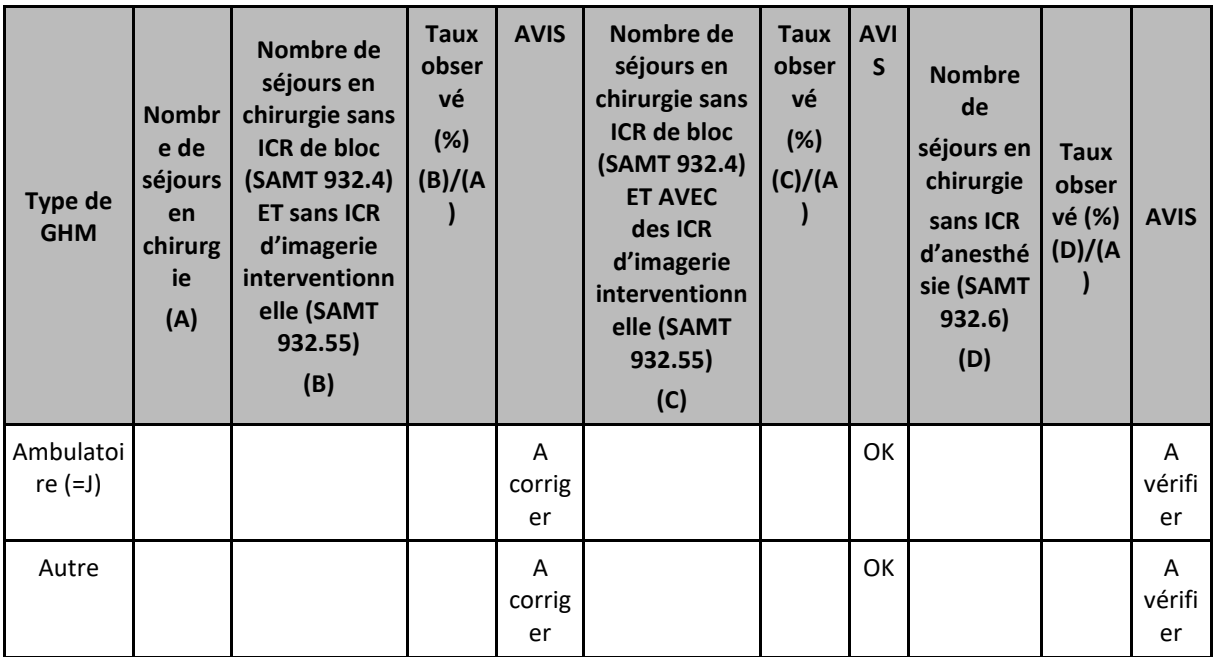

## **Objectif** :

Ce test permet de détecter les séjours chirurgicaux n'ayant pas d'ICR de bloc (avec ou sans imagerie interventionnelle ou d'anesthésie) affecté au séjour.

## **Sources :**

1<sup>ère</sup> colonne : Typage du GHM

2<sup>ème</sup> colonne : RSA groupés en C (3<sup>ème</sup> caractère du code du groupage) : informations issues du RSA, les séjours ont été préalablement regroupés en V2023

3 ème colonne : informations ci-dessus croisées avec le fichier 3 des UO des SAMT d'ARAMIS (UO de bloc + UO de bloc obstétrique + UO de bloc robot + UO Imagerie interventionnelle)

4<sup>ème</sup> colonne : 3<sup>ème</sup> colonne / 2<sup>ème</sup> colonne

5 ème colonne : Si le nombre de séjours concernés = 0 alors l'avis est « OK » sinon, il est à « A corriger »

6 ème colonne : informations ci-dessus croisées avec le fichier 3 des UO des SAMT d'ARAMIS (UO de bloc + UO de bloc obstétrique + UO de bloc robot + UO Imagerie interventionnelle)

7<sup>ème</sup> colonne : 6<sup>ème</sup> colonne / 2<sup>ème</sup> colonne

8 ème colonne : L'avis est OK pour les séjours concernés

9 ème colonne : informations ci-dessus croisées avec le fichier 3 des UO des SAMT d'ARAMIS (UO d'anesthésie) 10ème colonne : 9ème colonne / 2ème colonne

11ème colonne : Si le nombre de séjours concernés = 0 alors l'avis est « OK » sinon, il est à « A vérifier »

## **Point Focus :**

On entend par séjours de chirurgie, les RSA orientés dans un groupe chirurgical (voir la version 2019 de la classification en GHM, 3ème caractère du GHM= «C »).

Les numéros des séjours en atypie dans ce tableau sont à récupérer dans le logiciel VisualENC, disponible dans l'espace de téléchargement du site de l'ATIH.

## **Actions :**

Si le taux d'atypie est non nul, l'établissement doit fournir une explication.

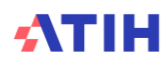

**Tableaux sur les charges suivies au séjour : permet de vérifier la concordance entre les charges transmises dans ARAMIS et certaines informations se trouvant dans les RSA des données PMSI**

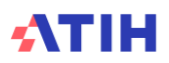

# **Tableaux 4.20 : Séances de chimiothérapie sans dépenses de spécialités pharmaceutiques**

Tableau 4.20.1 : Séances de chimiothérapie sans dépenses de spécialités pharmaceutiques

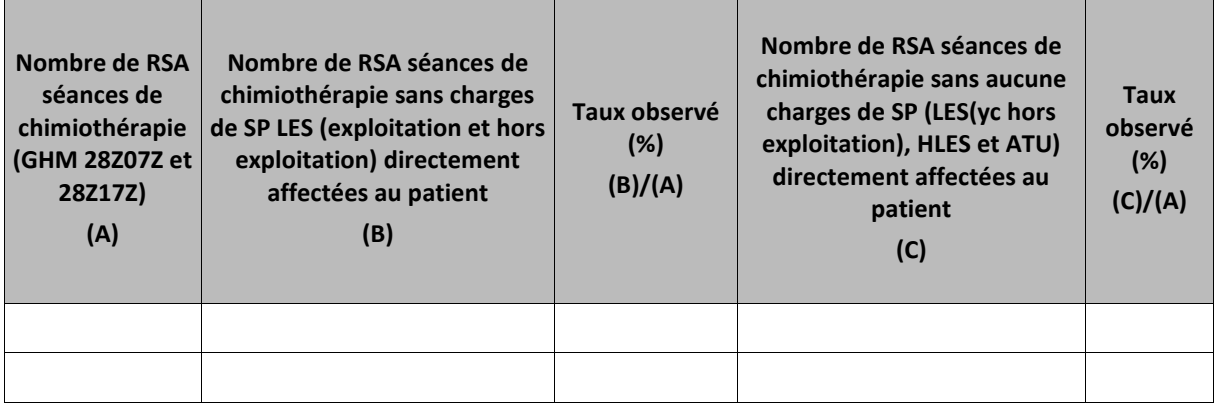

## **Objectif :**

Ce test permet de détecter les séjours de GHM de séances de chimiothérapie (GHM 28Z07Z et 28Z17Z) n'ayant pas de dépenses de spécialités pharmaceutiques LES, ou autres (ATU, hors LES), directement affectées au séjour.

## **Sources :**

1<sup>ère</sup> colonne : informations issues du RSA regroupées en <mark>V2024</mark> en 28Z07Z et 28Z17Z. 2<sup>ème</sup> colonne et 4<sup>ème</sup> colonne : informations ci-dessus croisées avec les **fichiers 7 et 8 d'ARAMIS** 

## **Actions :**

Ce tableau peut être mis en relation avec le taux de suivi des dépenses des spécialités pharmaceutiques, présenté dans le tableau 2.1. Par exemple, si le taux de suivi est de 100%, on s'attend à ce que le taux d'anomalie soit nul. Dans tous les cas, si ce taux n'est pas nul, l'établissement doit fournir une explication.

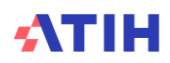

## Tableau 4.20.2 : Séances de chimiothérapie sans dépenses de spécialités pharmaceutiques et par SA

« Le tableau suivant présente X RSA séances mono-RUM sur Y RSA séances en chimiothérapie (Z%), car il n'est pas possible d'indiquer les SA pour les RSA séances multi-RUM »

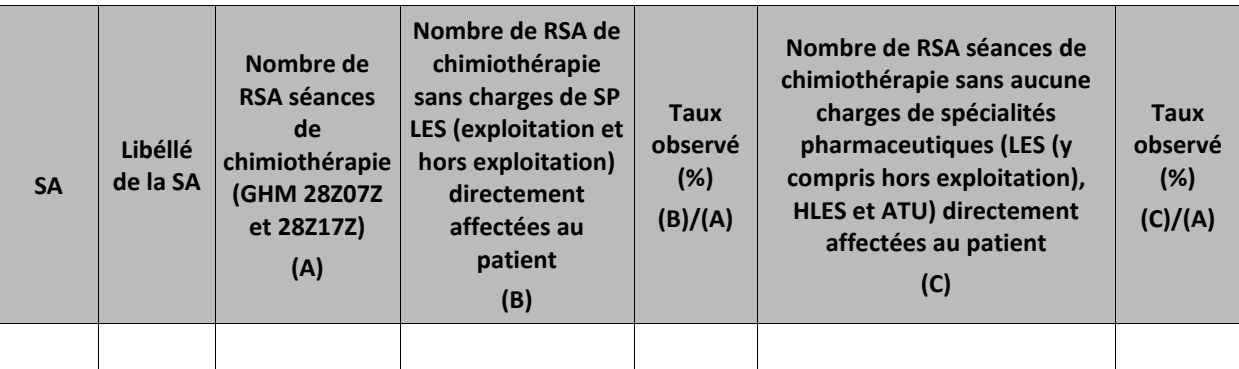

## **Objectif :**

Ce test permet de détecter les séjours de GHM de séances de chimiothérapie (GHM 28Z07Z et 28Z17Z) n'ayant pas de dépenses de spécialités pharmaceutiques LES (y compris hors exploitation), ou autres (ATU, hors LES), directement affectées au séjour.

#### **Sources :**

1<sup>ère</sup> colonne : informations issues du RSA regroupés en <mark>V2024</mark> en 28Z07Z et 28Z17Z. 2<sup>ème</sup> colonne et 4<sup>ème</sup> colonne : informations ci-dessus croisées avec les **fichiers 7 et 8 d'ARAMIS** 

## **Actions :**

Ce tableau peut être mis en relation avec le taux de suivi des dépenses des spécialités pharmaceutiques, présenté dans le tableau 2.1. Par exemple, si le taux de suivi est de 100%, on s'attend à ce que le taux d'anomalie soit nul. Dans tous les cas, si ce taux n'est pas nul, l'établissement doit fournir une explication.

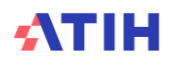

# **Tableau 4.21 : Séances de transfusion sans dépenses en produits sanguins labiles**

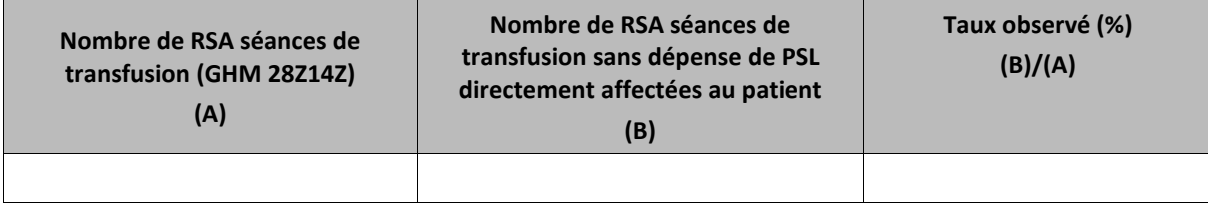

## **Objectif** :

Ce test permet de détecter les séjours de GHM de transfusion (28Z14Z) n'ayant pas de dépense de sang affectée au séjour (règlementairement, cela ne devrait pas exister).

## **Sources :**

1<sup>ère</sup> colonne : informations issues du RSA regroupés en <mark>V2024</mark> en 28Z14Z 2 ème colonne : informations ci-dessus croisées avec le fichier 7 type de dépense 4 d'ARAMIS 3<sup>ème</sup> colonne : 2<sup>ème</sup> colonne / 1<sup>ère</sup> colonne

## **Actions :**

Ce tableau peut être mis en relation avec le taux de suivi des dépenses de produits sanguins labiles, présenté dans le tableau 2.3. Par exemple, si le taux de suivi est de 100%, on s'attend à ce que le taux d'anomalie soit nul. Dans tous les cas, si ce taux n'est pas nul, l'établissement doit fournir une explication.

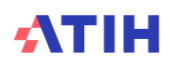

## **Tableau 4.22 : Séances avec DMI (hors curiethérapie)**

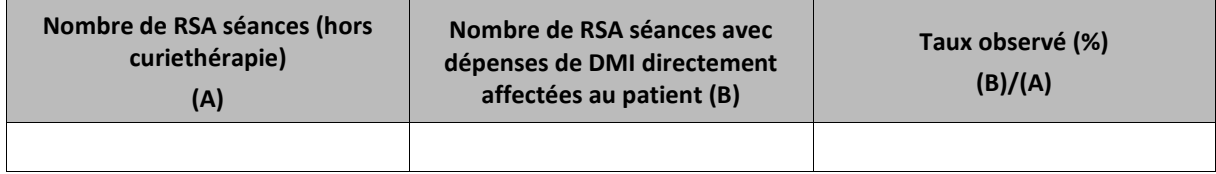

## **Objectif** :

Ce test permet de détecter les séances avec des dépenses de DMI LES et hors LES directement affectées au patient.

## **Sources :**

1<sup>ère</sup> colonne : RSA groupés en CM 28 hors 28Z10Z : informations issues du RSA, les séjours ont été préalablement regroupés en V2023

2 ème colonne : informations ci-dessus croisées avec le fichier 7 type de dépense 5 et 6 et avec le fichier 8 type de dépense 22 d'ARAMIS

3<sup>ème</sup> colonne : 2<sup>ème</sup> colonne / 1<sup>ère</sup> colonne

#### **Point Focus :**

Le nombre total de RSA séances correspond au nombre de RSA de la CM28 (hors GHM de curiethérapie). On s'intéresse aux dépenses de DMI LES et hors LES (et éventuellement en compte de tiers) directement suivies au séjour. On s'attend à n'avoir aucune dépense de DMI sur ces séjours, et donc un taux d'anomalie nul.

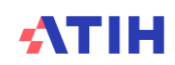

# **Tableau 4.23 : RSA séance à une séance avec un montant de charges directes élevé**

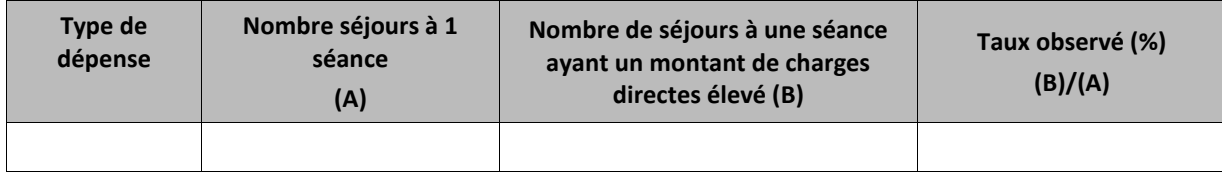

## **Objectif** :

Il s'agit ici de repérer les séances à une séance ayant un montant de charges directes élevé et dont le coût moyen des séances serait biaisé. L'établissement devra alors corriger en répartissant ses charges médicales sur l'ensemble des séances du patient et non sur la première séance uniquement.

Le montant des charges directes est considéré comme « élevé » lorsqu'il est dix fois supérieur au montant moyen. Les seuils définissant un montant « élevé » sont les suivants :

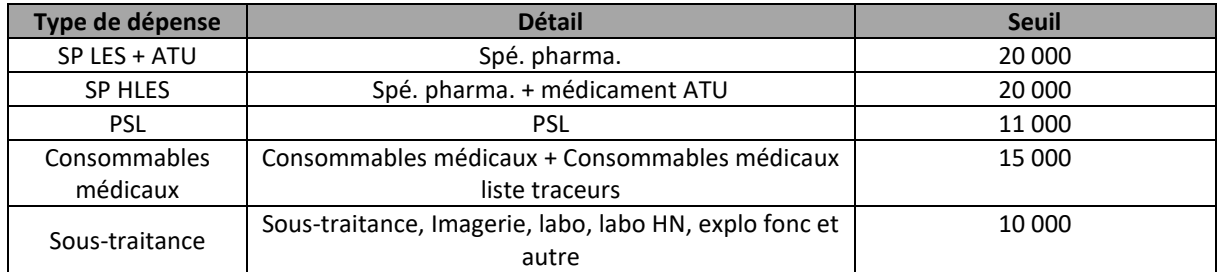

#### **Sources :**

Toutes les informations de ce tableau sont issues du RSA d'ARAMIS et du fichier 7 des charges médicales d'ARAMIS.

#### **Actions :**

Si le taux d'atypie est non nul, l'établissement doit fournir une explication.

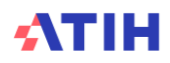

## **Tableau 4.24 : Vérification des consommables médicaux liste traceurs MCO**

Un suivi au séjour des consommables médicaux traceurs a été réalisé pour Y séjours alors que X séjours sont concernés par au moins un acte CCAM de radiofréquence dans l'établissement.

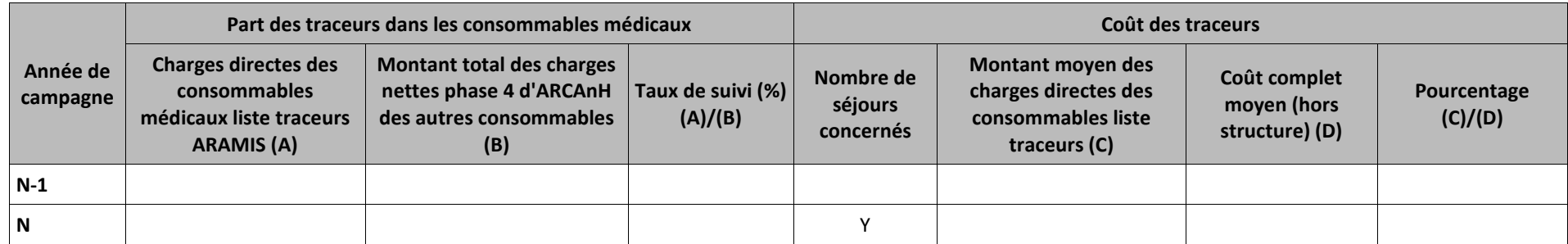

## **Objectif** :

Il s'agit ici d'encourager le suivi au séjour des consommables médicaux liste traceurs en indiquant les informations suivantes présentées en 2 parties dans ce tableau:

- Repérer les évolutions de charges des consommables médicaux de la liste traceurs (« Part des traceurs dans les consommables médicaux »).
- Fournir une information sur le poids des charges directes des consommables médicaux de la liste traceurs sur les séjours concernés (« Coût des traceurs »).

## **Rappel :**

La liste des traceurs sur la page internet de l'ENC MCO : <https://www.atih.sante.fr/enc-mco-donnees-2022><br>Les actes de redisfréguence utilisée dans es tablecu efin de segmente la nombre de séjours concernée sont les suivant

Les actes de radiofréquence utilisés dans ce tableau afin de compter le nombre de séjours concernés s

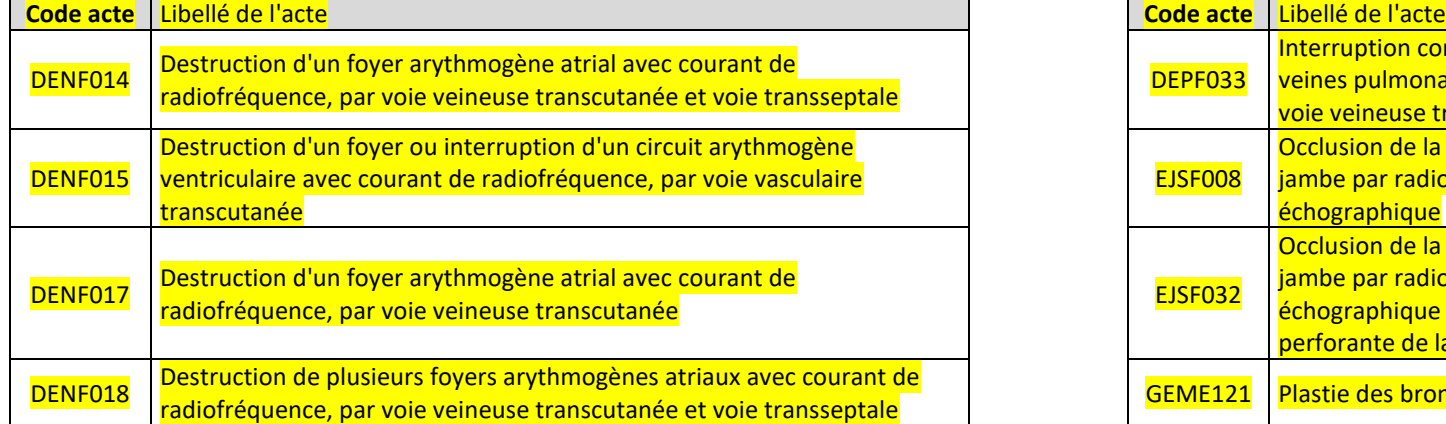

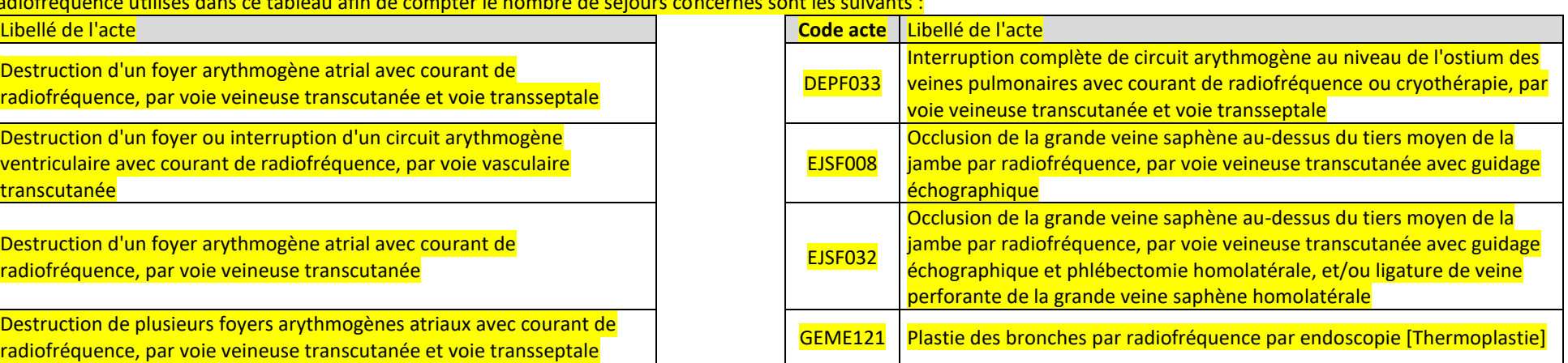

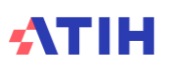

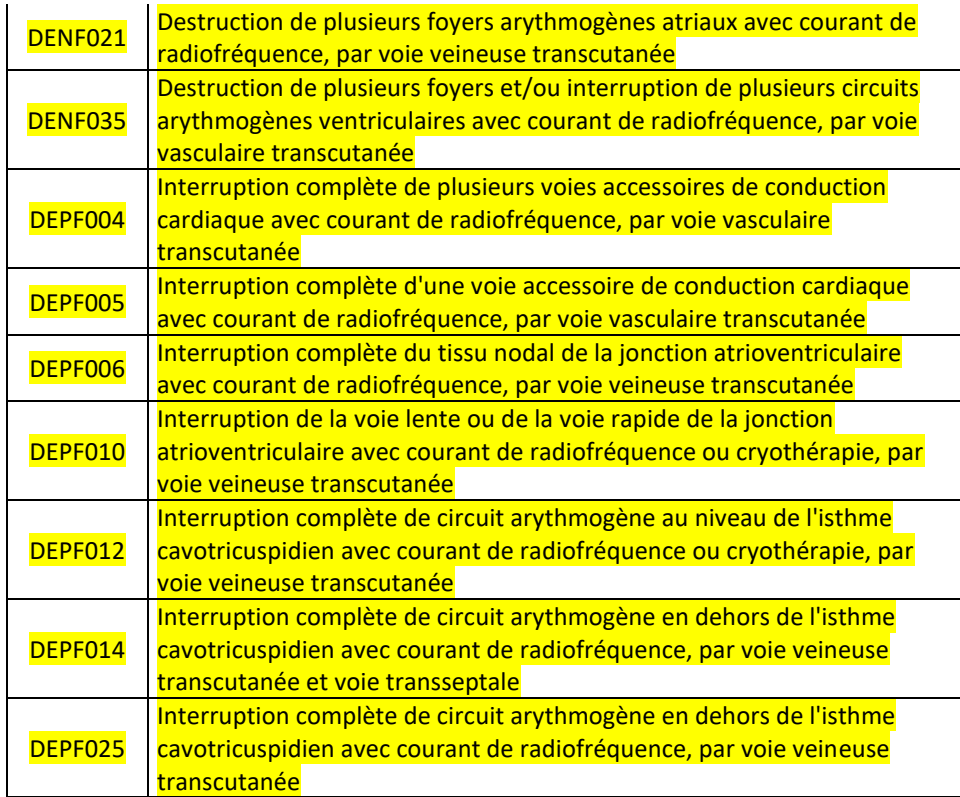

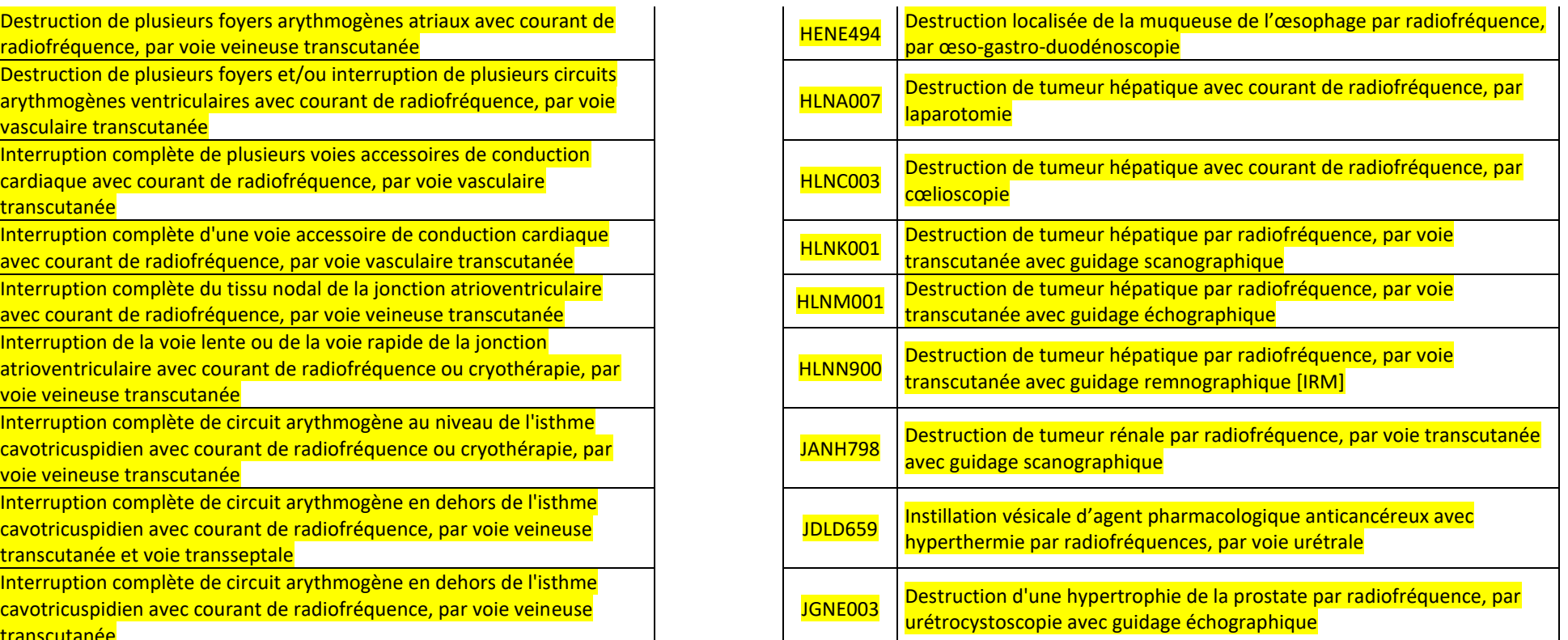

## **Sources :**

La partie « Part des traceurs dans les consommables médicaux » est issue des données ARAMIS et ARCAnH et comprend les informations suivantes :

- Les charges directes des consommables médicaux liste traceurs sont recueillis dans le fichier 7 d'ARAMIS en type 14, le montant indiqué dans le tableau est identique au montant du TDC 2.1.
- Le montant total ARCAnH comprend le montant des autres consommables médicaux et le montant des autres consommables médicaux liste traceurs, le montant indiqué dans le tableau est identique au montant du TDC 2.3.

La partie « Coût des traceurs » est issue de la base de coûts. Le montant moyen des charges directes des consommables liste traceurs et le coût complet moyen (hors structure) sont calculés à partir des séjours qui ont un montant de charges directes des consommables liste traceurs.

#### **Actions :**

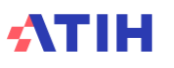

Il n'y a pas d'objectif sur le taux de suivi dans la charte qualité. Toutefois, si le taux est très faible (ou nul), l'établissement doit le justifier auprès du superviseur et encourager la mise en place d'un suivi ad hoc. En effet, l'impact dans le coût complet des séjours est souvent important (cf. partie « coût des traceurs »). *Pour les nouveaux établissements il est indiqué « Pas de données N-1 » au-dessus du tableau et la ligne N-1 n'est pas affichée Si le taux de suivi de l'année N est de 0%, alors il apparait surligné en rouge dans le tableau .*

# **Tableau 4.25 : % de RSA sans dépenses par type de section**

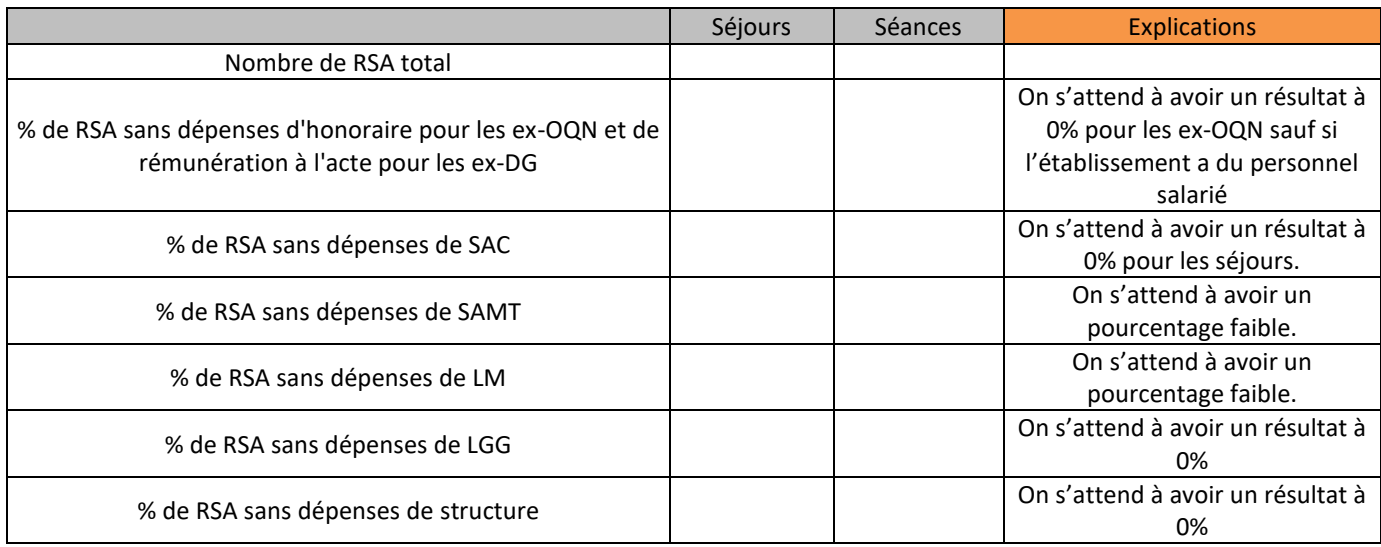

#### **Ces taux exprimés en % sont calculés sur le total des RSA valorisés.**

## **Objectif** :

Ce tableau présente les éventuelles atypies compte tenu des règles de l'ENC.

#### **Sources :**

Toutes les informations contenues dans ce tableau sont issues de la base de coûts, créée grâce aux données ARCAnH et ARAMIS, téléchargeable sur la plateforme e-PMSI.

#### **Point Focus :**

Dans le cas de pourcentage incohérent, prévenir l'ATIH qui investiguera et vous donnera la marche à suivre. Le pourcentage est renseigné seulement quand l'établissement a créé la section.

Le problème peut venir de la programmation de la valorisation ou d'une incohérence de recueil de l'établissement.

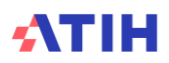

# **Tableaux 4.26 : Vérification du recueil sur les séjours programmés ou non programmés (fichier 20 d'ARAMIS)**

NB : Ce tableau concerne excluvisement les établissements qui ont renseigné le fichier 20 d'ARAMIS. L'objectif de ce recueil est de travailler sur les éventuels différentiels de coûts existant entre les séjours non programmés et les séjours programmés.

*Si l'établissement n'a pas déposé le fichier 20 d'ARAMIS, alors s'affiche « L'établissement n'a pas importé le fichier 20 dans ARAMIS ».*

Tableau 4.26.1 : Répartition des types de séjours et passage aux urgences

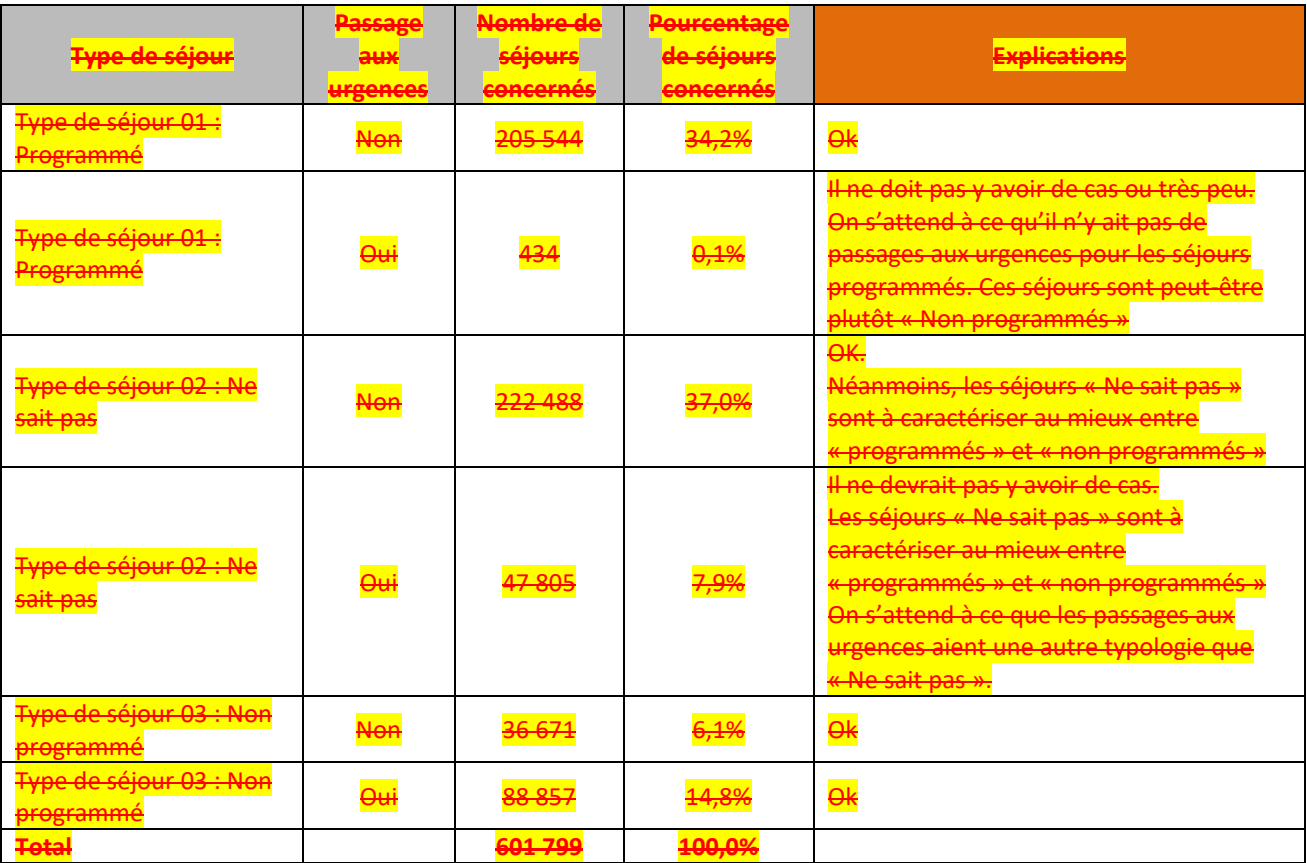

#### **Objectif** :

Ce tableau permet de savoir pour chaque séjour renseigné dans le fichier 20, le type de séjour et le passage ou non aux urgences. Il permet de s'assurer qu'il n'y a pas ou peu de cas en atypie/ à vérifier (en jaune sur le tableau ci-dessus).

#### **Lecture du tableau :**

Le tableau croise chaque couple « type de séjour – passage aux urgences » et indique le nombre de séjours concernés. Ainsi, par exemple, sur les 601 799 séjours figurant dans le fichier 20 d'ARAMIS, 88 857 séjours sont typés en « non programmés » et ont bénéficié d'un passage aux Urgences.

#### **Sources :**

Toutes les informations contenues dans ce tableau sont issues du fichier 20 d'ARAMIS pour les types de séjours et dans le fichier 3 d'ARAMIS pour les passages aux urgences. Pour ce dernier, on identifie les séjours avec une UO de SAMT Urgence.

**Point Focus :**

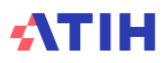

Tous les séjours avec un passage aux urgences et typés « Programmé » ou « Ne sait pas » sont considérés en atypie. On attend une explication/justification auprès du superviseur. Les séjours en atypie/ à vérifier sont présentés dans un fichier à part.

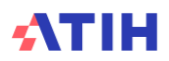

## Tableau 4.26.2 : Typologie des séjours ayant un passage aux urgences

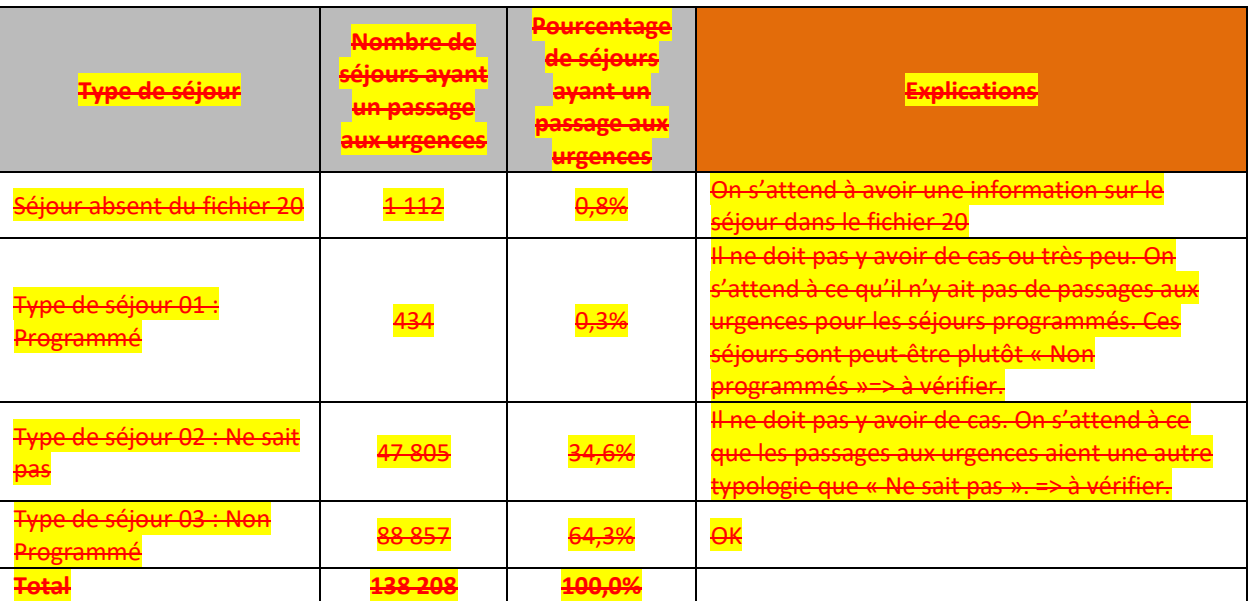

#### **Objectif** :

Ce tableau permet de savoir pour chaque séjour ayant un passage aux urgences, le type de séjour qui a été indiqué ou non dans le fichier 20.

Il permet de vérifier qu'en majorité, s'il y a un pasage aux urgences, le séjour est « Non programmé » dans le fichier 20, les autres cas sont considérés en atypie/ à vérifier.

#### **Lecture du tableau :**

Sur les 138 208 séjours ayant un passage aux urgences, 88 857 séjours sont typés en « non programmés » (soit 64,3%).

**Sources :**

Toutes les informations contenues dans ce tableau sont issues du fichier 20 d'ARAMIS pour les types de séjours et dans le fichier 3 d'ARAMIS pour les passages aux urgences. Pour ce dernier, on identifie les séjours avec une UO de SAMT Urgence.

#### **Point Focus :**

Les séjours « non programmés » ayant un passage aux urgences sont, a priori, bien codés. Les autres séjours nécessitent une explication / justification auprès du superviseur. Les séjours en atypie / à vérifier sont présentés dans un fichier à part.

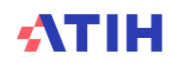

# **Document 6 : Fichier de construction des ICR**

#### **Objectif :**

Ce chapitre est à destination de tous les acteurs ENC puisqu'il n'y a pas de notion de N° de séjours. Ce fichier est à titre indicatif.

Le fichier liste tous les actes trouvés dans le PMSI de l'établissement et indique la valeur de l'ICR attendue.

Il reprend vos données PMSI. Ainsi, ce fichier ne doit pas servir à la construction du fichier 3 ARAMIS. Il est une aide pour trouver plus rapidement les anomalies sur les tableaux de contrôle N°4.

#### **Point Focus :**

Format du fichier Code acte ; phase ; activité ; ICR avec Médecins salariés ; ICR sans Médecins salariés.

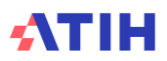

# **Rubrique 3 : Recueil au séjour et coûts des sections**

Les coûts des UO de référence de l'ENC MCO sont réalisés en moyennant les données des établissements **intégrés en** N-3, N-2 et N-1**.** Au préalable, certains retraitements ont été effectués sur les données (suppression des extrêmes, des négatifs, des valeurs nulles, …).

Le coût journalier de référence est calculé selon la racine de la SA, le mode de prise en charge (HP ou HC) et le statut de l'établissement.

Pour rappel, ces coûts de référence des SAC, SAMT **n'incluent pas les charges de DMI et de spécialités pharmaceutiques issus de la liste en sus et PSL**. Ces coûts de référence ne sont en aucun cas des coûts de référence nationaux et ne peuvent pas servir à d'autres travaux que ceux de contrôle des données ENC par établissement. Il s'agit en effet de coûts bruts, non redressés, résultant d'une moyenne des échantillons intégrés en N-3, N-2 et N-1**.**

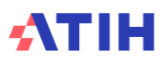

# **Tableaux 5 : Dépenses totales, exhaustivité et coût des UO pour les SAC**

*Les tableaux ci-dessous existent également en format Excel. Pour cela, télécharger le Doc 17 : Ensemble des tableaux de contrôle en format Excel*

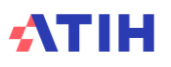

# **Tableau 5.1 : Evolution des charges et des coûts journaliers des SAC entre N-1 et N**

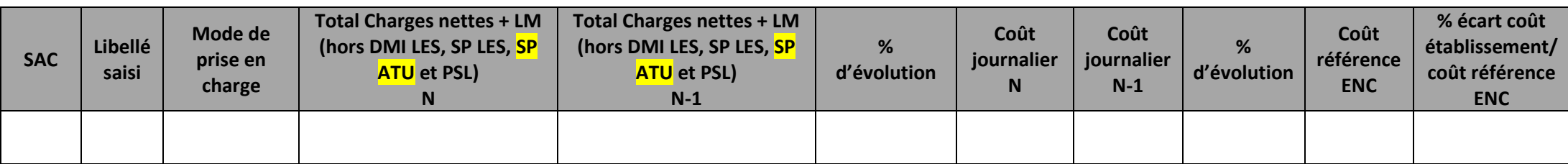

## **Objectif** :

Repérer les évolutions importantes des charges nettes + LM par SAC (hors DMI LES et SP LES et PSL)

Analyser l'évolution des coûts journaliers par SAC entre N et N-1

Analyser l'évolution des coûts journaliers par SAC par rapport au coût référence ENC.

## **Sources :**

ARCAnH

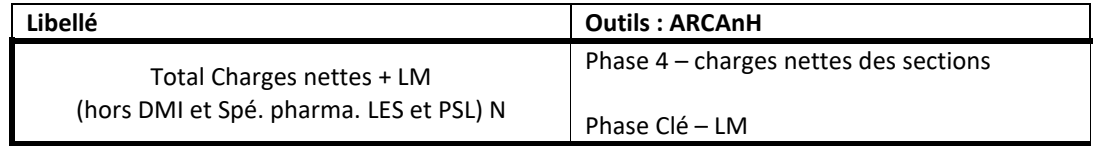

## **Point Focus :**

Le **coût journalier établissement** N et N-1 AINSI QUE le coût indicatif ENC :

- ne comprennent pas les DMI LES, SP LES, SP ATU et les PSL puisque suivi au séjour
- comprennent les DMI et SP HLES
- est calculé avec les charges nettes d'ARCAnH + LM (soit avant déduction des charges médicales suivies au séjour en phase 6 d' ARCAnH)

A noter que le coût journalier de l'établissement n'est pas celui calculé pour la valorisation des séjours car il intègre la totalité des charges à caractère médical (et non les charges résiduelles) et qu'il écarte les charges médicales de DMI LES, SP LES, SP ATU et PSL.

Pour chaque SA, on regarde si :

- le coût d'UO est atypique c'est-à-dire si celui-ci s'écarte de plus de 50% du coût de référence ENC **ou** le coût d'UO s'écarte de 40% à 50% par rapport au coût de référence ENC ET le coût d'UO a une évolution de plus de 30% par rapport à N-1.

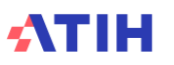

- Le nombre de journées ARAMIS est < 100.

Si une SA répond aux critères ci-dessus ET que le % des dépenses de cette SAC est >= 10% des dépenses de toutes les SAC, alors la ligne de la SA concernée apparaît en orange. Si une SA répond aux critères ci-dessus ET que le % des dépenses de cette SAC est < 10% des dépenses de toutes les SAC, alors la ligne de la SA concernée apparaît en jaune.

Coût de référence ENC : Le coût journalier de référence est calculé sans les charges de DMI LES, SP LES, SP ATU et PSL, selon la racine de la SAC, le type d'hospitalisation (HC/HP) et le statut de l'établissement sur les données des établissements intégrés en N-3, N-2 et N-1. Le coût de référence est réalisé sur minimum 11 effectifs. Ce coût s'affiche en orange pour les sections avec moins de 15 observations.

## **Actions :**

Les fortes variations d'une année sur l'autre et les coûts éloignés des coûts moyens doivent être justifiés et expliqués par l'établissement (un séjour en particulier, décalage calendaire, une pratique médicale changeante, modification de l'affectation des charges …).

La pertinence du coût journalier de l'établissement doit être étudiée à l'aide de la valeur N-1 et du coût indicatif ENC.

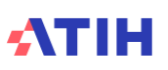

# **Tableau 5.2 : Evolution de l'activité des SAC entre N-1 et N**

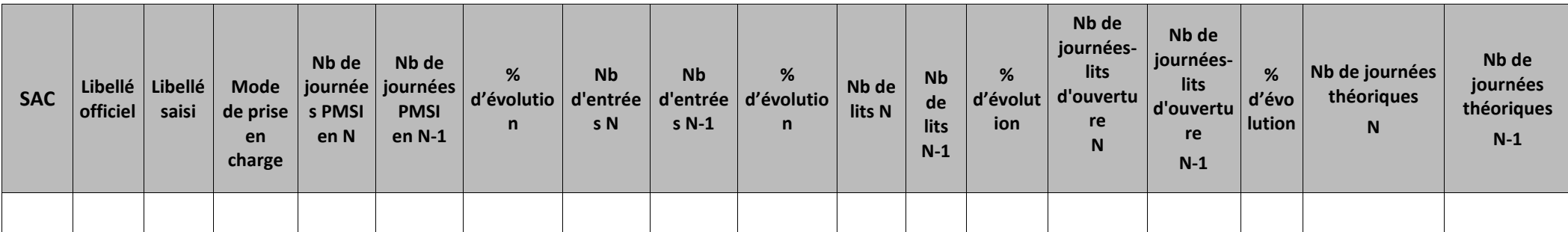

#### **Objectif** :

Analyser les évolutions de l'activité par SA entre N-1 et N. *Si l'établissement est nouveau, les colonnes N-1 n'apparaissent pas.*

## **Sources :**

Les informations contenues dans ce tableau sont issues des données administratives d'ARCAnH N et N-1 sauf les journées Le nombre de journées PMSI s'obtient en sommant les informations suivantes :

- le nombre de journées en HC
- le nombre de passage de 0 jour quel que soit le type d'hospitalisation
- le nombre de séances.

Le nombre de journées théorique est égal au nombre de lits N x 365 ou N x 366 jours selon l'année.

## **Point Focus :**

Il s'agit ici de vérifier :

- la cohérence entre le libellé officiel et le libellé saisi,
- les évolutions entre N-1 et N de l'activité.

L'activité se caractérise par le nombre de journées, le nombre d'entrées ainsi que le nombre de lits. Les définitions des variables se trouvent dans le document « Guide des outils » disponible sur le site de l'ATIH.

## **Actions :**

Les données de l'onglet « UO » sont saisies par l'établissement dans le classeur ARCAnH. Les SA apparaissent en jaune s'il y a plus de 30% d'évolution par rapport à N-1 pour le nombre de journées PMSI ou le nombre d'entrées ou le nombre de journées/lits d'ouverture.

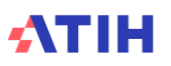

En cas d'incohérence, elles doivent être modifiées.

Les évolutions importantes (positives ou négatives) en activité doivent être justifiées par l'établissement auprès du superviseur.

# **Tableau 5.3 : Aide à l'analyse des coûts journaliers à partir de l'évolution du taux d'occupation et de la DMS**

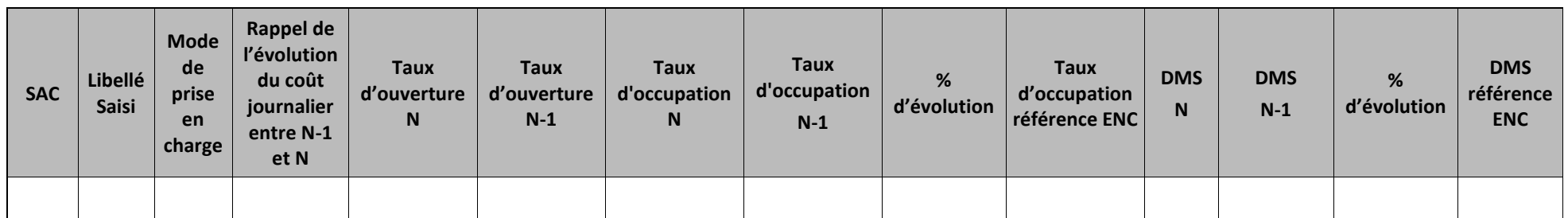

## **Objectif** :

Comprendre l'évolution du coût journalier des SAC en fonction des variations des taux d'occupation

La ligne est surlignée si les évolutions de coût journalier et de taux d'occupation ont tous les deux une valeur <-60% ou >60% Exemples :

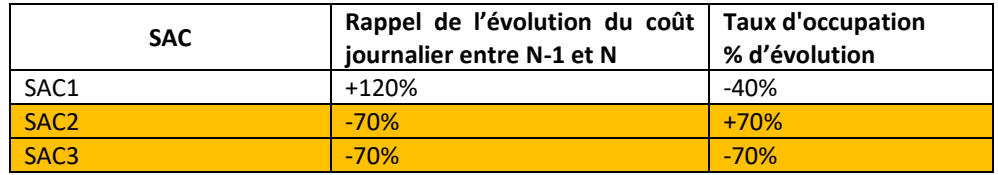

## **Sources :**

Le taux d'occupation est calculé de la manière suivante : taux occupation  $=$ Nb de journées réalisées Nb de 'journées-lits' d'ouverture

Le taux d'ouverture est calculé de la manière suivante :

taux d'ouverture  $=$ Nb de journées-lits d'ouverture

Nb de journées théoriques

Les données sur le nombre de journées, le nombre de journées-lits d'ouverture et le nombre de journées théoriques se trouvent dans le TDC 5.2 La DMS correspond à la durée moyenne des passages par SAC dans le PMSI.

#### **Point Focus :**

Ce tableau présente le taux d'occupation et la DMS, pour les années N-1 et N.

## **Actions :**

Ce tableau vous permet d'expliquer à votre superviseur pourquoi le coût de la SAC (TDC 5.2) évolue de façon plus ou moins significative, uniquement si la variation est due à la DMS et au taux d'occupation.

Exemple : fermeture du service, changement de politique de remplissage d'un service, etc.

Les évolutions importantes (positives ou négatives) doivent être justifiées par l'établissement.

# **Tableau 5.4 Aide à l'analyse des coûts journaliers à partir des charges**

## Tableau 5.4.1 : Aide à l'analyse des coûts journaliers à partir des charges en coût par jour (tous titres de dépenses confondus)

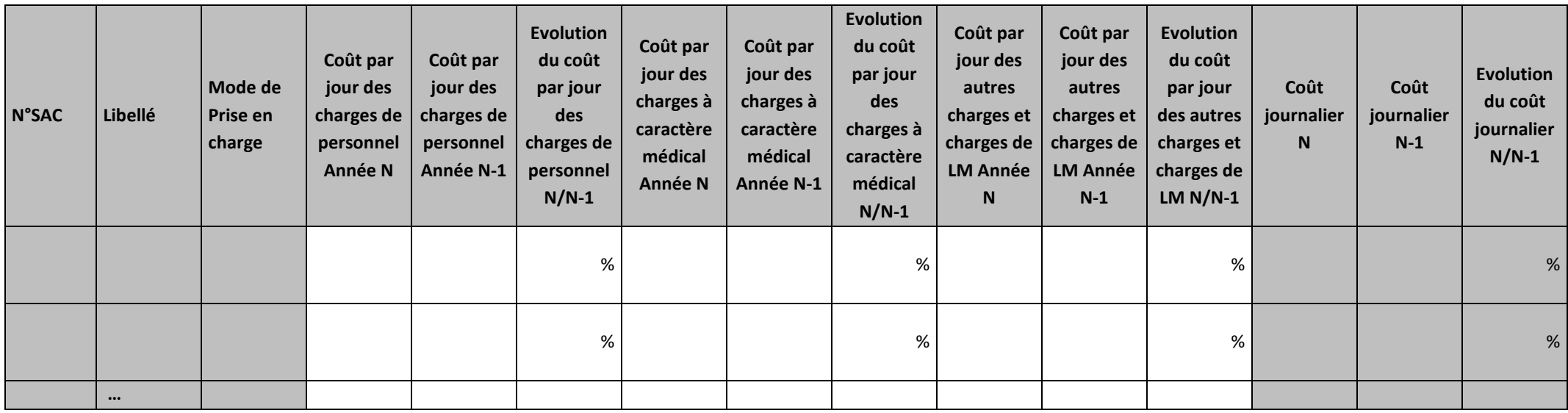

## **Objectif :**

Ces tableaux de contrôle donnent une vision globale de l'évolution de la décomposition du coût journalier d'une année sur l'autre, en valeur absolue pour le premier tableau puis en poids pour le deuxième tableau.

## **Source :**

Colonne 4 et suivantes : les informations sont issues de la phase *3 SA* d'ARCAnH N et N-1

#### **Actions :**

Ce tableau permet à l'établissement d'expliquer à son superviseur pourquoi le coût de la SAC évolue de façon plus ou moins significative.

Il permet de cerner les catégories de charges à l'origine des variations.

L'analyse doit être conduite avec les tableaux de contrôles suivants.

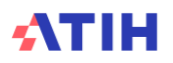

| <b>N°SAC</b> | Libellé                   | Mode de<br>Prise en<br>charge | Poids des<br>charges de<br>personnel<br><b>Année N</b> | Poids des<br>charges de<br>personnel<br>Année N-1 | <b>Evolution du</b><br>poids des<br>charges de<br>personnel<br>$N/N-1$ | Poids des<br>charges à<br>caractère<br>médical<br><b>Année N</b> | Poids des<br>charges à<br>caractère<br>médical<br><b>Année N-1</b> | <b>Evolution du</b><br>poids des<br>charges à<br>caractère<br>médical<br>$N/N-1$ | Poids des<br>autres<br>charges et<br>charges de<br><b>LM Année N</b> | Poids des<br>autres<br>charges et<br>charges de<br><b>LM Année</b><br>$N-1$ | <b>Evolution du</b><br>poids des<br>autres<br>charges et<br>charges de<br>LM $N/N-1$ |
|--------------|---------------------------|-------------------------------|--------------------------------------------------------|---------------------------------------------------|------------------------------------------------------------------------|------------------------------------------------------------------|--------------------------------------------------------------------|----------------------------------------------------------------------------------|----------------------------------------------------------------------|-----------------------------------------------------------------------------|--------------------------------------------------------------------------------------|
|              |                           |                               | %                                                      | $\%$                                              | $+ x$ pts<br>ou<br>- x pts                                             | %                                                                | %                                                                  | $+ x$ pts<br>ou<br>- x pts                                                       | %                                                                    | %                                                                           | $+ x pts$<br>ou<br>- x pts                                                           |
|              |                           |                               | %                                                      | %                                                 | pts                                                                    | %                                                                | %                                                                  | pts                                                                              | %                                                                    | %                                                                           | pts                                                                                  |
|              | $\bullet \bullet \bullet$ |                               |                                                        |                                                   |                                                                        |                                                                  |                                                                    |                                                                                  |                                                                      |                                                                             |                                                                                      |

Tableau 5.4.2 : Aide à l'analyse des coûts journaliers à partir des charges en poids du coût journalier (tous titres de dépenses confondus)

## **Objectif :**

Ces tableaux de contrôle donnent une vision globale de l'évolution de la décomposition du coût journalier d'une année sur l'autre, en valeur absolue pour le premier tableau puis en poids pour le deuxième tableau.

## **Source :**

Colonne 4 et suivantes : les informations sont issues de la phase *3 SA* d'ARCAnH N et N-1

## **Actions :**

Ce tableau permet à l'établissement d'expliquer à son superviseur pourquoi le coût de la SAC évolue de façon plus ou moins significative.

Il permet de cerner les catégories de charges à l'origine des variations.

L'analyse doit être conduite avec les tableaux de contrôles suivants.

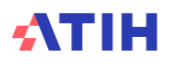

Tableau 5.4.3: Aide à l'analyse des coûts journaliers par rapport au coût de référence à partir des charges - en poids du coût journalier (tous titres de dépenses confondus)

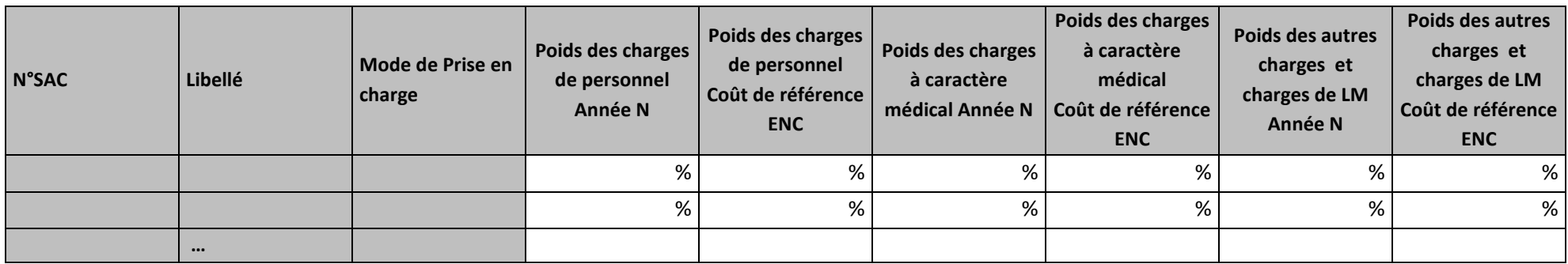

## **Objectif :**

Ces tableaux de contrôle permettent de réaliser un comparatif global de la décomposition en poids de charges du coût journalier de l'année N et du coût de référence.

## **Source :**

Poids de charges de l'année N : les informations sont issues de la phase *3 SA* d'ARCAnH N

Poids des charges du coût de référence ENC :

- Ces poids sont calculés sans les charges de DMI LES, SP LES, SP ATU et PSL, selon la racine de la SAC, le type d'hospitalisation (HC/HP) et le statut de l'établissement sur les données des établissements intégrés en N-3, N-2 et N-1.
- Le coût de référence est réalisé sur minimum 11 observations. Ce coût s'affiche en orange pour les sections avec moins de 15 observations.

## **Actions :**

Ce tableau peut apporter des informations complémentaires à l'établissement pour expliquer à son superviseur pourquoi le coût de la SAC est en écart par rapport au coût de référence.

Il permet de cerner les catégories de charges à l'origine des écarts.

L'analyse doit être conduite avec les tableaux de contrôles suivants :

Le tableau 5.4.3: s'analyse conjointement avec :

- Tableau 5.1 : Evolution des charges et des coûts journaliers des SAC entre N-1 et N
- Tableau 5.4.2 : Aide à l'analyse des coûts journaliers à partir des charges en poids du coût journalier (tous titres de dépenses confondus)

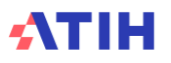

Tableau 5.4.4: Aide à l'analyse des coûts journaliers par rapport au coût de référence à partir des charges - en coût par jour (tous titres de

dépenses confondus)

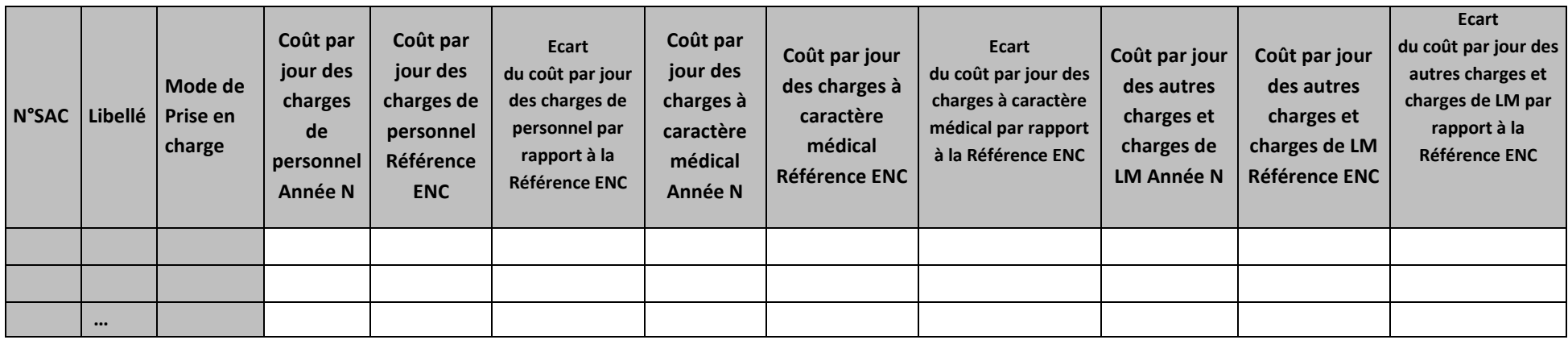

## **Objectif :**

Ces tableaux de contrôle permettent de réaliser un comparatif global de la décomposition en poids de charges du coût journalier de l'année N et du coût de référence.

## **Source :**

Coût par jour des charges de l'année N : les informations sont issues de la phase *3 SA* d'ARCAnH N

Coût par jour des charges du coût de référence ENC :

- Ces charges sont calculées sans les charges de DMI LES, SP LES, SP ATU et PSL, selon la racine de la SAC, le type d'hospitalisation (HC/HP) et le statut de l'établissement sur les données des établissements intégrés en N-3, N-2 et N-1.
- Le coût de référence est réalisé sur minimum 11 observations. Les poids s'affichent en orange pour les sections avec moins de 15 observations.

## **Actions :**

Ce tableau peut apporter des informations complémentaires à l'établissement pour expliquer à son superviseur pourquoi le coût de la SAC est en écart par rapport au coût de référence.

Il permet de cerner les catégories de charges à l'origine des écarts.

L'analyse doit être conduite avec les tableaux de contrôles suivants :

Le tableau 5.4.4: s'analyse conjointement avec :

- Tableau 5.1 : Evolution des charges et des coûts journaliers des SAC entre N-1 et N
- Tableau 5.4.2 : Aide à l'analyse des coûts journaliers à partir des charges en poids du coût journalier (tous titres de dépenses confondus)

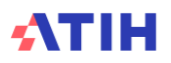

• Tableau 5.4.3: Aide à l'analyse des coûts journaliers par rapport au coût de référence à partir des charges - en poids du coût journalier (tous titres de dépenses confondus)

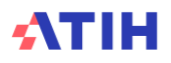

# **Tableau 5.5 : Aide à l'analyse des coûts journaliers à partir des charges de personnel (tous titres de dépenses confondus)**

Tableau 5.5.1 : Aide à l'analyse des coûts journaliers à partir des charges de personnel en coût par jour (tous titres de dépenses confondus) Partie 1/2: Année N

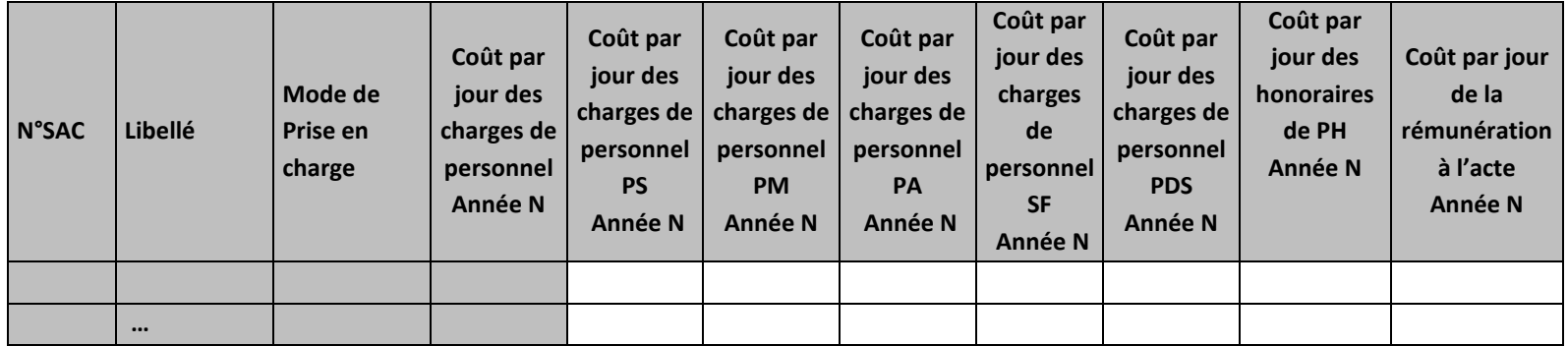

Partie 2/2: Année N-1

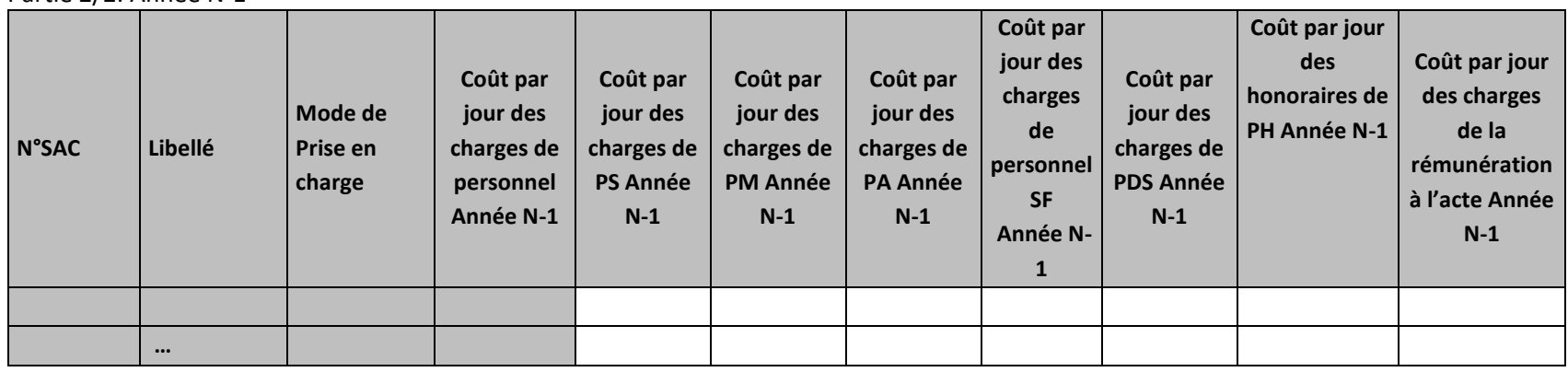

#### **Objectif :**

Permettre l'analyse de la décomposition du coût journalier des charges de personnel d'une année sur l'autre.

**Source :**

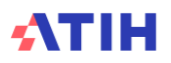

Colonne 4 et suivantes : les informations sont issues de la phase *3 SA* d'ARCAnH N et N-1 Charges de personnel PS = postes de charges PS\_REMU + PS\_EXT Charges de personnel PM = postes de charges PM\_REMU + PM\_EXT + PI\_REMU Charges de personnel PA = postes de charges PA\_REMU + PA\_EXT Charges de personnel SF = postes de charges SF\_REMU + SF\_EXT  $+$  SF\_PI\_REMU

## **Points focus :**

Les tableaux 5.5 s'analysent conjointement :

- 5.5.1 : données N et N-1 en valeur absolue
- 5.5.2 : poids des charges en % du coût journalier total
- 5.5.3 : évolution du coût par jour (en %) et évolution des poids (en points d'évolution)

L'analyse doit être croisée avec les ratios de coûts / ETPR des tableaux 1.

## **Actions :**

Ce tableau permet à l'établissement d'expliquer à son superviseur pourquoi le coût des charges de personnel de la SAC évolue de façon plus ou moins significative.

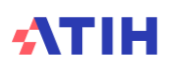

Tableau 5.5.2 : Aide à l'analyse des coûts journaliers à partir des charges de personnel en poids du coût journalier (tous titres de dépenses confondus)

Partie 1/2: Année N

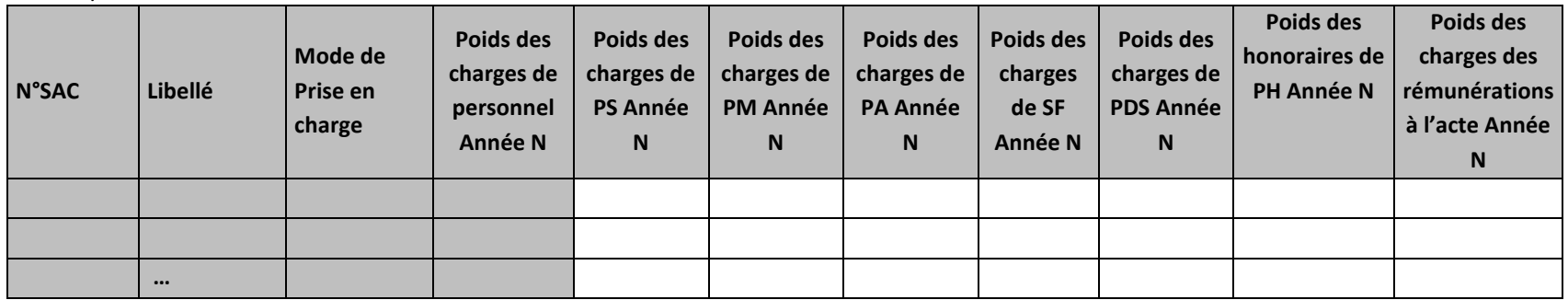

## Partie 2/2: Année N-1

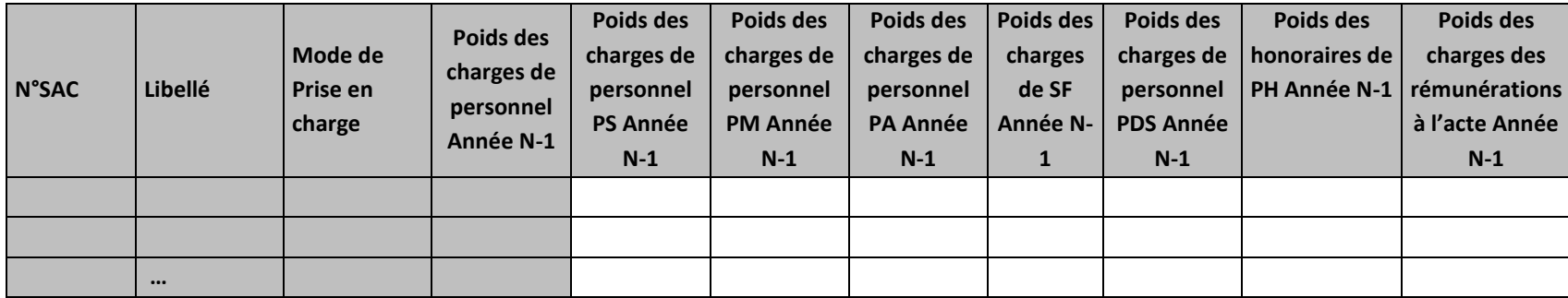

#### **Objectif :**

Permettre l'analyse de la décomposition du coût journalier des charges de personnel d'une année sur l'autre.

## **Source :**

Colonne 4 et suivantes : les informations sont issues de la phase *3 SA* d'ARCAnH N et N-1

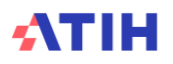

Charges de personnel PS = postes de charges PS\_REMU + PS\_EXT Charges de personnel PM = postes de charges PM\_REMU + PM\_EXT + PI\_REMU Charges de personnel PA = postes de charges PA\_REMU + PA\_EXT Charges de personnel SF = postes de charges SF\_REMU + SF\_EXT  $\overline{+ SF - P1 - REMU}$ 

## **Points focus :**

Les tableaux 5.5 s'analysent conjointement :

- 5.5.1 : données N et N-1 en valeur absolue
- 5.5.2 : poids des charges en % du coût journalier total
- 5.5.3 : évolution du coût par jour (en %) et évolution des poids (en points d'évolution)

L'analyse doit être croisée avec les ratios de coûts / ETPR des tableaux 1.

## **Actions :**

Ce tableau permet à l'établissement d'expliquer à son superviseur pourquoi le coût des charges de personnel de la SAC évolue de façon plus ou moins significative.

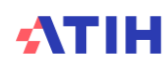

Tableau 5.5.3: Evolution N/N-1 des charges de personnel en coût par jour et en poids du coût journalier (tous titres de dépenses confondus)

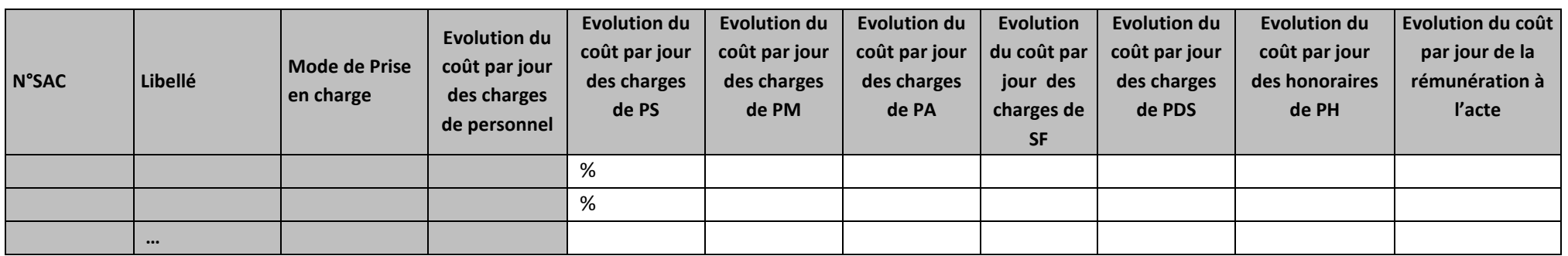

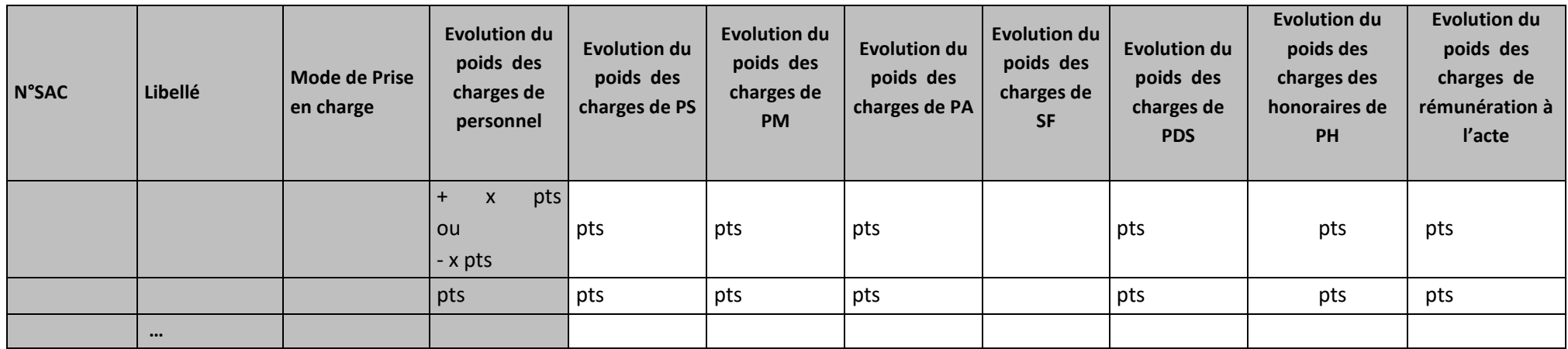

## **Objectif :**

Permettre l'analyse de la décomposition du coût journalier des charges de personnel d'une année sur l'autre.

**Source :**

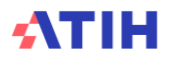
Colonne 4 et suivantes : les informations sont issues de la phase *3 SA* d'ARCAnH N et N-1 Charges de personnel PS = postes de charges PS\_REMU + PS\_EXT Charges de personnel PM = postes de charges PM\_REMU + PM\_EXT + PI\_REMU Charges de personnel PA = postes de charges PA\_REMU + PA\_EXT Charges de personnel SF = postes de charges SF\_REMU + SF\_EXT  $+$  SF\_PI\_REMU

## **Points focus :**

Les tableaux 5.5 s'analysent conjointement :

- 5.5.1 : données N et N-1 en valeur absolue
- 5.5.2 : poids des charges en % du coût journalier total
- 5.5.3 : évolution du coût par jour (en %) et évolution des poids (en points d'évolution)

L'analyse doit être croisée avec les ratios de coûts / ETPR des tableaux 1.

### **Actions :**

Ce tableau permet à l'établissement d'expliquer à son superviseur pourquoi le coût des charges de personnel de la SAC évolue de façon plus ou moins significative.

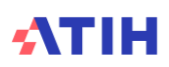

Tableau 5.5.4 : Aide à l'analyse des coûts journaliers par rapport au coût de référence à partir des charges de personnel en coût par jour et en poids du coût journalier (tous titres de dépenses confondus)

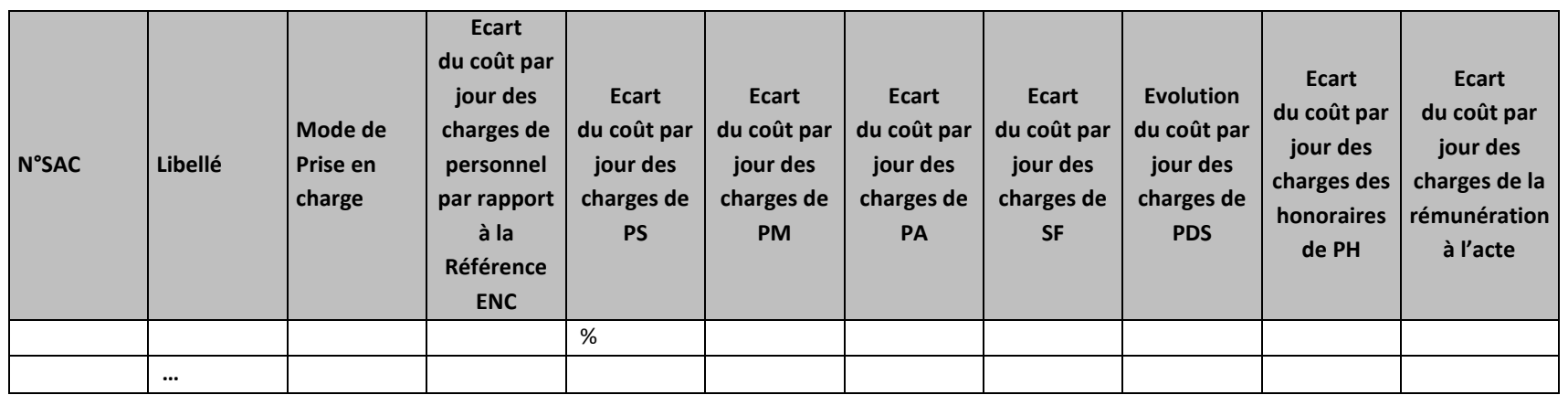

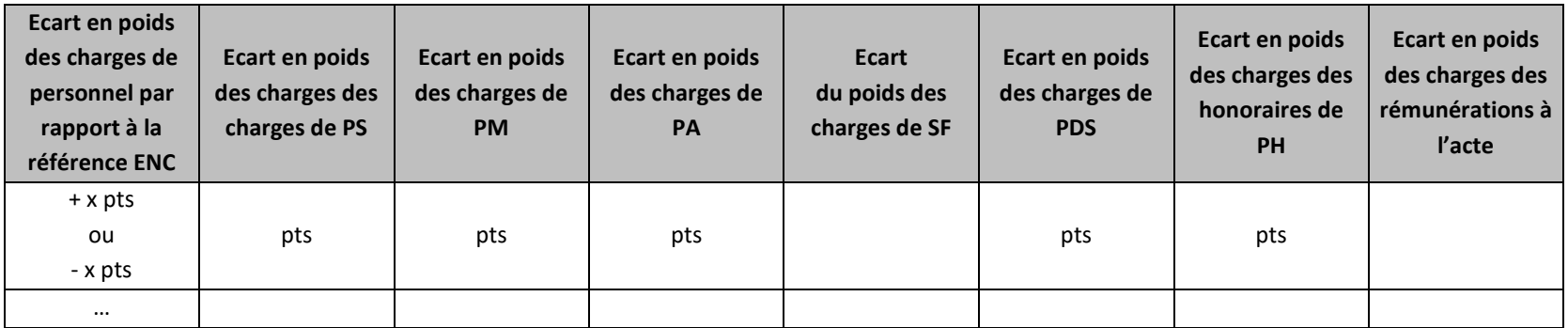

### **Objectif :**

Permettre l'analyse de la décomposition du coût journalier des charges de personnel par rapport à la référence ENC.

### **Source :**

Colonne 4 et suivantes : les informations sont issues de la phase 3 SA d'ARCAnH N et N-1 Coût par jour des charges du coût de référence ENC :

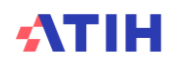

- Ces charges sont calculées sans les charges de DMI LES, SP LES, SP ATU et PSL, selon la racine de la SAC, le type d'hospitalisation (HC/HP) et le statut de l'établissement sur les données des établissements intégrés en N-3, N-2 et N-1.
- Le coût de référence est réalisé sur minimum 11 observations. Les poids s'affichent en orange pour les sections avec moins de 15 observations.

## **Points focus :**

Les tableaux 5.5 s'analysent conjointement :

- 5.5.1 : données N et N-1 en valeur absolue
- 5.5.2 : poids des charges en % du coût journalier total
- 5.5.3 : évolution du coût par jour (en %) et évolution des poids (en points d'évolution)
- 5.5.4 Comparaison des charges de personnel à la référence ENC en coût par jour et en poids du coût journalier (tous titres de dépenses confondus)

L'analyse doit être croisée avec les ratios de coûts / ETPR des tableaux 1.

## **Actions :**

Ce tableau permet à l'établissement d'expliquer à son superviseur pourquoi le coût des charges de personnel de la SAC sont en écart par rapport à la référence ENC

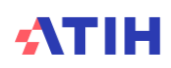

# **Tableau 5.6 : Aide à l'analyse des coûts journaliers à partir des charges à caractère médical (tous titres de dépenses confondus)**

Tableau 5.6.1 : Aide à l'analyse des coûts journaliers à partir des charges à caractère médical en coût par jour (tous titres de dépenses confondus)

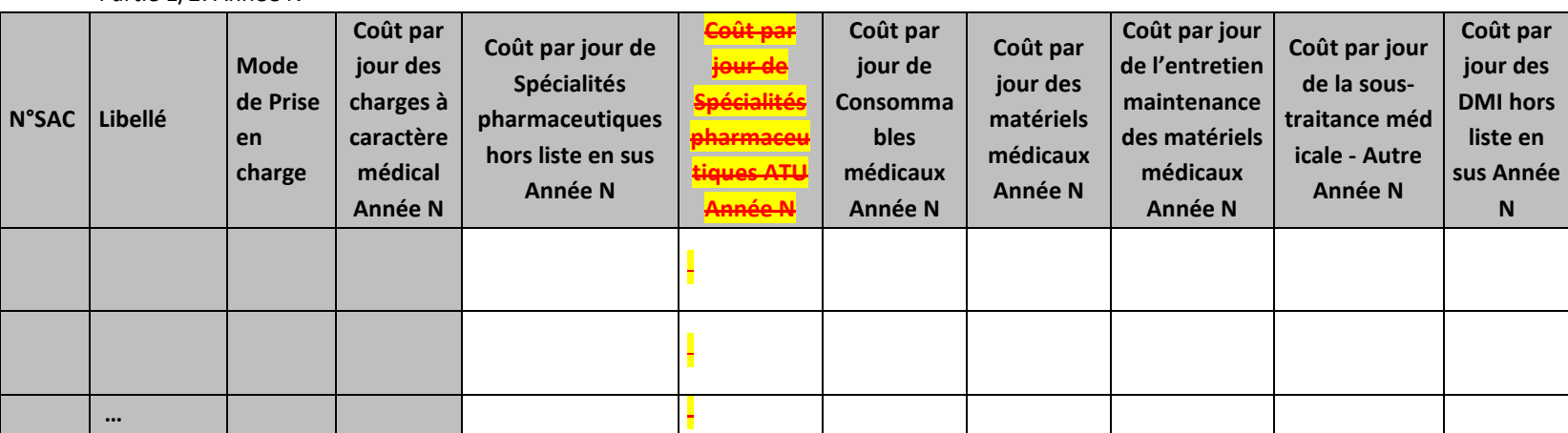

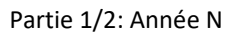

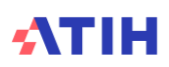

### Partie 2/2 : Année N-1

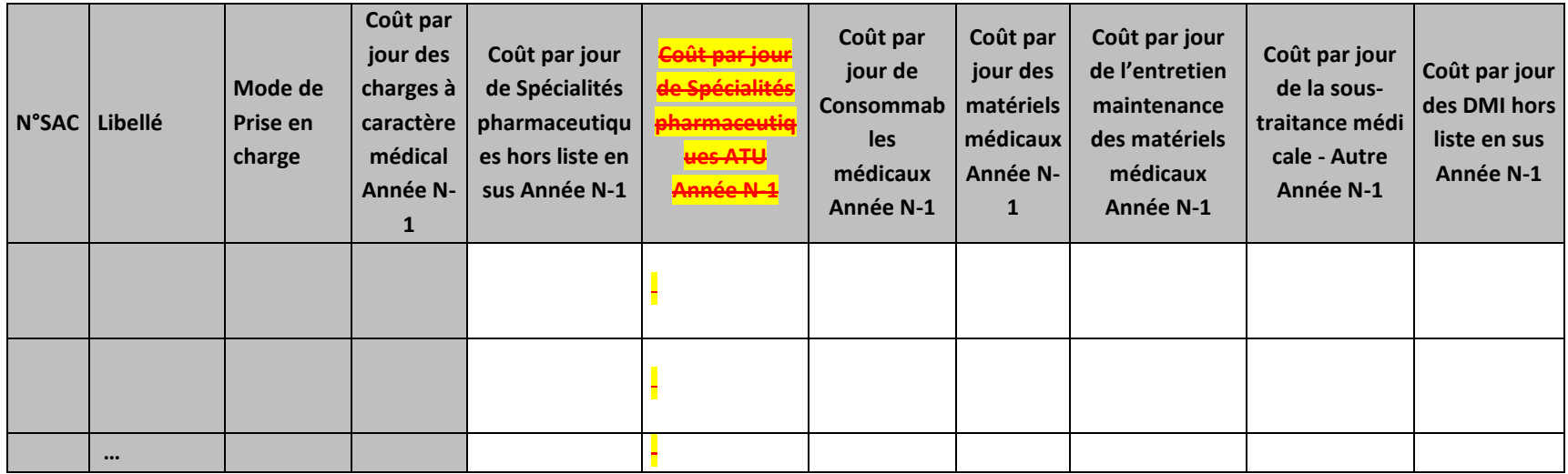

## **Objectif :**

Permettre l'analyse de la décomposition du coût journalier des charges à caractère médical d'une année sur l'autre.

### **Source :**

Colonne 4 et suivantes : les informations sont issues de la phase *3 SA* d'ARCAnH N et N-1 Consommables médicaux = postes de charges CM\_CQ + CM\_CQS

### **Points focus :**

Les tableaux 5.6 s'analysent conjointement :

- 5.6.1 : données N et N-1 en valeur absolue
- 5.6.2 : poids des charges en % du coût journalier total
- 5.6.3 : évolution du coût par jour (en %) et évolution des poids (en points d'évolution)

### **Actions :**

Ce tableau permet à l'établissement d'expliquer à son superviseur pourquoi le coût des charges à caractère médical évolue de façon plus ou moins significative.

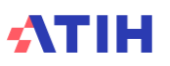

Tableau 5.6.2 : Aide à l'analyse des coûts journaliers à partir des charges à caractère médical en poids du coût journalier (tous titres de dépenses confondus)

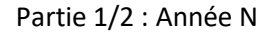

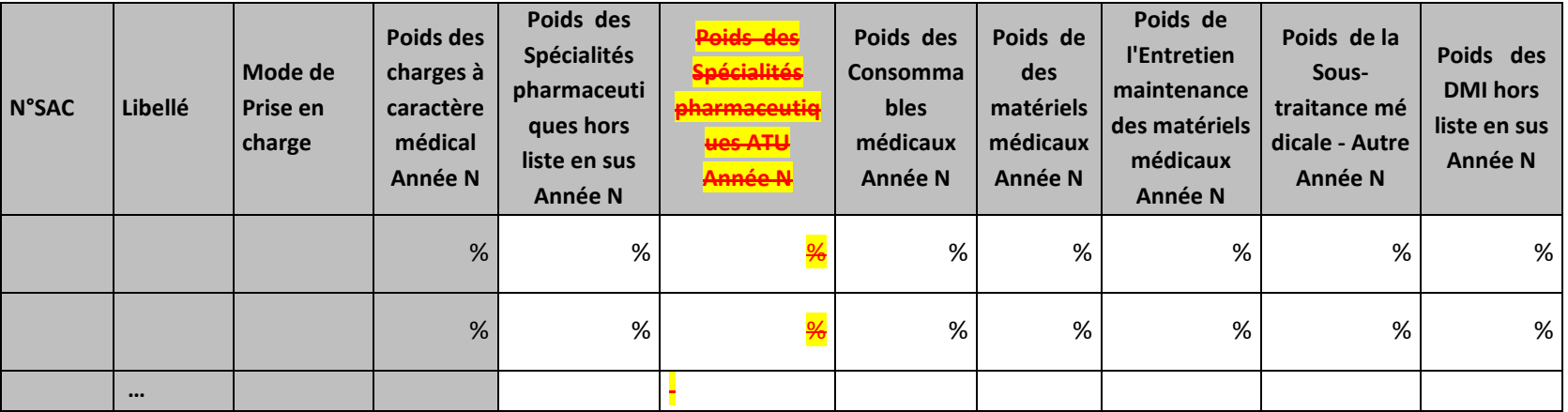

## Partie 2/2 : Année N-1

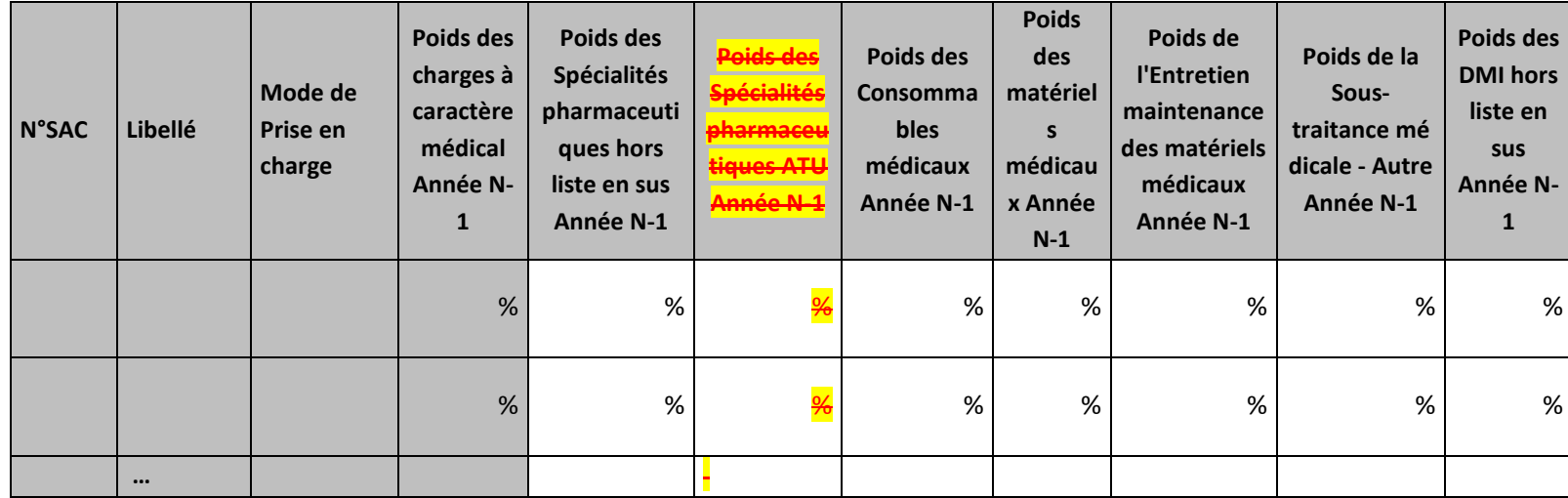

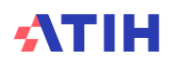

### **Objectif :**

Permettre l'analyse de la décomposition du coût journalier des charges à caractère médical d'une année sur l'autre.

## **Source :**

Colonne 4 et suivantes : les informations sont issues de la phase *3 SA* d'ARCAnH N et N-1 Consommables médicaux = postes de charges CM\_CQ + CM\_CQS

## **Points focus :**

Les tableaux 5.6 s'analysent conjointement :

- 5.6.1 : données N et N-1 en valeur absolue
- 5.6.2 : poids des charges en % du coût journalier total
- 5.6.3 : évolution du coût par jour (en %) et évolution des poids (en points d'évolution)

### **Actions :**

Ce tableau permet à l'établissement d'expliquer à son superviseur pourquoi le coût des charges à caractère médical évolue de façon plus ou moins significative.

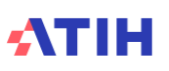

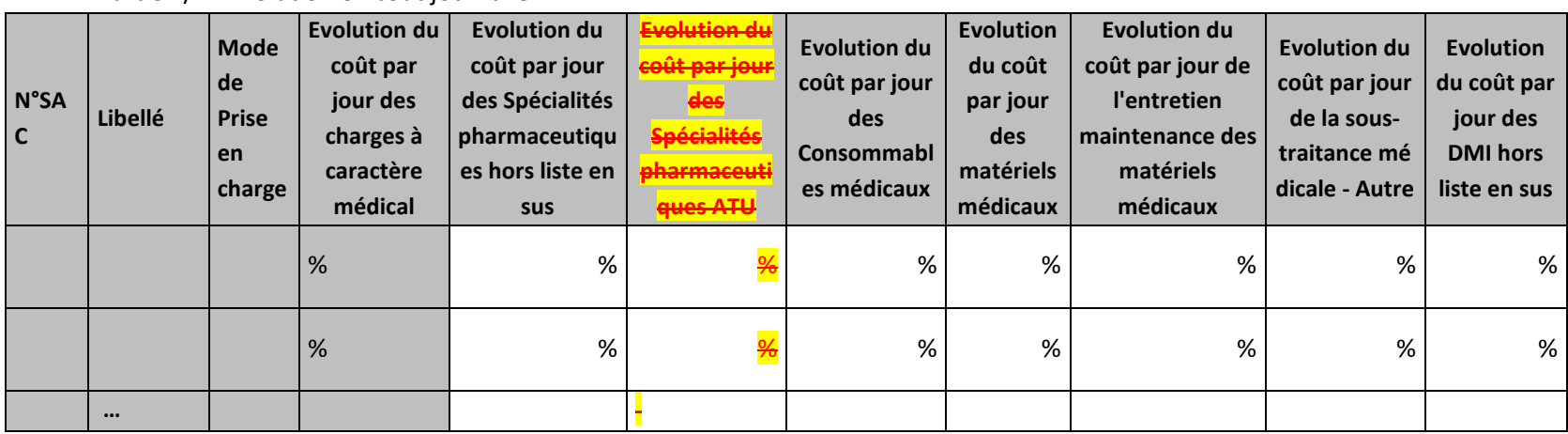

Tableau 5.6.3 : Evolution N/N-1 des charges à caractère médical en coût par jour et en poids du coût journalier (tous titres de dépenses confondus)

## Partie 2/2 : Evolution en poids du coût par jour

Partie 1/2 : Evolution en coût journalier

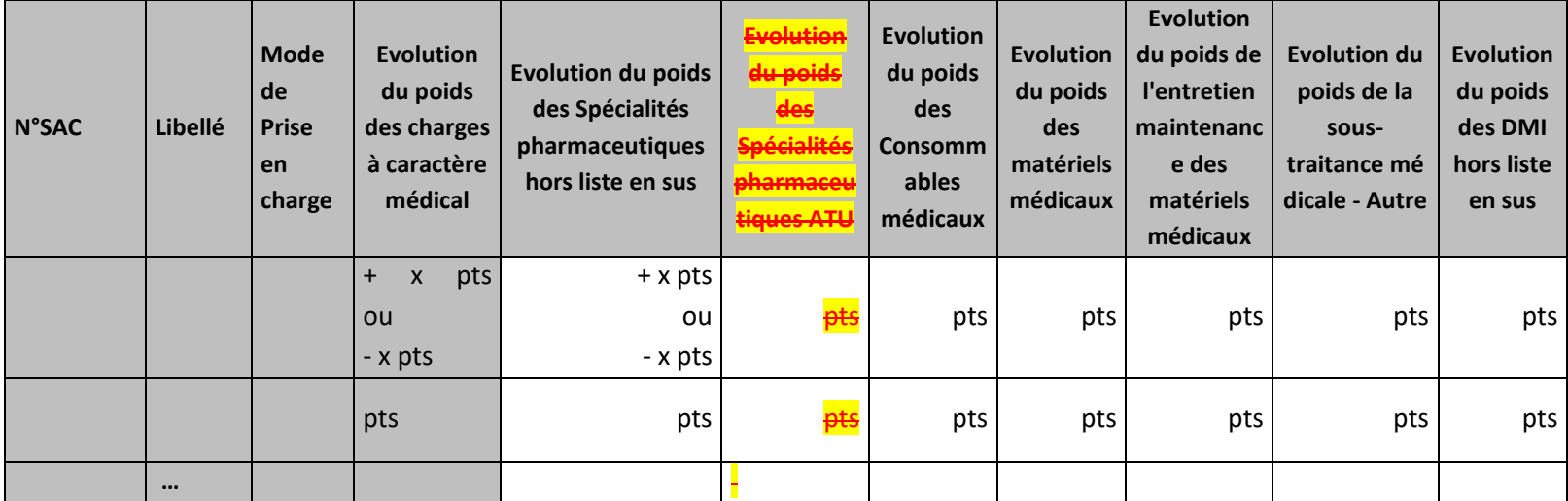

### **Objectif :**

Permettre l'analyse de la décomposition du coût journalier des charges à caractère médical d'une année sur l'autre.

### **Source :**

Colonne 4 et suivantes : les informations sont issues de la phase *3 SA* d'ARCAnH N et N-1 Consommables médicaux = postes de charges CM\_CQ  $+$  CM CQS

## **Points focus :**

Les tableaux 5.6 s'analysent conjointement :

- 5.6.1 : données N et N-1 en valeur absolue
- 5.6.2 : poids des charges en % du coût journalier total
- 5.6.3 : évolution du coût par jour (en %) et évolution des poids (en points d'évolution)

### **Actions :**

Ce tableau permet à l'établissement d'expliquer à son superviseur pourquoi le coût des charges à caractère médical évolue de façon plus ou moins significative.

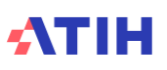

Tableau 5.6.4 Évolution des taux de suivi au séjour des charges à caractère médical hors liste en sus par SA

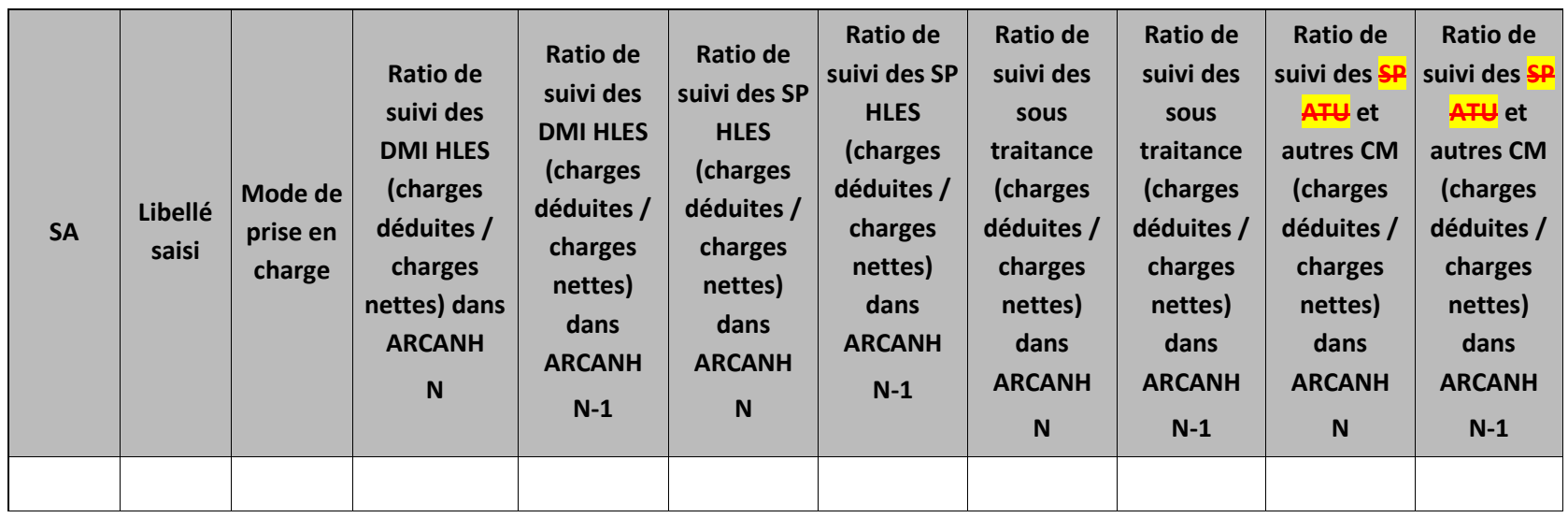

## **Objectif** :

Permet de voir les évolutions des suivis au séjour par SA. Apporte un complément d'information pour l'analyse des coûts par jour des charges à caractère médical.

## **Sources :**

Colonnes « Ratio de suivis du poste de charge x » : informations issues de la Phase 6 d'ARCANH : pour chaque poste de charge directes suivies au séjour de ARCANH / charges nettes

## **Point Focus :**

Si le tableau 2.1 présente des anomalies, ce tableau n'est pas analysable.

## **Actions :**

Ce tableau peut apporter des informations complémentaires à l'établissement pour expliquer à son superviseur pourquoi le coût de la SA évolue de façon plus ou moins significative, pour les charges médicales.

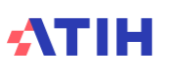

## Tableau 5.6.5 : Coût par jour des charges liste en sus et Produits sanguins labiles

#### **Ces charges ne sont pas incluses dans le calcul du coût journalier des**

**SAC**

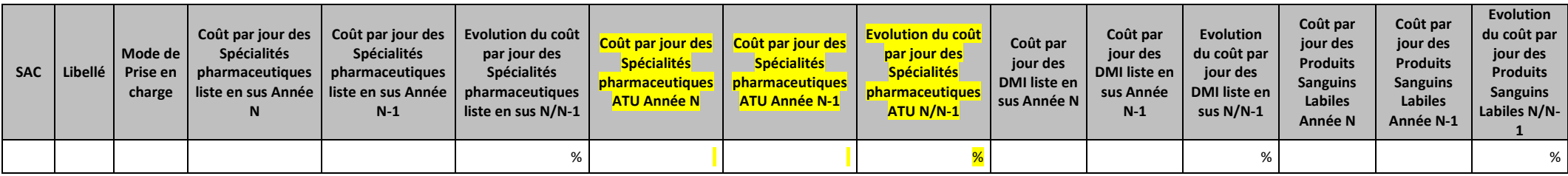

### **Objectif :**

Apporter un complément d'information pour l'analyse du coût journalier en cas de forte évolution des listes en sus ou des PSL.

### **Source :**

Colonne 4 et suivantes : les informations sont issues de la phase *3-SA* d'ARCAnH N et N-1

## **Points focus :**

Ces charges ne sont pas incluses dans le calcul du coût journalier des SAC

### **Actions :**

Ce tableau peut apporter des informations complémentaires à l'établissement pour expliquer à son superviseur pourquoi le coût de la SA évolue de façon plus ou moins significative, pour les charges médicales.

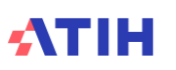

# **Tableaux 5.7 : Aide à l'analyse des coûts journaliers à partir des autres charges et charges de LM (tous titres de dépenses confondus)**

| <b>N°SAC</b> | Libellé                                                | Mode de<br>Prise en<br>charge | Coût par<br>jour des<br>autres<br>charges<br>et<br>charges<br>de LM<br>Année N | Coût par<br>jour de la<br>Sous-<br>traitance<br><b>Transport</b><br>patient<br><b>Année N</b> | Coût par<br>jour de la<br>Participat<br>ion des<br>salariés<br>Année N | Coût par<br>jour des<br><b>Autres</b><br>dépenses<br><b>Année N</b> | Coût par<br>jour de<br><b>I'HTNM</b><br>Année N | Coût par<br>jour de<br><b>LM</b><br>Pharmaci<br>e - hors<br>936.12,<br>936.13,<br>936.14 et<br>rétrocessi<br>on Année<br>N | Coût par<br>jour de<br><b>LM</b><br>Préparati<br>ons<br>stériles<br>de<br>médicam<br>ents -<br>nutrition<br>parentér<br>ale<br>Année<br><b>Année N</b> | Coût par<br>jour de<br><b>LM</b><br>Préparati<br>ons<br>stériles<br>de<br>médicam<br>ents -<br>Reconstit<br>ution et<br>délivranc<br>e de<br>chimioth<br>érapies<br><b>Année N</b> | Coût par<br>jour de<br><b>LM</b><br>Radiopha<br>rmacie<br>Année N | Coût par<br>jour de<br><b>LM</b><br>Stérilisati<br>on Année<br>$\mathsf N$ | Coût par<br>jour de<br><b>LM Génie</b><br>biomédic<br>al Année<br>N | Coût par<br>jour de<br><b>LM</b><br>Hygiène<br>hospitali<br>ère et<br>vigilance<br>Année N | Coût par<br>jour<br>d'Autre<br><b>LM</b><br>Année N |
|--------------|--------------------------------------------------------|-------------------------------|--------------------------------------------------------------------------------|-----------------------------------------------------------------------------------------------|------------------------------------------------------------------------|---------------------------------------------------------------------|-------------------------------------------------|----------------------------------------------------------------------------------------------------|----------------------------------------------------------------------------------------------------|----------------------------------------------------------------------------------------------------|-------------------------------------------------------------------|----------------------------------------------------------------------------|---------------------------------------------------------------------|--------------------------------------------------------------------------------------------|-----------------------------------------------------|
|              | SAC <sub>1</sub><br>(Libellé<br>officiel<br>raccourci) |                               |                                                                                |                                                                                               |                                                                        |                                                                     |                                                 |                                                                                                    |                                                                                                    |                                                                                                    |                                                                   |                                                                            |                                                                     |                                                                                            |                                                     |
|              | SAC <sub>2</sub><br>(Libellé<br>officiel<br>raccourci) |                               |                                                                                |                                                                                               |                                                                        |                                                                     |                                                 |                                                                                                    |                                                                                                    |                                                                                                    |                                                                   |                                                                            |                                                                     |                                                                                            |                                                     |
|              | $\cdots$                                               |                               |                                                                                |                                                                                               |                                                                        |                                                                     |                                                 |                                                                                                    |                                                                                                    |                                                                                                    |                                                                   |                                                                            |                                                                     |                                                                                            |                                                     |

Tableau 5.7.1 : Aide à l'analyse des coûts journaliers à partir des autres charges et charges de LM en coût par jour (tous titres de dépenses confondus) Partie 1/2 : Année N

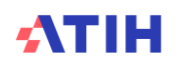

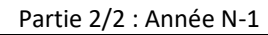

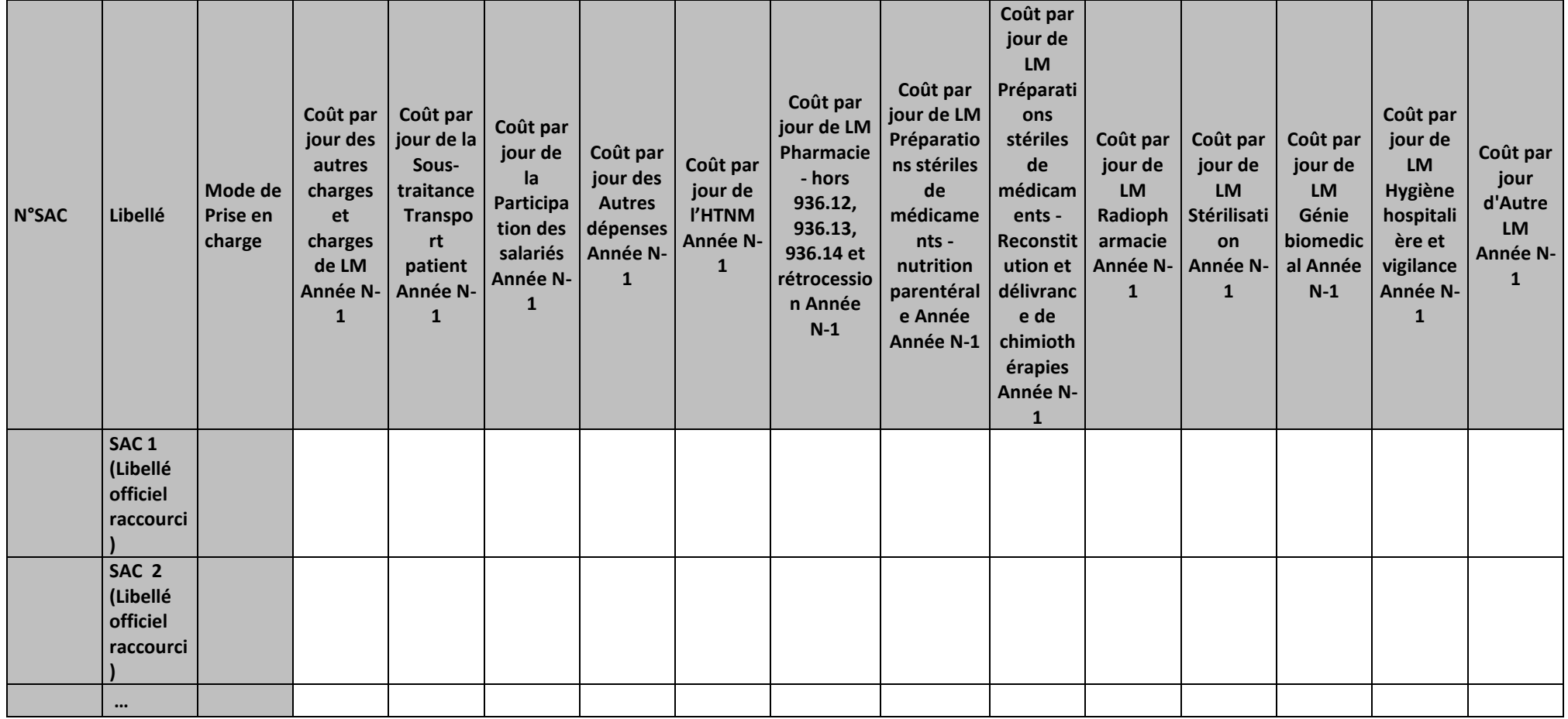

### **Objectif :**

Permettre l'analyse de la décomposition du coût journalier des autres charges et charges de LM d'une année sur l'autre.

### **Source :**

Colonne 4 et suivantes : les informations sont issues de la phase *3 SA* d'ARCAnH N et N-1

## **Points focus :**

Les tableaux 5.7 s'analysent conjointement :

- 5.7.1 : données N et N-1 en valeur absolue
- 5.7.2 : poids des charges en % du coût journalier total
- 5.7.3 : évolution du coût par jour (en %) et évolution des poids (en points d'évolution)

Pour les charges de LM, l'analyse doit être croisée avec les tableaux de contrôle coûts des UO (TDC 8 en MCO et 10 en SSR).

## **Actions :**

Ce tableau permet à l'établissement d'expliquer à son superviseur pourquoi les autres charges et charges de LM de la SAC évoluent de façon plus ou moins significative.

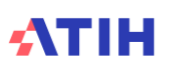

## Tableau 5.7.2 : Aide à l'analyse des coûts journaliers à partir des autres charges et charges de LM en poids du coût journalier (tous titres de dépenses confondus)

Partie 1/2 : Année N

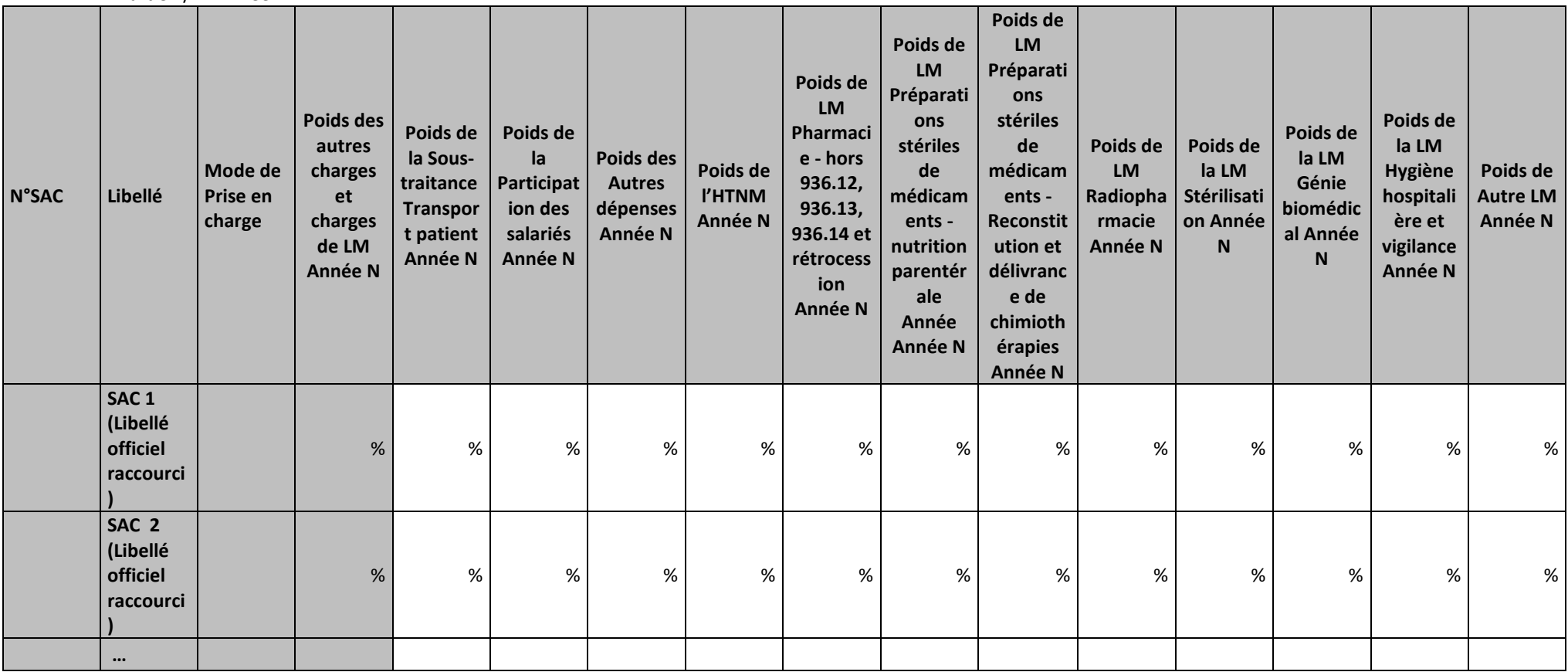

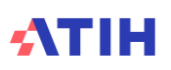

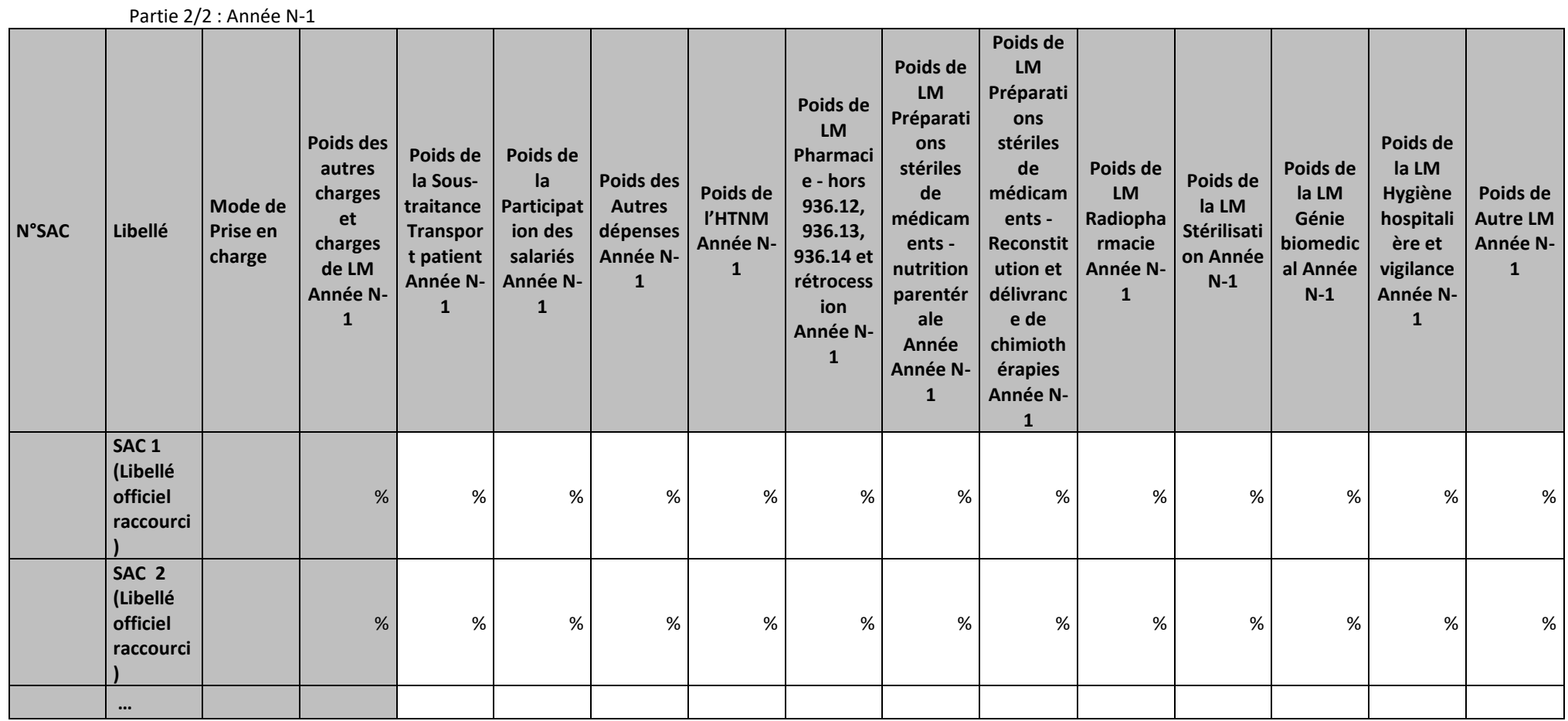

## **Objectif :**

Permettre l'analyse de la décomposition du coût journalier des autres charges et charges de LM d'une année sur l'autre.

## **Source :**

Colonne 4 et suivantes : les informations sont issues de la phase *3 SA* d'ARCAnH N et N-1

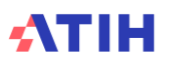

## **Points focus :**

Les tableaux 5.7 s'analysent conjointement :

- 5.7.1 : données N et N-1 en valeur absolue
- 5.7.2 : poids des charges en % du coût journalier total
- 5.7.3 : évolution du coût par jour (en %) et évolution des poids (en points d'évolution)

Pour les charges de LM, l'analyse doit être croisée avec les tableaux de contrôle coûts des UO (TDC 8 en MCO et 10 en SSR).

## **Actions :**

Ce tableau permet à l'établissement d'expliquer à son superviseur pourquoi les autres charges et charges de LM de la SAC évoluent de façon plus ou moins significative.

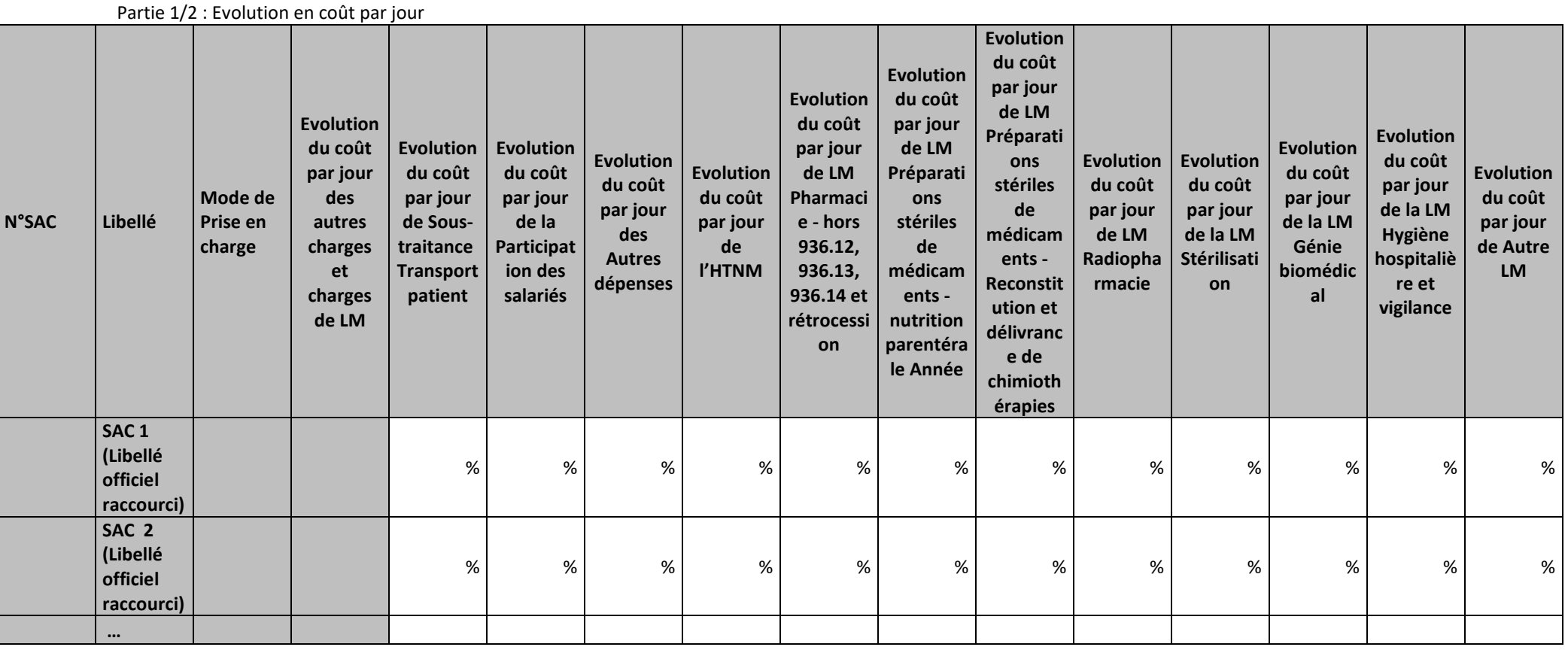

Tableau 5.7.3 : Evolution N/N-1 des autres charges et charges de LM en coût par jour et en poids du coût journalier (tous titres de dépenses confondus)

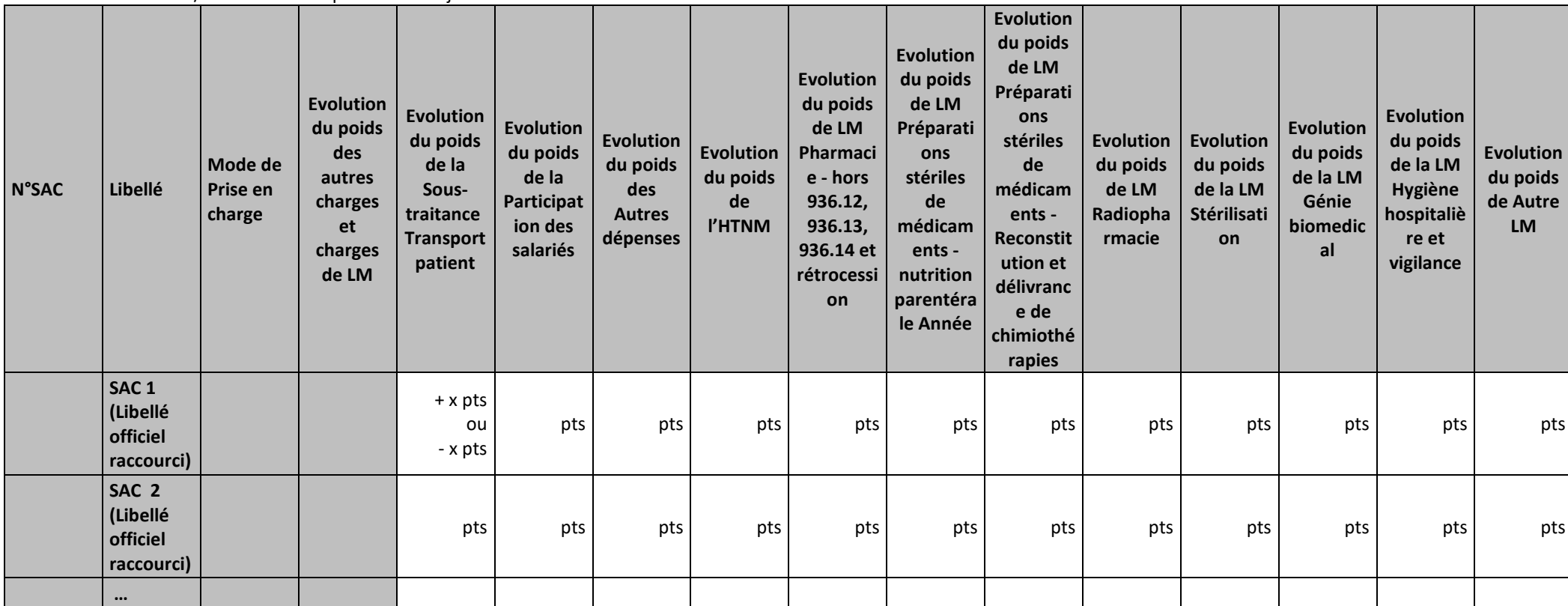

## **Objectif :**

Permettre l'analyse de la décomposition du coût journalier des autres charges et charges de LM d'une année sur l'autre.

#### **Source :**

Colonne 4 et suivantes : les informations sont issues de la phase *3 SA* d'ARCAnH N et N-1

Partie 2/2 : Evolution en poids du coût journalier

## **Points focus :**

Les tableaux 5.7 s'analysent conjointement :

- 5.7.1 : données N et N-1 en valeur absolue
- 5.7.2 : poids des charges en % du coût journalier total

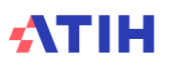

• 5.7.3 : évolution du coût par jour (en %) et évolution des poids (en points d'évolution)

Pour les charges de LM, l'analyse doit être croisée avec les tableaux de contrôle coûts des UO (TDC 8 en MCO et 10 en SSR).

## **Actions :**

Ce tableau permet à l'établissement d'expliquer à son superviseur pourquoi les autres charges et charges de LM de la SAC évoluent de façon plus ou moins significative.

## **Tableau 5.8 : Evolution des omégas pour les SAC de réanimation**

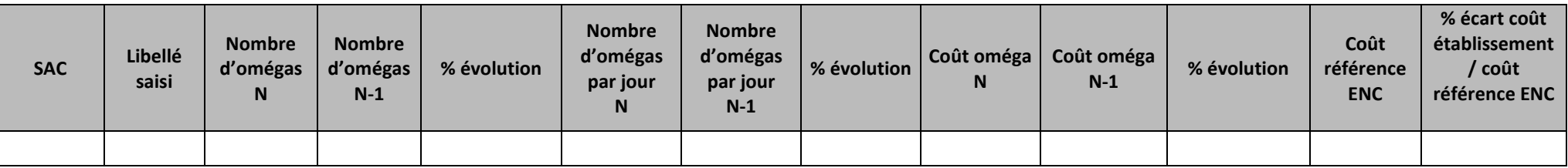

### **Objectif** :

Vérifier la cohérence de l'unité d'œuvre, l'oméga.

### **Sources :**

Le nombre d'omégas N provient :

- du fichier 5 d'ARAMIS si l'établissement a importé le recueil des omégas dans ARAMIS
- du nombre d'omégas total calculé à partir des actes du PMSI si l'établissement n'a pas importé le recueil des omégas dans ARAMIS

Le nombre d'omégas N-1 provient d'ARCAnH ou d'ARAMIS selon que vous ayez importé ou non le fichier des omégas..

Le nombre d'omégas par jour est calulé en divisant le nombre d'omégas par le nombre de journées de la SA.

Le coût de l'oméga est calculé à partir des montants des postes de charge de PS, PM et PDS.

Pour chaque SA, on regarde si :

- le coût d'UO est atypique c'est-à-dire si celui-ci s'écarte de plus de 50% du coût de référence ENC **ou** le coût d'UO s'écarte de 40% à 50% par rapport au coût de référence ENC ET le coût d'UO a une évolution de plus de 30% par rapport à N-1.
- Le nombre d'omégas ARAMIS est < 100.

Si une SA répond aux critères ci-dessus ET que le % des dépenses de cette SAC est >= 10% des dépenses de toutes les SAC, alors la ligne de la SA concernée apparaît en orange. Si une SA répond aux critères ci-dessus ET que le % des dépenses de cette SAC est < 10% des dépenses de toutes les SAC, alors la ligne de la SA concernée apparaît en jaune.

Coût de référence ENC : Le coût journalier de référence est calculé sur les données des établissements intégrés en N-3, N-2 et N-1. Le coût de référence est réalisé sur minimum 11 effectifs.

Ce coût s'affiche en orange pour les sections avec moins de 15 observations.

### **Actions :**

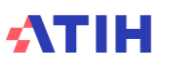

Si l'établissement a utilisé la correspondance UM-SA et si l'établissement le souhaite, l'oméga peut être calculé automatiquement par l'ATIH à partir des informations contenues dans *le PMSI.*

Si l'établissement a importé le fichier 2 (parcours du patient) dans ARAMIS, l'établissement est obligé de créer le fichier 5 : unités d'œuvre de réanimation dans ARAMIS.

Si vous rencontrez un problème sur le nombre d'UO, il vous faudra transmettre le fichier 5 ARAMIS afin de pouvoir « corriger » de fait les données PMSI.

Si vous rencontrez un problème sur le coût d'UO et si le nombre d'UO vous paraît cohérent, il faut se référer au tableau 5.2 et donc au coût journalier de la SA concerné qui doit également être erroné.

# **Document 7 : Synthèse des SAC**

Le document 7 présente les éléments suivants en lignes et en colonnes :

En lignes, on trouvera toutes les SAC déclarées par l'établissements avec les sous totaux suivants :

- Total Médecine
- Total Chirurgie
- Total Obstétrique
- Total Pédiatrie
- Total Réanimation / Soins Intensifs / Soins Continus
- Total UHCD
- Total Général

En colonnes, on trouvera les items suivants :

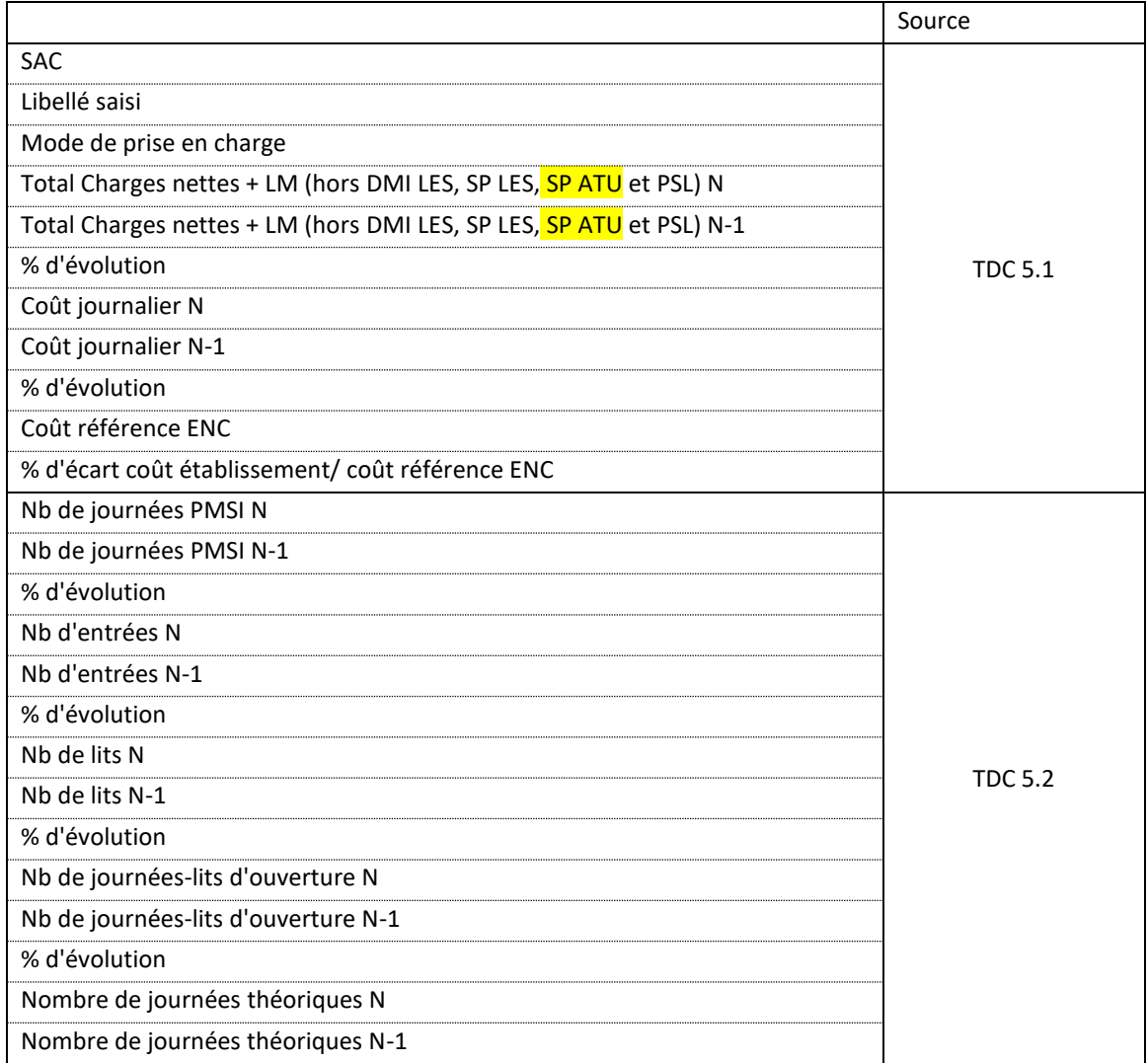

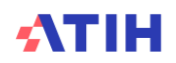

# **Document 8 : Analyse des SAC en atypie**

Ce fichier à télécharger en « .CSV » fournit la liste des SA en anomalie / atypie. Il comprend les champs suivants :

- FINESS
- N° SAC
- Libellé de la SAC
- Numéro de l'atypie (1 : cas atypie sur les journées, 2 : cas atypie sur les omégas)
- Description de l'atypie ou des atypies
- Nombre d'UO ARAMIS
- Coût UO Année N
- Coût UO Année N-1
- Coût de référence
- Commentaires de l'établissement
- Commentaires du superviseur
- Date et heure du dernier traitement réalisé

Le cout UO est atypique si : le coût d'UO de l'établissement s'écarte de plus de 50% du coût de référence ENC ou le coût d'UO s'écarte de 40% à 50% par rapport au coût de référence ENC ET le coût d'UO a une évolution de plus de 30% par rapport à N-1.

**Ce fichier doit être obligatoirement renseigné par l'établissement et le superviseur afin de justifier les SA en anomalie / atypie. Il devra être joint, dans un onglet dédié, dans le rapport de supervision**

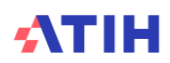

# **Tableaux 6 : Dépenses totales, exhaustivité et coût des UO pour les SAMT**

*Les tableaux ci-dessous existent également en format Excel. Pour cela, télécharger le Doc 17 : Ensemble des tableaux de contrôle en format Excel*

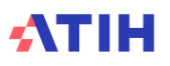

## **Tableau 6.1 : Evolution des charges et des coûts d'UO des SAMT entre N-1 et N**

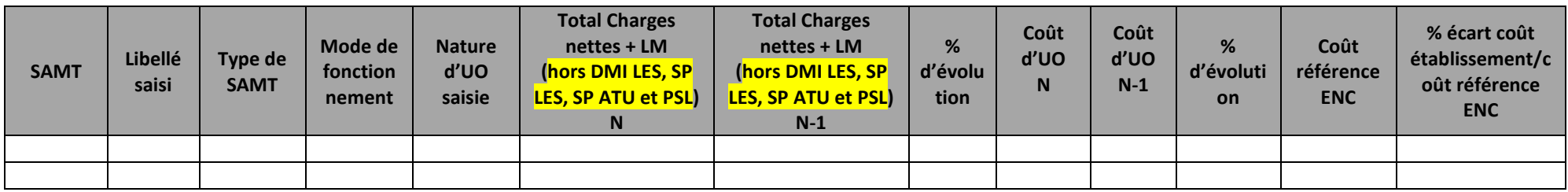

### **Objectif** :

Repérer les évolutions importantes des charges nettes + LM par SAMT (hors DMI LES et SP LES et PSL) et analyser l'évolution des coûts d'UO pour ces SAMT.

### **Point Focus :**

Le coût d'UO établissement N et N-1 AINSI QUE le coût d'UO référence ENC :

- ne comprennent pas les DMI LES, SP LES, SP ATU et les PSL puisque suivis au séjour
- comprennent les DMI et SP HLES
- sont calculés avec les charges nettes d'ARCAnH + LM (soit avant déduction des charges médicales suivies au séjour en phase 6 d'ARCAnH)

A noter que le coût d'UO de l'établissement n'est pas celui calculé pour la valorisation des séjours car il intègre la totalité des charges à caractère médical (et non les charges résiduelles) et qu'il écarte les charges médicales de DMI LES, SP LES, SP ATU et PSL.

Pour chaque SA, on regarde si :

- Le coût d'UO est atypique, c'est-à-dire si celui-ci s'écarte de plus de 50% du coût de référence ENC **ou** le coût d'UO s'écarte de 40% à 50% par rapport au coût de référence ENC **et** le coût d'UO a une évolution de plus de 30% par rapport à N-1.
- Le nombre de journées ARAMIS est < 100.

Si une SA répond aux critères ci-dessus **et** que le % des dépenses de cette SAC est >= 10% des dépenses de toutes les SAC, alors la ligne de la SA concernée apparaît en **orange**. Si une SA répond aux critères ci-dessus **et** que le % des dépenses de cette SAC est < 10% des dépenses de toutes les SAC, alors la ligne de la SA concernée apparaît en **jaune.**

### **Actions :**

Les fortes variations d'une année sur l'autre et les coûts éloignés des coûts moyens doivent être justifiés et expliqués par l'établissement (un séjour en particulier, décalage calendaire, une pratique médicale changeante, modification de l'affectation des charges, …).

La pertinence du coût d'UO de l'établissement doit être étudiée à l'aide de la valeur N-1 et du coût indicatif ENC.

Coût de référence ENC : Le coût UO de référence est calculé sans les charges de DMI LES, SP LES, SP ATU et PSL, selon la racine de la SAMT, la nature de l'UO et le statut de l'établissement sur les données des établissements intégrés en N-3, N-2 et N-1. Le coût de référence est réalisé sur minimum 11 effectifs. Ce coût s'affiche en orange pour les sections avec moins de 15 observations.

# **Tableau 6.2 : Evolution de l'activité des SAMT entre N-1 et N**

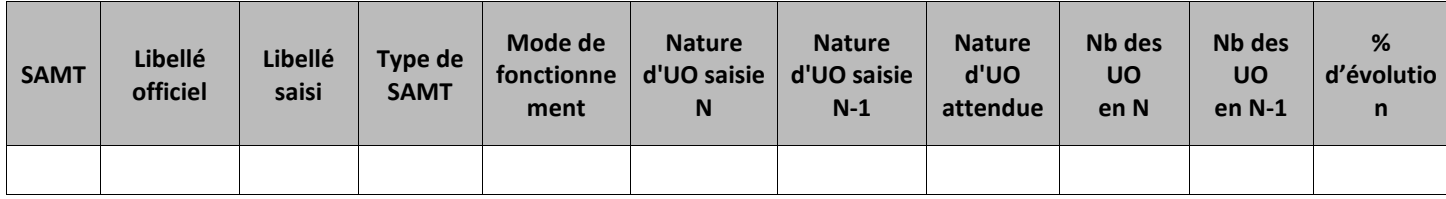

## **Objectif** :

Analyser les évolutions de l'activité par SAMT entre N-1 et N. Analyser la nature de l'UO saisie par SAMT entre N-1 et N.

*Si l'établissement est nouveau, les colonnes N-1 n'apparaissent pas.* La nature d'UO attendue pour une SAMT en sous-traitance = Montant\_ST

### **Sources :**

Toutes les informations contenues dans ce tableau sont issues de l'onglet « UO » saisies par l'établissement lors du paramétrage d'ARCAnH.

### **Point Focus :**

Il s'agit ici de vérifier :

- la cohérence entre le libellé officiel et le libellé saisi,
- la nature d'UO,
- les évolutions entre N-1 et N de l'activité.

#### **Actions :**

Les libellés saisis doivent être cohérents avec la numérotation de la SA.

Les évolutions importantes (positives ou négatives) en activité doivent être justifiées par l'établissement auprès du superviseur.

L'établissement doit utiliser les UO préconisées dans le guide ENC. Si les clés préconisées par le guide ne sont pas utilisées, il faut s'assurer que les clés utilisées restent pertinentes. Si la nature de l'UO est différente de celle préconisée ou de N-1, la nature de l'UO est en jaune.

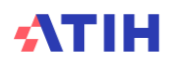

## **Tableaux 6.3 : Nombre d'UO par type de bénéficiaire**

## Tableau 6.3.1 : Nombre d'UO par type de bénéficiaire - Année N

## **Partie (1/2)**

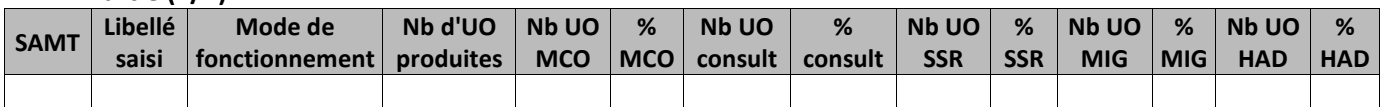

### **Partie (2/2)**

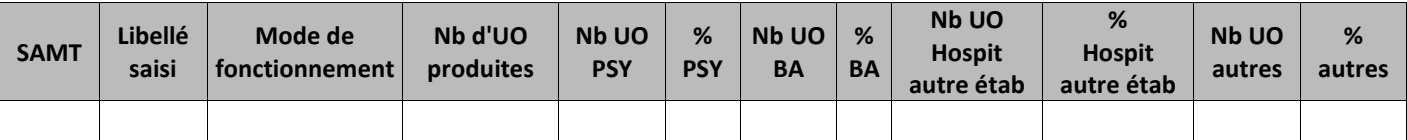

### **Objectif** :

Analyser la cohérence du nombre d'UO par type de bénéficiaire.

### **Sources :**

Toutes les informations contenues dans ce tableau sont issues de l'onglet « UO » saisies par l'établissement lors du paramétrage d'ARCAnH.

#### **Point Focus :**

Libellés des bénéficiaires :

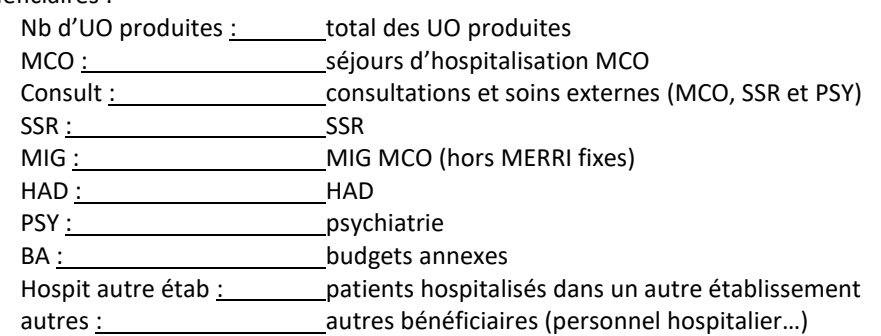

A noter que si l'établissement a déclaré des charges en phase *3-SA* pour l'une ou plusieurs de ces activités, on s'attend à un recueil d'UO. Inversement, si des UO sont déclarées pour une ou plusieurs de ces activités, on s'attend à ce qu'il y ait des charges déclarées en phase *3-SA* d'ARCAnH.

#### **Actions :**

En cas d'incohérence, une correction doit être faite lors du paramétrage d'ARCAnH.

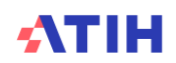

## Tableau 6.3.2 : Evolution du nombre d'UO par type de bénéficiaire par rapport à N-1

## **Partie (1/2)**

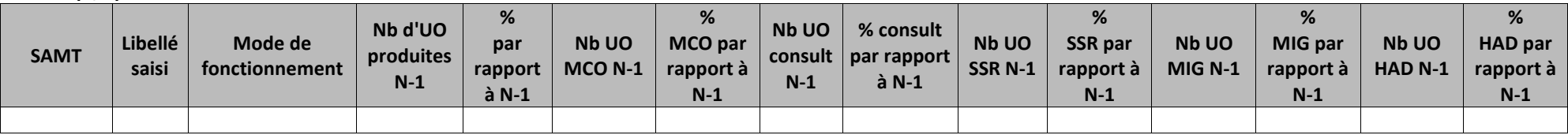

## **Partie (2/2)**

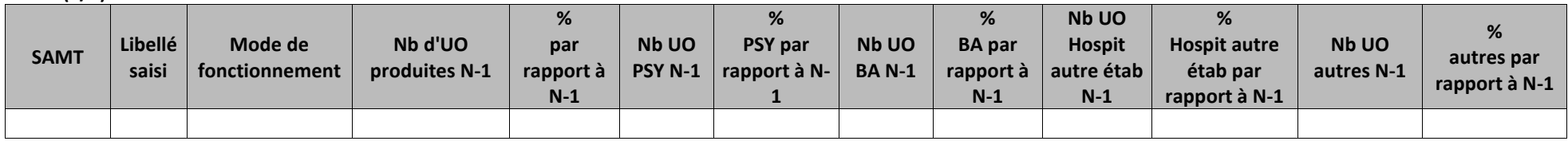

## **Objectif** :

Analyser la cohérence du nombre d'UO par type de bénéficiaire par rapport à N-1.

## **Sources :**

Toutes les informations contenues dans ce tableau sont issues de l'onglet « UO » saisies par l'établissement lors du paramétrage d'ARCAnH de l'année N et N-1.

### **Point Focus :**

Libellés des bénéficiaires :

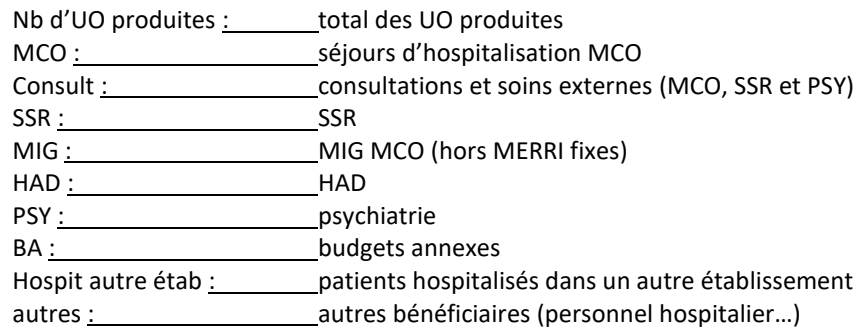

### **Actions :**

En cas d'incohérence, une correction doit être faite lors du paramétrage d'ARCAnH.

## Tableau 6.3.3 : Répartition du nombre d'UO par type d'activité N et N-1

## **Partie (1/2 )**

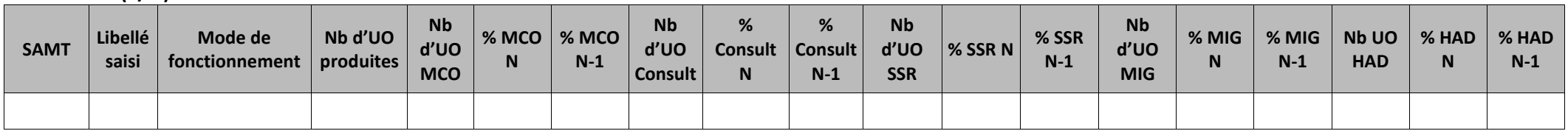

### **Partie (2/2)**

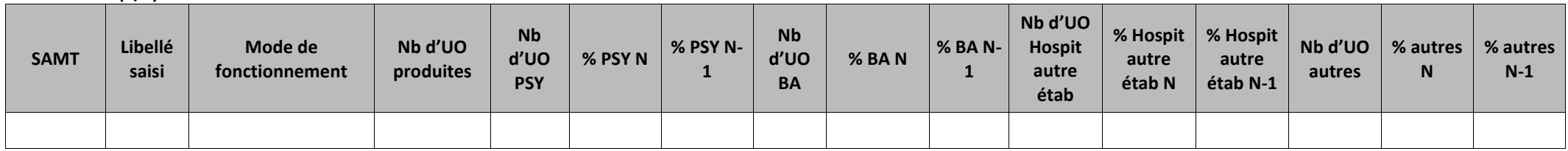

### **Objectif** :

Comparer le poids d'activité par champ entre N/N-1 vs le nb d'UO par champ entre N/N-1.

### **Sources :**

Toutes les informations contenues dans ce tableau sont issues de l'onglet « UO » saisies par l'établissement lors du paramétrage d'ARCAnH de l'année N et N-1.

### **Point Focus :**

Libellés des bénéficiaires :

Nb d'UO produites : total des UO produites

MCO : séjours d'hospitalisation MCO

Consult : consultations et soins externes (MCO, SSR et PSY)

SSR <u>: SSR</u>

MIG : MIG MCO (hors MERRI fixes)

HAD : HAD

PSY : psychiatrie

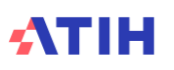

BA : budgets annexes Hospit autre étab : patients hospitalisés dans un autre établissement autres : autres bénéficiaires (personnel hospitalier…)

A noter que si l'établissement a déclaré des charges en phase *3-SA* pour l'une ou plusieurs de ces activités, on s'attend à un recueil d'UO. Inversement, si des UO sont déclarées pour une ou plusieurs de ces activités, on s'attend à ce qu'il y ait des charges déclarées en phase *3-SA* d'ARCAnH.

#### **Actions :**

En cas d'incohérence, une correction doit être faite lors du paramétrage d'ARCAnH.

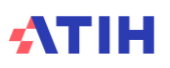

# **Tableaux 6.4 : Contrôles des UO par SAMT**

## Tableau 6.4.1 : Exhaustivité de l'hospitalisation MCO par SAMT

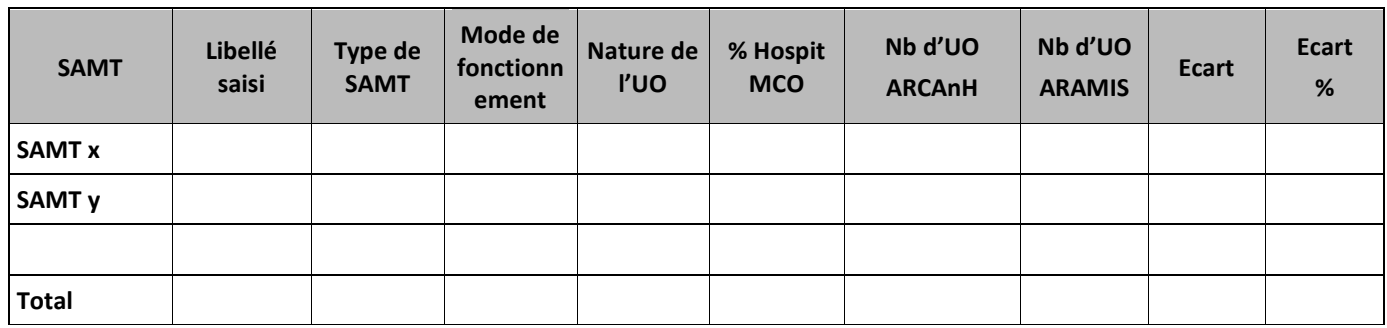

### **Objectif** :

Analyser l'exhaustivité des UO par confrontation de 2 sources de données : les données administratives et les données PMSI.

### **Sources** :

Nombre d'UO ARCAnH : UO déclarées pour les hospitalisés MCO dans ARCAnH pour chaque SAMT Nombre d'UO ARAMIS : UO suivies au séjour dans ARAMIS (fichiers 3 et/ou 4), à l'exclusion des SAMT ST avec nature d'UO=Montant\_ST

### **Point Focus :**

Les UO administratives concernent la période du 01/01/N au 31/12/N Les UO PMSI concernent les séjours clos dans l'année N.

Modulo le décalage calendaire, la colonne A doit être équivalente à la colonne B.

### **Actions :**

L'écart en % entre le nombre d'UO administratives et le nombre d'UO PMSI ne doit pas dépasser 5% pour chacune des SA. Dans le cas contraire, cela signifie qu'il y a soit une correction à faire, soit une justification à donner au superviseur.

*Rappel : Pour les SAMT en sous-traitance, la nature d'UO doit être le montant\_ST. Ces SAMT ne doivent donc pas apparaître dans ce tableau (cf. tableau 6.4.2 pour ces sections).*

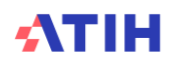

## Tableau 6.4.2 : Contrôle de l'absence d'UO recueillies dans ARAMIS pour les SAMT avec UO = Montant\_ST

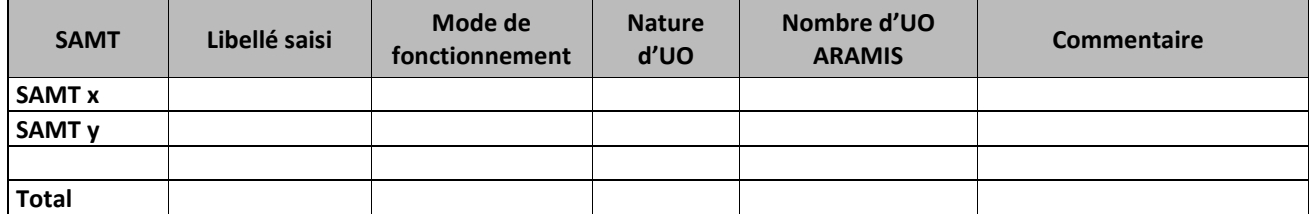

### **Objectif** :

Contrôler l'absence d'UO recueillies dans ARAMIS pour les SAMT en sous-traitance avec UO = Montant\_ST

### **Sources** :

Nombre d'UO ARAMIS : UO recueillies dans ARAMIS pour les SAMT ST avec nature d'UO = Montant\_ST dans les fichiers 3 ou 4 (MCO), fichier 10 (SSR), fichier 8 (HAD).

### **Actions :**

Avec une nature d'UO = Montant\_ST, aucune UO n'est attendue dans les fichiers 3 ou 4 (MCO), fichier 10 (SSR) ou fichier 8 (HAD) mais la charge doit être suivie en montant dans le fichier 7 (MCO), dans le fichier 4 (SSR) ou dans le fichier 3 (HAD). Les fichiers Aramis correspondant devront être corrigés en conséquence.

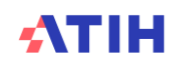

## **Tableaux 6.5 : Aide à l'analyse des coûts unitaires à partir des charges**

Tableau 6.5.1 : Aide à l'analyse des coûts unitaires à partir des charges en coût par unité (tous titres de dépenses confondus)

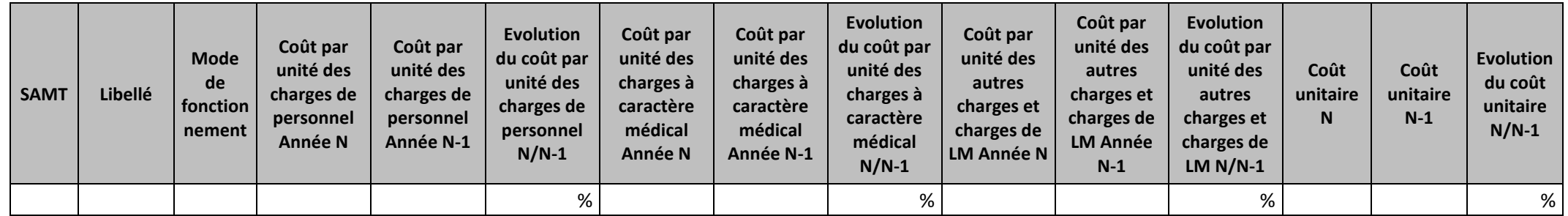

## **Objectif :**

Repérer les évolutions importantes des coûts par UO des charges de personnel, charges à caractère médical et autres charges et charges de LM. Analyser l'évolution des coûts par UO par SAMT entre N et N-1.

### **Source :**

ARCAnH N et N-1

### **Actions :**

Ce tableau peut apporter des informations complémentaires à l'établissement pour expliquer à son superviseur pourquoi le coût de l'unité d'œuvre de la SAMT évolue de façon plus ou moins significative.

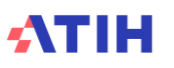
Tableau 6.5.2 : Aide à l'analyse des coûts unitaires à partir des charges en poids du coût unitaire (tous titres de dépenses confondus)

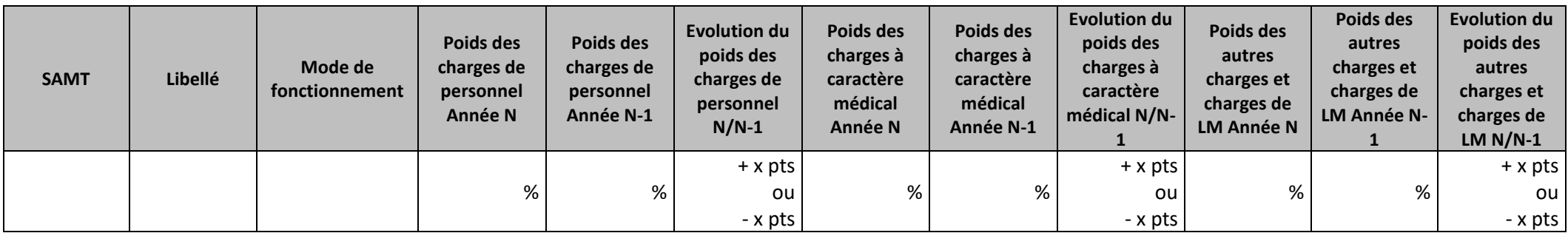

# **Objectif :**

Permettre l'analyse de la décomposition des coûts d'unité d'œuvre des SAMT à partir du poids des charges de personnel, des charges à caractère médical et des charges de LM de N et N-1.

#### **Source :**

Données ARCAnH N et N-1.

## **Actions :**

Ce tableau peut apporter des informations complémentaires à l'établissement pour expliquer à son superviseur pourquoi le coût de l'unité d'œuvre de la SAMT évolue de façon plus ou moins significative.

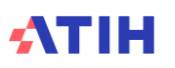

Tableau 6.5.3 : Aide à l'analyse des coûts unitaires par rapport au coût de référence (tous titres de dépenses confondus)

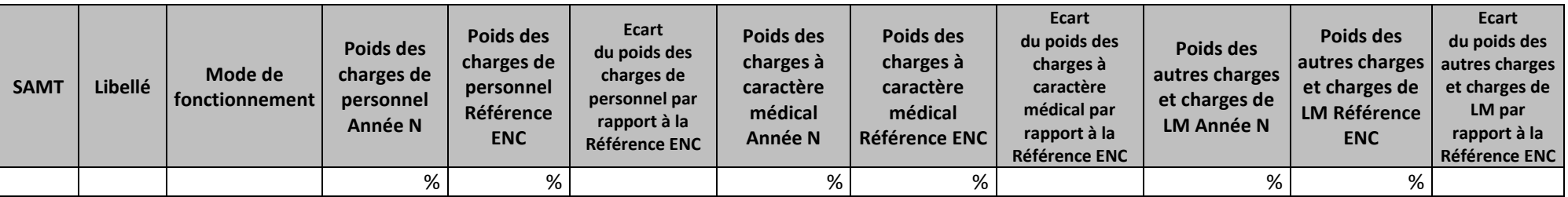

## **Objectif :**

Permettre un comparatif global de la décomposition en poids de charges des coûts d'unité d'œuvre des SAMT de l'année N et du coût de référence.

## **Source :**

Poids de charges de l'année N : Données ARCAnH N

Poids de charges du coût de référence ENC :

- Le coût UO de référence est calculé sans les charges de DMI LES, SP LES, SP ATU et PSL, selon la racine de la SAMT, le mode de fonctionnement, la nature de l'UO et le statut de l'établissement sur les données des établissements intégrés en N-3, N-2 et N-1.
- Le coût de référence est réalisé sur minimum 11 observations. Les poids s'affichent en orange pour les sections avec moins de 15 observations.

### **Actions :**

Ce tableau peut apporter des informations complémentaires à l'établissement pour expliquer à son superviseur pourquoi le coût de l'unité d'œuvre de la SAMT est en écart par rapport au coût de référence.

Le tableau 6.5.3: s'analyse conjointement avec :

- Tableau 6.1 : Evolution des charges et des coûts d'UO des SAMT entre N-1 et N
- Tableau 6.5.2 : Aide à l'analyse des coûts unitaires à partir des charges en poids du coût unitaire (tous titres de dépenses confondus)

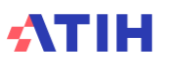

# **Tableaux 6.6 : Aide à l'analyse des coûts unitaires à partir des charges de personnel (tous titres de dépenses confondus)**

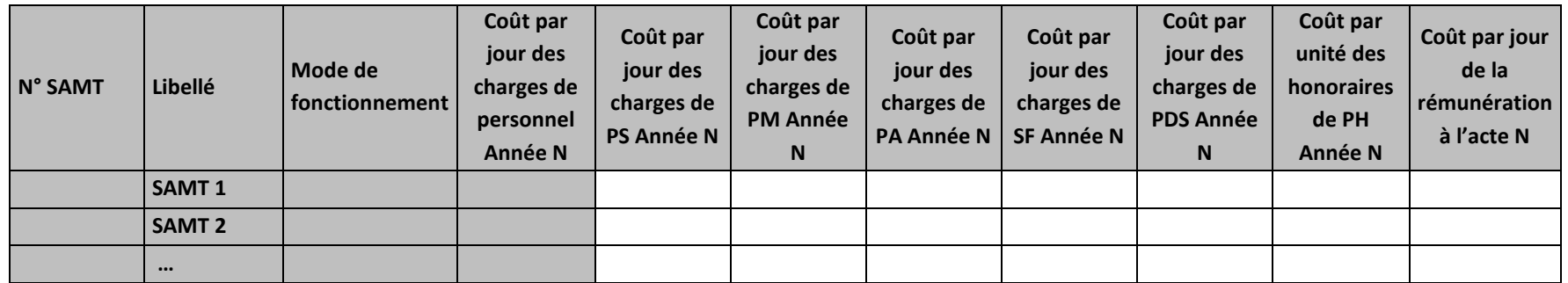

Tableau 6.6.1 : Aide à l'analyse des coûts unitaires à partir des charges de personnel en coût par unité (tous titres de dépenses confondus)

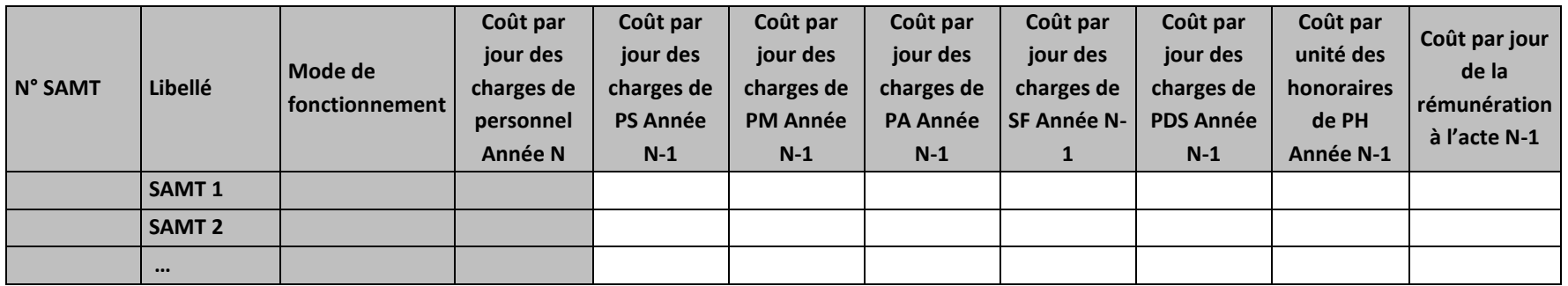

#### **Objectif :**

Permettre l'analyse de la décomposition du coût par unité d'œuvre des charges de personnel d'une année sur l'autre.

#### **Source :**

Colonne 4 et suivantes : les informations sont issues de la phase *3 SA* d'ARCAnH N et N-1

Charges de personnel PS = postes de charges PS\_REMU + PS\_EXT

Charges de personnel PM = postes de charges PM\_REMU + PM\_EXT + PI\_REMU

Charges de personnel PA = postes de charges PA\_REMU + PA\_EXT

Charges de personnel SF = postes de charges SF\_REMU + SF\_EXT  $+$  SF\_PI\_REMU

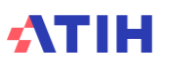

# **Points focus :**

Les tableaux 6.6 s'analysent conjointement :

- 6.6.1 : données N et N-1 en valeur absolue
- 6.6.2 : poids des charges en % du coût par unité d'œuvre total
- 6.6.3 : évolution du coût par unité d'œuvre (en %) et évolution des poids (en points d'évolution)

L'analyse doit être croisée avec les ratios de coûts / ETPR des tableaux 1.

# **Actions :**

Ce tableau permet à l'établissement d'expliquer à son superviseur pourquoi le coût des charges de personnel de la SAMT évolue de façon plus ou moins significative.

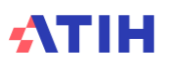

Tableau 6.6.2 : Aide à l'analyse des coûts unitaires à partir des charges de personnel en poids du coût unitaire (tous titres de dépenses confondus) **Partie 1/2** 

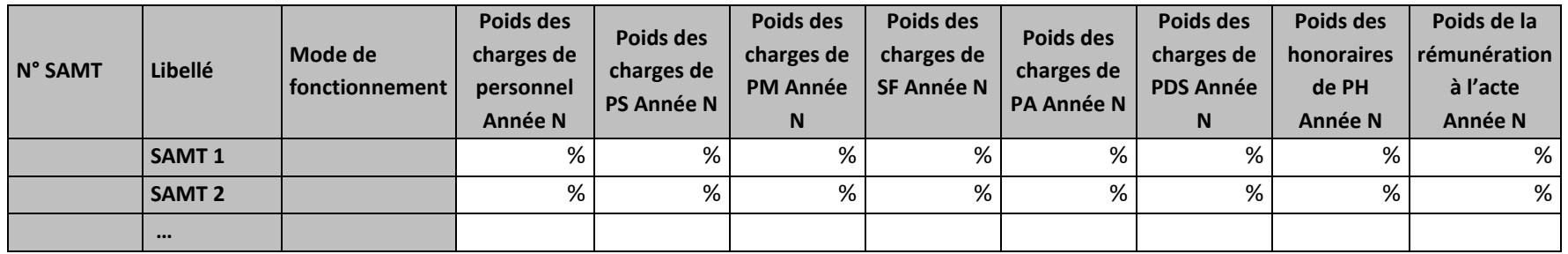

**Partie 2/2**

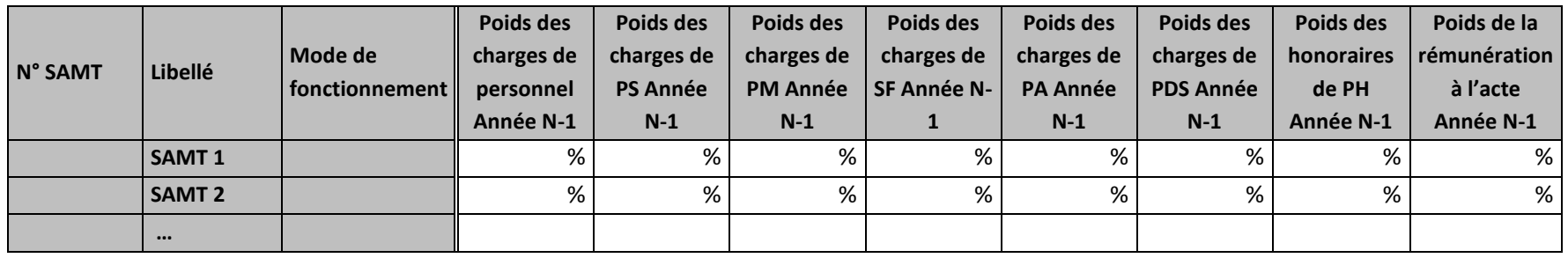

# **Objectif :**

Permettre l'analyse de la décomposition du coût par unité d'œuvre des charges de personnel d'une année sur l'autre.

### **Source :**

Colonne 4 et suivantes : les informations sont issues de la phase *3 SA* d'ARCAnH N et N-1 Charges de personnel PS = postes de charges PS\_REMU + PS\_EXT Charges de personnel PM = postes de charges PM\_REMU + PM\_EXT + PI\_REMU

Charges de personnel PA = postes de charges PA\_REMU + PA\_EXT

Charges de personnel SF = postes de charges SF\_REMU + SF\_EXT  $\frac{1}{2}$  + SF\_PI\_REMU

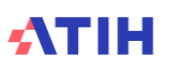

# **Points focus :**

Les tableaux 6.6 s'analysent conjointement :

- 6.6.1 : données N et N-1 en valeur absolue
- 6.6.2 : poids des charges en % du coût par unité d'œuvre total
- 6.6.3 : évolution du coût par unité d'œuvre (en %) et évolution des poids (en points d'évolution)

L'analyse doit être croisée avec les ratios de coûts / ETPR des tableaux 1.

# **Actions :**

Ce tableau permet à l'établissement d'expliquer à son superviseur pourquoi le coût des charges de personnel de la SAMT évolue de façon plus ou moins significative.

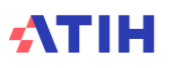

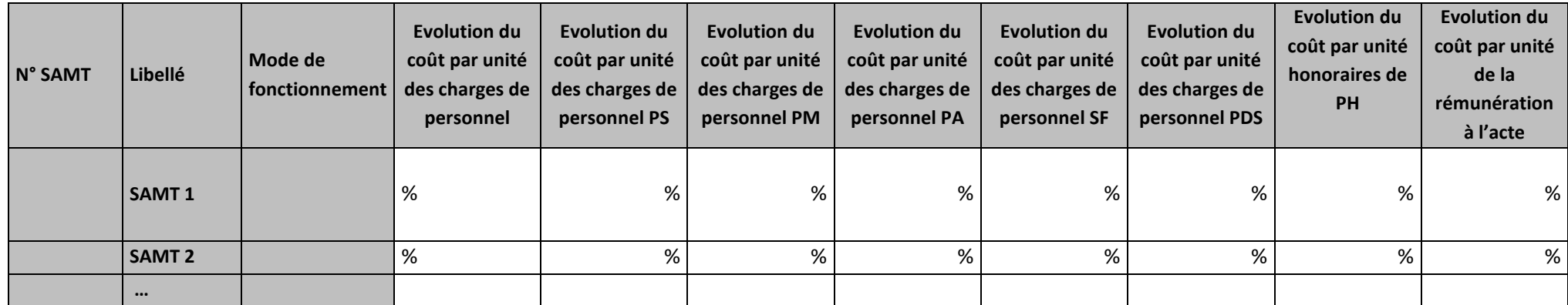

Tableau 6.6.3 : Evolution N/N-1 des charges de personnel en coût par unité et en poids du coût unitaire (tous titres de dépenses confondus)

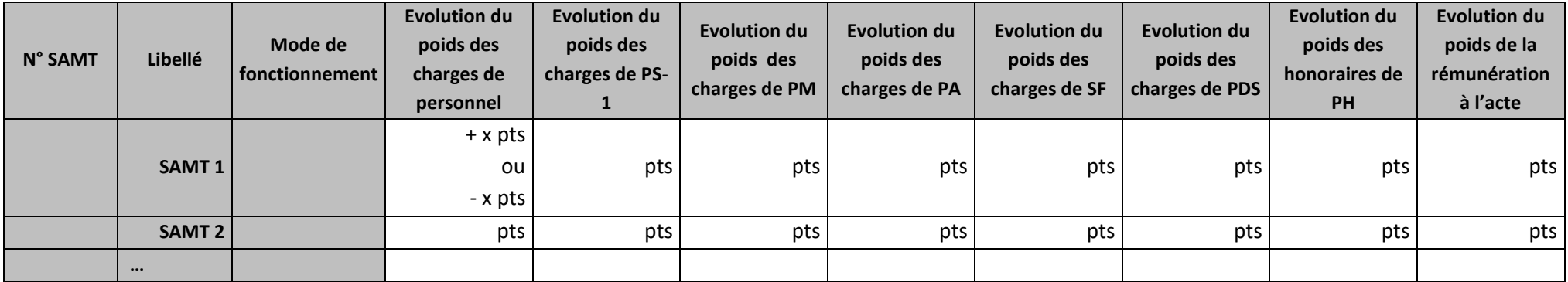

# **Objectif :**

Permettre l'analyse de la décomposition du coût par unité d'œuvre des charges de personnel d'une année sur l'autre.

### **Source :**

Colonne 4 et suivantes : les informations sont issues de la phase *3 SA* d'ARCAnH N et N-1 Charges de personnel PS = postes de charges PS\_REMU + PS\_EXT Charges de personnel PM = postes de charges PM\_REMU + PM\_EXT + PI\_REMU Charges de personnel PA = postes de charges PA\_REMU + PA\_EXT

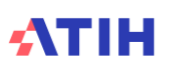

Charges de personnel SF = postes de charges SF\_REMU + SF\_EXT  $+$  SF\_PI\_REMU

# **Points focus :**

Les tableaux 6.6 s'analysent conjointement :

- 6.6.1 : données N et N-1 en valeur absolue
- 6.6.2 : poids des charges en % du coût par unité d'œuvre total
- 6.6.3 : évolution du coût par unité d'œuvre (en %) et évolution des poids (en points d'évolution)

L'analyse doit être croisée avec les ratios de coûts / ETPR des tableaux 1.

# **Actions :**

Ce tableau permet à l'établissement d'expliquer à son superviseur pourquoi le coût des charges de personnel de la SAMT évolue de façon plus ou moins significative.

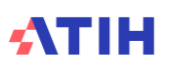

# **Tableaux 6.7 : Aide à l'analyse des coûts unitaires à partir des charges à caractère médical (tous titres de dépenses confondus)**

Tableau 6.7.1 : Aide à l'analyse des coûts unitaires à partir des charges à caractère médical en coût par unité (tous titres de dépenses confondus) Partie 1/2 :

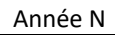

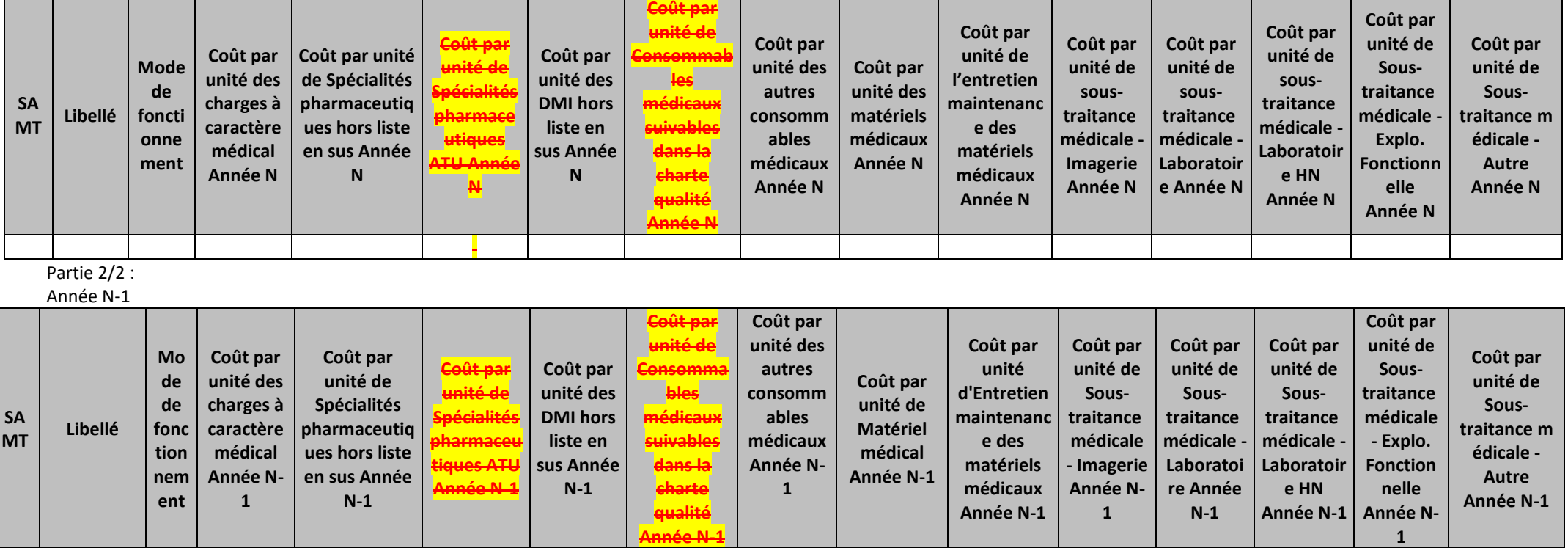

### **Objectif :**

Permettre l'analyse de la décomposition du coût d'unité d'œuvre des charges à caractère médical d'une année sur l'autre.

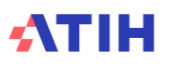

### **Source :**

Les informations sont issues de la phase *3-SA* d'ARCAnH N et N-1.

Le coût par unité des autres consommables médicaux N-1 s'obtiennent en sommant le coût des consommables médicaux suivables dans la charte qualité et les autres consommables médicaux N-1.

# **Points focus :**

Les tableaux 6.7 s'analysent conjointement :

- 6.7.1 : données N et N-1 en valeur absolue
- 6.7.2 : poids des charges en % du coût par unité d'œuvre total
- 6.7.3 : évolution du coût par unité d'œuvre (en %) et évolution des poids (en points d'évolution)

# **Actions :**

Ce tableau permet à l'établissement d'expliquer à son superviseur pourquoi le coût des charges à caractère médical évolue de façon plus ou moins significative.

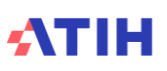

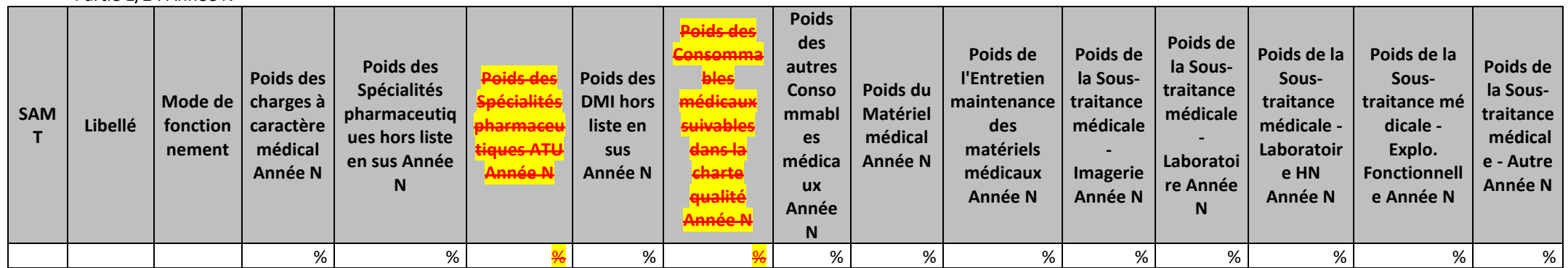

Tableau 6.7.2 : Aide à l'analyse des coûts unitaires à partir des charges à caractère médical en poids du coût unitaire (tous titres de dépenses confondus) Partie 1/2 : Année N

#### Partie 2/2 : Année

N-1

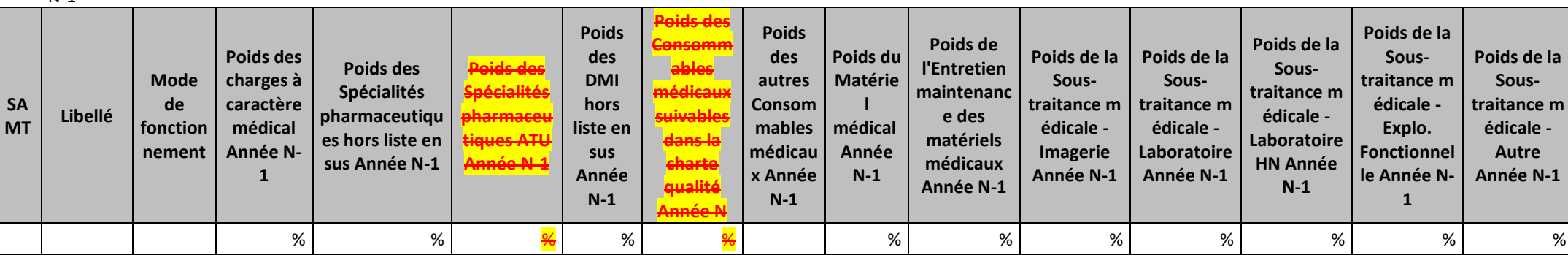

# **Objectif :**

Permettre l'analyse de la décomposition du coût d'unité d'œuvre des charges à caractère médical d'une année sur l'autre.

### **Source :**

Les informations sont issues de la phase *3-SA* d'ARCAnH N et N-1

Le coût par unité des autres consommables médicaux N-1 s'obtiennent en sommant le coût des consommables médicaux suivables dans la charte qualité et les autres consommables médicaux N-1.

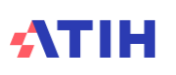

# **Points focus :**

Les tableaux 6.7 s'analysent conjointement :

- 6.7.1 : données N et N-1 en valeur absolue
- 6.7.2 : poids des charges en % du coût par unité d'œuvre total
- 6.7.3 : évolution du coût par unité d'œuvre (en %) et évolution des poids (en points d'évolution)

# **Actions :**

Ce tableau permet à l'établissement d'expliquer à son superviseur pourquoi le coût des charges à caractère médical évolue de façon plus ou moins significative.

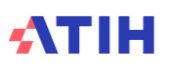

Tableau 6.7.3 : Evolution N/N-1 des charges à caractère médical en coût par unité et en poids du coût unitaire (tous titres de dépenses confondus)

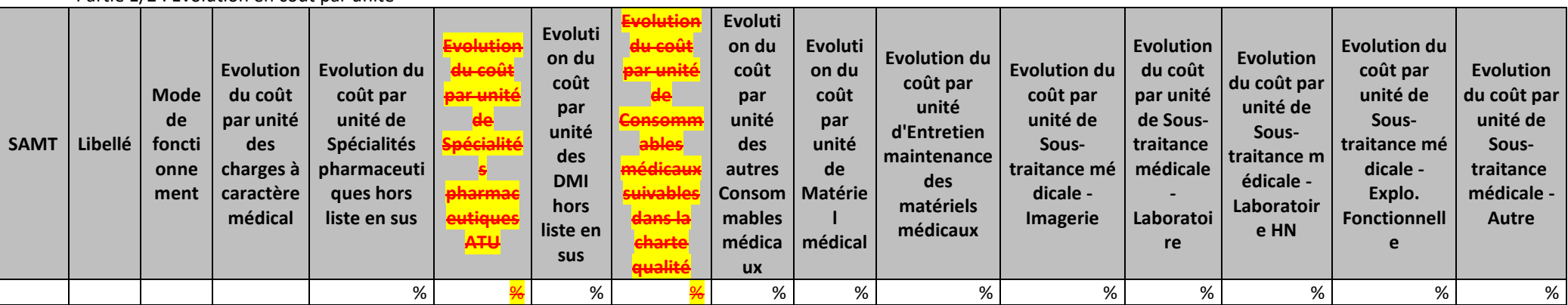

Partie 1/2 : Evolution en coût par unité

# Partie 2/2 : Evolution en poids du coût par unité

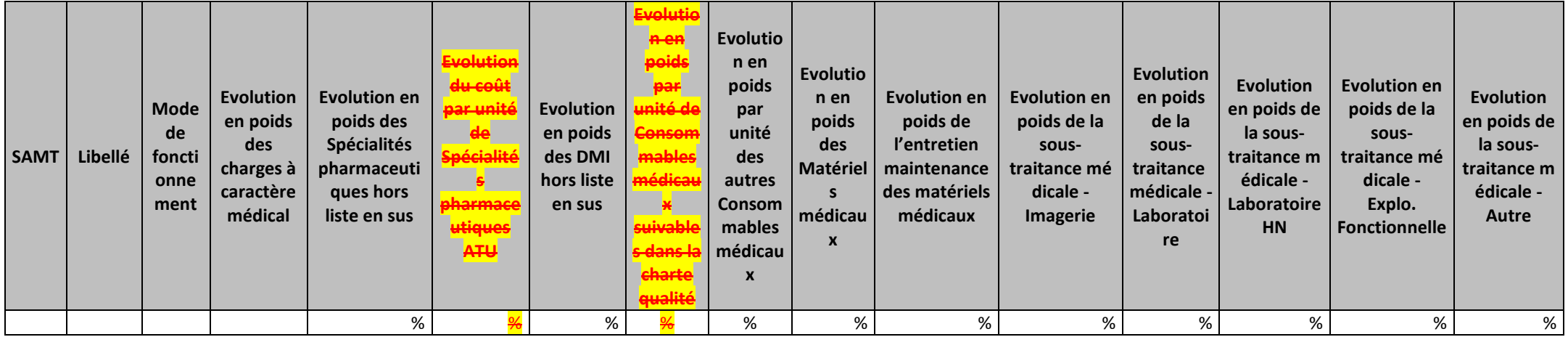

# **Objectif :**

Permettre l'analyse de la décomposition du coût d'unité d'œuvre des charges à caractère médical d'une année sur l'autre. **Source :**

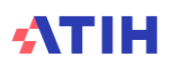

Les informations sont issues de la phase *3-SA* d'ARCAnH N et N-1

Le coût par unité des autres consommables médicaux N-1 s'obtiennent en sommant le coût des consommables médicaux suivables dans la charte qualité et les autres consommables médicaux N-1.

# **Points focus :**

Les tableaux 6.7 s'analysent conjointement :

- 6.7.1 : données N et N-1 en valeur absolue
- 6.7.2 : poids des charges en % du coût par unité d'œuvre total
- 6.7.3 : évolution du coût par unité d'œuvre (en %) et évolution des poids (en points d'évolution)

# **Actions :**

Ce tableau permet à l'établissement d'expliquer à son superviseur pourquoi le coût des charges à caractère médical évolue de façon plus ou moins significative.

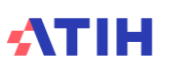

Tableau 6.7.4 : Évolution des taux de suivi au séjour des charges à caractère médical hors liste en sus par SA

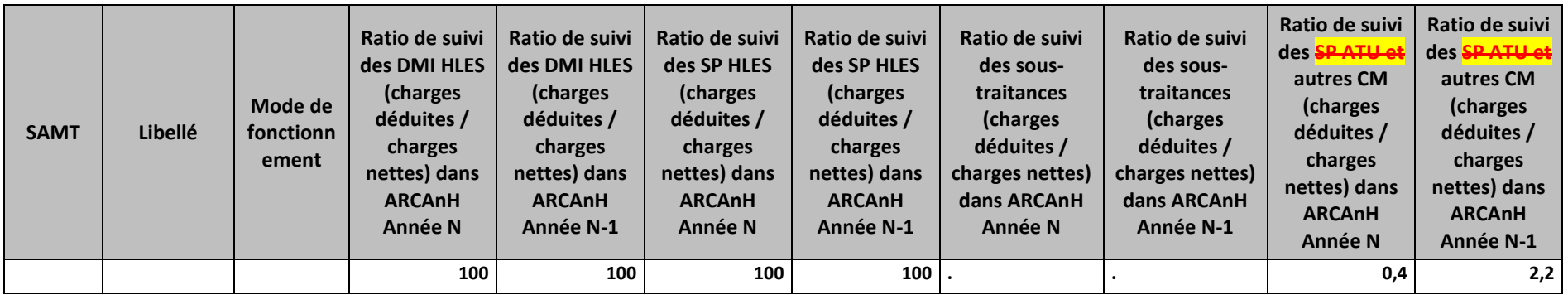

# **Objectif :**

Analyser l'évolution du ratio de suivi des DMI HLES, des SP HLES, des sous-traitances et des SP ATU et autres CM. Le ratio de suivi est calculé en divisant les charges déduites par les charges nettes.

# **Sources :**

Colonnes « Ratio de suivi du poste de charge x » : informations issues de la Phase 6 d'ARCANH : pour chaque poste de charges directes suivies au séjour de ARCANH / charges nettes

# **Actions :**

Ce tableau peut apporter des informations complémentaires à l'établissement pour expliquer pourquoi le suivi de certaines charges à caractère médical évolue d'une année sur l'autre.

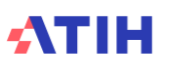

# Tableau 6.7.5 : Coût par unité des charges liste en sus et Produits sanguins labiles

#### **Ces charges ne sont pas incluses dans le calcul du coût unitaire des SAMT**

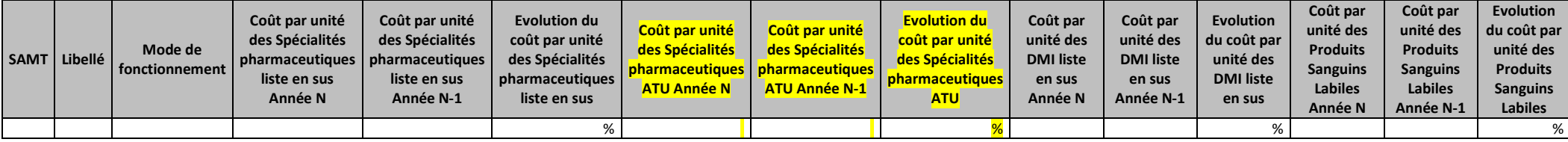

#### **Objectif :**

Apporter un complément d'information pour l'analyse du coût d'unité d'œuvre en cas de forte évolution des listes en sus, ATU ou des PSL.

#### **Source :**

Les informations sont issues de la phase *3-SA* d'ARCAnH N et N-1

#### **Points focus :**

Ces charges ne sont pas incluses dans le calcul du coût d'unité d'œuvre des SAMT

#### **Actions :**

Ce tableau peut apporter des informations complémentaires à l'établissement pour expliquer à son superviseur pourquoi le coût de la SAMT évolue de façon plus ou moins significative grâce à l'analyse des charges médicales.

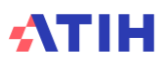

# **Tableaux 6.8 : Aide à l'analyse des coûts unitaires à partir des autres charges et charges de LM (tous titres de dépenses confondus)**

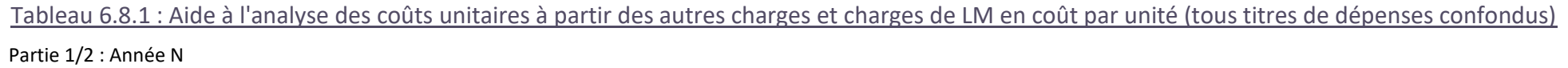

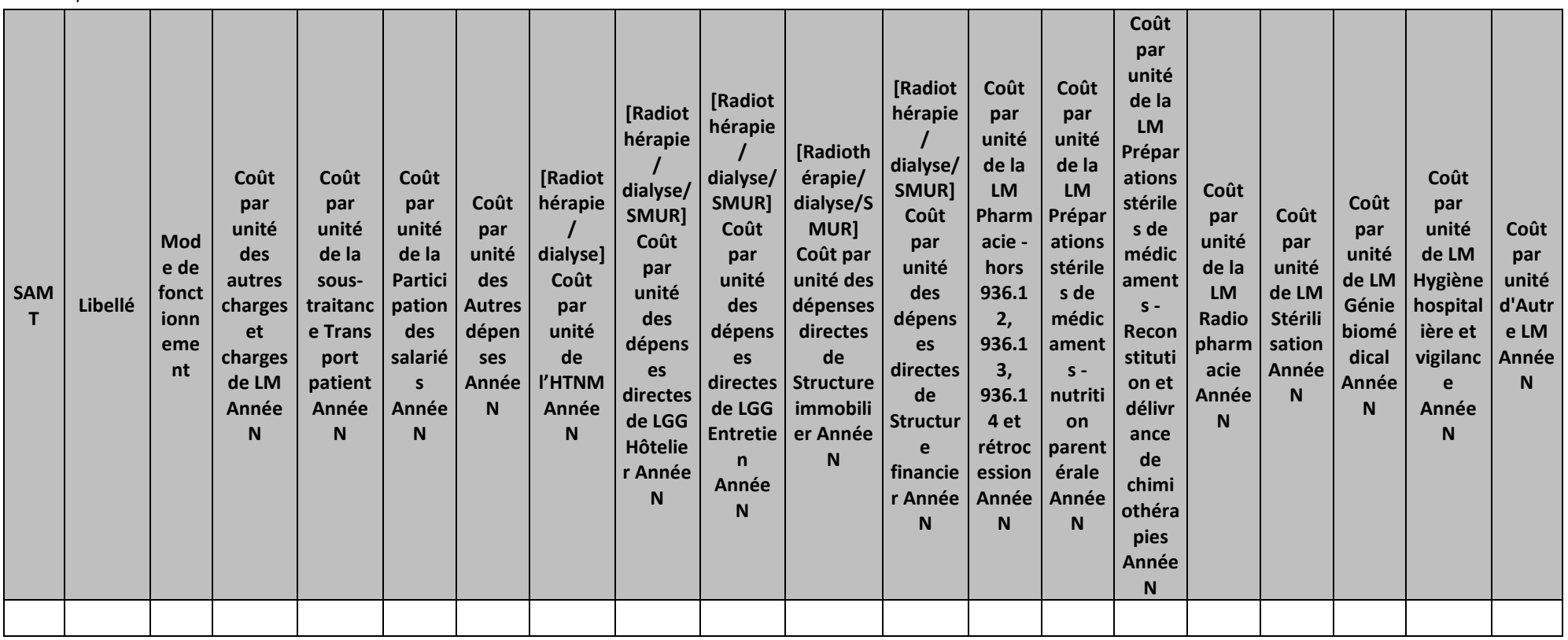

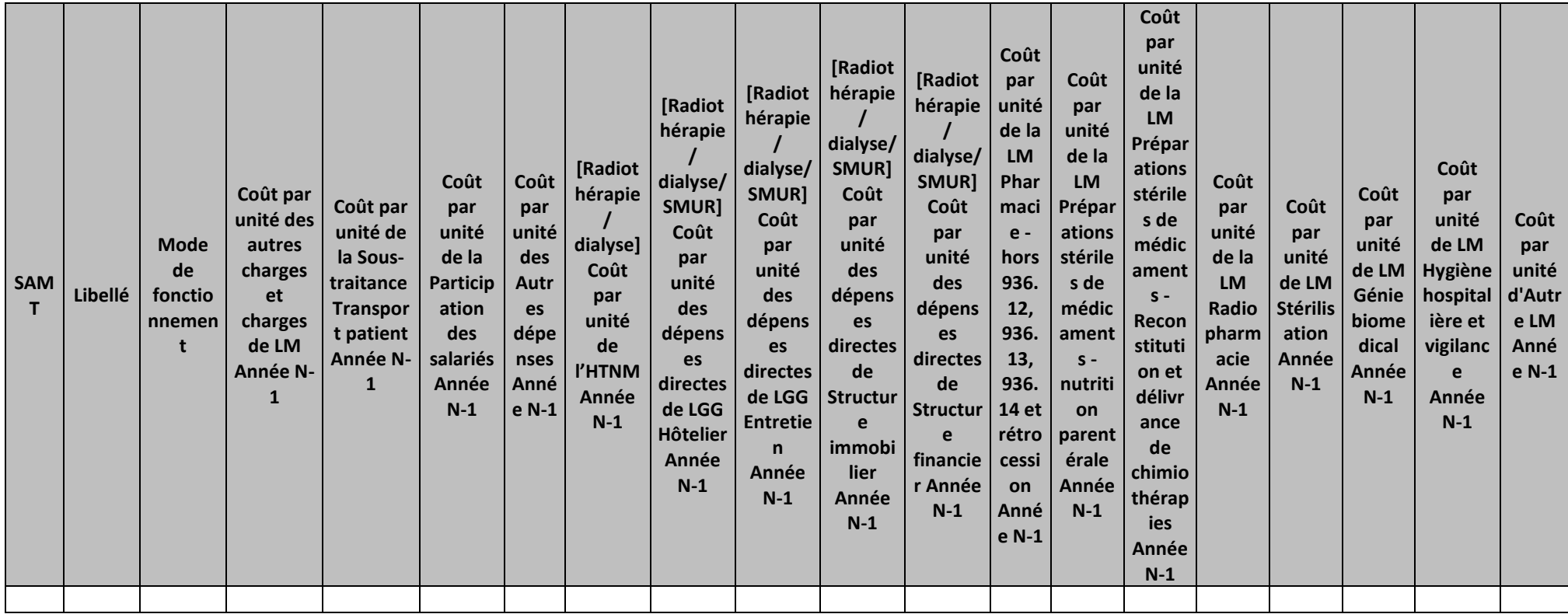

# **Objectif :**

Permettre l'analyse de la décomposition du coût d'unité d'œuvre des SAMT concernant la partie autres charges et charges de LM d'une année sur l'autre.

# **Source :**

Les informations sont issues de la phase *3-SA* d'ARCAnH N et N-1

ort patient ». afin de permettr entre N et N-1.

# **Points focus :**

Les tableaux 6.8 s'analysent conjointement :

• 6.8.1 : données N et N-1 en valeur absolue

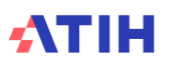

- 6.8.2 : poids des charges en % du coût par unité d'œuvre total
- 6.8.3 : évolution du coût par unité d'œuvre (en %) et évolution des poids (en points d'évolution)

Pour les charges de LM, l'analyse doit être croisée avec les tableaux de contrôle coûts des UO (TDC 8 en MCO et 10 en SSR).

# **Actions :**

Ce tableau permet à l'établissement d'expliquer à son superviseur pourquoi les autres charges et charges de LM de la SAMT évoluent de façon plus ou moins significative.

# Tableau 6.8.2 : Aide à l'analyse des coûts unitaires à partir des autres charges et charges de LM en poids du coût unitaire (tous titres de dépenses

# confondus)

# Partie 1/2 : Année N

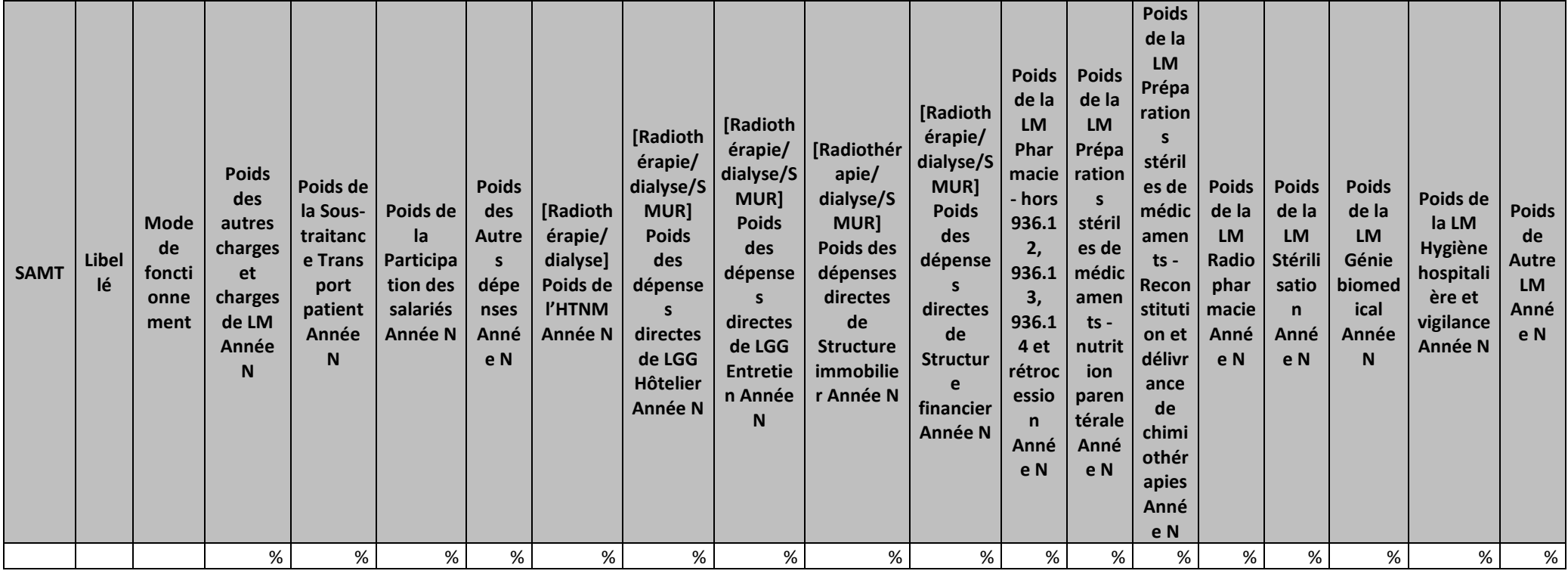

Partie 2/2 : Année N-1

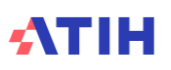

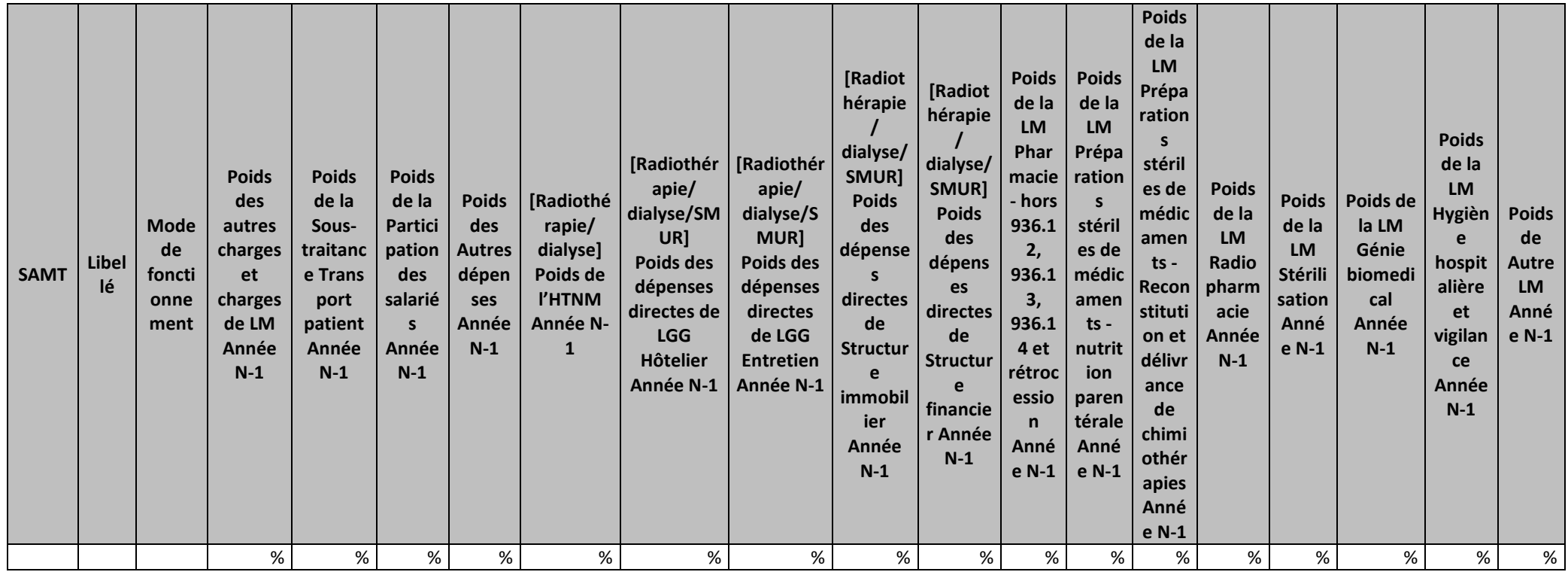

## **Objectif :**

Permettre l'analyse de la décomposition du coût d'unité d'œuvre des SAMT concernant la partie autres charges et charges de LM d'une année sur l'autre.

# **Source :**

Les informations sont issues de la phase *3-SA* d'ARCAnH N et N-1

est sommé dans la colonne « Sous-traitance transport patient », afin de permettre une comparaison fiable de ces c entre N et N-1.

# **Points focus :**

Les tableaux 6.8 s'analysent conjointement :

- 6.8.1 : données N et N-1 en valeur absolue
- 6.8.2 : poids des charges en % du coût par unité d'œuvre total

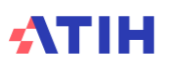

• 6.8.3 : évolution du coût par unité d'œuvre (en %) et évolution des poids (en points d'évolution)

Pour les charges de LM, l'analyse doit être croisée avec les tableaux de contrôle coûts des UO (TDC 8 en MCO et 10 en SSR).

# **Actions :**

Ce tableau permet à l'établissement d'expliquer à son superviseur pourquoi les autres charges et charges de LM de la SAMT évoluent de façon plus ou moins significative.

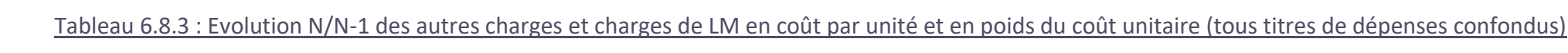

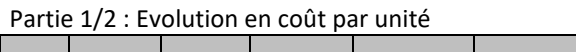

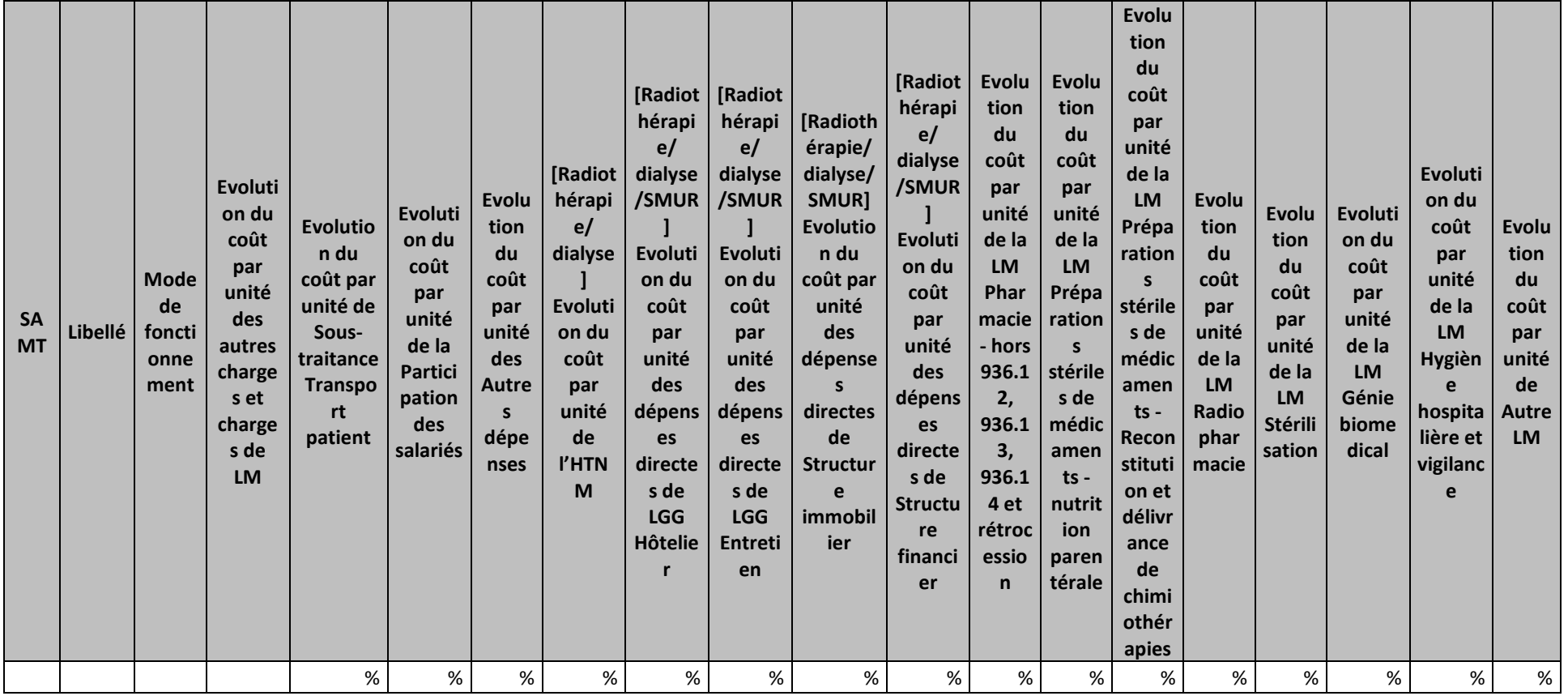

#### Partie 2/2 : Evolution en poids du coût unitaire

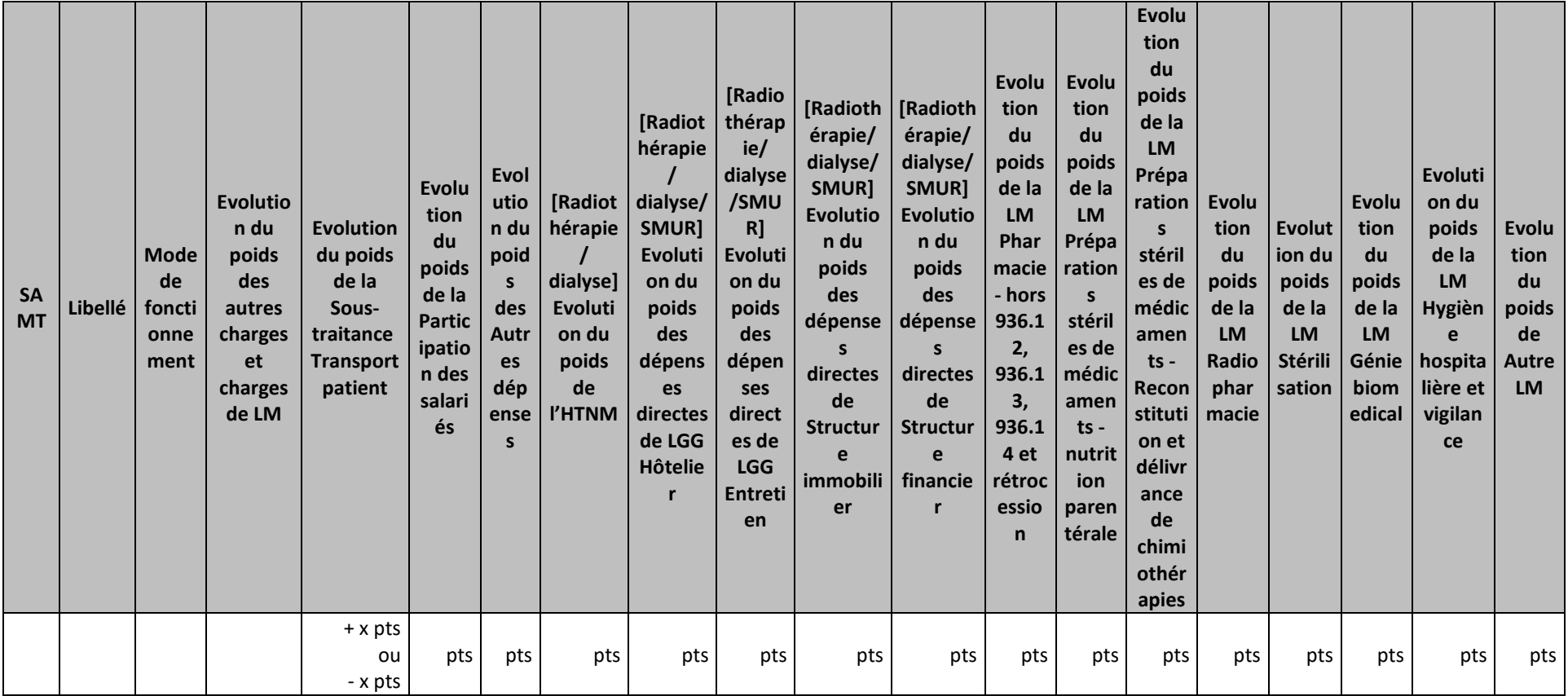

## **Objectif :**

Permettre l'analyse de la décomposition du coût d'unité d'œuvre des SAMT concernant la partie autres charges et charges de LM d'une année sur l'autre.

## **Source :**

Les informations sont issues de la phase *3-SA* d'ARCAnH N et N-1

de l'année N-1 est sommé dans la colonne « Sous-traitance transport patient », afin de permettre une comparaison fiable de ces c entre N et N-1.

## **Points focus :**

Les tableaux 6.8 s'analysent conjointement :

- 6.8.1 : données N et N-1 en valeur absolue
- 6.8.2 : poids des charges en % du coût par unité d'œuvre total
- 6.8.3 : évolution du coût par unité d'œuvre (en %) et évolution des poids (en points d'évolution)

Pour les charges de LM, l'analyse doit être croisée avec les tableaux de contrôle coûts des UO (TDC 8 en MCO et 10 en SSR).

# **Actions :**

Ce tableau permet à l'établissement d'expliquer à son superviseur pourquoi les autres charges et charges de LM de la SAMT évoluent de façon plus ou moins significative.

# **Tableau 6.9 : Aide à l'analyse des sections de robot**

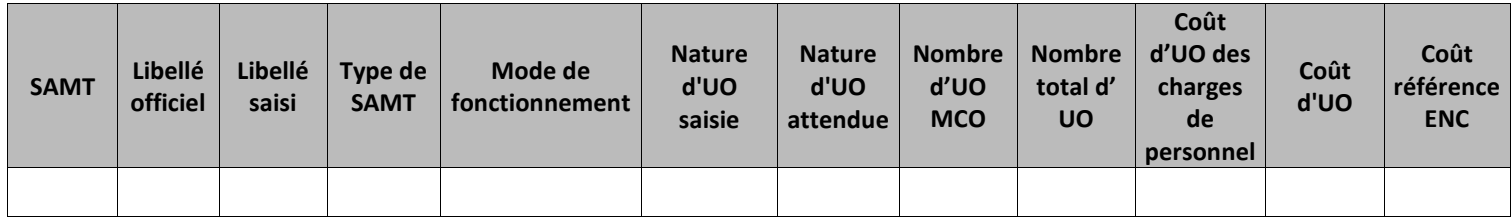

## **Objectif** :

Vérifier la conformité du traitement du robot par rapport aux consignes.

*Si la racine de la SAMT est 932.44 – SAMT Bloc Robot Surcout machine, si la clé saisie est différente du passage ou qu'il y a des charges de personnel, alors la ligne est en jaune.* 

*Si la racine de la SAMT est 9322.422.9 avec un suffixe 9 – SAMT Bloc Robotique, si la clé saisie est différente de l'ICR, alors la ligne est en jaune.* 

*Si la nature de l'UO est différente de celle préconisée ou de N-1, la nature de l'UO est en jaune.*

### **Sources :**

Les informations contenues dans ce tableau sont issues de l'onglet « UO » saisies par l'établissement lors du paramétrage d'ARCAnH et de l'onglet « 4-pdt » pour les charges de personnel.

Le coût d'UO des charges de personnel comprend les charges de PS, PA, PM et permanence des soins.

Charges de personnel PS = postes de charges PS\_REMU + PS\_EXT

Charges de personnel PM = postes de charges PM\_REMU + PM\_EXT + PI\_REMU

Charges de personnel PA = postes de charges PA\_REMU + PA\_EXT

#### **Point Focus :**

Il s'agit ici de vérifier :

- La cohérence entre le libellé officiel et le libellé saisi,
- La nature d'UO,
- Les charges affectées.

#### **Actions :**

Les libellés saisis doivent être cohérents avec la numérotation de la SA.

L'établissement doit utiliser le découpage SAMT et UO préconisés dans le guide ENC. Si les clés préconisées par le guide ne sont pas utilisées, il faut s'assurer que les clés utilisées restent pertinentes.

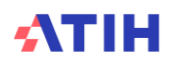

# **Document 9 : Synthèse des SAMT**

Le document 9 présente les éléments suivants en lignes et en colonnes :

En ligne, on trouvera toutes les SAMT déclarées par l'établissement avec les sous totaux suivants selon la nature de l'UO :

- Total Urgences
- Total SMUR terrestre
- Total SMUR aérien
- Total labotatoire hors ACP (B ou Valorisation\_euro)
- Total Laboratoire ACP
- Total bloc (ICR ou passage)
- Total imagerie
- Total anesthésiologie
- Total explorations fonctionnelles
- Total dialyse
- Total radiothérapie
- Total autres (pas de coût d'UO de référence car les activités et les natures d'UO sont différentes)
- Total Général

En colonnes, on trouvera les items suivants

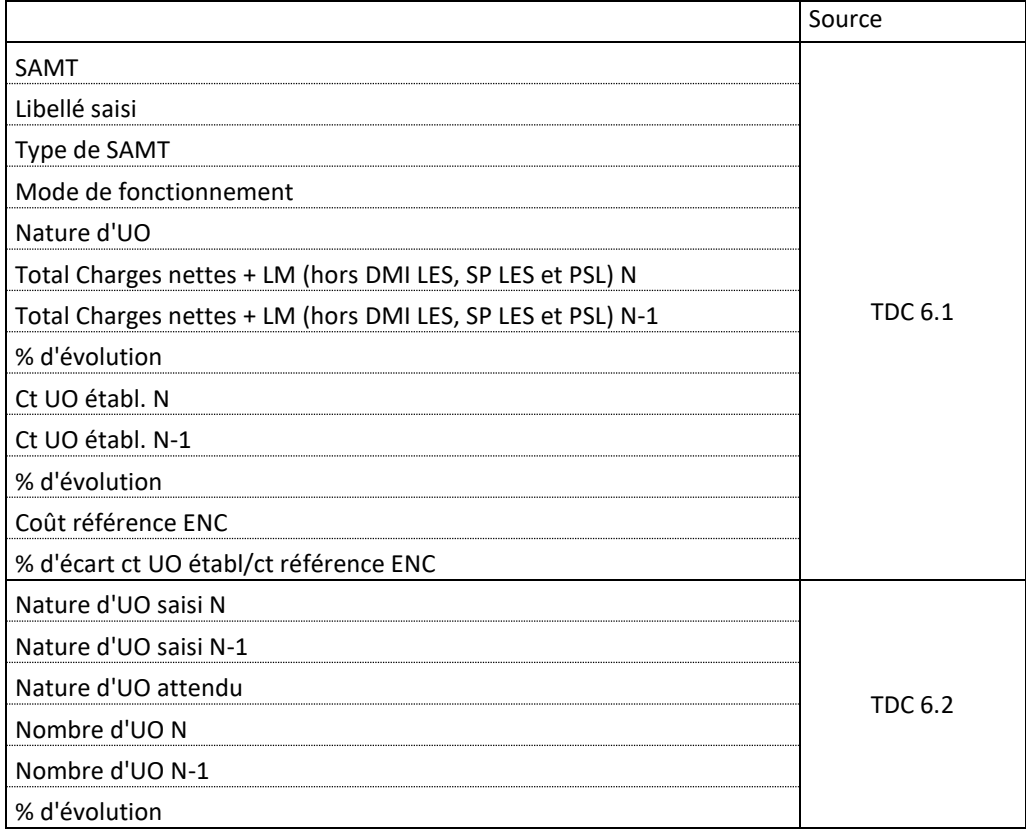

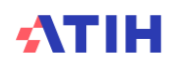

# **Document 10 : Analyse des SAMT en atypie**

Ce fichier à télécharger en « .CSV » fournit la liste des SAMT en anomalie/atypie. Il comprend les champs suivants :

- FINESS
- N° SAMT
- Libellé de la SAMT
- Numéro de l'atypie (1 : atypie sur le coût d'UO ; 3 : défaut d'exhaustivité des UO)
- Description de l'atypie ou des atypies
- Nombre d'UO ARAMIS
- Défaut d'exhaustivité
- Cout UO Année N
- Cout UO Année N-1
- Cout de référence
- Commentaires de l'établissement
- Commentaires du superviseur
- Date et heure du dernier traitement réalisé

Le coût d'UO est atypique si le coût d'UO de l'établissement s'écarte de plus de 50% du coût de référence ENC ou le coût d'UO s'écarte de 40% à 50% par rapport au coût de référence ENC **et** le coût d'UO a une évolution de plus de 30% par rapport à N-1.

La SAMT est à justifier si le recueil des UO ont un défaut d'exhaustivité entre ARCAnH et ARAMIS |>5%| (TDC 2.7)

**Ce fichier doit être obligatoirement renseigné par l'établissement et le superviseur afin de justifier les SA en anomalie / atypie. Il devra être joint, dans un onglet dédié, dans le rapport de supervision.**

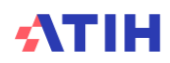

# **Tableaux 7 : Analyse spécifique de l'activité de dialyse**

Si l'établissement n'est pas concerné par l'activité de dialyse pour l'enquête sur la dialyse, les tableaux ci-dessous ne sont pas présentés et il est indiqué la phrase suivante : « L'établissement n'est pas concerné par l'activité de dialyse pour l'enquête sur la dialyse ».

Pour les établissements de l'enquête dialyse, soit un séjour dans le fichier TRSS a été créé, soit seulement une facture a été créée dans les RSF-B. Dans tous les cas, dans le fichier RSA, un numéro de séjour RSA est associé au numéro séjour RSS ou à une facture. C'est-à-dire que toutes les factures sans numéro de séjour RSS associé, ont un numéro de RSA créé pour le relier à la facture une fois l'anonymisation réalisée dans AGRAF.

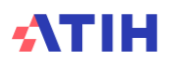

# **Tableau 7.1 : Comparaison du nombre de séances entre le fichier 2 et les RSF-B par FINESS géographique**

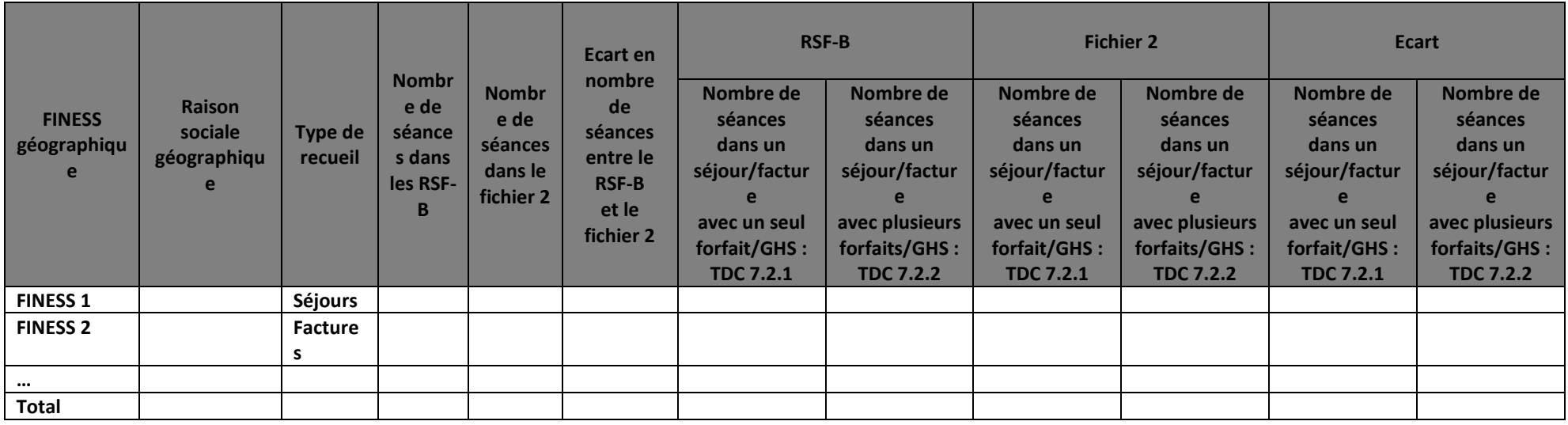

# **Objectif** :

Contrôler le recueil réalisé dans entre le PMSI et le fichier 2 d'ARAMIS.

#### **Sources :**

Toutes les informations contenues dans ce tableau sont issues du fichier 2 recueilli dans ARAMIS, du RSA du PMSI et des factures des RSF-B.

### **Point Focus :**

Ce 1er tableau permet de comprendre le recueil réalisé dans le PMSI et dans le fichier d'ARAMIS :

- L'établissement a-t-il recueilli des séjours dans le fichier RSS ? Si oui, le type de recueil est indiqué comme « Séjour », sinon le type de recueil est indiqué comme « Facture »
- Le nombre de séances est-il identique entre les factures dans les RSF-B et le fichier 2 => ce calcul est réalisé pour tous les types de recueil (séjours et factures)
- Est-ce que le séjour/facture dans le fichier 2 n'a qu'une seule SAMT et n'a qu'une seul forfait/GHS dans le RSF-B ? Si oui, les informations de ce séjour/facture seront présentées dans le TDC 7.2.1, sinon les informations de ce séjour/facture seront présentées dans le TDC 7.2.2.

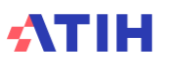

# **Tableaux 7.2 : Comparaison du nombre de séances et du forfait/GHS entre le fichier 2 et les RSF-B par FINESS géographique**

# Tableau 7.2.1 : Séjours/factures avec une seule SAMT dans le fichier 2 et un seul forfait/GHS dans les RSF-B

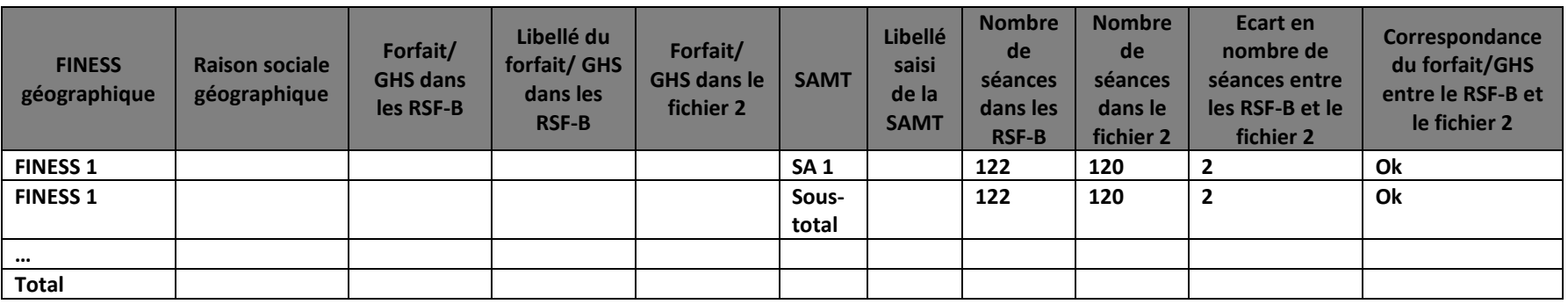

# **Objectif** :

Vérifier le recueil réalisé dans ARAMIS sur le nombre de séances et sur le numéro de la SAMT par rapport aux factures dans les RSF-B.

### **Sources :**

Toutes les informations contenues dans ce tableau sont issues du fichier 2 recueilli dans ARAMIS et des factures des RSF-B. Tous les séjours et les factures n'ayant qu'une seule SAMT dans le fichier 2 et qu'un seul GHS/forfait dans les RSF-B sont présentés dans ce tableau.

### **Point Focus :**

On s'attend à ce que le recueil du nombre de séances soit identique. On s'attend également à ce que le forfait/GHS calculé à partir du numéro de la SAMT soit identique au forfait/GHS des RSF-B. La colonne correspondance du forfait/GHS permet de le vérifier. Il est indiqué « Ok » si la correspondance est identique et « A justifier/corriger » si elle est différente. Les écarts en nombre de séances et en forfait/GHS doivent être justifiés auprès du superviseur. Voici la correspondance entre le numéro de la SAMT et le forfait/GHS :

**Racine de la SAMT Libellé de la SAMT Forfait/GHS concerné** 933111 Hémodialyse en centre pour adulte (GHS 9605) 9605 933112 Hémodialyse en centre pour enfant (GHS 9617) 9617 933113 Hémodialyse en unité de dialyse médicalisée (D11) de la contrast de la contrast de la contrast de D11 de D11

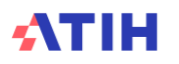

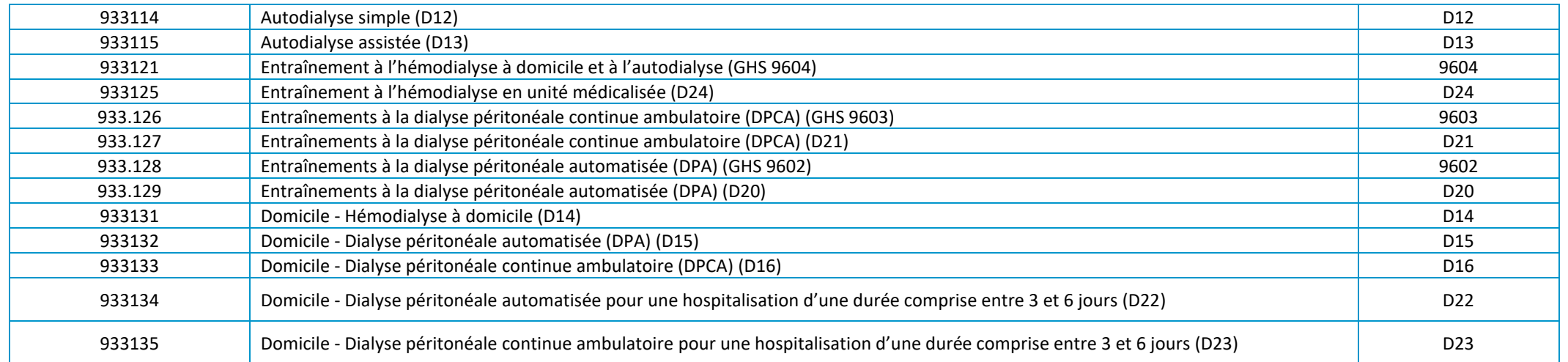

Dans le cas où l'établissement n'a pas créé la SAMT de dialyse au niveau le plus fin, voici les retraitements qui ont été effectués :

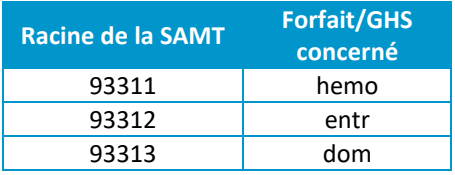

*Attention, les forfaits en erreur 9999 ou en DTP ne sont pas pris en compte dans les RSF-B*

Tableau 7.2.2 : Séjours/factures en mutli-forfait/GHS dans le fichier 2 ou dans les RSF-B

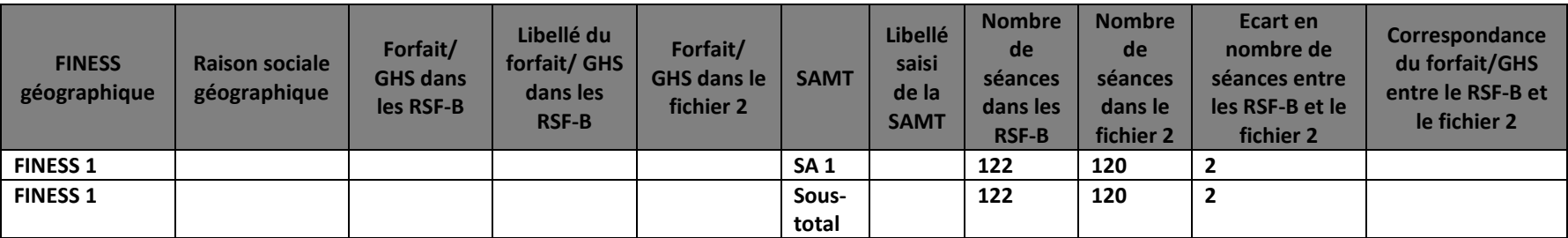

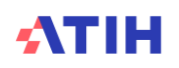

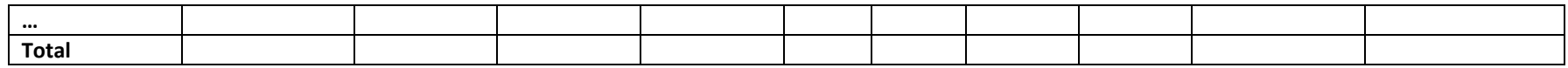

#### **Objectif** :

Vérifier le recueil réalisé dans ARAMIS sur le nombre de séances et sur le numéro de la SAMT par rapport aux factures dans les RSF-B.

#### **Sources :**

Toutes les informations contenues dans ce tableau sont issues du fichier 2 recueilli dans ARAMIS et des factures des RSF-B. Tous les séjours et les factures n'ayant qu'une seule SAMT dans le fichier 2 et qu'un seul GHS/forfait dans les RSF-B sont présentés dans le tableau précédent ; tous les autres cas sont présentés dans ce tableau.

### **Point Focus :**

On s'attend à ce que le recueil du nombre de séances soit identique. On s'attend également à ce que le forfait/GHS calculé à partir du numéro de la SAMT soit identique au forfait/GHS des RSF-B. La colonne correspondance du forfait/GHS permet de le vérifier. Il est indiqué « Ok » si la correspondance est identique et « A justifier/corriger » si elle est différente. Les écarts en nombre de séances et en forfait/GHS doivent être justifiés auprès du superviseur.

La correspondance entre le numéro de la SAMT et le forfait/GHS est présentée dans le tableau précédent. *Attention, les forfaits en erreur 9999 ou en DTP ne sont pas pris en compte dans les RSF-B.*

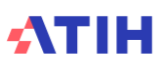

# **Tableau 7.3 : Vérification du nombre de séances du fichier 2**

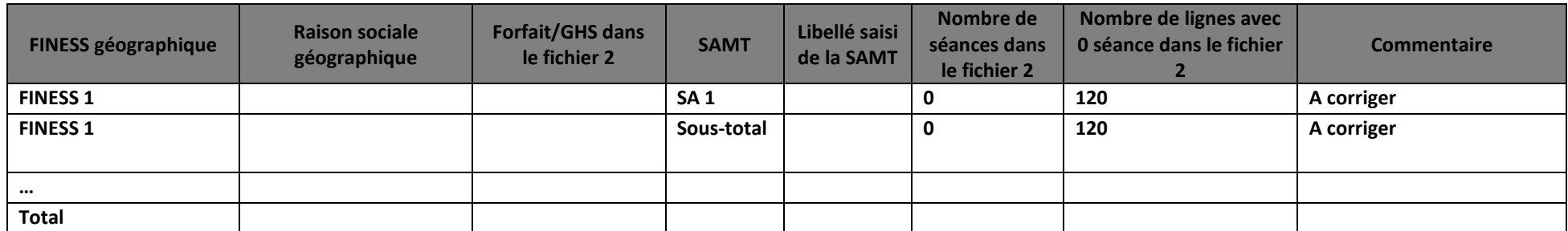

## **Objectif** :

Vérifier le recueil réalisé dans le fichier 2 ARAMIS sur le nombre de séances importées vs le nombre de lignes avec 0 séance dans le fichier 2.

#### **Sources :**

Toutes les informations contenues dans ce tableau sont issues du fichier 2 recueilli dans ARAMIS.

# **Point Focus :**

Dans le fichier 2 ARAMIS, il est attendu un nombre de lignes avec 0 séance nul, sinon il est écrit « A corriger » dans la colonne « Commentaire ». Les séjours ayant 0 séance en fichier 2 ne peuvent avoir de coût calculé sur la SAMT à laquelle ils sont rattachés. Dans le cas où le fichier 2 contient des lignes avec 0 séances, une correction est attendue.

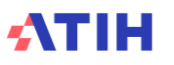

# **Tableau 7.4 : Recueil des charges à caractère médical par FINESS géographique**

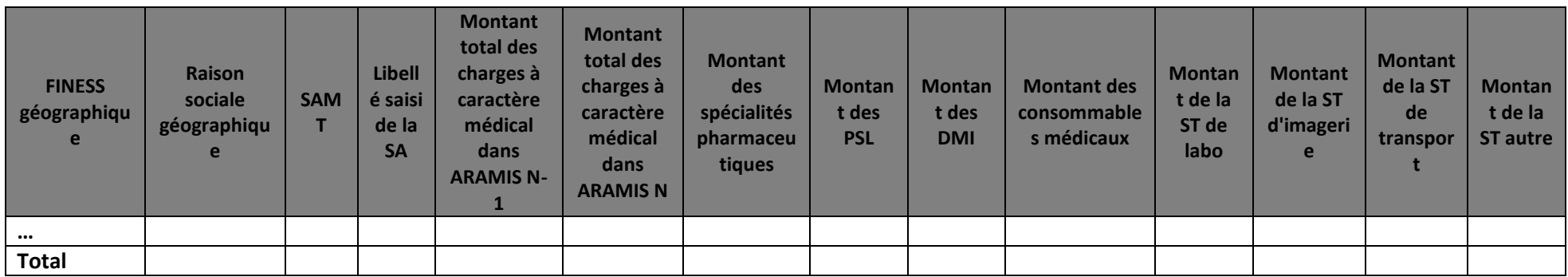

## **Objectif** :

Analyser le recueil des charges à caractère médical par FINESS géographique et par SAMT paramétrée.

## **Sources :**

Toutes les informations contenues dans ce tableau sont issues du fichier 7 d'ARAMIS. Toutes les SAMT de l'établissement et un sous-total par FINESS géographique sont présentés dans ce tableau.

# **Point Focus :**

S'il y a un ou plusieurs FINESS géographiques avec peu ou pas de charges à caractère médical, cela doit être justifié auprès du superviseur.

Les spécialités pharmaceutiques regroupent les SP hors LES, les SP, les SP en compte de tiers, les médicaments sous ATU.

Les DMI regroupent les DMI hors LES, les DMI, les DMI en compte de tiers.

Les consommables médicaux regroupent les consommables médicaux, les consommables liste traceurs et les consommables en compte de tiers.

La ST de laboratoire regroupe la sous-traitance de laboratoire et la sous-traitance de laboratoire hors nomenclature.

La ST de transport regroupe la sous-traitance de SMUR et la sous-traitance de transport.

La ST autre regroupe la sous-traitance d'exploration fonctionnelle et la sous-traitance autre.

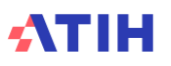

# **Tableau 7.5 : Vérification du suivi des charges à caractère médical par FINESS géographique**

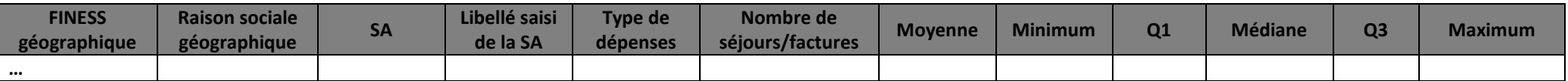

*Les lignes en jaune présentent les établissements ayant lissé les charges au séjour/facture à la séance = il n'y a donc pas de suivi réel au séjour/facture*

# **Objectif** :

Vérifier si le suivi au séjour/facture dans le fichier 7 est bien réalisé au réel ou si un lissage à la séance a été effectué.

# **Sources :**

Toutes les informations contenues dans ce tableau sont issues du fichier 7 d'ARAMIS. Ce tableau présente le montant déclaré dans le fichier 7 divisé par le nombre de séances concernées, par type de dépenses.

## **Point Focus :**

Si le montant minimum est égal ou très proche du montant maximum, cela signifie peut-être que le montant déclaré au séjour n'est pas le montant réel mais qu'un lissage à la séance a été effectué.

Q1 = 25% des montants du fichier 7 sont inférieurs à la valeur du Q1

Médiane = 50% des montants du fichier 7 sont inférieurs à la valeur de la médiane

Q3 = 75% des montants du fichier 7 sont inférieurs à la valeur du Q3

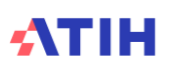
### **Tableau 7.6 : Recueil des honoraires des RSF-C par FINESS géographique**

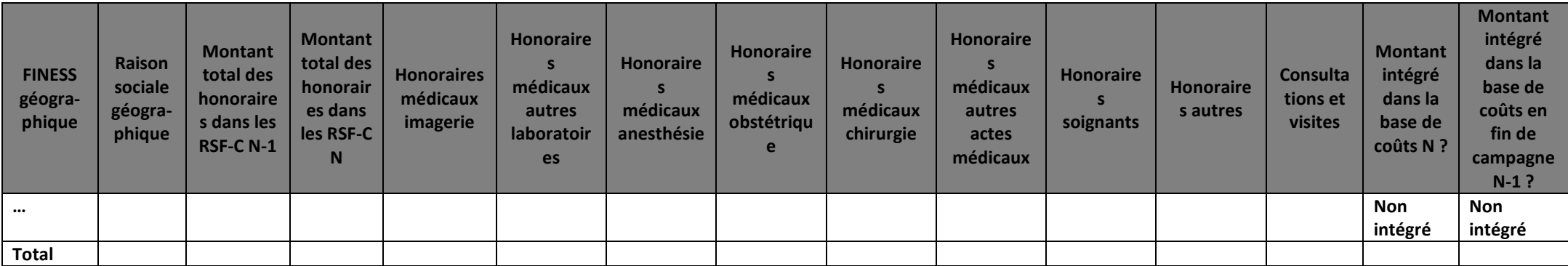

#### **Objectif** :

Analyser le recueil des honoraires par FINESS géographique.

#### **Sources :**

Toutes les informations contenues dans ce tableau sont issues des RSF-C du PMSI.

#### **Point Focus :**

Les charges des honoraires ne sont, par défaut, pas intégrées à la base de coûts.

Dans le cas des médecins rémunérés par l'établissement (salariés ou vacataires), pour lesquels des prestations sont refacturées au titre des RSF-C, aucune action n'est attendue. Les montants ne seront pas réintégrés à la base de coûts car déjà présents dans les comptes d'exploitation.

Dans le cas des médecins pour lesquels les honoraires ne transitent pas par la comptabilité d'exploitation, ces honoraires devront être réintégrés. Il faudra donc que :

- ce montant soit également renseigné en phase 2-hono dans ARCAnH
- votre superviseur soit informé afin que les charges soient intégrées au coût par patient dans la base de coûts

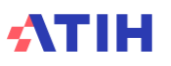

# **Tableaux 8 : Coûts d'UO des sections de LM, de LGG et structure**

*Les tableaux ci-dessous existent également en format Excel. Pour cela, télécharger le Doc 17 : Ensemble des tableaux de contrôle en format Excel*

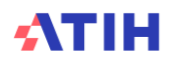

### **Tableau 8.1 : Coûts unitaires de logistique médicale, de logistique et gestion générale, de structure**

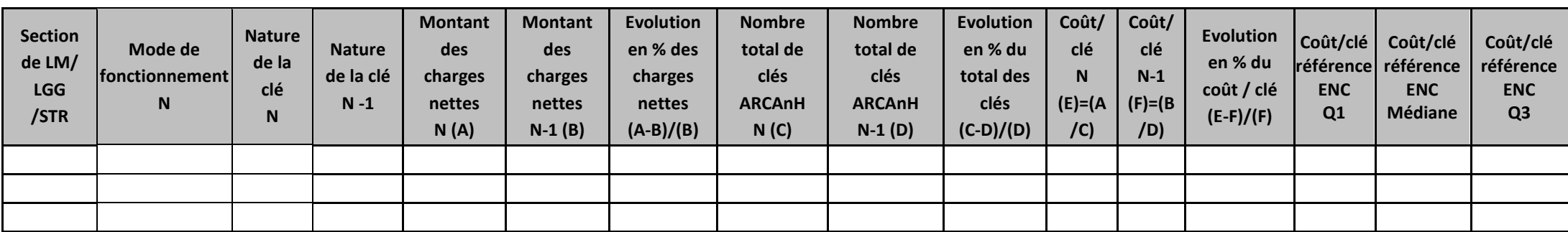

#### **Objectif** :

Analyser les coûts des clés de ventilation des sections de LGG, Structure et Logistique Médicale.

#### **Sources :**

Les infos contenues dans le tableau sont issues des onglets ARCAnH : Clé champs et UO

Ecart N/N-1 en jaune si évolution des charges nettes et du cout par clé en orange si >30%

Pour le coût/clé de référence ENC : Le coût/clé de référence est calculé **selon le statut de l'établissement** sur les données des établissements intégrés en N-3, N-2 et N-1. Le coût de référence est réalisé sur minimum 11 effectifs. Ce coût s'affiche en orange pour les sections avec moins de 15 observations.

Le coût de référence affiché correspond à celui de la nature de clé déclarée par l'établissement pour l'année N.

La nature de clé est en bleu lorsqu'elle est différente de la nature de clé préconisée pour l'ENC (à l'exception de la SA Autre LM sans clé préconisée).

#### **Point Focus :**

Ce tableau permet à l'établissement d'analyser le coût de sa clé de ventilation, de mettre en évidence d'éventuels coûts atypiques et de faire des corrections si nécessaire.

#### **Actions :**

- **Pour la SA Autre LM**, la nature de clé est en orange lorsqu'elle est « à définir » et que l'établissement a renseigné des données. L'établissement doit indiquer dans ARCAnH Clé\_champs et Clé la nature de clé utilisée.
- **Si l'établissement n'a pas utilisé la clé préconisée et que le coût de référence est « . »**. La liste des clés préconisées par l'ATIH est présentée dans le tableau cidessous. Le coût de référence ne peut être calculé que si le nombre d'observations dans l'ENC est de 11 établissements ou plus.

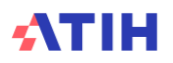

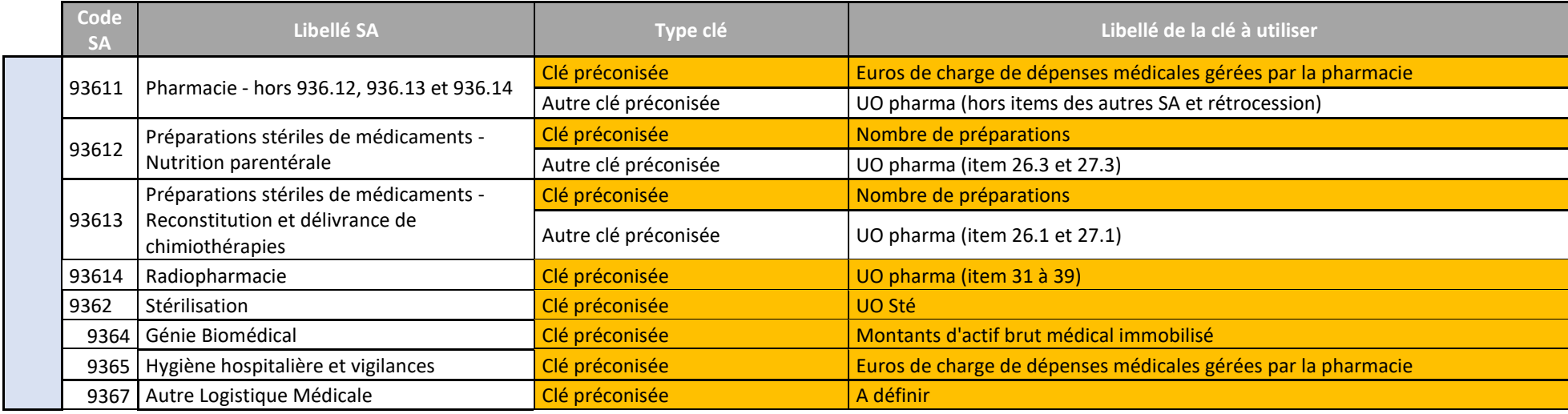

#### Pour les sections de Logistique Médicale (LM), les clés utilisées pour calculer les coûts de référence sont listées ci-dessous :

Pour les sections de Logistique et Gestion Générale (LGG), les clés utilisées pour calculer les coûts de référence sont listées ci-dessous :

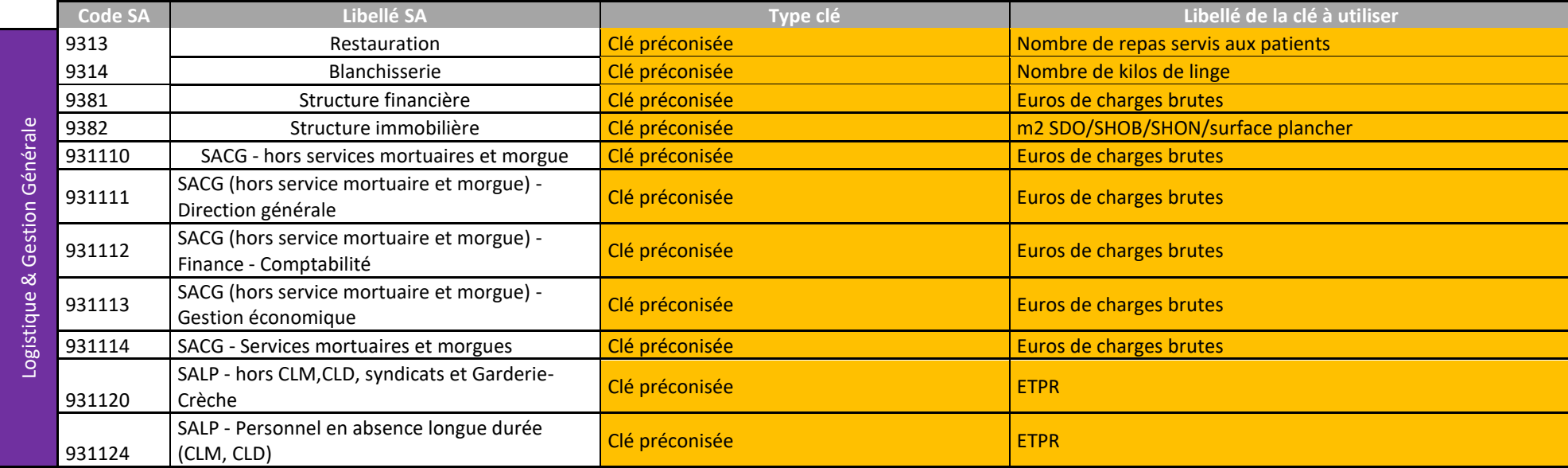

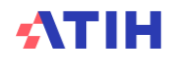

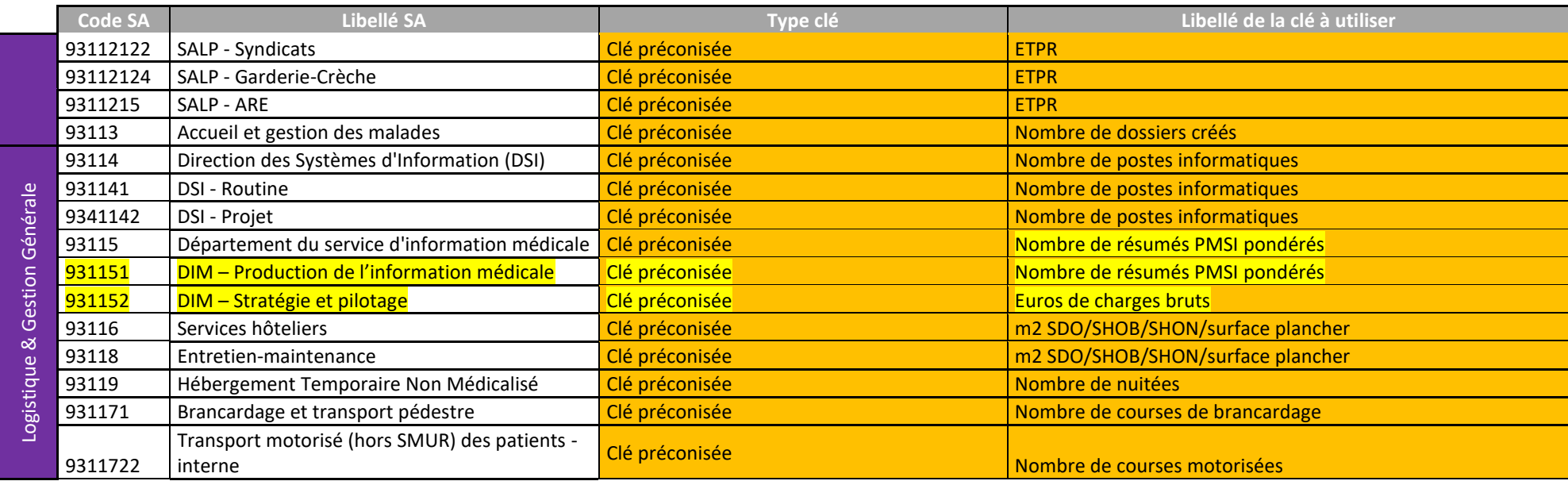

Pour l'année de campagne 2023, les sections DIM n'ont pas de coût de référence ni de coût N-1 calculés. En effet, il est appliqué une pondération au nombre de résumés PMSI présenté en N. Ce calcul n'ayant pas été effectué en N-1, il n'est pas possible de comparer les coûts de la section DIM.

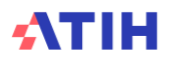

# **Tableau 8.2 : Analyse du coût unitaire à partir des charges indirectes imputées en activités subsidiaires et budgets annexes (onglet 5)**

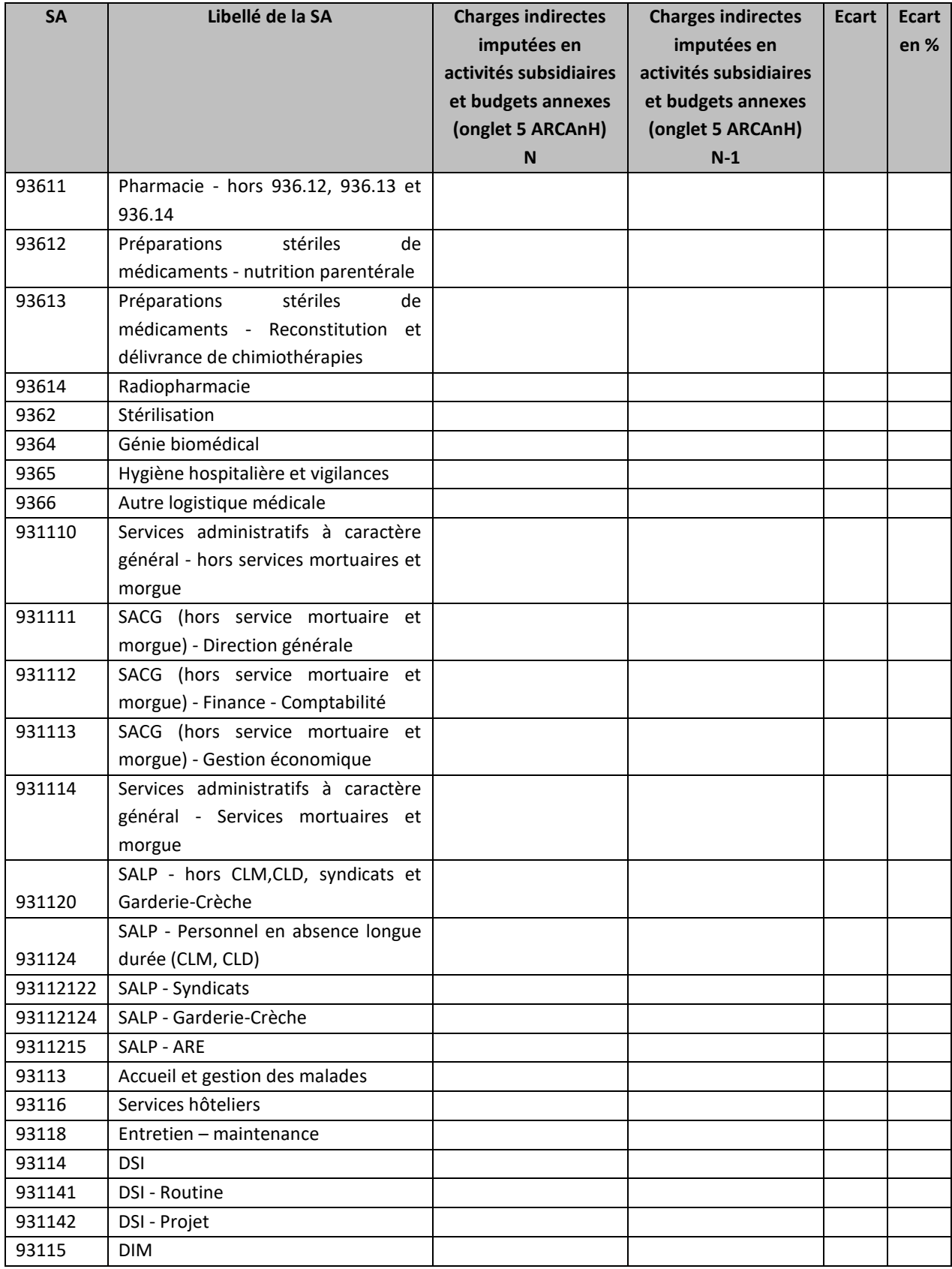

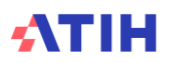

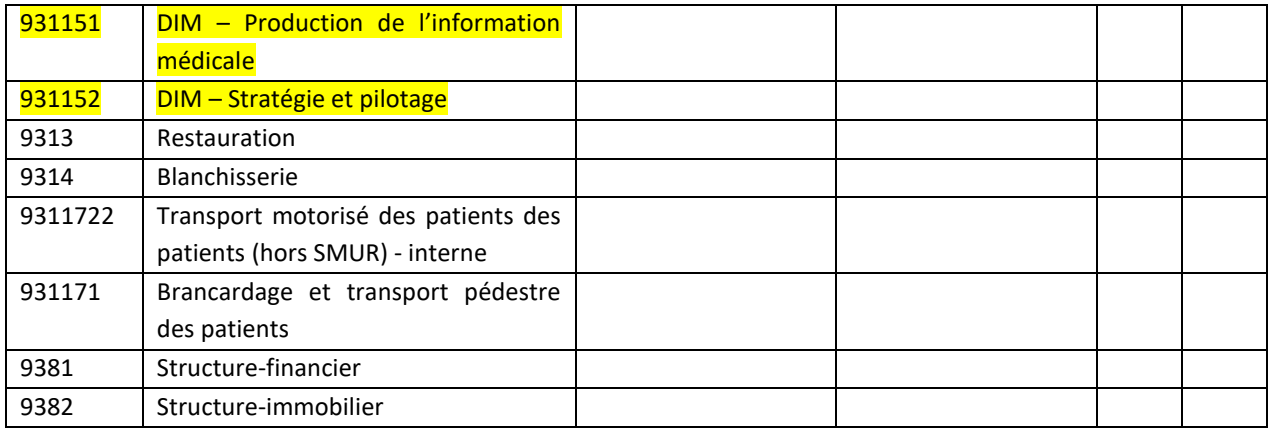

#### **Objectif** :

Identifier les variations de charges nettes des SA LM / LGG / STR conséquentes aux variations de charges indirectes imputées aux activités subsidiaires et remboursement de budgets annexes en onglet 5 ARCAnH

#### **Sources :**

Les montants pris en compte dans ce tableau sont les montants totaux par SA LM / LGG / STR imputées en charges indirectes dans l'onglet 5 d'ARCAnH.

#### **Actions :**

Les fortes évolutions entre N-1 et N doivent être expliquées par l'établissement.

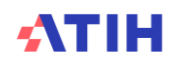

### **Tableau 8.3 : Cohérence des nombres de repas et de kilos de linge déclarés**

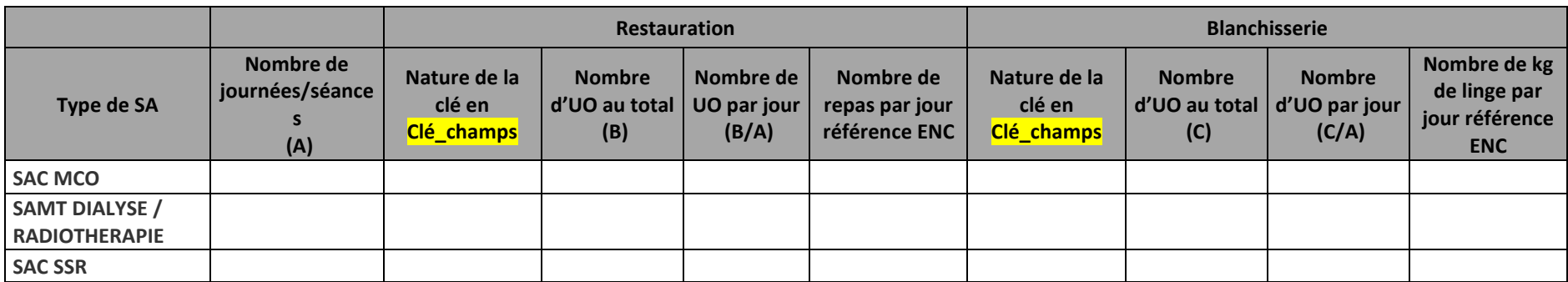

Partie 1 : Cohérence des nombres de repas et de kilos de linge déclarés par type de SA d'hospitalisation

Partie 2 : Cohérence des nombres de repas et de kilos de linge déclarés par SA d'hospitalisation

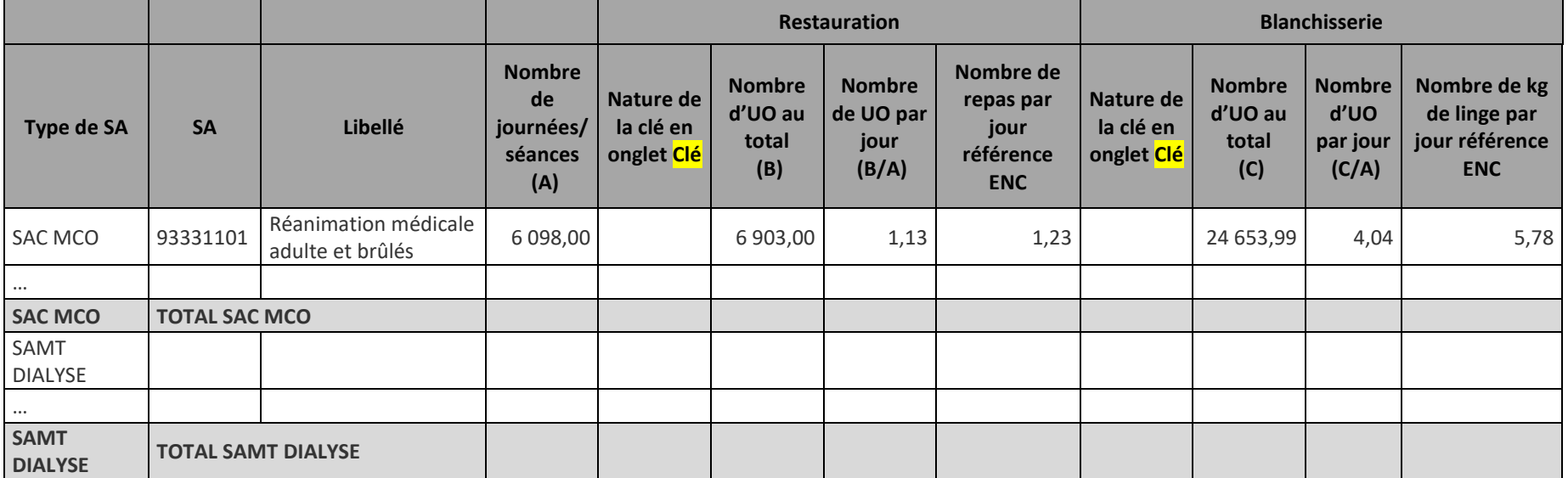

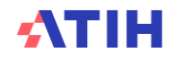

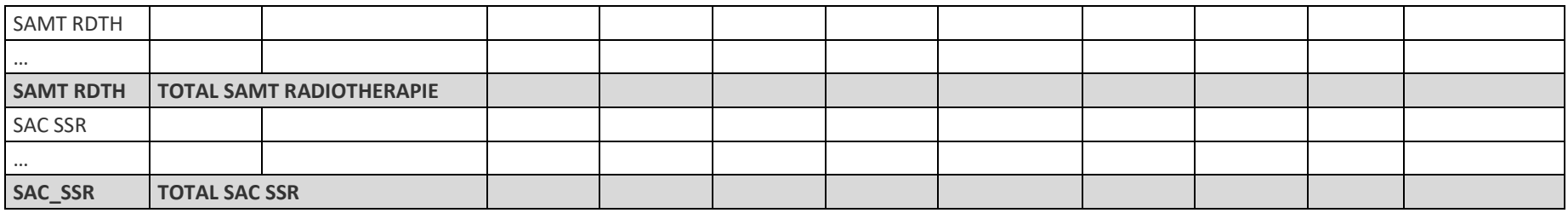

Sont concernés : SAC MCO, SAMT DIALYSE, SAMT RADIOTHERAPIE

#### **Objectif** :

Contrôler la cohérence des nombres de repas et de kilos de linge déclarés par type de SA d'hospitalisation, et par SA d'hospitalisation.

#### **Sources :**

Les nombres de journées/séances sont issus du PMSI.

Partie 1 : le nombre de repas et nombre de kilos de linge par type de SA d'hospitalisation sont issus de l'onglet Clé champs.

Partie 2 : le nombre de repas et nombre de kilos de linge par SA d'hospitalisation sont issus de l'onglet Clé.

Ces données étant facultatives en onglet Clé, la mention « non renseigné » est affichée dans le TDC lorsque les clés/UO de la LGG concernée ne sont pas disponibles. Si aucune des clés/UO de LGG restauration et LGG Blanchisserie n'est renseignée, le tableau est remplacé par la mention « Données non disponibles : les clés/UO de LGG Restauration et LGG blanchisserie ne sont pas renseignées en onglet Clé »

Les données de référence ENC ne sont indiquées dans les tableaux que si la nature de la clé renseignée dans ARCAnH est celle attendue :

- Restauration : Nombre de repas servis aux patients
- Blanchisserie : Nombre de kilos de linge.

#### **Actions :**

Les écarts significatifs entre le ratio de l'établissement et la référence ENC doivent être expliqués par l'établissement.

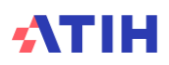

# **Document 11 : Analyse des SA LM et LGG en atypie**

Ce fichier à télécharger est au format csv.

Ce fichier fournit la liste des SA LM et LGG en anomalie / atypie.

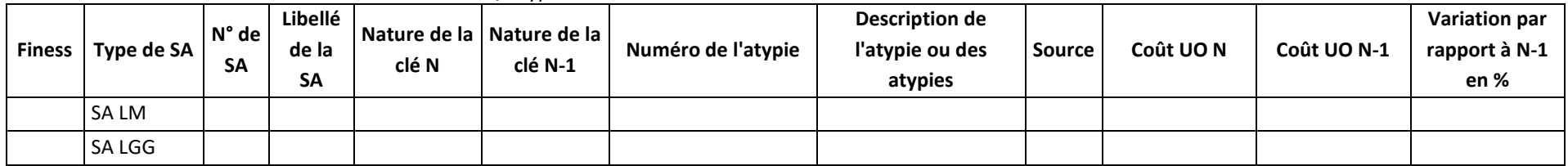

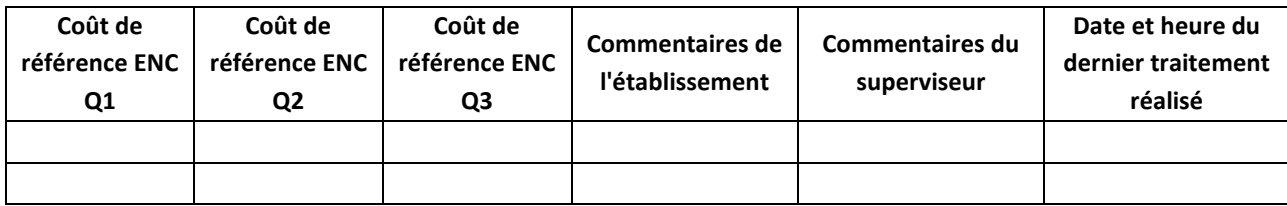

Numéro de l'atypie :

11- Atypie relative au coût d'unité d'œuvre

Description de l'atypie :

- SA LM ou LGG dont le coût d'UO de l'établissement est inférieur à la borne basse (Q1-2x(Q3-Q1)) de la référence ENC ou supérieur à la borne haute (Q3-2x(Q3- Q1)) de la référence ENC ou le coût d'UO a une évolution de plus de 30% par rapport à N-1.

Seules les LM et LGG actives pour les séjours d'hospitalisation SSR et/ou les consultations SSR sont prise en compte dans ce document.

Pour l'année de campagne 2023, les sections DIM n'ont pas de coût de référence, ni de coût N-1 calculés. En effet, il est appliqué une pondération au nombre de résumés PMSI présenté en N. Ce calcul n'ayant pas été effectué en N-1, il n'est pas possible de comparer les coûts de la section DIM.

**Ce fichier doit être obligatoirement renseigné par l'établissement et le superviseur afin de justifier les SA en anomalie / atypie. Il devra être joint, dans un onglet dédié, dans le rapport de supervision**

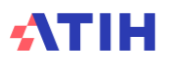

# **Tableaux 9 : Analyse de la charge en soins**

Si l'établissement n'a pas recueilli les SIIPS, les tableaux ci-dessous ne sont pas présentés et il est indiqué la phrase suivante : « Le recueil des SIIPS n'a pas été réalisé ».

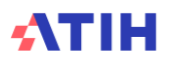

### **Tableau 9.1 : Exhaustivité du recueil des SIIPS**

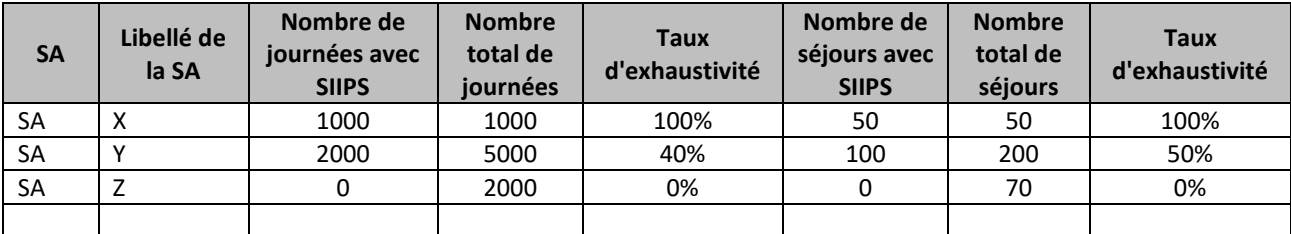

#### **Objectif** :

Vérifier l'exhaustivité des SIIPS recueillis.

#### **Source :**

Toutes les informations contenues dans ce tableau sont issues du fichier 6 des SIIPS d'ARAMIS.

#### **Points focus** :

Le recueil des SIIPS est facultatif. Il n'est pas attendu un recueil exhaustif. Les données fournies sont à visée exploratoire.

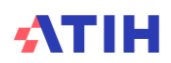

### **Tableau 9.2 : Coût du personnel soignant par SIIPS total, par SAC**

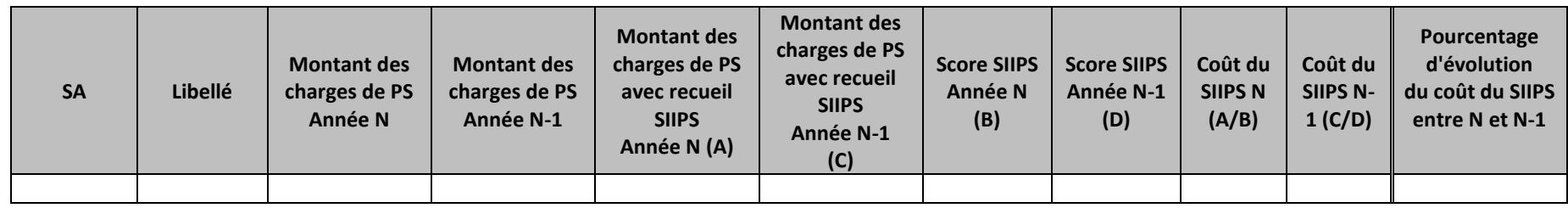

#### **Objectif** :

Présenter le coût de personnel soignant par SIIPS utilisé pour la valorisation.

#### **Source :**

- Phase 4-pdt pour les charges de personnel soignant d'ARCAnH
	- $\circ$  Charges de personnel PS = postes de charges PS\_REMU + PS\_EXT
- RSS d'ARAMIS pour le nombre de journées N et N-1
- Fichier 6 de consommation de SIIPS par SA d'ARAMIS, N et N-1.

**Montant des charges de PS avec un recueil SIIPS** : une enveloppe des charges de personnel soignant, calculé à partir des journées de recueil des SIIPS et au global, afin de connaître le montant qui concerne les SIIPS et le montant hors SIIPS.

Le point SIIPS est la valeur du SIIPS qui doit être à 1, 4, 10 et 20 (45 et 70 uniquement pour le point SIIPS technique en réanimation). Le score SIIPS est la somme des 3 points SIIPS (base, technique et relationnel) que l'on multiplie par le nombre de journées du passage indiqué dans le recueil des SIIPS.

Coût du score SIIPS du personnel soignant de la SA en divisant le montant de l'enveloppe de la SA concernée, par la somme des scores SIIPS des passages de la SA.

#### **Points focus** :

Dans le tableau apparaissent d'abord les SAC d'HC puis les SAC d'HP.

Si l'établissement est nouveau, le deuxième tableau n'apparaît pas. On analysera les variations de coût entre les SAC. On repérera les valeurs extrêmes et les analysera en documentant l'origine de cette (ou ces) valeur(s) extrême(s).

On vérifiera les données par rapport à N-1.

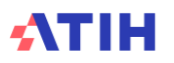

### **Tableau 9.3 : Répartition du total des points SIIPS, par SA**

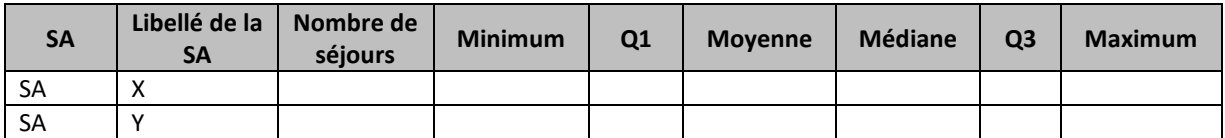

#### **Objectif** :

Vérifier la cohérence entre les valeurs de la somme des 3 points SIIPS (SIIPS base, SIIPS relationnel et SIIPS technique) pour une SA donnée

#### **Source :**

Toutes les informations contenues dans ce tableau sont issues du fichier 6 des SIIPS d'ARAMIS.

#### **Points focus** :

Rappel des valeurs possibles pour chaque point SIIPS : 1 / 4 / 10 / 20 / 45 / 70

*Attention : les valeurs 45 et 70 sont possibles uniquement pour les SIIPS techniques des SA de réanimation.*

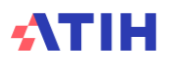

# **Tableau 9.4 : Répartition des points SIIPS de base, relationnel et technique, par SA**

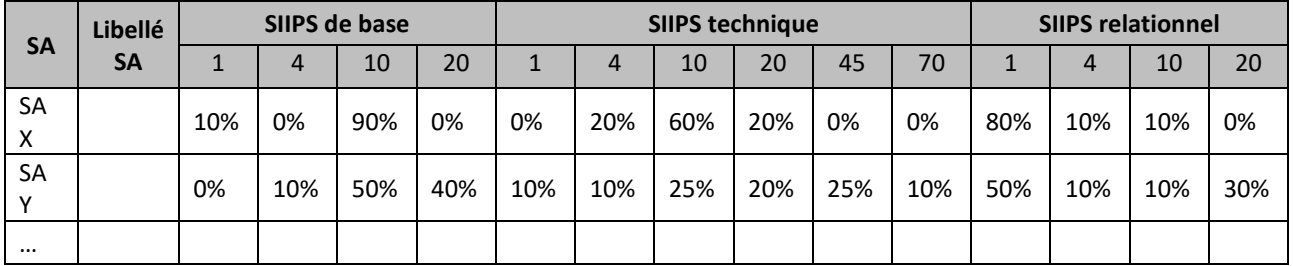

#### **Objectif** :

Vérifier la cohérence entre les valeurs de SIIPS entre les SA

#### **Source :**

Toutes les informations contenues dans ce tableau sont issues du fichier 6 des SIIPS d'ARAMIS.

#### **Points focus** :

Ce tableau est un complément du tableau précédent.

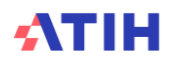

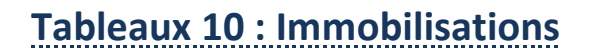

*Les tableaux ci-dessous existent également en format Excel. Pour cela, télécharger le Doc 17 : Ensemble des tableaux de contrôle en format Excel*

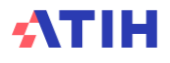

### **Tableau 10.1 : Comparaison de la répartition de l'actif net en % sur les sections (grandes familles).**

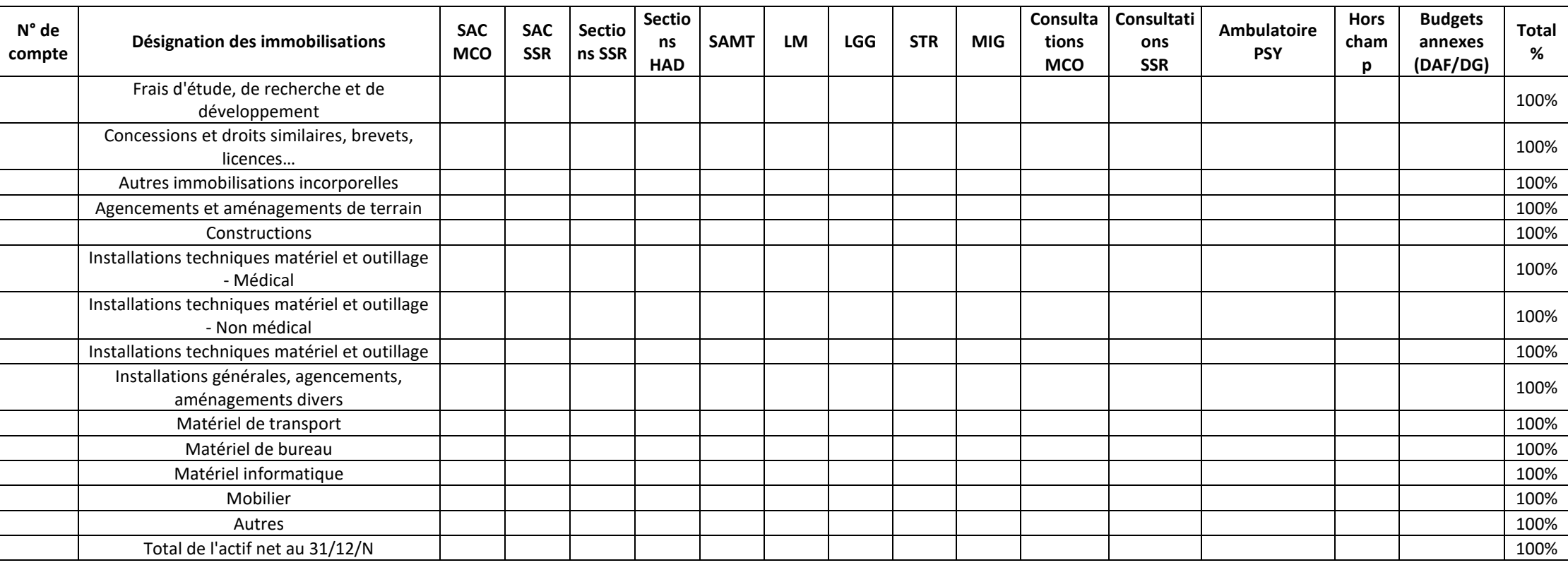

#### **Objectif** :

Repérer les comptes d'immobilisations et les SA d'affectation qui représentent un poids important dans le total. Ce tableau s'analyse conjointement avec les tableaux 10.2 et 10.3.

#### **Source :**

Onglet « Immo » d'ARCAnH – Tableau T5

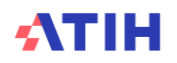

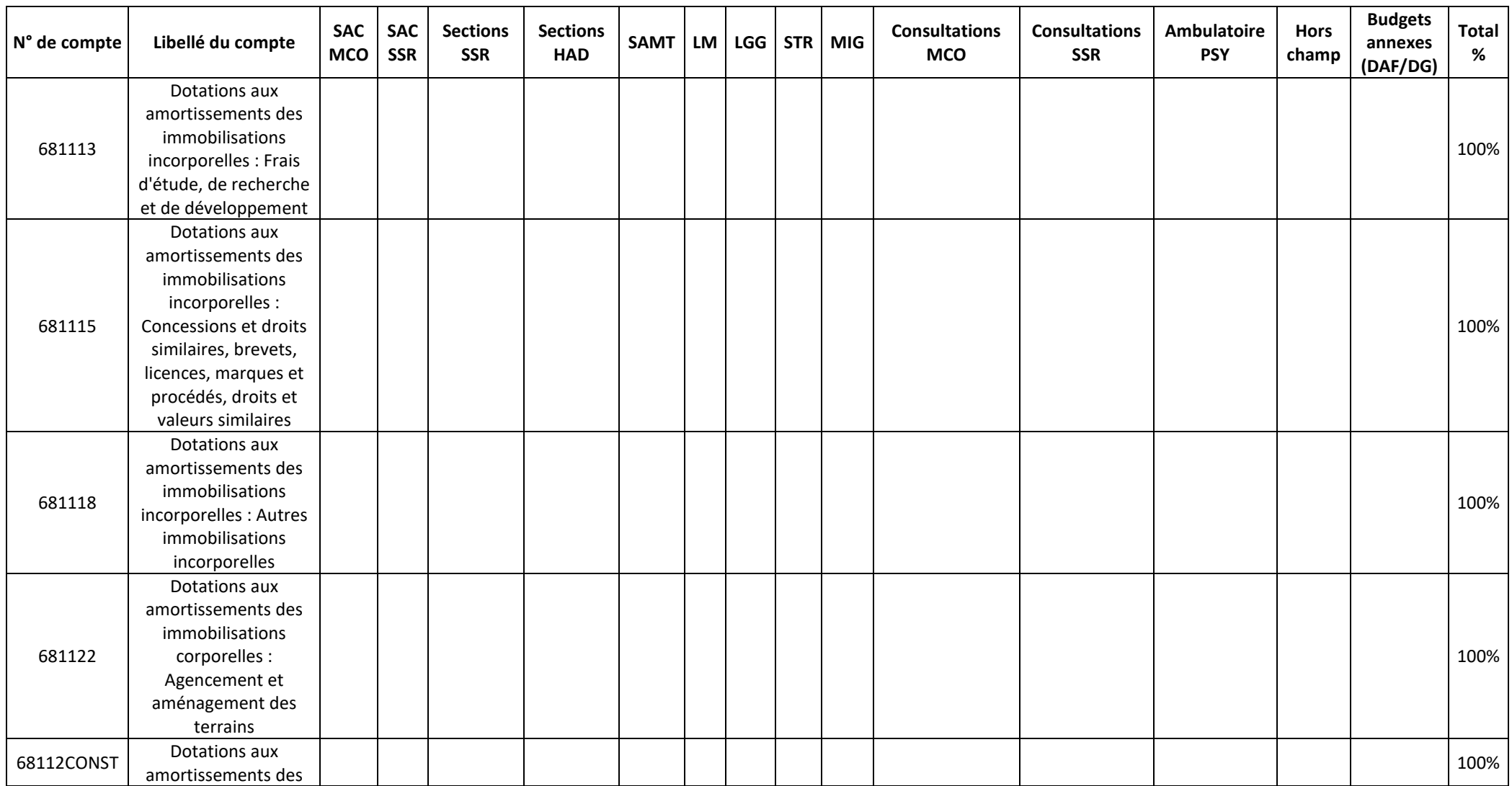

### **Tableau 10.2 : Comparaison de la répartition des dotations aux amortissements en % sur les sections (grandes familles).**

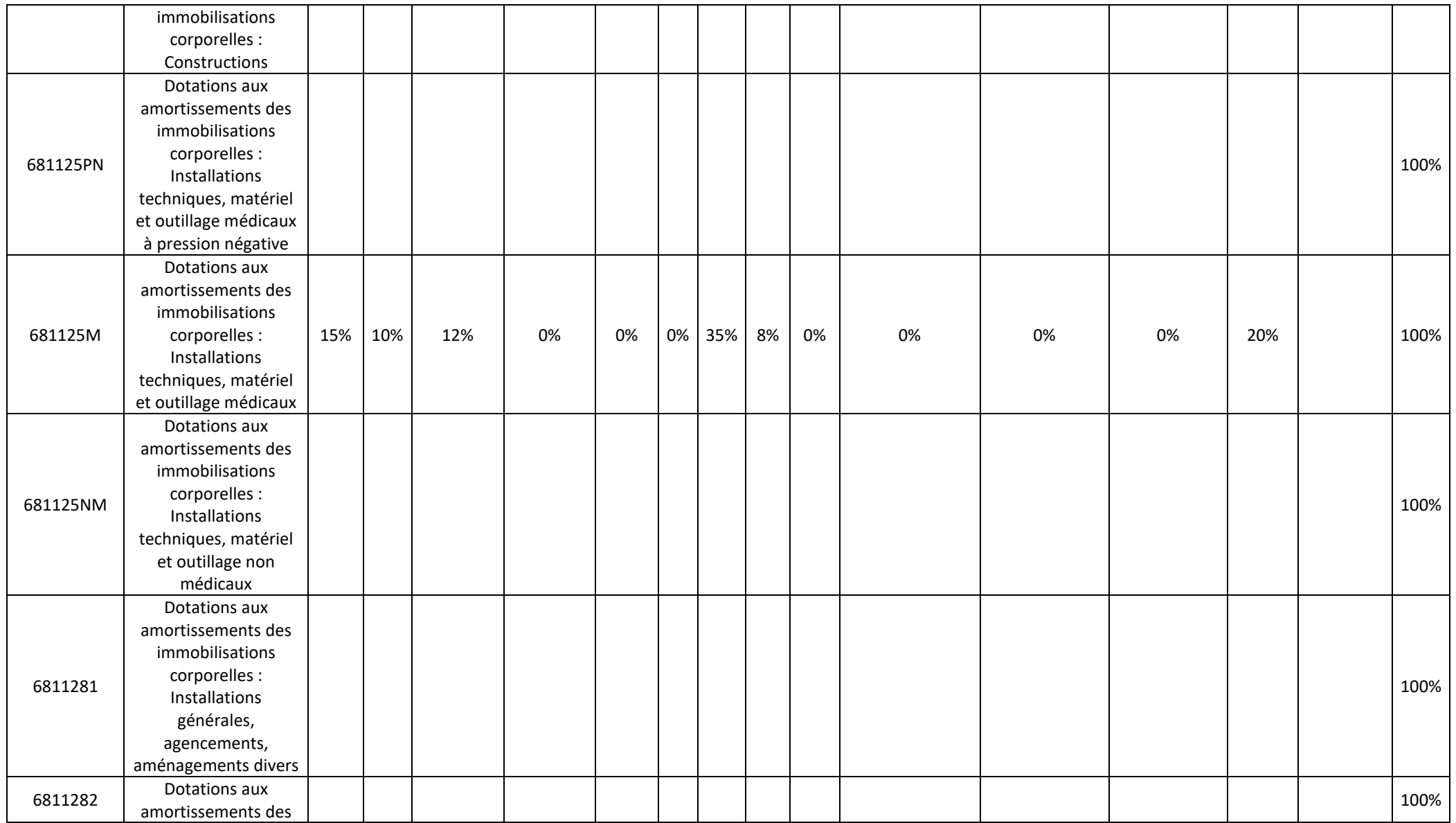

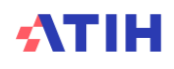

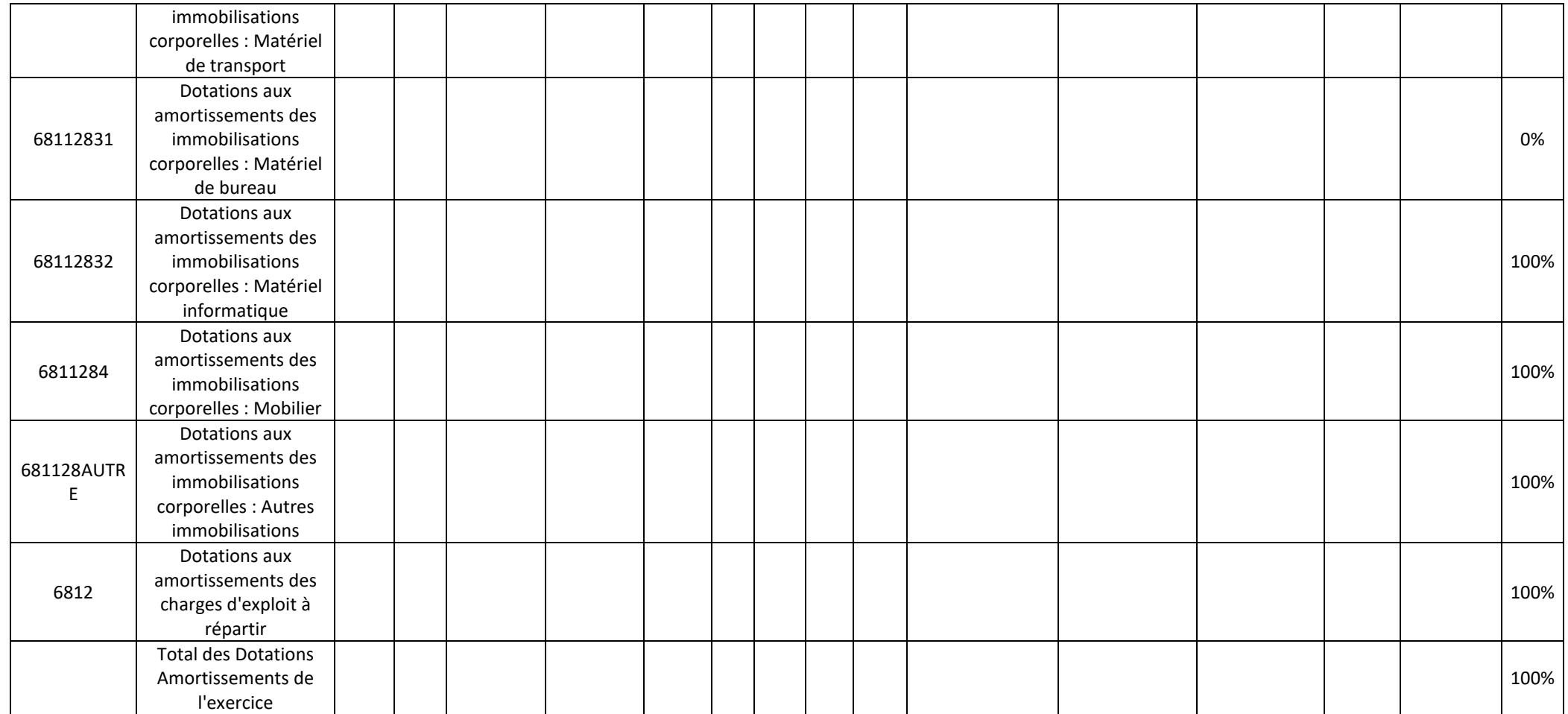

#### **Objectif** :

Repérer les comptes d'immobilisations et les SA d'affectation qui représentent un poids important dans le total. Ce tableau s'analyse conjointement avec les tableaux 10.1 et 10.3.

#### **Source :**

Onglet « Immo » d'ARCAnH – Tableau T4 (Phase *3-SA* d'ARCAnH)

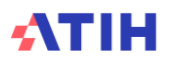

### **Tableau 10.3 : Ecart en points entre les répartitions Tab 10.1 et 10.2.**

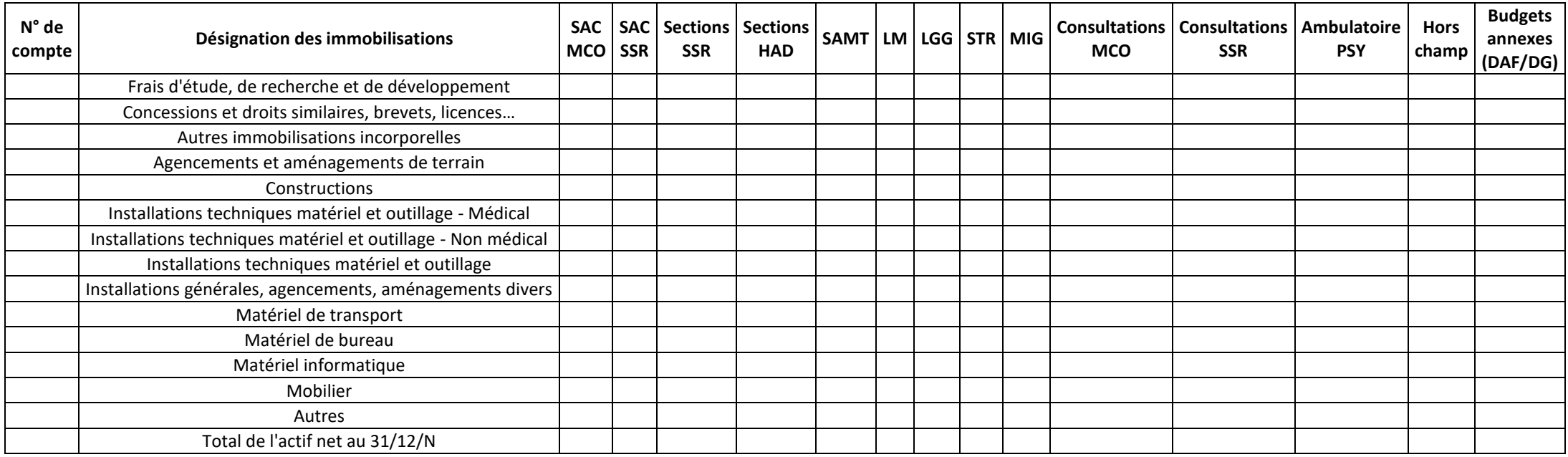

#### **Objectif** :

Il s'agit de calculer un écart entre le % de l'actif net et celui des dotations aux amortissements Ce tableau s'analyse conjointement avec les tableaux 10.2 et 10.3

#### **Point focus :**

Mettre en vis-à-vis la répartition des immobilisations sur les sections et celles des dotations aux amortissements. Une mise en forme conditionnelle mettra en surbrillance des écarts supérieurs à +/- 10%

Les tableaux 10.1, 10.2 et 10.3 sont fournis à titre informatif. Si l'établissement n'est pas en capacité de fournir des éléments d'explication, ce point ne sera pas bloquant pour les superviseurs.

#### **Source :**

TdC 10.1 et TdC 10.2.

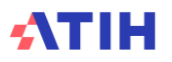

# **Rubrique 4 : Coûts des séjours**

*Les « coûts référentiel » présentés dans cette rubrique 4 ont été calculés à partir des données des établissements intégrés au titre de leur participation à l'ENC 2021 et proviennent des référentiels de coûts.*

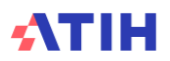

# **Tableaux 11 : Coût des GHM**

*Les tableaux ci-dessous existent également en format Excel. Pour cela, télécharger le Doc 17 : Ensemble des tableaux de contrôle en format Excel*

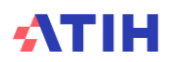

## **Tableau 11.1 : Coût moyen des GHM représentant 80% des charges (axe 1) et / ou 80% des séjours (axe 2) (hors GHM séances)**

**Ce tableau doit être analysé quand tous les tableaux précédents (rubrique 1 à 3) ont été corrigés ou justifiés.**

Le tableau est trié d'abord par l'axe 1 puis l'axe 2

XXX GHM présentent une variation de coût brut moyen **entre N et N-1** de +/- 50%. Ils représentent au total XXX séjours, soit XX% des séjours du TDC 11.1. XXX GHM présentent une variation de coût brut moyen **par rapport au coût de la référentiel ENC** +/- 50%. Ils représentent au total XXX séjours, soit XX% des séjours du TDC 11.1.

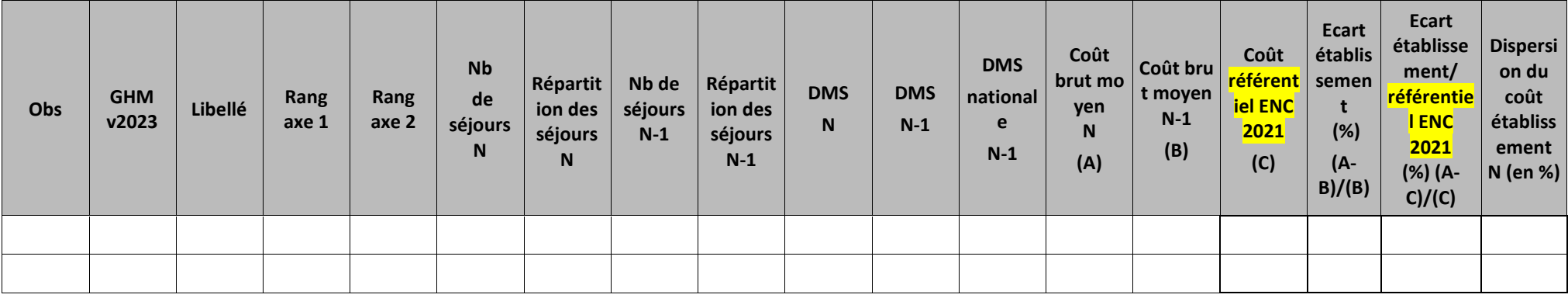

#### **Objectif** :

Analyser l'évolution des coûts des GHM au sein de l'établissement.

#### **Source :**

Base de coûts de l'établissement et référentiel ENC.

#### **Point Focus :**

Les fortes variations d'une année sur l'autre et les coûts éloignés des coûts moyens doivent être justifiés.

Le coût brut moyen comprend les honoraires et la permanence des soins mais ne comprend pas les coûts de structure (y compris la structure sur la radiothérapie).

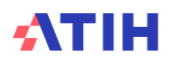

La dispersion du coût établissement N est calculée en divisant l'écart type du coût brut moyen N par le coût brut moyen N, en pourcentage.

Rang axe 1 : Le numéro 1 correspond au GHM ayant les montants les plus élevés (somme des coûts complets de tous les séjours de ce GHM) et le dernier numéro correspond au GHM ayant les montants les plus faibles.

Rang axe 2 : Le numéro 1 correspond au GHM ayant le plus de séjours et le dernier numéro correspond au GHM ayant le moins de séjours.

Ecart N/N-1 en jaune si évolution entre 30% et 50% et en orange si >50%

Ecart N/référentiel ENC 2021 en jaune si évolution entre 30% et 50% et en orange si >50%.

**NB : Seuls les GHM de plus de 30 séjours apparaitront dans cette liste.**

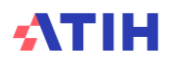

## **Tableau 11.2 : DMS de réanimation des GHM représentant 80% des charges (axe 1) et / ou 80% des séjours (axe 2) (hors GHM séances)**

**Ce tableau doit être analysé quand tous les tableaux précédents (rubrique 1 à 3) ont été corrigés ou justifiés.**

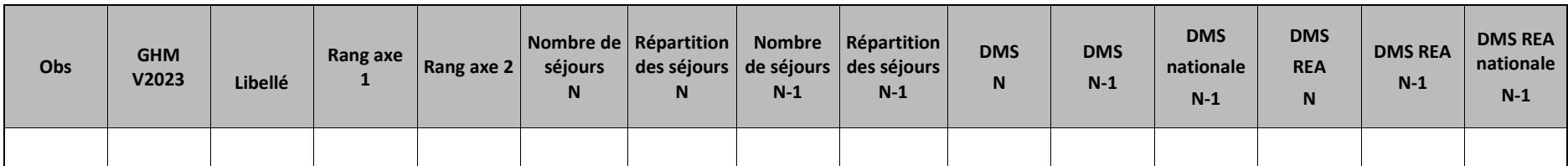

#### **Objectif** :

Analyser l'évolution des DMS au sein de l'établissement.

#### **Point Focus :**

Les fortes variations d'une année sur l'autre et les coûts éloignés des coûts moyens doivent être justifiés.

La « DMS NAT » est la moyenne nationale des durées PMSI des séjours par GHM en fonction du statut des établissements (ex-DGF et ex-OQN).

Seuls les GHM étant concernés par la réanimation sont présentés dans ce tableau → DMS de réanimation N-1 > 0 ou DMS de réanimation N > 0 ou DMS nationale > 0

#### **NB : Seuls les GHM de plus de 30 séjours apparaitront dans cette liste.**

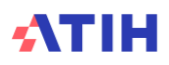

### **Tableau 11.3 : Coût moyen des GHM de séances**

**Ce tableau doit être analysé quand tous les tableaux précédents (rubrique 1 à 3) ont été corrigés ou justifiés.**

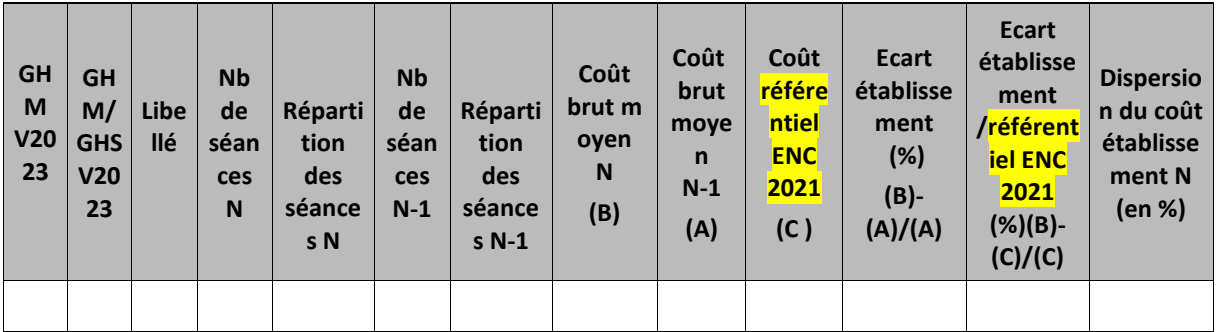

#### **Objectif** :

Analyser les coûts moyens des GHM de séances.

**Source :** 

Base de coûts de l'établissement et référentiel ENC.

#### **Point Focus :**

Les fortes variations d'une année sur l'autre et les coûts éloignés des coûts moyens doivent être justifiées. Le coût brut moyen comprend les honoraires et la permanence des soins mais ne comprend pas les coûts de structure (y compris la structure sur la radiothérapie).

La dispersion du coût établissement N est calculée en divisant l'écart type du coût brut moyen N par le coût brut moyen N, en pourcentage.

Pour la dialyse et la radiothérapie les coûts sont présentés par GHM et par GHS.

#### **NB : Seuls les GHM de plus de 30 séances apparaitront dans cette liste**

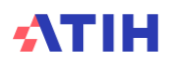

## **Tableaux 11.4 : Coûts décomposés des GHM en atypie (hors séances)**

Tableau 11.4.1 : Evolution des coûts décomposés des GHM en atypie (hors séances) entre N-1 et N

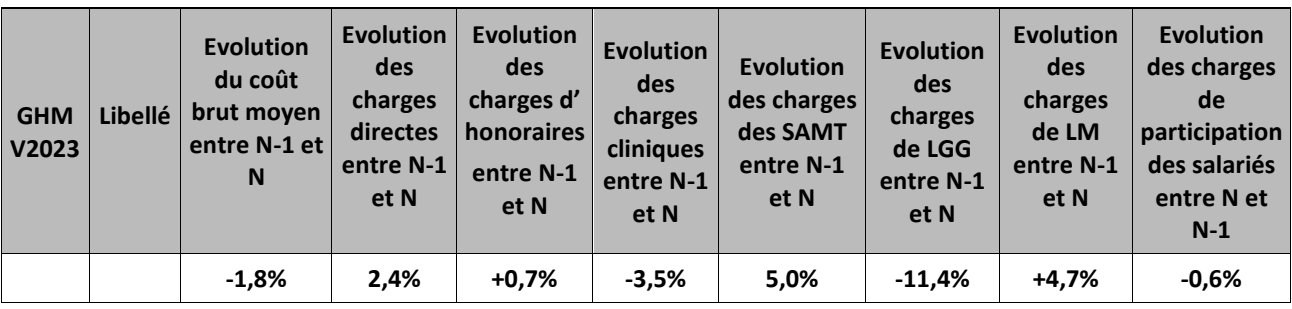

#### Partie 1/2: Evolution en pourcentage

#### Partie 2/2: Evolution en montant

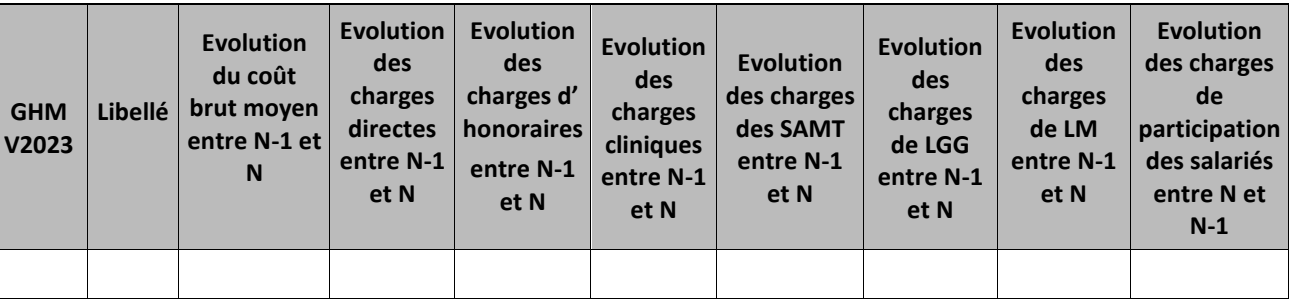

#### **Objectif**

Ce tableau présente les GHM dont le coût est en atypie par rapport à **N-1.** Il est expressément attendu que l'établissement identifie les origines de ces atypies afin de les justifier auprès du superviseur.

Le tableau indique le nombre de GHM hors séances de plus de 30 séjours avec un coût par GHM >50% par rapport à **N-1** et filtre des 20 premiers GHM de rang Axe 1 ou 20 premiers GHM de rang Axe 2 issus du TDC 11.1.

#### **Source**

Base de coûts de l'établissement.

#### **Point Focus**

Détail des charges incluses dans chacune des colonnes, comme dans le TCCM.

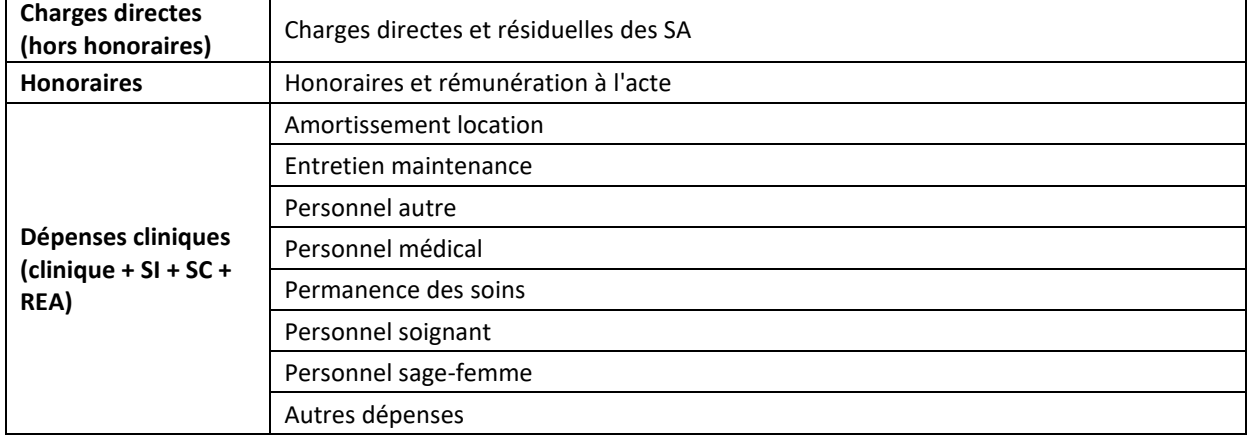

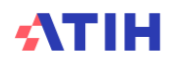

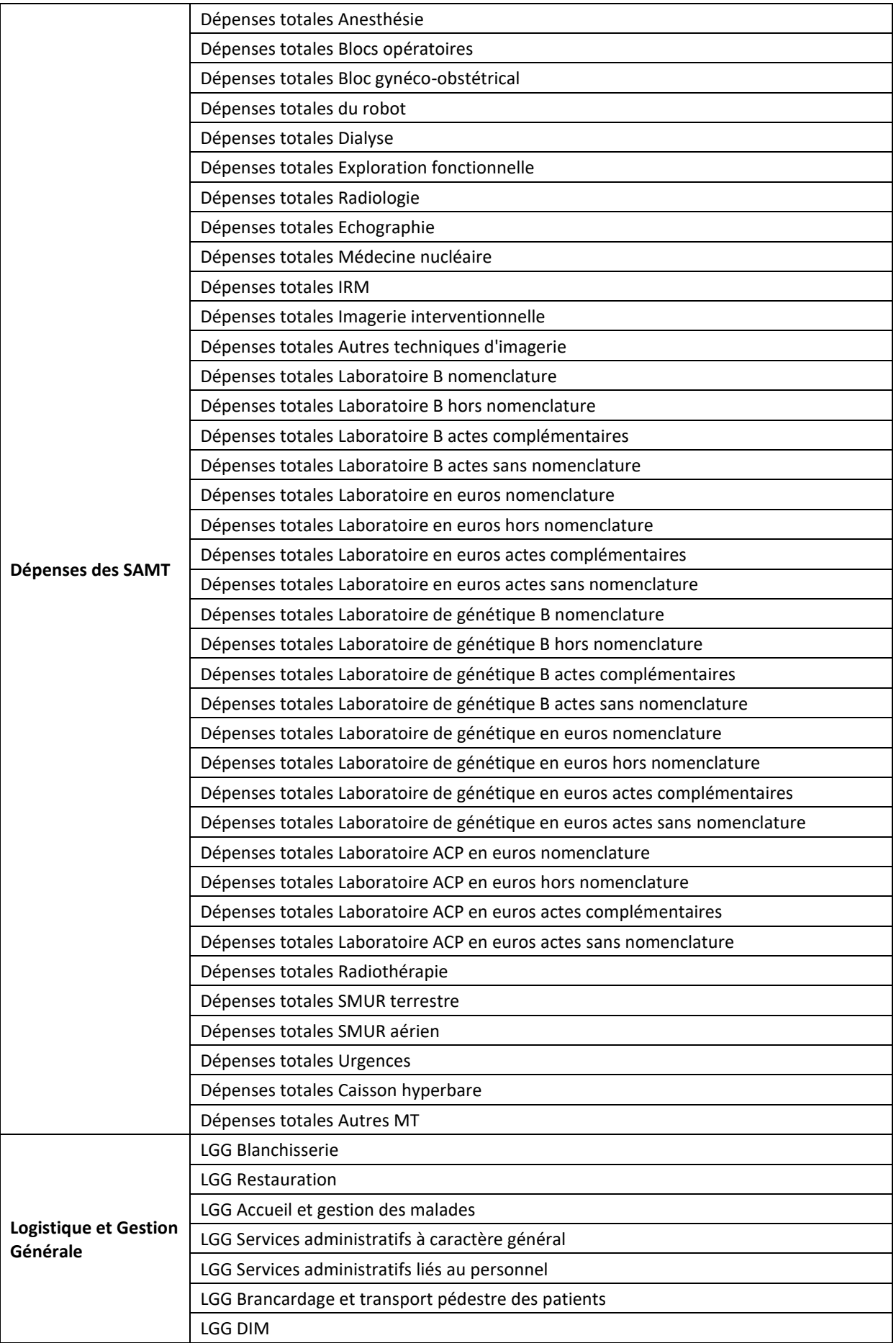

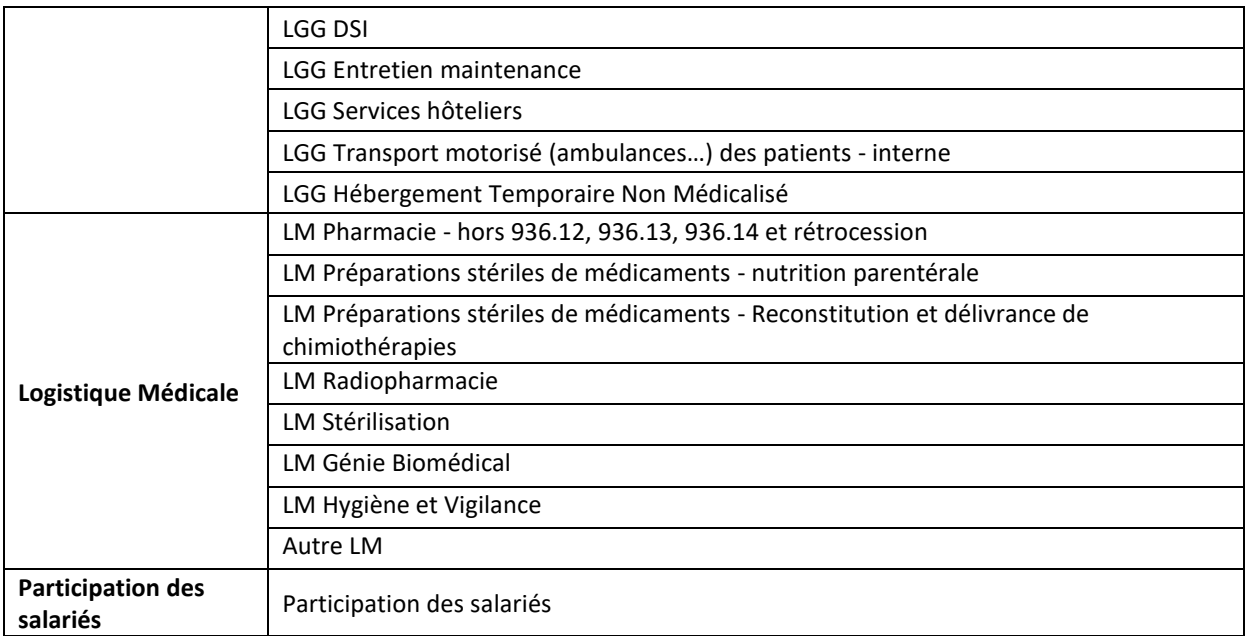

Les charges cliniques comprennent les charges de toutes les SAC y compris celles de surveillance continue, de soins intensifs et de réanimation.

Les charges de LGG entretien maintenance, services hoteliers et HTNM affectées directement sur les SAC et SAMT en phase 3 sont classées en LGG dans ce tableau.

La colonne participation des salariés n'est visible que pour les établissements ex-OQN.

Les coûts de structure ne sont pas compris dans le coût décomposé.

#### **Actions**

Le tableau 11.4.3 fournit des éléments d'analyse complémentaire à la justification des GHM en atypies.

**NB : Seuls les GHM de plus de 30 séjours apparaitront dans cette liste.**

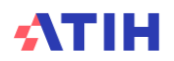

### Tableau 11.4.2 : Comparaison des coûts décomposés des GHM en atypie (hors séances) par rapport au référentiel ENC 2021

Partie 1/2: Comparaison en pourcentage

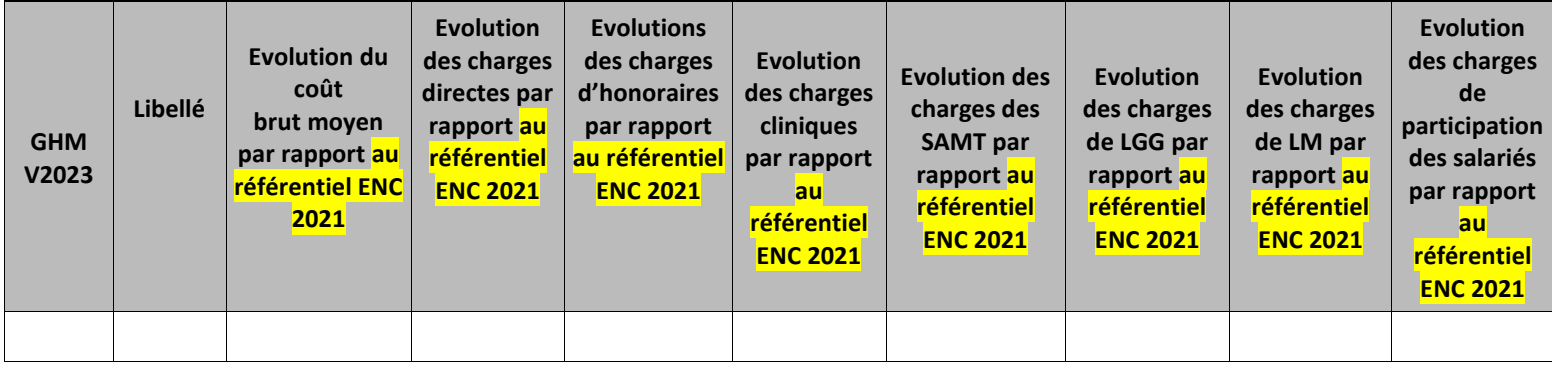

#### Partie 2/2: Comparaison en montant

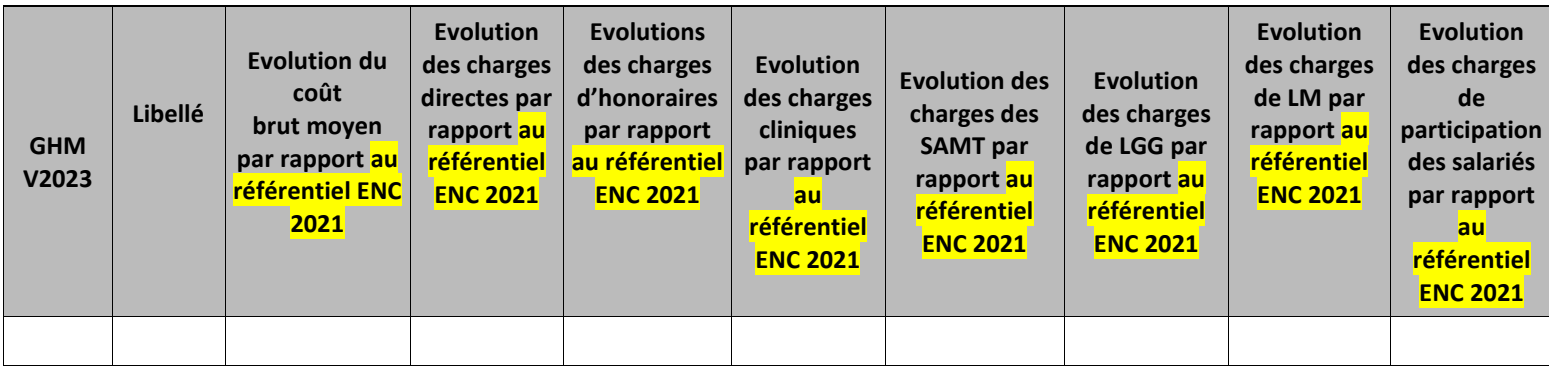

#### **Objectif**

Ce tableau présente les GHM dont le coût est en atypie par rapport au **référentiel ENC 2021**. Il est expressément attendu que l'établissement identifie les origines de ces atypies afin de les justifier auprès du superviseur.

Le tableau indique le nombre de GHM hors séances de plus de 30 séjours avec un coût par GHM >50% par rapport au **référentiel ENC 2021** et filtre des 20 premiers GHM de rang Axe 1 ou 20 premiers GHM de rang Axe 2 issus du TDC 11.1.

**Source** 

Base de coûts de l'établissement et référentiel ENC.

#### **Point Focus**

Détail des charges inclues dans chacune des colonnes :

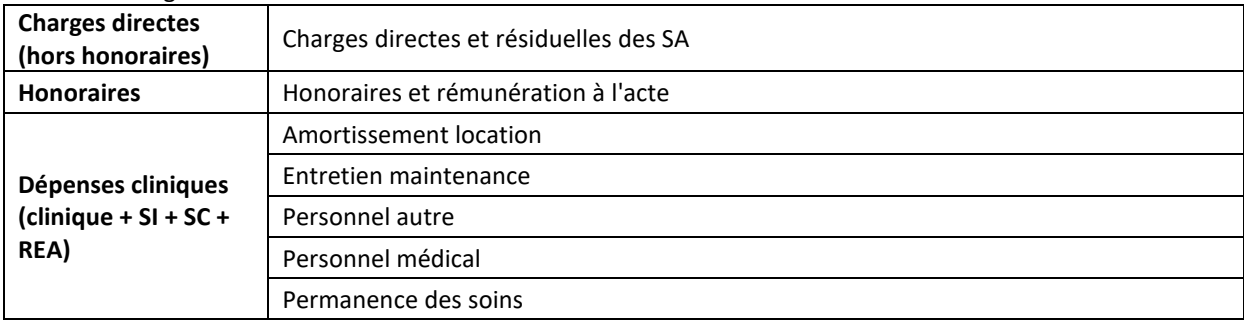

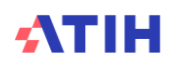

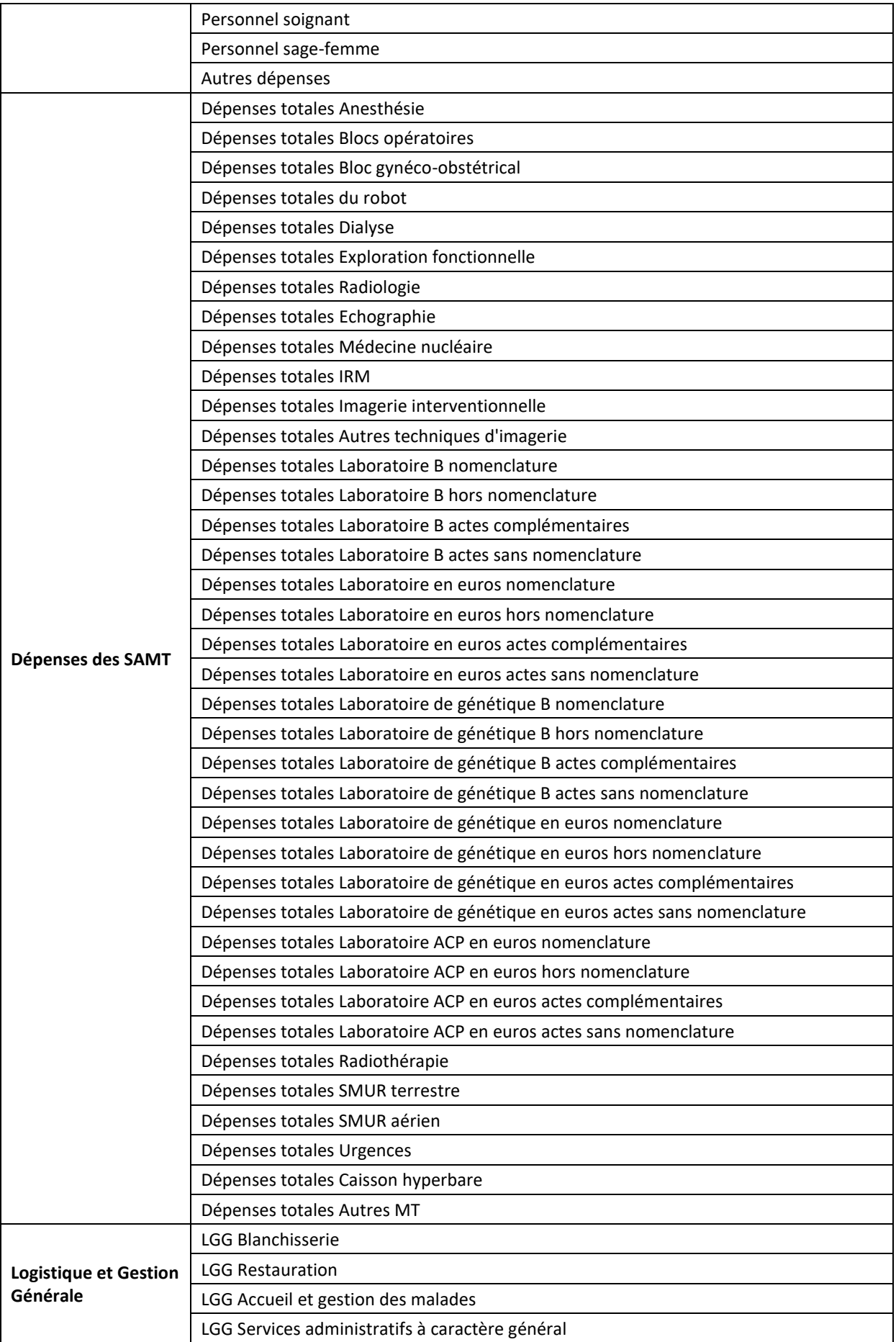

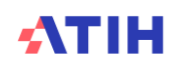

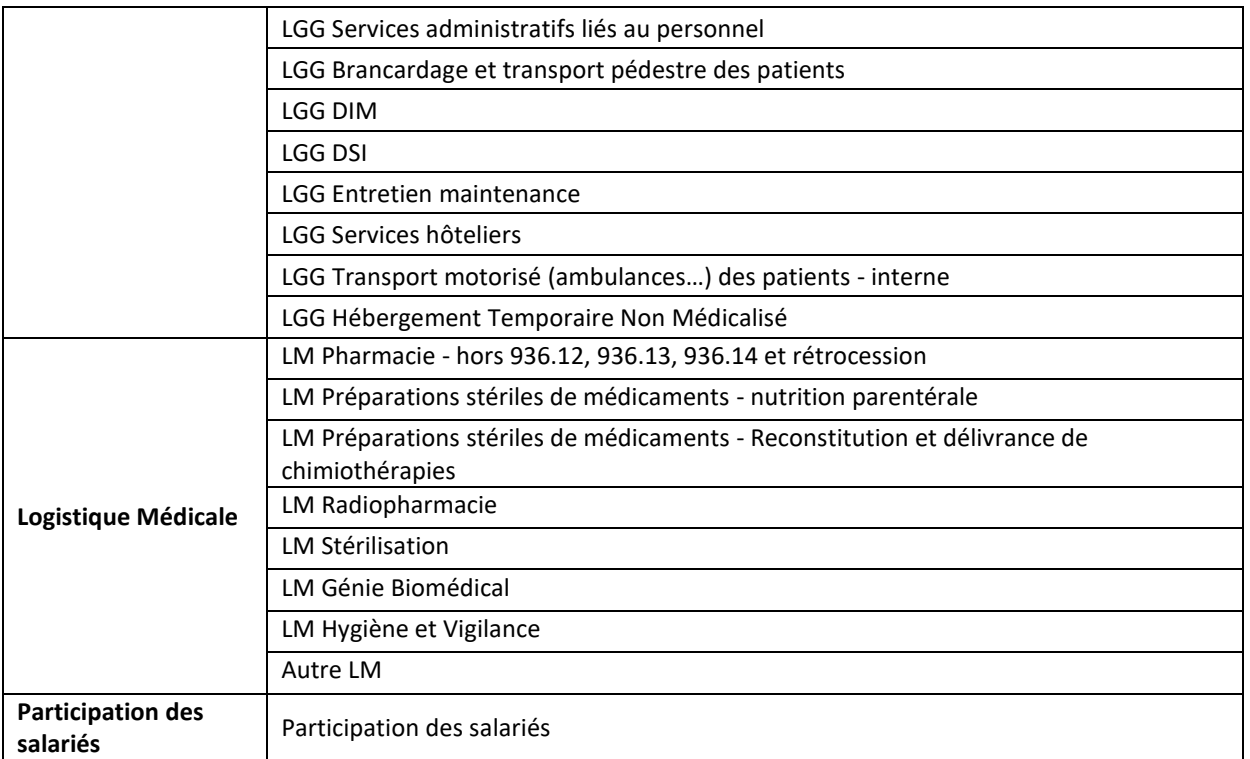

Les charges cliniques comprennent les charges de toutes les SAC y compris celles de surveillance continue, de soins intensifs et de réanimation.

Les charges de LGG entretien maintenance, services hoteliers et HTNM affectées directement sur les SAC et SAMT en phase 3 sont classées en LGG dans ce tableau.

La colonne participation des salariés n'est visible que pour les établissements ex-OQN.

Les coûts de structure ne sont pas compris dans le coût décomposé.

#### **Actions**

Le tableau 11.4.4 fournit des éléments d'analyse complémentaire à la justification des GHM en atypies.

**NB : Seuls les GHM de plus de 30 séjours apparaitront dans cette liste.**

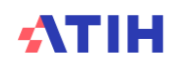

Tableau 11.4.3 : Coûts décomposés des GHM en atypie (hors séances) entre N-1 et N

| <b>GH</b><br>M<br>V <sub>20</sub><br>23 | Lib<br>ellé | Coût<br>brut m<br>oyen<br>N | Coût<br>brut<br>moye<br>n<br>$N-1$ | Char<br>ges<br>direc<br>tes<br>N | <b>Charges</b><br>d'honor<br>aires<br>N | Char<br>ges<br>direc<br>tes<br>$N-1$ | <b>Charges</b><br>d'honor<br>aires<br>$N-1$ | Char<br>ges<br>cliniq<br>ues<br>N | Char<br>ges<br>cliniq<br><b>ues</b><br>$N-1$ | Char<br>ges<br>des<br><b>SAM</b><br>N | Char<br>ges<br>des<br><b>SAM</b><br>$N-1$ | Char<br>ges<br>de<br><b>LGG</b><br>N | Char<br>ges<br>de<br>LGG<br>$N-1$ | Char<br>ges<br>de<br><b>LM</b><br>N | Char<br>ges<br>de<br><b>LM</b><br>$N-1$ | Charges<br>de<br>particip<br>ation<br>des<br>salariés<br>N | <b>Charges</b><br>de<br>particip<br>ation<br>des<br>salariés<br>$N-1$ |
|-----------------------------------------|-------------|-----------------------------|------------------------------------|----------------------------------|-----------------------------------------|--------------------------------------|---------------------------------------------|-----------------------------------|----------------------------------------------|---------------------------------------|-------------------------------------------|--------------------------------------|-----------------------------------|-------------------------------------|-----------------------------------------|------------------------------------------------------------|-----------------------------------------------------------------------|
|                                         |             |                             |                                    |                                  |                                         |                                      |                                             |                                   |                                              |                                       |                                           |                                      |                                   |                                     |                                         |                                                            |                                                                       |

#### **Objectif**

Ce tableau présente **les montants de charges entre N et N-1** sur les grandes catégories de coûts (charges directes, charges cliniques, charges médico techniques, charges de LGG et charges de LM).

Le tableau indique le nombre de GHM hors séances de plus de 30 séjours avec un coût par GHM >50% par rapport à **N-1** et filtre des 20 premiers GHM de rang Axe 1 ou 20 premiers GHM de rang Axe 2 issus du TDC 11.1.

#### **Source**

Base de coûts de l'établissement.

#### **Point Focus**

Détail des charges incluses dans chacune des colonnes :

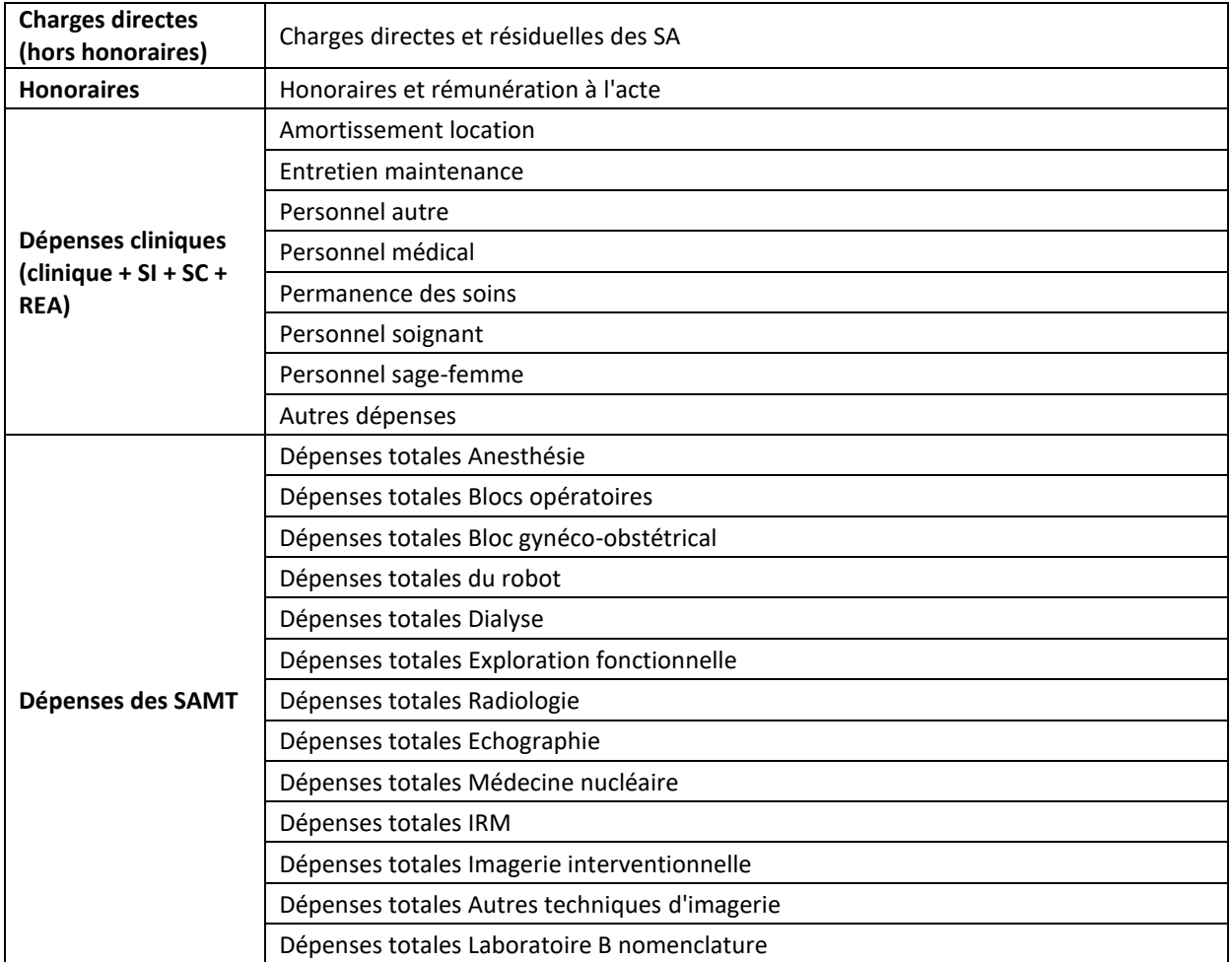

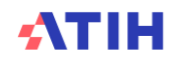

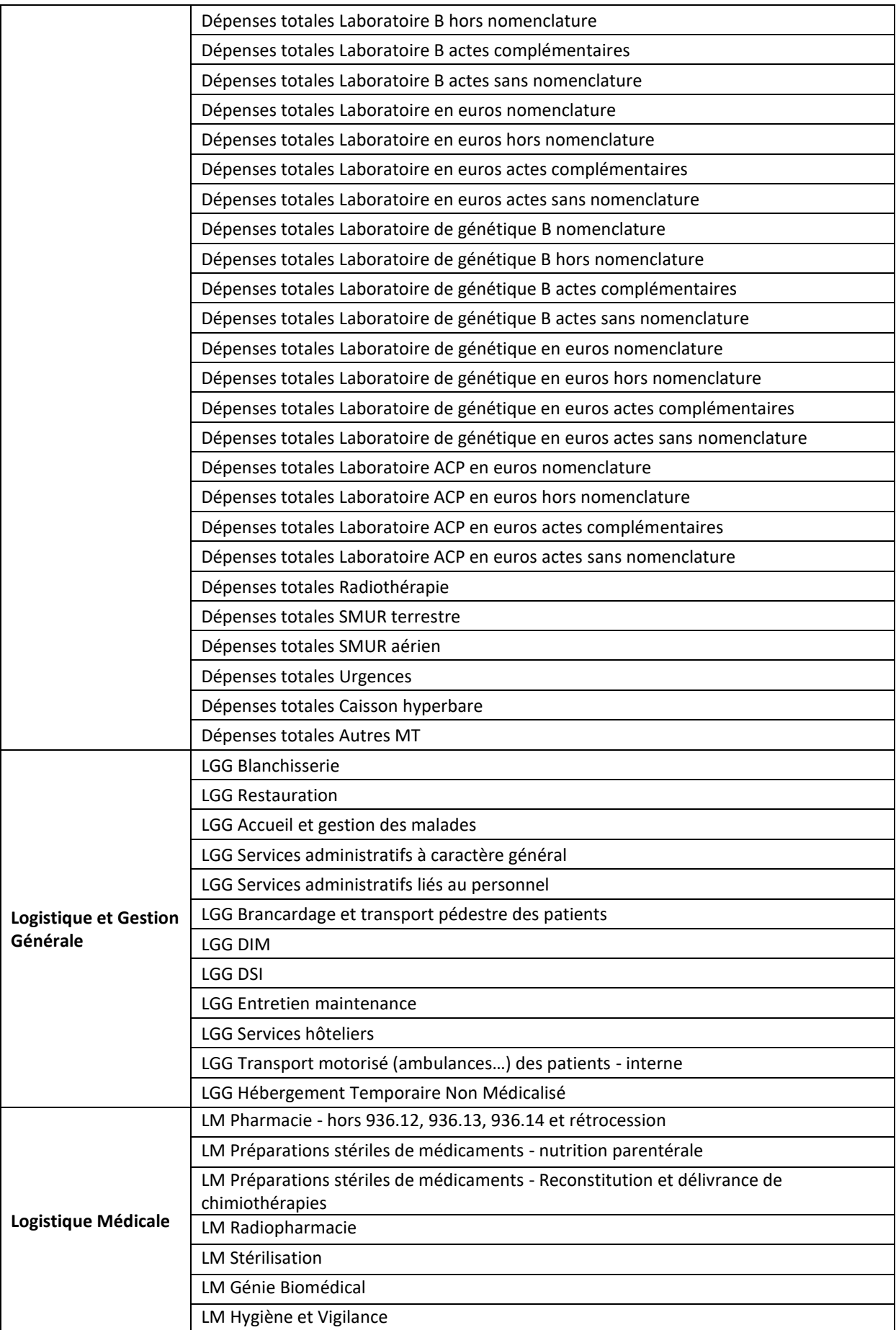

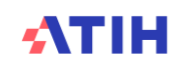

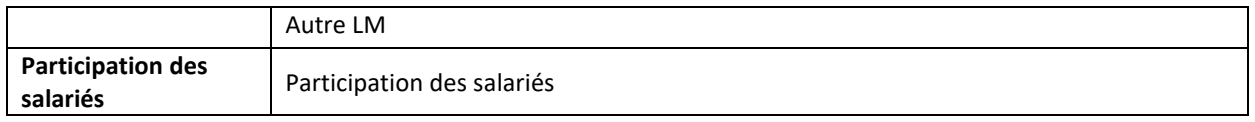

Les charges cliniques comprennent les charges de toutes les SAC y compris celles de surveillance continue, de soins intensifs et de réanimation.

Les charges de LGG entretien maintenance, services hoteliers et HTNM affectées directement sur les SAC et SAMT en phase 3 sont classées en LGG dans ce tableau.

La colonne participation des salariés n'est visible que pour les établissements ex-OQN.

Les coûts de structure ne sont pas compris dans le coût décomposé.

#### **Actions**

L'analyse des montants permet de cibler les postes de charges où le GHM se situe en atypie.

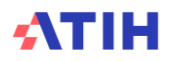
Tableau 11.4.4 : Coûts décomposés des GHM en atypie (hors séances) par rapport au référentiel ENC 2021

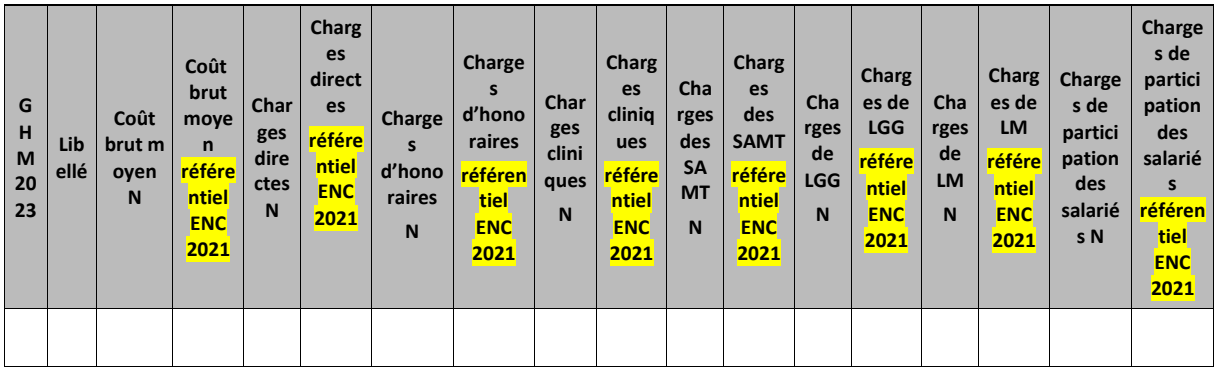

### **Objectif**

Ce tableau présente les GHM dont le coût est en atypie par rapport au référentiel **ENC 2021**. Il est expressément attendu que l'établissement identifie les origines de ces atypies afin de les justifier auprès du superviseur.

Le tableau indique le nombre de GHM hors séances de plus de 30 séjours avec un coût par GHM >50% par rapport **au référentiel ENC 2021** et filtre des 20 premiers GHM de rang Axe 1 ou 20 premiers GHM de rang Axe 2 issus du TDC 11.1.

### **Source**

Base de coûts de l'établissement et référentiel ENC.

### **Point Focus**

Détail des charges incluses dans chacune des colonnes :

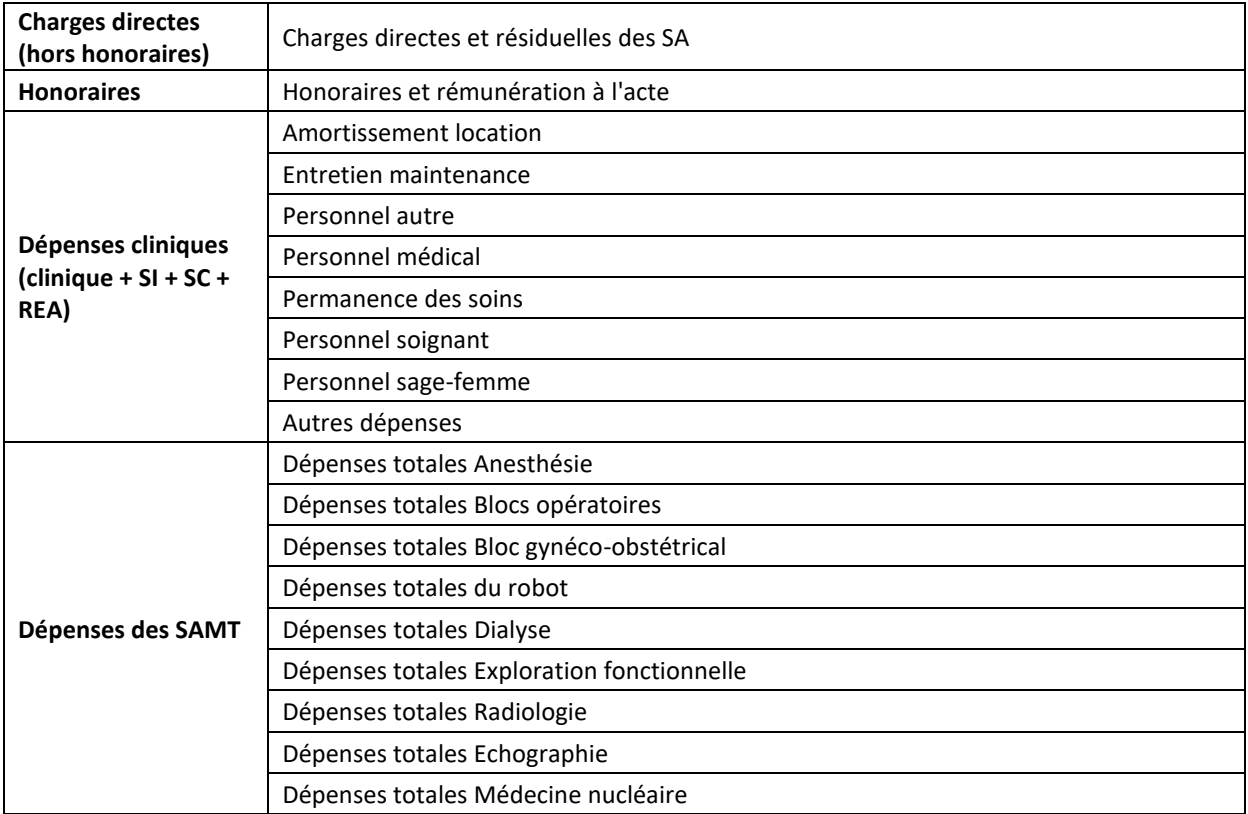

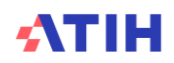

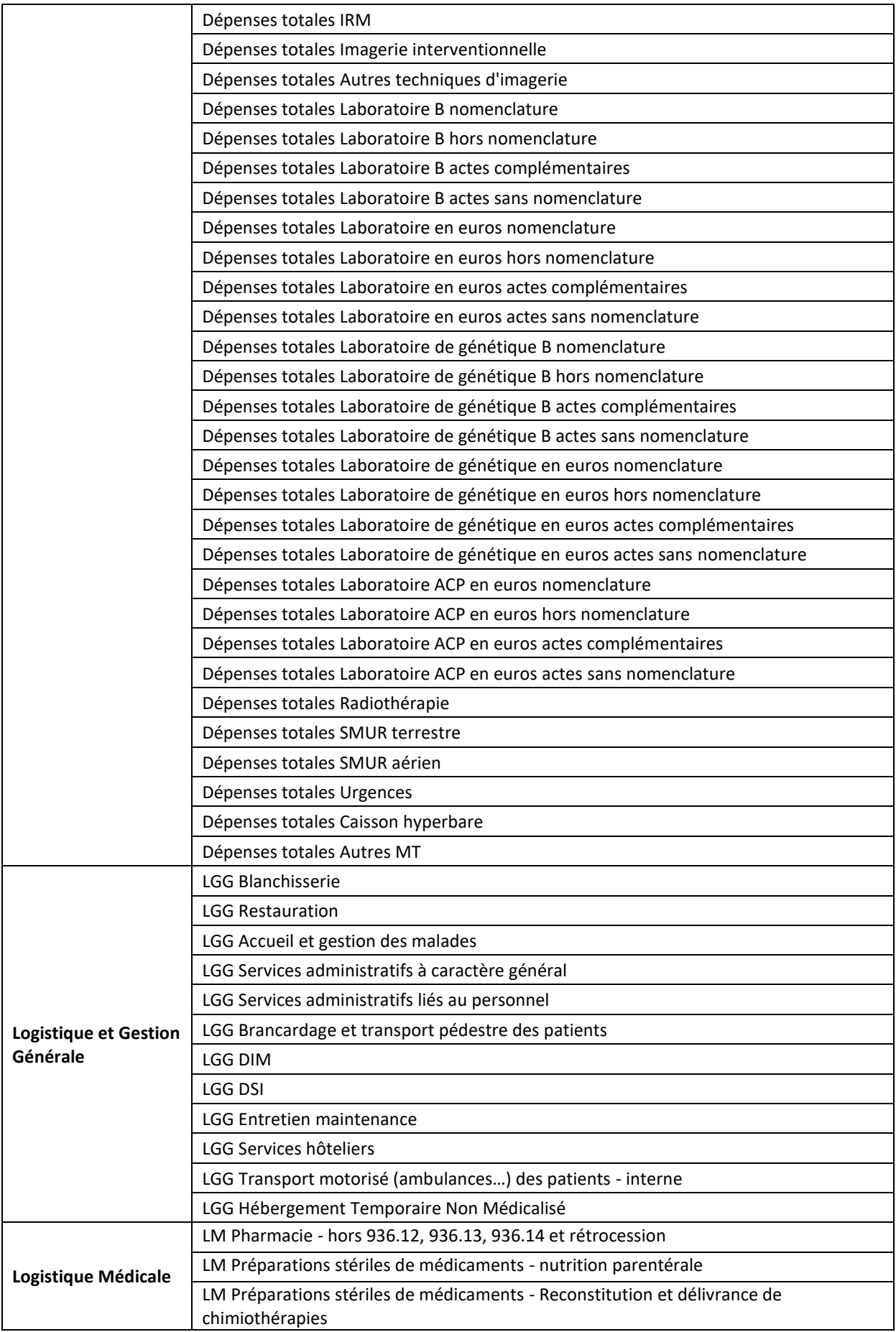

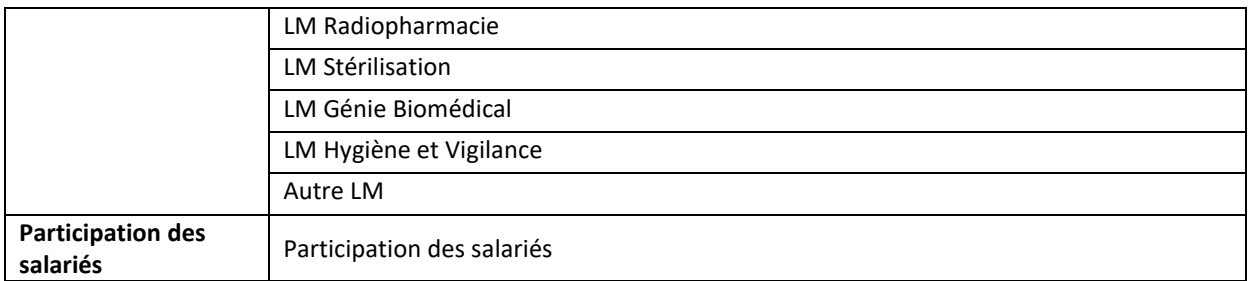

Les charges cliniques comprennent les charges de toutes les SAC y compris celles de surveillance continue, de soins intensifs et de réanimation.

Les charges de LGG entretien maintenance, services hoteliers et HTNM affectées directement sur les SAC et SAMT en phase 3 sont classées en LGG dans ce tableau.

La colonne participation des salariés n'est visible que pour les établissements ex-OQN.

Les coûts de structure ne sont pas compris dans le coût décomposé.

### **Actions**

L'analyse des montants permet de cibler les postes de charges où le GHM se situe en atypie.

**NB : Seuls les GHM de plus de 30 séjours apparaitront dans cette liste.**

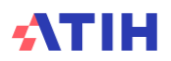

# **Tableaux 11.5 : Coûts décomposés des GHM de séances en atypie**

# Tableau 11.5.1 : Evolution des coûts décomposés des GHM de séances en atypie entre N-1 et  $\underline{\mathsf{N}}$

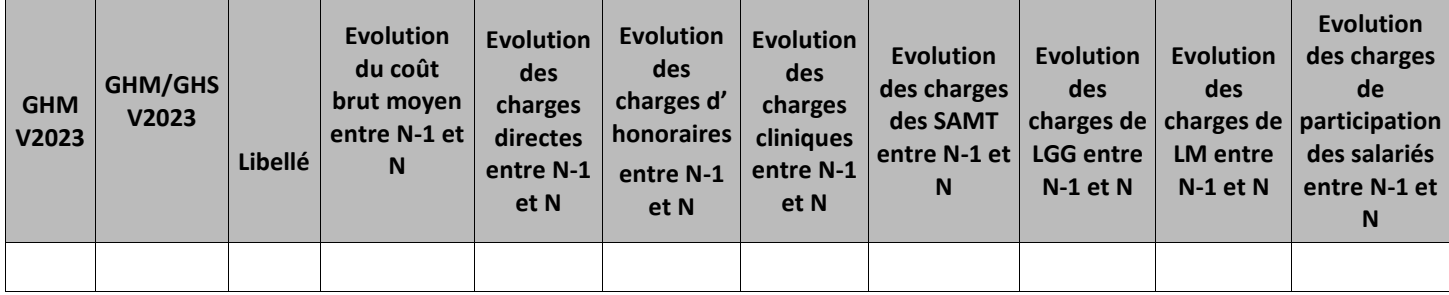

### Partie 1/2: Evolution en pourcentage

### Partie 2/2: Evolution en montant

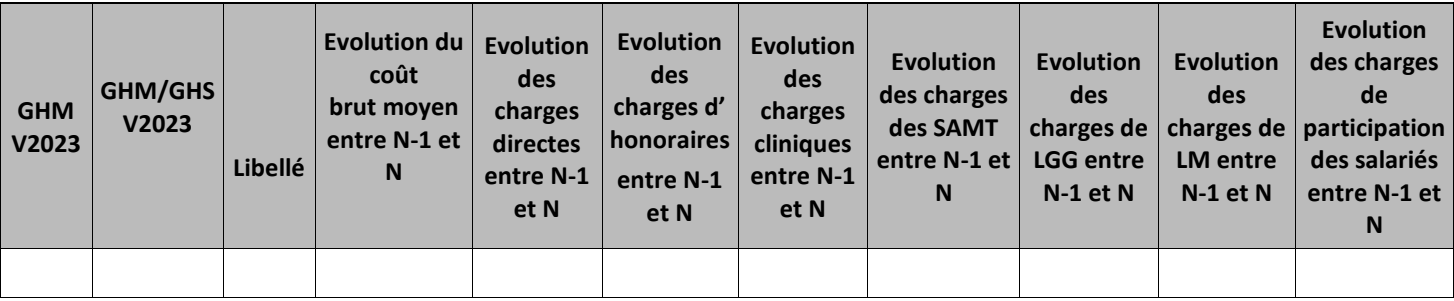

### **Objectif**

Ce tableau présente les GHM dont le coût est en atypie par rapport à **N-1.** Il est expressément attendu que l'établissement identifie les origines de ces atypies afin de les justifier auprès du superviseur.

Le tableau indique le nombre de GHM de séances de plus de 30 séances avec un coût par GHM >50% par rapport à **N-1** issus du TDC 11.3.

### **Source**

Base de coûts de l'établissement.

### **Point Focus**

Détail des charges incluses dans chacune des colonnes, comme dans le TCCM.

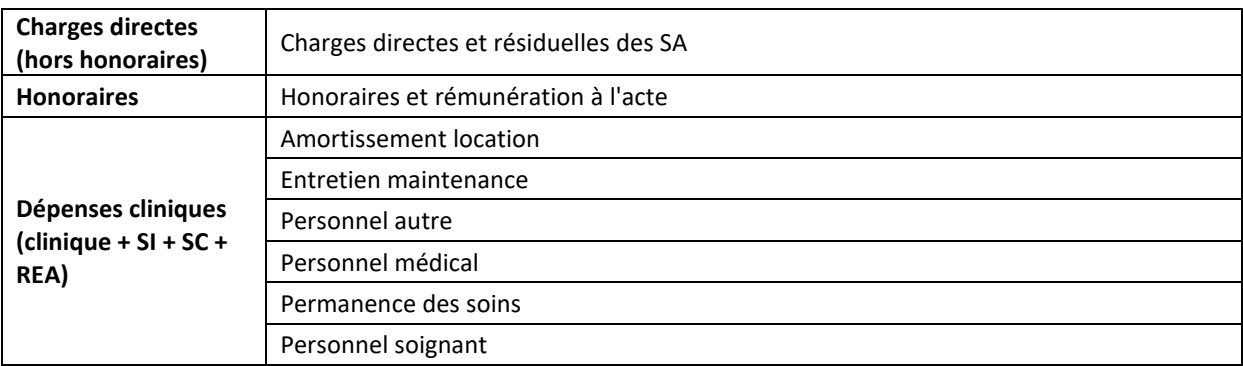

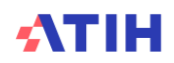

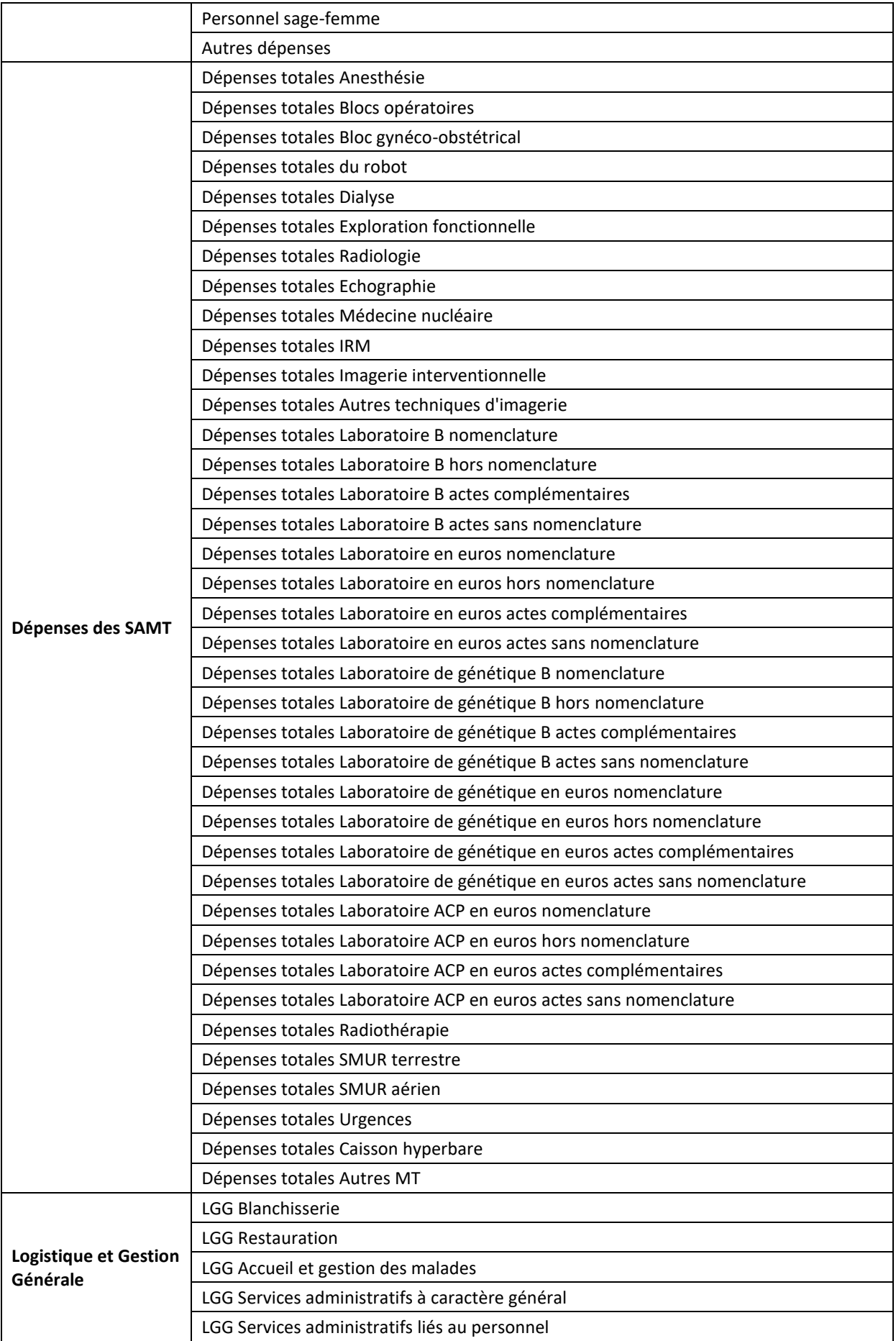

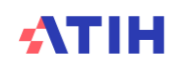

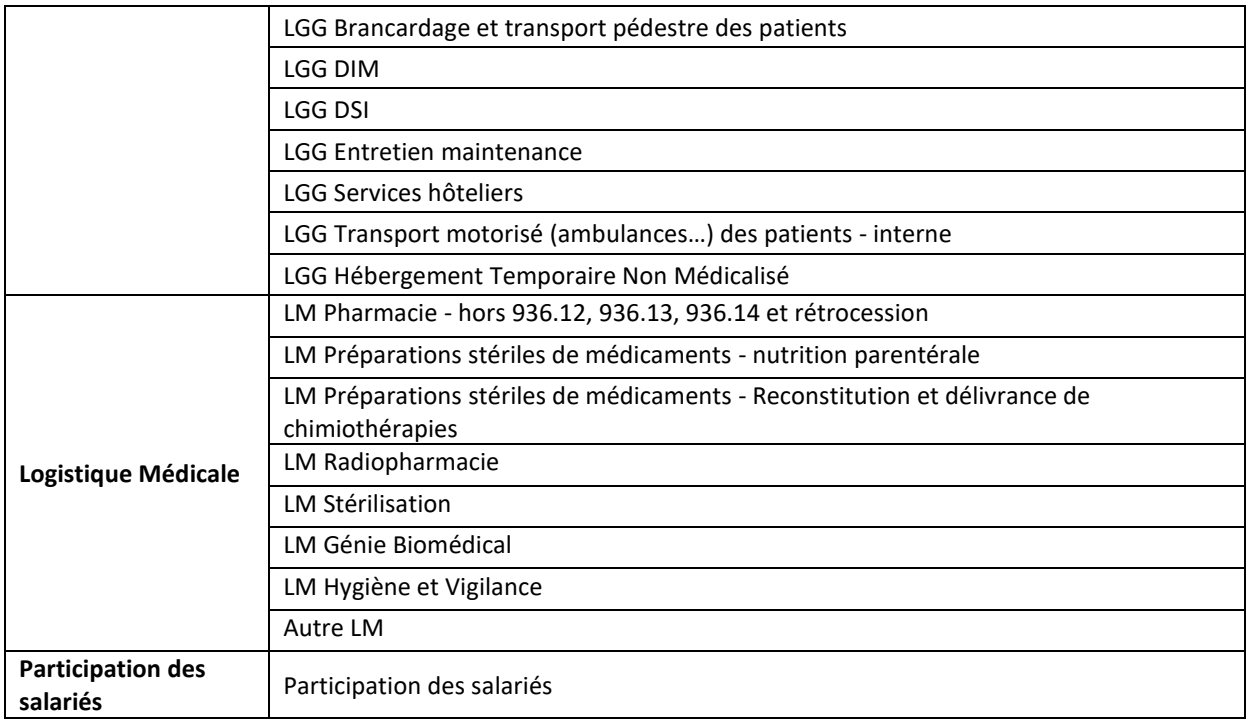

Les charges cliniques comprennent les charges de toutes les SAC y compris celles de surveillance continue, de soins intensifs et de réanimation.

Les charges de LGG entretien maintenance, services hoteliers et HTNM affectées directement sur les SAC et SAMT en phase 3 sont classées en LGG dans ce tableau.

La colonne participation des salariés n'est visible que pour les établissements ex-OQN.

Les coûts de structure ne sont pas compris dans le coût décomposé.

### **Actions**

Le tableau 11.5.3 fournit des éléments d'analyse complémentaire à la justification des GHM en atypies.

**NB : Seuls les GHM de plus de 30 séances apparaitront dans cette liste.**

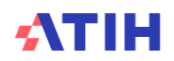

Tableau 11.5.2 : Comparaison des coûts décomposés des GHM de séances en atypie par rapport au référentiel ENC 2021

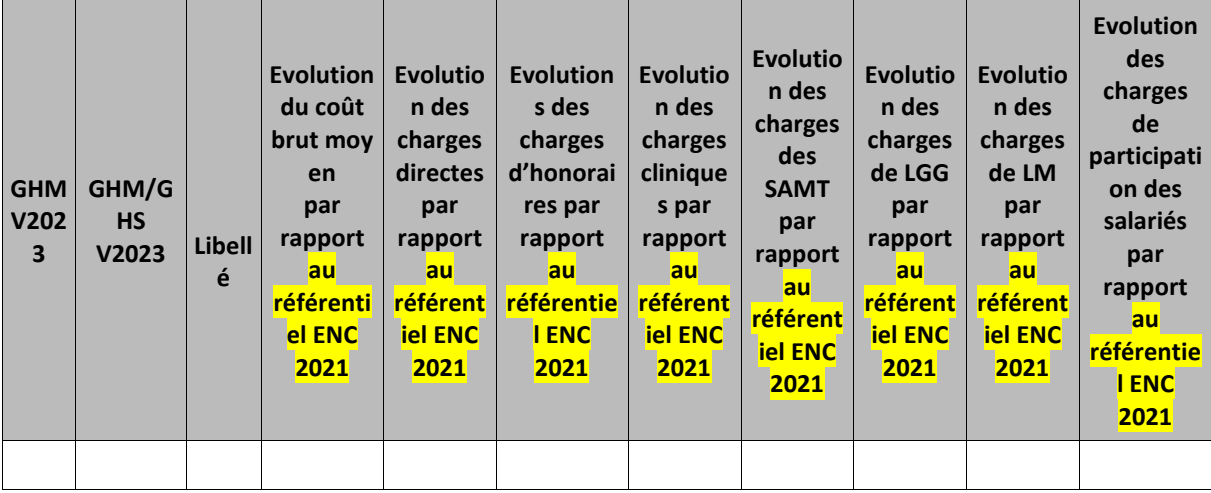

Partie 1/2: Comparaison en pourcentage

Partie 2/2: Comparaison en montant

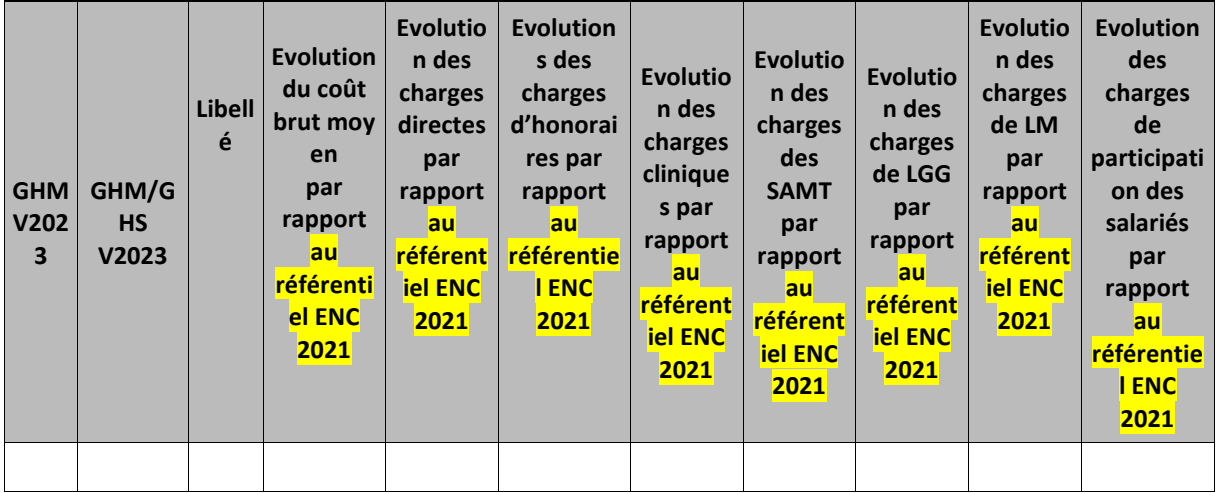

### **Objectif**

Ce tableau présente les GHM dont le coût est en atypie par rapport au référentiel **ENC 2021**. Il est expressément attendu que l'établissement identifie les origines de ces atypies afin de les justifier auprès du superviseur. Le tableau indique le nombre de GHM de séances de plus de 30 séances avec un coût par GHM >50% par rapport au référentiel **ENC 2021** issus du TDC 11.3.

### **Source**

Base de coûts de l'établissement et référentiel ENC.

### **Point Focus**

Détail des charges incluses dans chacune des colonnes :

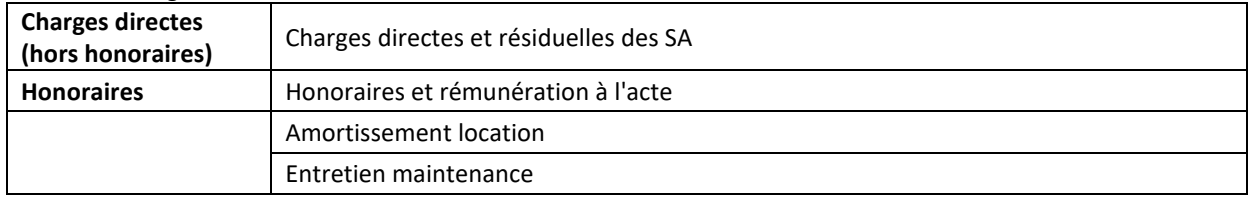

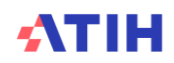

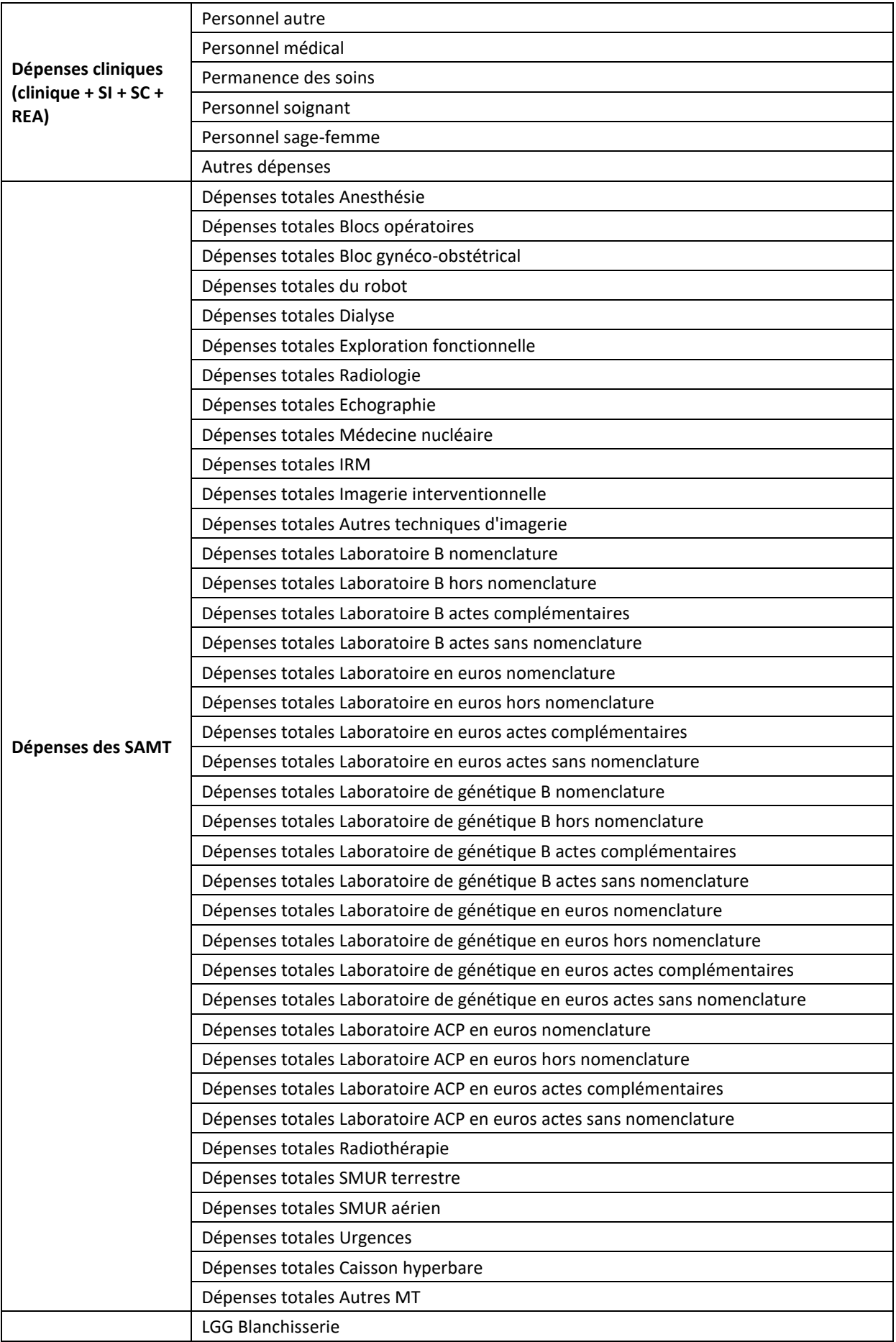

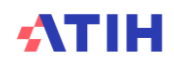

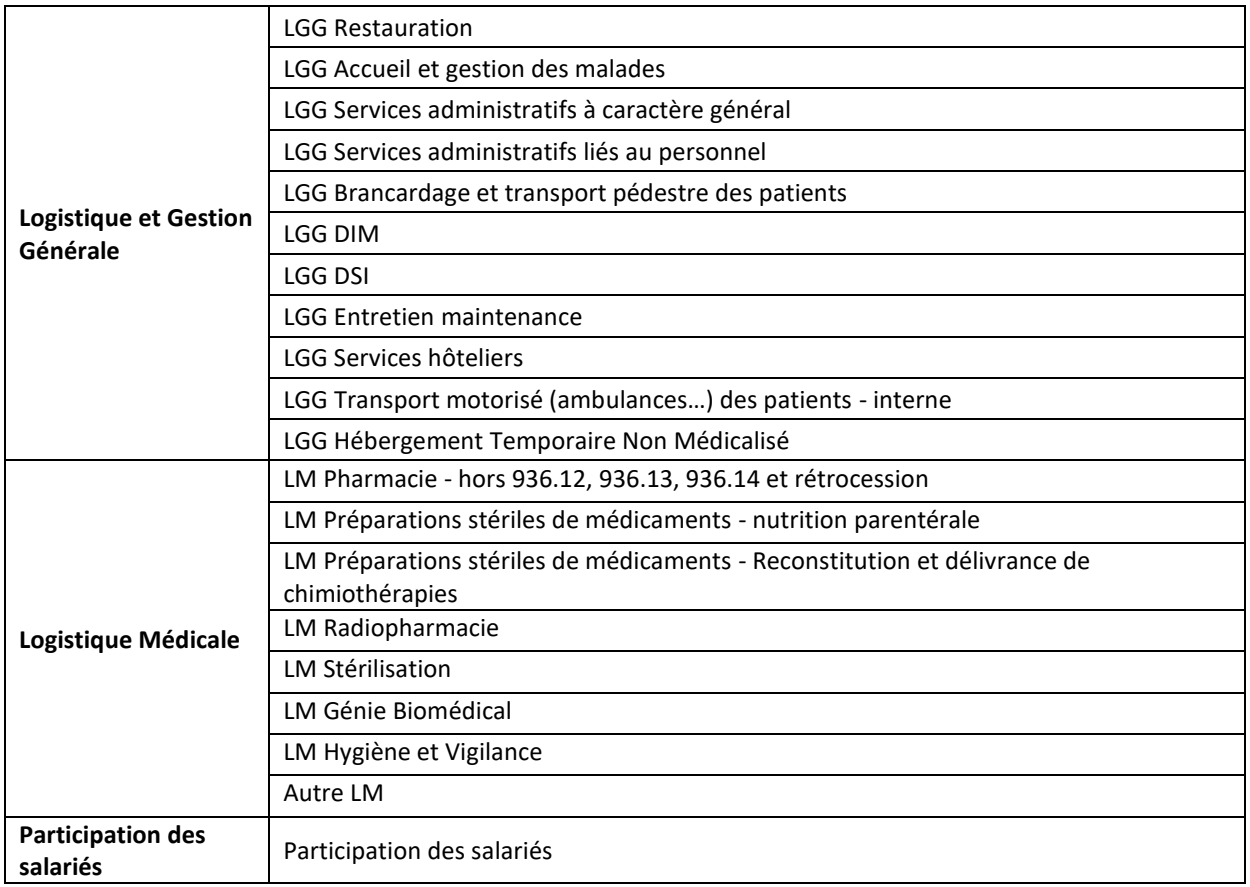

Les charges cliniques comprennent les charges de toutes les SAC y compris celles de surveillance continue, de soins intensifs et de réanimation.

Les charges de LGG entretien maintenance, services hoteliers et HTNM affectées directement sur les SAC et SAMT en phase 3 sont classées en LGG dans ce tableau.

La colonne participation des salariés n'est visible que pour les établissements ex-OQN.

Les coûts de structure ne sont pas compris dans le coût décomposé.

### **Actions**

Le tableau 11.5.4 fournit des éléments d'analyse complémentaire à la justification des GHM en atypies.

### **NB : Seuls les GHM de plus de 30 séances apparaitront dans cette liste.**

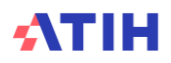

Tableau 11.5.3 : Coûts décomposés des GHM de séances en atypie entre N-1 et N

| GH<br>M<br>V <sub>2</sub><br>02<br>3 | <b>GHM</b><br>/GHS<br>V <sub>202</sub><br>3 | Lib<br>ellé | Coût<br>brut<br>moye<br>n<br>N | Coût<br>brut<br>mov<br>en<br>$N-1$ | Cha<br>rges<br>dire<br>ctes<br>N | Cha<br>rges<br>dire<br>ctes<br>$N-1$ | S<br>d'hono<br>raires<br>N | Charge   Charge $\parallel$<br>S<br>d'hono<br>raires<br>$N-1$ | Char<br>ges<br>clini<br>ques<br>N | Char<br>ges<br>clini<br>ques<br>$N-1$ | Cha<br>rges<br>des<br><b>SA</b><br><b>MT</b><br>N | Cha<br>rges<br>des<br><b>SA</b><br><b>MT</b><br>$N-1$ | Cha<br>rges<br>de<br><b>LGG</b><br>N | Cha<br>rges<br>de<br>LGG<br>$N-1$ | Cha<br>rges<br>de<br><b>LM</b><br>N | Cha<br>rges<br>de<br><b>LM</b><br>$N-1$ | Charge<br>s de<br>partici<br>pation<br>des<br>salarié<br>s N | Charge<br>s de<br>partici<br>pation<br>des<br>salarié<br>$sN-1$ |
|--------------------------------------|---------------------------------------------|-------------|--------------------------------|------------------------------------|----------------------------------|--------------------------------------|----------------------------|---------------------------------------------------------------|-----------------------------------|---------------------------------------|---------------------------------------------------|-------------------------------------------------------|--------------------------------------|-----------------------------------|-------------------------------------|-----------------------------------------|--------------------------------------------------------------|-----------------------------------------------------------------|
|                                      |                                             |             |                                |                                    |                                  |                                      |                            |                                                               |                                   |                                       |                                                   |                                                       |                                      |                                   |                                     |                                         |                                                              |                                                                 |

## **Objectif**

Ce tableau présente **les montants de charges entre N et N-1** sur les grandes catégories de coûts (charges directes, charges cliniques, charges médico techniques, charges de LGG et charges de LM). Le tableau indique le nombre de GHM de séances de plus de 30 séances avec un coût par GHM >50% par rapport à **N-1** issus du TDC 11.3.

### **Source**

Base de coûts de l'établissement

## **Point Focus**

Détail des charges incluses dans chacune des colonnes :

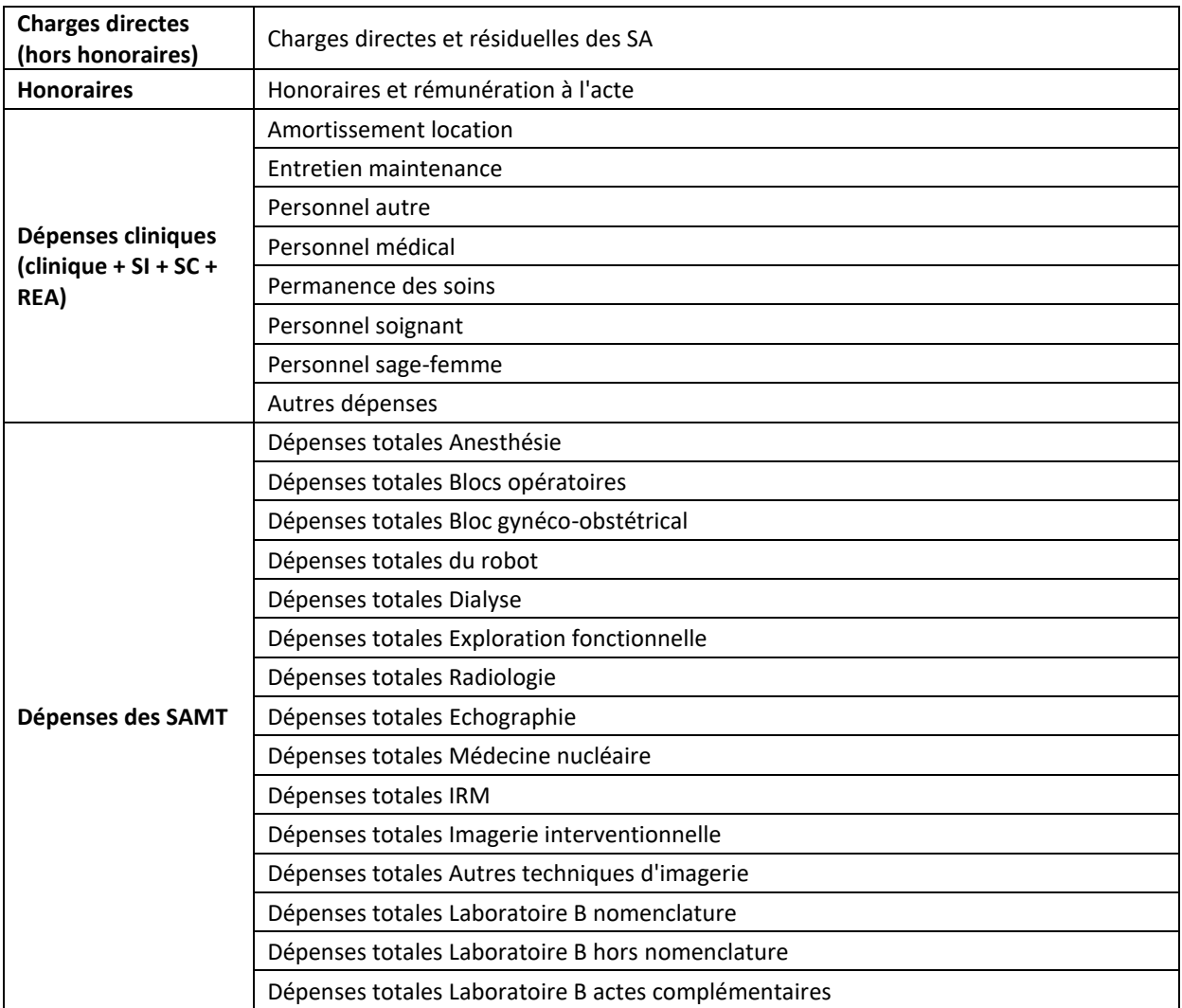

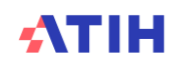

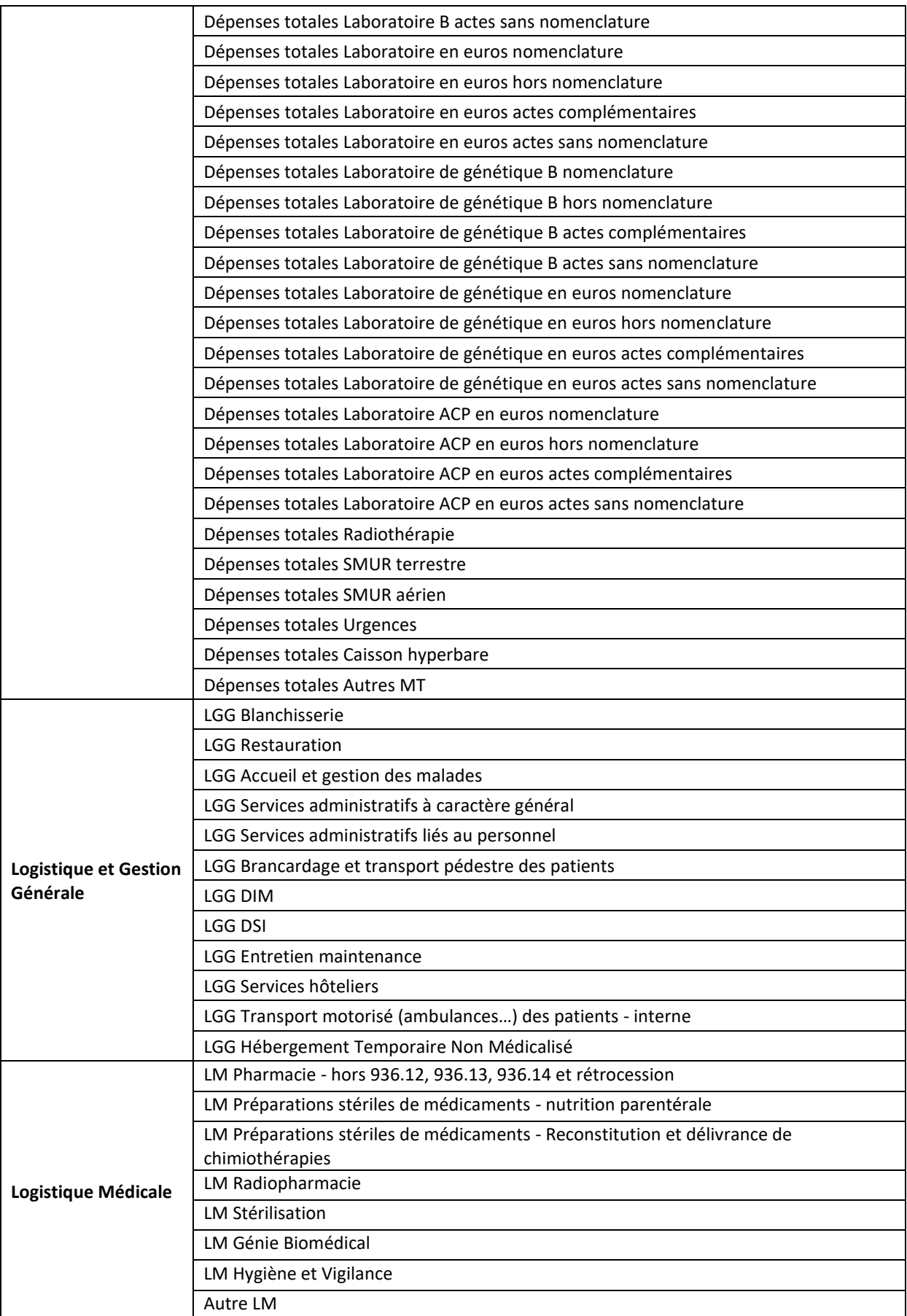

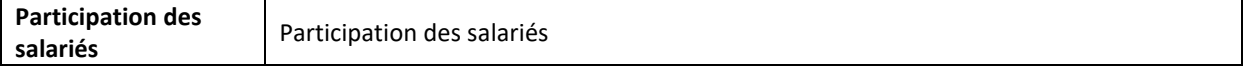

Les charges cliniques comprennent les charges de toutes les SAC y compris celles de surveillance continue, de soins intensifs et de réanimation.

Les charges de LGG entretien maintenance, services hoteliers et HTNM affectées directement sur les SAC et SAMT en phase 3 sont classées en LGG dans ce tableau.

La colonne participation des salariés n'est visible que pour les établissements ex-OQN.

Les coûts de structure ne sont pas compris dans le coût décomposé.

### **Actions**

L'analyse des montants permet de cibler les postes de charges où le GHM se situe en atypie.

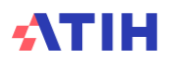

Tableau 11.5.4 : Coûts décomposés des GHM de séances en atypie par rapport au référentiel ENC 2021

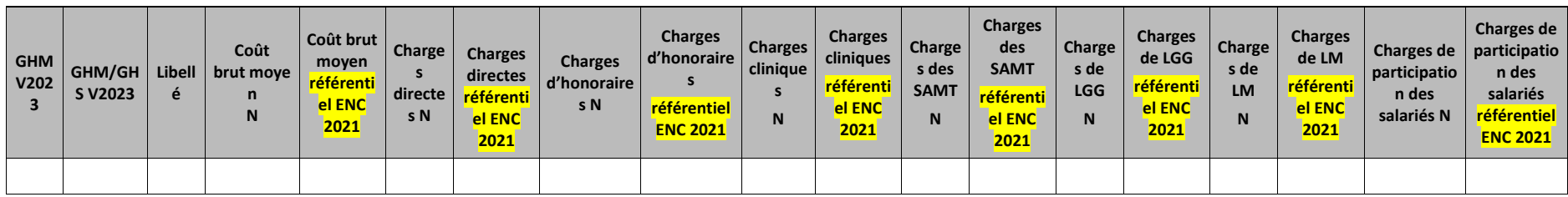

# **Objectif**

Ce tableau présente les GHM dont le coût est en atypie par rapport au référentiel ENC 2021. Il est expressément attendu que l'établissement identifie les origines de ces atypies afin de les justifier auprès du superviseur.

Le tableau indique le nombre de GHM de séances de plus de 30 séances avec un coût par GHM >50% par rapport **au référentiel ENC 2021** issus du TDC 11.3.

### **Source**

Base de coûts de l'établissement et référentiel ENC.

# **Tableaux 11.6 : Décomposition du coût des séjours**

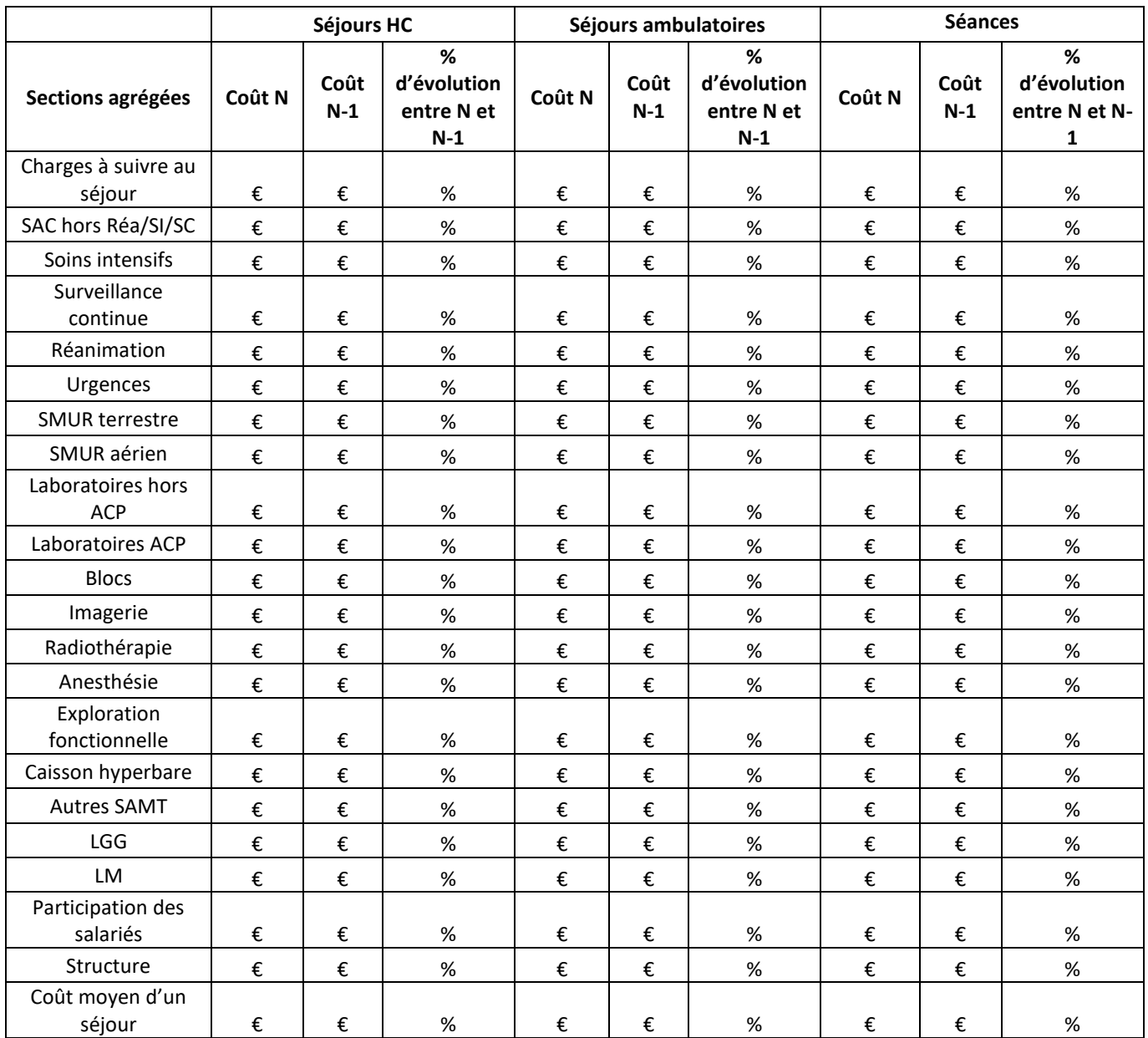

# Tableau 11.6.1 : Evolution de la décomposition du coût moyen entre N et N-1

## **Objectif**

Ce tableau présente la **décomposition du coût moyen** du séjour HC, du séjour ambulatoire et de la séance dans les différentes sections agrégées entre N et N-1.

### **Source**

Base de coûts de l'établissement.

### **Point Focus**

Ce tableau peut permettre de donner plus de détails sur les coûts des séjours HC /séjours ambulatoires /séances et si besoin, cibler une catégorie de charge dont la variation semblerait atypique.

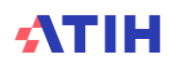

Les charges de LGG entretien maintenance, services hoteliers et HTNM affectées directement sur les SAC et SAMT en phase 3 sont classées en LGG dans ce tableau.

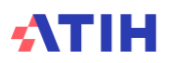

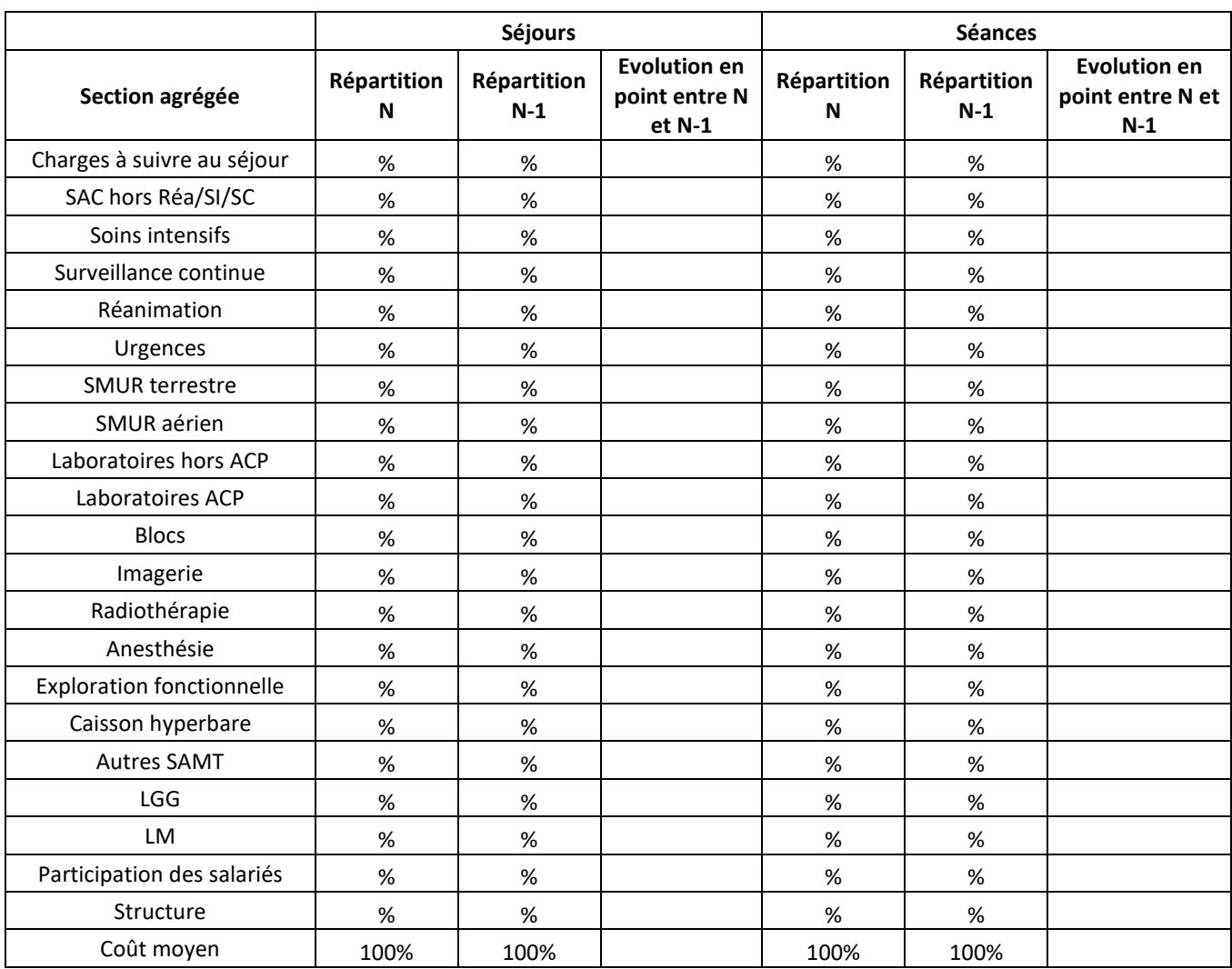

# Tableau 11.6.2 : Evolution de la répartition du coût moyen entre N et N-1

### **Objectif :**

Ce tableau présente la répartition en % du coût moyen du séjour HC, du séjour ambulatoire et de la séance dans les différentes sections agrégées entre N et N-1.

### **Source :**

Base de coûts de l'établissement

### **Point Focus :**

Ce tableau peut permettre de donner plus de détails sur les coûts des séjours HC / séjours ambulatoires / séances et si besoin, cibler une catégorie de charge dont la variation semblerait atypique.

Les charges de LGG entretien maintenance, services hoteliers et HTNM affectées directement sur les SAC et SAMT en phase 3 sont classées en LGG dans ce tableau.

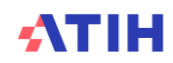

# **Document 12 : Coûts décomposés et consommation d'UO des SAMT par GHM**

Ce fichier Excel à télécharger fournit 3 onglets avec **la liste des GHM** de l'établissement.

Le 1<sup>er</sup> onglet présente les coûts selon les catégories suivantes par GHM et/ou GHS en v2023 pour l'année N et l'année N-1 avec une évolution en montant et en poucentage entre N et N-1.

Le 2<sup>ème</sup> onglet présente les coûts selon les catégories suivantes par GHM et/ou GHS en v2023 pour l'année N et la référentiel ENC avec un écart en montant et en pourcentage par rapport au référentiel ENC. Voici les regroupements réalisés :

- Coût brut moyen
- SAC
- SAMT Urgences
- ACTSPE MCO SMUR Terrestre
- ACTSPE MCO SMUR Aérien
- SAMT Dialyse
- SAMT Laboratoires
- SAMT Laboratoires ACP
- SAMT Blocs obstétriques
- SAMT Bloc robot
- SAMT Blocs opératoires
- SAMT Radiologie
- SAMT Echographie
- SAMT Médecine nucléraire
- SAMT IRM
- SAMT Imagerie interventionnelle
- SAMT Autres imageries
- SAMT Radiothérapie
- SAMT Anesthésie
- SAMT Exploration fonctionelle
- SAMT Caisson hyperbare
- **SAMT Autres**
- $LG$
- LM
- Participation des salariés
- Charges directes
- **Honoraires**

La colonne participation des salariés n'est visible que pour les établissements ex-OQN.

Pour information, les laboratoires hors ACP sont regroupés dans une seule catégorie car c'est ainsi qu'ils sont présentés dans le **référentiel ENC**.

Le 3<sup>ème</sup> onglet présente les consommations d'UO des SAMT par GHM et/ou GHS en <mark>v2024</mark> pour l'année N, l'année N-1 et le référentiel ENC. Voici les regroupements réalisés sur les UO des SAMT ainsi que les natures d'UO attendues. Le référentiel ENC se base sur ces UO, les données N et N-1 peuvent avoir des UO différentes. Les comparaisons ne peuvent se faire que lorsque la nature de l'UO est identique

- SAMT Urgences : Passage
- ACTSPE MCO SMUR Terrestre : Demi-heure
- ACTSPE MCO SMUR Aérien : Minute
- SAMT Dialyse : ICR (Séance pour les établissements de dialyse)
- SAMT Laboratoires B: B
- SAMT Laboratoires Valorisation\_Euro : Valorisation\_Euro
- SAMT Laboratoires ACP : Valorisation Euro
- SAMT Blocs obstétriques : ICR
- SAMT Bloc robot : Passage

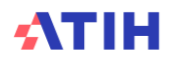

- SAMT Blocs opératoires : ICR
- SAMT Radiologie : ICR
- SAMT Echographie : ICR
- SAMT Médecine nucléraire : ICR
- SAMT IRM : ICR
- SAMT Imagerie interventionnelle : ICR
- SAMT Autres imageries : ICR
- SAMT Radiothérapie : ICR
- SAMT Anesthésie : ICR
- SAMT Exploration fonctionelle : ICR
- SAMT Caisson hyperbare : ICR

Les SAMT Autres ne sont pas présentées car peuvent avoir des natures d'UO différentes et risquent de ne pas être comparables avec le référentiel ENC.

**Seuls les GHM de plus de 30 séjours apparaitront dans cette liste. L'ensemble des GHM est disponible dans la base de coûts dans le logiciel VisualENC.**

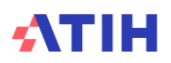

# **Document 13 : Coûts décomposés détaillés par GHM**

Ce document est complémentaire du document 9 des tableaux de contrôle.

Les coûts décomposés sont détaillés par GHM :

- Par poste de charges, à l'identique de la base de coûts. Les « grandes familles » de coûts sont ainsi décomposées (cf. tableau ci-dessous) ;
- Pour l'année N.

NB : Le fichier présente pour chaque GHM le montant des charges suivables au séjour par poste de charges :

- Qu'il soit suivi directement au séjour via ARAMIS ou imputé sur la SA dans ARCAnH.
- En distinguant Charges directes honoraires et honoraires seuls.
- $\Rightarrow$  Ce fichier permet d'aller plus loin dans l'analyse des GHM de votre établissement.

Ce fichier à télécharger en « .CSV » fournit **la liste GHM** de l'établissement, présentée selon les critères dans le tableau ci-après. **Seuls les GHM de plus de 30 séjours apparaitront dans cette liste. L'ensemble des GHM est disponible dans la base de coûts dans le logiciel VisualENC.**

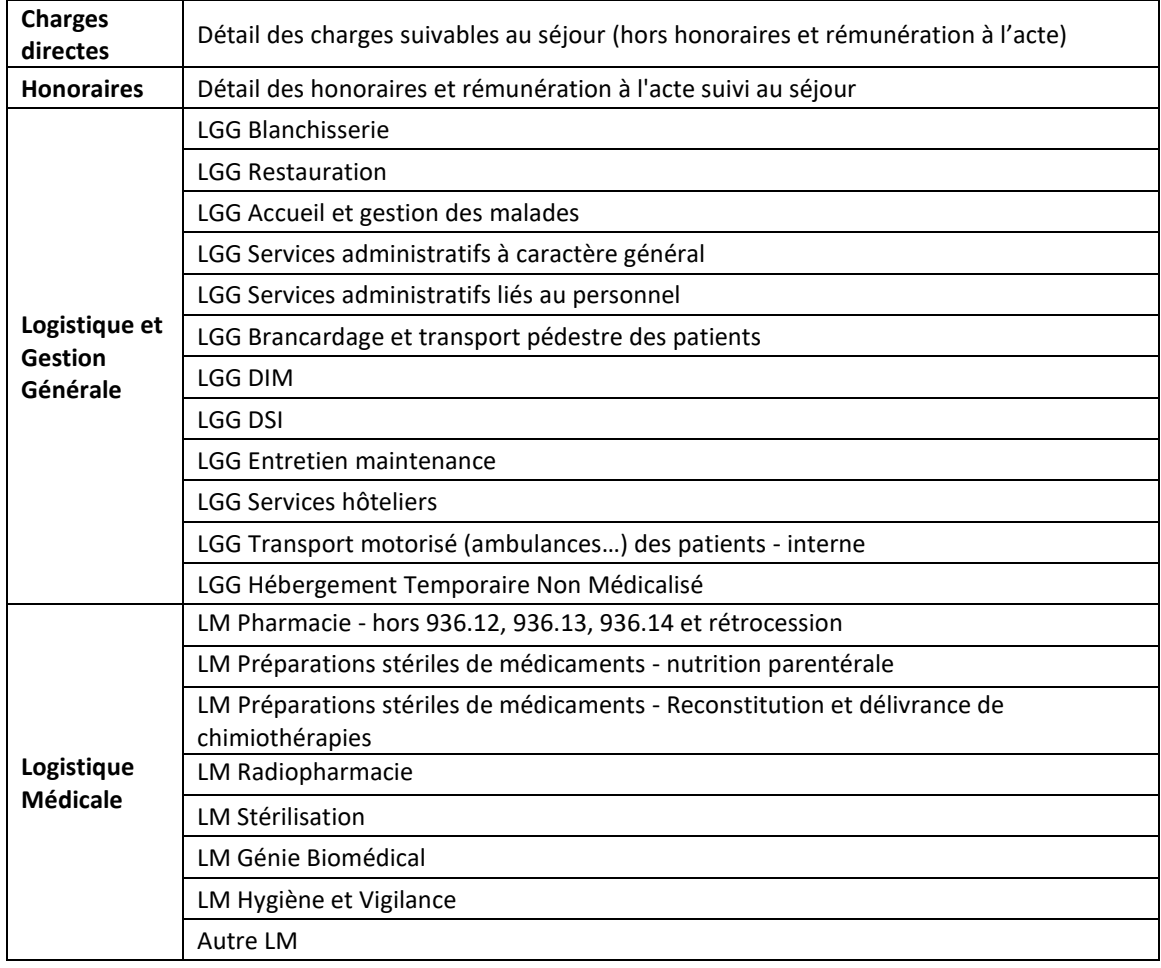

Voici les colonnes pour les dépenses hors SAC et SAMT :

Voici la liste des postes de charges pour toutes les SAC et les SAMT :

Amortissement location

Entretien maintenance

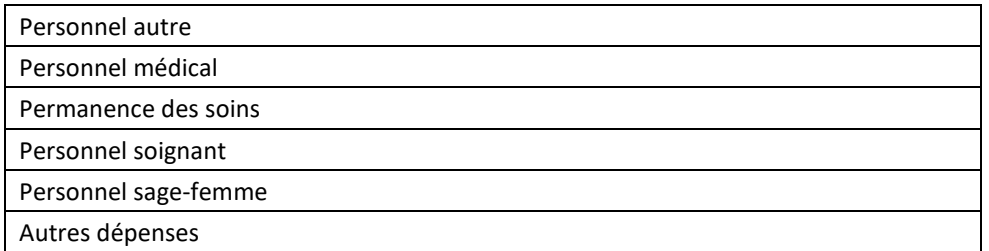

Et voici la liste des SAC et SAMT :

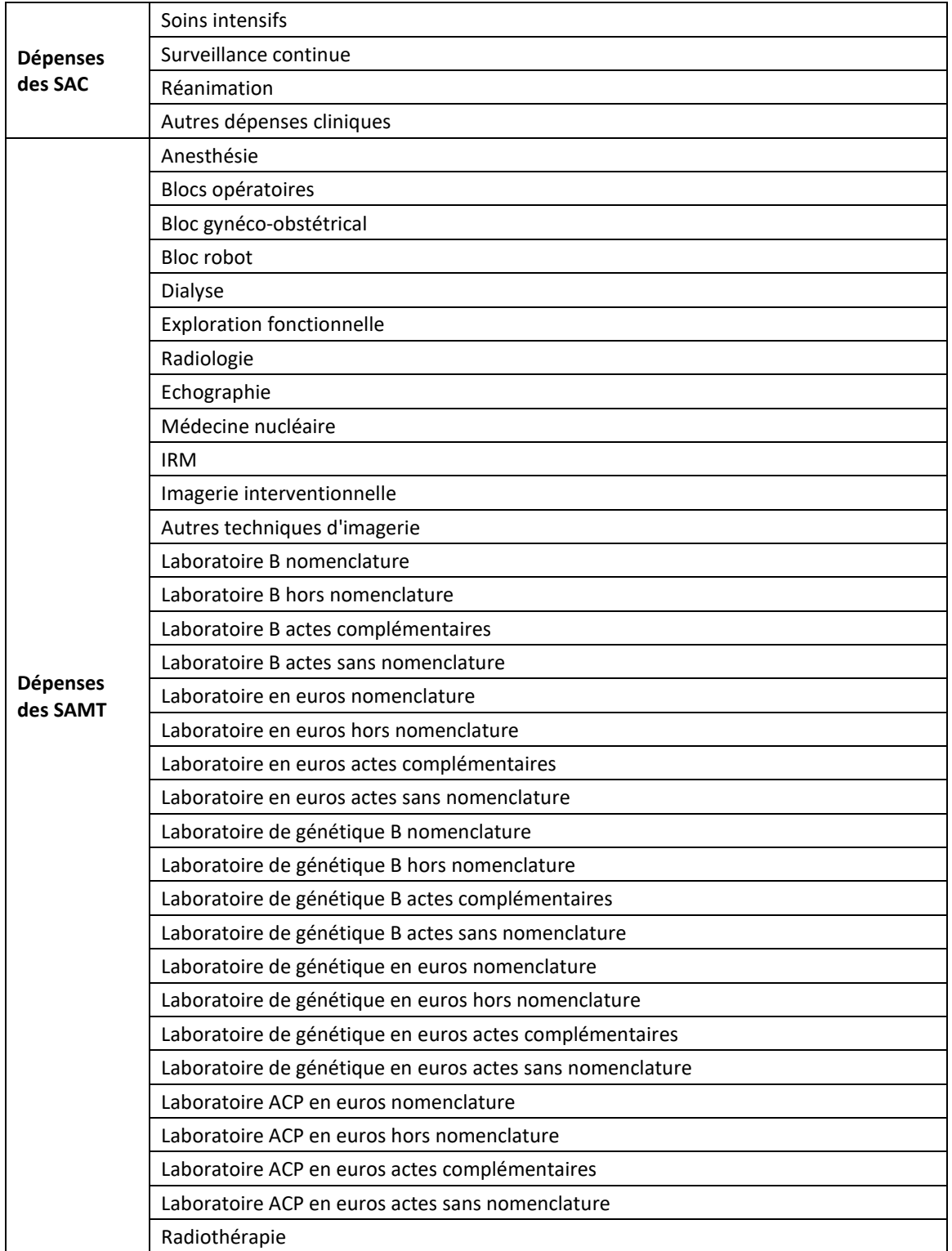

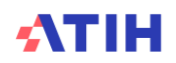

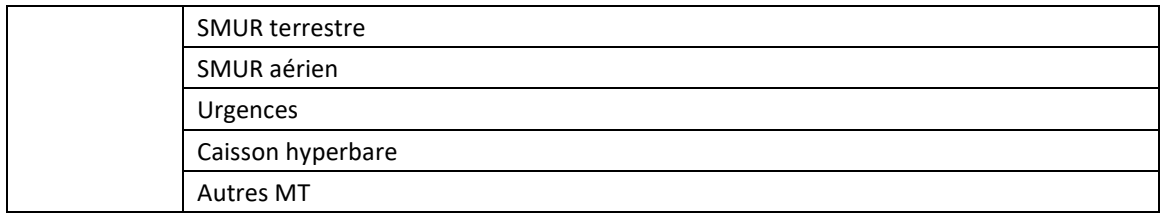

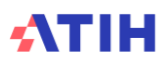

# **Document 14 : GHM observés par SA**

Ce fichier à télécharger en « .CSV » indique l'ensemble des GHM concernés par chaque SAC / SAMT. Le format du fichier est le suivant :

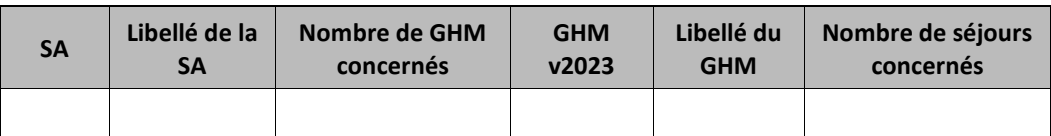

Le fichier est trié par numéro de SA et par nombre de séjours décroissant.

*Pour les établissements de dialyse, lors de séjours groupés en dialyse, le GHS ou le forfait est indiqué dans la colonne GHM v2024.*

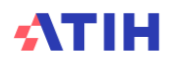

# **Document 15 : Analyse GHM en atypie**

Ce fichier, à télécharger en « .csv », fournit la liste des GHM en anomalie / atypie.

**NB : Seuls les GHM de plus de 30 séjours/séances apparaitront dans cette liste Ce fichier doit être obligatoirement renseigné par l'établissement et le superviseur afin de justifier les GHM en anomalie / atypie. Il devra être joint, dans un onglet dédié, dans le rapport de supervision.**

L'onglet comprend les champs suivants

- FINESS
- GHM v2023
- GHM/GHS v2023 (issus du TDC 11.3)
- Libellé
- Rang Axe 1
- Rang Axe 2
- Nombre de séjours/séances N
- Cout brut moyen N
- Cout brut moyen N-1
- Cout référentiel ENC 2021
- Commentaires de l'établissement
- Commentaires du superviseur
- Date du dernier traitement réalisé

Sont considérés comme GHM en atypie, les GHM répondant à ces critères :

- GHM hors séances de plus de 30 séjours avec un coût par GHM >50% par rapport à **N-1** et filtre des 20 premiers GHM de rang Axe 1 ou 20 premiers GHM de rang Axe 2 issus du TDC 11.1
- GHM hors séances de plus de 30 séjours avec un coût par GHM >50% par rapport au **référentiel ENC 2021** et filtre des 20 premiers GHM de rang Axe 1 ou 20 premiers GHM de rang Axe 2 issus du TDC 11.1
- GHM en séances de plus de 30 séances avec un coût par GHM >50% par rapport **N-1** issus du TDC 11.3
- GHM en séances de plus de 30 séances avec un coût par GHM >50% par rapport au **référentiel ENC 2021** issus du TDC 11.3

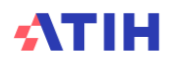

**Document 16 : Fiche synthétique des coûts de dialyse**

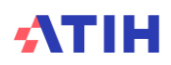

# **Rubrique 5 : Coûts des consultations**

**Tableaux 12 : Activité et dépenses des consultations MCO**

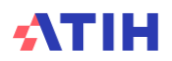

# **Tableau 12.1. Charges et coûts unitaires des SA Consultations MCO**

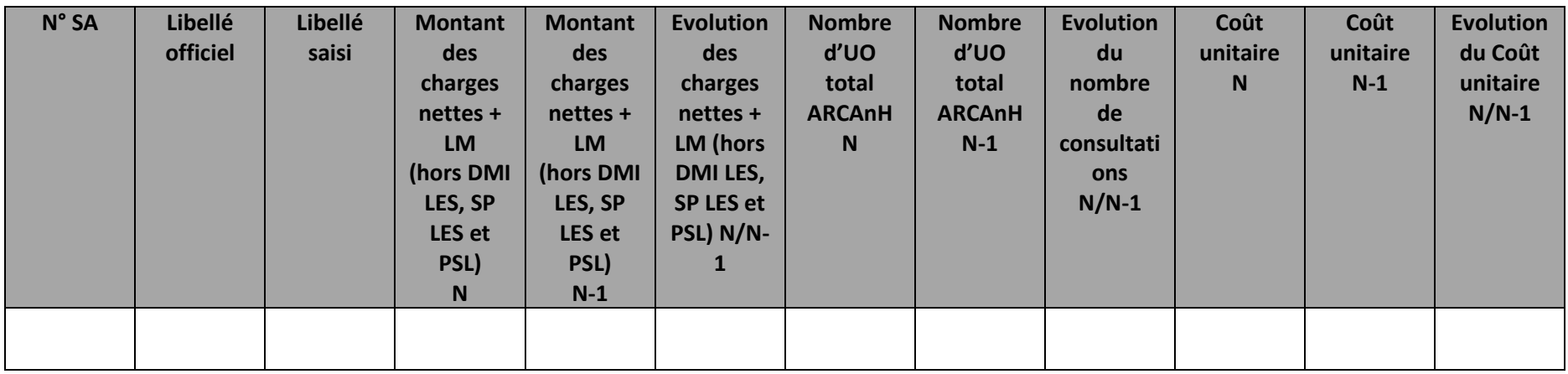

# **Objectif**

Présenter le coût unitaire par SA consultations

# **Source :**

Toutes les informations contenues dans ce tableau sont issues de ARCAnH Phase 4 et Phase Clé d'ARCAnH N et N-1

# **Tableau 12.2 : Nombre d'UO par type de bénéficiaires des consultations**

Partie 1 : Année N

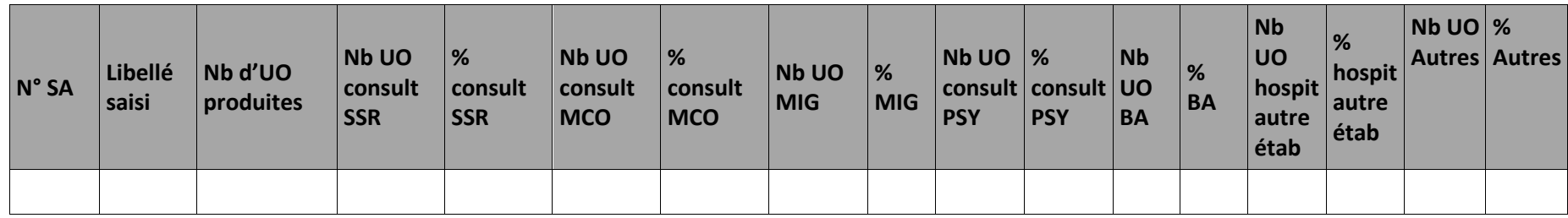

Libellés des bénéficiaires :

Nb d'UO produites : total des UO produites

Consult SSR : \_\_\_\_\_\_\_\_\_\_\_\_\_consultations externes SSR

Consult MCO :\_\_\_\_ \_\_consultations externes MCO

MIG : \_\_\_\_\_\_\_\_\_\_\_\_\_\_\_\_\_\_\_\_\_\_MIG (hors MERRI fixes)

Consult PSY :\_\_\_\_\_ \_\_Ambulatoire PSY

BA : budgets annexes

Hospit autre étab : patients hospitalisés dans un autre établissement

autres : autres bénéficiaires (personnel hospitalier…)

# **Objectif** :

Analyser la cohérence du nombre d'UO par type de bénéficiaire.

# **Source :**

Toutes les informations contenues dans ce tableau sont issues de l'onglet « UO » saisies par l'établissement lors du paramétrage d'ARCAnH.

# **Points focus** :

On vérifiera ici la cohérence des types de bénéficiaires en vérifiant que le découpage de l'établissement correspond au type de bénéficiaires renseigné.

# **Actions :**

En cas d'incohérence, une correction doit être faite lors du paramétrage d'ARCAnH.

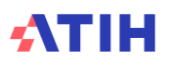

## Partie 2 : Année N-1

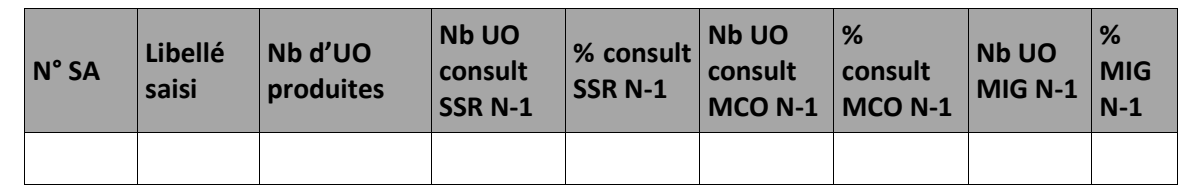

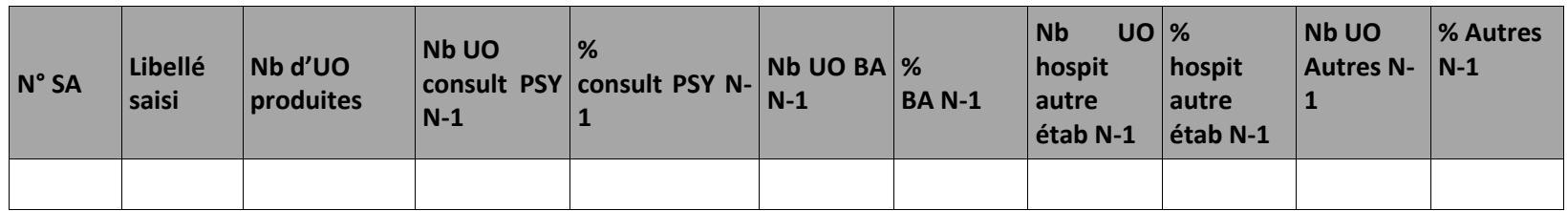

Libellés des bénéficiaires :

Nb d'UO produites : total des UO produites

Consult SSR : \_\_\_\_\_\_\_\_\_\_ consultations et soins externes SSR

Consult MCO : \_\_\_\_\_\_\_consultations et soins externes MCO

MIG : \_\_\_\_\_\_\_\_\_\_\_\_\_\_\_\_\_\_\_\_\_\_MIG (hors MERRI fixes)

Consult PSY : \_\_\_\_\_\_\_\_Ambulatoire PSY

BA : budgets annexes

Hospit autre étab : patients hospitalisés dans un autre établissement

Autres : autres bénéficiaires (personnel hospitalier...)

## **Objectif** :

Analyser la cohérence du nombre d'UO par type de bénéficiaire.

# **Source :**

Toutes les informations contenues dans ce tableau sont issues de l'onglet « UO » saisies par l'établissement lors du paramétrage d'ARCAnH.

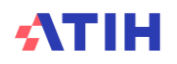

# **Points focus** :

On vérifiera ici la cohérence des types de bénéficiaires en vérifiant que le découpage de l'établissement correspond au type de bénéficiaires renseigné.

# **Actions :**

En cas d'incohérence, une correction doit être faite lors du paramétrage d'ARCAnH.

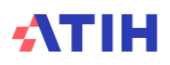

# **Tableau 12.3 : Aide à l'analyse des coûts unitaires à partir des charges**

*Tableau 12.3.1 : Aide à l'analyse des coûts unitaires à partir des charges en coût par consultation (tous titres de dépenses confondus)*

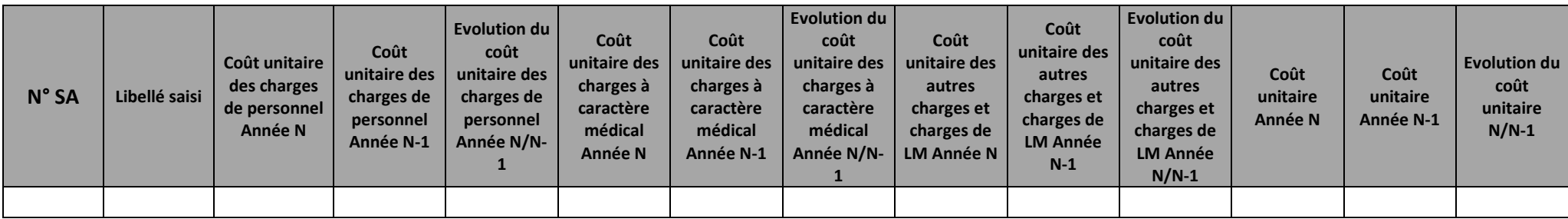

### **Objectif :**

Ces tableaux de contrôle donnent une vision globale de la décomposition du coût unitaire, en valeur absolue pour le premier tableau puis en poids pour le deuxième tableau.

### **Source :**

Les informations sont issues de la phase *3 SA* d'ARCAnH N et N-1

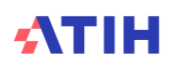

*Tableau 12.3.2 : Aide à l'analyse des coûts unitaires à partir des charges en poids du coût unitaire (tous titres de dépenses confondus)*

| N° SA | Libellé saisi | Poids des<br>charges de<br>personnel<br>Année N | <b>Poids des</b><br>charges de<br>personnel<br><b>Année N-1</b> | <b>Evolution du</b><br>poids des<br>charges de<br>personnel<br>$N/N-1$ | Poids des<br>charges à<br>caractère<br>médical<br>Année N | Poids des<br>charges à<br>caractère<br>médical<br><b>Année N-1</b> | <b>Evolution du</b><br>poids des<br>charges à<br>caractère<br>médical N/N-1 | Poids des<br>autres charges<br>et charges de<br><b>LM Année N</b> | Poids des<br>autres charges<br>LM Année N-1 | <b>Evolution du</b><br>poids des<br>et charges de autres charges<br>et charges de<br>$LM N/N-1$ |
|-------|---------------|-------------------------------------------------|-----------------------------------------------------------------|------------------------------------------------------------------------|-----------------------------------------------------------|--------------------------------------------------------------------|-----------------------------------------------------------------------------|-------------------------------------------------------------------|---------------------------------------------|-------------------------------------------------------------------------------------------------|
|       |               |                                                 |                                                                 |                                                                        |                                                           |                                                                    |                                                                             |                                                                   |                                             |                                                                                                 |

# **Objectif :**

Ces tableaux de contrôle donnent une vision globale de la décomposition du coût unitaire, en valeur absolue pour le premier tableau puis en poids pour le deuxième tableau.

### **Source :**

Les informations sont issues de la phase *3 SA* d'ARCAnH N et N-1.

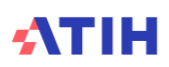

**Tableau 12.4 : Aide à l'analyse des coûts unitaires à partir des charges de personnel (tous titres de dépenses confondus)**

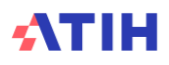

*Tableau 12.4.1 : Aide à l'analyse des coûts unitaires à partir des charges de personnel en coût unitaire (tous titres de dépenses confondus)*

| $N^{\circ}$ SA | Libellé  | Coût<br>unitaire des<br>charges de<br>personnel<br>Année N | Coût<br>unitaire des l<br>charges de<br><b>PS Année N</b> | Coût<br>unitaire des<br>charges de<br><b>PM Année</b> | Coût<br>unitaire des l<br>charges de<br>PA Année N   SF Année N | Coût<br>unitaire des<br>charges de | Coût<br>charges de<br><b>PDS Année</b><br>N | Coût<br>charges de<br>personnel<br><b>Année N-1</b> | Coût<br>  unitaire des   unitaire des   unitaire des   <br>charges de<br><b>PS Année</b><br>$N-1$ | Coût<br>charges de<br><b>PM Année</b><br>$N-1$ | Coût<br>charges de<br><b>PA Année</b><br>$N-1$ | Coût<br>charges de<br><b>SF Année N- PDS Année</b> | Coût<br>unitaire des   unitaire des   unitaire des   unitaire des  <br>charges de<br>$N-1$ |
|----------------|----------|------------------------------------------------------------|-----------------------------------------------------------|-------------------------------------------------------|-----------------------------------------------------------------|------------------------------------|---------------------------------------------|-----------------------------------------------------|---------------------------------------------------------------------------------------------------|------------------------------------------------|------------------------------------------------|----------------------------------------------------|--------------------------------------------------------------------------------------------|
|                |          |                                                            |                                                           |                                                       |                                                                 |                                    |                                             |                                                     |                                                                                                   |                                                |                                                |                                                    |                                                                                            |
|                | $\cdots$ |                                                            |                                                           |                                                       |                                                                 |                                    |                                             |                                                     |                                                                                                   |                                                |                                                |                                                    |                                                                                            |

# **Objectif :**

Ces tableaux de contrôle donnent une vision de la décomposition du coût unitaire des charges de personnel, en valeur absolue pour le premier tableau puis en poids pour le deuxième tableau.

# **Source :**

Les informations sont issues de la phase *3 SA* d'ARCAnH N et N-1. Charges de personnel PS = postes de charges PS\_REMU + PS\_EXT Charges de personnel PM = postes de charges PM\_REMU + PM\_EXT + PI\_REMU Charges de personnel PA = postes de charges PA\_REMU + PA\_EXT Charges de personnel SF = postes de charges SF\_REMU + SF\_EXT  $+$  SF\_PI\_REMU

*Tableau 12.4.2 : Aide à l'analyse des coûts unitaires à partir des charges de personnel en poids du coût unitaire (tous titres de dépenses confondus)*

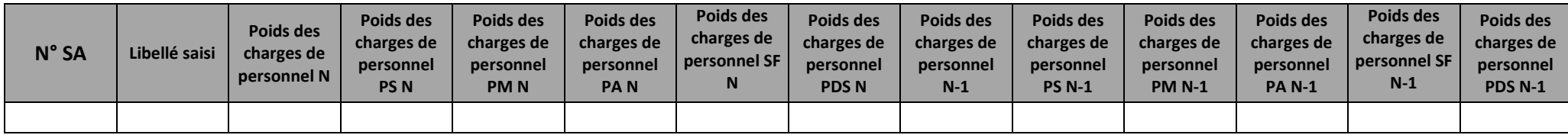

## **Objectif :**

Ces tableaux de contrôle donnent une vision de la décomposition du coût unitaire des charges de personnel, en valeur absolue pour le premier tableau puis en poids pour le deuxième tableau.

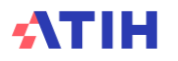

### **Source :**

Les informations sont issues de la phase *3 SA* d'ARCAnH N et N-1. Charges de personnel PS = postes de charges PS\_REMU + PS\_EXT Charges de personnel PM = postes de charges PM\_REMU + PM\_EXT + PI\_REMU Charges de personnel PA = postes de charges PA\_REMU + PA\_EXT Charges de personnel SF = postes de charges SF\_REMU + SF\_EXT + SF\_PI\_REMU

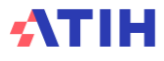

*Tableau 12.4.3 : Evolution N/N-1 des charges de personnel en coût par unité et en poids du coût unitaire (tous titres de dépenses confondus)*

| N° SA | Libellé saisi | Evolution du<br>coût par<br>unité des<br>charges de<br>personnel | coût par<br>unité des<br>charges de<br>personnel<br><b>PS</b> | coût par<br>unité des<br>charges de<br>personnel<br><b>PM</b> | Evolution du Fevolution du Fevolution du<br>coût par<br>unité des<br>charges de<br>personnel<br>PA | Evolution du<br>coût par<br>unité des<br>charges de<br>personnel SF | Evolution du<br>coût par<br>unité des<br>charges de<br>personnel<br><b>PDS</b> | Evolution du<br>poids par<br>unité des<br>charges de<br>personnel | poids par<br>unité des<br>charges de<br>personnel<br><b>PS</b> | poids par<br>unité des<br>charges de<br>personnel<br><b>PM</b> | Evolution du   Evolution du   Evolution du  <br>poids par<br>unité des<br>charges de<br>personnel<br>PA | <b>Evolution du</b><br>poids par<br>unité des<br>charges de<br>personnel SF | <b>Evolution du</b><br>poids par<br>unité des<br>charges de<br>personnel<br><b>PDS</b> |
|-------|---------------|------------------------------------------------------------------|---------------------------------------------------------------|---------------------------------------------------------------|----------------------------------------------------------------------------------------------------|---------------------------------------------------------------------|--------------------------------------------------------------------------------|-------------------------------------------------------------------|----------------------------------------------------------------|----------------------------------------------------------------|----------------------------------------------------------------------------------------------------|-----------------------------------------------------------------------------|----------------------------------------------------------------------------------------|
|       |               |                                                                  |                                                               |                                                               |                                                                                                    |                                                                     |                                                                                |                                                                   |                                                                |                                                                |                                                                                                    |                                                                             |                                                                                        |

# **Objectif :**

Permettre l'analyse de la décomposition du coût unitaire des charges de personnel d'une année sur l'autre.

# **Source :**

Colonnes 4 et suivantes : les informations sont issues de la phase *3-SA* d'ARCAnH N et N-1 Charges de personnel PS = postes de charges PS\_REMU + PS\_EXT Charges de personnel PM = postes de charges PM\_REMU + PM\_EXT + PI\_REMU Charges de personnel PA = postes de charges PA\_REMU + PA\_EXT Charges de personnel SF = postes de charges SF\_REMU + SF\_EXT  $+$  SF\_PI\_REMU

# **Points focus :**

Les tableaux 12.4 s'analysent conjointement :

- 12.4.1 : données N et N-1 en valeur absolue
- 12.4.2 : poids des charges en % du coût unitaire total
- 12.4.3 : évolution du coût unitaire (en %) et évolution des poids (en points d'évolution)

L'analyse doit être croisée avec les ratios de coûts / ETPR des tableaux 1.

# **Actions :**

Ce tableau permet à l'établissement d'expliquer à son superviseur pourquoi le coût des charges de personnel de la SAMT évolue de façon plus ou moins significative.

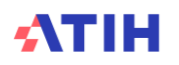

# **Tableau 12.5 : Aide à l'analyse des coûts unitaires à partir des charges à caractère médical (tous titres de dépenses confondus)**

*Tableau 12.5.1 : Aide à l'analyse des coûts unitaires à partir des charges à caractère médical en coût unitaire (tous titres de dépenses confondus)* Partie 1/2 : Année N

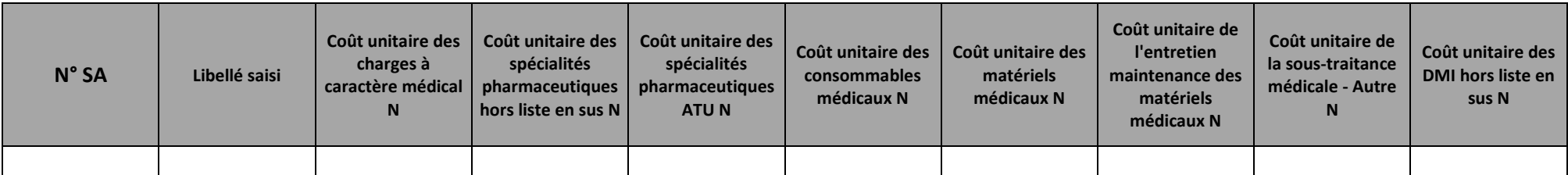

Partie 2/2 : Année N-1

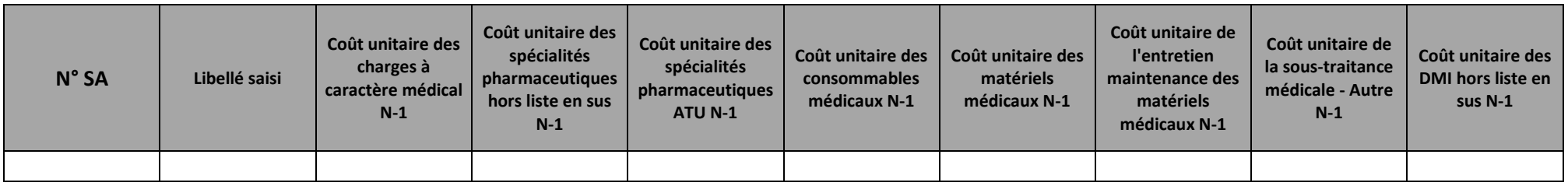

## **Objectif :**

Ces tableaux de contrôle donnent une vision de la décomposition du coût unitaire des charges à caractère médical, en valeur absolue pour le premier tableau puis en poids pour le deuxième tableau.

### **Source :**

Colonne 4 et suivantes : les informations sont issues de la phase *3 SA* d'ARCAnH N et N-1

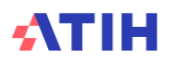
## *Tableau 12.5.2 : Aide à l'analyse des coûts unitaires à partir des charges à caractère médical en poids du coût unitaire (tous titres de dépenses confondus)*

Partie 1/2 : Année N

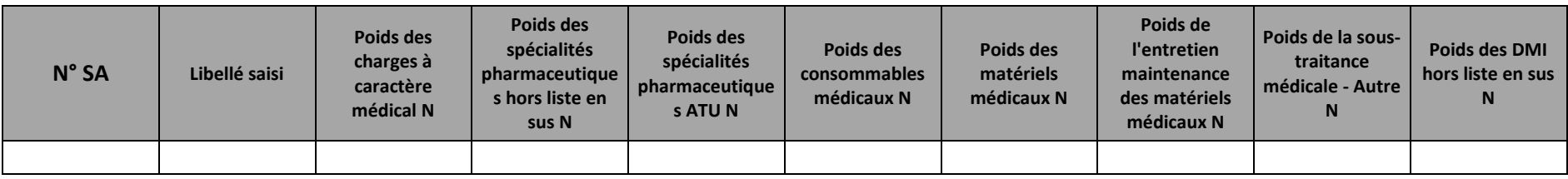

Partie 2/2 : Année N-1

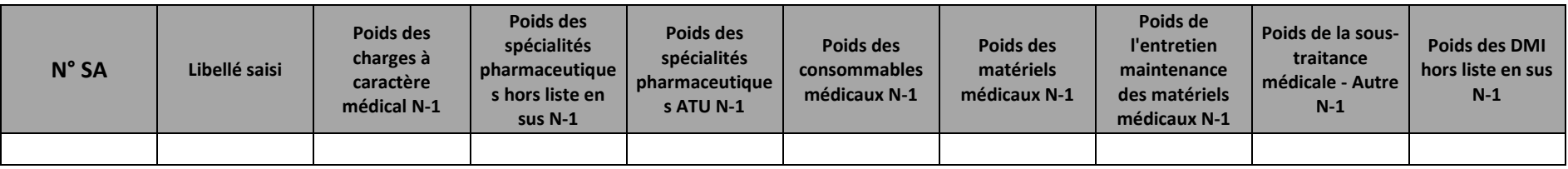

#### **Objectif :**

Ces tableaux de contrôle donnent une vision de la décomposition du coût unitaire des charges à caractère médical, en valeur absolue pour le premier tableau puis en poids pour le deuxième tableau.

#### **Source :**

Colonne 4 et suivantes : les informations sont issues de la phase *3 SA* d'ARCAnH N et N-1

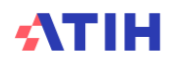

#### *Tableau 12.5.3 : Evolution N/N-1 des charges à caractère médical en coût unitaire et en poids du coût unitaire (tous titres de dépenses confondus)*

#### Partie 1/2 : Evolution en coût unitaire

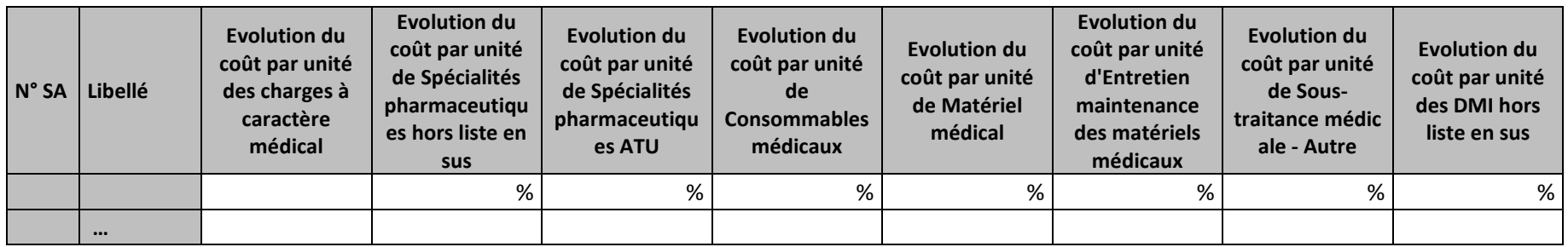

#### Partie 2/2 : Evolution en poids du coût unitaire

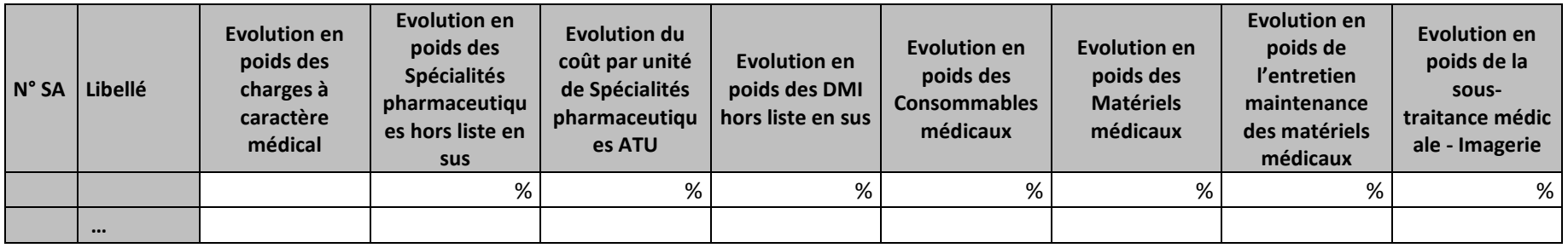

#### **Objectif :**

Permettre l'analyse de la décomposition du coût unitaire des charges à caractère médical d'une année sur l'autre.

#### **Source :**

Les informations sont issues de la phase *3 SA* d'ARCAnH N et N-1

#### **Points focus :**

Les tableaux 12.5 s'analysent conjointement :

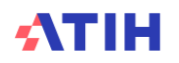

- 12.5.1 : données N et N-1 en valeur absolue
- 12.5.2 : poids des charges en % du coût unitaire total
- 12.5.3 : évolution du coût unitaire (en %) et évolution des poids (en points d'évolution)

#### **Actions :**

Ce tableau permet à l'établissement d'expliquer à son superviseur pourquoi le coût des charges à caractère médical évolue de façon plus ou moins significative.

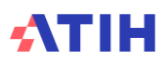

## **Tableau 12.6 : Aide à l'analyse des coûts unitaires à partir des autres charges et charges de LM (tous titres de dépenses confondus)**

*Tableau 12.6.1 : Aide à l'analyse des coûts unitaires à partir des autres charges et charges de LM en coût unitaire (tous titres de dépenses confondus)*

Partie 1/2 : Année N

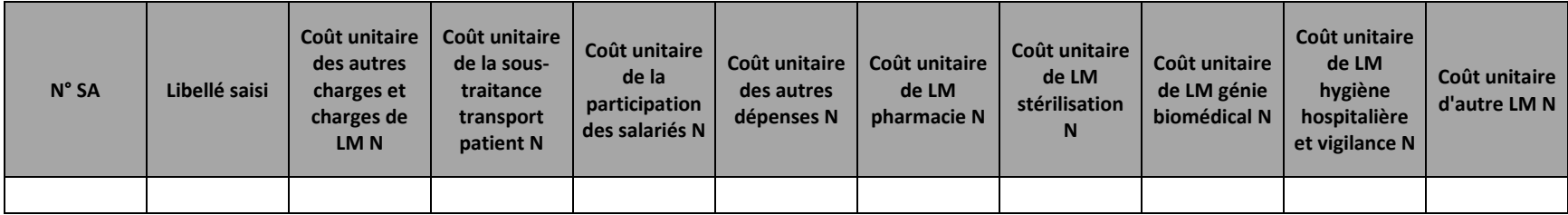

Partie 2/2 : Année N-1

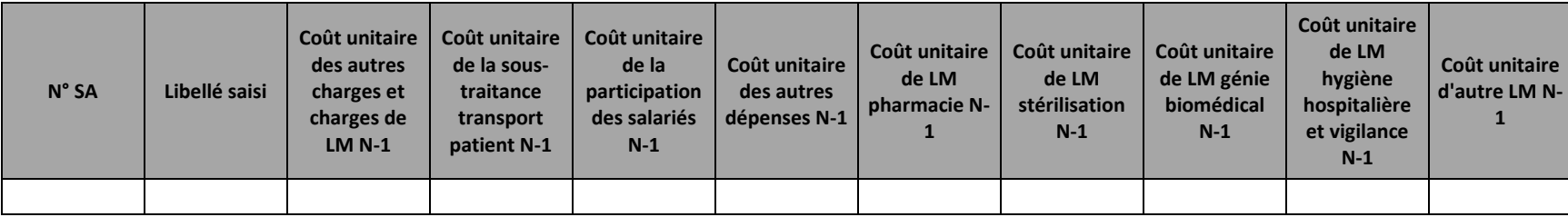

**Objectif :**

Ces tableaux de contrôle donnent une vision de la décomposition du coût unitaire des autres charges et charges de LM, en valeur absolue pour le premier tableau puis en poids pour le deuxième tableau.

#### **Source :**

Colonne 4 et suivantes : les informations sont issues de la phase *3 SA* d'ARCAnH N et N-1

Le poste de charges « Sous-traitance SMUR » de l'année N-1 est sommé dans la colonne « Sous-traitance transport patient », afin de permettre une comparaison fiable de ces coûs entre N et N-1.

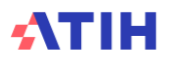

#### *Tableau 12.6.2 : Aide à l'analyse des coûts unitaires à partir des autres charges et charges de LM en poids du coût unitaire (tous titres de dépenses confondus)*

Partie 1/2 : Année N

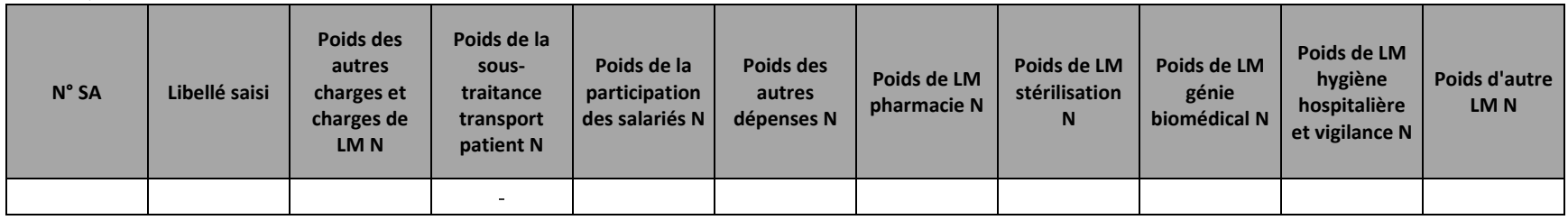

#### Partie 2/2 : Année N-1

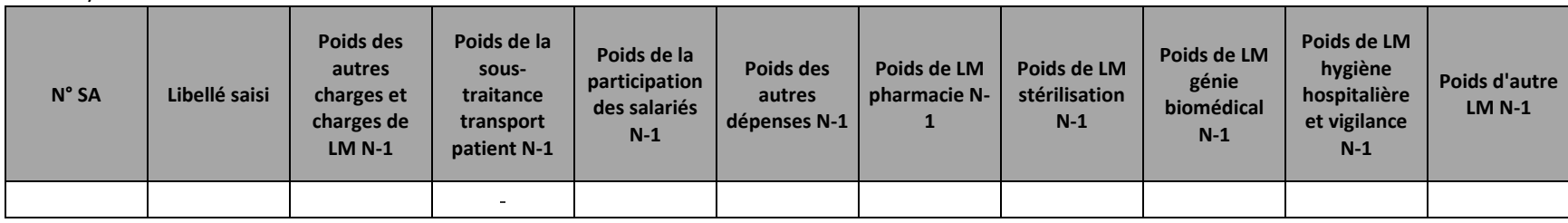

#### **Objectif :**

Ces tableaux de contrôle donnent une vision de la décomposition du coût unitaire des autres charges et charges de LM, en valeur absolue pour le premier tableau puis en poids pour le deuxième tableau.

#### **Source :**

Colonne 4 et suivantes : les informations sont issues de la phase *3 SA* d'ARCAnH N et N-1

Le poste de charges « Sous-traitance SMUR » de l'année N-1 est sommé dans la colonne « Sous-traitance transport patient », afin de permettre une comparaison fiable de ces coûs entre N et N-1.

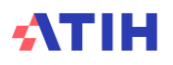

### *Tableau 12.6.3 : Evolution N / N-1 des autres charges et charges de LM en coût par unité et en poids du coût unitaire (tous titres de dépenses confondus)*

#### Partie 1/2 : Evolution en coût unitaire

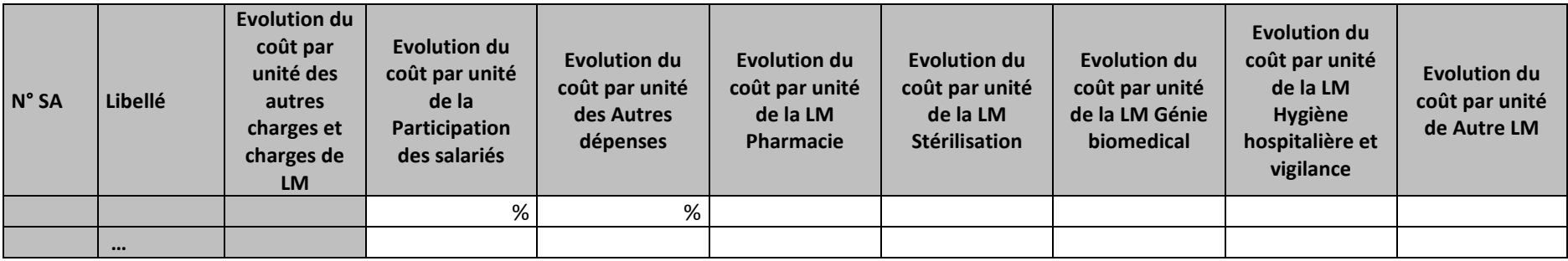

#### Partie 2/2 : Evolution en poids du coût unitaire

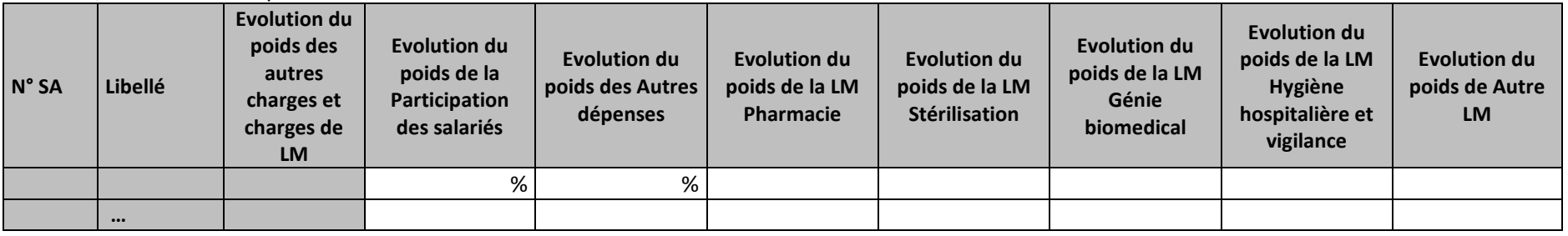

#### **Objectif :**

Permettre l'analyse de la décomposition du coût d'unité d'œuvre des SAMT concernant la partie autres charges et charges de LM d'une année sur l'autre.

#### **Source :**

Les informations sont issues de la phase *3 SA* d'ARCAnH N et N-1

#### **Points focus :**

Les tableaux 12.6 s'analysent conjointement :

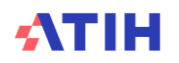

- 12.6.1 : données N et N-1 en valeur absolue
- 12.6.2 : poids des charges en % du coût unitaire total
- 12.6.3 : évolution du coût unitaire (en %) et évolution des poids (en points d'évolution)

Pour les charges de LM, l'analyse doit être croisée avec les tableaux de contrôle coûts des UO (TDC 8 en MCO et 10 en SSR).

#### **Actions :**

Ce tableau permet à l'établissement d'expliquer à son superviseur pourquoi les autres charges et charges de LM de la SA évoluent de façon plus ou moins significative.

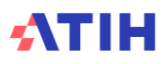

## **Tableau 12.7 : Aide à l'analyse des coûts unitaires à partir de la typologie des consultations**

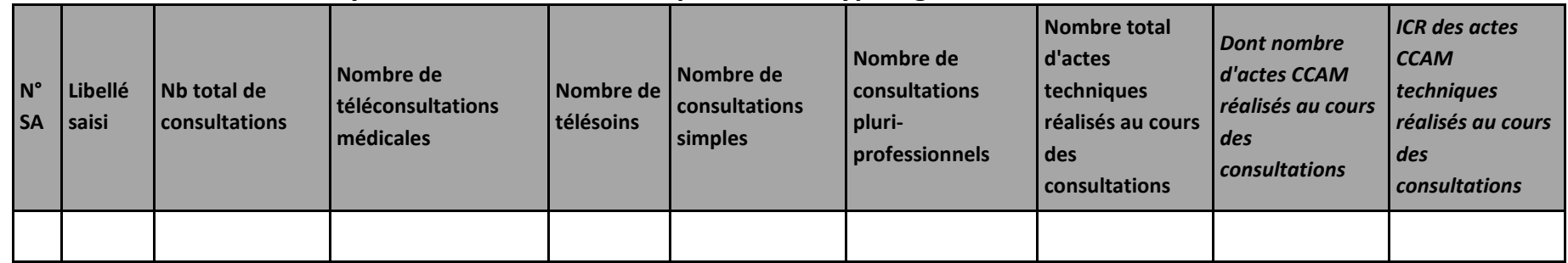

#### **Objectif :**

Apporter des précisions sur la nature et la complexité des consultations réalisées, pouvant expliquer le coût unitaire de la SA.

#### **Source :**

Les informations sont issues de la phase UO d'ARCAnH N

#### **Points focus :**

Le recueil de la typologie des consultations est facultatif et à visée exploratoire.

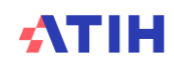

### **Tableau 12.8 : Aide à l'analyse des coûts unitaires à partir du nombre de consultations par ETPR** Partie 1/2 : Année N

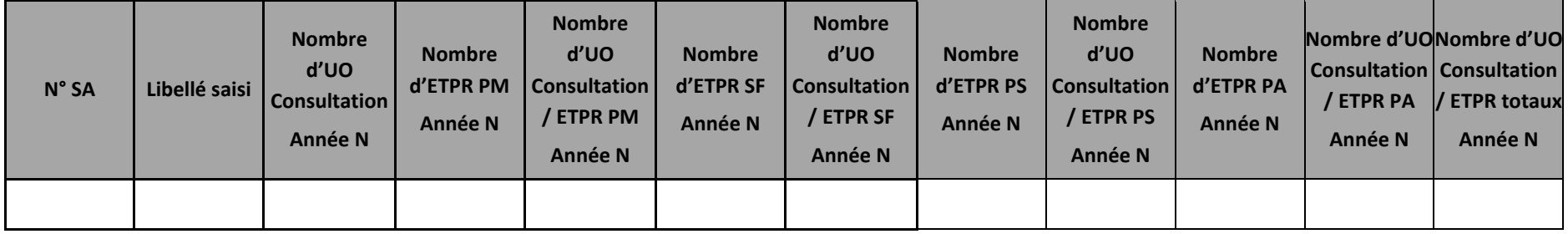

#### Partie 2/2 : Année N-1

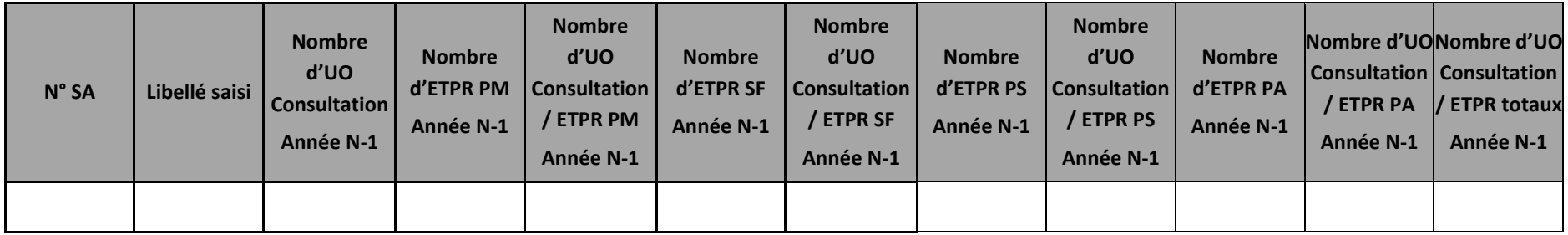

#### **Objectif :**

Objectiver les résultats de coûts unitaires des consultations au regard des ratios « Nombre d'UO Consultation / nombre d'ETPR ». Il s'agit de contrôler la vraisemblabilité du nombre de consultations par ETPR.

#### **Source :**

Les informations sont issues des phases UO et ETPR d'ARCAnH N et N-1 Les ETPR PI sont groupés avec les PM. Les ETPR SF PI sont groupés avec les SF.

# **Rubrique 6 : Ensemble des tableaux de contrôle**

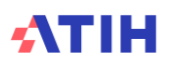

# **Document 17 : Ensemble des tableaux de contrôles (en Excel)**

L'ensemble des tableaux de contrôles se trouve dans ce fichier au format EXCEL, permettant des retraitements des données par le superviseur et l'établissement, si besoin. Chaque tableau de contrôle est dans un onglet.

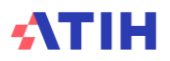

## **LISTE DES ANNEXES**

**ANNEXE 1 : Liste des actes typés dialyse, radiothérapie et caisson pour certains TDC 4**

## **ANNEXE 1 : Liste des actes typés dialyse, radiothérapie et caisson pour certains TDC 4**

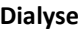

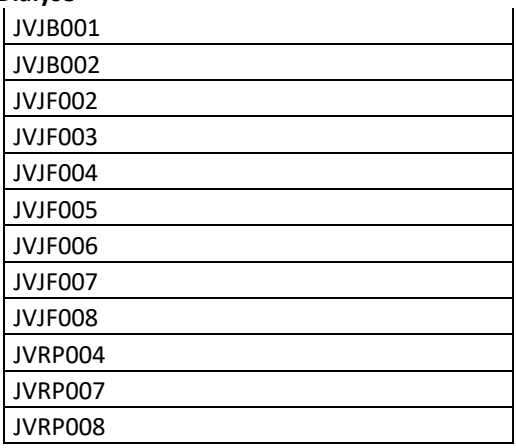

#### **Radiothérapie**

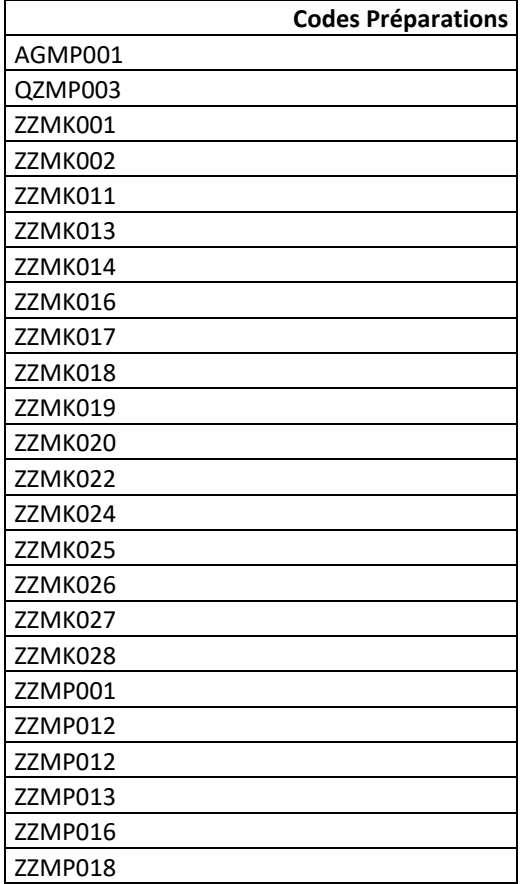

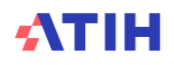

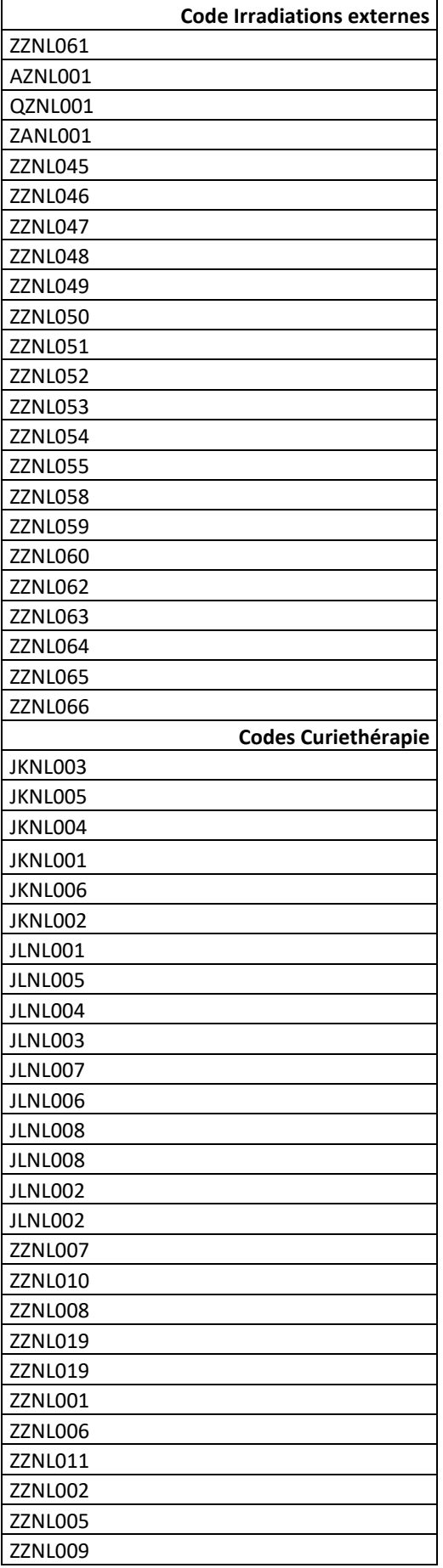

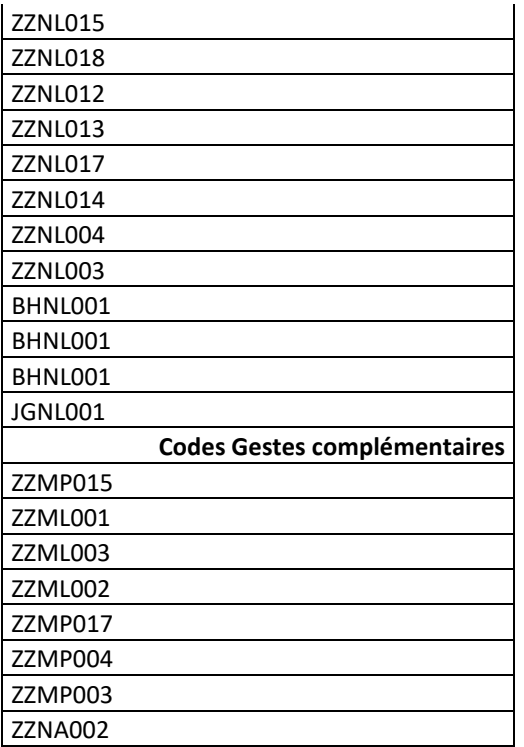

#### **Caisson hyperbare**

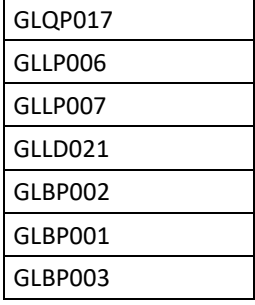

#### **Chimiothérapie**

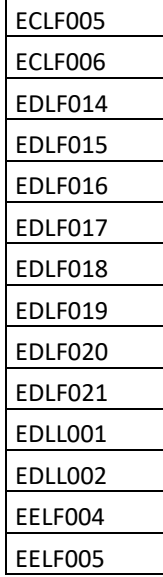

**Transfusion**

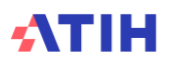

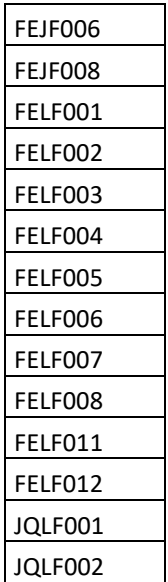

La liste des actes **d'anesthésie** se trouve dans le fichier des ICR sur le site de l'ATIH.

Pour le calcul **des omégas**, le score de réanimation par acte de réanimation se trouve dans le fichier des ICR sur le site de l'ATIH dans l'onglet « réanimation ».

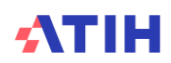